# Dupline

# **Bussystem**

# **Planungshilfe und Produktinformation**

**April 2014 - v2.40**

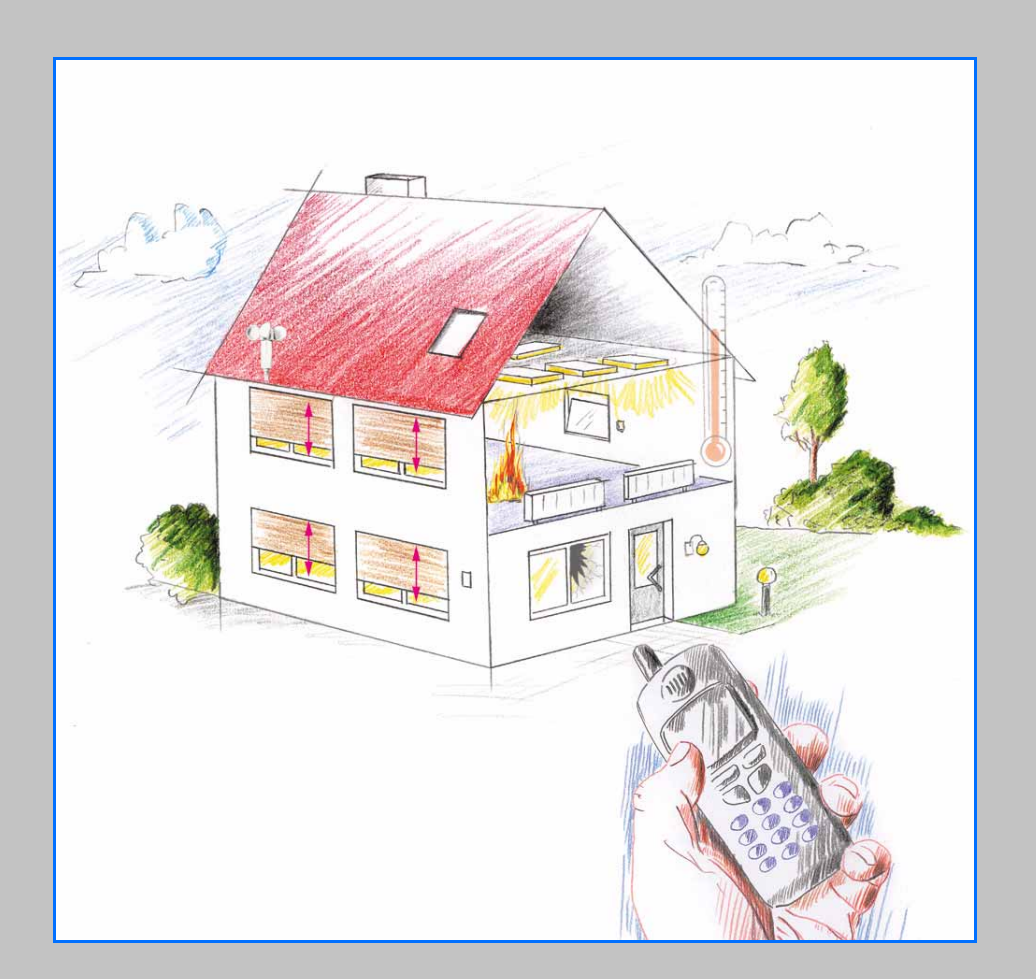

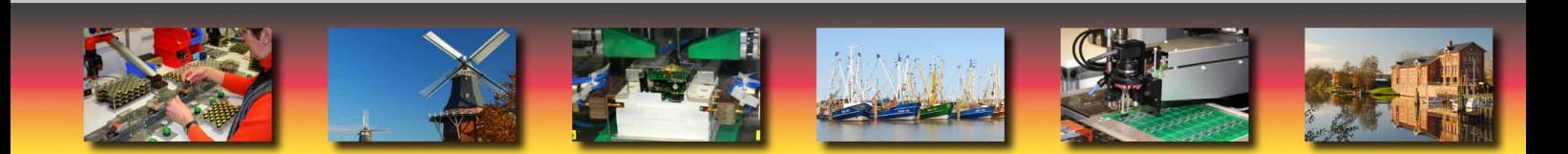

# Dupline

**Bussystem**

**Planungshilfe und Produktinformation**

**April 2014 - v2.40**

#### **Eingetragene Warenzeichen**

IBM und IBM PC sind eingetragene Warenzeichen der International Business Machines Corporation. Microsoft, MS-DOS und Windows® sind eingetragene Warenzeichen, und Windows® NT, Windows® 2000, Windows® XP, Windows® Vista, Windows® 7 und Windows® 8 sind Warenzeichen der Microsoft Corporation.

#### **Haftung**

Sämtliche Informationen in diesem Dokument der Doepke Schaltgeräte GmbH sind urheberrechtlich geschützt. Das Kopieren sowie die Verarbeitung, Veränderung und/oder entgeltliche Weitergabe dieser Informationen sind nur mit ausdrücklicher schriftlicher Genehmigung der Doepke Schaltgeräte GmbH zulässig.

Diese Informationen dienen allein der Kundeninformation und enthalten keinerlei verbindliche Gewährleistungen oder Zusicherungen. Sie unterliegen dem Vorbehalt der jederzeitigen Änderung, sowohl in technischer als auch in preislich/kommerzieller Hinsicht. Verbindliche Aussagen können nur auf konkrete Anfragen hin abgegeben werden.

Aufgrund ihrer Unverbindlichkeit ist jede Haftung für die Richtigkeit der Informationen ausgeschlossen.

Die Nutzung dieses Dokuments erfolgt in Ihrer alleinigen Verantwortung. Die Haftung der Doepke Schaltgeräte GmbH für jegliche Schäden, die sich aus der Nutzung dieses Dokumentes ergeben könnten, insbesondere Betriebsunterbrechung, entgangener Gewinn, Verlust von Informationen und Daten oder Mangelfolgeschäden, ist ausgeschlossen, soweit nicht z. B. nach dem Produkthaftungsgesetz oder in Fällen des Vorsatzes, der groben Fahrlässigkeit, des Fehlens zugesicherter Eigenschaften oder wegen Verletzung wesentlicher Vertragspflichten zwingend gehaftet wird. Der Schadenersatz wegen Verletzung wesentlicher Vertragspflichten ist jedoch begrenzt auf den vertragstypischen, vorhersehbaren Schaden, soweit nicht Vorsatz oder grobe Fahrlässigkeit vorliegt.

Copyright © Doepke Schaltgeräte GmbH 2014

# **Inhaltsverzeichnis**

### Kapitel 1 - Einführung

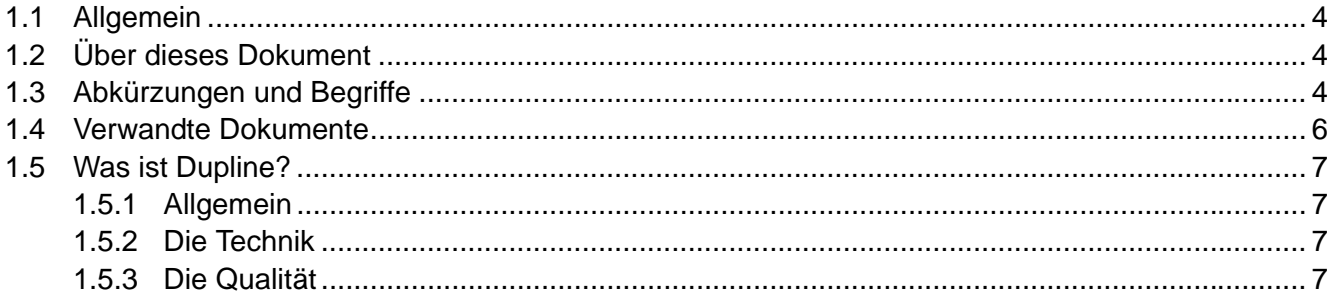

# Kapitel 2 - Dupline - Die Grundlagen

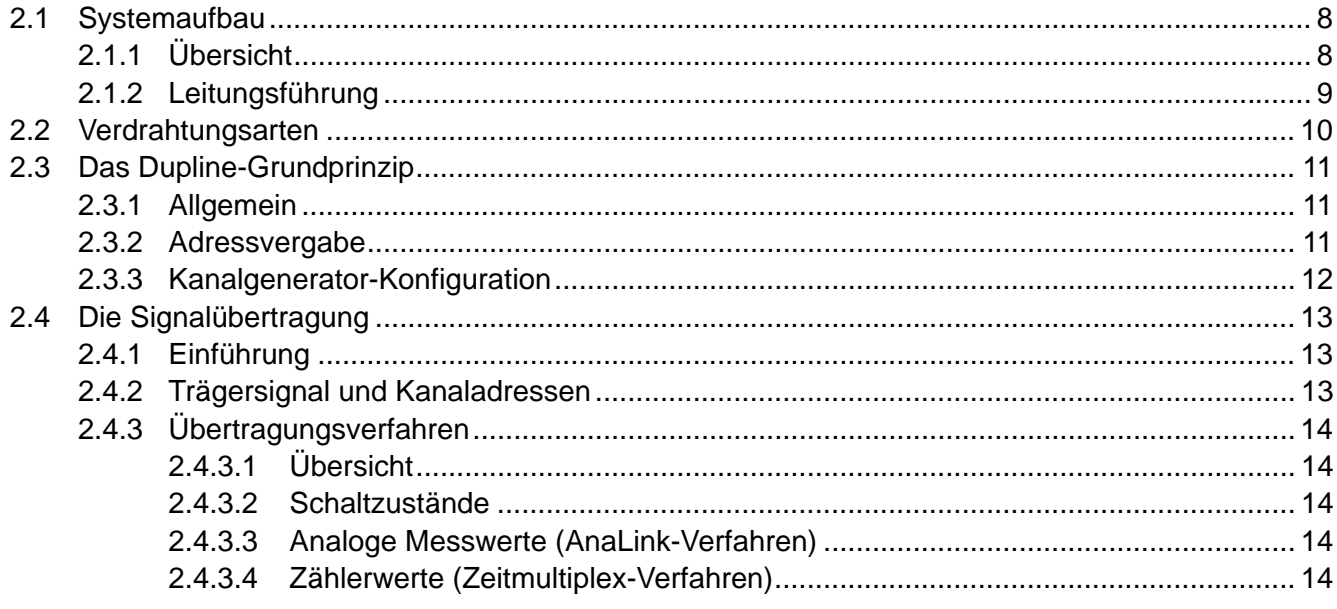

# Kapitel 3 - Netzwerke und Visualisierung

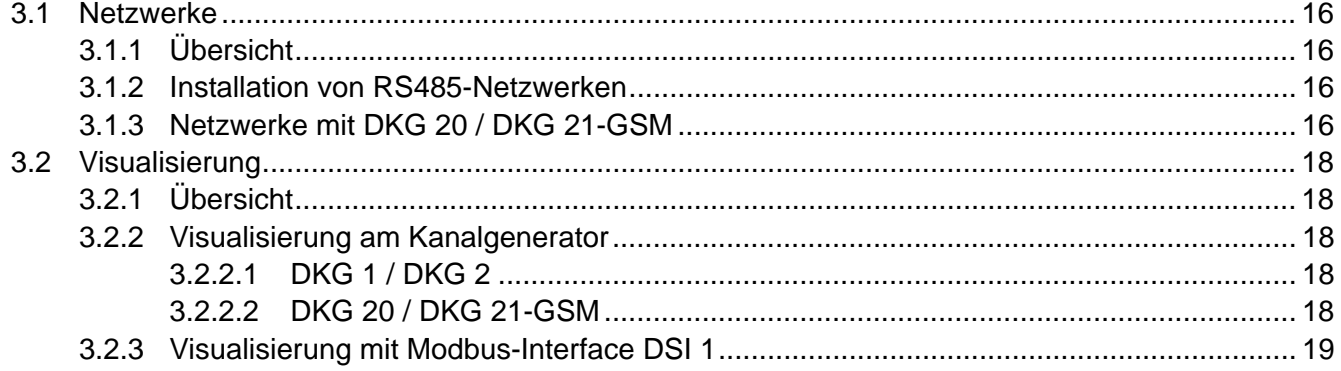

# Kapitel 4 - Leitungs- und Installationshinweise

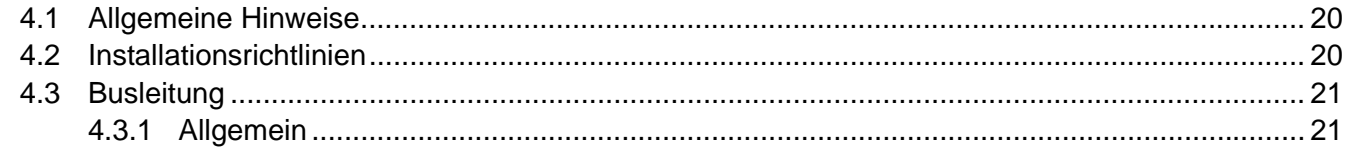

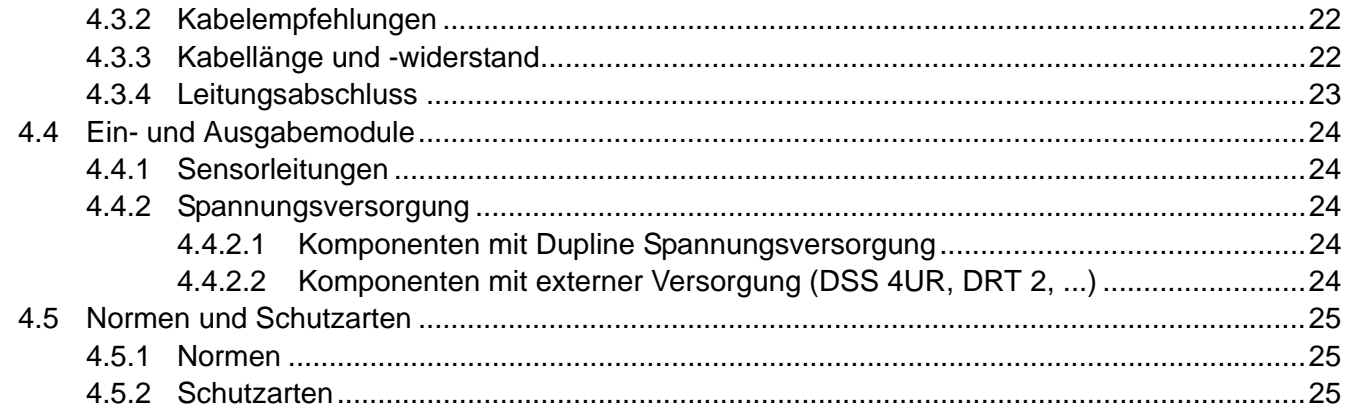

# **[Kapitel 5 - Systemkomponenten](#page-29-0)**

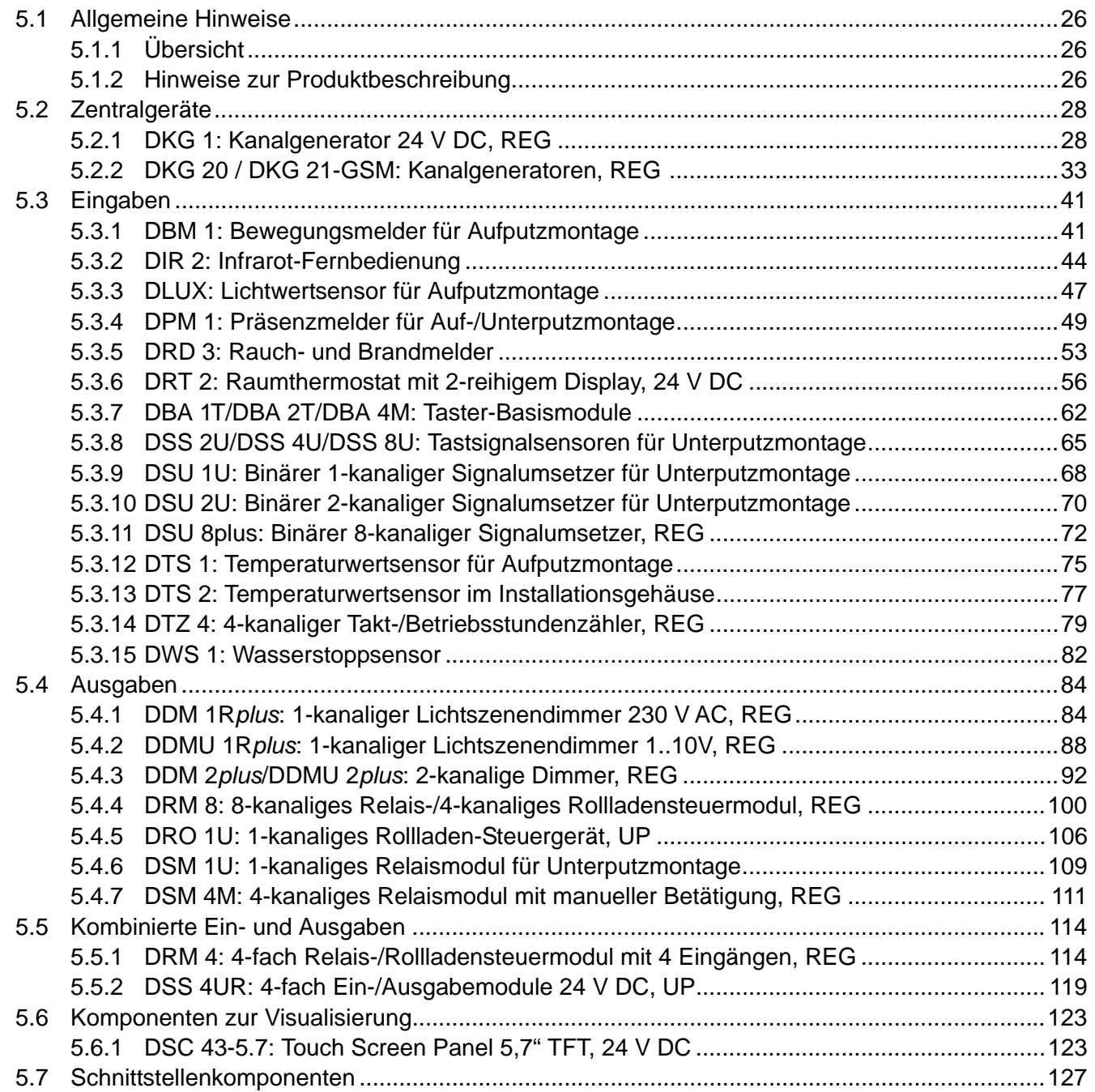

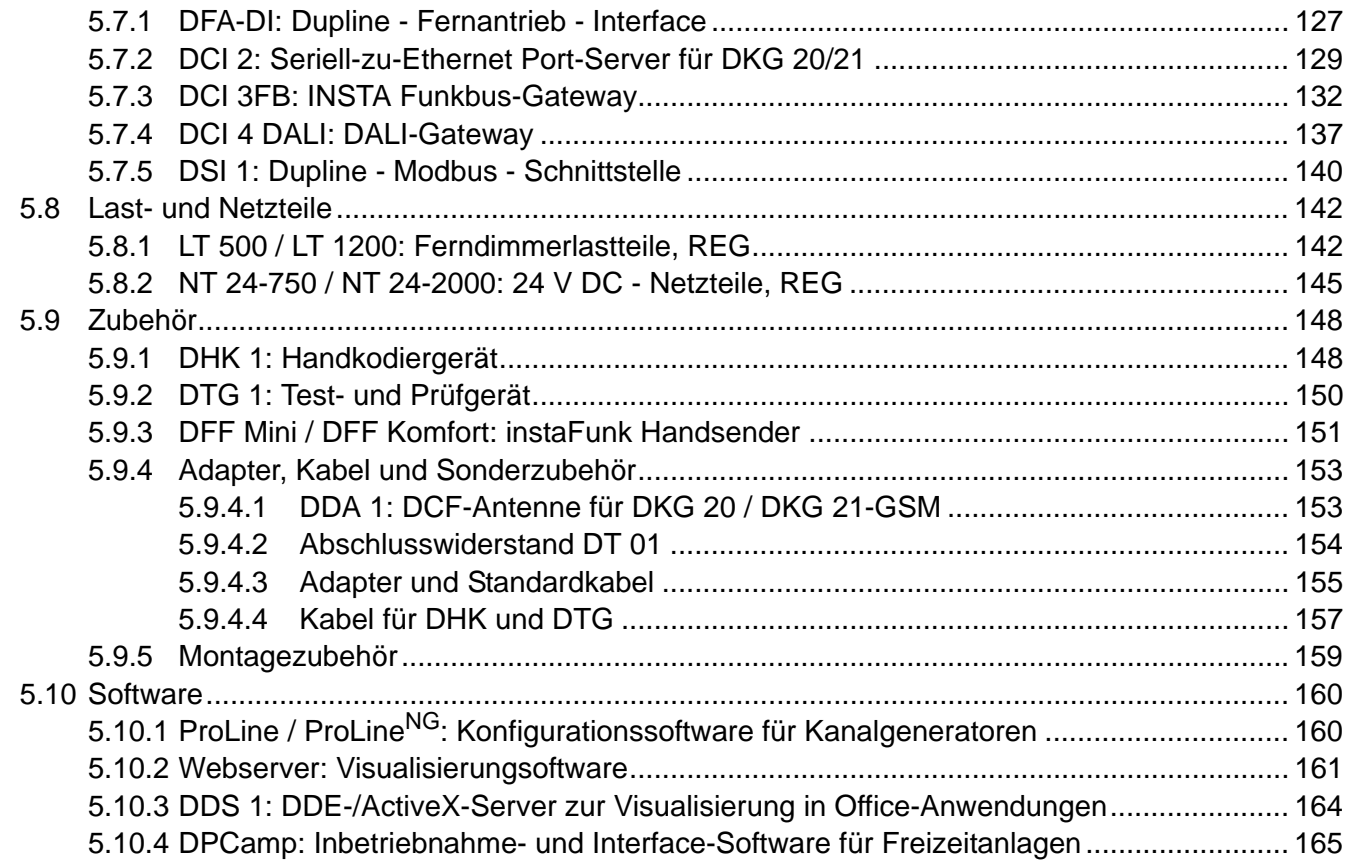

# Kapitel 6 - Ausgewählte Schaltungen

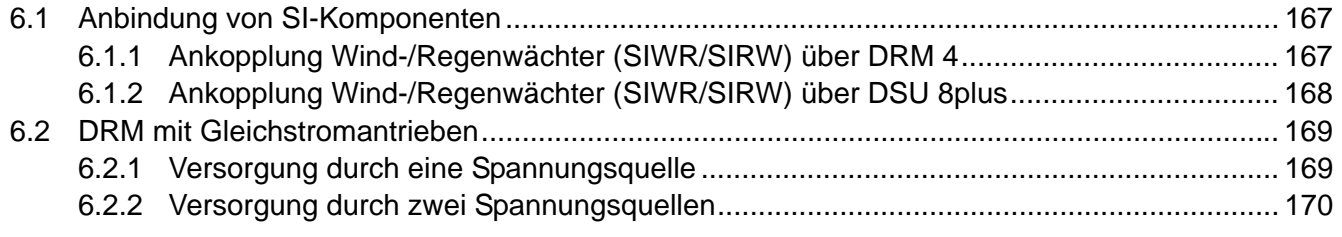

# Kapitel 7 - Projektierungshinweise

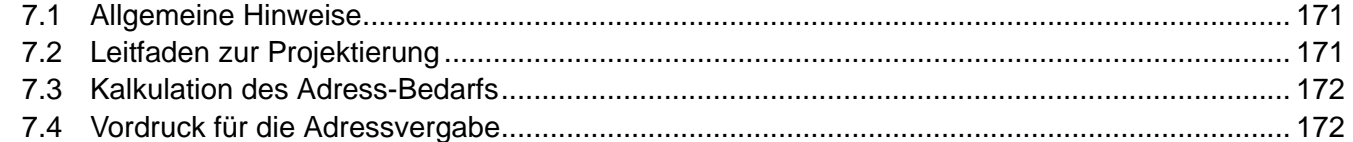

# Kapitel 8 - Anregungen, Fragen und Probleme

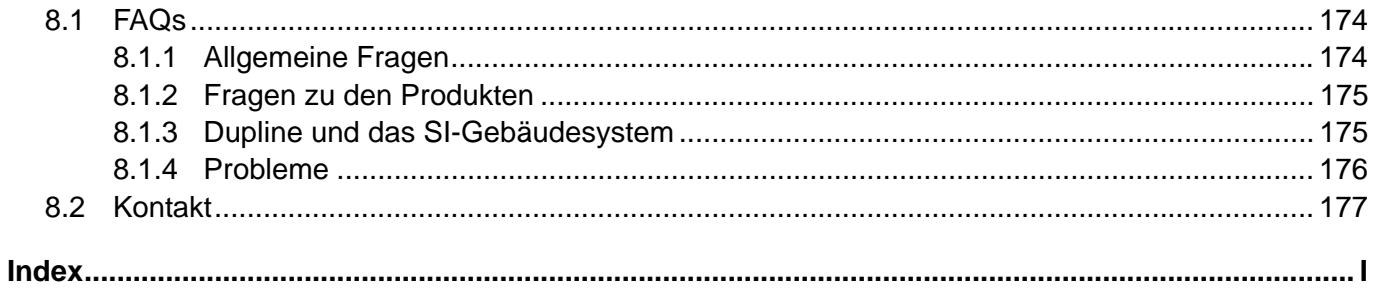

# <span id="page-7-0"></span>**Kapitel 1 Einführung**

#### <span id="page-7-1"></span>**1.1 Allgemein**

Schon lange hat sie in der Industrietechnik Einzug gehalten, doch mittlerweile ist sie auch ein fester Bestandteil der Gebäudeinstallationstechnik geworden: die Bustechnik.

Sie ermöglicht es Ihnen als Planer, Installateur oder Schaltanlagenbauer, die Anforderungen Ihrer Kunden in Bezug auf

- Komfort,
- Sicherheit,
- flexibler Raumnutzung,
- offenen Kommunikationsschnittstellen und nicht zuletzt
- Energie- und Betriebskostenminimierung

kostengünstig zu erfüllen.

Auch wir - als Spezialist für Anlagen- und Netzschutztechnik - möchten Ihnen mit unserem Bussystem Dupline die Möglichkeit geben, die Wünsche Ihrer Kunden zu erfüllen. Dupline vereint einfache Handhabung mit der Flexibilität eines Bussystems. Durch seine Störunempfindlichkeit und das weitreichende Produktspektrum eignet es sich hervorragend für weitläufige Außenanwendungen, wie z. B. Campingplätze und Yachthäfen. Aber auch bei Innenanwendungen kann Dupline seine Stärken ausspielen: einfach zu konfigurierende Rollladensteuerungen, Temperaturüberwachungen oder auch Feuermeldesysteme, ermöglichen die unkomplizierte Lösung von Aufgabenstellungen.

Weitere, herausragende Merkmale des Dupline-Systems sind unter anderem die flexible Bustopologie und die anspruchslose Installation des Busses. So können Sie sich auf die Lösung der Kundenwünsche konzentrieren, ohne sich um die technische Realisierung des Automatisierungssystems kümmern zu müssen.

### <span id="page-7-2"></span>**1.2 Über dieses Dokument**

Diese Planungshilfe soll Ihnen die Dupline-Gebäudeautomatisierung näher bringen und die Projektierung realer Installationen ermöglichen. Durch die ständig wachsenden Anforderungen und den damit verbundenen, neuen Komponenten, unserem kontinuierlichen Verbesserungsprozess der bestehenden Komponenten und produktionsrelevanten Optimierungen, unterliegt auch dieses Dokument häufigen Änderungen. Um die Aktualität dieser Planungshilfe dennoch sicher zu stellen, werden Sie die Planungshilfe in der neuesten Version als Online-Dokument auf unserer Homepage unter <http://www.doepke.de> finden.

[Sollten Sie darüber hinaus gehende Fragen oder Anregungen haben, zögern Sie bitte nicht, unseren](support@doepke.de ) Support zu nutzen, entweder per E-Mail unter support@doepke.de oder telefonisch unter +49 4931 1806- 888.

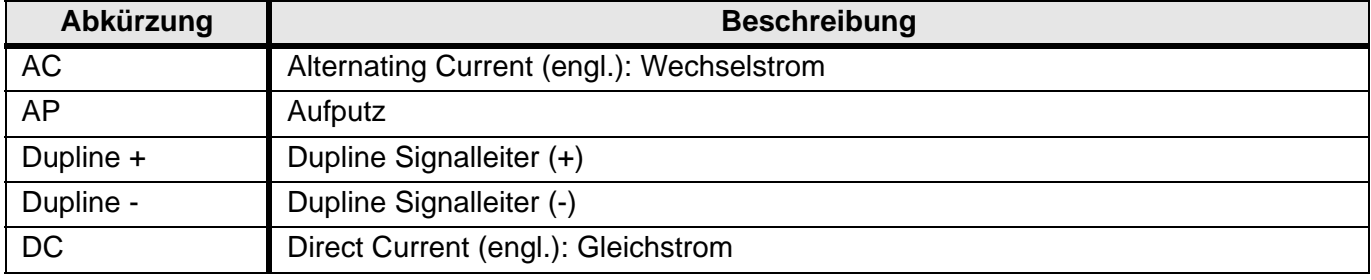

### <span id="page-7-3"></span>**1.3 Abkürzungen und Begriffe**

# Doepke

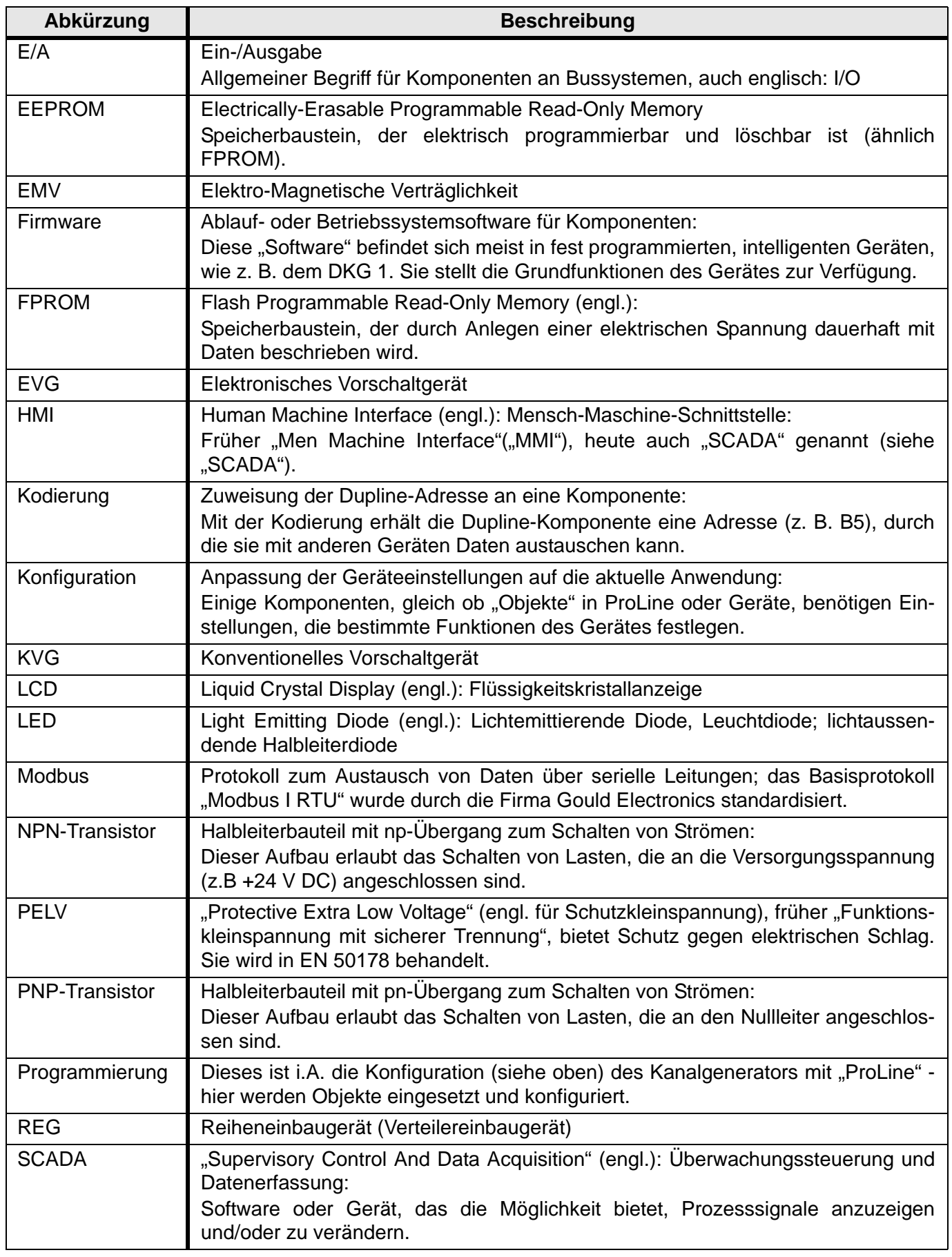

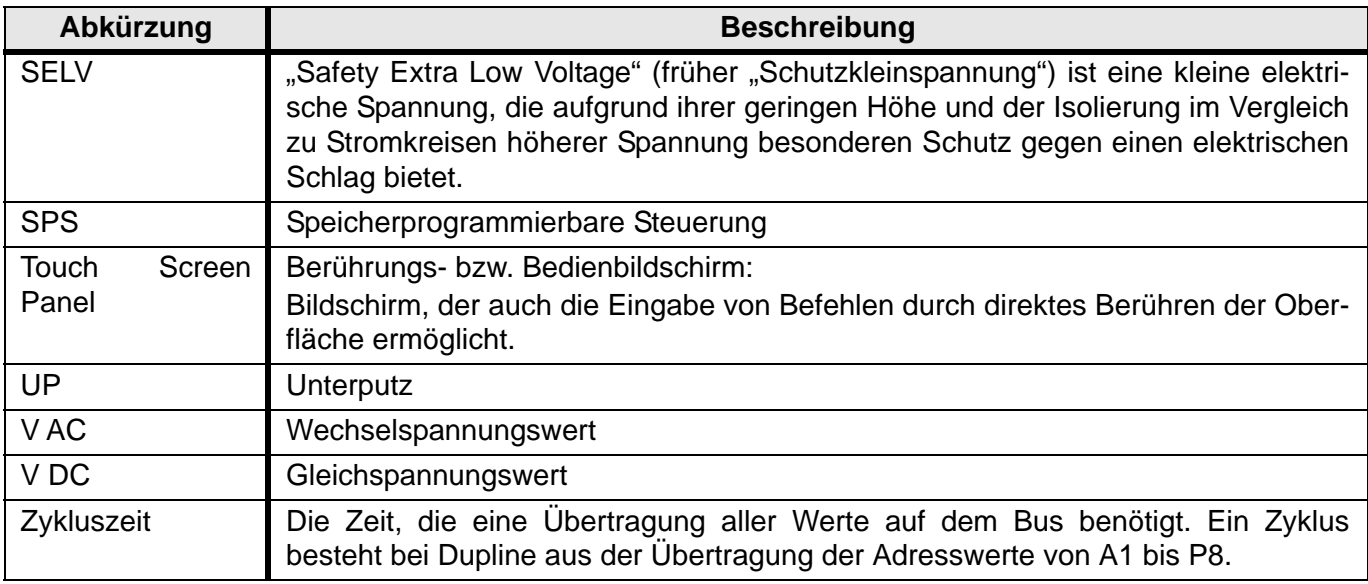

## <span id="page-9-0"></span>**1.4 Verwandte Dokumente**

<span id="page-9-2"></span><span id="page-9-1"></span>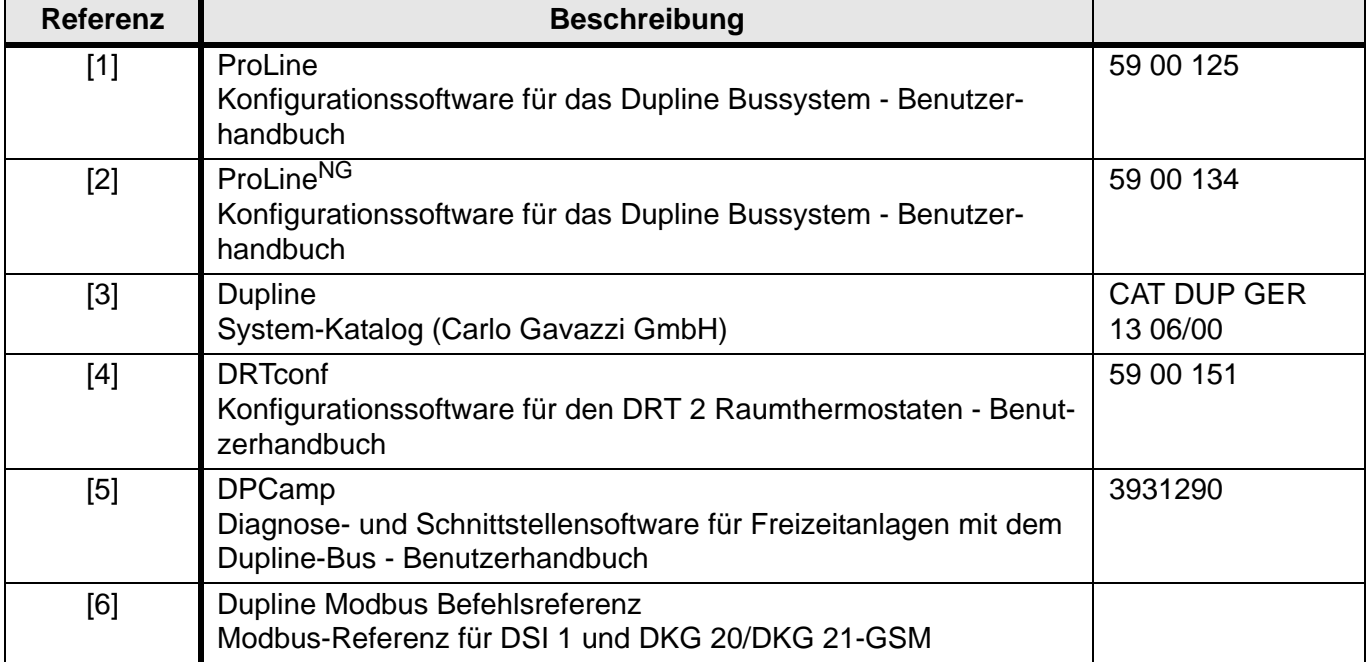

### <span id="page-10-0"></span>**1.5 Was ist Dupline?**

#### <span id="page-10-1"></span>**1.5.1 Allgemein**

Dupline ist kein neues Bussystem. Dieses Produkt der Firma Carlo Gavazzi hat sich über viele Jahre hinweg in mehr als 100.000 Industrieanwendungen bewährt und wurde nun von Doepke für die Gebäudeinstallation optimiert. Durch die Einhaltung der absoluten Kompatibilität zwischen den Produkten der Carlo Gavazzi Industri A/S und denen der Firma Doepke, können Sie als Kunde auf ein sehr großes Produktspektrum zurückgreifen. Fragen Sie uns!

#### <span id="page-10-2"></span>**1.5.2 Die Technik**

Dupline ist ein Programm modularer Bausteine zur Signalübertragung, die so zusammengestellt werden können, dass sich preisgünstige Lösungen für ein sehr breites Anwendungsgebiet im industriellen Sektor und in Gebäudeinstallationen realisieren lassen.

Dieses System zur Signalerfassung und Fernsteuerung könnte auch folgende Bezeichnungen tragen:

- Gebäudeinstallationsbus
- Feldbus
- Fernwirksystem
- Feldmultiplexer
- Fern-E/A-System
- Fernsteuersystem
- Dezentrales Signalerfassungs- und Steuersystem
- Übertragungssystem zur Überwachung und Steuerung
- usw.

Die Grundfunktion von Dupline kann wie folgt beschrieben werden:

Eingabe von unterschiedlichen Signalen an auseinanderliegenden Orten, Übertragung dieser Signale an verschiedene Orte und Ausgabe der Signale in der eingegebenen oder in anderer Form. Im Gegensatz zur konventionellen Punkt-zu-Punkt-Verdrahtung aller Signale in einer Installation werden bei Dupline alle Signale über nur zwei in der Installationstechnik übliche Drähte geführt.

Die einfache Art der Anwendung und Installation von Dupline macht das System sehr interessant für Installateure, Elektriker und Schaltanlagenbauer, die eine Reduzierung der Lohn- und Kabelkosten erreichen wollen. Dupline ist auch das ideale System für den Anschluss weit verzweigter Überwachungs- und Steuersignale an zentraler Position, z. B. Tableaus. Derartige Einrichtungen oder Geräte können z. B. einfache Drucktaster und Signallampen sein, aber auch Steuerprogramme von PCs oder Bedienanzeigen (Touch Screen Panels).

Mit Dupline kann fast jedes Gebäudesystem- oder Prozesssignal (digital, analog, Zähler, Niveau, Temperatur usw.) aufgeschaltet und an jeden gewünschten Ort weitergeleitet werden.

Im Gegensatz zu Systemen, die eine bestimmte Anzahl Signale von Punkt A zu Punkt B übertragen, arbeitet bei Dupline die Übertragung vollkommen bidirektional, und das Kabel kann in viele Richtungen verzweigt werden. Ein Signal kann an jeder Stelle entlang dieser beiden Drähte und so oft wie gewünscht empfangen werden. Gleichzeitig kann ein Signal an einem beliebigen Punkt der beiden Drähte zur Übertragung aufgeschaltet werden.

#### <span id="page-10-3"></span>**1.5.3 Die Qualität**

Alle Komponenten des Dupline Systems unterliegen strengsten Qualitätsprüfungen, sei es im Rahmen der ISO 9001, der CE-Kennzeichnung oder der Europa-Normierung - gleich, ob die Produkte in Dänemark oder Deutschland gefertigt werden.

Wir wissen aber auch, dass Qualität sich nicht nur durch Richtlinien beschreiben lässt. Deshalb fließen viele Anregungen und Verbesserungsvorschläge von Planern, Installateure und Endanwendern in das Design und in die Handhabung unserer Komponenten ein.

# <span id="page-11-3"></span><span id="page-11-0"></span>**Kapitel 2 Dupline - Die Grundlagen**

#### <span id="page-11-1"></span>**2.1 Systemaufbau**

#### <span id="page-11-2"></span>**2.1.1 Übersicht**

Ein Dupline-System besteht grundsätzlich aus vier Komponenten:

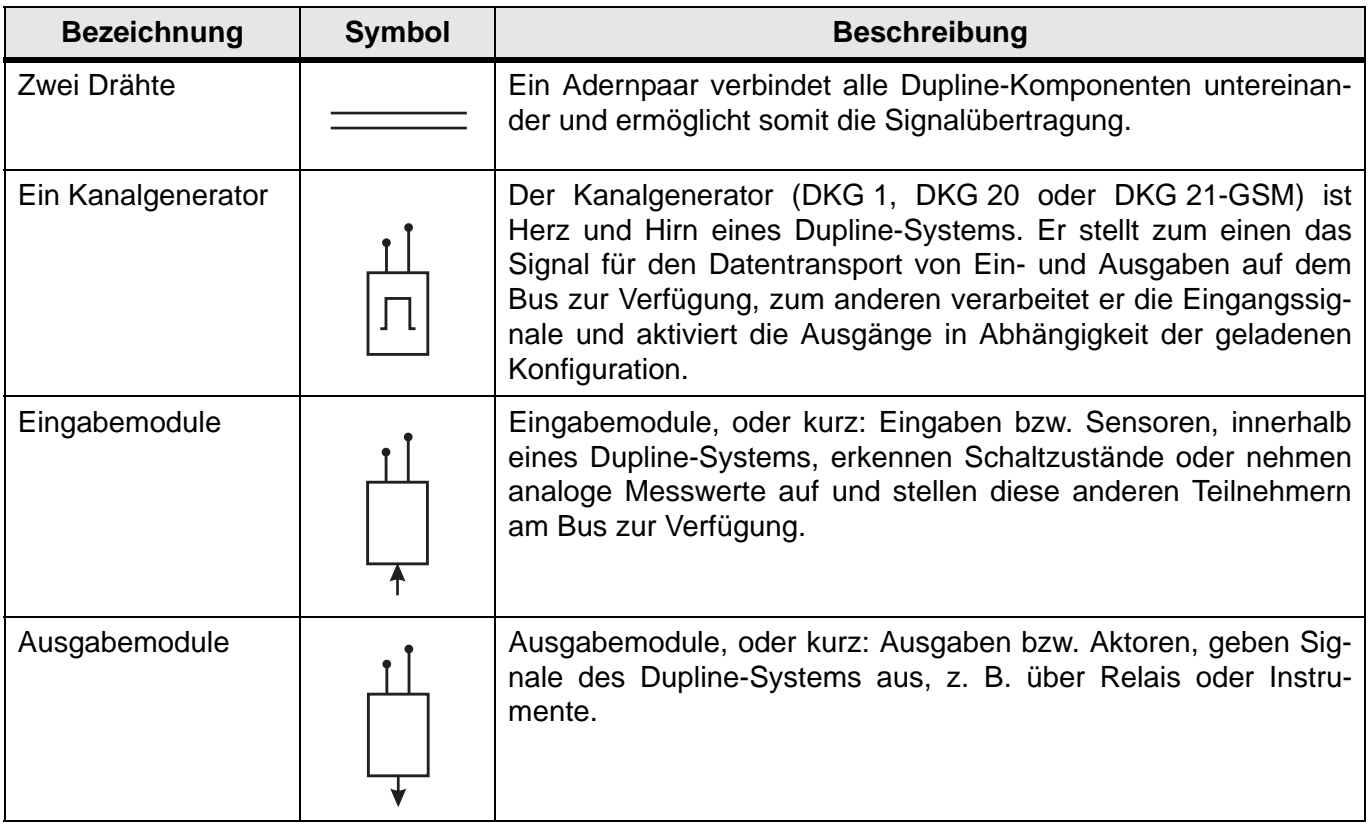

Ein- und Ausgaben sind parallel über das Dupline-Netz angeschlossene Geräte mit mindestens einem Kanal. Sie können in zwei Kategorien unterteilt werden: solche mit und ohne eigener Stromversorgung.

**Geräte mit eigener Stromversorgung** sollten möglichst bevorzugt eingesetzt werden, da sie das Dupline-Signal nicht als Stromquelle nutzen und damit die maximale Übertragungsdistanz des Systems erhöhen.

**Geräte ohne eigene Stromversorgung** werden direkt aus dem Dupline-Netz gespeist. Diese Art von Ein- und Ausgaben ist prädestiniert für dezentrale Messwerterfassung und Signalausgabe an Stellen, an denen keine externe Versorgungsspannung vorhanden ist. Diese Geräte wirken auf dem Dupline-Bus als Last, wodurch die maximale Übertragungsdistanz verringert wird.

Generell hängt der maximal erlaubte Abstand zwischen den Sensoren (z. B. Kontakte, Messfühler, usw.) und den Eingabegeräten von der Umgebung ab; die maximale, eingangsseitige Distanz sollte jedoch 1 m nicht übersteigen.

Kombinierte Ein- und Ausgaben, wie z. B. das DRM 4, stellen im Doepke Dupline-System eine praktische Ergänzung dar. Da sie sich jedoch wie die Standardkomponenten verhalten, sollen sie hier dennoch nicht explizit aufgeführt werden.

Dieses Kapitel behandelt die Struktur eines einzelnen Dupline-Systems; Netzwerke aus einzelnen Systemen sind in **[Kapitel 3 "Netzwerke und Visualisierung"](#page-19-5)** auf **Seite 16** beschrieben.

#### <span id="page-12-0"></span>**2.1.2 Leitungsführung**

Durch das Prinzip der Datenübertragung in Dupline-Systemen sind die Anforderungen an die mechanische Beschaffenheit und Konfiguration des Busses minimal. Die Übertragungsleitung kann linear, sternförmig, kreisförmig oder in einer Kombination davon verlegt werden. Folgende Abbildungen sollen die Möglichkeiten veranschaulichen:

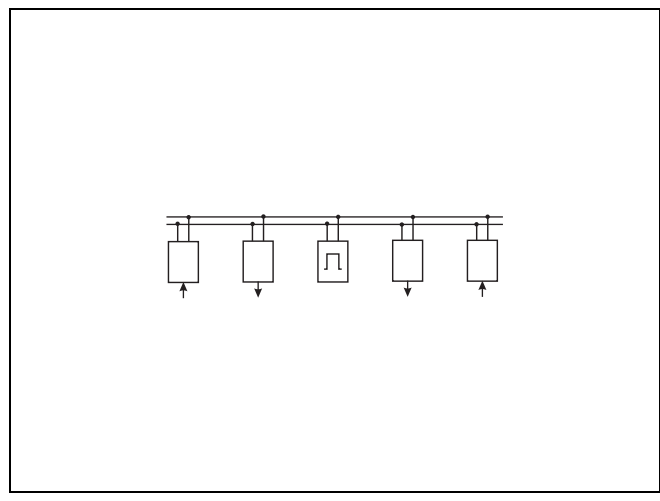

Bei einer Gesamtlänge des Busses von maximal 10 km stellt diese Verlegungsart die wohl häufigste dar.

**Lineare Verlegung: Sternförmige Verlegung:**

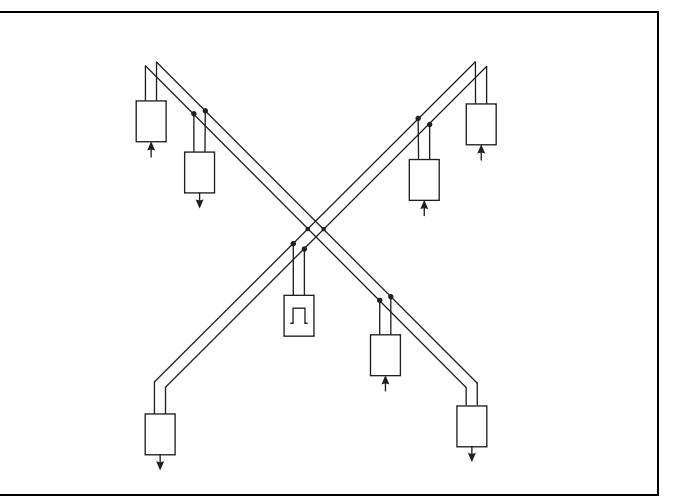

Für die Berechnung der Gesamtbusleitungslänge müssen bei dieser Installationsart lediglich beide Stranglängen addiert werden.

Bei der kreisförmigen Verlegung darf der Kreis geschlossen werden.

**Kreisförmige Verlegung: Kombinierte Verlegung:**

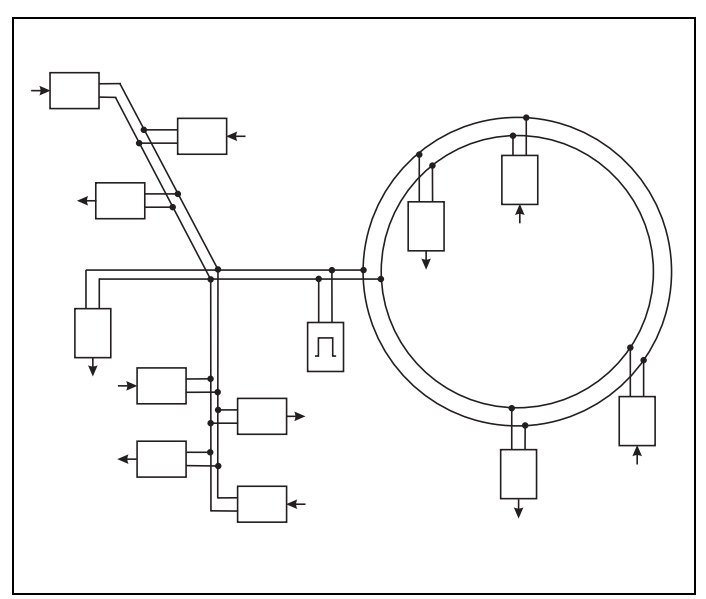

Bei der kombinierten Verlegung müssen die Längen aller Einzelstränge addiert werden.

Hinweis: Ineinander verschachtelte, geschlossene Ringe sind nicht erlaubt.

#### <span id="page-13-0"></span>**2.2 Verdrahtungsarten**

Das folgende Bild zeigt zwei unterschiedliche Verdrahtungsarten des Dupline-Bussystems:

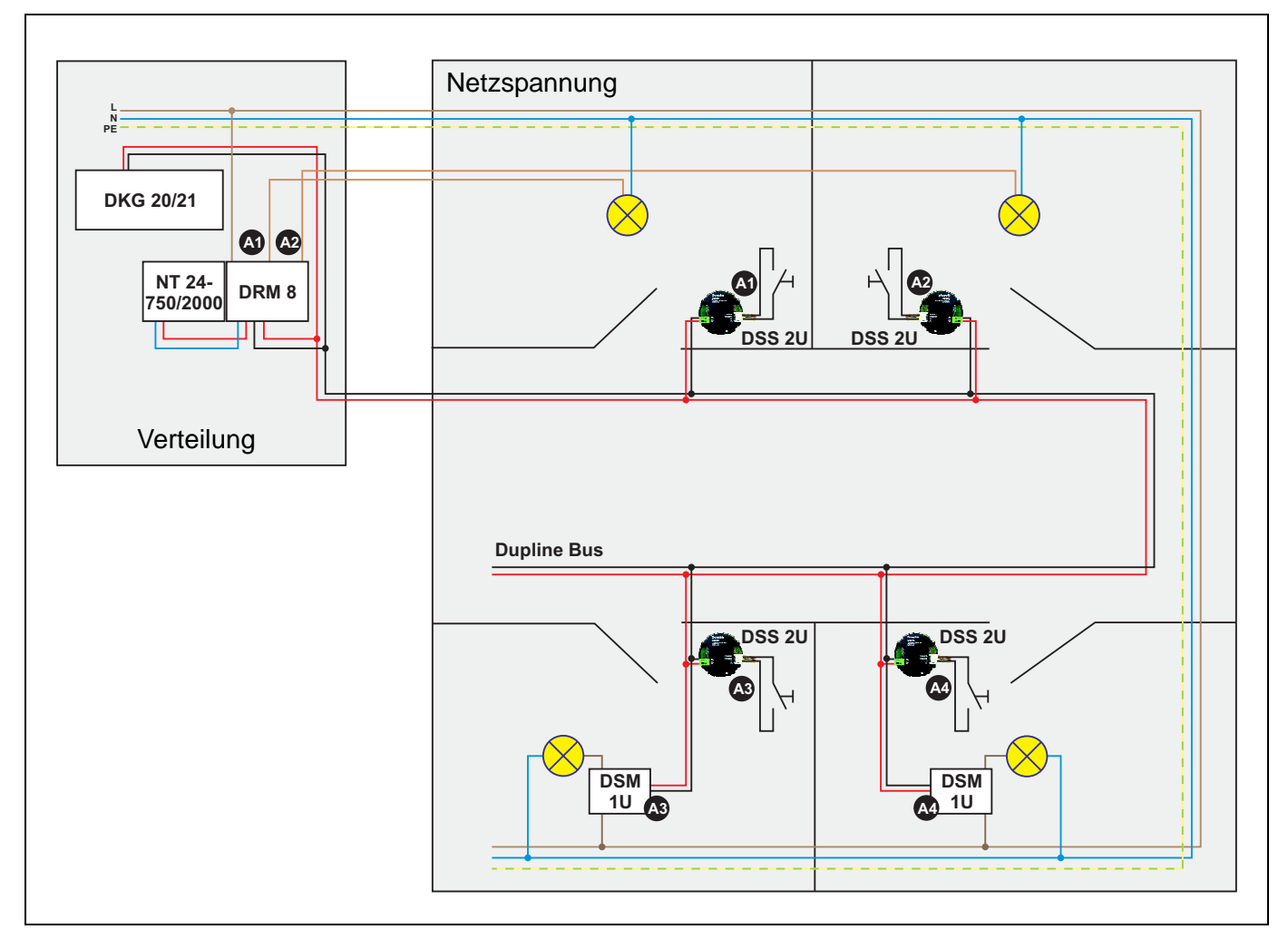

#### **Zentrales System**

Der untere Teil zeigt eine rein dezentrale Verdrahtung: Sowohl die Sensoren DSS 2U als auch die Ausgabegeräte DSM 1U werden aus dem Bussignal gespeist. Dem Vorteil der einfachen Verdrahtung steht hier die aufwendigere Wartung der Komponenten, die zumeist in UP-Dosen platziert werden, entgegen.

#### **Zentrales und dezentrales System**

Im oberen Teil sehen Sie eine gemischte, also zentrale, wie auch dezentrale Verdrahtung. Hier werden die Leuchten durch das, in der Verteilung befindliche, zentrale Ausgabegerät DRM 8 geschaltet, während die Taster über die dezentralen Tastsignalsensoren DSS 2U angebunden sind. Das zentrale System hat im Vergleich zum dezentralen zwei wesentliche Vorteile: Es ist preiswerter und eine Wartung der Komponenten in der Verteilung ist einfacher. Die aufwendigere Verdrahtung stellt hier jedoch einen Nachteil dar.

# <span id="page-14-0"></span>**2.3 Das Dupline-Grundprinzip**

#### <span id="page-14-1"></span>**2.3.1 Allgemein**

Egal, wie Sie Dupline aufbauen - das Bild in **[Kapitel 2.2](#page-13-0)** zeigt auch das Grundprinzip Duplines, nach dem Aktoren (hier: DSM 1U bzw. DRM 8) und Sensoren (hier: DSS 2U) in der Regel dieselbe Adresse aus dem verfügbaren Adressbereich A1..P8 erhalten. Aber auch die Trennung von Ein- und Ausgangssignalen findet häufig Verwendung, z. B. dann, wenn Verknüpfungen zu weiteren Sensoren, wie den Lichtsensor oder den Bewegungsmelder, geschaffen werden sollen.

Ein weiteres Prinzip Duplines ist, dass mehrere Aktoren oder Sensoren dieselbe Adresse besitzen dürfen. Dieses ist insbesondere dann sinnvoll, wenn z. B. mehrere Taster dieselben elektrischen Verbraucher schalten sollen oder es mehrere elektrische Verbraucher gibt, die gleichzeitig geschaltet werden. Ein typisches Beispiel ist hier ein langgezogener Flur mit vielen Tastern und Leuchten.

#### <span id="page-14-2"></span>**2.3.2 Adressvergabe**

Annähernd jede Ein- und Ausgabe-Komponente des Dupline-Systems benötigt eine Adresse aus dem Bereich A1..P8, um sich "angesprochen zu fühlen". Die Vergabe der Adressen findet auf unterschiedliche Weise statt:

1. Mit dem Handkodiergerät DHK 1:

- Tastsignalsensoren DSS 2U/DSS 4U/DSS 8U/DSS 4UR, DBA
- Sensoren DTS 1, DPM 1, DBM 1, DWS 1, DRD 3, DIR 2, DLUX, ...
- Relaismodul DSM 1U, DSM 4M
- Dimmer DDM 1Rplus, DDMU 1Rplus, DDM 2plus, DDMU 2plus
- 2. Am Gerät
	- Temperatursensor DTS 2, Taktzähler DTZ 4
	- Funkbus-Gateway DCI 3FB
	- Rollladen- und Relaismodule DRM 4 und DRM 8
- 3. Mittels zusätzlicher Software
	- Thermostat DRT 2, Touchpanel DSC

Unabhängig von der Art der Adressvergabe gilt:

- Nicht verwendete Kanäle sollten immer unkodiert bleiben, das heißt, ihnen sollte keine Adresse zugewiesen bzw. vordefinierte Adressen sollten gelöscht werden.
- Bei Ausgangsmodulen (z. B. Relais) ist es i. A. möglich, den Zustand der Ausgänge bei Systemfehlern (z. B. Kabelbruch) festzulegen.

Haben eine Eingabe und eine Ausgabe dieselbe Adresse, wird das Eingabesignal durch einen entsprechend konfigurierten Kanalgenerator direkt an die Ausgabe weitergeleitet. Auch mehreren Eingabegeräten kann dieselbe Adresse vergeben werden, sodass sie als "Oder"-Funktion agieren. Haben mehrere Ausgaben dieselbe Adresse wie eine Eingabe, wirkt das Eingangsignal auf alle Ausgaben. Dadurch ist es möglich, ein Eingangssignal an mehreren Orten gleichzeitig auszugeben.

Folgende Abbildung veranschaulicht die Eingabe zweier Signale auf Adresse A3 mit der Ausgabe auf

zwei Geräten:

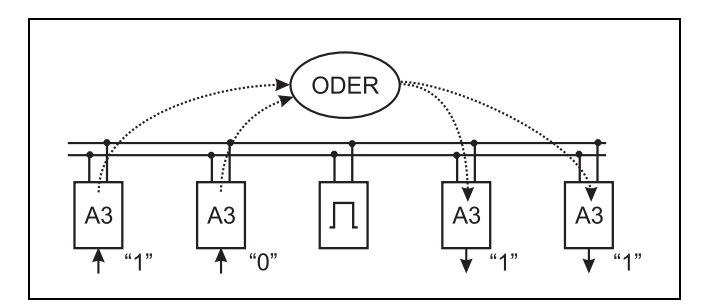

Informationen über den Handkodierer finden Sie in **[Kapitel 5.9.1 "DHK 1: Handkodiergerät"](#page-151-2)** auf **[Seite 148](#page-151-2)**.

#### <span id="page-15-0"></span>**2.3.3 Kanalgenerator-Konfiguration**

Die Funktionalität zwischen Ein- und Ausgang (z. B. Tastschaltfunktion, Timer, etc.) bestimmen Sie in jedem Fall über die Konfiguration des Kanalgenerators mit der ProLine-Software für die jeweilige Adresse - die meisten Dupline-Komponenten verfügen über keine eigene Intelligenz. Erst mit dem Laden der Konfiguration in den Kanalgenerator ist das System funktionsfähig.

Weitere Details über die Konfiguration der Kanalgeneratoren mit der ProLine-Software finden Sie in [\[1\]](#page-9-1) bzw. [\[2\].](#page-9-2)

# <span id="page-16-3"></span><span id="page-16-0"></span>**2.4 Die Signalübertragung**

### <span id="page-16-1"></span>**2.4.1 Einführung**

Bei Dupline handelt es sich um ein Bussystem basierend auf einem Zeit-Multiplex-Verfahren. Die Grundidee dieses Verfahrens ist es. Signalwerte, die sonst auf parallelen Drähten ("Kanäle") übertragen werden, zu einem festen Zeitpunkten aufzunehmen und dann auf nur zwei Drähten nacheinander zu senden.

In Dupline ist dieses Verfahren für insgesamt 128 Signalwerte umgesetzt, das heißt, dass jeder dieser Werte in jedem Zyklus übertragen wird. Da die Benennung der Kanäle mit reinen Zahlen von 1 bis 128 wenig verständlich ist, wird jedem Kanal ein Adresswert, z. B. "B5" zugeordnet. Somit können die in Dupline übertragenen Signale sowohl als "Kanäle" wie auch als "Adresswerte" bezeichnet werden.

Allerdings dienen diese Kanäle - im Gegensatz zu anderen Bussystemen - nicht der physikalischen Ansprache der Ein- und Ausgaben, sondern sie stellen eine Funktion, bzw. Ein- oder Ausgangssignale, dar. Eine solche Funktion könnte - als einfachstes Beispiel - das Schalten einer Leuchte sein. Diese Funktion wird dann einfach durch Konfiguration der Eingabe wie auch der Ausgabe mit genau dieser Adresse realisiert.

Schaltet nun die Eingabe das Signal ein (das heißt, sie aktiviert die Funktion), reagiert die Ausgabe entsprechend.

#### <span id="page-16-2"></span>**2.4.2 Trägersignal und Kanaladressen**

Zur Übertragung der Signale benötigen Ein- und Ausgaben ein "Beförderungsmittel", in Dupline "Trägersignal" genannt, welches vom Kanalgenerator (DKG) erzeugt wird.

Dieses Trägersignal setzt sich aus einem Synchronisationssignal von 8 ms Länge und bis zu 128 Kanalimpulsen mit einer Länge von jeweils 1 ms zusammen. Folgende Abbildung veranschaulicht den Signalablauf und die Adresszugehörigkeit:

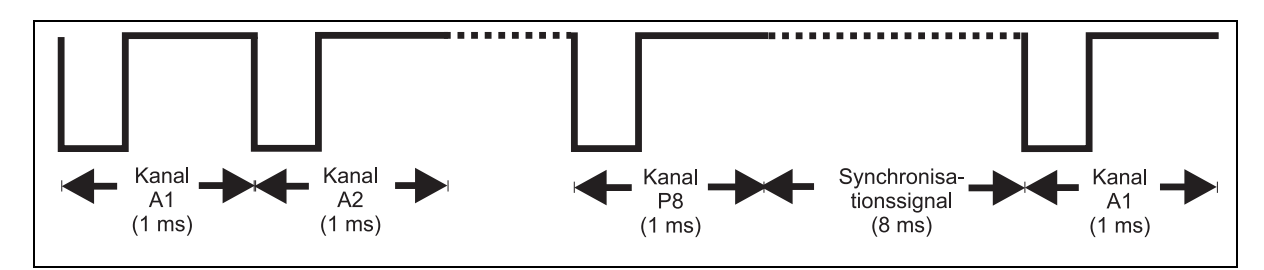

Der Kanalimpuls, der unmittelbar auf das Synchronisationssignal folgt, ist dabei immer der Kanaladresse A1 zugeordnet. Für die Zykluszeit t<sub>zyk</sub> bei n Kanälen gilt allgemein folgende Formel:

#### $t_{zvk} = 8$  ms + 1 ms  $*$  n<sub>Kanäle</sub>

Wie in obiger Abbildung dargestellt, ist jedem erzeugten Kanal eine eindeutige Adresse zugeordnet; die Adressierung dieser Kanäle geschieht in Gruppen (A bis P) zu je 8 Kanälen (1 bis 8). Bei der maximalen Konfiguration von 128 Kanälen hat der erste Kanal die Bezeichnung A1, der letzte die Bezeichnung P8. Mittels der Konfigurationssoftware "ProLine" lässt sich die Anzahl der Kanäle im Bereich von 16 bis 128, in Schritten zu 8 Kanälen, einstellen, sodass sich in Abhängigkeit der Kanalanzahl folgende Adressen und Zykluszeiten ergeben:

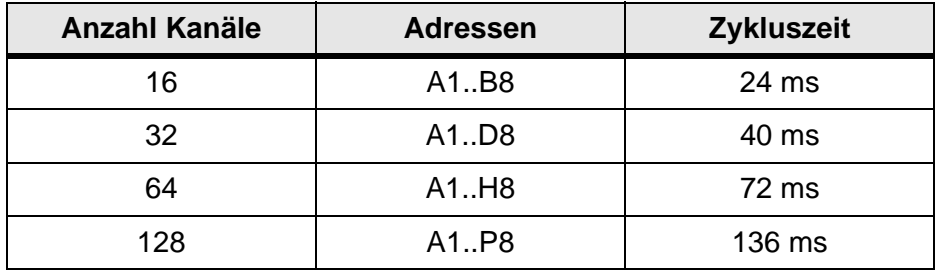

Weitere Informationen über den Kanalgenerator und dessen Funktionen finden Sie in **[Kapitel 5.2 "Zen](#page-31-2)[tralgeräte"](#page-31-2)** auf **Seite 28**.

#### <span id="page-17-0"></span>**2.4.3 Übertragungsverfahren**

#### <span id="page-17-1"></span>**2.4.3.1 Übersicht**

Zur Übertragung von Eingabewerten sind auf dem Dupline-Bus drei unterschiedliche Übertragungsformate bekannt:

- Schaltzustände (EIN / AUS)
- Zählerwerte
- Analoge Messwerte im AnaLink-Verfahren

Dieses Kapitel soll Ihnen einen Einblick in die Details der Übertragungstechnik geben, was jedoch weit über das unbedingt erforderliche Wissen über Dupline® hinausgeht.

#### <span id="page-17-2"></span>**2.4.3.2 Schaltzustände**

Dieses Standardübertragungsformat wird von dem Großteil der üblichen Ein- und Ausgaben genutzt. Es repräsentiert zum Beispiel den Zustand eines Schalters, also "AUS" oder "EIN" und belegt genau einen, frei konfigurierbaren Kanal. Solche Schaltzustände werden auch als "Binärwerte" bezeichnet.

#### <span id="page-17-3"></span>**2.4.3.3 Analoge Messwerte (AnaLink-Verfahren)**

Analoge Messwerte können als AnaLink- oder BCD-Werte (siehe folgendes Kapitel) übertragen werden. Beim AnaLink-Verfahren wird der Wert seriell über nur einen frei wählbaren Kanal bzw. eine Adresse, z. B. "P5", übertragen. Dabei werden die Zustände ("0" oder "1") über insgesamt 256 Zyklen summiert. Dies bedeutet, dass - im Extremfall - lauter "0"-Werte einem Analogwert von 0 % entspricht und lauter "1"- Werte einem von 100 %. Der Absolutwert hängt dabei vom Messbereich des Sensors ab.

Durch die serielle Übertragung eignet sich dieses Verfahren in erster Linie zur Übertragung langsam veränderlicher Messwerte.

#### <span id="page-17-4"></span>**2.4.3.4 Zählerwerte (Zeitmultiplex-Verfahren)**

Bei der Übertragung von Zählerwerten muss zwischen dem Übertragungsformat und der Übertragungsart des Wertes unterschieden werden:

Das **Übertragungsformat** für Zählerwerte erfolgt üblicherweise in der sogenannten BCD-Darstellung. Diese Darstellung basiert auf Dezimalstellen (10er-Potenzen), bei denen die Werte 0 bis 9 mit jeweils 4 Bit dargestellt werden. Folgende Abbildung zeigt die Konvertierung von Werten in BCD-Darstellung und von BCD in Dezimaldarstellung:

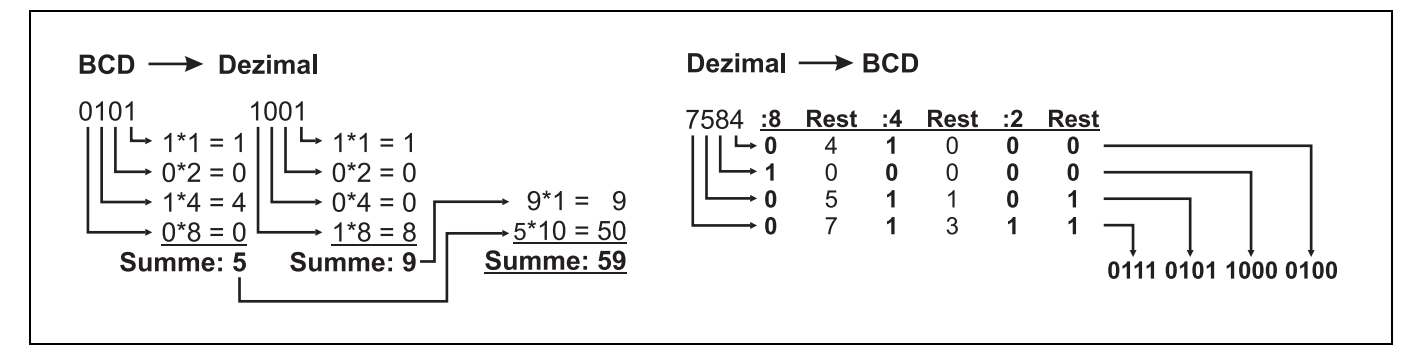

Die Anzahl der verwendeten BCD-Stellen (und damit auch die Anzahl der verwendeten Dupline-Kanäle) hängt im Allgemeinen von dem Wertebereich der Eingabekanäle ab. So kann der Taktzähler DTZ 4 (siehe **[Kapitel 5.3.14 "DTZ 4: 4-kanaliger Takt-/Betriebsstundenzähler, REG"](#page-82-1)** auf **Seite 79**) zum Beispiel für Wertebereiche bis 99, bis 9.999 oder bis 99.999.999 konfiguriert werden, womit er bis zu vier Kanalgruppen für die Übertragung benötigt.

Wollte man mehrere Daten im BCD-Format übertragen, wäre die Gesamtzahl der Dupline-Kanäle schnell erschöpft. Aus diesem Grund wurde eine zusätzliche **Übertragungsart** eingeführt: das Zeitmultiplex-Verfahren. Dieses Verfahren ermöglicht eine aufeinanderfolgende (serielle) Übertragung von Werten mehrerer Eingabekanäle über identische Adressen im Dupline-System.

Die Auswahl der zu übertragenden Zählwerte geschieht mit Hilfe eines Adressierungsmechanismus auf den Kanälen B2 bis B8: der Kanalgenerator schreibt an diese Adressen ein Bitmuster, das dem am Eingabekanal eingestellten entspricht. Erkennt das Eingabemodul "seine" Adresse, legt es den entsprechenden Zählerstand auf die konfigurierten Kanäle des Busses.

Die DKG 1/DKG 2-Firmware bis Version 1.03 unterstützt die Zählwertübertragung in dieser Art noch nicht. Kanalgeneratoren DKG 1/DKG 2 ab Version 3.0 und auch DKG 20 und DKG 21-GSM sind in der Lage, bis zu 128 Zählerwerte zu bedienen.

# <span id="page-19-5"></span><span id="page-19-0"></span>**Kapitel 3 Netzwerke und Visualisierung**

#### <span id="page-19-1"></span>**3.1 Netzwerke**

#### <span id="page-19-2"></span>**3.1.1 Übersicht**

Der Einsatz Duplines in großen Gebäuden oder gewerblichen Einrichtungen kann dazu führen, dass mehr als die 128 Kanäle, die ein einzelnes System zur Verfügung stellt, benötigt werden. Oftmals wird es möglich sein, mehrere Dupline-Systeme zu nutzen, die unabhängig voneinander arbeiten. Sollen jedoch Daten zwischen den Systemen ausgetauscht werden, ist eine Vernetzung unumgänglich.

Für vernetzte Anwendungen sind die Kanalgeneratoren DKG 20 und DKG 21-GSM vorgesehen. Obwohl Sie auch DKG 1 und DKG 2 miteinander vernetzen können, wird hierauf nicht weiter eingegangen: Zu groß ist hierbei der Aufwand. Bei Bedarf - zum Beispiel, wenn Sie bestehende Anlagen erweitern möchten - stellen wir Ihnen selbstverständlich entsprechendes Informationsmaterial zur Verfügung.

#### <span id="page-19-3"></span>**3.1.2 Installation von RS485-Netzwerken**

Bitte beachten Sie beim Aufbau eines RS485-Netzwerks mit DKG 20 und DKG 21-GSM folgende Punkte:

- Ein linearer Aufbau ist notwendig: fortlaufend **nicht** sternförmig von DKG zu DKG.
- Benutzen Sie 2-adrige, geschirmte Leitungen, wobei der Schirm an alle Busteilnehmer geführt werden muss. Der Leitungsquerschnitt sollte mindestens 0,8 mm betragen.
- Der Schirm sollte niederohmig mit Erdpotenzial verbunden werden.
- Die maximale Leitungslänge vom ersten bis zum letzten DKG beträgt **1000 m** bei max. 115.000 Baud.
- Sehen Sie eine **Terminierung** am ersten und letzten Busteilnehmer (durch Einfügen von Drahtbrücken bei DKG 20/DKG 21) vor.
- Bevorzugen Sie die **Montage aller DKG** eines Netzwerks **an einem Ort** und nutzen Sie somit den Vorteil Duplines gegenüber dem RS485-Netzwerk: die großen Leitungslängen.

#### <span id="page-19-4"></span>**3.1.3 Netzwerke mit DKG 20 / DKG 21-GSM**

Die neue Generation der Kanalgeneratoren (DKG 20 / DKG 21-GSM) wurde mit einer erweiterten Modbus-Schnittstelle ausgestattet und bietet folgende Vorteile:

- Es sind bis zu **32** Kanalgeneratoren vernetzbar;
- Es werden **keine Schnittstellenwandler** benötigt (RS485-Schnittstelle direkt am DKG);
- Konfiguration **aller** Netzwerkteilnehmer über den am Master angeschlossenen PC das DCI 2 ermöglicht zudem die Fernkonfiguration (siehe **[Kapitel 5.7.2](#page-132-1)** auf **Seite 129**);
- **Automatischer Datentransfer** durch als Master konfigurierten Kanalgenerator, d. h., kein PC oder Touchscreen mehr notwendig;
- Einfacher Zugriff auf Daten anderer Kanalgeneratoren durch externe Referenzen;
- Eine Visualisierung ist an jedem DKG möglich (mit Einschränkungen, siehe **[Kapitel 3.2](#page-21-0) ["Visualisierung"](#page-21-0)** auf **Seite 18**);
- Synchronisation der Uhrzeit aller DKG über den Master im Netzwerk.

Bitte beachten Sie beim Aufbau eines solchen Netzwerks zusätzlich zu den in **[Kapitel 3.1.2 "Installation](#page-19-3) [von RS485-Netzwerken"](#page-19-3)** auf **Seite 16** genannten Punkten Folgendes:

- Die Vergabe der Geräteadressen an den Slaves sollte bei "1" beginnen und fortlaufend sein, d. h., Lücken sind - da sie zu Verzögerungen in der Kommunikation führen können - zu vermeiden.
- Sollen DCF- und / oder GSM-Antenne an den Master angeschlossen werden, ist die richtige

Positionierung zu wählen. Diese Antennen dürfen i.A. nicht in den Verteiler eingebaut werden.

<span id="page-20-0"></span>Details über die Montage und Bedienung finden Sie in der Bedienungsanleitung für die Kanalgeneratoren DKG 20/DKG 21-GSM und in **[Kapitel 5.2.2 "DKG 20 / DKG 21-GSM: Kanalgeneratoren, REG"](#page-36-1)** auf **[Seite 33](#page-36-1)**. Die folgende Darstellung zeigt den Aufbau des Modbus-Netzwerks mit DKG 20 und DKG 21- GSM:

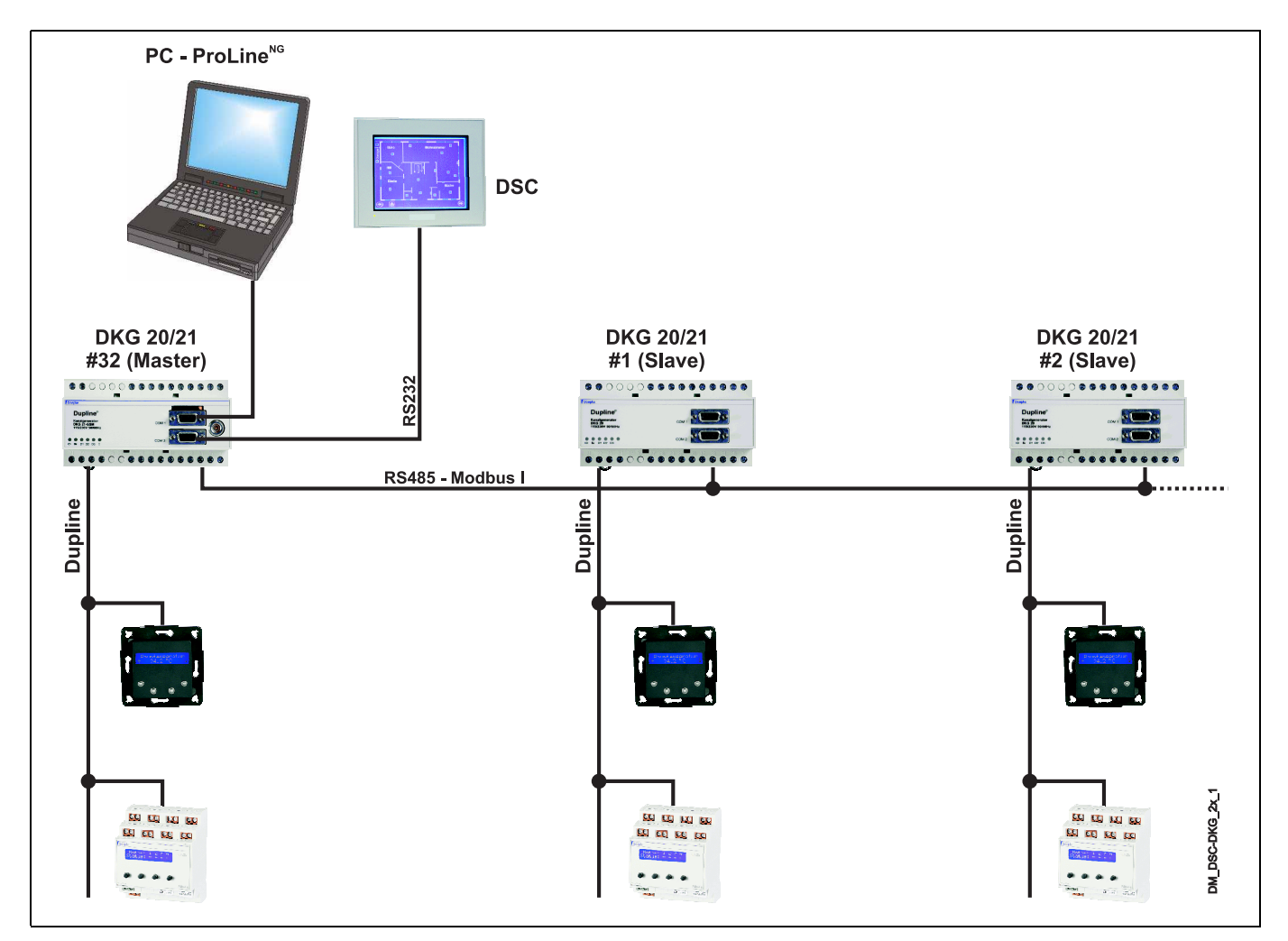

Beachten Sie bitte, dass die Visualisierung auf mehreren PCs oder Touchpanels eine Funktionalität der Visualisierungssoftware bzw. -hardware ist.

### <span id="page-21-5"></span><span id="page-21-0"></span>**3.2 Visualisierung**

#### <span id="page-21-1"></span>**3.2.1 Übersicht**

Dupline bietet vielfältige Möglichkeiten der Visualisierung: das offene Modbus-Protokoll erlaubt die Anbindung verschiedenster Anzeigegeräte (HMI oder SCADA) vom PC bis hin zum Touschscreen.

Dabei gibt es zwei prinzipielle Wege der Anbindung:

- 1. Direkt an der seriellen Schnittstelle des Kanalgenerators,
- 2. Über das Modbus-Interface DSI 1.

Die folgende Tabelle zeigt, welche Funktionen in der Visualisierung bei den einzelnen Systemkonfigurationen vorhanden sind:

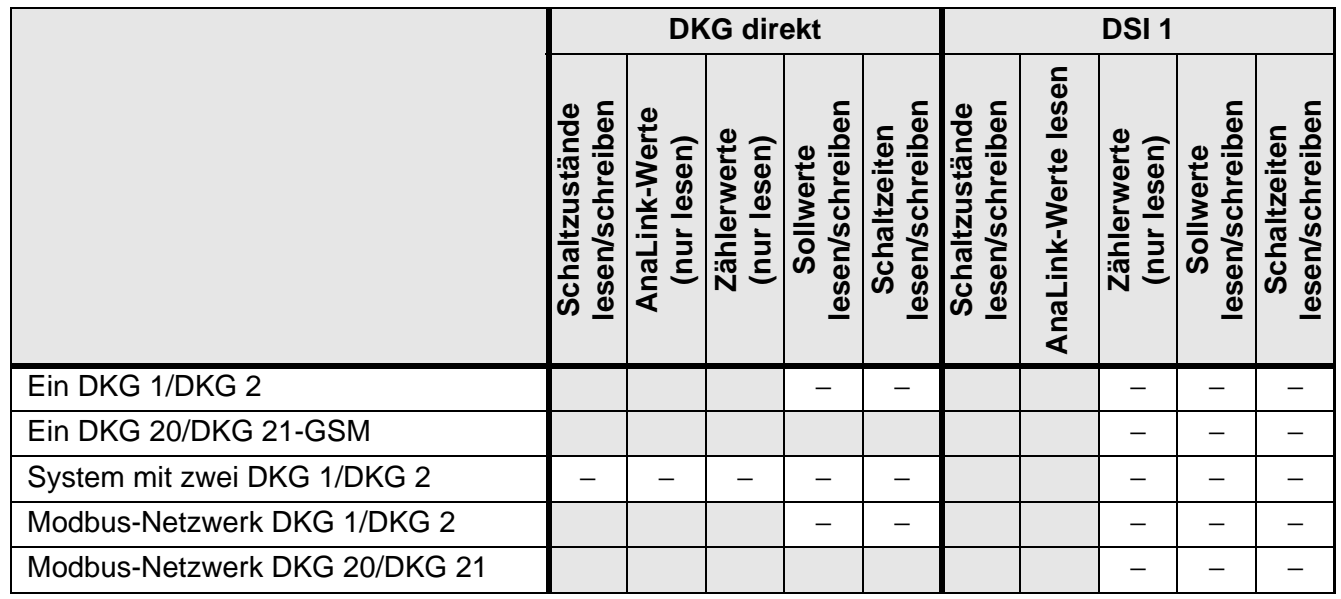

Detaillierte Informationen über Netzwerke sind im vorhergehenden **[Kapitel 3.1 "Netzwerke"](#page-19-1)** auf **Seite 16** verfügbar.

**Hinweis:** Wenn Sie - zum Beispiel - mehrere Touchscreens einsetzen möchten, die auf denselben Datensatz zugreifen sollen, kann dies innerhalb **eines** Systems durch die Verwendung mehrerer DSI 1 geschehen.

#### <span id="page-21-2"></span>**3.2.2 Visualisierung am Kanalgenerator**

#### <span id="page-21-3"></span>**3.2.2.1 DKG 1 / DKG 2**

Die Kanalgeneratoren der ersten Generation erlauben den Anschluss einer Visualisierungskomponente sowohl lokal am Gerät selbst als auch im Netzwerk - jedoch nicht gleichzeitig.

In einem Netzwerk muss die Visualisierungskomponente die Funktion des Modbus-Masters übernehmen. Der Master hat die Aufgabe, die Daten zwischen den anderen Teilnehmern auszutauschen, was zugleich bedeutet, dass bei einem Ausfall der Visualisierungskomponente der Datenaustausch stoppt. Dieser Datenaustausch muss i.A. programmiert werden - entweder über Skripte in einem Touchscreen oder über Skripte bzw. Hochsprachen in Softwarekomponenten.

#### <span id="page-21-4"></span>**3.2.2.2 DKG 20 / DKG 21-GSM**

Bei den Kanalgeneratoren der neuen Generation besteht die Möglichkeit, über den Kanalgenerator, der als Modbus-Master fungiert, die Daten aller anderen Netzwerkteilnehmer zu erreichen.

Wird die Visualisierungskomponente an einem der Slaves angeschlossen, können standardmäßig zwar

die Daten der anderen Netzwerkteilnehmer gelesen, aber nicht geschrieben werden. Beide Möglichkeiten sind in der Abbildung auf **[Seite 17](#page-20-0)** in **[Kapitel 3.1.3 "Netzwerke mit DKG 20 / DKG 21-GSM"](#page-19-4)** dargestellt. Bei der Lösung mit den DKG 20 und DKG 21-GSM ist hervor zu heben, dass hier zum einen ein Ausfall der Visualisierungskomponente den Datentransfer zwischen den Kanalgeneratoren nicht beeinträchtigt, zum anderen aber auch zusätzliche Visualisierungsfunktionen, z. B. die Sollwert- und Schaltzeitverstellung, zur Verfügung stehen.

#### <span id="page-22-0"></span>**3.2.3 Visualisierung mit Modbus-Interface DSI 1**

Bei der Nutzung von DSI 1 zur Visualisierung spielt es prinzipiell keine Rolle, ob dies in einem Netzwerk geschieht und welche Kanalgeneratoren genutzt werden. Sie haben die Möglichkeit, annähernd beliebig viele DSI 1 an einem Dupline-Bus zu betreiben (siehe folgende Abbildung links).

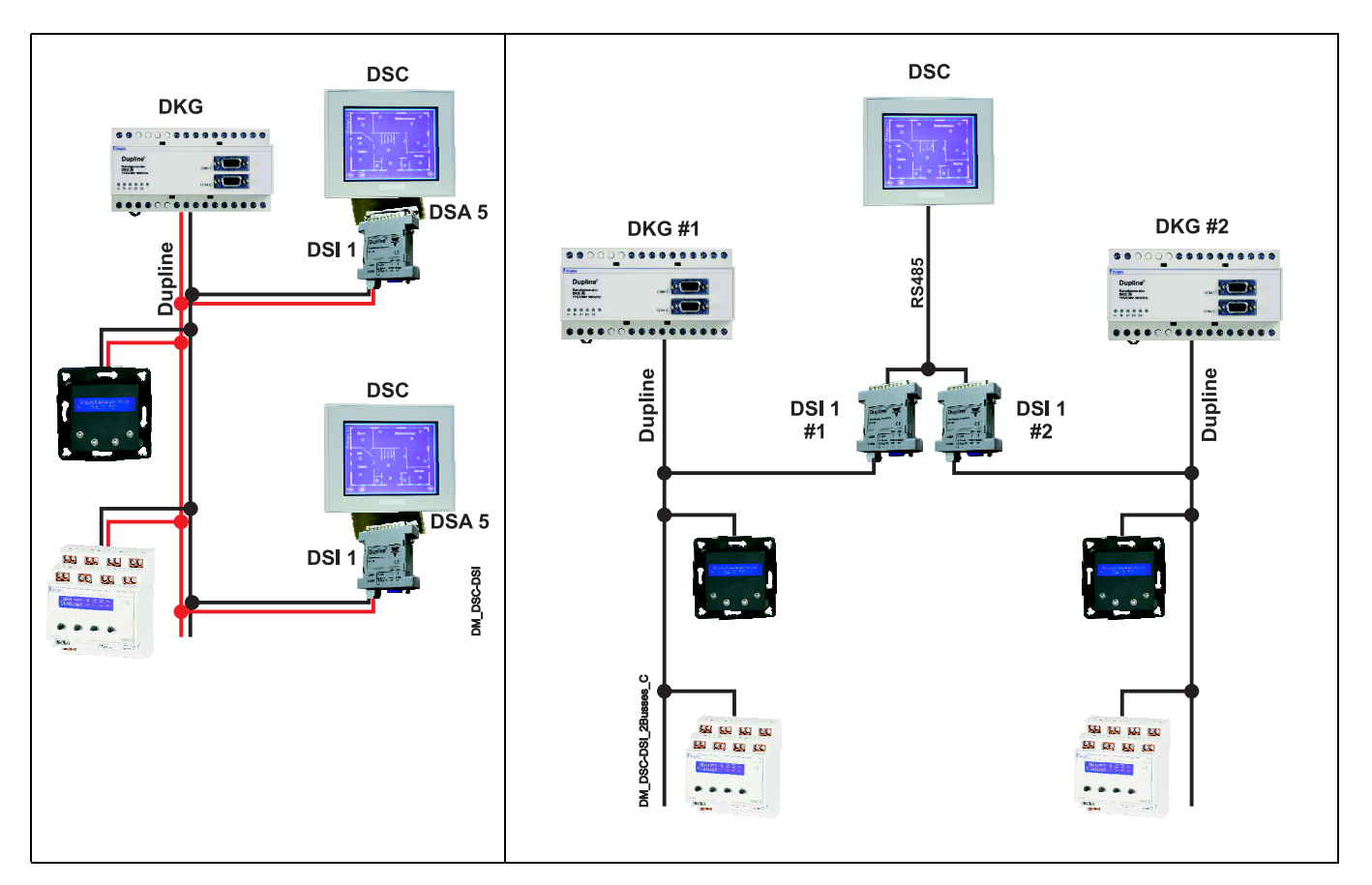

Die rechte Abbildung zeigt die Visualisierung von zwei Systemen mit einem DSC. In diesem Aufbau müssen die DSI unterschiedliche Slave-Adressen erhalten.

Nähere Informationen zum DSI 1 finden Sie in **[Kapitel 5.7.5 "DSI 1: Dupline - Modbus - Schnittstelle"](#page-143-1)** auf **[Seite 140](#page-143-1)**.

# <span id="page-23-0"></span>**Kapitel 4 Leitungs- und Installationshinweise**

#### <span id="page-23-1"></span>**4.1 Allgemeine Hinweise**

Dieses Kapitel gibt einen Überblick über geeignete Maßnahmen zur Vermeidung von Problemen mit dem Dupline-Bussystem.

Prinzipiell ist – bedingt dadurch, dass Ein- und Ausgaben lediglich das Puls-Pause-Verhältnis der Bussignale detektieren – die Störanfälligkeit sehr gering, solange die Einflüsse auf beide Signalleiter einwirken. Dies bedeutet, dass die Signalleiter zusammen verlegt werden und dieselben Charakteristiken aufweisen sollten.

Probleme können dann entstehen, wenn äußere Störeinflüsse in "rauen" Umgebungen unterschiedlich auf die Signalleiter einwirken. Da die Einsatzbereiche Duplines vielfältig sind und die Störgrößen, die auf das System einwirken, unbekannt sind, können wir - als Anbieter des Systems - lediglich Hinweise auf den korrekten Einsatz Duplines geben.

Allgemein gilt:

- Die Installation muss, wie auch bei der konventionellen Technik, vorschriftsmäßig durchgeführt werden - nicht zuletzt zum Schutz von Mensch und Tier.
- Je länger die Leitungen und die zu erwartenden Störeinflüsse sind, desto hochwertiger sollte das Kabel sein.
- Bei großer Leitungslänge (ab 1,5 km) muss auf die Positionierung der Buskomponenten geachtet und gegebenenfalls ein Abschlusswiderstand vorgesehen werden.
- Vorhandene Kabel können genutzt werden, wenn sie die Kriterien der Tabelle in **[Kapitel 4.3.1](#page-24-1)** auf **[Seite 21](#page-24-1)** erfüllen.

Die nachfolgenden Kapitel sollen Ihnen bei der Planung und Installation eines störsicheren Systems helfen. Sollten Sie Zweifel in Bezug auf die Gegebenheiten in Ihrem Projekt haben, zögern Sie nicht, uns zu fragen.

### <span id="page-23-2"></span>**4.2 Installationsrichtlinien**

Was für konventionelle Installationen gilt, trifft erst recht für die Installation eines Bussystems zu. Hier sollen noch einmal die wesentlichen Richtlinien für die Installation eines Dupline-Systems zusammen gefasst werden:

- Die Installation darf nur von einer autorisierten Fachkraft vorgenommen werden.
- Die Installation ist gemäß den geltenden nationalen und internationalen Vorschriften auszuführen. So sind Installationen in Deutschland nach der VDE 0100 auszuführen.
- Bei Dupline handelt es sich um ein System, das vorwiegend mit Schutzkleinspannungen (SELV/PELV) arbeitet.

Deshalb ist besonders darauf zu achten, dass alle Signale, die dem Dupline-System zugeführt werden (z. B. Eingangssignale an Tastsignalsensoren DSS und DBA), den Anforderungen für Schutzkleinspannungen entsprechen. In der Praxis bedeutet dieses z. B.:

- Legen Sie keine Netzspannung führenden Leitungen durch Unterputzdosen, in denen DSS 2/4/8U oder DBA-Module montiert sind;
- Die Spannungsversorgung für Reiheneinbau-Komponenten (24 V DC) muss aus Quellen erfolgen, die den Anforderungen für Schutzkleinspannungen entsprechen. Dieses ist der Fall, wenn Sie unsere Netzteile NT 24-750 oder NT 24-2000 verwenden (siehe **[Kapitel 5.8.2 "NT 24-750 / NT 24-2000: 24 V DC -](#page-148-1)  [Netzteile, REG"](#page-148-1)** auf **Seite 145**).

# <span id="page-24-0"></span>**4.3 Busleitung**

#### <span id="page-24-1"></span>**4.3.1 Allgemein**

Bitte beachten Sie bei der Planung und Verarbeitung der Busleitungen folgende Hinweise:

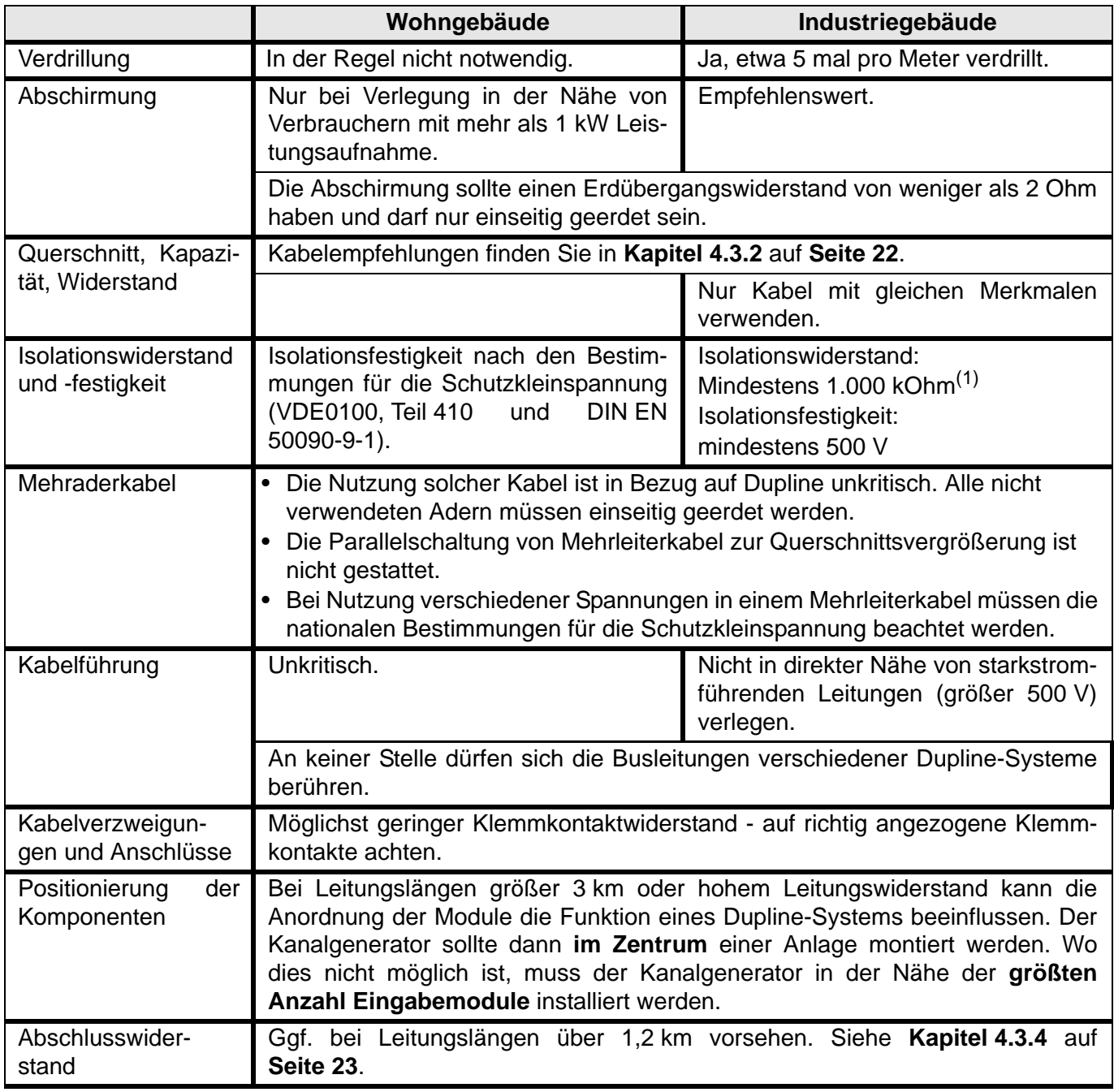

(1) Gemessen mit mindestens 500 V Prüfspannung. Liegt der Widerstand unter 1.000 kOhm bei bestehenden Installationen, müssen alle Anschlussdosen und Kabelklemmstellen überprüft werden

#### <span id="page-25-0"></span>**4.3.2 Kabelempfehlungen**

In der Praxis haben sich folgende Kabeltypen bewährt:

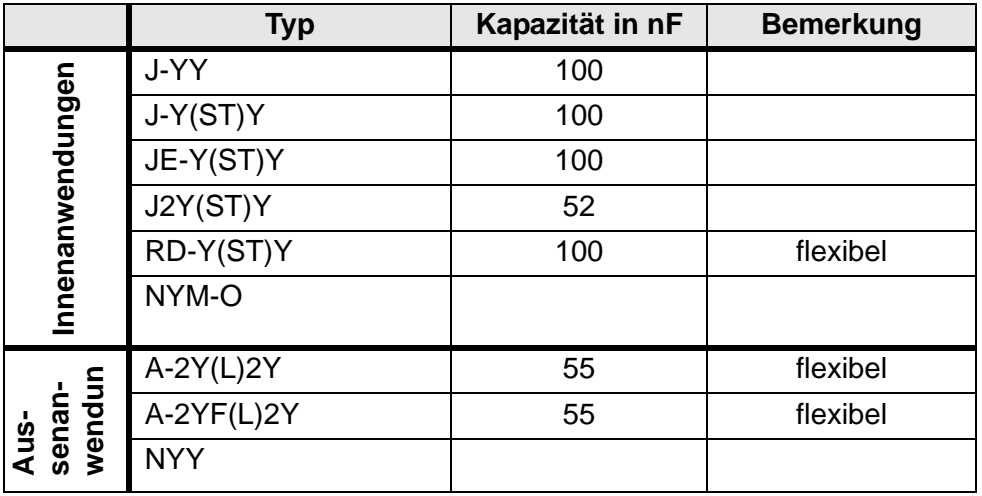

#### <span id="page-25-1"></span>**4.3.3 Kabellänge und -widerstand**

Auch wenn die Verwendung unterschiedlichster Kabeltypen in der Praxis kaum Probleme bereitet, sollten folgende Durchmesser- und Kapazitätswerte bei gegebener Länge eingehalten werden:

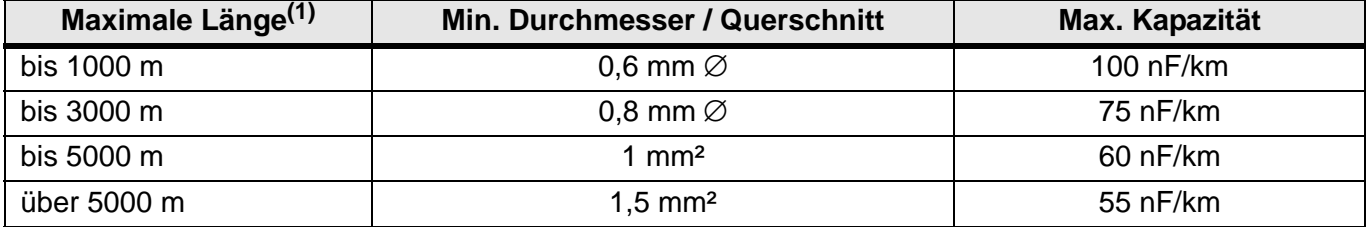

(1) Dies ist der Abstand zwischen dem Kanalgenerator und der am weitesten außen liegenden Komponente, die aus dem Bussignal mit Spannung versorgt wird.

Zur genauen Ermittlung der erlaubten Länge muss beachtet werden, dass der Spannungsabfall für die außen liegenden Komponenten den Wert von 2 V nicht überschreiten darf. Dieser Spannungsabfall ist abhängig von folgenden Kenngrößen:

- 1. dem spezifischen Schleifenwiderstand der Leitung;
- 2. der Entfernung zwischen Kanalgenerator und der am weitesten außen liegenden Komponente;
- 3. dem maximal fließenden Strom.

#### **Ein Beispiel:**

Sie verwenden ein Standardkabel mit einem Schleifenwiderstand von 120 Ohm/km. Die dezentralen Komponenten, die Sie einsetzen möchten, haben eine Gesamtstromaufnahme von 5 mA, was in etwa 10 Stück der Tastsignaleingaben DSS 4U entspricht (die Stromaufnahme jedes Gerätes finden Sie im Datenblatt oder auch in unserer Kalkulationshilfe).

Unter der vereinfachten Annahme, dass sich alle Komponenten am äußersten Ende der Busleitung befinden, kann die maximale Länge wie folgt berechnet werden (wobei "S" der Schleifenwiderstand ist):

$$
I = \frac{U}{S \cdot 1}
$$
 
$$
1 = \frac{2V}{120 \frac{\Omega}{km} \cdot 5 \text{ mA}} = 3,33 \text{ km}
$$

Die maximale Leitungslänge (l) beträgt also 3,3 km.

### <span id="page-26-0"></span>**4.3.4 Leitungsabschluss**

Bei großen Distanzen (> 1,2 km) zwischen dem Kanalgenerator und den Leitungsenden kann es zu Signalreflexionen kommen, die die Übertragung negativ beeinflussen. In solchen Fällen empfiehlt sich der Einsatz von Abschlusswiderständen an beiden Leitungsenden. Die Leitungsterminierung sollte folgendes Aussehen haben:

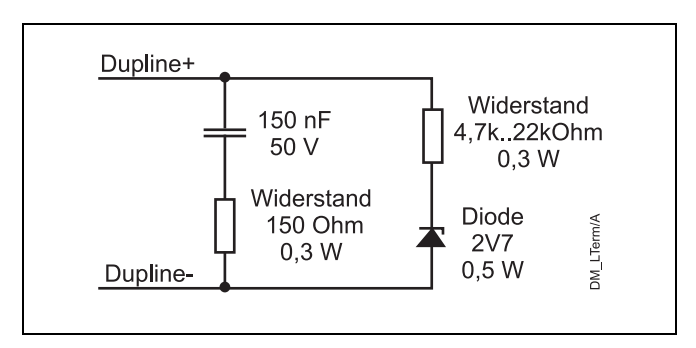

Der Leitungsabschluss kann auch als Reiheneinbaugerät (DT 01, 37 501 006) separat bezogen werden. Details finden Sie unter **[Kapitel 5.9.4.2 "Abschlusswiderstand DT 01"](#page-157-1)** auf **Seite 154**.

#### <span id="page-27-0"></span>**4.4 Ein- und Ausgabemodule**

Um eine dauerhafte Funktion des Dupline-Bussystems zu gewährleisten, beachten Sie bitte die folgenden Hinweise bei der Planung bzw. Verarbeitung.

#### <span id="page-27-1"></span>**4.4.1 Sensorleitungen**

Besonderes Augenmerk sollten Sie auf die Verbindungen zwischen den Gebern und den Dupline-Sensoren, wie z. B. die **DSS xU**-Tastsignalsensoren und die Eingänge des **DRO 1U** legen:

- **Halten Sie die Sensorleitungen bei Eingangsmodulen ohne externer Spannungsversorgung kurz!**
- **Verlängern Sie die Systemkabel der Tastsignalsensoren DSS xU auf keinen Fall!**

#### <span id="page-27-2"></span>**4.4.2 Spannungsversorgung**

Bitte beachten Sie unbedingt:

- **An keiner Stelle des Systems dürfen die Busleiter eine Verbindung zur Spannungsversorgung der Komponenten oder anderen Potenzialen haben.**
- **Die Spannungsversorgungen von verschiedenen Dupline-Systemen dürfen untereinander keine Verbindung haben, d. h., eine Spannungsquelle darf nur ein System versorgen.**
- **Befinden sich Reiheneinbaugeräte eines Dupline-Systems in verschiedenen Unterverteilungen, muss jede dieser Unterverteilung über eine eigene Spannungsquelle verfügen.**

#### <span id="page-27-3"></span>**4.4.2.1 Komponenten mit Dupline Spannungsversorgung**

Bei Komponenten, die aus dem Dupline Bussignal versorgt werden, muss der Dupline-Signalleiter (-) zur Versorgung von z. B. Schaltkontakten genutzt werden (siehe DSS 4U).

Dabei ist jedoch darauf zu achten, dass der Anschluss an den Nullleiter nicht in größerer Entfernung zur Komponente liegt, wie im folgenden Bild dargestellt:

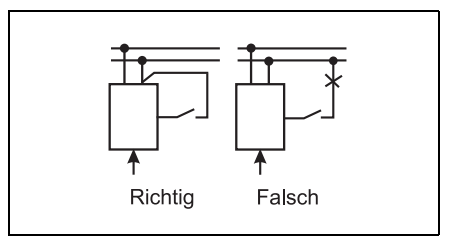

- **Verlegen Sie, auch wenn nur der Signalleiter (-) benötigt wird, immer auch den Signalleiter (+) mit, um die Leitungslängen identisch zu halten. Unterschiedliche Leitungslängen können zu Übertragungsstörungen führen.**
- **Die Stromversorgung von Schaltkontakten durch den Dupline-Signalleiter (+) führt zum Abbruch der Datenübertragung und ist daher nicht erlaubt.**

#### <span id="page-27-4"></span>**4.4.2.2 Komponenten mit externer Versorgung (DSS 4UR, DRT 2, ...)**

Entfernt montierte Buskomponenten, die eine externe Spannungsquelle benötigen (z. B. der Tastsignalsensor **DSS 4UR** oder der Raumthermostat **DRT 2**), müssen über eine separate Spannungsquelle versorgt werden.

**• Die Versorgung von Reiheneinbaugeräten und externen Komponenten durch eine Spannungsquelle wird nicht empfohlen.**

### <span id="page-28-0"></span>**4.5 Normen und Schutzarten**

#### <span id="page-28-1"></span>**4.5.1 Normen**

Um eine möglichst große Bandbreite an Anwendungsmöglichkeiten zu gewährleisten, sind die Doepke Dupline-Komponenten nach den neuesten IEC/EN-Normen ausgelegt.

Dies betrifft die Normen IEC60669, EN55022 / EN6100-6-3, EN55024 / EN6100-6-1

#### <span id="page-28-2"></span>**4.5.2 Schutzarten**

Soweit nicht anders angegeben, weisen Doepke Reiheneinbaugeräte nach Verteilereinbau die Schutzart IP 40 auf. Bei anderen Bauformen ist die Schutzart im Allgemeinen explizit angegeben.

Die technischen Spezifikationen der Schutzart stimmen mit der IEC-Vorschrift 529 VDE 0470T1 überein.

Dieser internationale Schutzcode (IP) gibt den Schutzgrad an, den das Gehäuse gegen Berührung von gefährlichen Spannungen an Bauteilen, Eindringen fester Fremdkörper und Wasser bietet. Ein Zusatzbuchstabe bietet weitere Informationen im Zusammenhang mit besonderem Schutz.

Im Folgenden werden nur für Doepke Dupline-Komponenten relevante Schutzarten genannt.

#### Aufbau des Schutzcodes "IP"

Erste Kennziffer: Berührungs- und Fremdkörperschutz

- 2: Schutz gegen Berührung mit den Fingern und Schutz gegen mittelgroße (12,5 mm) feste Fremdkörper
- 4: Schutz gegen Berührung mit Werkzeugen, Drähten o.ä. über 1 mm Stärke
- 6: Staubdicht (kein Eindringen von Staub)

Zweite Kennziffer: Wasserschutz

- 0: Kein spezieller Schutz
- 5: Geschützt gegen Strahlwasser
- 6: Geschützt gegen starkes Strahlwasser
- 7: Geschützt gegen kurzzeitiges Tauchen

#### **Zusatzbuchstabe**

- B: Fingersicher VBG4 Gelenk-Testfinger (ø 12 mm, Länge 80 mm)
- D: Drahtsicher (ø 1,0 mm, Länge 100 mm)

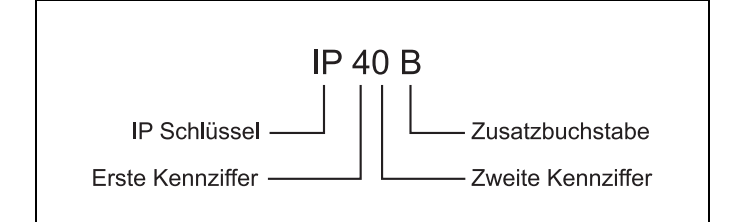

# <span id="page-29-4"></span><span id="page-29-0"></span>**Kapitel 5 Systemkomponenten**

#### <span id="page-29-1"></span>**5.1 Allgemeine Hinweise**

#### <span id="page-29-2"></span>**5.1.1 Übersicht**

In den folgenden Kapitel werden die verfügbaren Systemkomponenten vorgestellt und deren technische Eigenschaften detailliert erläutert. Die Komponenten sind in folgende Gruppen, bzw. Kapitel, unterteilt:

- **[Zentralgeräte .................................................. Kapitel 5.2............................................................ Seite 28](#page-31-2)** Es handelt sich hier um Kanalgeneratoren, die den notwendigen Bestandteil eines Dupline-Systems darstellen.
- **[Eingaben ......................................................... Kapitel 5.3............................................................ Seite 41](#page-44-2)** Diese Gruppe umfasst alle Geräte, die Daten aufnehmen und an den Dupline-Bus zur Verarbeitung weitergeben. Dazu gehören unter anderem auch Sensoren.
- **[Ausgaben........................................................ Kapitel 5.4............................................................ Seite 84](#page-87-2)** Diese Komponenten geben Daten aus, z. B. 24 V DC- oder 230 V AC- Schaltsignale. Dazu zählen auch spezielle Geräte wie Rollosteuergeräte oder Dimmer.
- **[Kombinierte Ein- und Ausgaben .................. Kapitel 5.5.......................................................... Seite 114](#page-117-2)** Komponenten, die Signale sowohl ein- als auch ausgeben, finden Sie in diesem Kapitel wieder. Dazu gehört zum Beispiel auch das DRM 4.
- **[Komponenten zur Visualisierung ................. Kapitel 5.6.......................................................... Seite 123](#page-126-2)** Module, mit deren Hilfe die Daten und Zustände eines Systems dargestellt werden können, sind hier zu finden. Dazu gehört u.a. die DSC 30 Touchpanel-Reihe.
- **[Schnittstellenkomponenten .......................... Kapitel 5.7.......................................................... Seite 127](#page-130-2)** Dieses Kapitel enthält eine Aufstellung der Geräte, die zur Kommunikation mit anderen Systemen genutzt werden können, wie z. B. das DSI 1.

**[Last- und Netzteile ......................................... Kapitel 5.8.......................................................... Seite 142](#page-145-2)**

**[Zubehör........................................................... Kapitel 5.9.......................................................... Seite 148](#page-151-3)** Hier finden Sie Kodier- und Testgeräte, Kabel, Montagematerial und sonstiges Zubehör.

**[Software .......................................................... Kapitel 5.10........................................................ Seite 160](#page-163-2)** Hier finden Sie die Konfigurationssoftware "ProLine" und weitere Visualisierungssoftware.

#### <span id="page-29-3"></span>**5.1.2 Hinweise zur Produktbeschreibung**

Die Beschreibung einer jeden Komponente beinhaltet in der Regel folgende Unterkapitel:

#### **Merkmale**

Hier finden Sie eine kurze Zusammenfassung der wichtigsten Eigenschaften.

#### **Produktbeschreibung**

Dieser Abschnitt beinhaltet eine ausführliche Beschreibung des Produktes und seiner Merkmale.

#### **Anwendungshinweise**

Diese Sektion zeigt im Allgemeinen ein Anschlussbild bzw. -beispiel und gibt Hinweise zur Konfiguration und Handhabung der Komponente.

Auch sind hier wichtige Hinweise für Planung und Handhabung enthalten.

#### **Dupline Kanalzuordnung**

Sofern vorhanden, zeigt eine Tabelle die Belegung bzw. die Funktion der verfügbaren Dupline-Kanäle (Adressen). Diesen Kanälen können mittels des Handkodierers DHK 1 beliebige Adressen zugeordnet werden. Standardmäßig weist eine Komponente 8 Kanäle auf, denen eine Kanalgruppe zugewiesen ist (z. B. die Gruppe "A"). Haben einige Kanäle davon keine Funktion, sollte dann allen Kanälen eine Einzeladresse und den funktionslosen explizit keine Adresse zugewiesen werden.

#### **Anschlüsse**

Die Tabelle der Anschlüsse zeigt zusätzlich zum Anschlussbild in übersichtlicher Weise die vorhandenen Klemmen bzw. Anschlussleitungen.

#### **Anzeigen**

Sofern die Komponente Anzeigen besitzt, wird hier deren Funktionsweise gezeigt.

#### **Technische Daten**

Hier sind die, für die Komponente relevanten Daten aufgeführt. Neben den Bestelldaten der Komponente selbst werden auch optionales Zubehör und Nachbestelldaten gelistet.

#### **Dupline**

Hier werden relevante Daten aufgeführt, die das Modul in Hinsicht auf den Dupline-Busanschluss aufweist, z. B.:

*Stromaufnahme*: der Strombedarf des Gerätes, der über den Dupline-Bus abgedeckt wird.

*Eingangskanäle*: die Anzahl der Kanäle bzw. Adressen auf dem Dupline-Bus, die das Modul mit Daten versorgt.

*Ausgangskanäle*: die Anzahl der Kanäle bzw. Adressen auf dem Dupline-Bus, von denen das Modul Daten erhält und diese ausgibt.

#### **Allgemeine technische Daten**

Hier finden Sie Daten, die allgemeinen Charakter haben.

*Umgebungstemperatur*: die Einhaltung dieses Temperaturbereichs ist erforderlich, um die ordnungsgemäße Funktion des Gerätes zu gewährleisten. Bei der *Lagertemperatur*, für die keine Angaben gemacht werden, kann davon ausgegangen werden, dass sie einen etwa ±20 °C größeren Bereich umfasst als die Umgebungstemperatur.

*Luftfeuchtigkeit*: diese Angabe setzt bei Reiheneinbaugeräten immer voraus, dass keine Betauung eintritt; Kondenswasser kann unter Umständen zur Unbrauchbarkeit des Gerätes führen.

*Schutzart / Normen*: hier werden die Normen angegeben, die für das Gerät relevant sind. Bei Reiheneinbaugeräten gilt die Schutzart nur im eingebauten Zustand.

Hinweis: Wenn nicht anders erwähnt, ist die beschriebene Komponente für Anwendungen innerhalb von Gebäuden konzipiert.

# <span id="page-31-2"></span><span id="page-31-0"></span>**5.2 Zentralgeräte**

#### <span id="page-31-1"></span>**5.2.1 DKG 1: Kanalgenerator 24 V DC, REG**

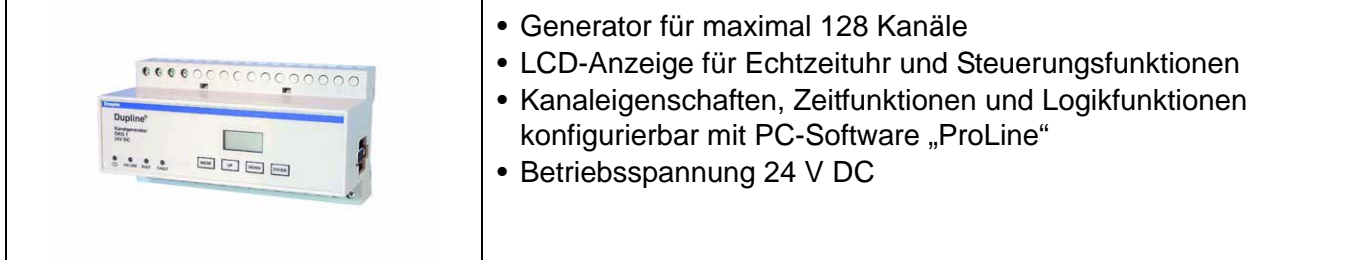

#### **Produktbeschreibung**

Der Kanalgenerator DKG 1 ist ein intelligentes, konfigurierbares Zentralgerät, das das Dupline-Trägersignal für 128 Kanäle erzeugt und somit das notwendige Zentralgerät in jeder Anlage darstellt.

Die graphische Konfigurationssoftware "ProLine" (siehe auch **[Kapitel 5.10.1](#page-163-3)** auf **Seite 160**) ermöglicht eine einfache Realisierung der Steuerungsfunktionen.

Der Kanalgenerator verfügt über eine Vielzahl an Funktionen, von denen einige hier aufgeführt werden:

#### **Verschiedene Kanaltypen**

Der Kanalgenerator unterstützt vorhandene Ein- und Ausgaben in Form von Kanaltypen. Diese werden mittels ProLine konfiguriert und können beliebig kombiniert werden. Folgende "Objekte" stehen derzeit zur Auswahl:

- Tastfunktion
- Tastschaltfunktion
- Timer mit Ein- und Ausschaltverzögerung
- Taktgeber mit Ein- und Aus-Signalzeit
- Schaltuhr mit 4 Ein- und Ausschaltzeiten
- Zentralsteuerung
- Analoge Sensoren (Messwertgeber, Licht-, Wind- und Temperatursensor)
- Bewegungsmelder mit Nachlaufzeit
- ISA-, Feuer-, Wasser- und Einbruchalarmsysteme (Schließ- und Öffnerkontakt, Quittierung, Reset, Lampentest und Alarmsirene)
- Rollladensteuerung und Rollladenzentralsteuerung

#### **Logische Verknüpfungen**

Der Kanalgenerator erlaubt die Anwendung von bis zu 64 logischen Verknüpfungen mit folgenden Operatoren:

- AND / OR / XOR (UND / ODER / Exklusiv Oder)
- Steigende / Abfallende Flanke
- Negierung der Operatoren.

Zusätzlich zu den 128 Dupline-Kanälen können auch bis zu 32 interne Merker von W1 bis Z8 verwendet werden.

#### **LC-Display als Anzeige**

An der hintergrundbeleuchteten, 4-stelligen LCD-Anzeige erscheinen alle relevanten Informationen des Gerätes, die sich über Bedientasten ändern lassen. Standardmäßig wird die Uhrzeit angezeigt; bei Auftreten eines Fehlers erscheint ein Fehlercode.

#### **Uhrzeit**

Die Zeit der internen Echtzeituhr wird sowohl im Ablaufprogramm genutzt als auch auf dem LC-Display

angezeigt. Sie beinhaltet Zeit, Datum, Wochentag und Jahr und lässt sich sowohl über die Bedientasten als auch mittels ProLine einstellen.

#### **Serielle Schnittstelle**

Die Schnittstelle ermöglicht zum Einen die Verbindung zwischen einem DKG und dem PC zur Konfiguration mittels ProLine-Software, zum Anderen dient sie der Kopplung zweier Dupline-Bussysteme zwecks Datenaustausches und der Erhöhung der Kanalanzahl.

#### **Netzausfallsicherung**

Bei einem Ausfall der Betriebsspannung wird die Echtzeituhr von einem Kondensator mit ausreichend großer Kapazität weiterversorgt, sodass bei normaler Umgebungstemperatur Datum und Uhrzeit etwa 5 Tage intern weitergeführt werden. Um eine Pufferung bei längeren Stillstandszeiten zu realisieren, kann auch eine externe 9 V DC-Spannungsquelle angeschlossen werden. Das konfigurierte Ablaufprogramm wird unmittelbar nach dem Laden auf den DKG in ein FPROM dauerhaft gespeichert.

#### **Watchdog- (Alarm-) Funktion**

Der Kanalgenerator besitzt einen so genannten "Watchdog"-Ausgang, an dem der Zustand des Busses angezeigt wird. Im ungestörten Betrieb sperrt der Transistor, im Falle einer Bussignalstörung oder Verlust der Versorgungsspannung schaltet er durch.

#### **Anwendungshinweise**

Detaillierte Anwendungshinweise befinden sich in den Bedienungsanleitungen des Kanalgeneratoren und der Konfigurationssoftware "ProLine". Letztere ist vollständig menügeführt und ermöglicht so eine leichte Bedienung.

#### **Anzahl der Kanaladressen**

Die Reduzierung der Kanalanzahl beschleunigt die Konfigurationszeit und die maximale Zykluszeit auf dem Dupline-Bus (siehe auch **[Kapitel 2.4 "Die Signalübertragung"](#page-16-3)** auf **Seite 13**).

#### **Verbindung zwischen DKG und PC zur Konfiguration mit ProLine**

Die Verbindung zwischen dem DKG und dem PC zur Konfiguration mit ProLine sollte vorzugsweise mit dem optional erhältlichen Schnittstellenkabel DKK 1 erfolgen. Wird ein selbstgefertigtes Kabel verwendet, darf die Länge 10 m nicht überschreiten. Folgende Abbildung zeigt die Belegung:

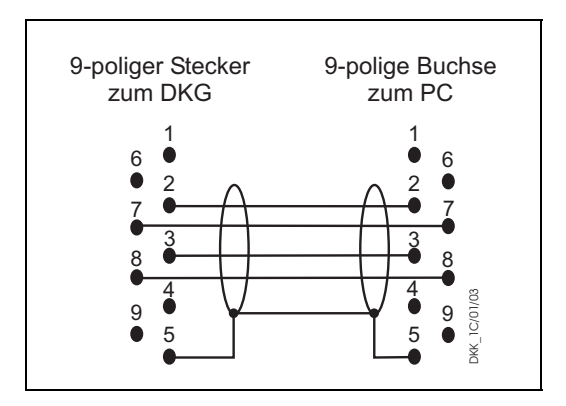

#### **Zusammenschaltung zweier Dupline-Netze**

Die Zusammenschaltung zweier Dupline-Netze bietet sich dort an, wo Daten zwischen diesen ausgetauscht werden müssen. Auch können sich diese zwei Netze Ein- und Ausgaben "teilen", wobei die zugewiesenen Adressen dieser Komponenten nur einmalig vergeben werden können. Die Kanalgeneratoren verwenden zum Datenaustausch das Modbus I-RTU-Protokoll und werden wie folgt über ihre serielle

Schnittstelle gekoppelt:

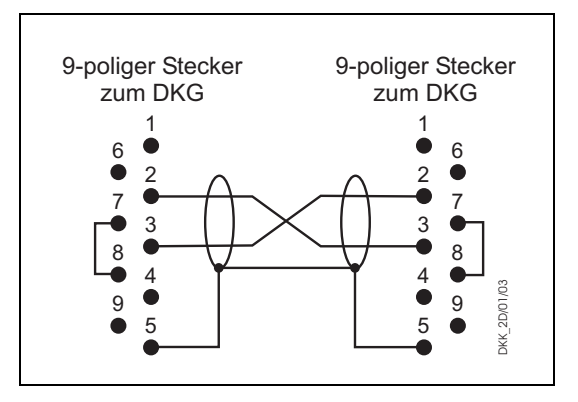

Auch hier sollte die Länge von 10 m nicht überschritten werden. Das Kabel DKK 2, das mit diesen Verbindungen vorkonfiguriert ist, kann separat bestellt werden.

#### **Visualisierung**

Der serielle Anschluss des Kanalgenerators kann auch zur Anbindung von Visualisierungskomponenten genutzt werden. Dazu kann das Standardkabel DKK 1 verwendet werden.

Ein Parallelbetrieb der Konfiguration mit ProLine und der Visualisierung ist nicht möglich. Weitere Details zur Visualisierung finden Sie in **[Kapitel 3.2 "Visualisierung"](#page-21-5)** auf **Seite 18**.

#### **Konfigurationsänderungen während des Betriebes**

Der Kanalgenerator erlaubt Konfigurationsänderungen während des Betriebes; dennoch sollten Änderungen an sicherheitsrelevanten Prozessen nur vorgenommen werden, wenn sich der Prozess in einem "ungefährlichem" Zustand befindet, da die Änderung nicht stoßfrei ist.

#### **Dokumentation**

Für die Dokumentation stellt ProLine verschiedene Funktionen zur Verfügung; so ist der Ausdruck folgender Information möglich:

- Kanaladressen
- Schaltuhrkanäle
- Logischen Verknüpfungen
- Zentralkanäle.

#### **Einbau in Verteilerschränken**

Beim Einbau der Kanalgeneratoren in Verteilerschränken ist darauf zu achten, dass die serielle Verbindung seitlich von rechts geschieht. Das heißt, dass dort ein zusätzlicher Freiraum von ca. 3 TE vorgesehen werden muss, um den Programmierstecker aufstecken zu können.

Der benötigte Platz kann durch Nutzung des optional erhältlichen Frontadapters DKA 1 verringert werden. Er erlaubt den Anschluss des seriellen Kabels von vorne und hat eine Breite von nur einer TE (siehe auch **[Kapitel 5.9.4 "Adapter, Kabel und Sonderzubehör"](#page-156-2)** auf **Seite 153**).

#### **Anschlussschema und Maße DKG 1**

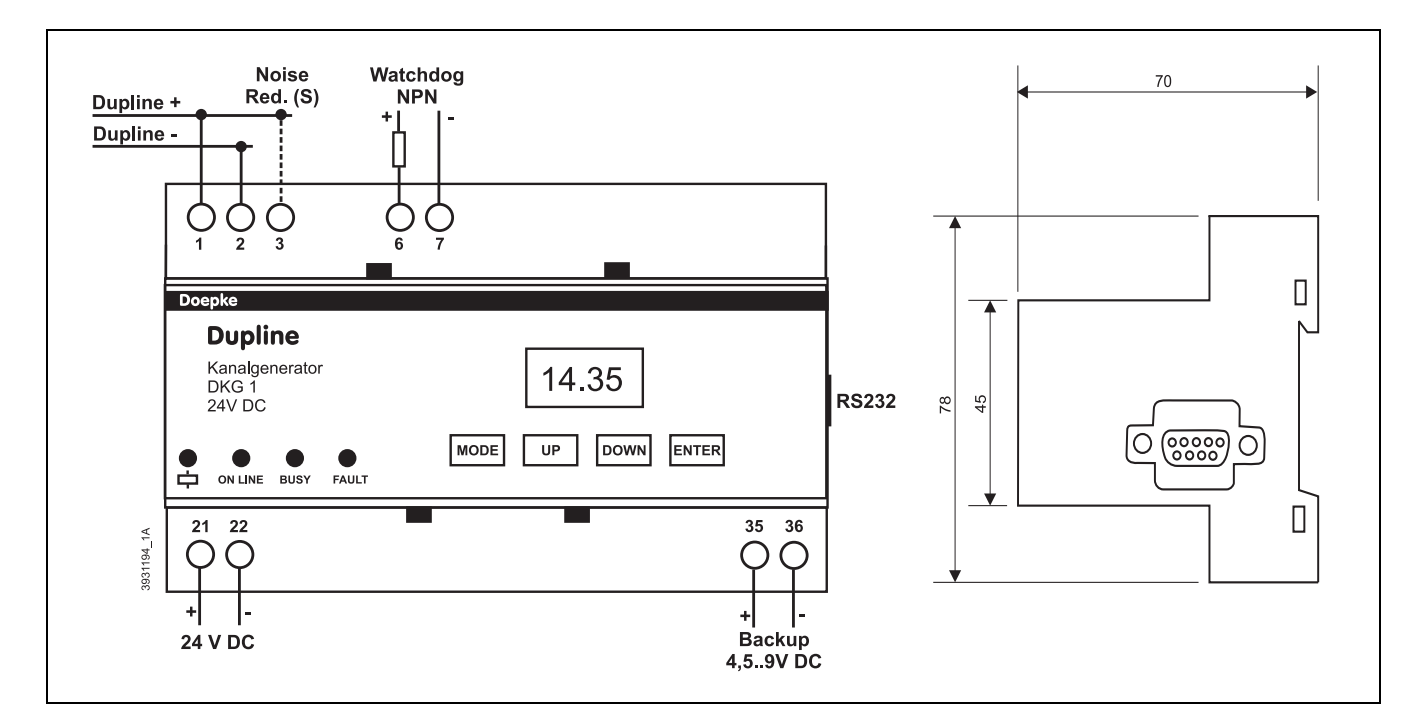

#### **Anschlüsse**

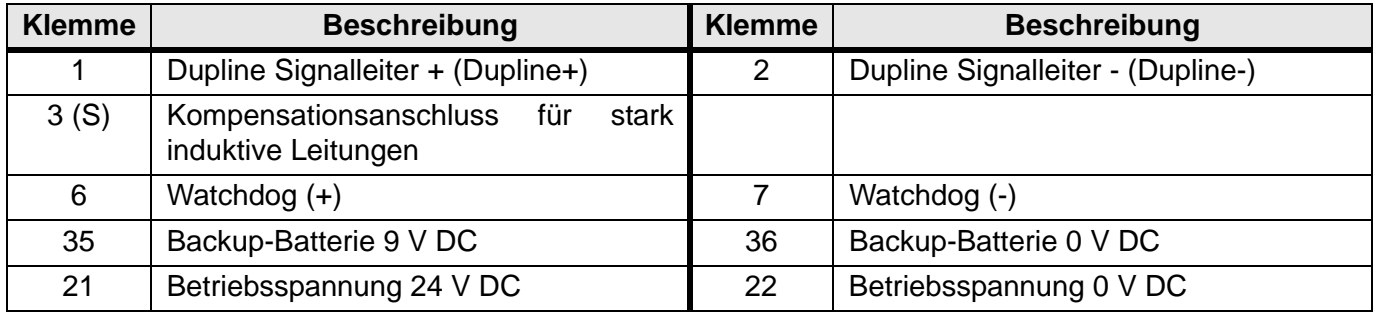

#### **Anzeigen**

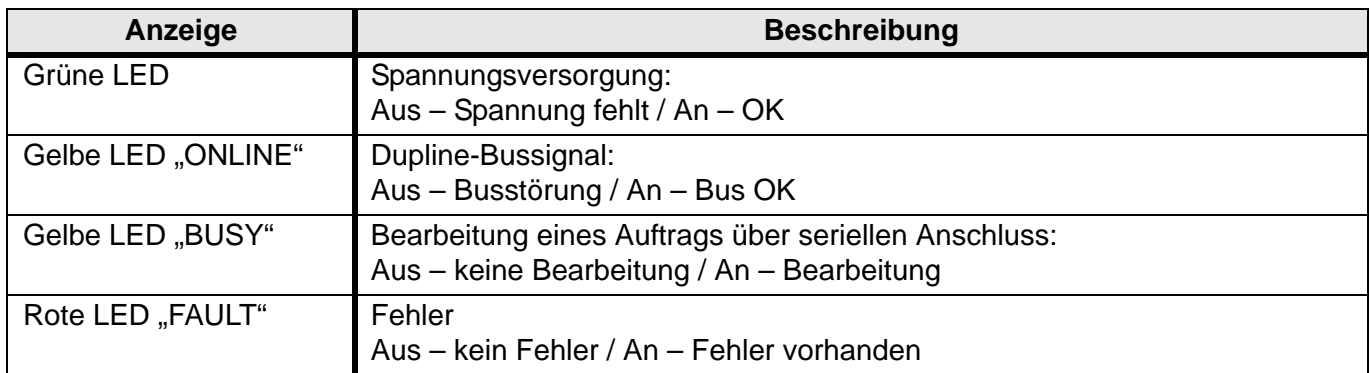

#### **Technische Daten**

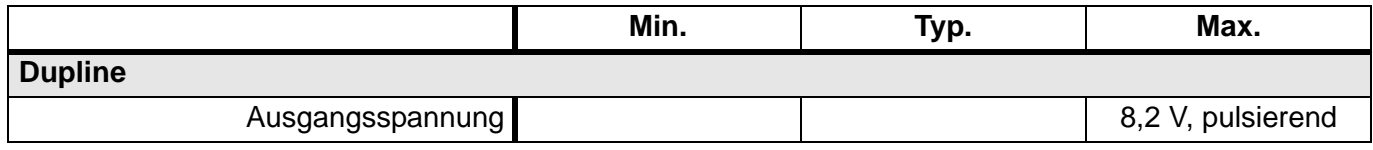

#### **Technische Daten (Fortsetzung)**

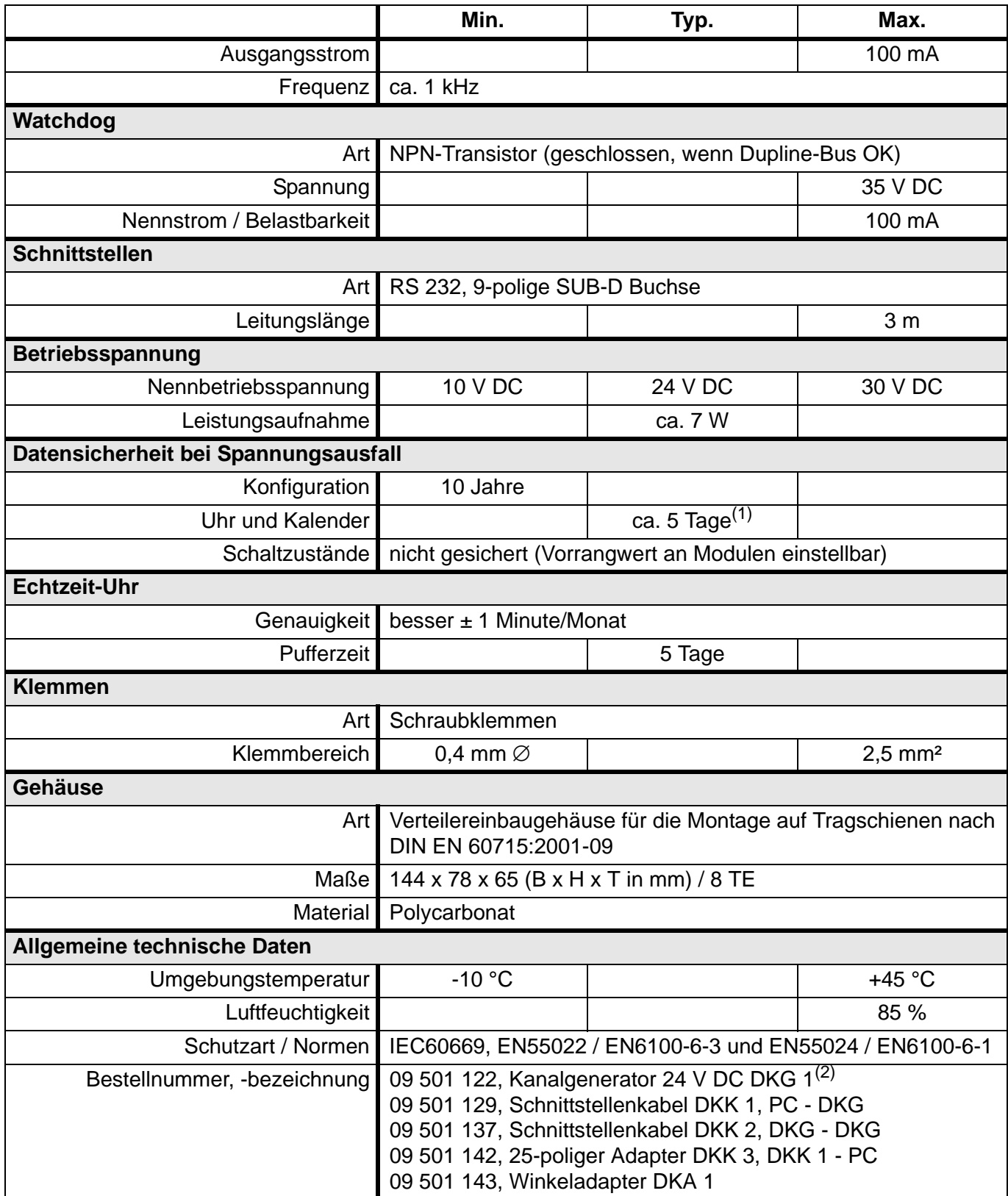

(1) ohne Backup-Spannungsversorgung

(2) Auslaufmodell - nur noch begrenzte Zeit verfügbar!
# **5.2.2 DKG 20 / DKG 21-GSM: Kanalgeneratoren, REG**

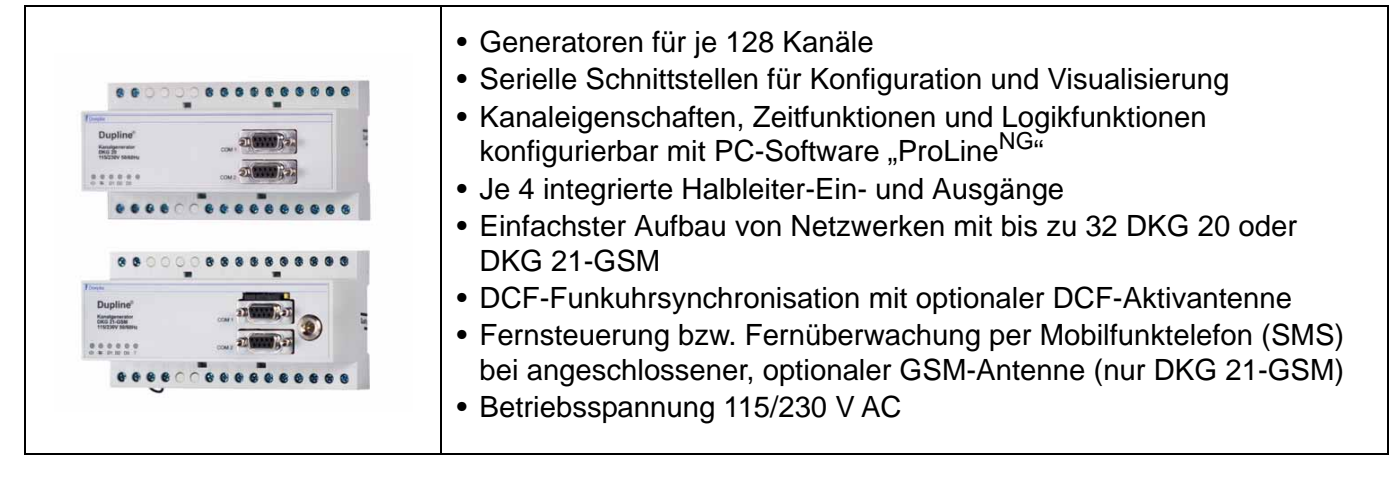

### **Produktbeschreibung**

Die Kanalgeneratoren DKG 20 und DKG 21-GSM sind intelligente, konfigurierbare Zentralgeräte, die das Dupline-Trägersignal für 128 Kanäle erzeugen und somit notwendige Komponenten in jeder Anlage darstellen.

Im Vergleich zum Kanalgenerator DKG 1 (siehe **[Kapitel 5.2.1](#page-31-0)** auf **Seite 28**) stellt diese neue Generation eine höhere Leistung zur Verfügung, bietet mehr Funktionen in Bezug auf Visualisierung und Vernetzung und unterstützt die Verwendung von Funkmodems.

Der DKG 21-GSM besitzt die Grundausstattung des DKG 20, ist jedoch zusätzlich mit einem integrierten GSM-Modem versehen. Mit ihm ist es per SMS möglich, das System fern zu steuern, aber auch Ereignisse zu versenden.

Auch softwareseitig sind die neuen DKG mit den meisten Funktionen der DKG 1 und DKG 2 ausgestattet; Unterschiede werden nachfolgend im Detail aufgeführt.

### **Konfiguration**

Diese Kanalgeneratoren werden mit ProLineNG konfiguriert (siehe **[Kapitel 5.10.1](#page-163-0)** auf **Seite 160**). Die Fernkonfiguration ist mithilfe des DCI 2 möglich (siehe **[Kapitel 5.7.2](#page-132-0)** auf **Seite 129**).

### **DKG-Netzwerke**

Sie können bis zu 32 DKG 20 oder DKG 21-GSM - auch gemischt - zu einem Netzwerk verbinden und somit bis zu 4096 Kanäle nutzen. Die RS485-Modbus I-Kommunikation findet dabei über eine geschirmte Standard-Leitung (z. B. J-Y(ST)Y 2 x 0,8 mm) statt, die eine Länge von bis zu 1000 m haben darf und direkt an die Klemmen der DKG geführt wird. Somit ist es nicht mehr notwendig, Schnittstellenwandler vorzusehen.

Die notwendige Terminierung des RS485-Busses - am Anfang und am Ende - geschieht durch einfaches Einsetzen von Drahtbrücken. Auch eine Failsafe-Schaltung kann so realisiert werden - sie sorgt dafür, dass der Ausfall von Netzwerkteilnehmern schnell und zuverlässig erkannt wird.

Details dazu finden Sie in der jeweiligen Bedienungsanleitung und in **[Kapitel 3.1 "Netzwerke"](#page-19-0)** auf **[Seite 16](#page-19-0)**.

Die Übertragungsgeschwindigkeit ist zwischen 2.400 und 115.200 Baud einstellbar und kann somit eventuell ungünstigen Umgebungsbedingungen angepasst werden. Die Einstellung der Kommunikationspara-

meter geschieht - mit Hilfe der neuen ProLine<sup>NG</sup>-Software - einmalig direkt am DKG. Spätere Veränderungen der Anwendung können dann indirekt über den Modbus-Master vorgenommen werden; ein ständiges Umstecken des seriellen Anschlusskabels entfällt somit.

Sind alle Kanalgeneratoren (ein Master und bis zu 31 Slaves) mit ProLine<sup>NG</sup> konfiguriert, beginnt der Master automatisch mit dem Datenaustausch, wodurch jeder einzelne DKG ein Abbild der Daten aller anderen DKG erhält.

Der Zugriff auf die Daten anderer DKG erfolgt immer "quellortsadressiert", d. h., nur ein Lesen ist möglich. Es gibt zwei Möglichkeiten der Einbindung externer Daten, sog. "Referenzen":

1. Direkter Zugriff innerhalb der Kanalobjekte

Jeder konfigurierte Kanal enthält eine Liste, die mit externen Referenzen auf Kanäle anderer DKG gefüllt werden kann. Jeder dort eingetragene Kanal wird mit dem konfigurierten Kanal "verodert".

2. Indirekter Zugriff über Statuskanäle

Mit dem neuen Objekt "Statuskanal" können Sie externe Kanäle "importieren", womit der Statuskanal immer den Wert des importierten Kanals annimmt. Dieses ermöglicht die einfache Weiterverarbeitung in logischen Verknüpfungen.

Zusammen fassend lässt sich sagen, dass die neue Implementierung der Netzwerkfähigkeiten einerseits einfach ist, andererseits aber auch viele, neue Möglichkeiten eröffnet.

**Hinweis:** Es ist nicht möglich, Kanalgeneratoren des Typs DKG 1 oder DKG 2 in ein Netzwerk aus DKG 20/DKG 21-GSM einzubinden.

### **Visualisierung**

Die Visualisierung ist eng verknüpft mit der Netzwerkstruktur. An jedem DKG gibt es eine weitere Schnittstelle COM2, die entweder für den Anschluss einer Visualisierungskomponente oder für den Betrieb eines Funkmodems genutzt werden kann.

Auch diese Schnittstelle bietet das Modbus I-Protokoll auf Basis einer RS232-Verbindung, sodass gängige Touchscreens (z. B. die Doepke DSC 30-Reihe) oder Visualisierungsprogramme auf PCs genutzt werden können. Dabei ist es möglich, Übertragungsgeschwindigkeiten zwischen 2.400 und 115.200 Baud einzustellen. Eine vollständige Modbus-Referenz finden Sie in [\[6\].](#page-9-0)

Der Umfang des Datenzugriffs hängt davon ab, an welchem Kanalgenerator die Verbindung hergestellt wird:

• Ohne Netzwerk:

Hier können Sie die Daten des DKG lesen **und** schreiben.

• Im Netzwerk am Master

Hier können Sie die Daten des Masters und aller Slaves lesen **und** schreiben.

• Im Netzwerk am Slave Hier können Sie die Daten des **verbundenen** Slaves lesen und schreiben, die Daten aller anderen Netzwerkteilnehmer jedoch nur lesen.

Auch die Möglichkeiten der Visualisierung wurden um einige Konfigurationsdaten erweitert. So ist es nun zusätzlich möglich, folgende Daten zu verändern:

- Uhrzeiteinträge des Objekts "Schaltuhr";
- Grenzwerte der AnaLink-Objekte (Lichtsensor, Temperatursensor, Windsensor und allgemeiner Sensor);
- Lesen und Schreiben der Kanalgenerator-Uhrzeit.

Lesen Sie dazu bitte auch **[Kapitel 3.2 "Visualisierung"](#page-21-0)** auf **Seite 18**.

# **Interne Echtzeituhr und DCF-Funkuhrsynchronisation**

Wie die Vorgänger besitzen auch die DKG 2x eine gepufferte, interne Echtzeituhr. Sie können deren Genauigkeit in zwei Stufen verbessern:

- 1. Indem Sie eine Kalibrierung mit der Netzfrequenz in ProLine<sup>NG</sup> konfigurieren;
- 2. Indem Sie optionale Aktivantenne DDA 1 anschließen, womit die Uhrzeit mit dem Zeitimpuls der Atomuhr der PTA Braunschweig synchronisiert wird. Die Ausstrahlung des Impulses erfolgt über einen Sender in Mainflingen, nähe Frankfurt/Main, und hat einen Empfangsradius von etwa 1000 km.

Detaillierte Informationen zur DCF-Antenne finden Sie in **[Kapitel 5.9.4.1 "DDA 1: DCF-Antenne für](#page-156-0) [DKG 20 / DKG 21-GSM"](#page-156-0)** auf **Seite 153**.

**Hinweis:** Bei Verwendung eines Netzwerkes aktualisiert immer der Master die Uhrzeit der angeschlossenen Slaves, sodass es sinnvoll ist, die Aktivantenne an den Master anzuschließen.

### **Integrierte Halbleiterein- und ausgänge**

DKG 20 und DKG 21-GSM verfügen über jeweils 4 Halbleiterein- und -ausgänge, die separat mit einer Spannung zwischen 10 und 30 V DC zu speisen sind. Die Verarbeitung der Signale findet in den logischen Verknüpfungen statt; dort sind 8 Merker für Ein- und Ausgabe reserviert.

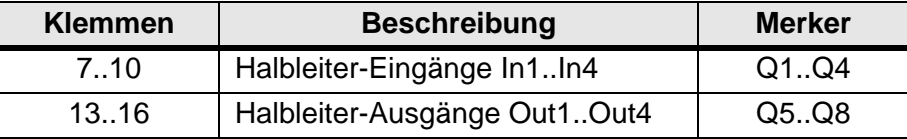

#### **Zustandsspeicherung bei Spannungsausfall**

Durch das eingebaute EEPROM ist es nun möglich, die Zustände aller Kanäle für den Fall eines Neustarts oder eines Spannungsausfalls dauerhaft zu speichern. Dies bedeutet, dass der Schaltzustand von z. B. Tastschaltfunktionen und Schaltuhren bei einem Neustart wieder hergestellt wird, sofern dies in der Konfiguration aktiviert ist.

#### **Funkmodem**

Die COM2-Schnittstelle bietet neben dem Modbus-Protokoll zur Visualisierung auch die Möglichkeit, Funkmodems des finnischen Herstellers Satel zu betreiben. Mit Hilfe dieser Modems lässt sich ein örtlich verteiltes Dupline-System aufbauen, bei dem die Distanz zwischen dem Funkmodem-Master und den dazu gehörigen Slaves - je nach Übertragungsqualität - bis zu 3 km betragen kann.

Auch wenn ein solches System aus mehreren Kanalgeneratoren besteht - ein Master ("Radio Modem Central") und bis zu 31 Slaves ("Radio Modem Substation") - stehen insgesamt 128 Adressen zur Verfügung. Der Master ist in üblicher Weise konfigurierbar; er übernimmt alle Automatisierungsaufgaben innerhalb des Systems und fragt die Daten der angeschlossenen Slaves zyklisch ab. Letztere erhalten dem entsprechend keine eigene Konfiguration.

Folgende Abbildung zeigt die Struktur eines solchen Systems:

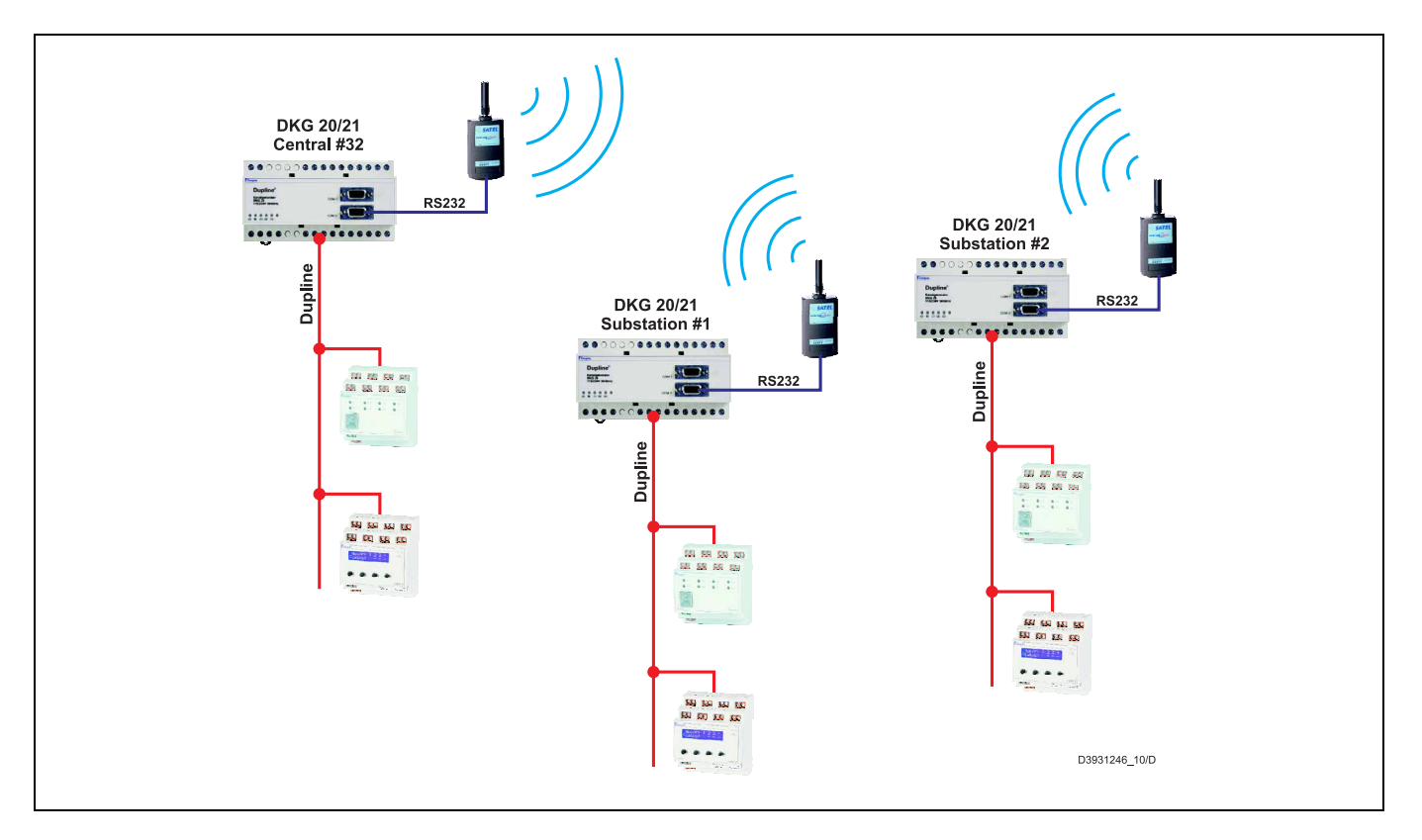

Die Übertragung per Funkmodem gestattet es, alle üblichen Datentypen - bis auf AnaLink®-Werte - zu nutzen. Alternativ zu den AnaLink®-Werten können Sie auf Multiplex-Analogwerte zurück greifen.

**Hinweis:** Der Anschluss einer Visualisierungskomponente an den Schnittstellen COM2 und COM3 der Kanalgeneratoren ist nicht möglich.

### **GSM-Modem für SMS-Datenübertragung (nur DKG 21-GSM)**

Das DKG 21-GSM ist mit einem GSM-Modem ausgestattet, das es erlaubt, das System per SMS fern zu schalten, aktuelle Daten abzufragen oder auch Ereignismeldungen als SMS zu versenden.

Für den Betrieb dieses Modems benötigen Sie zusätzlich folgendes Zubehör:

- 1. Eine Mobilfunkantenne mit FME-Anschluss, z. B. die Doepke DGA 1;
- 2. Eine handelsübliche 3 V-SIM-Karte eines Mobilfunkbetreibers, dessen Funknetz am Einbauort des DKG 21-GSM erreichbar ist. Diese Karte benötigt den voreingestellten PIN-Code "9090" und muss für den SMS-Datentransfer frei geschaltet sein.

Der Funktionsumfang des GSM-Modems entspricht dem des - nicht mehr erhältlichen - Gerätes GSM 8:

- Angabe von bis zu 4 Mobilfunkrufnummern, die Daten abfragen können bzw. Ereignisse zugesendet bekommen;
- Ereignisse werden wahlweise an alle 4 Rufnummern oder nacheinander bis zum Empfang einer Quittierung - gesendet;
- Angabe von bis zu 4 Mobilfunkrufnummern, auf die das Verändern der Schaltzustände begrenzt werden kann (standardmäßig kann jedes Handy Befehle senden);
- Passwort-Schutz
- Angabe eines Anlagen-Identifikationstextes, der immer in einer SMS enthalten ist.

Ereignismeldungen können - je nach Mobilfunknetz - auch an Festnetznummern weitergeleitet werden und erscheinen dort als Sprachnachricht. Alternativ ist es oft auch möglich, SMS auf Festnummern zu leiten, an denen Fax-Geräte angeschlossen sind; in diesem Fall resultiert daraus eine Art Protokollausdruck.

Eine Aufstellung der unterstützten Objekte finden Sie ProLine- bzw. ProLine<sup>NG</sup>-Handbuch.

### **Anschlussschema und Maße**

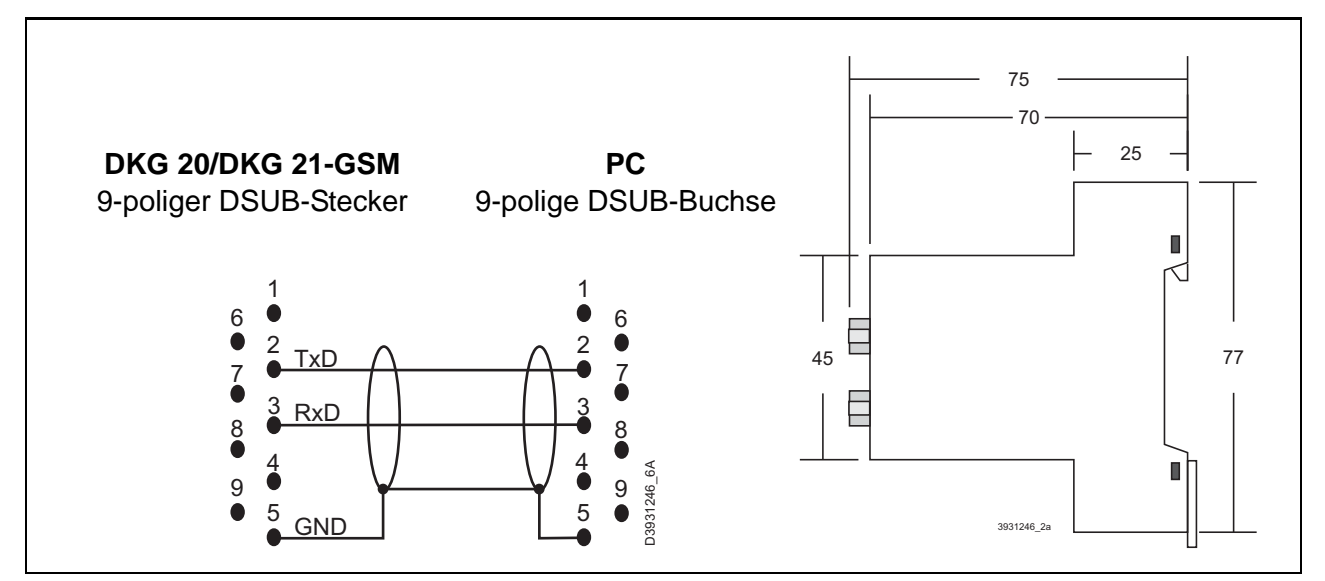

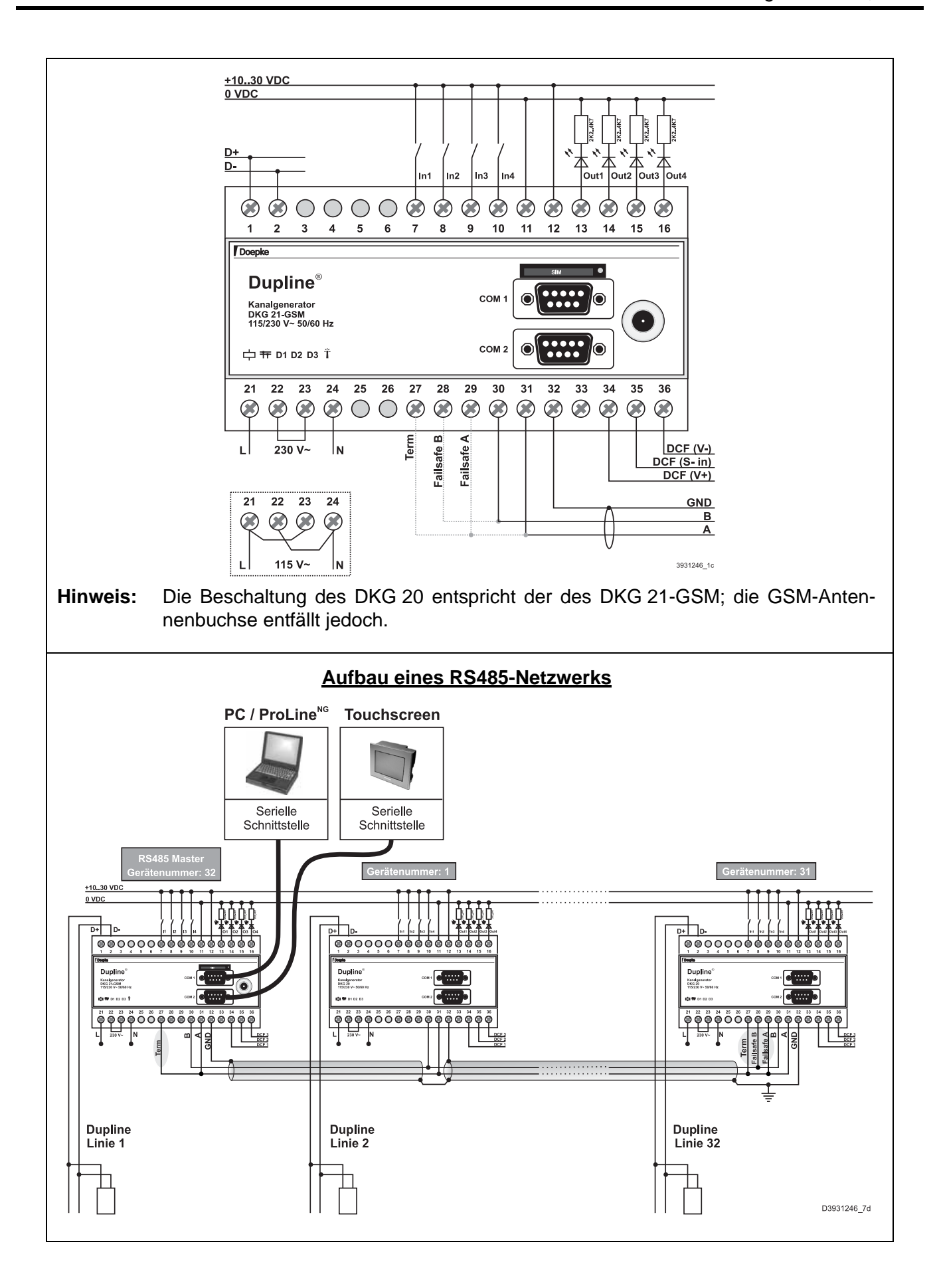

## **Anschlüsse**

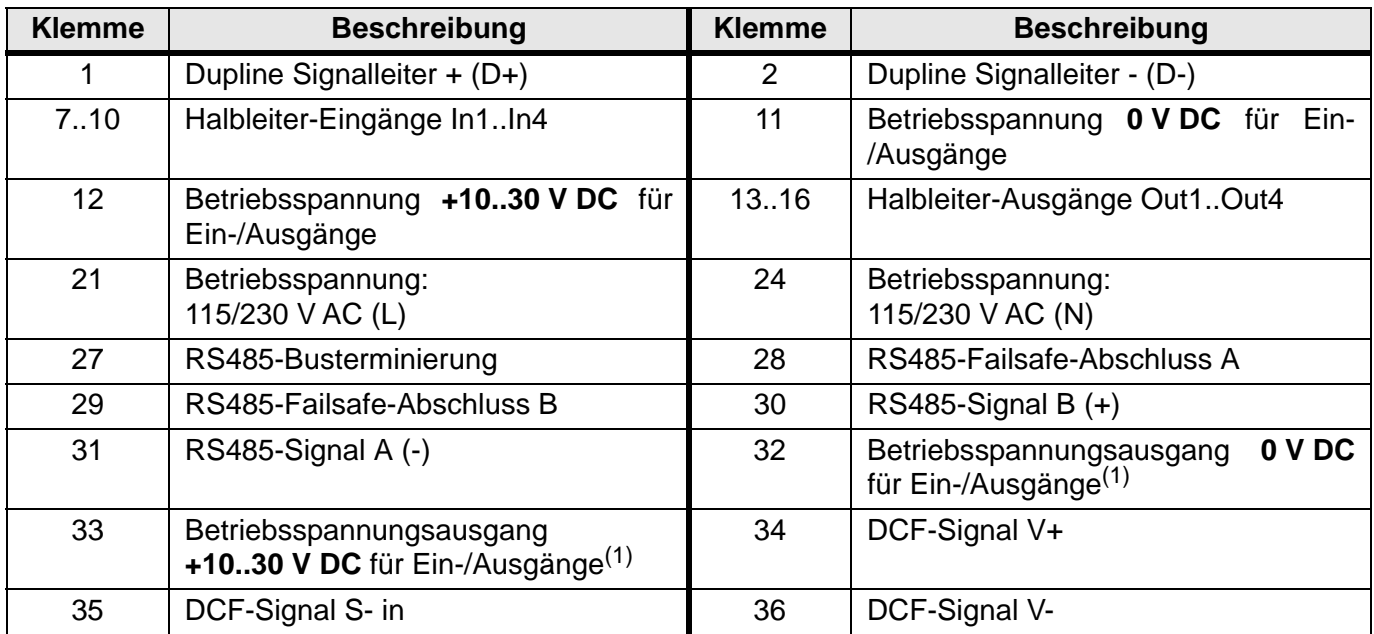

<span id="page-41-0"></span>(1) Dieser Spannungsausgang darf für die Spannungsversorgung der Halbleiter-Ein-/Ausgänge verwendendet werden, wenn der RS485-Anschluss **unbelegt** ist.

### **Anzeigen**

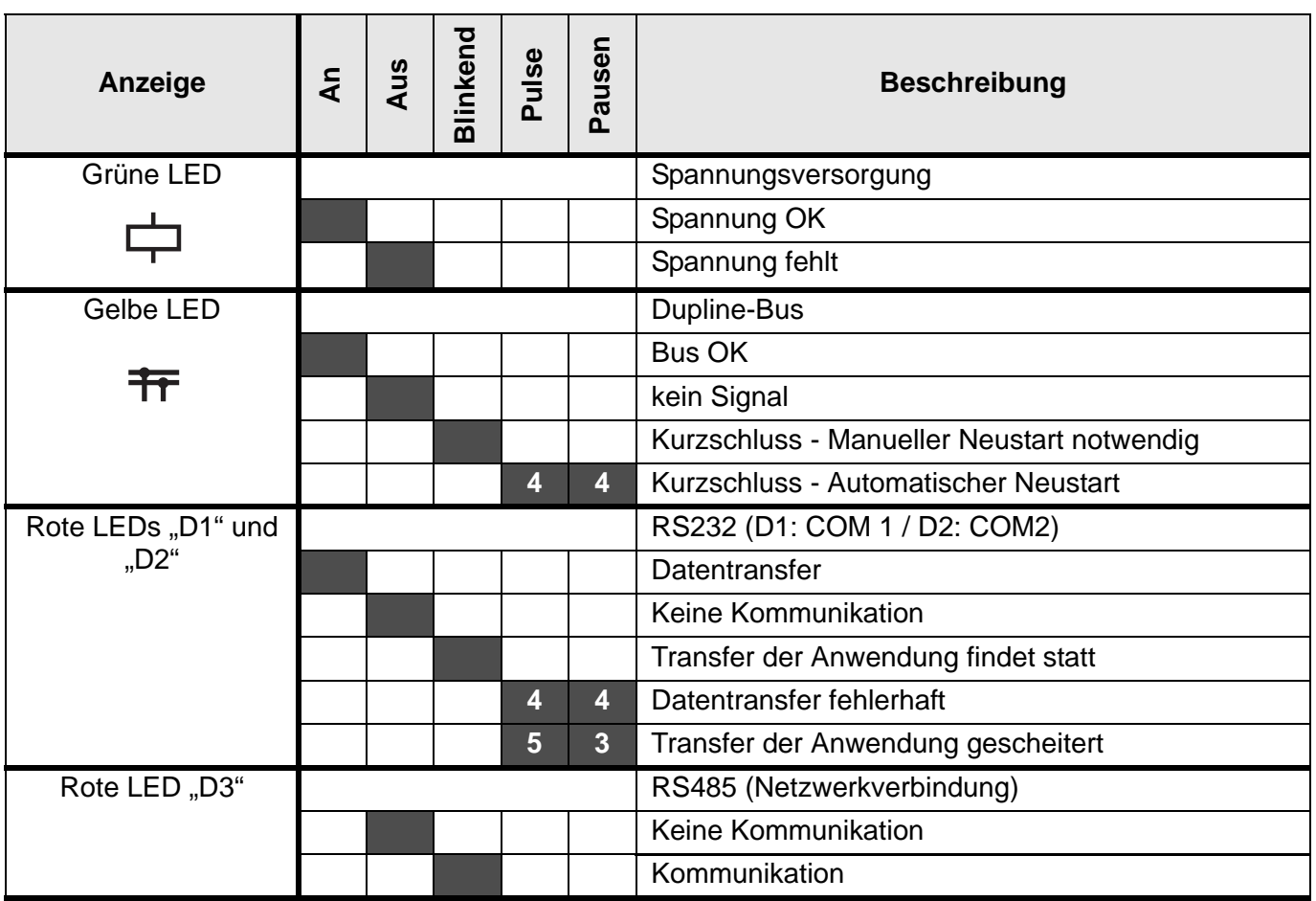

# **Anzeigen (Fortsetzung)**

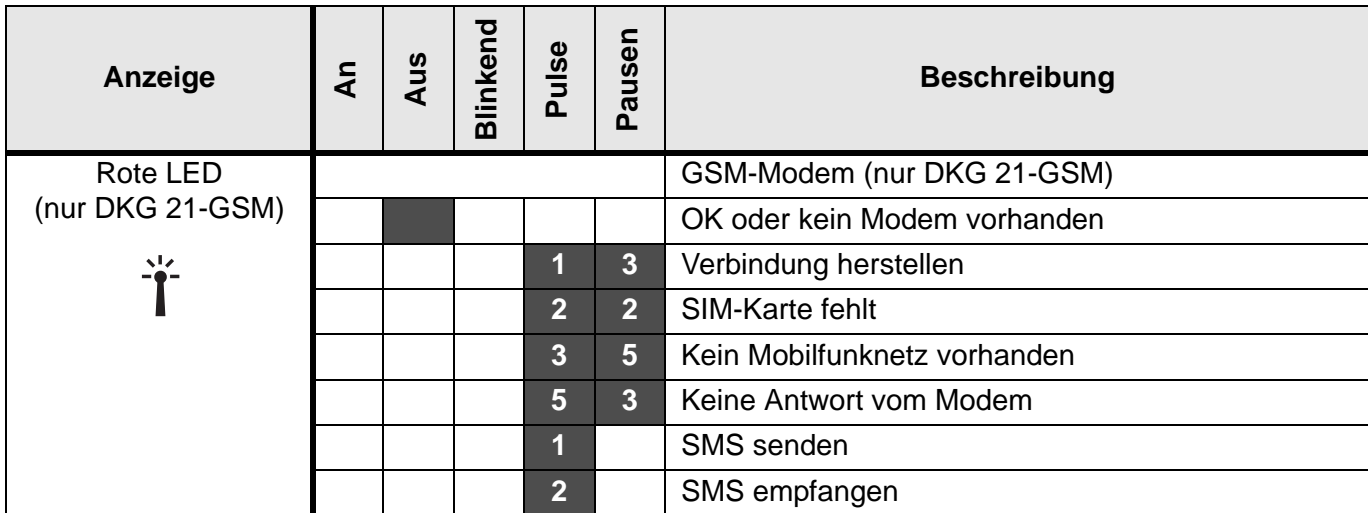

### **Technische Daten**

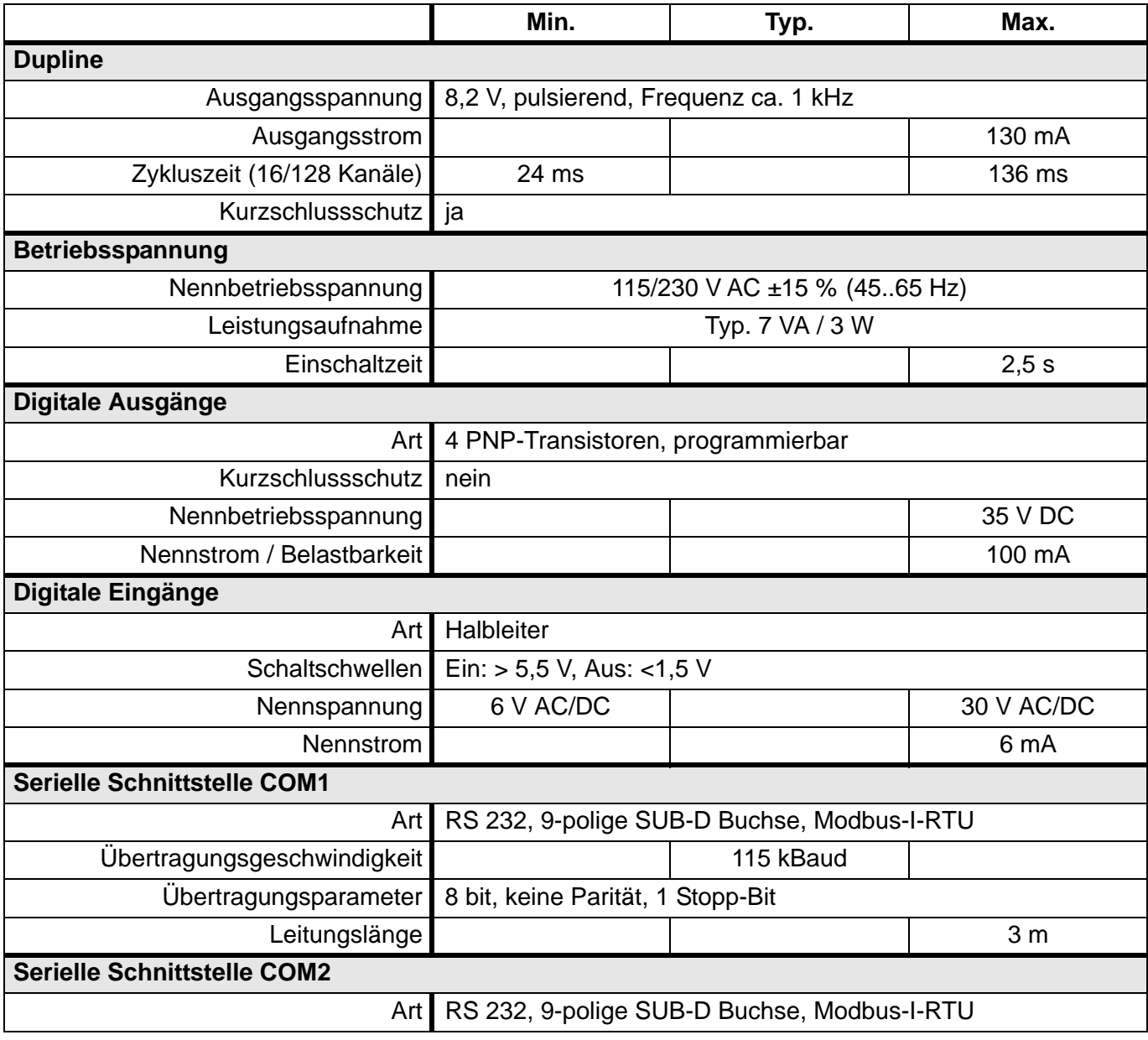

## **Technische Daten (Fortsetzung)**

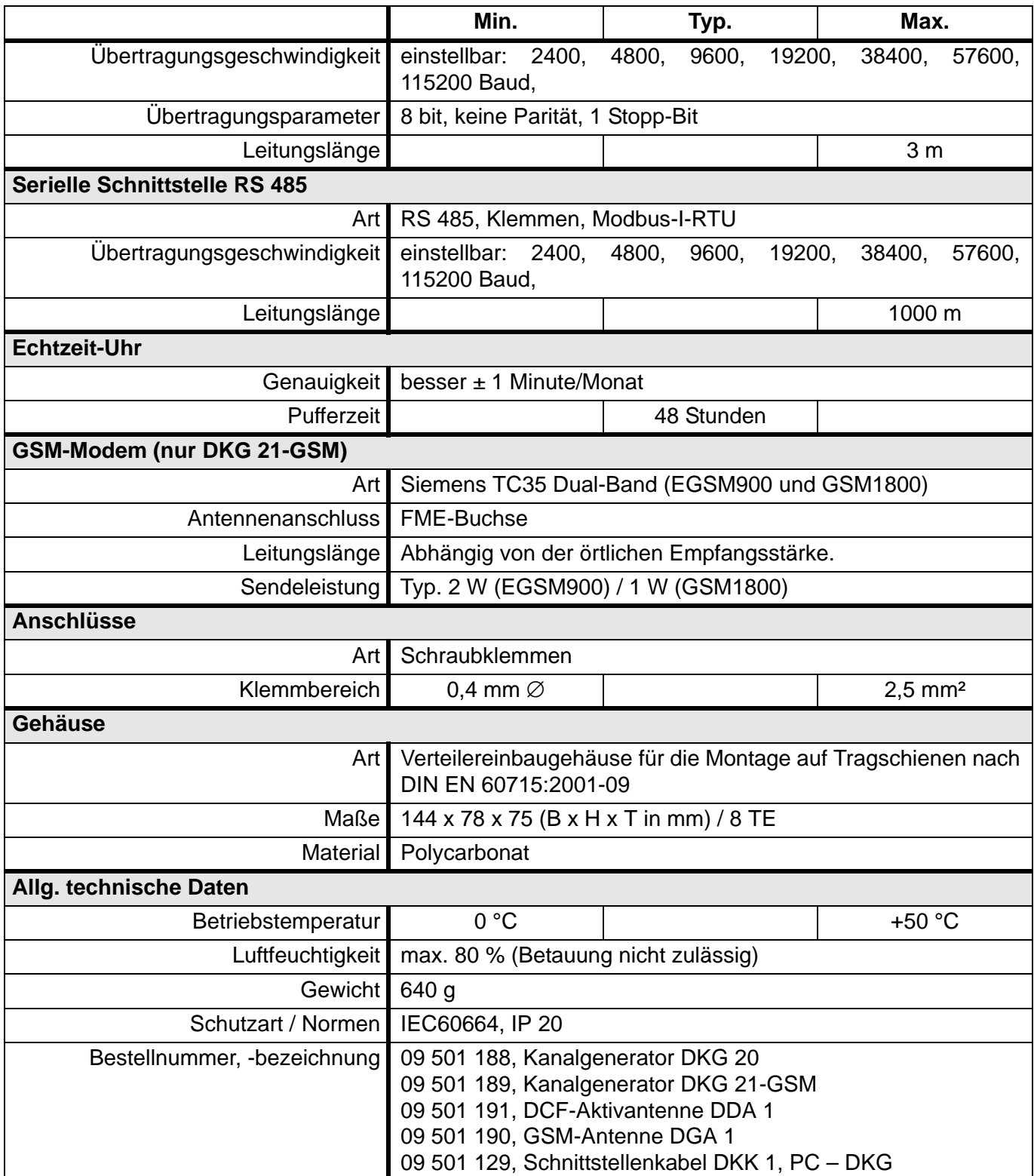

# <span id="page-44-1"></span><span id="page-44-0"></span>**5.3 Eingaben**

# **5.3.1 DBM 1: Bewegungsmelder für Aufputzmontage**

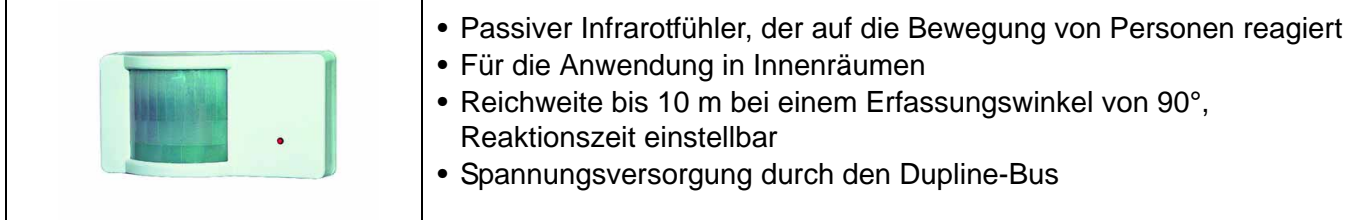

## **Produktbeschreibung**

Der Infrarot-Bewegungsmelder DBM 1 ermöglicht die Erfassung von Personenbewegungen in Innenräumen mit Übertragung über den Dupline-Bus. Er eignet sich somit u.a. für die Beleuchtungssteuerung. Der DBM 1 verfügt über eine Reichweite von 10 m und einem Erfassungswinkel von 90°. Verschiedene Schalter erlauben die Einstellung der Übertragungsdauer auf dem Dupline-Bus, die Konfiguration des Schaltverhaltens ("Schließer" oder "Öffner" – Sabotageschaltung) und die Aktivierung der LED-Anzeige. Langsame Bewegungen, die einer Abtastfrequenz von weniger als 0,5 Impulse/Sekunde entsprechen, werden nicht erfasst. Ebenso wenig werden rasche Bewegungen erfasst, die einer Abtastfrequenz von mehr als 5 Impulsen/Sekunde entsprechen.

Mehrere, in einem Raum angebrachte, DBM 1 beeinflussen sich nicht gegenseitig.

Er benötigt keine externe Spannungsversorgung, da er aus den Dupline-Signalleitern versorgt wird.

### **Anwendungshinweise**

#### **Montage**

Der DBM 1 sollte nicht an den folgenden Orten montiert werden:

- im Außenbereich;
- an Orten, die entweder Sonnenlicht oder Autoscheinwerfern (direkte Einstrahlung) ausgesetzt sind;
- an Orten, die direkter Luftströmung von einem Heiz- oder Klimagerät ausgesetzt sind;
- an Orten, die raschen Temperaturänderungen ausgesetzt sind;
- an Orten, die starker Vibration ausgesetzt sind;
- in der Nähe von Glas oder anderen Objekten, die die abgestrahlten Infrarotstrahlen reflektieren.

### **LED**

Da die, am Kanal 5 eingestellte Dupline-Adresse die LED direkt ansteuert, sind verschiedene, individuelle Funktionen realisierbar (z. B. Blinksignale). Um eine Bewegung zu signalisieren, muss die hier eingestellte Adresse lediglich mit der am Kanal 1 übereinstimmen.

#### **Maximaler Ausbau**

Bis zu 32 Bewegungsmelder können an einen Dupline-Bus angeschlossen werden. Bei 32 DBM 1 können keine weiteren Ein- oder Ausgaben betrieben werden.

#### **Erfassungsbereich**

Folgende Abbildung zeigt den Erfassungsbereich des DBM 1 und die Aufteilung der Abtastzone. Letztere ist um 14° geneigt.

#### **Abtastwinkel/-abstand**

Folgendes Diagramm zeigt das Verhältnis zwischen Abtastwinkel und Schaltabstand:

## **Erfassungsbereich und Abtastwinkel**

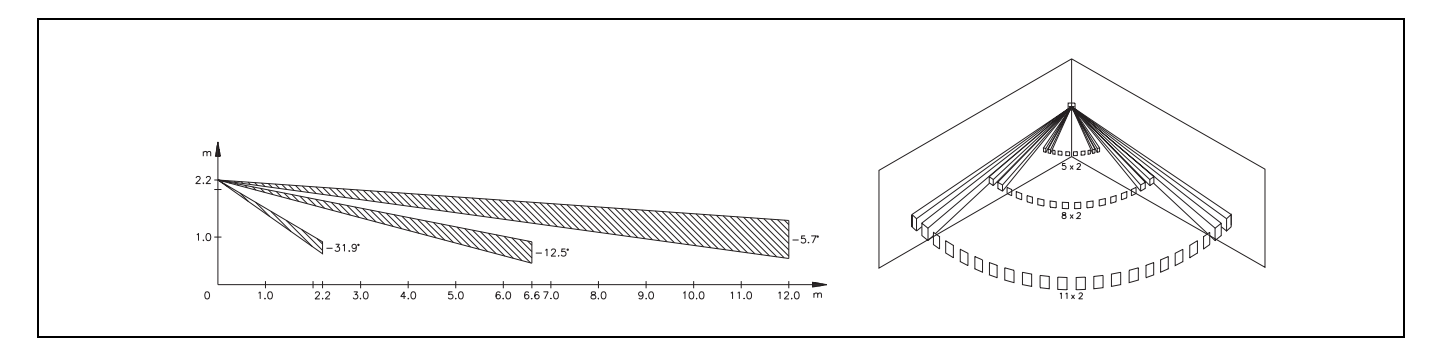

## **Anschlussschema und Maße**

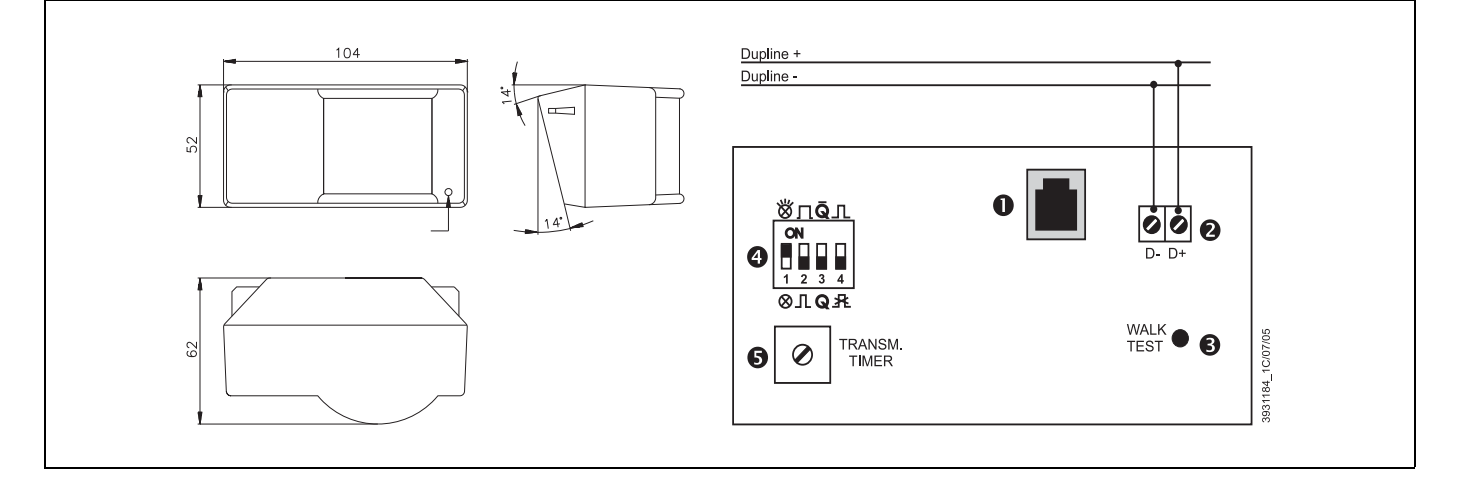

- 
- 3: LED für den Bewegungstest 4: DIP-Schalter (siehe unten)
- 1: Westernbuchse für die Adresskodierung. 2: Klemmen zum Anschluss des Dupline-Busses
	-
- 5: Potenziometer zur Feinabstimmung der Übertragungszeit

## **Anschlüsse**

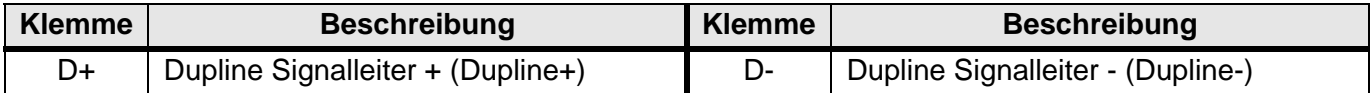

## **Dupline Kanalzuordnung**

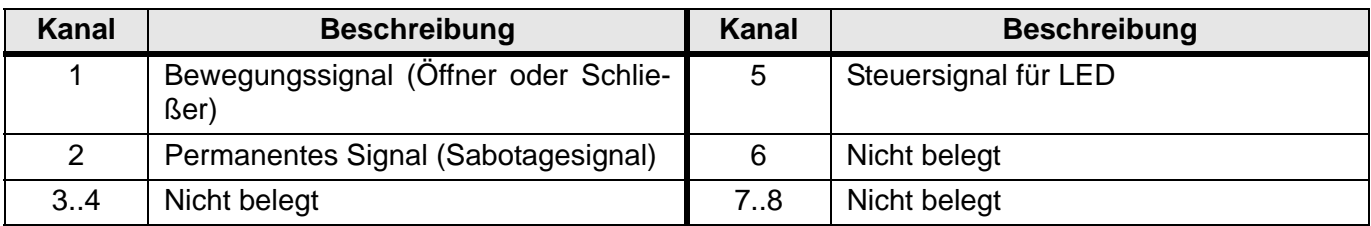

### **Anzeigen**

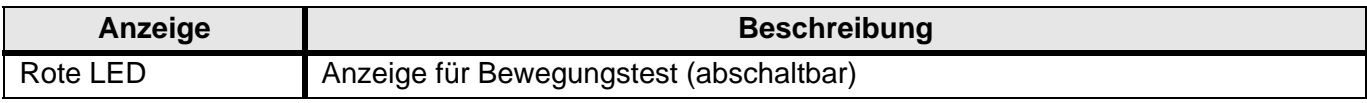

### **DIP-Schalter**

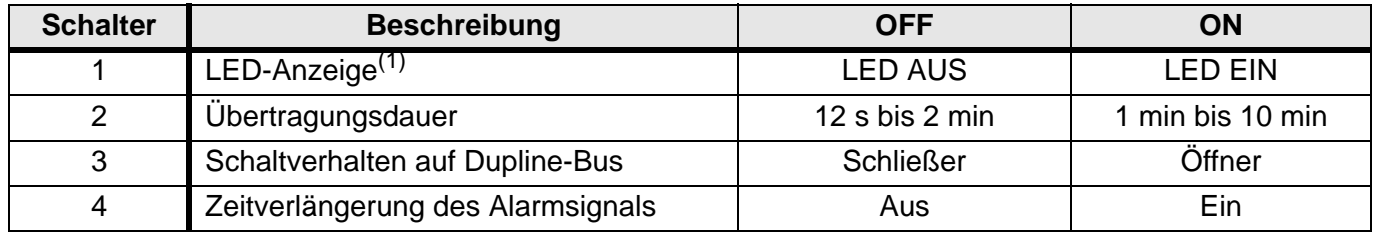

(1) Die Dupline-Adresse, die am Kanal 5 eingestellt ist, steuert die LED. Mit diesem DIP-Schalter lässt sich die LED permanent deaktivieren.

### **Technische Daten**

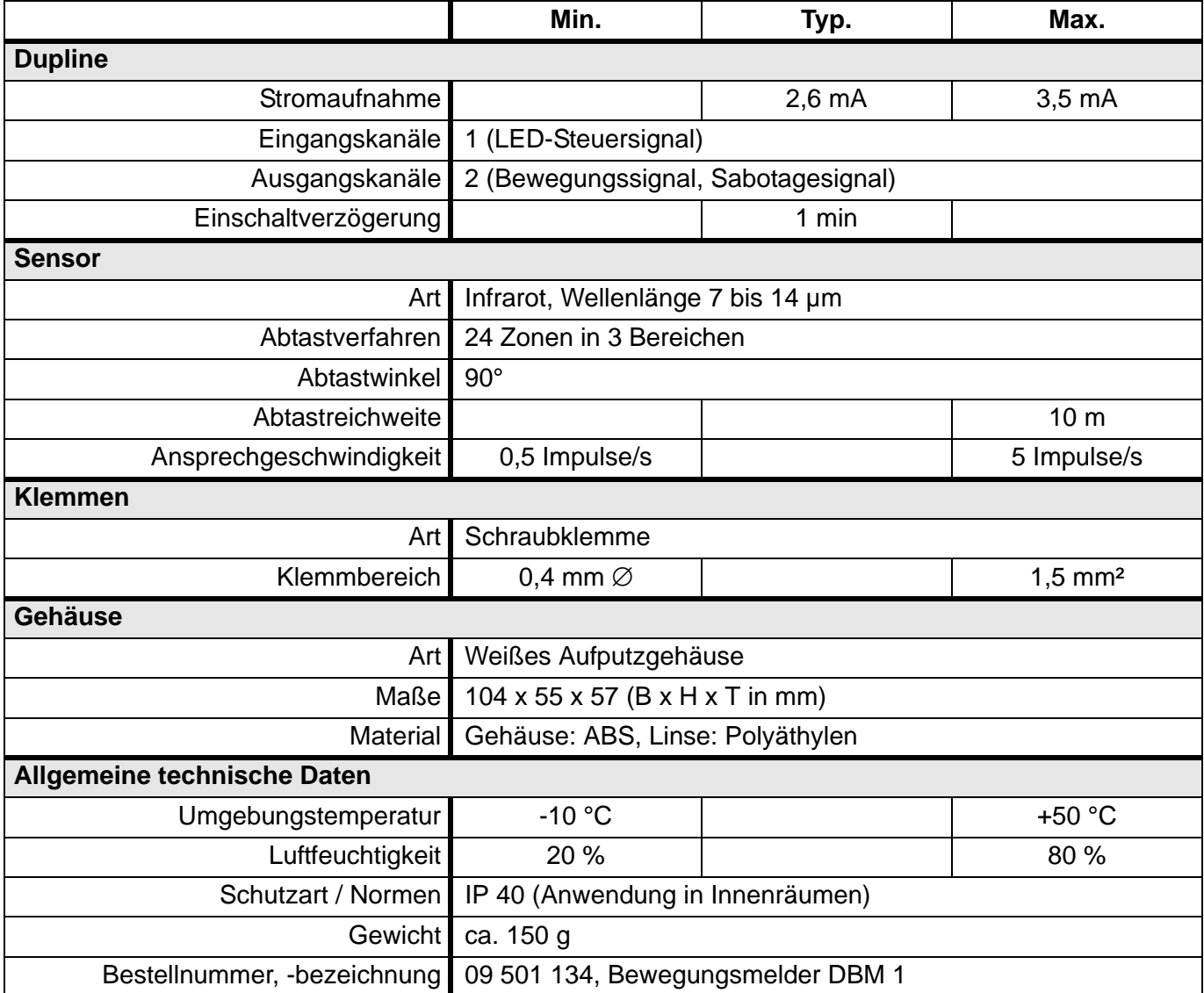

# **5.3.2 DIR 2: Infrarot-Fernbedienung**

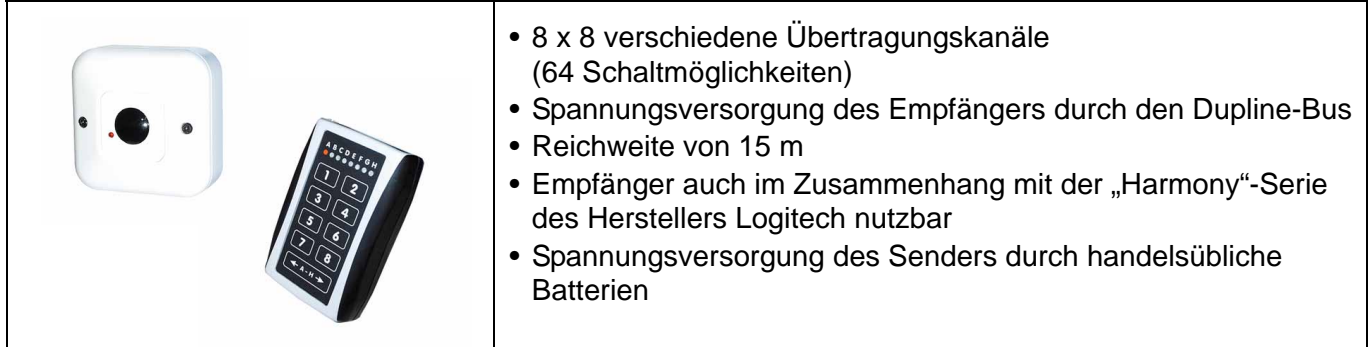

### **Produktbeschreibung**

Der DIR 2 ist ein Infrarot-Empfänger für das Dupline-Bussystem. Er kann durch den system-eigenen Handsender DIR 2T, aber auch durch Fernbedienungen von Drittanbietern angesteuert werden (s.u.).

Jeder Empfänger DIR 2 ist in der Lage, 8 Schaltbefehle zu empfangen und diese auf die kodierten Kanäle des Dupline-Systems zu übertragen. Dabei gehören jeweils 8 Schaltbefehle zu einer der 8 Schaltgruppen A..H, die am DIR 2 über DIP-Schalter und am Sender DIR 2T über Tasten ausgewählt werden können. Die Schaltgruppen (A..H) stehen dabei in keinem Zusammenhang mit den Kanalgruppen des Dupline-Systems.

Durch die Gruppierung ist es somit möglich, bis zu 64 Schaltbefehle bei 8 Empfängern und einem bzw. mehreren Handsendern zu konfigurieren und innerhalb eines Raumes fern zu bedienen.

Der Empfänger eignet sich sowohl für die Aufputzmontage als auch für den Einbau in Unterputz-Schalterdosen. Er benötigt keine externe Spannungsversorgung, da er über die Dupline-Signalleiter gespeist wird. [Der DIR 2 unterstützt ebenfalls IR-Befehle von Handsendern anderer Fabrikate. Insbesondere existiert](http://www.logitech.com) eine Integration der programmierbaren Fernbedienungen der "Harmony"-Serie des Herstellers Logitech. Sie können diese Geräte sehr einfach über die, im Internet verfügbaren Konfigurationsdaten, auf den Empfänger einstellen. Weitere Informationen erhalten Sie auf der Logitech-Homepage http://www.logitech.com.

### **Anwendungshinweise**

## **1. Empfänger**

Der Empfänger muss so platziert werden, dass zwischen Handsender und Empfänger "Sichtkontakt" herrscht bzw. Reflexionsempfang möglich ist. Dabei darf die maximale Reichweite von 15 m nicht überschritten werden. Wände oder Scheiben verhindern den Empfang und sind daher zu vermeiden. Zudem können Licht und Sonneneinstrahlung die Empfangseigenschaften beeinträchtigen.

Die folgende Abbildung zeigt die bevorzugte Montage des Empfängers an der Wand:

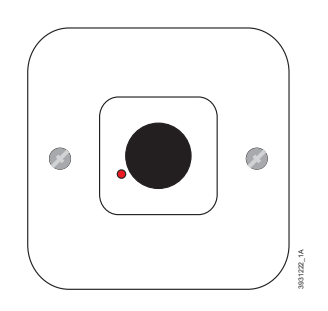

### **2. Sender**

Der Sender wird mit zwei handelsüblichen Batterien des Typs "Mignonzelle AA" betrieben.

## **Anschlussschema / DIP-Schalter**

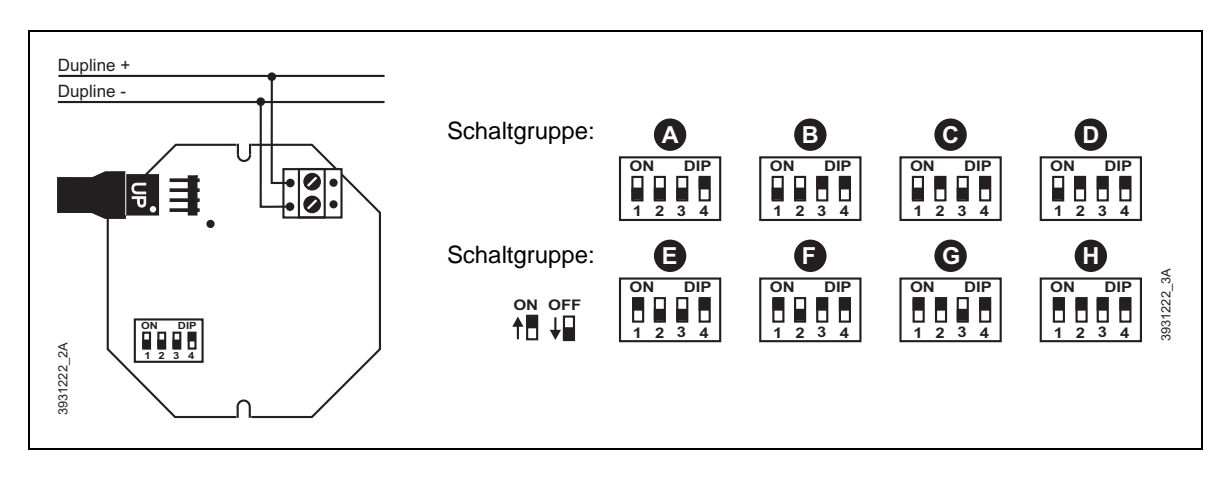

## **Anschlüsse**

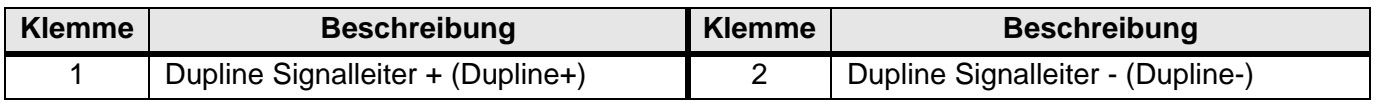

## **Dupline Kanalzuordnung**

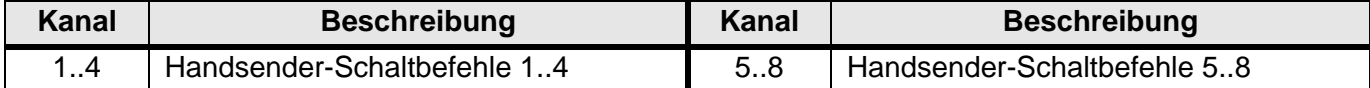

#### **Anzeigen**

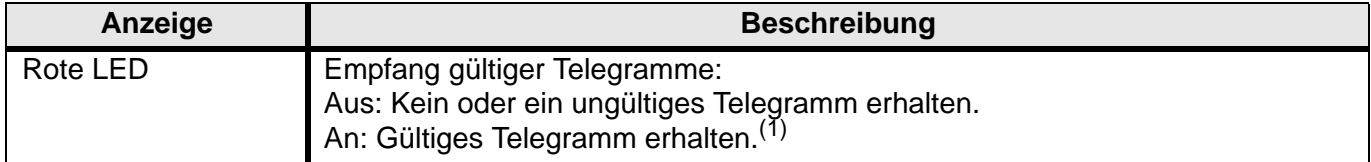

(1) Nach dem Einschalten des Busses bleibt die LED bis zum erstmaligen Empfang eines gültigen Sendebefehls aktiviert.

### **Technische Daten Empfänger**

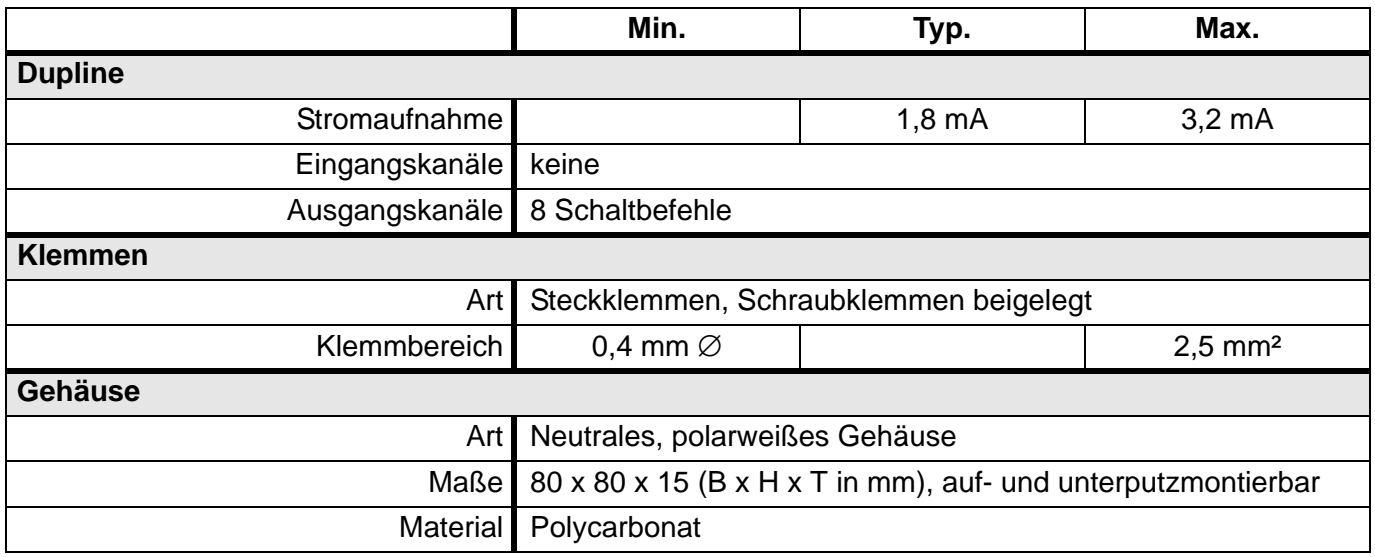

## **Technische Daten Empfänger (Fortsetzung)**

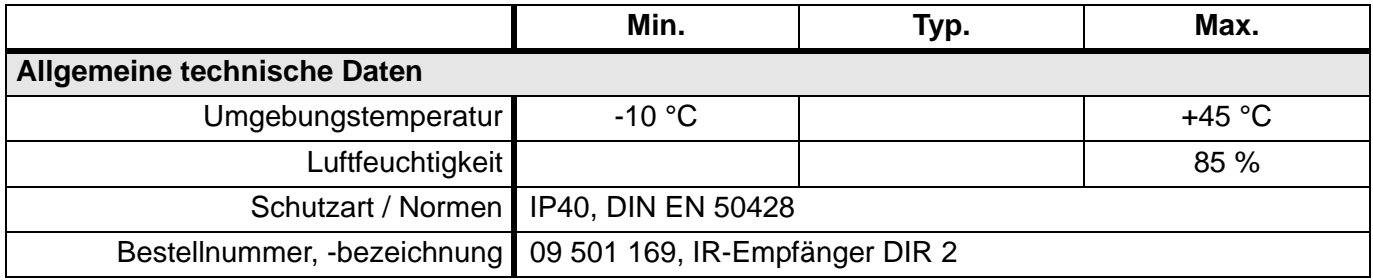

#### **Technische Daten Sender**

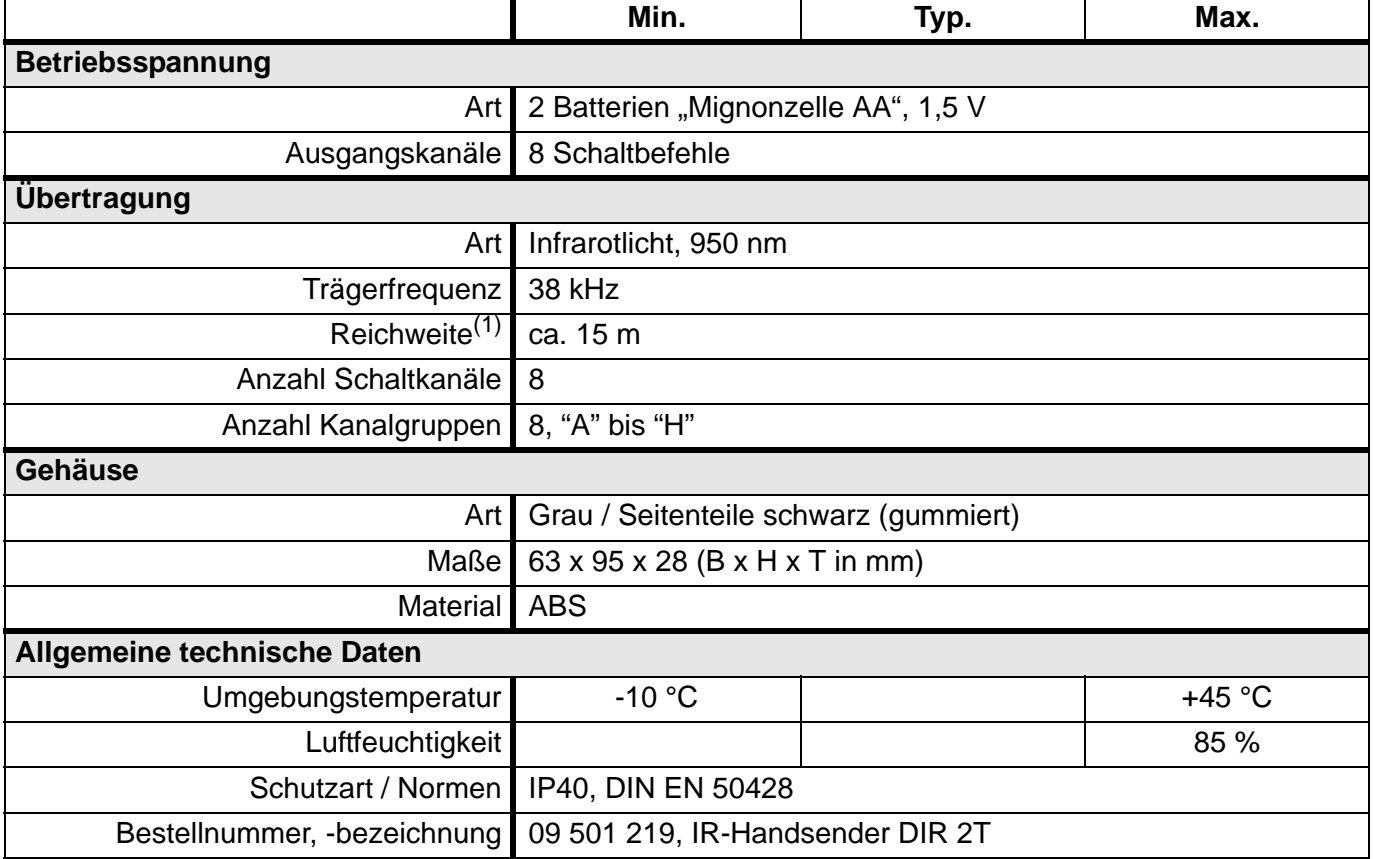

(1) Die maximale Reichweite ist von der Umgebungstemperatur und -helligkeit abhängig und kann daher schwanken.

# **5.3.3 DLUX: Lichtwertsensor für Aufputzmontage**

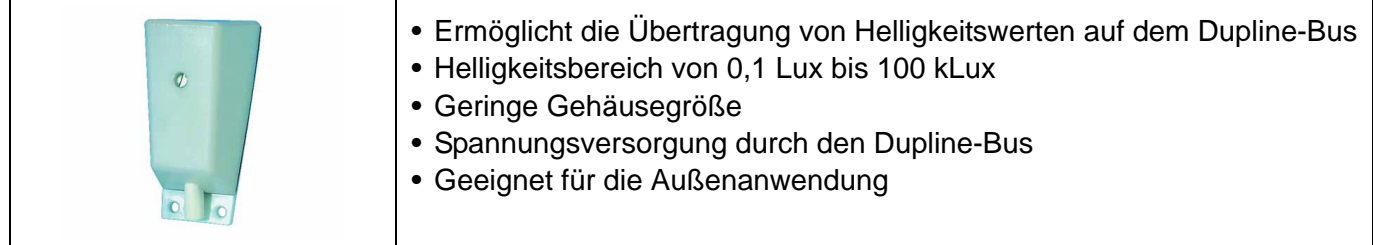

### **Produktbeschreibung**

Der Analog-Lichtwert-Sender DLUX ermöglicht die Umsetzung von analogen Helligkeitswerten für die Übertragung über den Dupline-Bus.

Der Helligkeitswert wird auf einem frei kodierbaren Kanal übertragen, der im Kanalgenerator mehrfach zum Licht abhängigen Schalten elektrischer Verbraucher genutzt werden kann. Durch seine Bauform lässt sich der DLUX unauffällig z. B. an Hauswänden montieren. Er benötigt keine externe Spannungsversorgung, da er aus den Dupline-Signalleitern versorgt wird.

### **Anwendungshinweise**

### **Montage**

Der DLUX sollte in der Regel dort montiert werden, wo das Außenlicht in den zu steuernden Raum eindringt, z. B. an der Wand, in der die Fenster durch Rollläden abgedunkelt werden sollen. Eine Beschattung des Sensors durch Dachüberhänge o.ä. führt zu höheren Dunkelwerten am Sensor, was bei Betrieb als Dämmerungsschalter zu einem verfrühten Einschalten und verspäteten Ausschalten führt und bei der Festlegung der Schwellwerte berücksichtigt werden muss.

Eine optische Rückkopplung der Beleuchtung auf den DLUX muss weitestgehend vermieden werden, da sonst die beim Einschalten der Beleuchtung auf den Sensor wirkende Helligkeit zu einem zyklischen Ein- / Ausschaltverhalten führen kann.

Bei der Auswahl des Montageortes sollten außerdem Umwelteinflüsse (Staub, Schmutz, Schnee), die die Lichtdurchlässigkeit des DLUX auf Dauer vermindern, bedacht werden.

### **Anschlussschema und Maße**

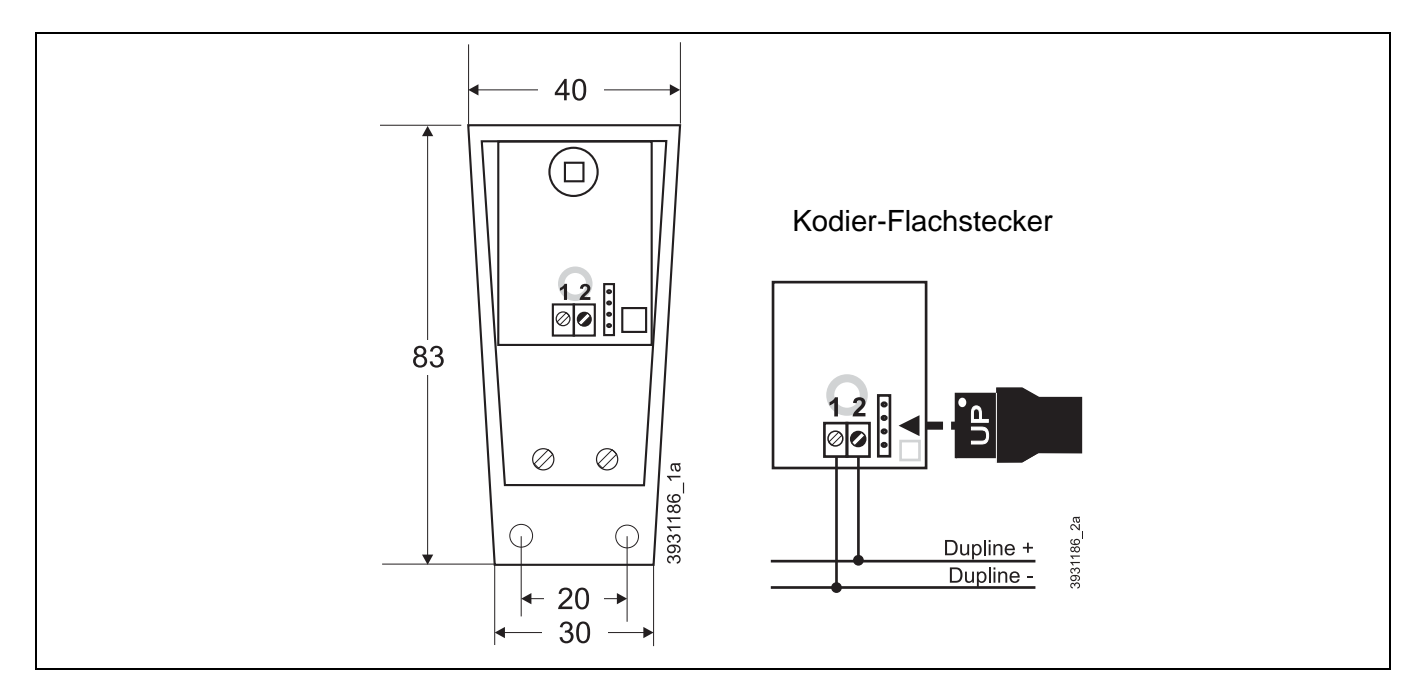

### **Anschlüsse**

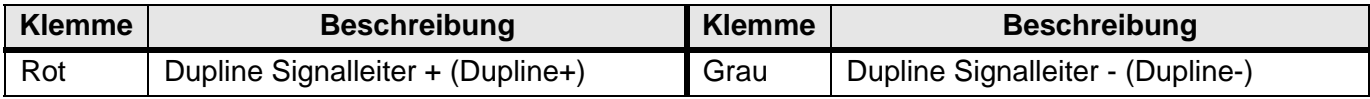

### **Dupline Kanalzuordnung**

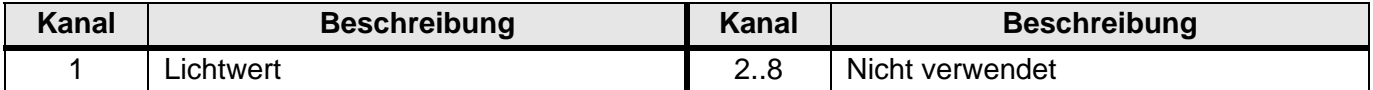

#### **Technische Daten**

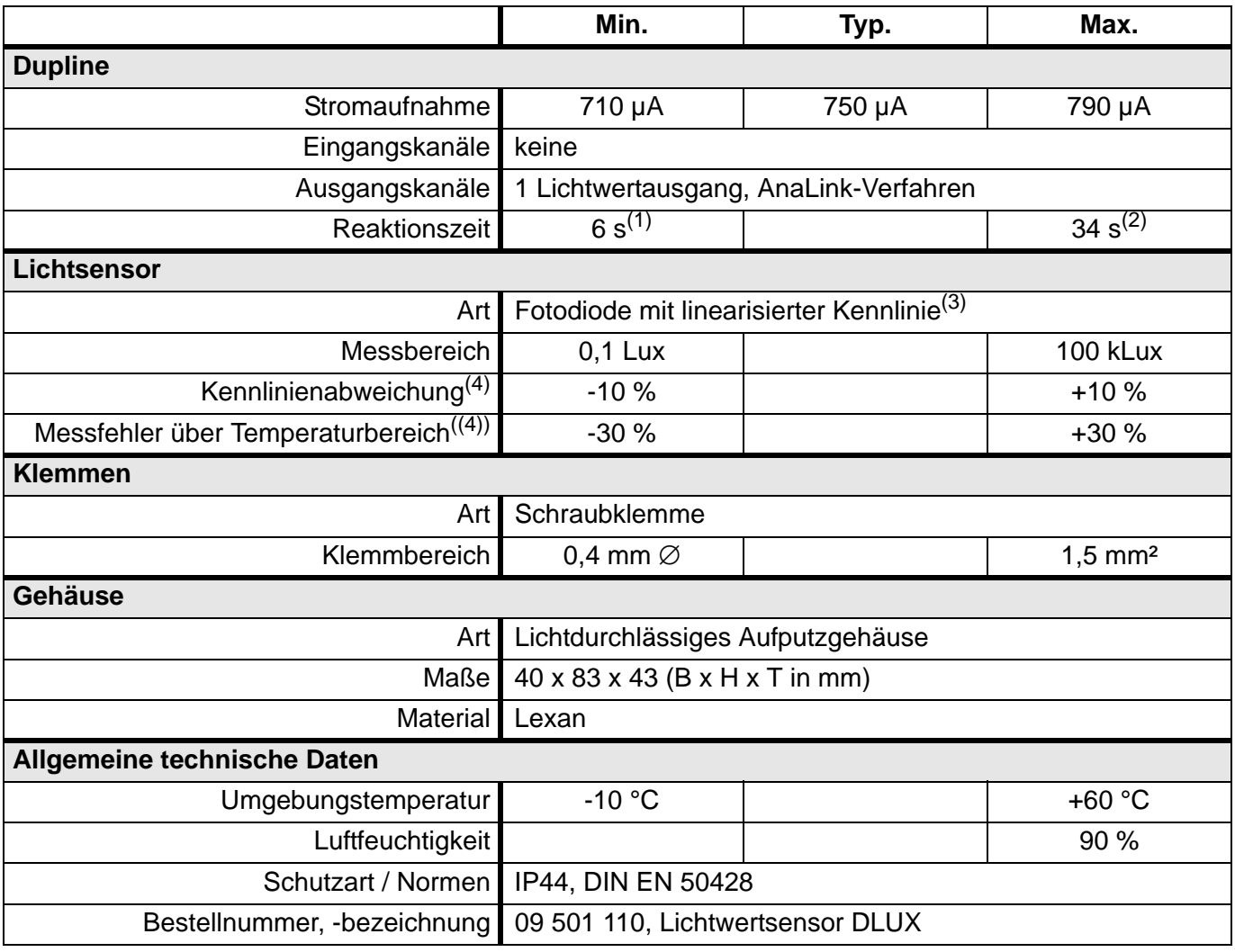

(1) bei Inbetriebnahme, Kanalgenerator mit 16 Kanälen

(2) bei Inbetriebnahme, Kanalgenerator mit 128 Kanälen

(3) Kennlinie ist dem menschlichen Helligkeitsempfinden angepasst.

<span id="page-51-0"></span>(4) Bezogen auf linearisertem Wert.

# **5.3.4 DPM 1: Präsenzmelder für Auf-/Unterputzmontage**

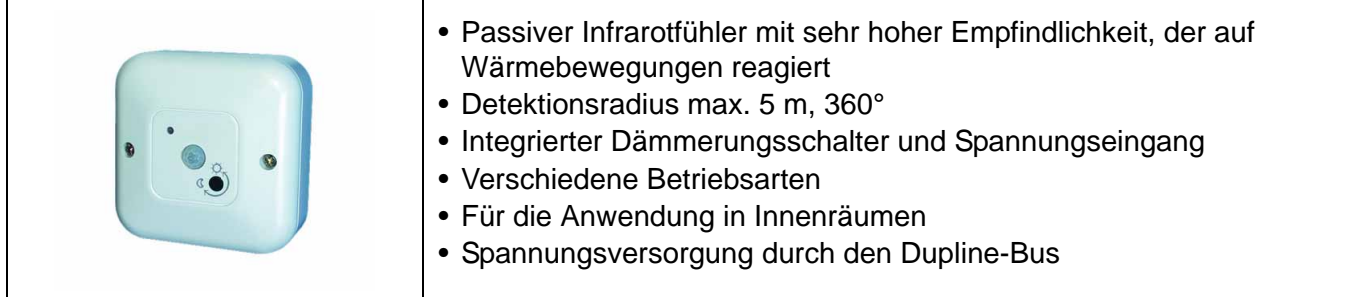

## **Produktbeschreibung**

Der Präsenzmelder DPM 1 ist eine dezentrale Komponente des Dupline Installationssystems und ermöglicht die Anwesenheitsüberwachung bzw. die Bewegungserkennung in Innenräumen. Mit seiner hochempfindlichen Infrarot-Optik erkennt er kleinste Wärmebewegungen von Menschen, Tieren oder Gegenständen in einem Radius von max. 5 m bei einem Abtastwinkel von 360° und einer Montagehöhe von etwa 2 m über den zu detektierenden Personen.

Ein integrierter Dämmerungssensor ermöglicht den Betrieb des DPM 1 in Abhängigkeit der Raumhelligkeit. Der Lichtwert, unterhalb dessen der Melder ansprechen soll, ist über das Potenziometer an der Gehäuse-Oberseite im Bereich zwischen 0,2 und 200 Lux einstellbar.

Die Meldefunktion des DPM 1 lässt sich über den Dupline Bus beeinflussen: so können Dupline-Kanäle den Infrarot-Sensor permanent freischalten oder auch sperren; durch Rückkopplung des Schaltkanals für die Leuchte auf den Melder haben Sie somit die Möglichkeit, ein stetiges Ein-/Ausschaltverhalten zu unterbinden.

Der, über das geöffnete Gehäuse zugängliche Drehschalter erlaubt die Einstellung der entsprechenden Betriebsmodi: AUTO (interner Dämmerungsschalter genutzt), ON (ohne Dämmerungsschalter) und OFF (externes Dupline-Signal statt Dämmerungsschalter nutzbar).

Außerdem bietet der DPM 1 einen potenzialfreien 0..30 V AC/DC-Eingang, über den Sie ein externes Signal in den Dupline-Bus einspeisen und weiter verarbeiten können.

### **Anwendungshinweise**

### **Montage**

Der Montageort des DPM 1 hat wesentlichen Einfluss auf dessen Funktionsfähigkeit. Beachten Sie deshalb bitte unbedingt folgende Punkte:

- Der DPM 1 ist für die Deckenmontage entwickelt worden.
- Montieren Sie den DPM 1 nicht in unmittelbarer Nähe von Wärmequellen, wie z. B. Leuchten oder Heizkörper.
- Montieren Sie den DPM 1 nicht in der Nähe von sich bewegenden Gegenständen, wie z. B. Ventilatoren.
- Achten Sie bitte darauf, dass der DPM 1 keinen starken Luftbewegungen ausgesetzt wird, da diese gegebenenfalls als Bewegung erfasst werden könnten.
- Montieren Sie den DPM 1 nur auf vibrationsfreien Flächen.
- Achten Sie bitte darauf, dass der Dämmerungssensor keiner direkten Lichtquelle ausgesetzt ist, da dies sonst zu ungewollten Schaltvorgängen führen kann.
- Das Erfassungsfeld sollte nicht durch große Gegenstände, wie z. B. Möbel, einschränkt sein.
- Sollen nur kleine bzw. wenige Bewegungen (in einem bestimmten Zeitraum) erfasst werden, so kann eine - im Kanalgenerator konfigurierte Verzögerungszeit ein vorzeitiges Ausschalten der Beleuchtung verhindern.

Sie können den DPM 1 entweder in der mitgelieferten Aufputz-Befestigungsschale oder in einer Unterputzdose (∅ 68 mm) montieren. In beiden Fällen können die mitgelieferten Befestigungsschrauben genutzt werden.

### **Betriebsarten**

Der DPM 1 ist mit zwei Bedienelementen ausgestattet:

- das Drehpotenziometer zur Schaltschwelleneinstellung neben der Infrarot-Linse und
- der Betriebsarten-Drehschalter auf der Platine.

Sie ermöglichen es Ihnen, die Funktion des Dämmerungssensors in Bezug auf den Präsenzmelder zu beeinflussen. Somit sind unterschiedliche Applikationen möglich:

- Dämmerungsabhängiger Betrieb des Präsenzmelders: Der DPM 1 arbeitet selbständig in Abhängigkeit des eingestellten Dämmerungswertes. Nur wenn dieser unterschritten ist, schaltet der DPM 1 bei Erkennung einer Person und kann somit zum Ein-/Ausschalten der Raumbeleuchtung genutzt werden.
- Dämmerungsunabhängiger Betrieb des Präsenzmelders: Der DPM 1 ignoriert die Helligkeit im Raum und schaltet immer, wenn eine Person erkannt wird. Somit lässt er sich auch als reinen Bewegungsmelder nutzen.
- Betrieb des Präsenzmelders als Slave in einer Gruppe von DPM: Beliebig viele DPM 1 können die Präsenz in Abhängigkeit eines Dämmerungssensors melden. Durch diese Möglichkeit der Gruppierung können Sie sicherstellen, dass innerhalb eines Raumes mit unterschiedlichen Helligkeitszonen jeder Präsenzmelder gleichermaßen arbeitet.

### **Sabotageschutz**

Der Kanal 7 des DPM 1 liefert ein statisches "1"-Signal. Wird er vom Dupline Bus getrennt, kann dies durch entsprechende Konfiguration im Kanalgenerator erkannt und ein Alarm ausgelöst werden. Sinnvoll ist dabei die Verwendung eines Alarmsystems im DKG.

## **Anschlussschema**

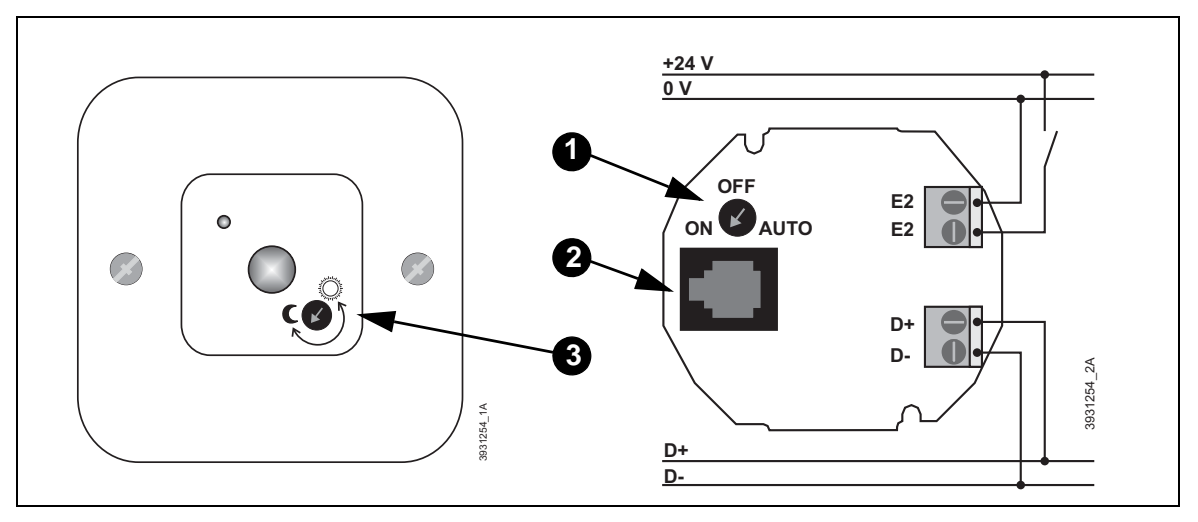

- 1: Betriebsarten-Wahlschalter
- 2: Westernbuchse für die Adresskodierung.
- 3: Potenziometer zur Einstellung der Schaltschwelle des Dämmerungssensors.

### **Anschlüsse**

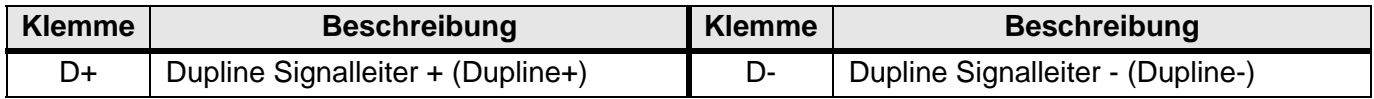

# **Anschlüsse (Fortsetzung)**

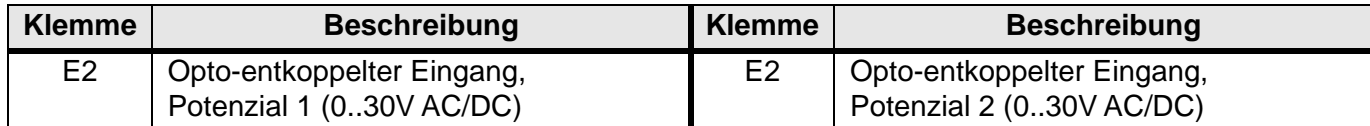

## **Erfassungsbereich und Abtastwinkel**

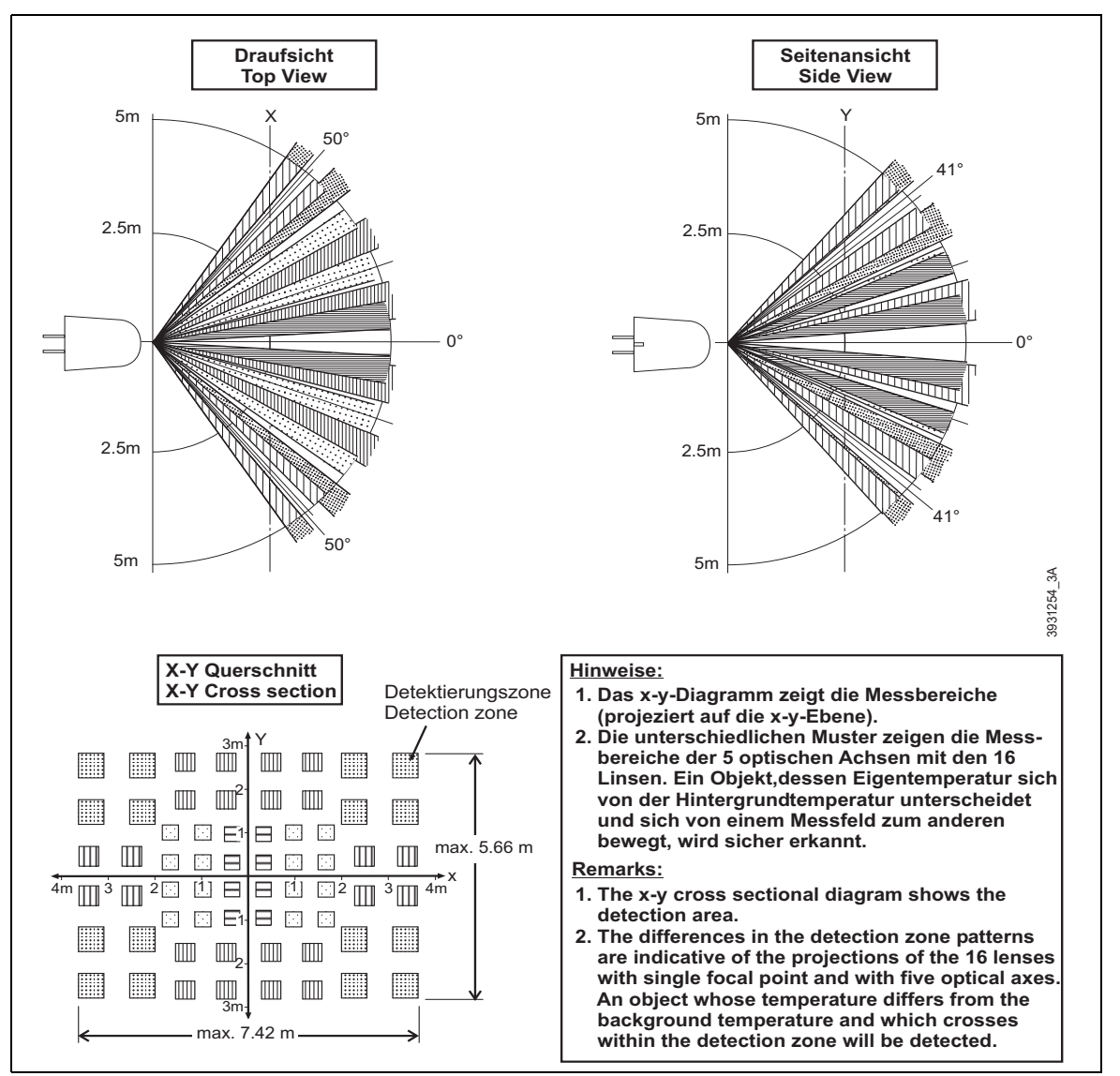

### **Dupline Kanalzuordnung**

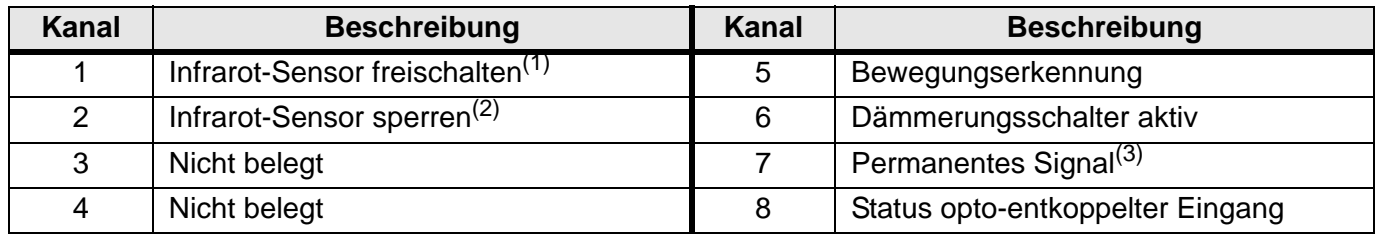

(1) Bei Betriebsart Auto: Rückkopplung von Kanal 5.

Bei Betriebsart Off: Aktivierung des DPM 1 durch manuelles Freischalten.

(2) Hat Vorrang vor dem Kanal 1.

(3) Signal für Sabotageschutz.

### **Anzeigen**

keine

## **Technische Daten**

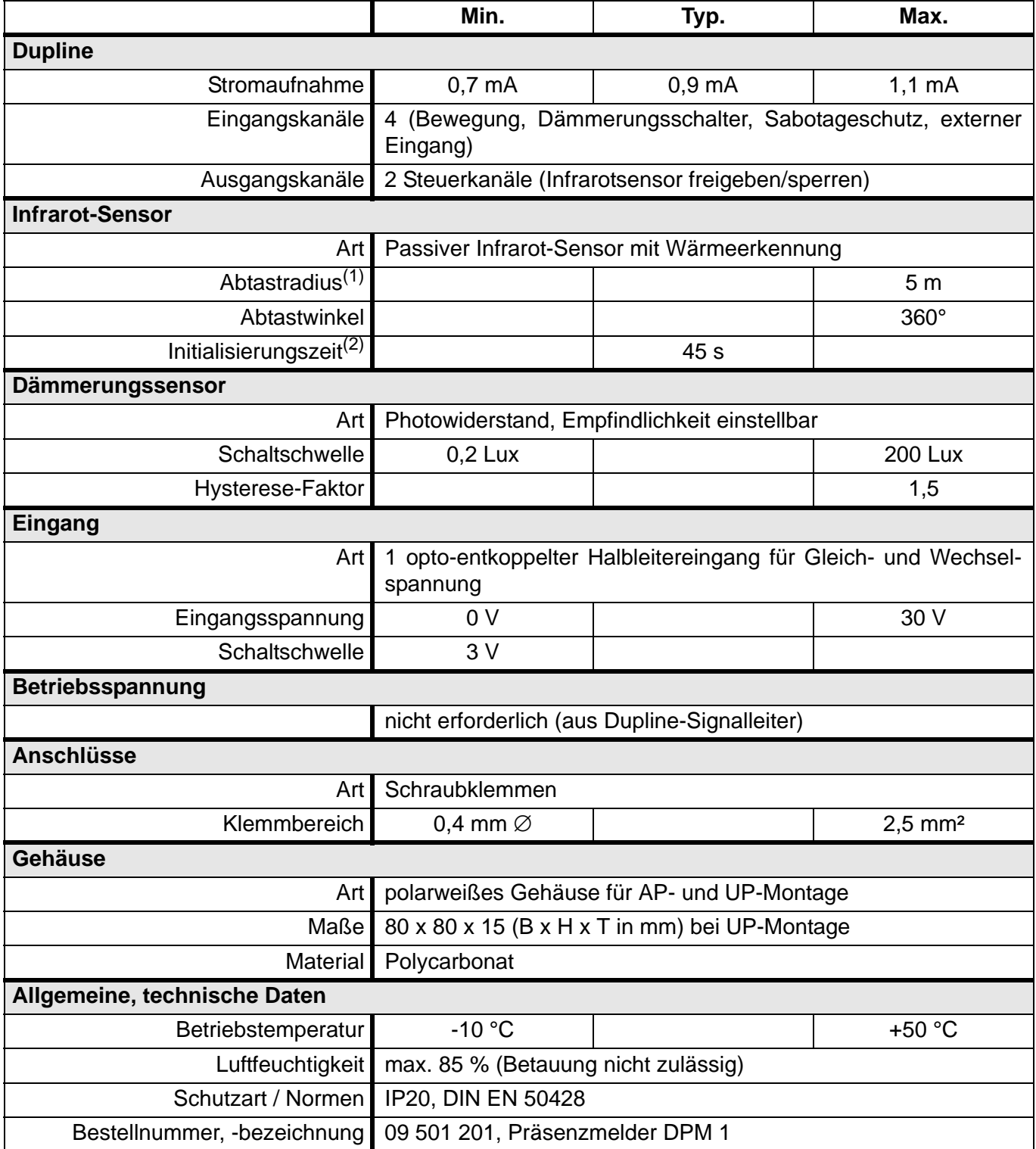

(1) Bei einer Montagehöhe von 2 m über den zu detektierenden Lebewesen.

(2) Nach Anlegen der Busspannung.

# **5.3.5 DRD 3: Rauch- und Brandmelder**

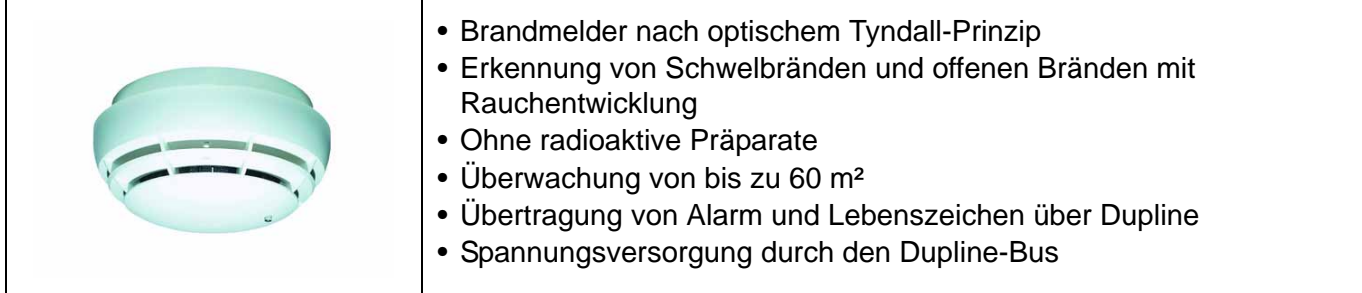

## **Produktbeschreibung**

Der Rauchmelder DRD 3 ermöglicht die frühzeitige Erkennung von Schwelbränden und offenen Bränden mit Rauchentwicklung. Er arbeitet nach dem bewährten Streulichtprinzip. Lichtsender und -empfänger sind in der Messkammer so angeordnet, dass das Lichtbündel des Senders nicht direkt in den Empfänger treffen kann. Erst das an Schwebeteilen gestreute Licht (Tyndall-Effekt) gelangt zum Empfänger und wird in ein elektrisches Signal umgesetzt. Aufgrund dieser Bauweise benötigt er kein radioaktives Präparat.

Der DRD 3 benötigt lediglich den Anschluss der Dupline Signalleiter. Sowohl die Brandmeldung als auch das Statussignal, das den korrekten Anschluss des Brandmelders an die eingebaute Dupline-Platine sowie den erfolgreichen Selbsttest signalisiert, werden über den Dupline-Bus übertragen.

Die LED im Gehäuse des DRD 3 zeigt neben dem Alarm auch den funktionsfähigen Zustand des Gerätes an. Die LED ist zugleich die Prüftaste, die eine optische Überprüfung der Alarmfunktion ermöglicht, wobei auch über den Dupline-Bus eine Alarmierung stattfindet.

Die Energieversorgung des Gerätes erfolgt aus dem Bussignal - eine Batterie ist nicht erforderlich.

### **Anwendungshinweise**

Als Mindestschutz sollte ein DRD 3 vor dem Schlafzimmer bzw. in jedem Stockwerk vorgesehen werden. Größerer Schutz ist jedoch gegeben, wenn in jedem Zimmer ein Melder vorhanden ist (außer in Küche und Bad - hier sind Täuschungsalarme durch Dampfentwicklung möglich).

Beim Einsatz eines DRD 3 sind folgende Punkte zu beachten:

- Räume dürfen eine Fläche von bis zu 60 m² und eine Höhe von bis zu 6 m aufweisen;
- Flure und schmale Gänge dürfen bis zu 3 m breit und 15 m lang sein;
- die Montage sollte möglichst in Zimmermitte geschehen;
- es ist ein Abstand von 0,5 m zu Wänden und Einrichtungsgegenständen einzuhalten.

Der DRD 3 darf an folgenden Orten **nicht** montiert werden:

- in der Nähe von Lüftungsleitungen und starker Zugluft;
- direkt in der Dachspitze (Abstand von 30 cm zur Dachspitze einhalten);
- in Räumen, in denen unter normalen Bedingungen starker Dampf, Staub oder Rauch entsteht (z. B. in Werkstätten, Bädern oder Küchen);
- in Räumen, in denen die Temperatur über +40 °C oder unter +5 °C liegt.

Die im DRD 3 integrierte Busankoppelplatine DFMS 3 kann auch separat bezogen werden. Somit ist es möglich, mit einer Batterie oder Sirene ausgestattete Rauchmelder an Dupline-Systeme anzubinden. Bitte sprechen Sie uns an!

## **Anschlussschema und Maße**

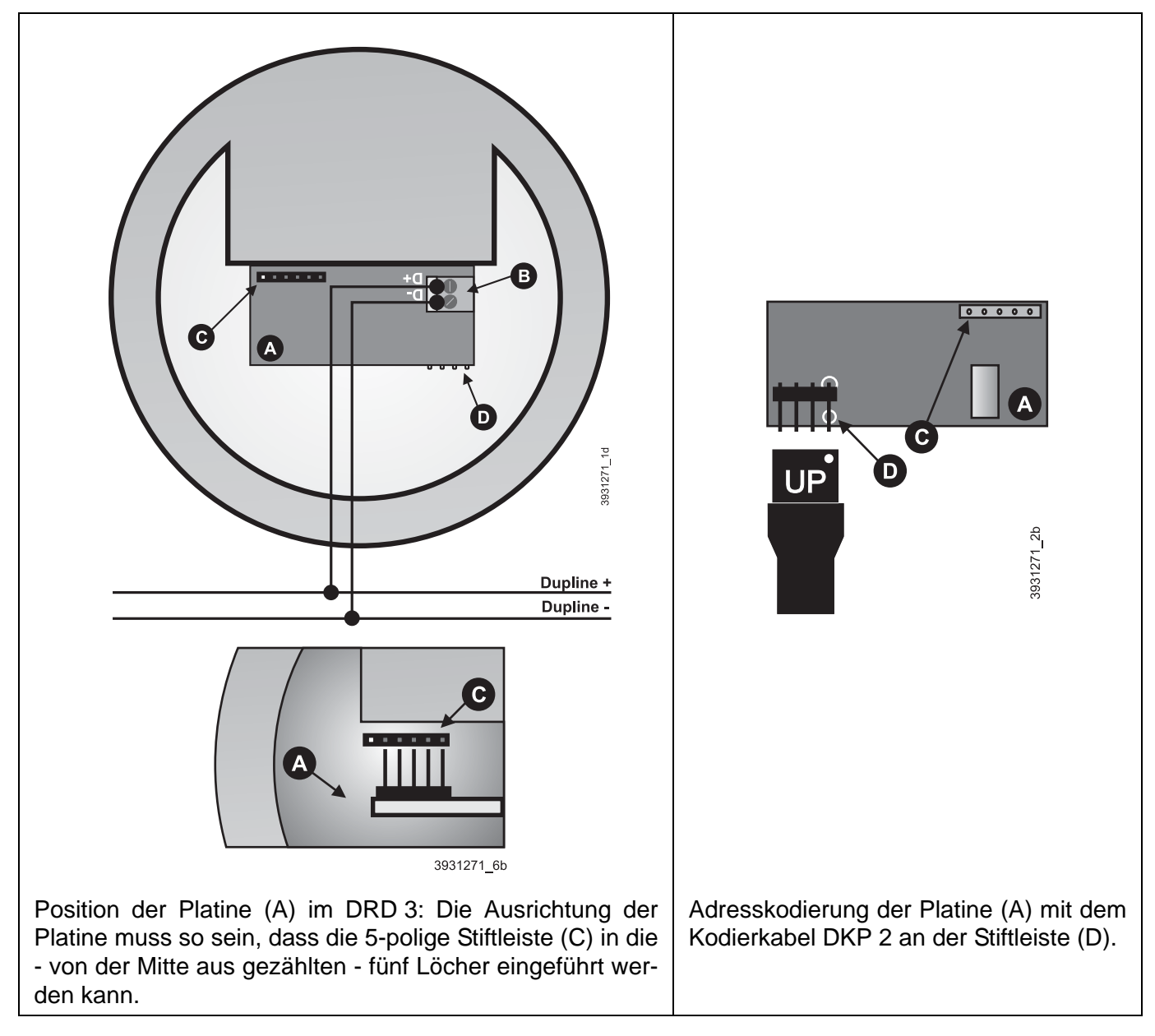

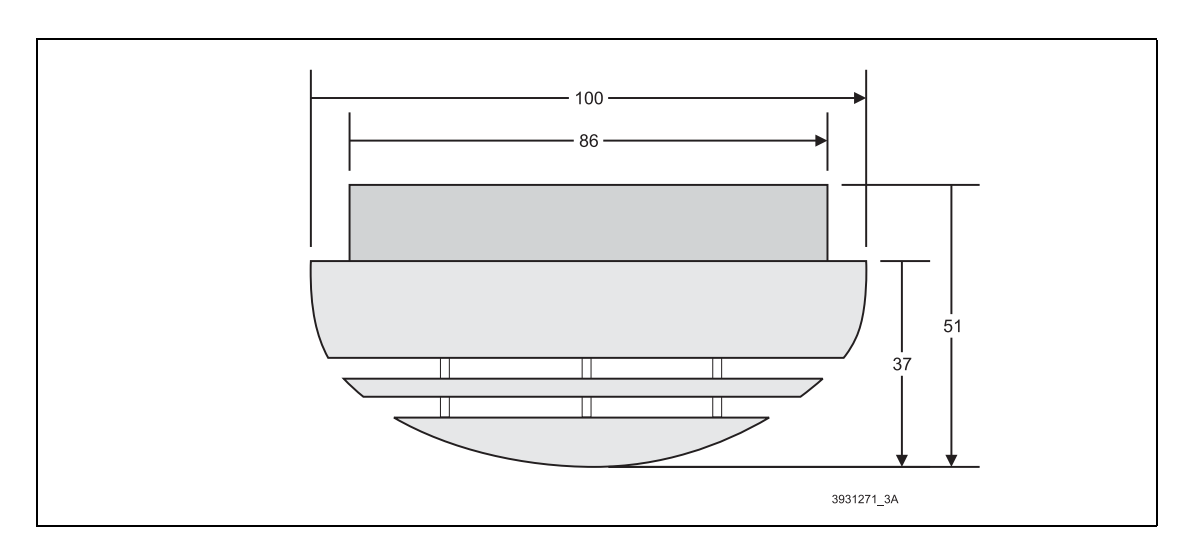

### **Anschlüsse**

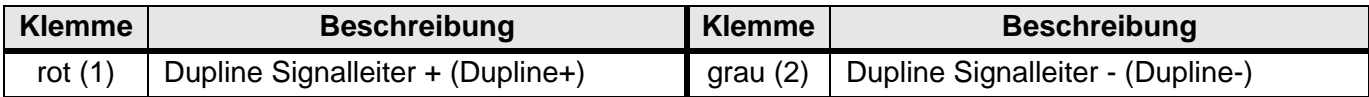

### **Dupline Kanalzuordnung**

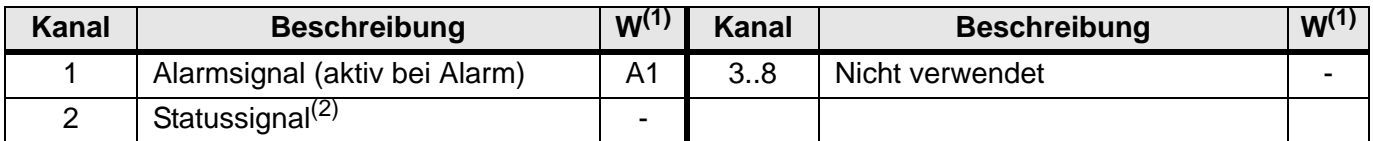

<span id="page-58-0"></span>(1) Werkseinstellung der Kanal-Adressierung

(2) Aktiv bei angeschlossenem Bussignal und Rauchmelder: alle 50 s ist dieser Kanal für zwei Zyklen aktiv.

#### **Anzeigen**

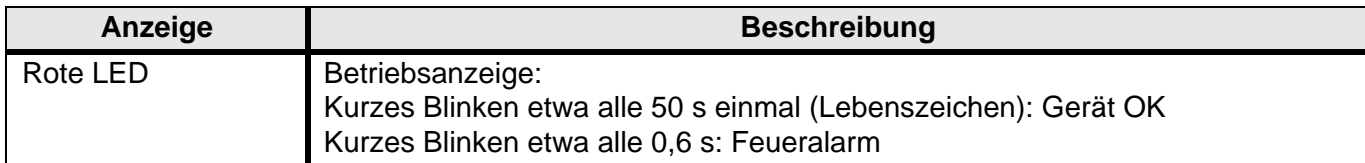

### **Technische Daten**

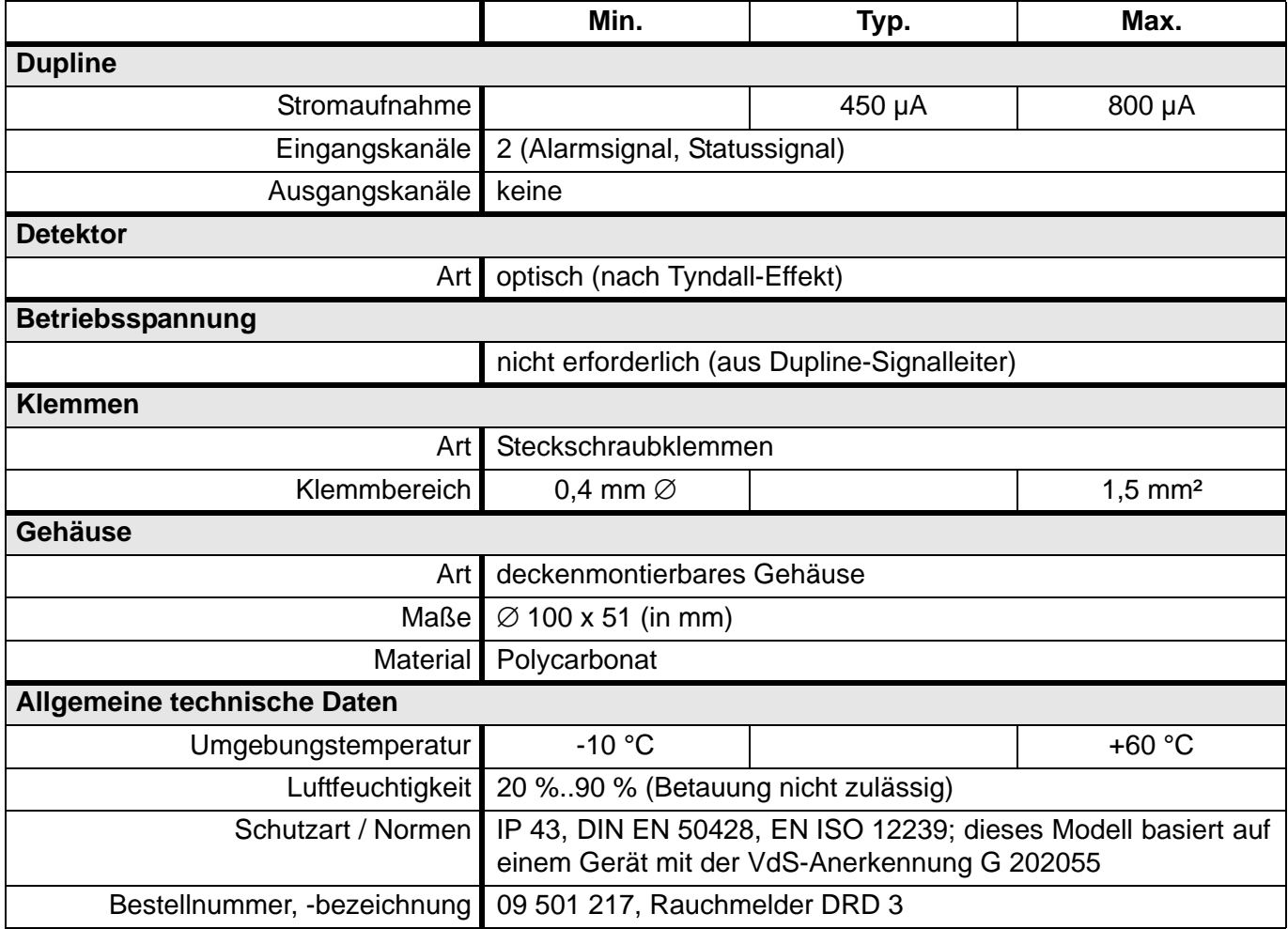

# **5.3.6 DRT 2: Raumthermostat mit 2-reihigem Display, 24 V DC**

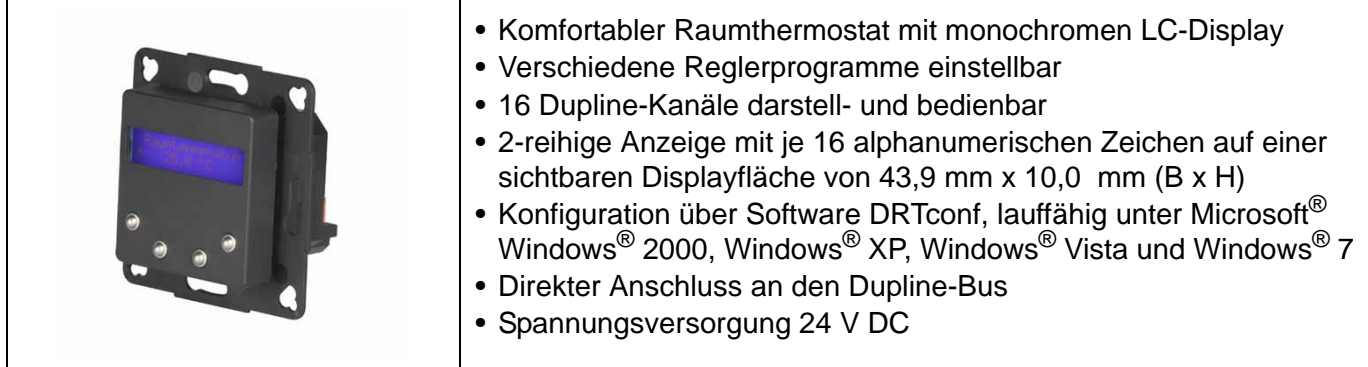

### **Produktbeschreibung**

Der Raumthermostat DRT 2 ist eine Komponente des Dupline Bussystems zur Regelung der Temperatur eines Raumes. Die Stärke des DRT 2 ist sein großes Anwendungsspektrum, das durch weitreichende [Konfigurationseinstellungen ermöglicht wird. Für die Konfiguration wird die kostenlose Windows-Software](http://www.doepke.de) "DRTconf" benötigt - die jeweils aktuelle Version kann von unserer Homepage "http://www.doepke.de" herunter geladen werden.

Der DRT 2 bietet zwei grundsätzliche Betriebsarten, den "Terminal"- und den "Regler"-Betrieb:

### **Terminal-Betrieb**

In der Betriebsart "Terminal" misst der Thermostat lediglich die Raumtemperatur und überträgt diese, wie auch die eingestellten Sollwerte, an eine übergeordnete Steuerung. Da der Heiz-, wie auch der Kühlkanal durch den DRT 2 nicht gesetzt werden, muss hier eine übergeordnete Steuerung so programmiert sein, dass sie die Temperatur über Heizventile bzw. Kühlaggregate entsprechend einstellt.

### **Regler-Betrieb**

In der Betriebsart "Regler" arbeitet der DRT 2 eigenständig und steuert das Heizventil bzw. das Kühlaggregat über Dupline-Kanäle in Abhängigkeit der eingestellten Sollwerte. Basierend auf der, durch den internen Sensor gemessenen Raumtemperatur steuert der 2-Punkt-Regler dabei die Kanäle für die Heizund Kühlsignale so an, dass die Temperatur des Raumes die entsprechenden, manuell eingestellten Sollwerte erreicht.

In dieser Betriebsart bietet Ihnen der DRT - bei einer entsprechenden Konfiguration - verschiedene Temperaturprogramme an:

• Standard

Im 'Normalprogramm' vergleicht der DRT die aktuell gemessene Raumtemperatur mit den eingestellten Sollwerten für Kühlen und Heizen. Unterschreitet die gemessene Temperatur den Heizwert, setzt er den Schaltkanal 'Heizen', überschreitet er den Kühlwert, setzt er den Schaltkanal 'Kühlen'. Die Sollwerte müssen eine Differenz von mindestens 2°K aufweisen, der Regler arbeitet intern mit einer Hysterese von 0,5 K (°C).

• Nachtabsenkung (Stand-by-Betrieb)

Dieses Programm, also eine Absenkung der Raumtemperatur um einen konfigurierbaren Wert, kann sowohl über einen Dupline-Kanal, als auch manuell eingeschaltet werden. Ein eventuell eingeschalteter Partybetrieb wird - bei manueller Aktivierung der Nachtabsenkung ausgeschaltet.

#### • Party- (Komfort-) Betrieb

Dieses Programm verlängert die "Komfort-Temperatur-Regelung", also die Einstellung der Raumtemperatur nach den vorgegebenen Sollwerten und verhindert damit eine automatische Nachtabsenkung. Diese Funktion ist ausschließlich manuell am DRT 2 einbzw. ausschaltbar.

• Reglersperre

Um die Regelung vollständig außer Betrieb zu nehmen (z. B. im Fall der Kondensation des Kühlaggregats), können Sie die Reglersperre manuell am DRT 2 oder über einen Dupline-Kanal aktivieren und deaktivieren. Die Deaktivierung dieses Programmes muss ebenfalls manuell geschehen.

• Hitze-/Frostschutz

Über den Dupline-Bus kann der Thermostat in den Schutzbetrieb versetzt werden, in dem lediglich die separat konfigurierbaren Werte für Hitze- und Frostschutz im Raum überwacht werden. Bei Über- bzw. Unterschreiten dieser Werte setzt der DRT 2 die entsprechenden Ausgangskanäle, unabhängig von den Sollwerten für Kühlen und Heizen.

• Regler-Reset

Über den Dupline-Bus kann der Thermostat wieder in einen definierten Ausgangszustand gebracht werden. Wird der entsprechende Reset-Kanal über Dupline gesendet, verwirft der Thermostat alle, bis dahin manuell getätigten Änderungen und lädt die ursprüngliche Konfiguration (Standardwerte).

### **Display und Bedienung**

Der DRT 2 ist in der Lage, drei grundsätzliche Arten von Seiten darzustellen: Regler-Funktionen, Dupline-Kanäle und Anzeigegruppen (Untermenüs). In Anzeigegruppen lassen sich jeweils Regler-Funktionen und Dupline-Kanäle zusammen fassen, um eine intuitiv bedienbare Struktur zu schaffen. Die außen liegenden Tasten dienen dabei dem Blättern durch die Seiten, die innen liegenden dem Eintritt in die Anzeigegruppen bzw. der Veränderung der Regler-Einstellungen (z. B. Solltemperaturen, Laufzeit des Komfortbetriebes) und der Dupline-Kanalzustände (Ein/Aus).

Durch die einfach verständliche Darstellung der Texte auf den zwei Zeilen des blauen LC-Displays und mit der Möglichkeit der Gruppierung, lassen sich intuitiv bedienbare Oberflächen erstellen. Die konfigurierbare Hintergrundbeleuchtung, einstellbar auf den permanenten Aus- und Ein-Betrieb, den Betrieb auf Tastendruck mit vorbestimmter Zeit oder die Aktivierung durch einen Dupline-Kanal, erleichtert dabei zudem die Lesbarkeit des Displays.

Für die Schutz gegen eine unbeabsichtigte oder unerlaubte Bedienung sorgt die Tastensperre bzw. eine PIN: Die einfache Tastensperre kann durch eine gleichzeitige Betätigung zweier Tasten, die PIN-Abfrage durch Eingabe eines vierstelligen, numerischen Codes aufgehoben werden.

### **Datentypen**

Der DRT 2 ist in der Lage, digitale oder analoge Dupline-Kanäle darzustellen. Digitale Kanäle, wie z. B. Tastschaltfunktionen, Schaltuhrkanäle und Zentralsteuerungen können zudem bedient werden (Ein- bzw. Ausschalten), sofern dieses im Kanalgenerator vorgesehen ist. Analoge Kanäle, wie z. B. die von Lichtwert- oder Temperaturkanälen, können skaliert und mit ihrer physikalischen Einheit angezeigt werden. Rollladensteuer-Objekte, die zwei Kanäle belegen (Auf/Ab), werden auf einer Seite angezeigt, wodurch das Schalten in beide Richtungen ohne Umblättern möglich ist.

Hinweis: Analoge Werte, die durch den DRT 2 gesendet werden, haben immer einen Messbereich von 0 °C bis 45 °C. Dieses betrifft z. B. die Raumtemperatur, aber auch Sollwerte, die übertragen werden.

### **Konfiguration**

[Die Konfiguration des Displays geschieht über die kostenlose Software "DRTconf", die Sie von unserer](http://www.doepke.de) Homepage unter http://www.doepke.de herunter laden können. Mit Hilfe dieses Programmes können Sie

- ... die Betriebsart des DRT 2 (Terminal/Regler) festlegen,
- ... die Regler- und Kanalfunktionen in (max. 16) Gruppen zusammen fassen,
- ... konfigurieren, welche Kanäle angezeigt werden sollen (max. 16 Kanäle),
- ... die Reihenfolge der Seiten im Display festlegen,
- ... den Text der angezeigten Kanäle bestimmen,
- ... festlegen, welche der angezeigten Kanäle veränderbar sind,
- ... analoge (AnaLink®-) Kanäle skalieren,
- ... die Parameter des Temperaturreglers festlegen,
- ... die LED-Hintergrundbeleuchtung konfigurieren,
- ... die Tastensperre konfigurieren,
- ... die Sprache des DRT-Systemmenüs auswählen.

Sie können die Konfiguration jederzeit in das DRT 2 übertragen und wieder auslesen; da die Speicherung auf ein FlashPROM erfolgt, bleibt sie auch bei Spannungsausfall erhalten.

Die Konfiguration geschieht über die rückseitig montierte, 9-polige SUB-D-Buchse; hier können Sie das Schnittstellenkabel DKK 1, das auch der Konfiguration der Kanalgeneratoren dient, nutzen.

### **Anwendungshinweise**

### **Bauform, Montage und Auslegung**

Das DRT 2 ist für den Einbau in tiefe Unterputzdosen (∅ 68 mm) vorgesehen. Die Abdeckung ermöglicht es, Anpassrahmen der meisten Standard-Schalterprogramme zu nutzen, sodass sich das DRT 2 dort integrieren lässt. Überprüfen Sie bitte vorab, ob sich das DRT in das individuelle Schalterprogramm einfügen lässt.

Um eine volle Funktionsfähigkeit des DRT 2 zu garantieren, beachten Sie bitte folgende Punkte:

- Positionieren Sie das Gerät so, dass es keiner direkten Wärmeeinstrahlung, z. B. durch die Sonne oder Heizkörper, ausgesetzt ist.
- Achten Sie darauf, dass der DRT 2 keiner Zugluft, z. B. an Fenstern, ausgesetzt ist, die das Messergebnis des internen Temperatursensors beeinflussen könnte.
- Stellen Sie sicher, dass die Leistung der geregelten Heizgeräte, z. B. der Flächenheizkörper, auf den zu regelnden Raum abgestimmt ist. Eine zu geringe - oder zu hohe - Heizleistung kann das Regelverhalten des DRT 2 negativ beeinflussen.
- Das DRT 2 sollte auf Augenhöhe installiert werden. Eine zu tiefe Montage verkleinert den sichtbaren Display-Ausschnitt des Gerätes und verschlechtert die Lesbarkeit.
- Die maximale Länge der Leitungen für die Spannungsversorgung ist bei den Netzteilen NT 24-750 und NT 24-2000 auf etwa 50 m begrenzt.

### **Bedienelemente**

Das DRT 2 hat folgende Bedienelemente:

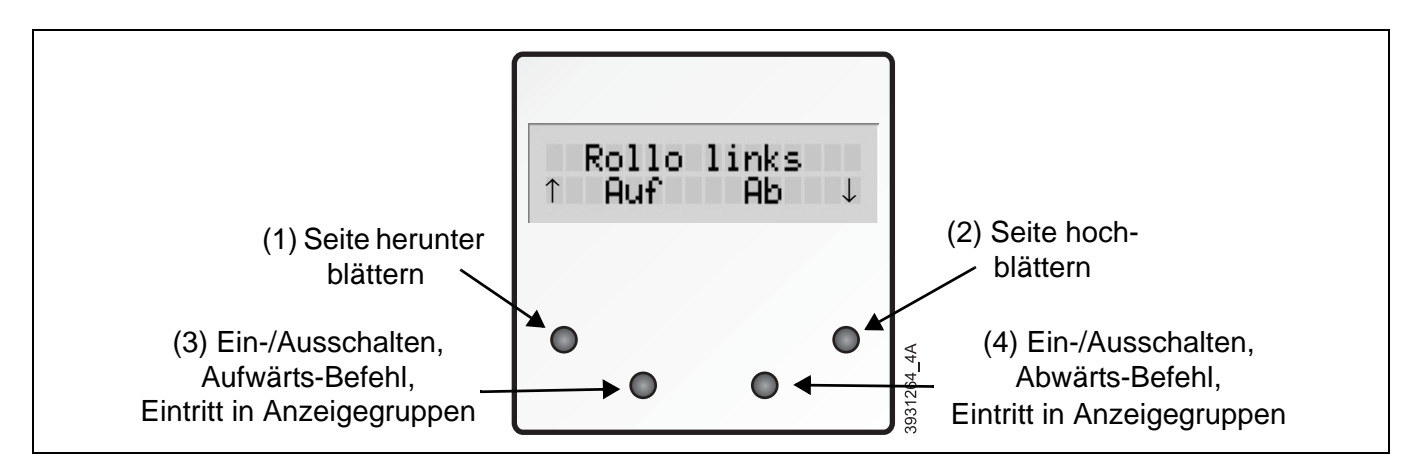

Neben den im Bild beschriebenen Tastenfunktionen haben folgende Kombinationen weitere Funktionen:

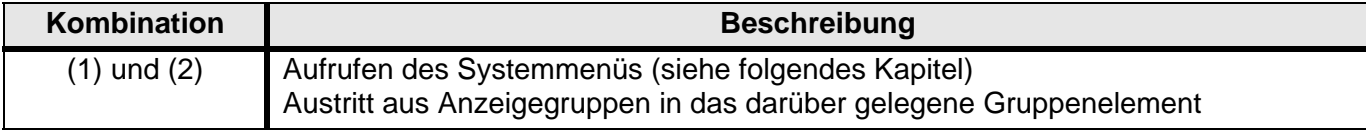

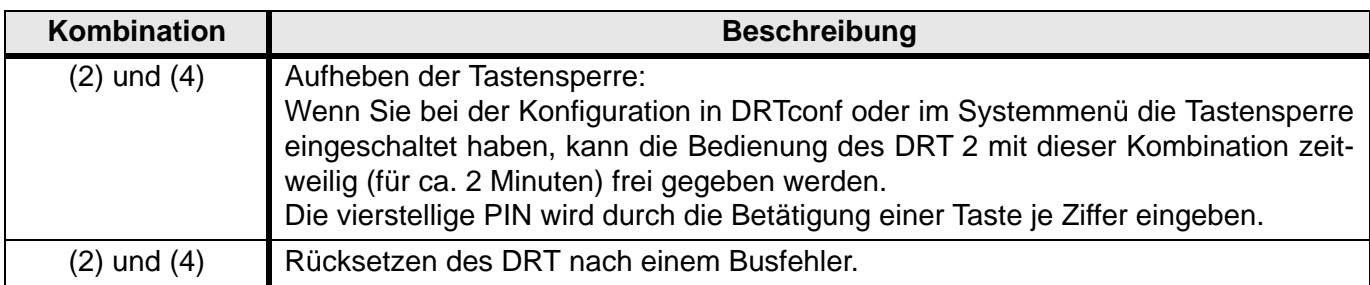

### **Systemmenü**

Einige Grundeinstellungen können Sie auch nach der Konfiguration mit DRTconf und dem Einbau des DRT 2 am Gerät selbst verändern, Das Menü hat folgende Struktur:

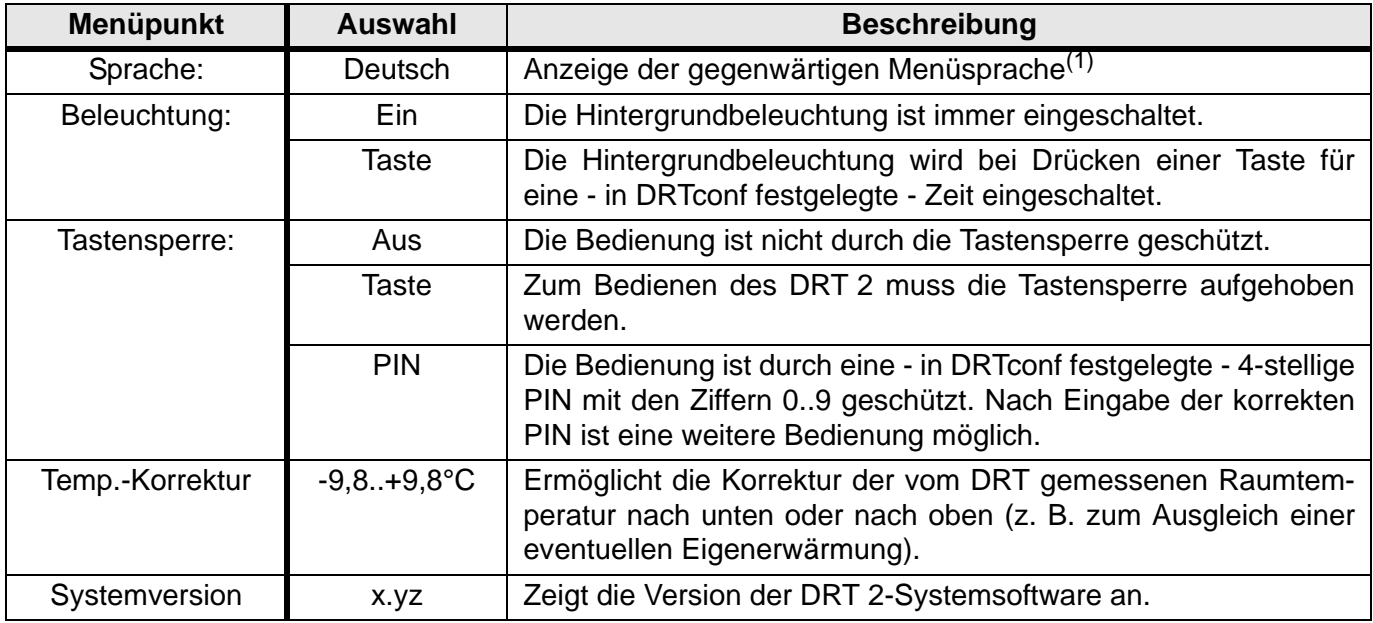

(1) Die Basis-Sprache, mit der der DRT 2 ausgeliefert wird, ist Englisch. Die vorhandene Sprache ist abhängig von der Spracheinstellung bei der Konfiguration.

### **Anschlüsse**

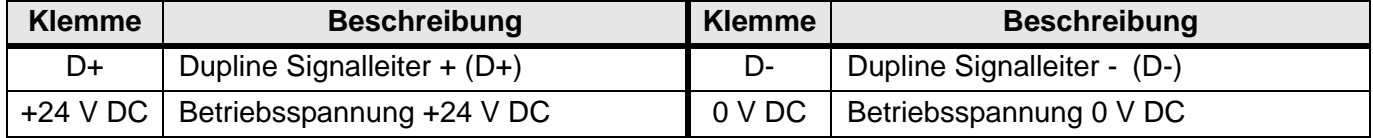

### **Anschlussschema und Maße**

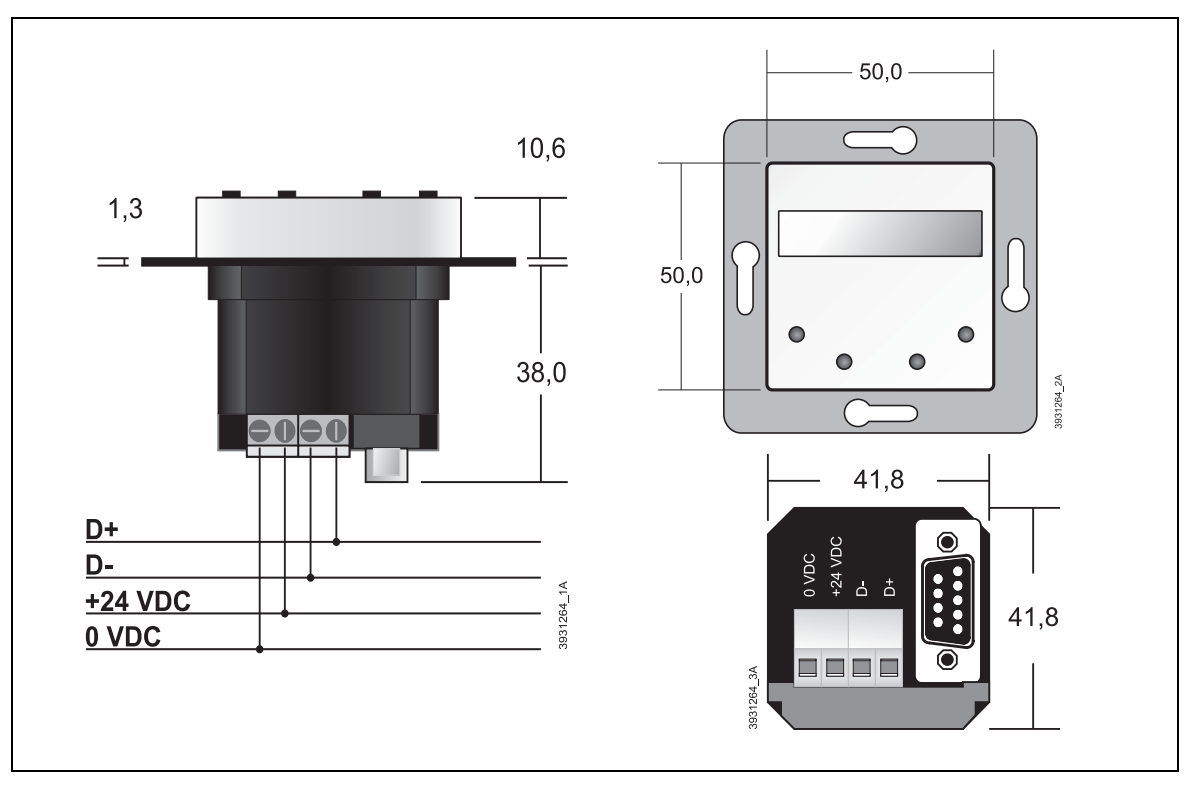

## **Technische Daten**

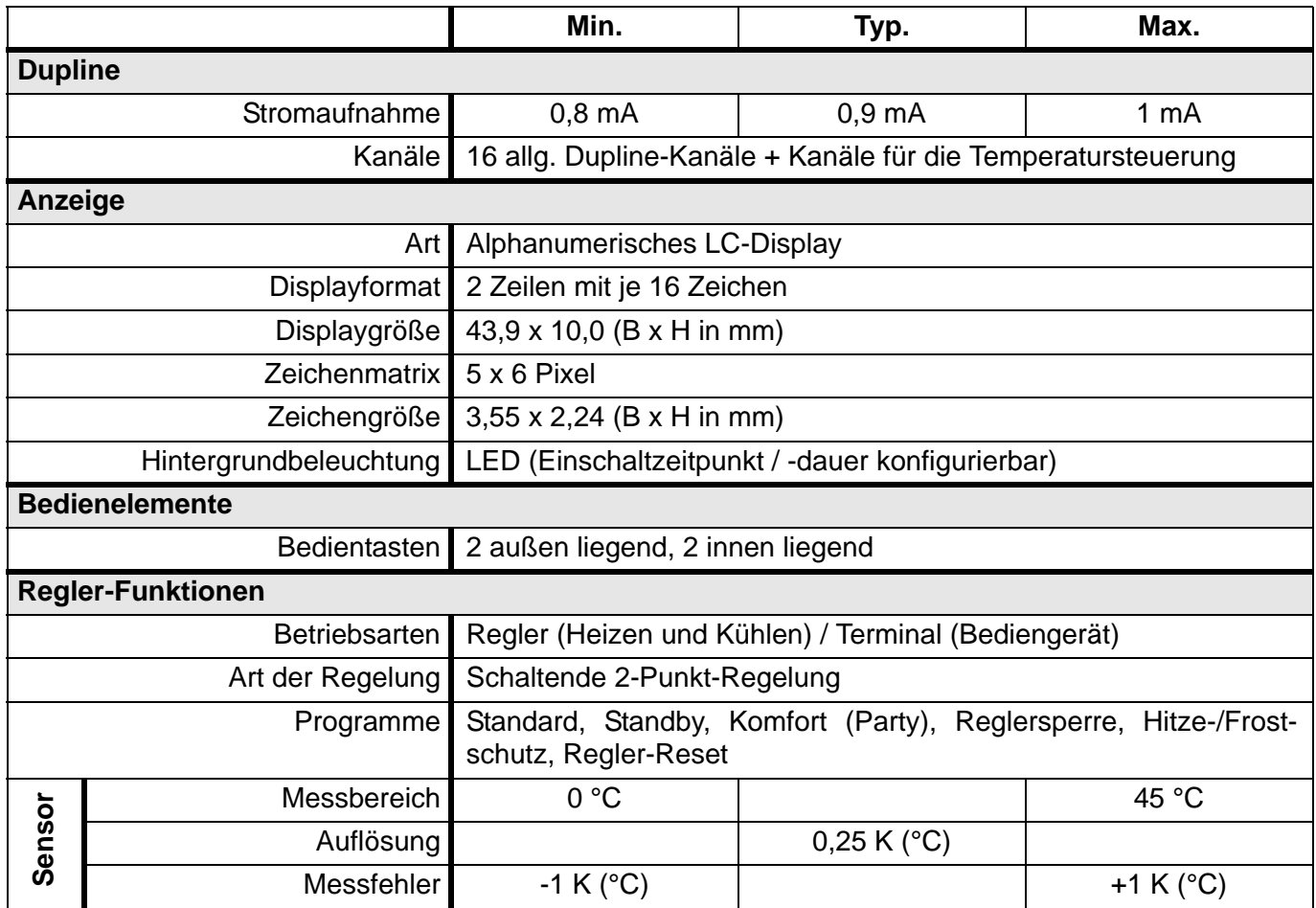

### **Technische Daten (Fortsetzung)**

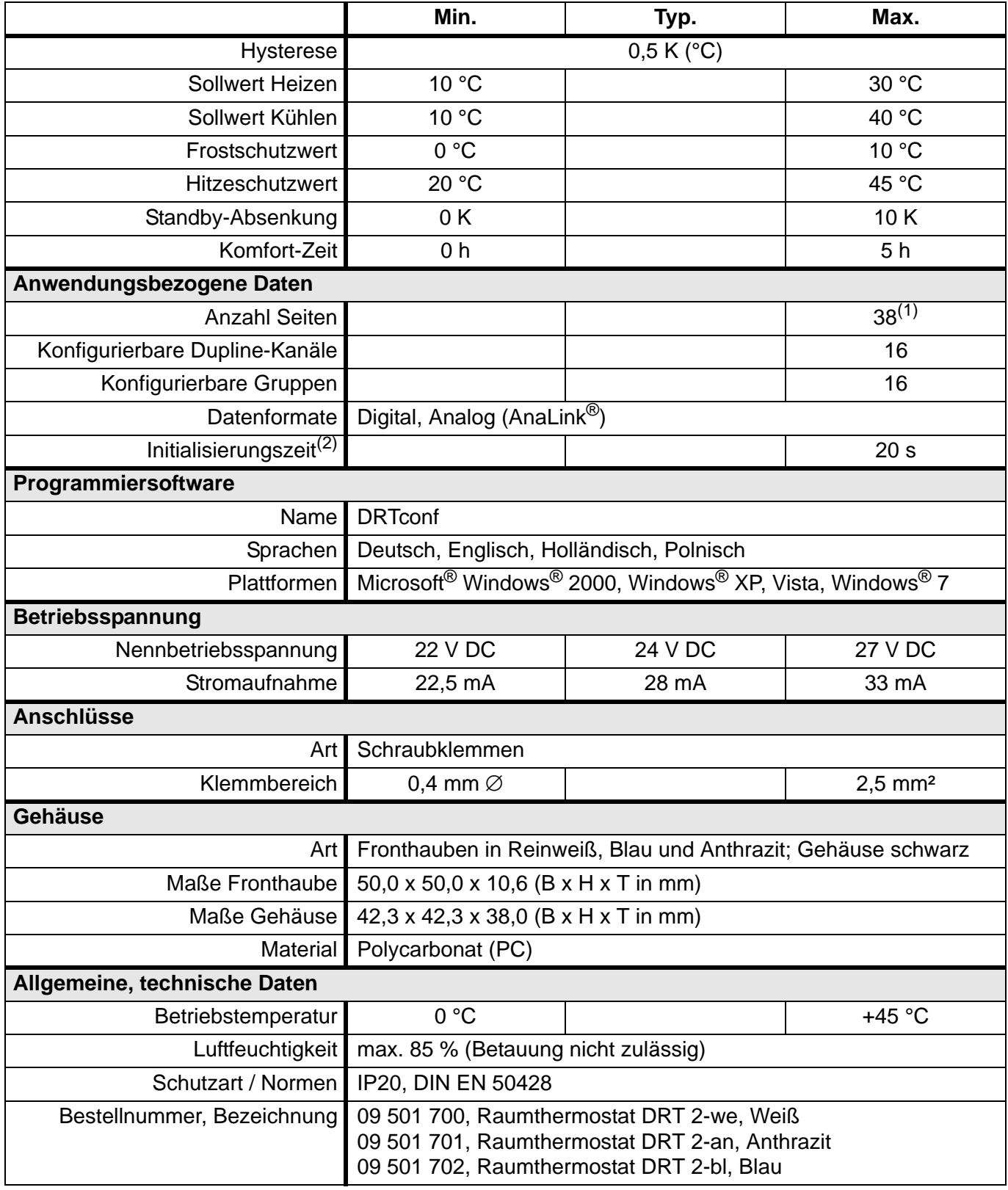

(1) Gesamtseitenzahl, die Reglerfunktionen, Gruppenobjekte und Dupline-Kanäle einschließt.

(2) Nach Anlegen der Betriebsspannung.

# **5.3.7 DBA 1T/DBA 2T/DBA 4M: Taster-Basismodule**

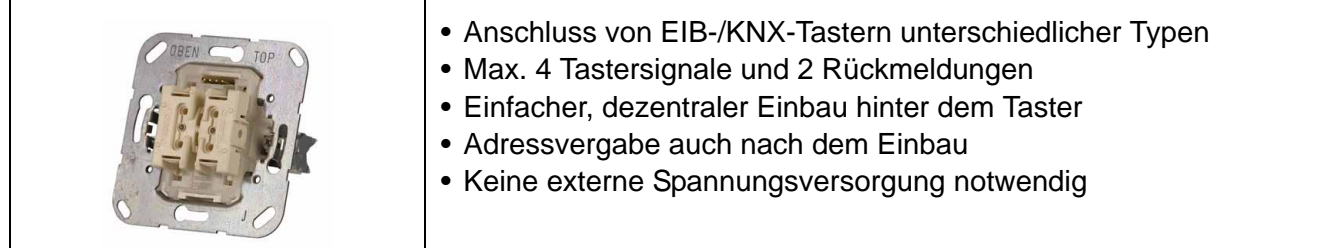

### **Produktbeschreibung**

Das DBA ist eine Komponente des Dupline Bussystems und dient der Adaption von konventionellen Design-Wippen verschiedener Hersteller als Bedienmöglichkeit innerhalb Duplines.

Je nach Ausführung des Basismoduls können 1- oder 2-fach Wippen, mit oder ohne Beleuchtungsfenster, genutzt werden. Insgesamt ist das Modul in der Lage, maximal bis zu vier Taster- und bis zu zwei Rückmeldesignale zu verarbeiten.

Die direkte Montage in Unterputz-Dosen und die Kodiermöglichkeit auch im eingebauten Zustand, machen die Verwendung des DBA besonders einfach und preiswert. Zudem bezieht das Gerät die Versorgungsspannung aus dem Dupline-Bus und benötigt daher keine zusätzliche Spannungsquelle.

Die Typbezeichnung des vorliegenden DBA ist folgendermaßen kodiert<sup>1</sup>:

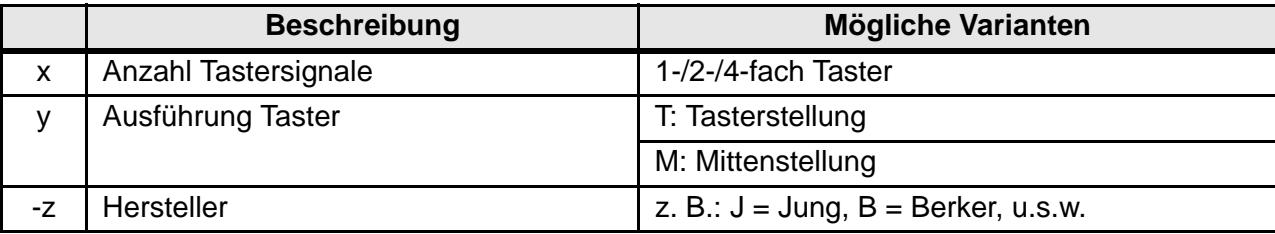

Je nach Ausführung des DBA sind die angegebenen Schalterprogramme folgender Hersteller einsetzbar:

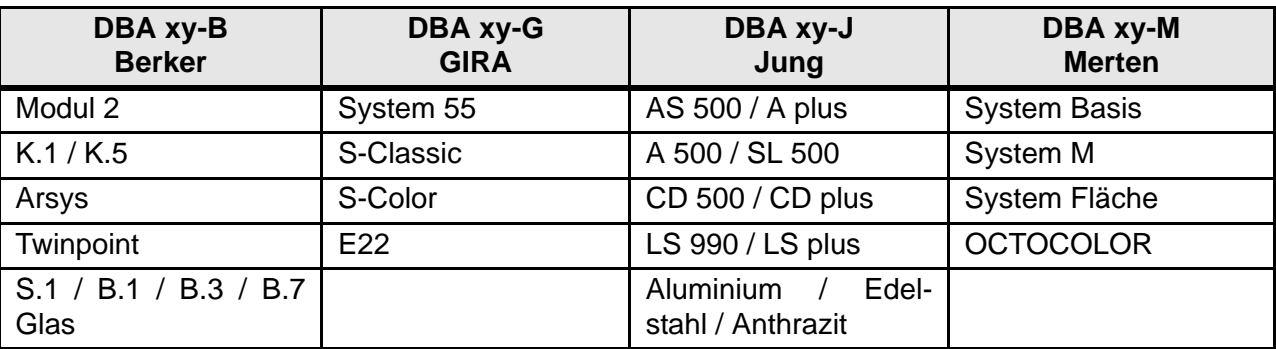

### **Anwendungshinweise**

• Nicht alle Tasterprogramme ermöglichen einen Putzausgleich. Bitte beachten Sie auch die weiter führenden Hinweise in den Anleitungen zu den Tasterprogrammen.

### **Dupline Kanalzuordnung**

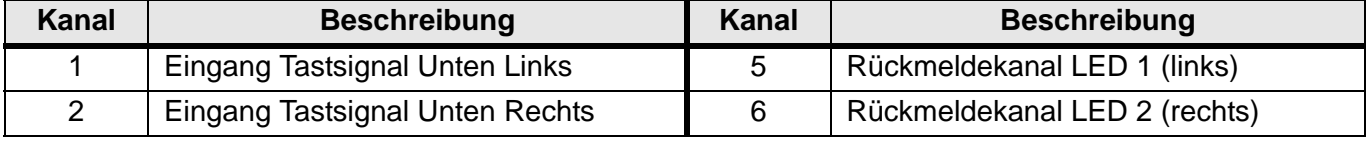

1. [Es sind nicht zwangsläufig alle Kombinationen verfügbar - weitere Informationen erhalten Sie im Internet](http://www.doepke.de)  [unter www.doepke.de oder telefonisch durch unseren Support.](http://www.doepke.de)

## **Dupline Kanalzuordnung (Fortsetzung)**

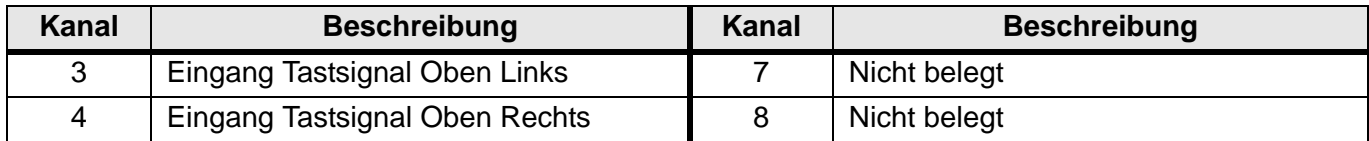

### **Anzeigen**

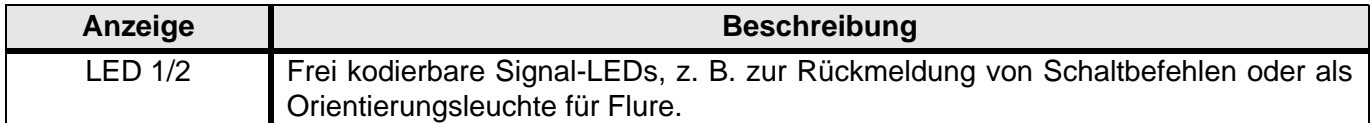

### **Anschlussschema**

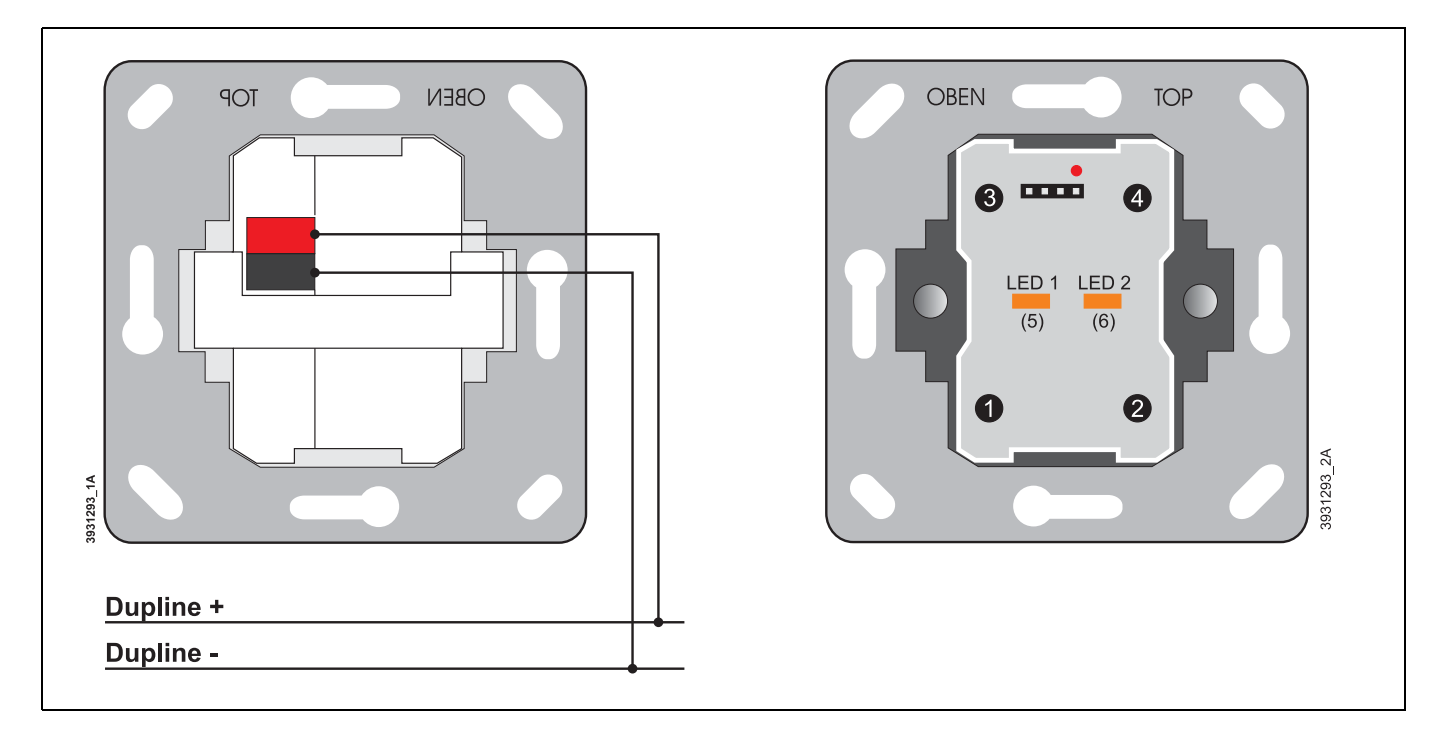

### **Anschlüsse**

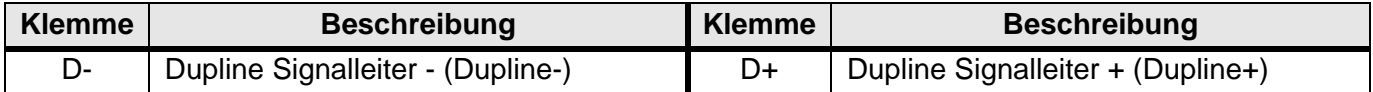

### **Technische Daten**

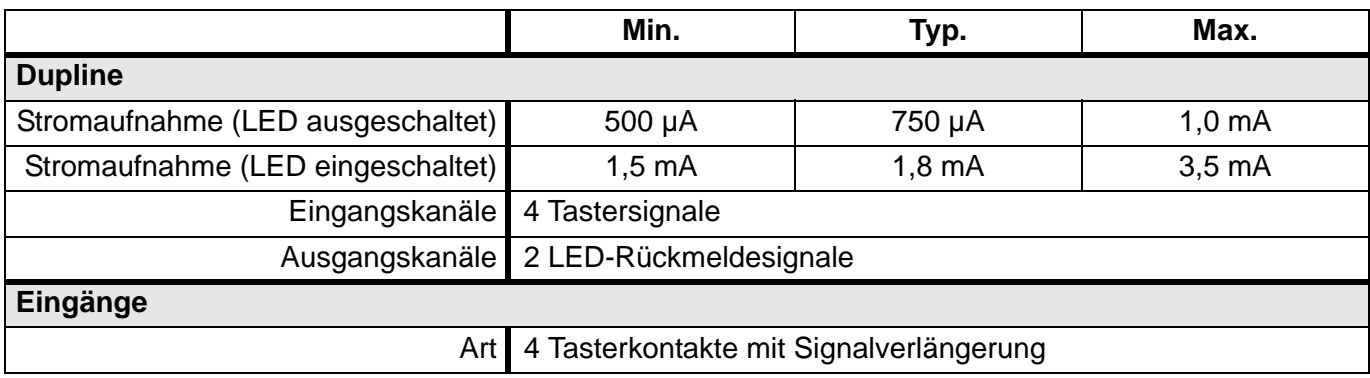

### **Technische Daten (Fortsetzung)**

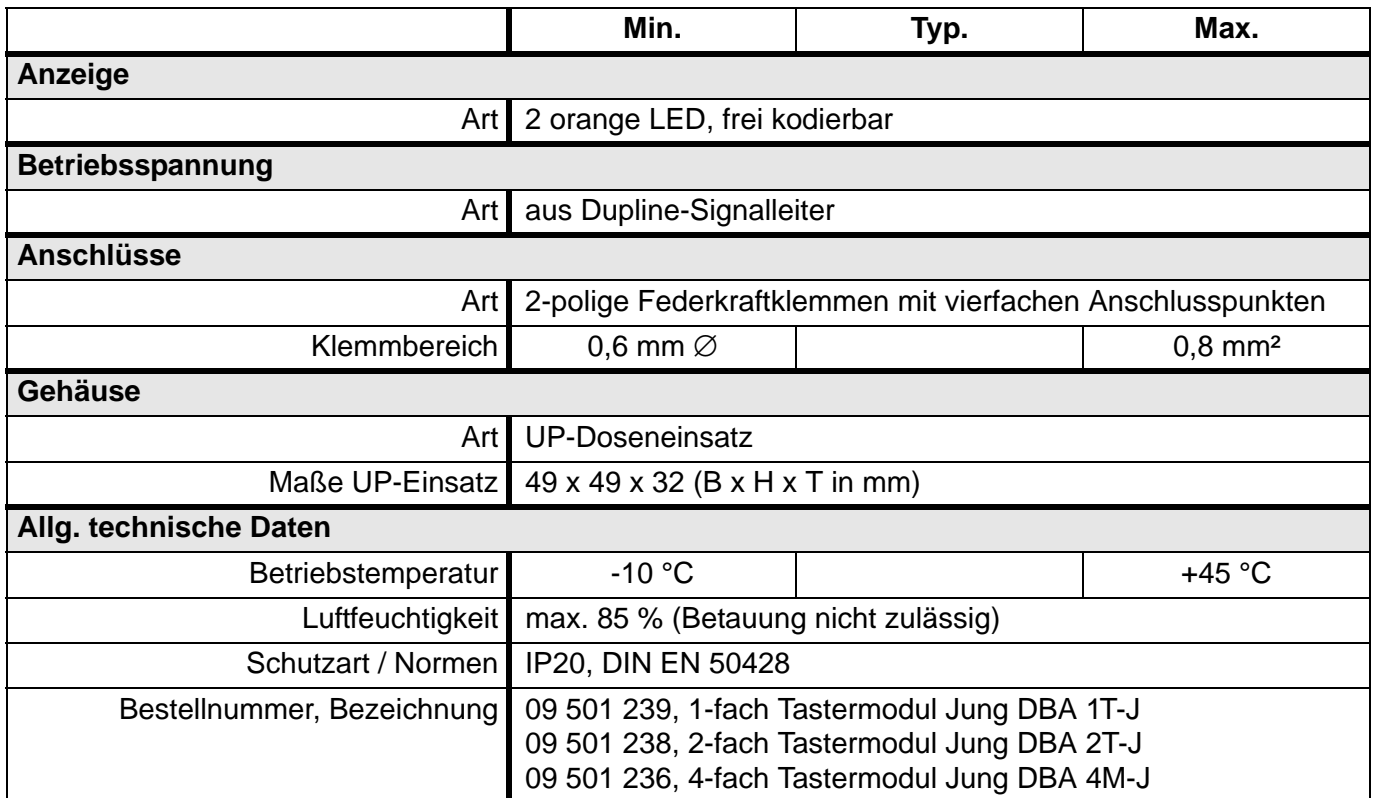

# **5.3.8 DSS 2U/DSS 4U/DSS 8U: Tastsignalsensoren für Unterputzmontage**

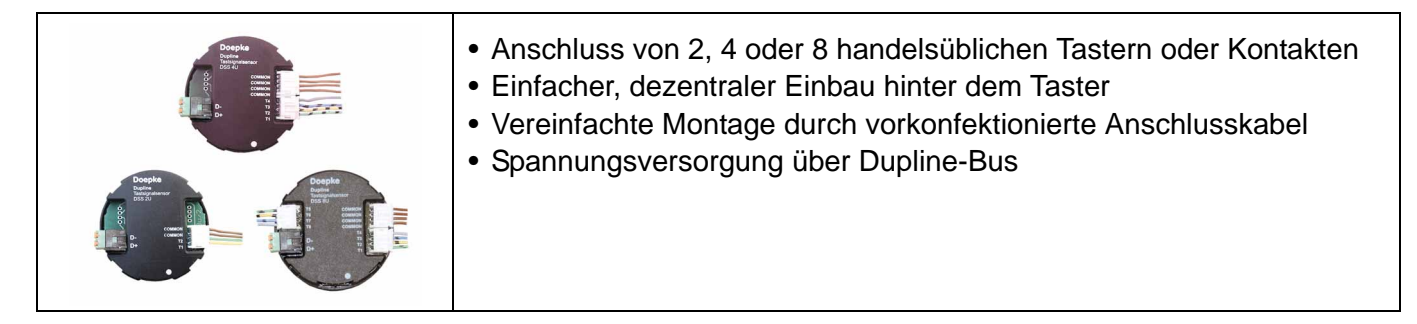

#### **Produktbeschreibung**

Die Tastsignalsensoren DSS 2U, DSS 4U und DSS 8U sind Eingaben für bis zu acht Tastsignalen; dabei können herkömmliche Taster oder andere, potenzialfreie Schaltkontakte, angeschlossen werden.

Die Sensoren unterscheiden sich lediglich in der Anzahl ihrer Eingänge: das DSS 2U besitzt zwei, das DSS 4U vier und das DSS 8U acht Eingänge. Die Eingänge sind durch einen internen Filter vor Tasterprellen bis zu 10 ms geschützt.

Die Sensoren werden aus dem Dupline-Signal versorgt und benötigen somit keine externe Stromquelle.

#### **Anwendungshinweise**

Durch ihre Bauform können die Tastsignalsensoren hinter einem Installationstaster in eine normale Schalterdose eingebaut werden. Etwaige Verlängerungen der Leitungen zwischen Taster und den Sensoren müssen so kurz wie möglich ausgeführt werden und dürfen 1 m nicht überschreiten. Beachten Sie bei einer eventuellen Verlängerung, dass beide Signalleiter des Dupline-Busses gleich lang sein müssen.

Die Tastsignalsensoren dieser neueren Generation werden mit bis zu drei Systemkabeln ausgestattet. Diese sind auf der Sensorseite mit 4-poligen Systemsteckern und auf der Tasterseite mit Aderendhülsen versehen und erleichtern somit den Anschluss der Taster wesentlich.

Alle Sensoren besitzen einen 4-poligen Flachstecker-Anschluss zur Kodierung der Adressen mittels DHK 1 (Kodierkabel DKP 2). Über diesen Anschluss ist eine Busprüfung mittels Testgerät DTG 1 nicht möglich.

#### **Dupline Kanalzuordnung**

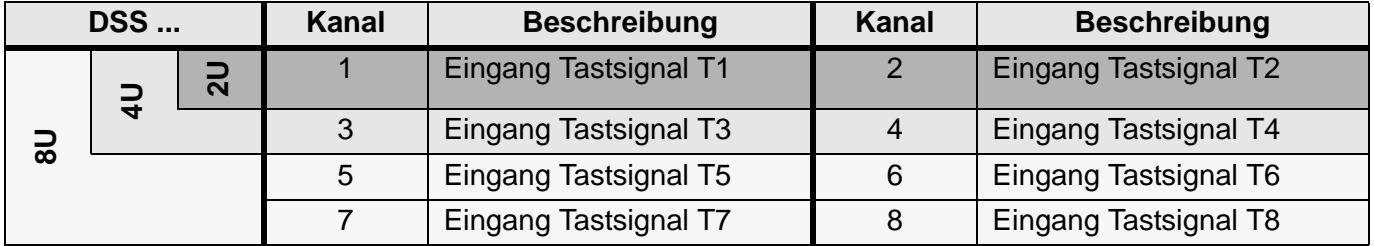

Dupline-Kanäle, zu denen es keine entsprechenden Tastsignaleingänge gibt, werden nicht verwendet und sollten keine Adresse erhalten.

#### **Anzeigen**

keine

## **Anschlussschema**

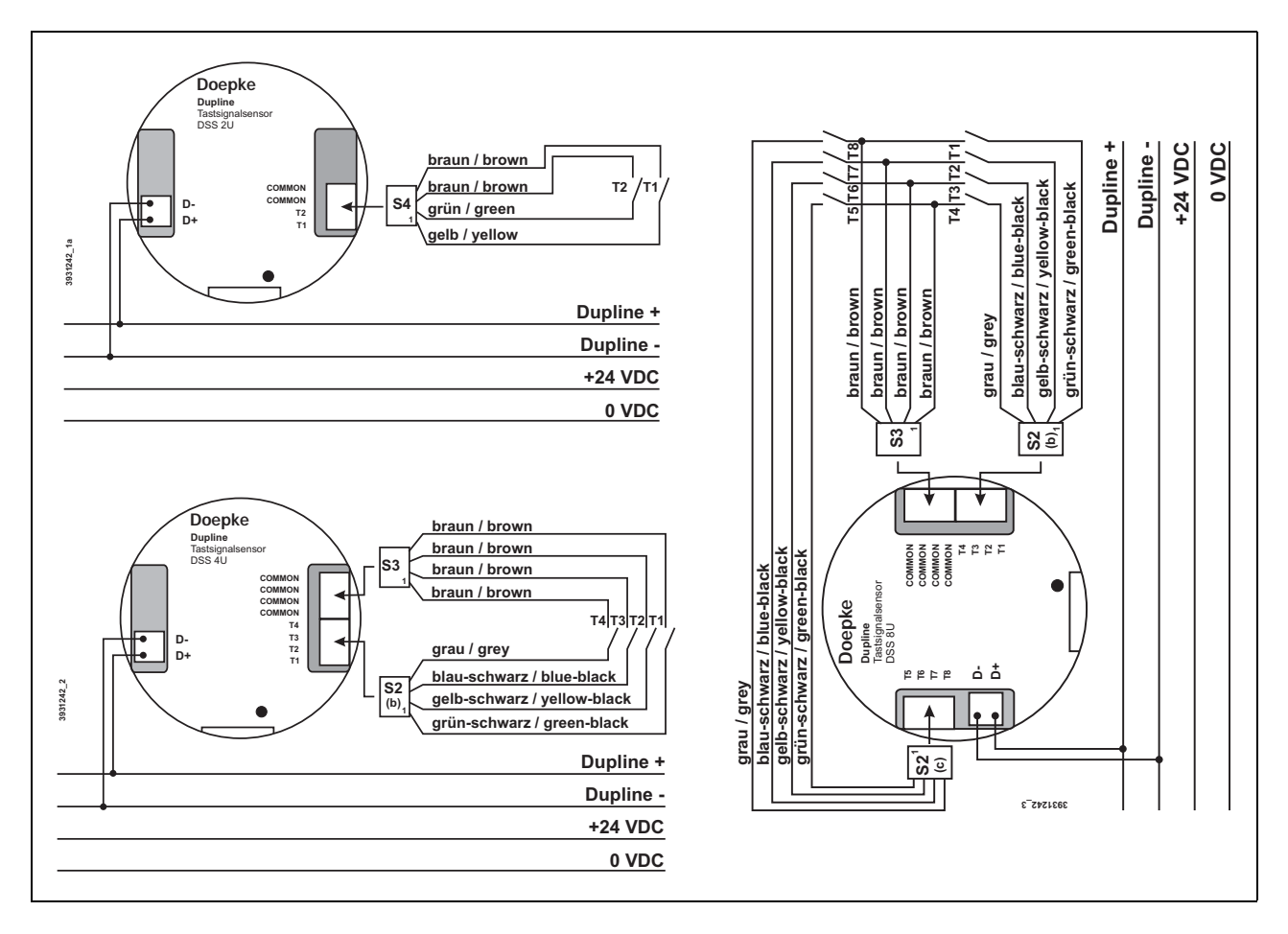

# **Anschlüsse**

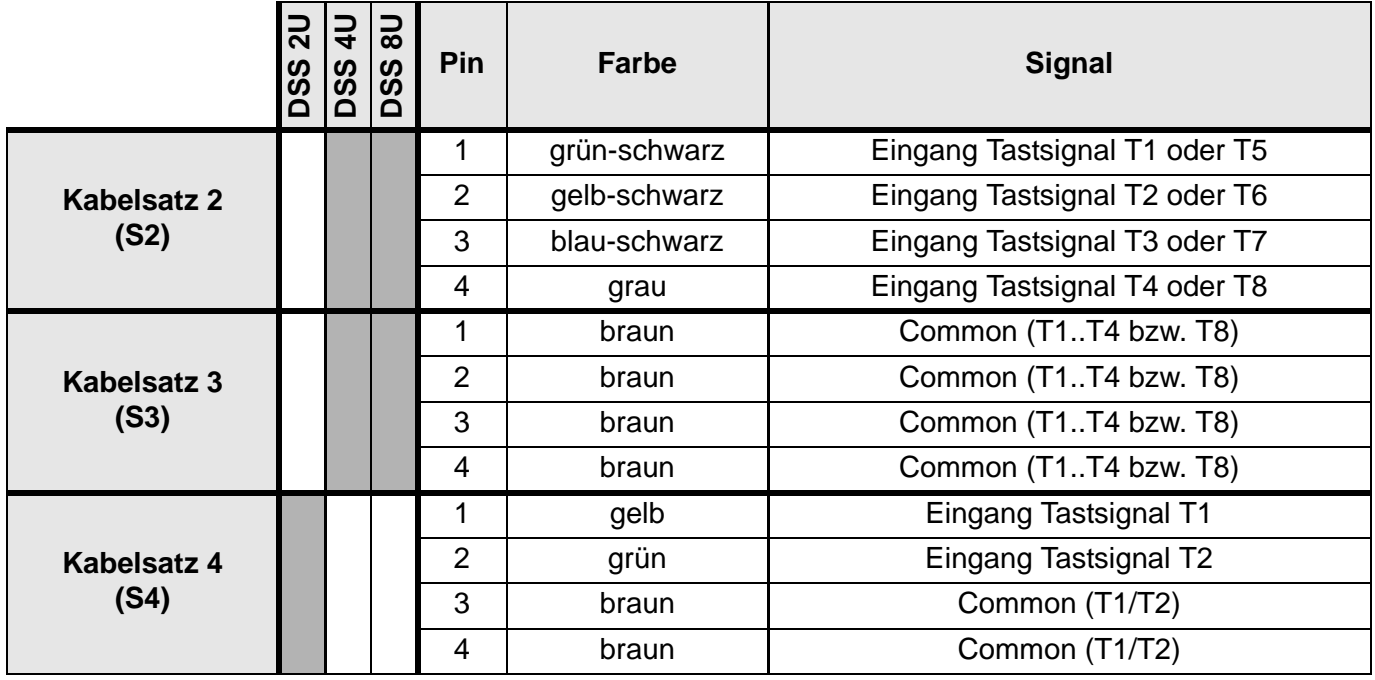

### **Technische Daten**

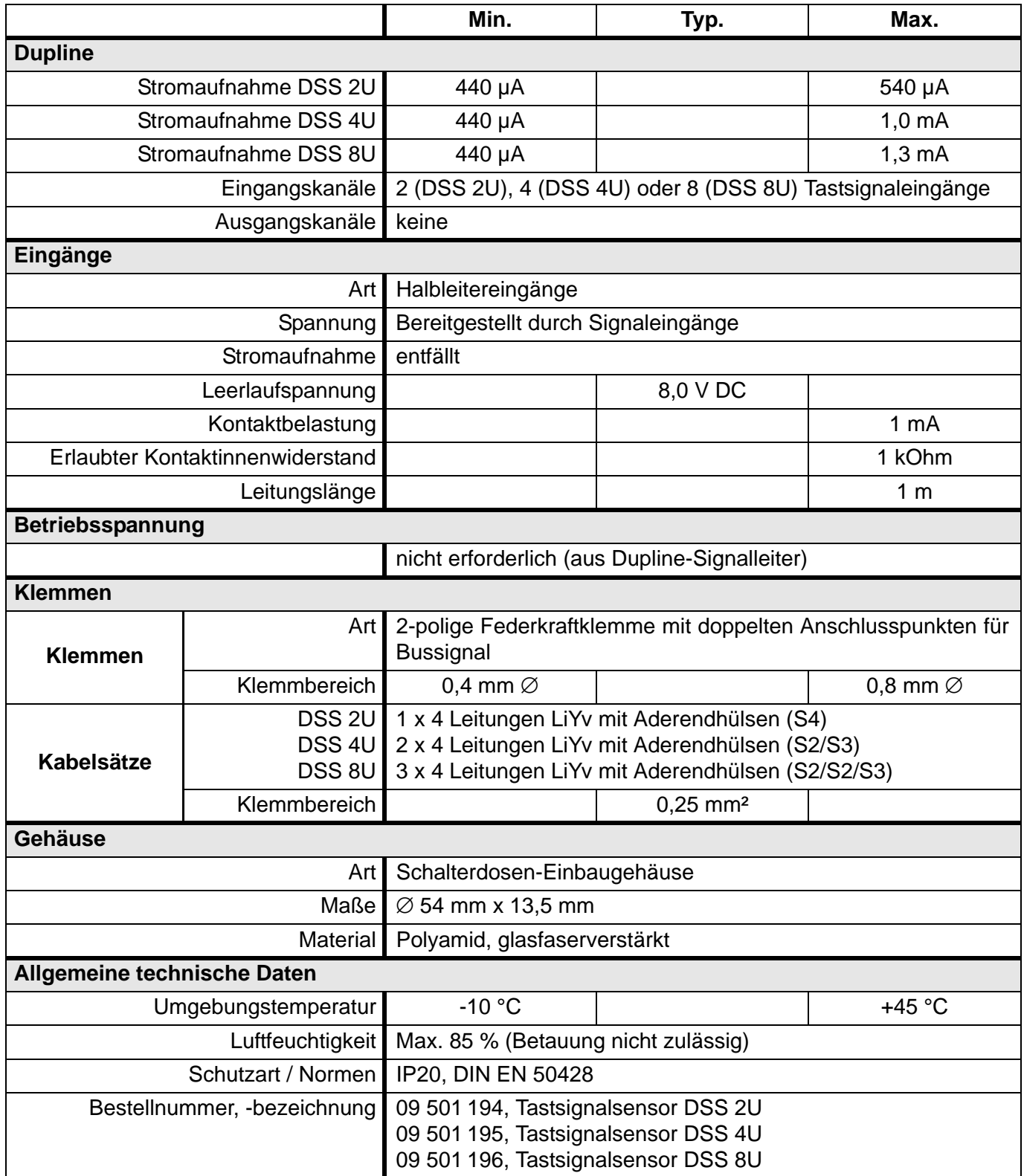

# **5.3.9 DSU 1U: Binärer 1-kanaliger Signalumsetzer für Unterputzmontage**

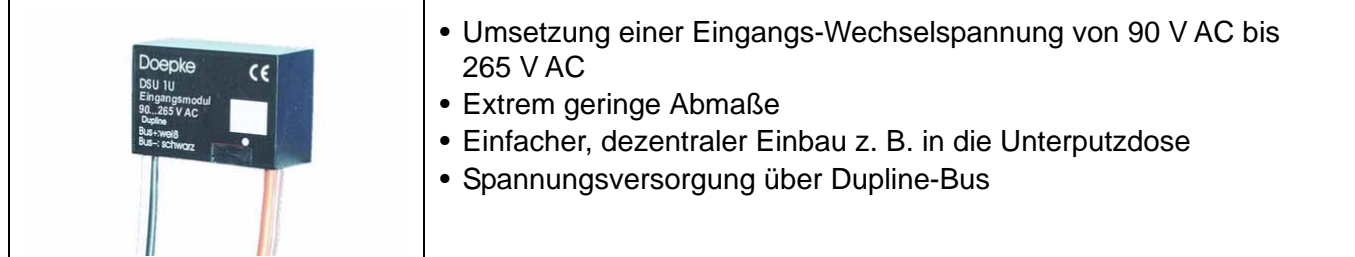

## **Produktbeschreibung**

Der Signalumsetzer DSU 1U ist eine Eingabe für eine Signalspannung, deren Wert zur Übertragung auf den Dupline-Bus umgesetzt wird.

Der Eingang ist für Wechselspannungen von 90 V bis 265 V geeignet; auf Polarität muss nicht geachtet werden. Der Signalumsetzer aktiviert den kodierten Kanal bei Überschreiten einer Spannungsdifferenz von 90 V AC und schaltet ihn bei Unterschreiten einer Spannung von 60 V AC wieder aus.

Durch die Spannungsversorgung über den Dupline-Bus und durch die kompakte Bauform des Gerätes ist es hervorragend für den Einbau z. B. in Schalterdosen oder Hohlräumen geeignet.

## **Anwendungshinweise**

Der DSU 1U besitzt einen 4-poligen Flachstecker-Anschluss zur Kodierung der Adresse mittels DHK 1. Über diesen Anschluss ist eine Busprüfung mit dem Testgerät DTG 1 nicht möglich.

### **Anschlussschema und Maße**

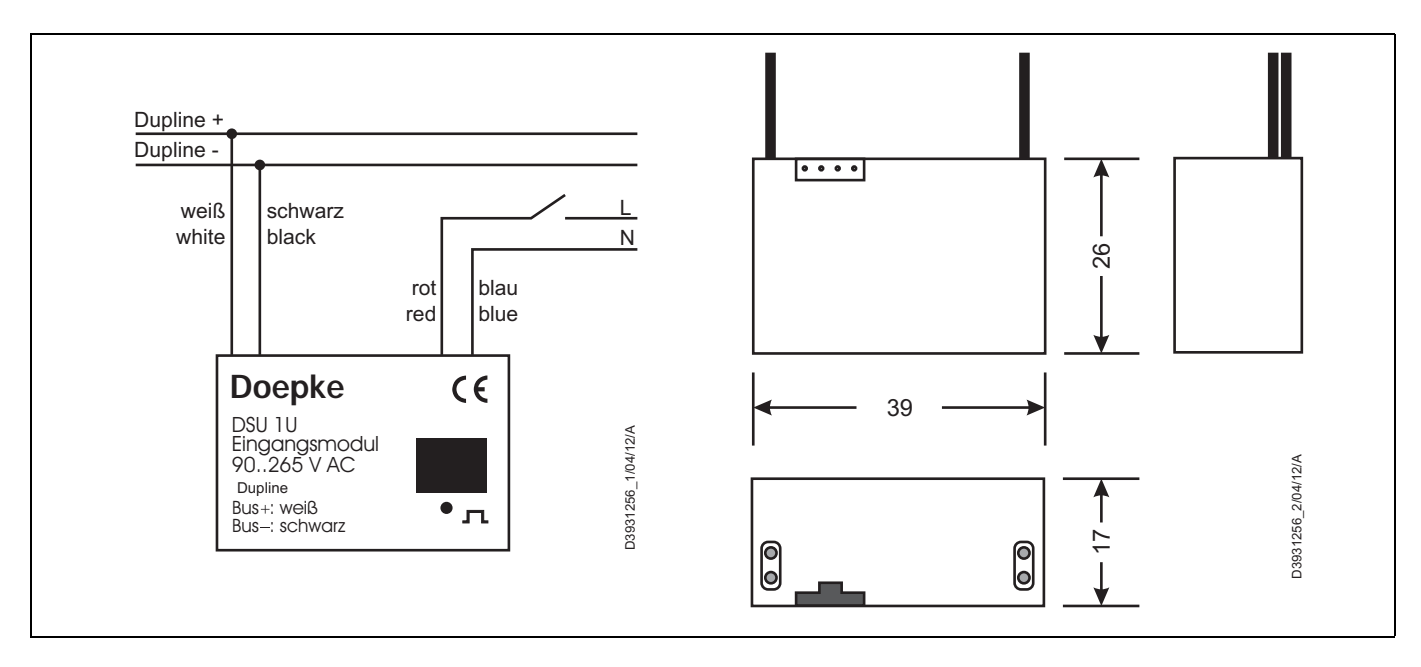

## **Anschlüsse**

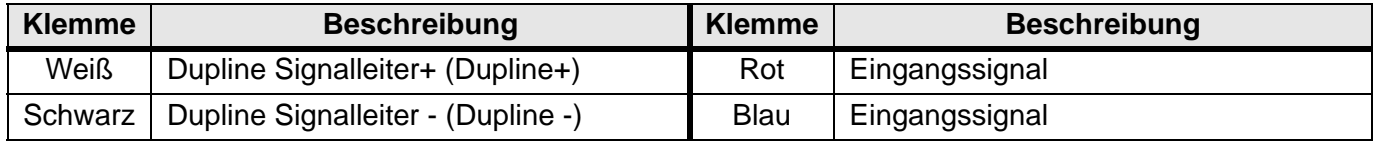
# **Dupline Kanalzuordnung**

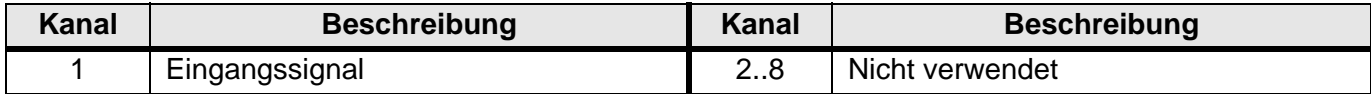

## **Anzeigen**

keine

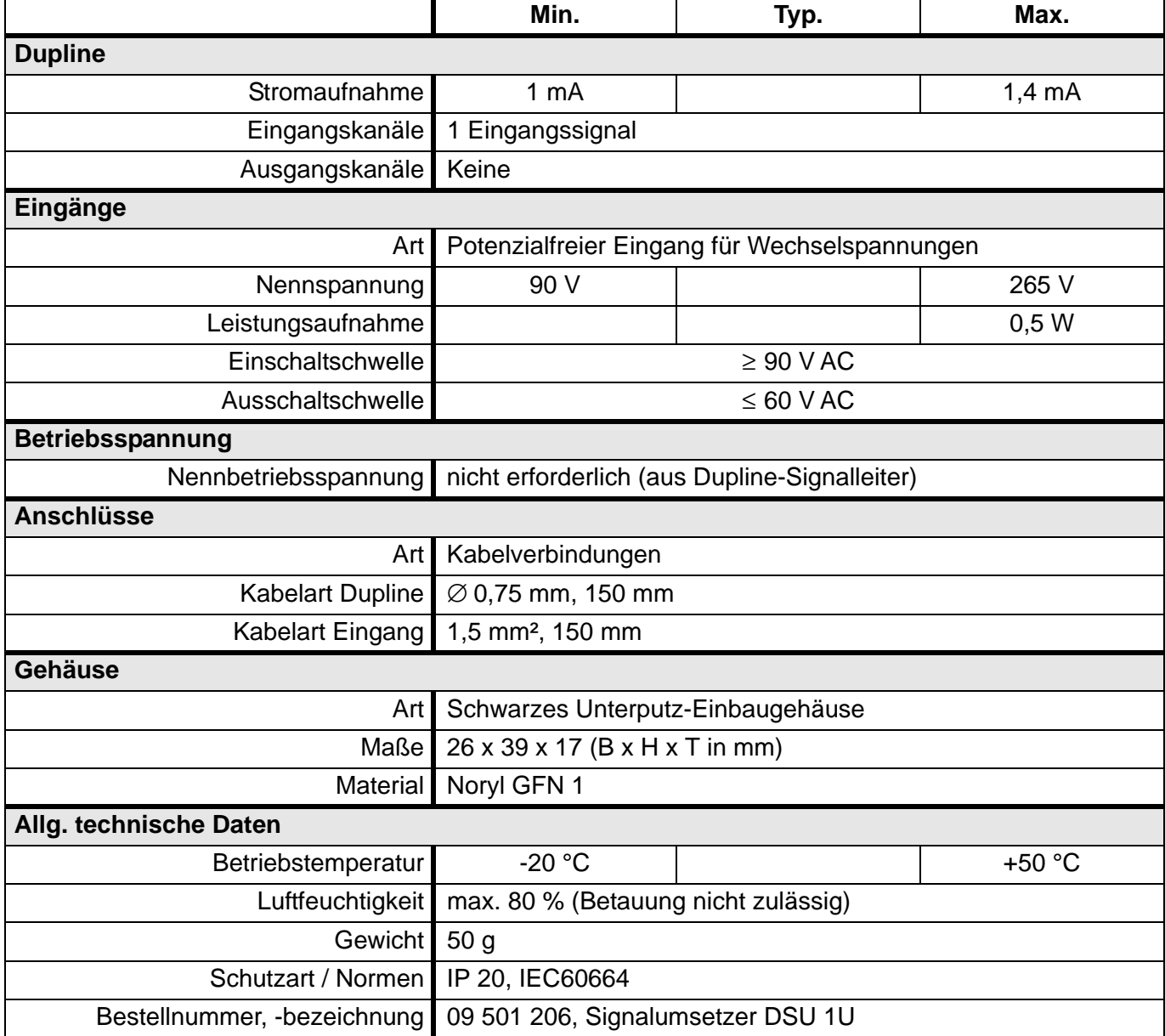

# **5.3.10 DSU 2U: Binärer 2-kanaliger Signalumsetzer für Unterputzmontage**

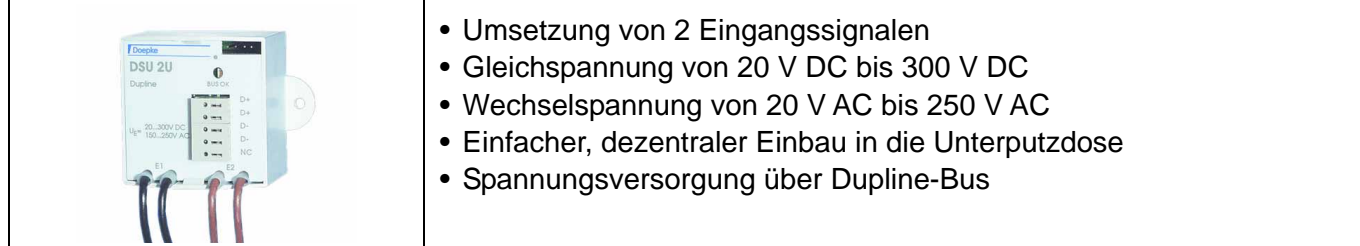

# **Produktbeschreibung**

Der Signalumsetzer DSU 2U ist eine Eingabe für bis zu zwei Signalspannungen, deren Werte zur Übertragung auf den Dupline-Bus umgesetzt werden.

Durch Verwendung von opto-entkoppelten Eingängen ist es möglich, beide Eingänge sowohl für Gleichals auch für Wechselspannung zu nutzen, was auch gleichzeitig geschehen darf. In keinem Fall muss auf Polarität geachtet werden.

Der DSU 2U wird aus dem Dupline-Signal versorgt und benötigt somit keine eigene Spannungsversorgung. Durch seine Bauform passt der Signalumsetzer in eine normale Schalterdose.

#### **Anwendungshinweise**

Bei fachgerechter Montage und Nutzung nur einer Spannungsart für beide Kanäle erfüllt das Gerät die Bestimmungen für die Schutzkleinspannung zwischen Netz und Steuerseite.

Die doppelt ausgeführten Steckklemmen ermöglichen das Durchschleifen des Dupline Bussignals.

Der DSU 2U besitzt einen 4-poligen Flachstecker-Anschluss zur Kodierung der Adressen mittels DHK 1. Über diesen Anschluss ist eine Busprüfung mittels Testgerät DTG 1 nicht möglich.

#### **Anschlussschema und Maße**

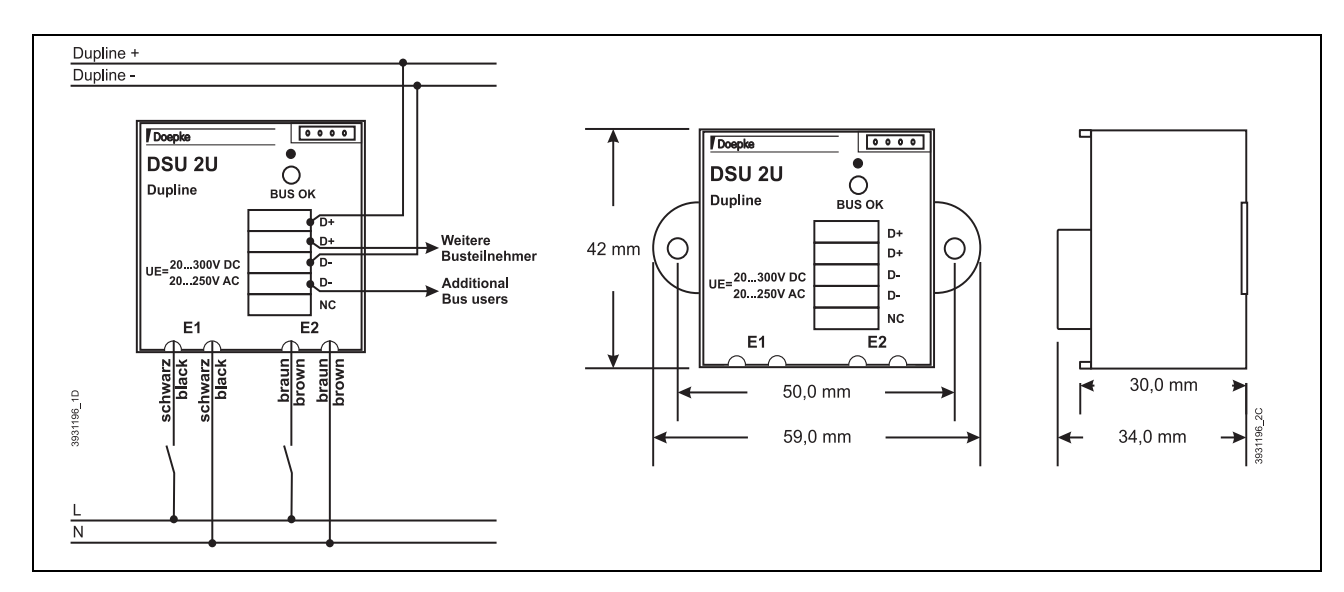

#### **Anschlüsse**

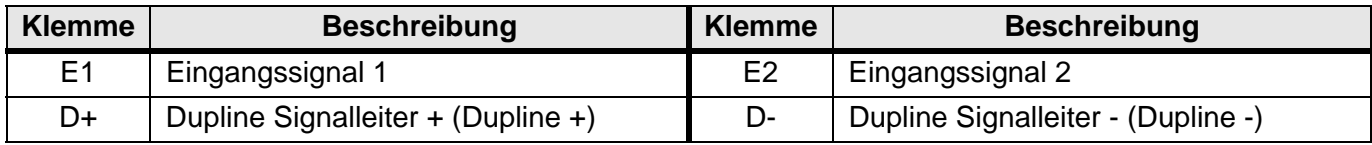

# **Dupline Kanalzuordnung**

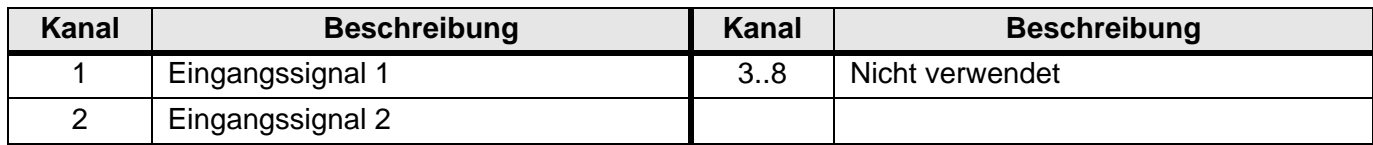

### **Anzeigen**

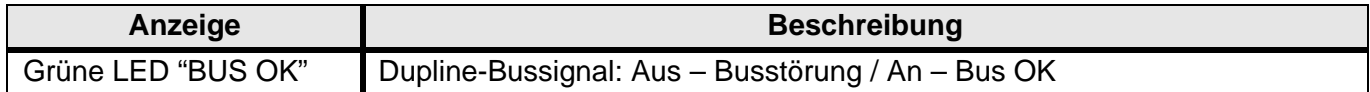

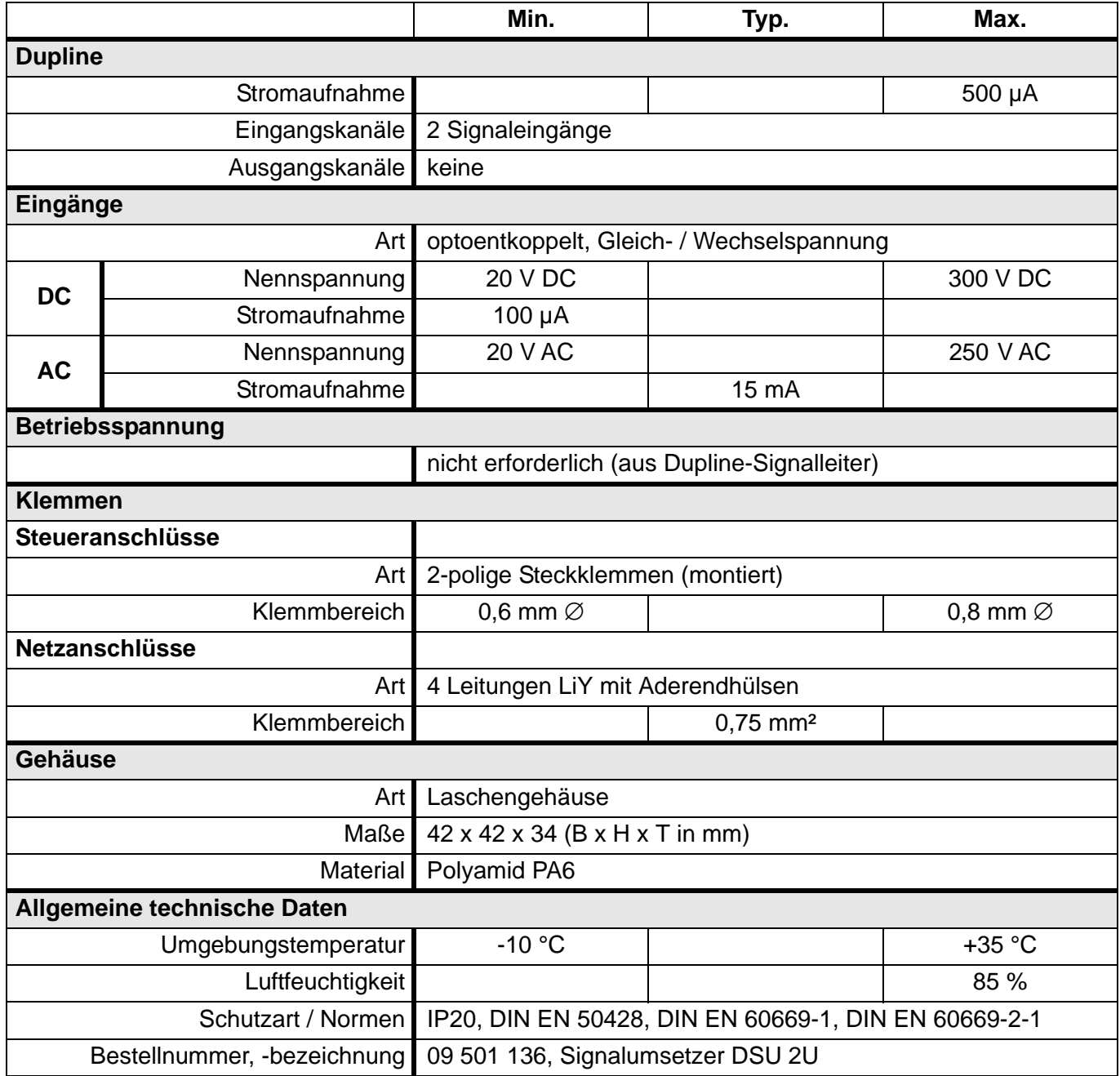

# **5.3.11 DSU 8***plus***: Binärer 8-kanaliger Signalumsetzer, REG**

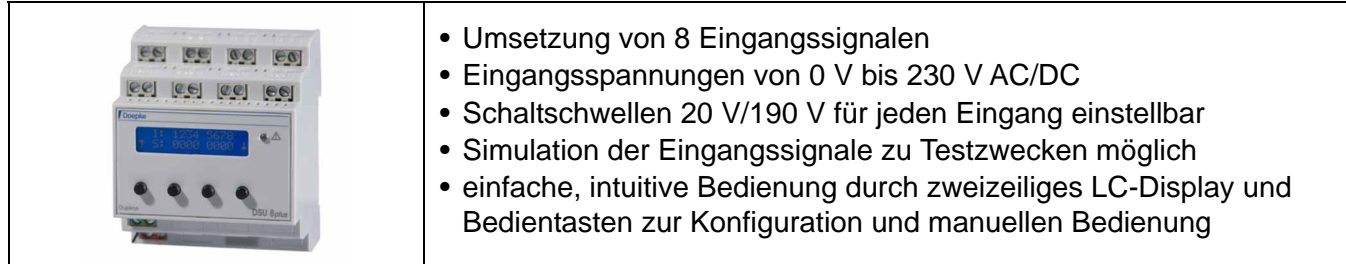

### **Produktbeschreibung**

Das Eingangsmodul DSU 8*plus* ist eine Komponente des Dupline Bussystems für die Umsetzung von bis zu 8 Spannungssignalen zur Übertragung auf dem Dupline-Bus.

Die Eingänge des Gerätes sind optoentkoppelt und erlauben die Auswertung von Gleich- wie auch Wechselspannungssignalen von 0 V bis 230 V. Die Schaltschwellen von 20 V und 190 V lassen sich dabei für jeden Eingang individuell einstellen.

Eine besondere Funktionalität stellt die Simulation der Eingangssignale dar: damit können Inbetriebnahme und Tests auch ohne verdrahtete Eingangssignale erfolgen.

Die anwenderfreundliche Konfiguration und Bedienung des Gerätes finden über die frontseitigen Tasten und die Menüführung im LC-Display statt. Unterstützt werden z. B. die Anzeige und die Simulation der aktuellen Eingangszustände, sowie die Konfiguration der Dupline-Adressen, der Schaltschwellen und der Hintergrund-Beleuchtung.

#### **Anwendungshinweise**

- Bei Anschluss von gefährlichen Spannungen (z. B. Netzspannung) unterschiedlicher Phasen muss die Anschlussfolge so vorgenommen werden, dass L und N sich jeweils abwechseln.
- Ein Mischen von Eingangssignalen mit Schutzkleinspannung (z. B. 24 V DC) und solchen mit Personen gefährdenden Potenzialen (z. B. Netzspannung) ist nur dann erlaubt, wenn bei der Installation mindestens die Anforderungen der vorgenannten Norm eingehalten werden.
- Bei einem gemischtem Anschluss (s. o.) muss zwischen diesen Anschlüssen mindestens eine Klemme unbeschaltet bleiben. Die freie Klemme ist dauerhaft gegen Benutzung zu sichern, und die Dokumentation der Installation muss einen entsprechenden Hinweis erhalten.
- Die Eingänge eignen sich nur bedingt zur Umsetzung von gedimmten Netzspannungen, z. B. aus Dimmer-Ausgängen mit Phasenanschnitt bzw. Phasenabschnitt. Die Frequenz der anliegenden Spannungen darf 60 Hz nicht überschreiten.

## **Anschlüsse**

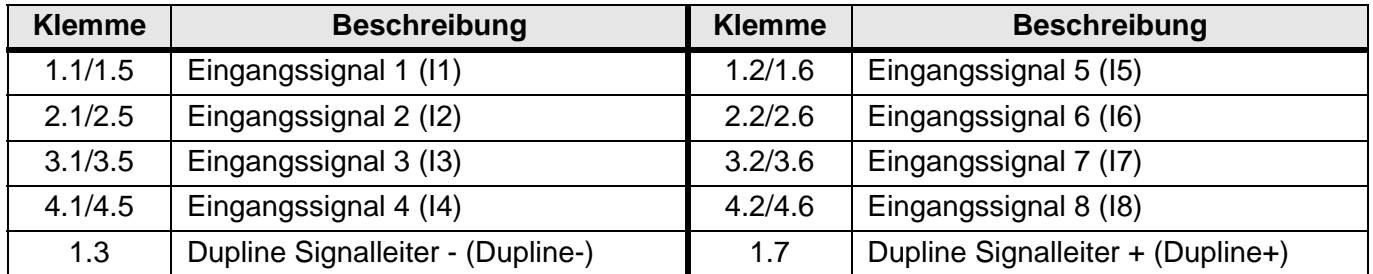

# **Dupline Kanalzuordnung**

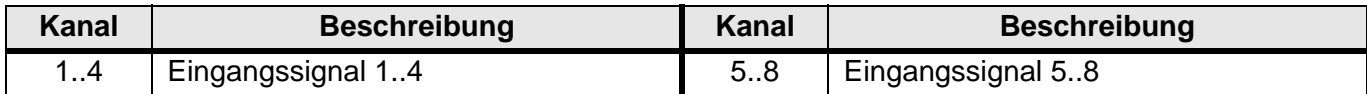

### **"Warn-"LED**

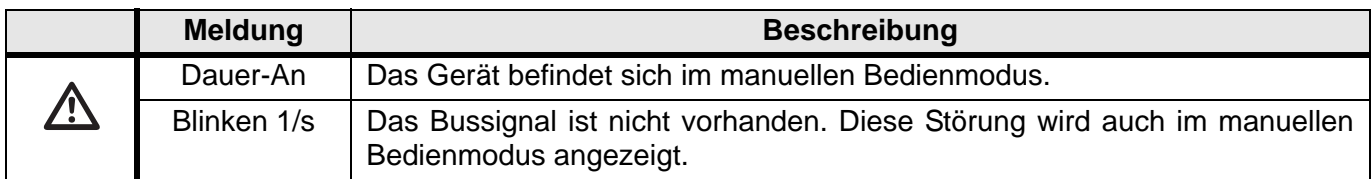

# **Anschlussschema**

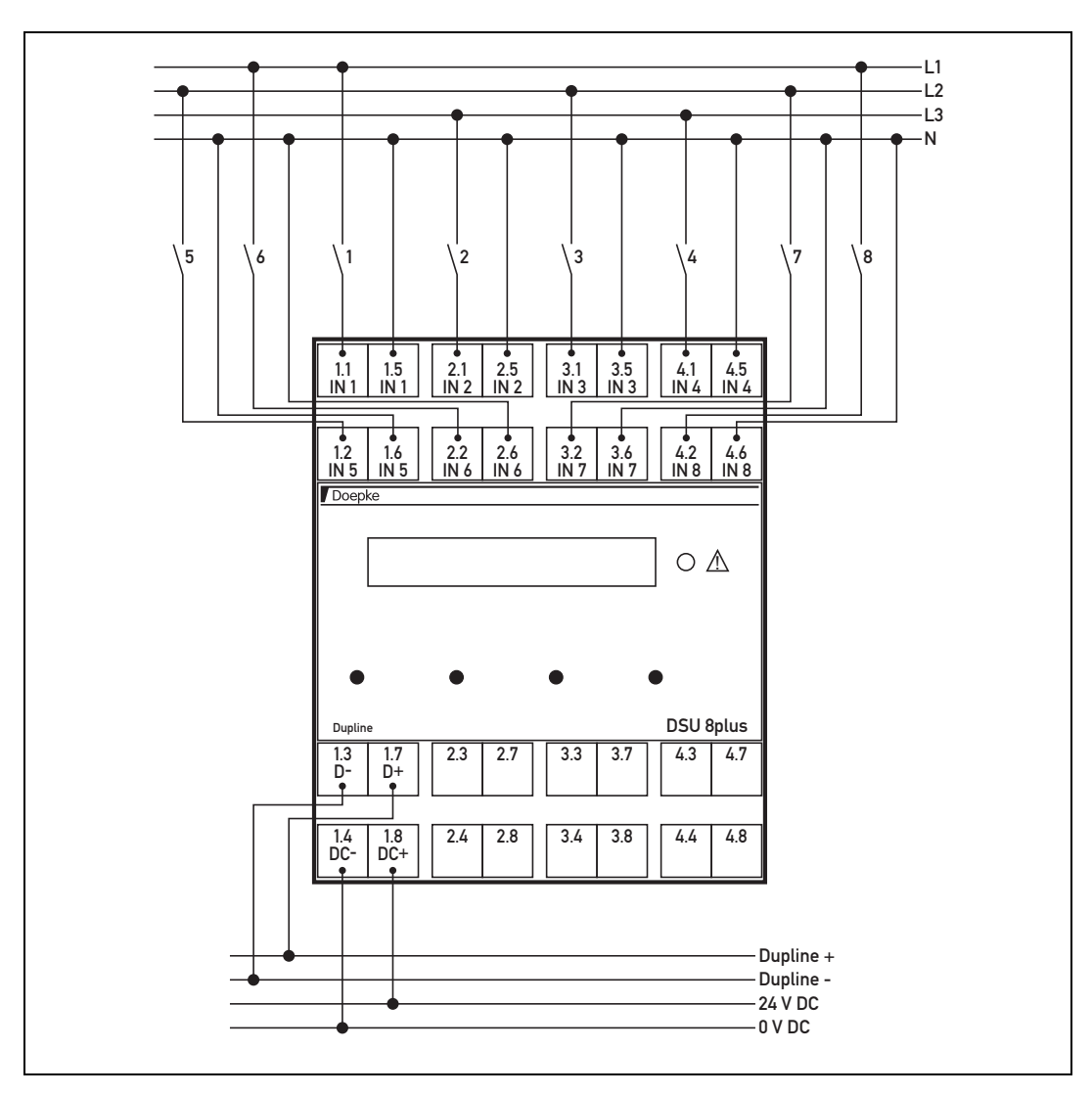

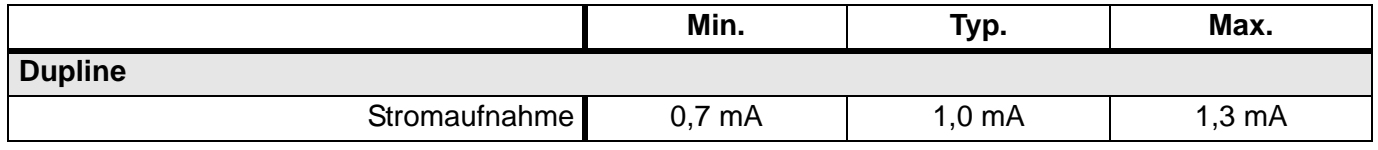

# **Technische Daten (Fortsetzung)**

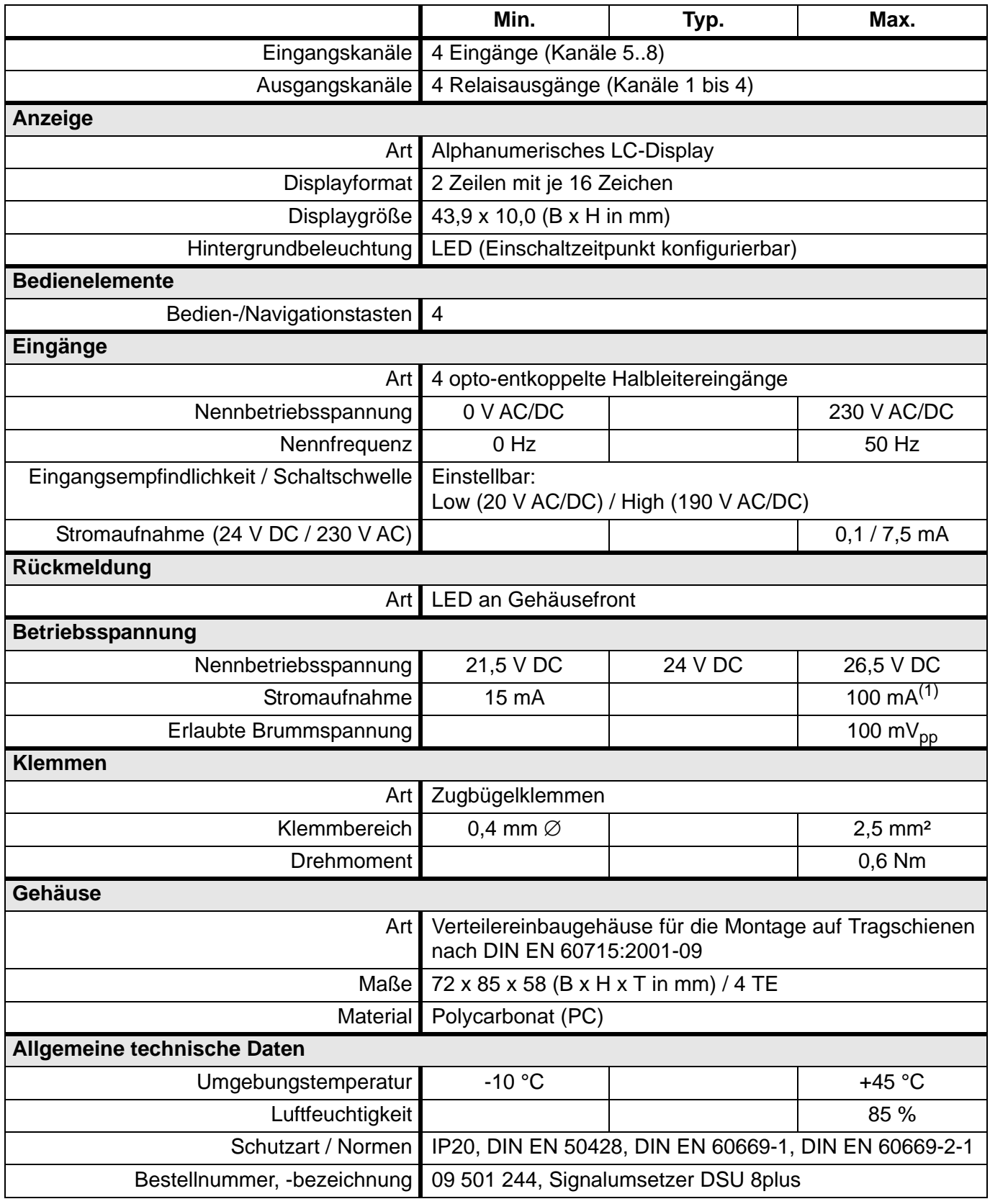

(1) Hintergrundbeleuchtung eingeschaltet.

# **5.3.12 DTS 1: Temperaturwertsensor für Aufputzmontage**

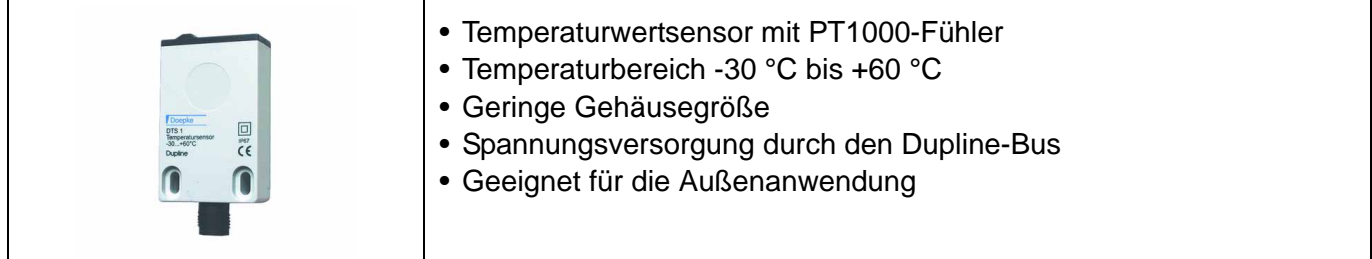

#### **Produktbeschreibung**

Der Temperaturwertsensor DTS 1 ermöglicht die Umsetzung von analogen Temperaturwerten für die Übertragung über den Dupline-Bus. Der Temperaturwert wird auf einem unabhängig kodierbaren Kanal übertragen.

Der DTS 1 ist für Anwendungen im Innen- wie auch im Außenbereich geeignet und lässt sich durch seine kleine Bauform unauffällig montieren.

Er benötigt keine externe Spannungsversorgung, da er aus dem Dupline-Signalleiter versorgt wird.

#### **Anwendungshinweise**

Bei Messung der Lufttemperatur sollte die Montage des DTS 1 nicht unmittelbar an der Wand geschehen. Der Temperatursensor sollte dem Luftstrom direkt ausgesetzt sein.

#### **Anschlussschema und Maße**

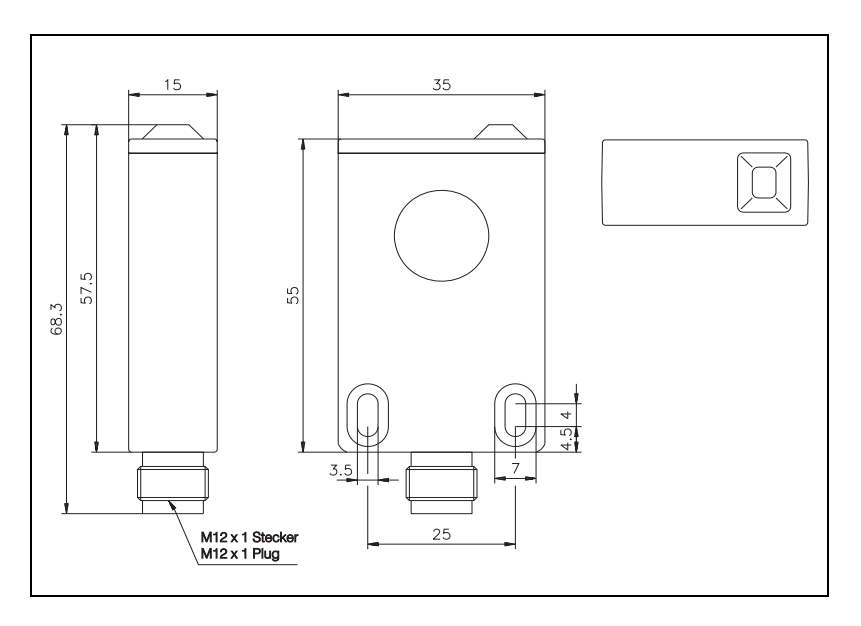

## **Anschlüsse**

Das standardisierte M12-Anschlusskabel ist mit bis zu 4 Adern ausgestattet. Folgende Tabelle gibt Aufschluss über die Belegung der Drähte.

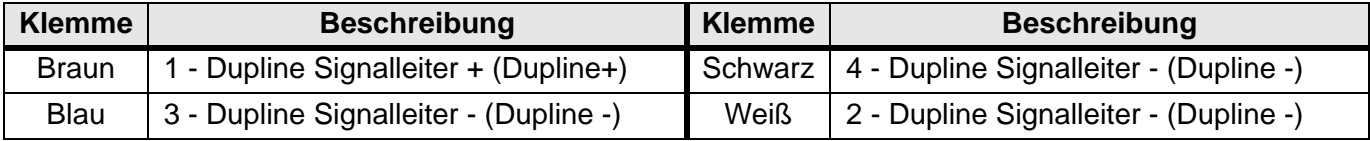

## **Anschlüsse (Fortsetzung)**

Die 4-polige, am Gehäuse befindliche M12-Buchse hat folgende Belegung:

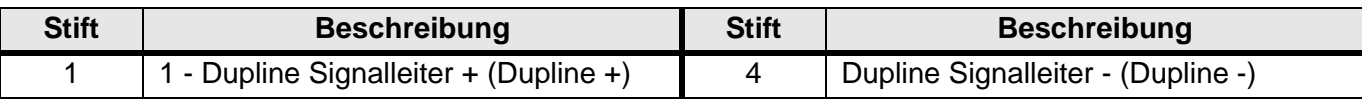

Das M12-Anschlusskabel DKM 1 muss separat geordert werden. Zur Kodierung der Adressen ist ein spezielles Kabel (DKP 3) notwendig.

#### **Dupline Kanalzuordnung**

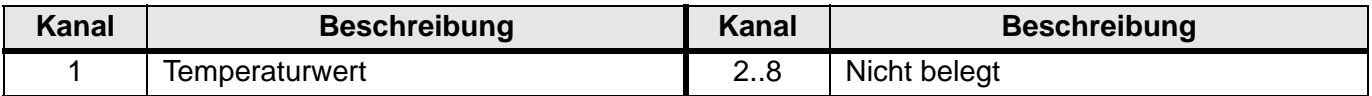

#### **Anzeigen**

keine

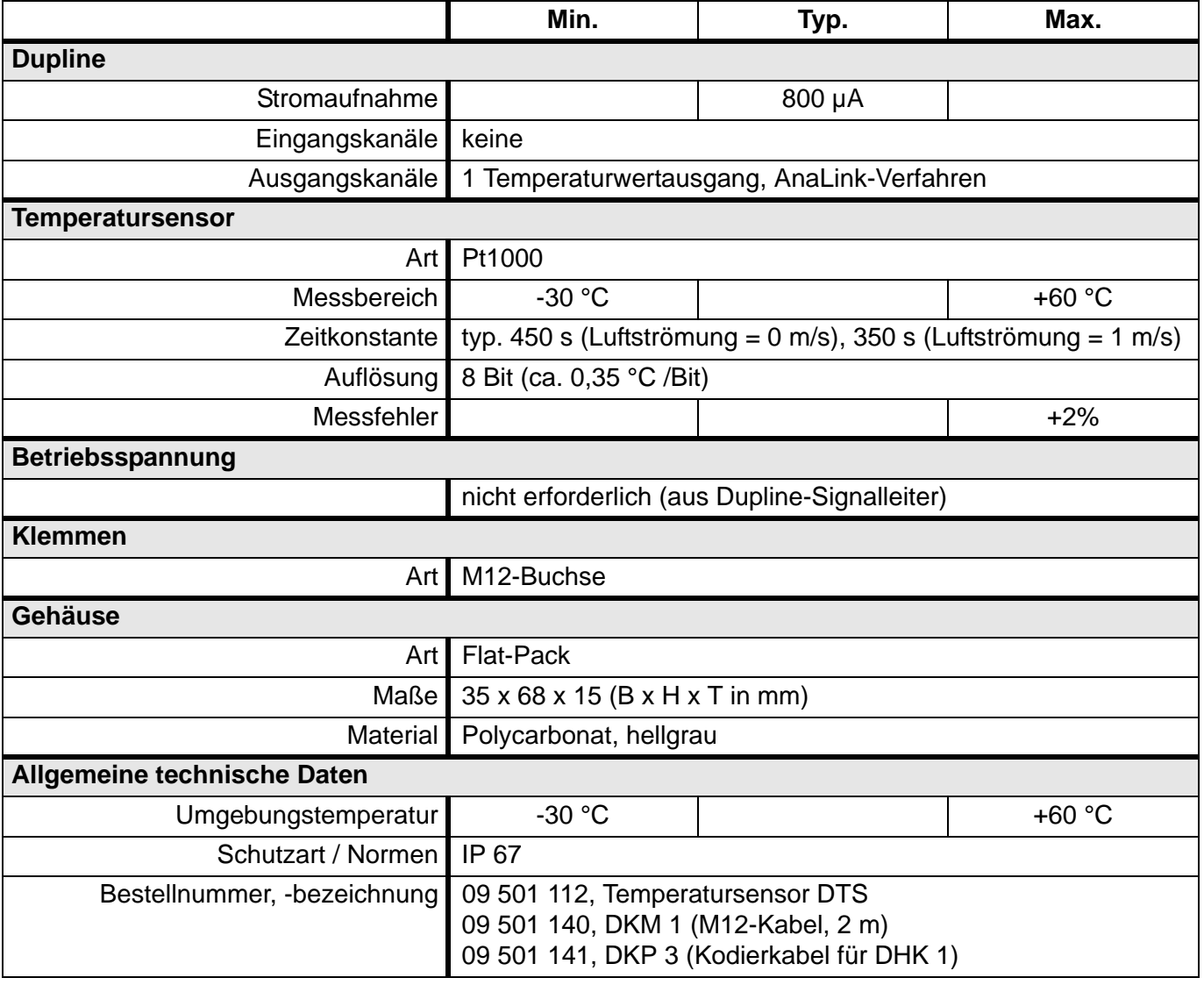

# **5.3.13 DTS 2: Temperaturwertsensor im Installationsgehäuse**

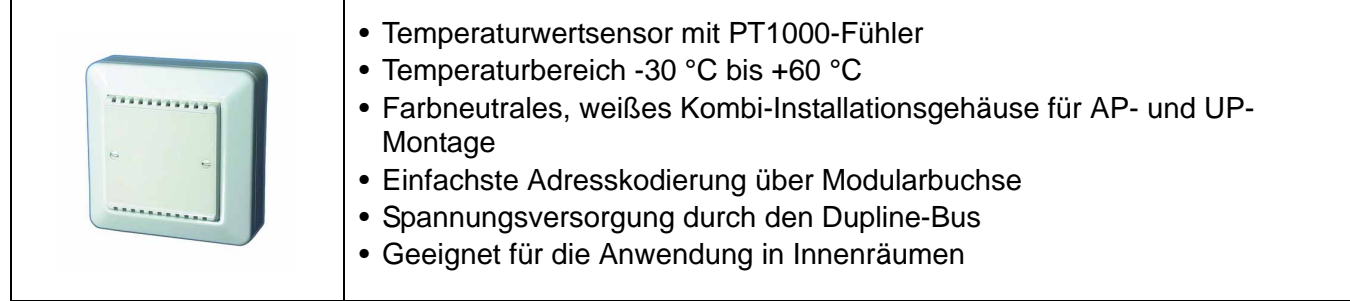

### **Produktbeschreibung**

Der Temperaturwertsensor DTS 2 ermöglicht die Umsetzung von analogen Raumtemperaturwerten für die Übertragung über den Dupline-Bus. Der Temperaturwert wird auf einem unabhängig kodierbaren Kanal übertragen.

### **Anwendungshinweise**

Der DTS 2 ist für Anwendungen im Innenbereich konzipiert und sollte so montiert werden, dass die Luftschlitze nicht durch Gegenstände wie z. B. Vorhänge verdeckt werden.

Das Installationsgehäuse, bestehend aus dem luftdurchlässigen Deckel, dem Installationsrahmen und einem Aufputzrahmen, ermöglicht sowohl die Aufputz- als auch die Unterputzmontage in Standard-Unterputzdosen. Für den Einbau der Sensorelektronik in Installationsgehäuse anderer Anbieter steht der DTS 2 auch als Platine ohne Gehäuse zur Verfügung (Art.-Nr. 09 501 172, DTS 2-P).

Der DTS 2 benötigt keine externe Spannungsversorgung, da er aus dem Dupline-Signalleiter versorgt wird.

Die Übertragung des Analogwertes geschieht im AnaLink-Verfahren, d. h., ein vollständiger Wert ist nach etwa 35 s übertragen. Somit ist der DTS 2 nur zur Übertragung von sich langsam ändernden Temperaturwerten geeignet.

# **Anschlussschema und Maße**

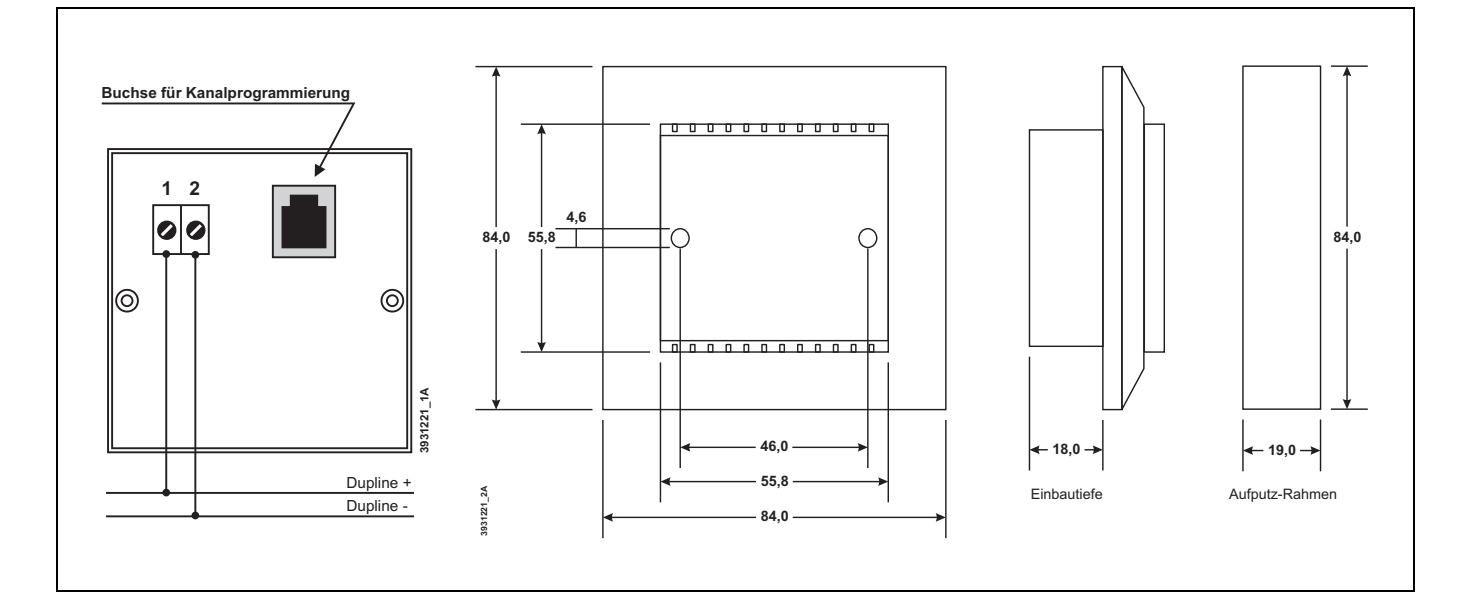

### **Dupline Kanalzuordnung**

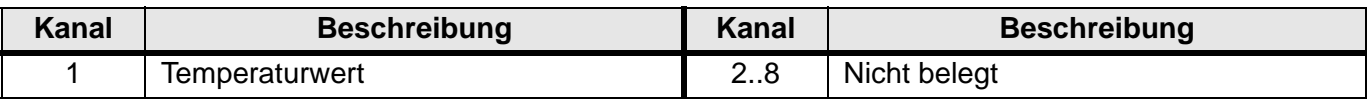

### **Anschlüsse**

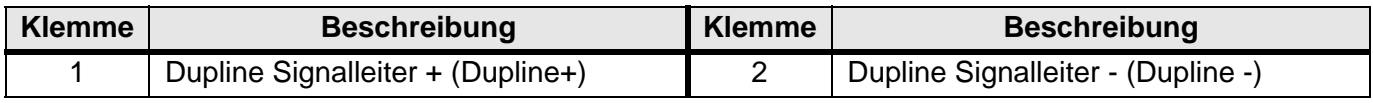

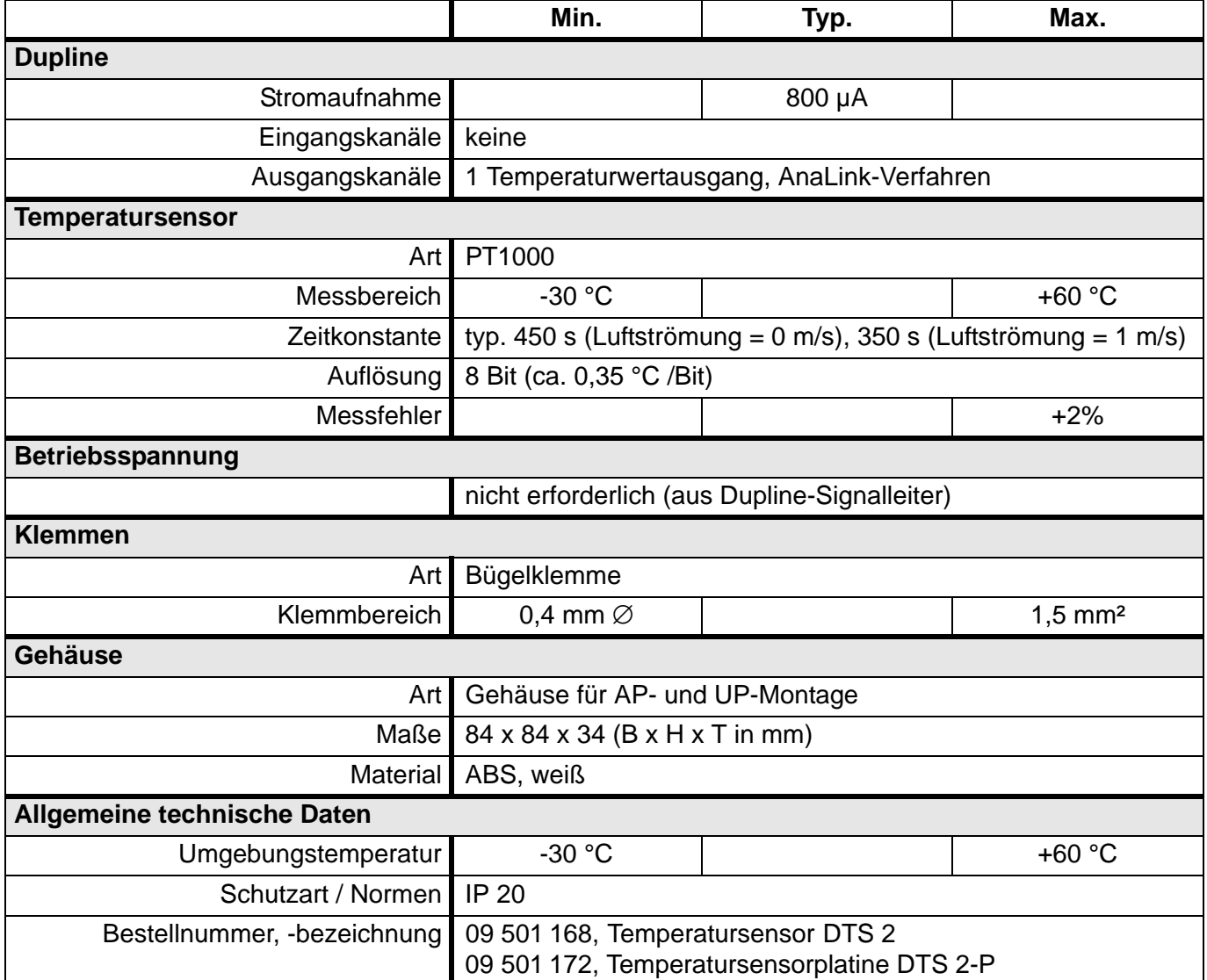

# **5.3.14 DTZ 4: 4-kanaliger Takt-/Betriebsstundenzähler, REG**

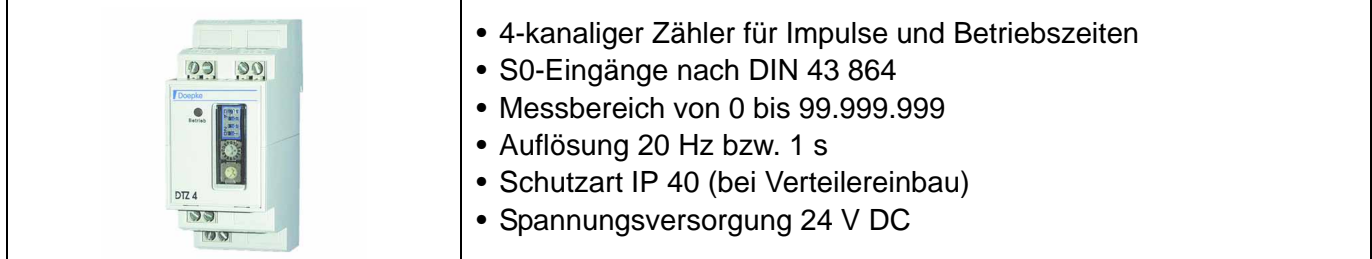

### **Produktbeschreibung**

Der Taktzähler DTZ 4 erlaubt die Erfassung von Betriebszeiten oder die Zählung von Impulsen an vier Eingängen. Die Messwerte können jederzeit über den Dupline-Bus ausgelesen und zurück gesetzt werden, sodass sich der DTZ 4 hervorragend für den Einsatz zur Energie-Erfassung auf Campingplätzen und Yachthäfen eignet.

Die Übertragung der Messwerte geschieht im Multiplex-Verfahren; die Daten sind dabei BCD-kodiert. Der Messbereich ist wählbar von 0..99 bis 0..99.999.999, der eingestellte Bereich legt dabei die Anzahl der Multiplex-Kanäle fest (1 bis 4 Kanalgruppen). Weitere Details bezüglich der Übertragungsverfahren finden Sie in **[Kapitel 2.4.3 "Übertragungsverfahren"](#page-17-0)** auf **Seite 14**.

#### **Anwendungshinweise**

In einem Dupline-System können bis zu 128 Zählkanäle genutzt werden (32 DTZ 4 à 4 Kanäle). Die vier Kanäle eines DTZ 4 arbeiten immer in einer Betriebsart (Betriebszeiterfassung oder Impulszählung).

#### **Anschlussschema**

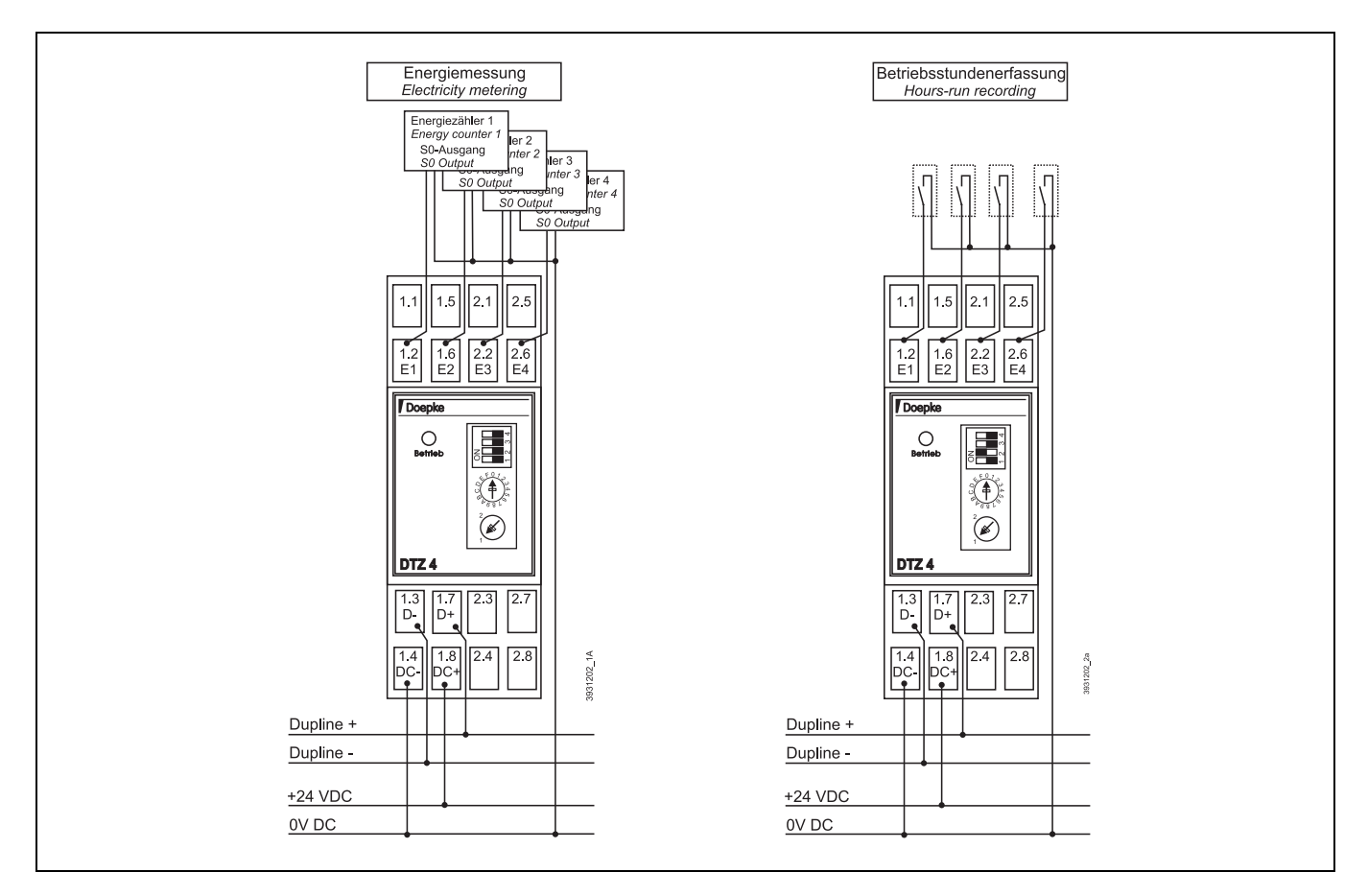

### **Anzeigen**

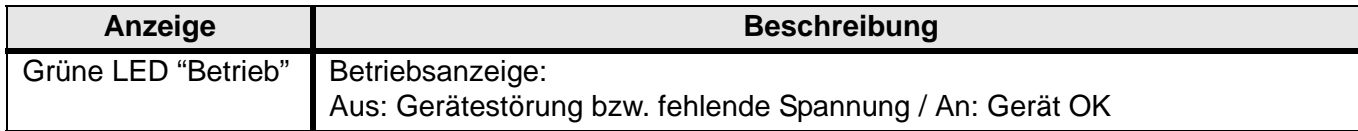

#### **Dupline Kanalzuordnung**

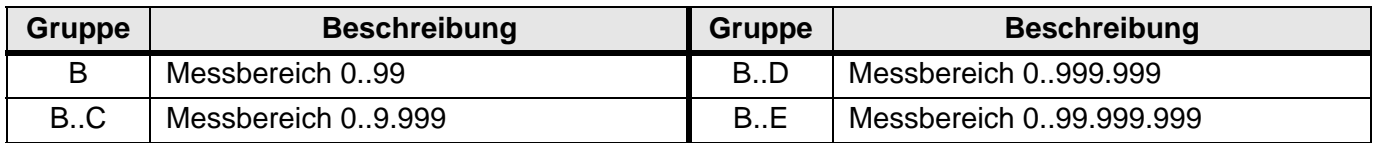

### **DIP-Schalter / Drehschalter**

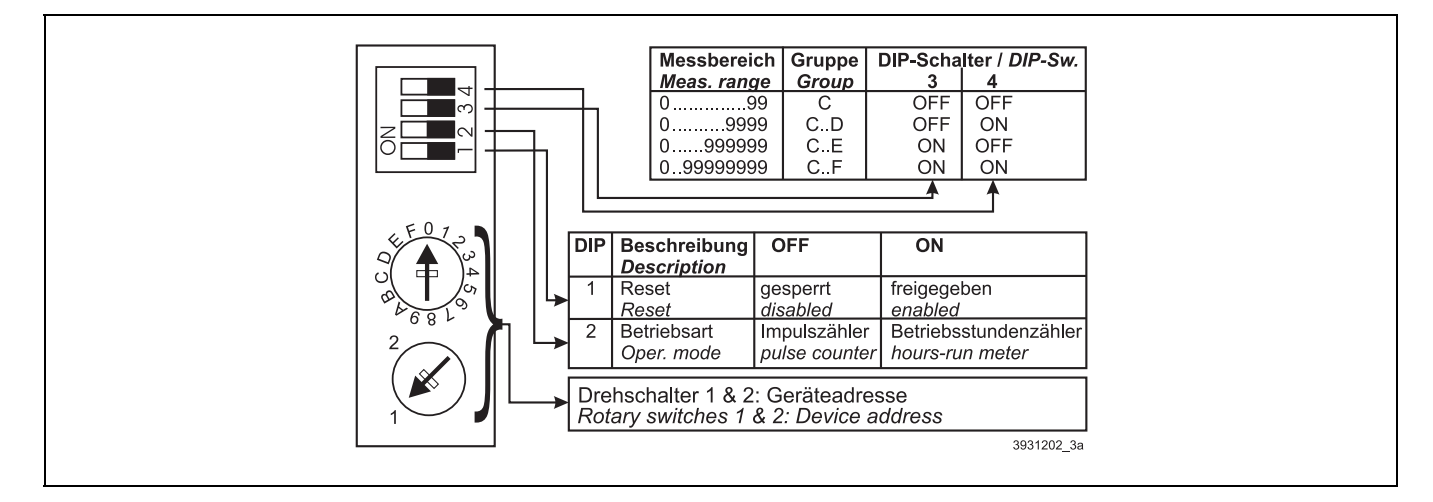

# **Anschlüsse**

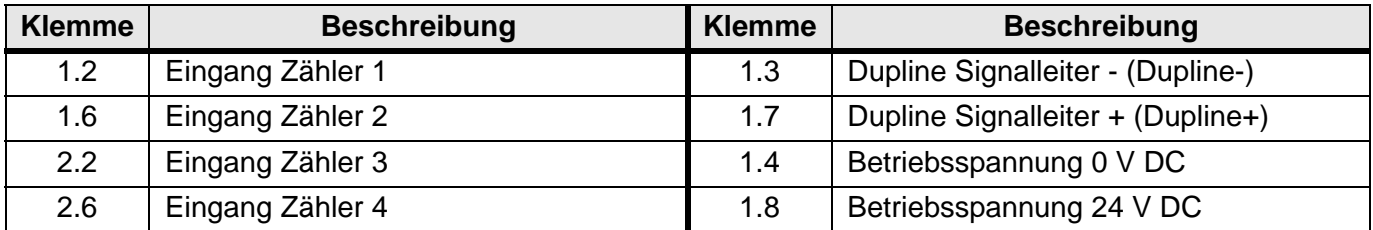

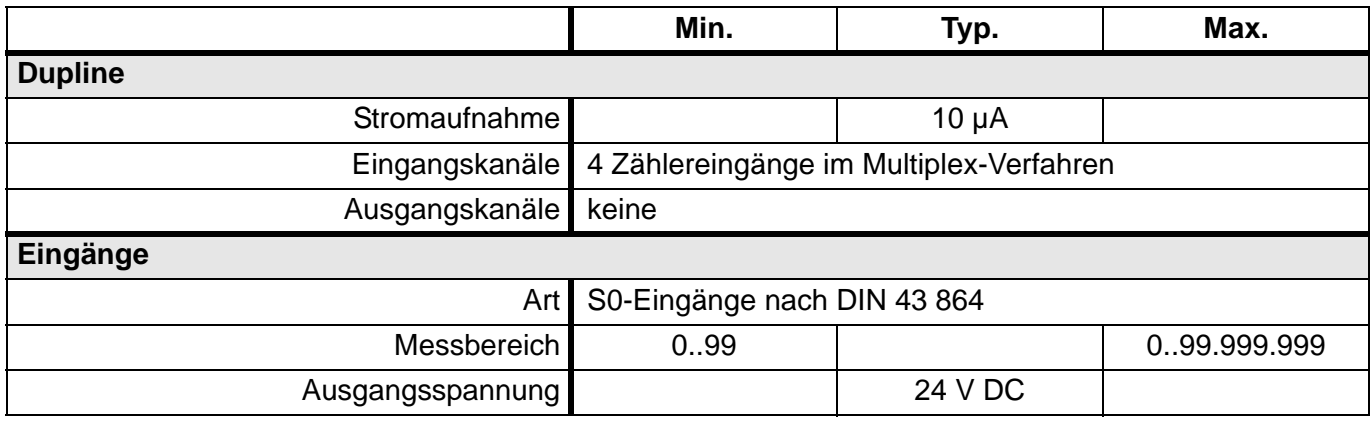

# **Technische Daten (Fortsetzung)**

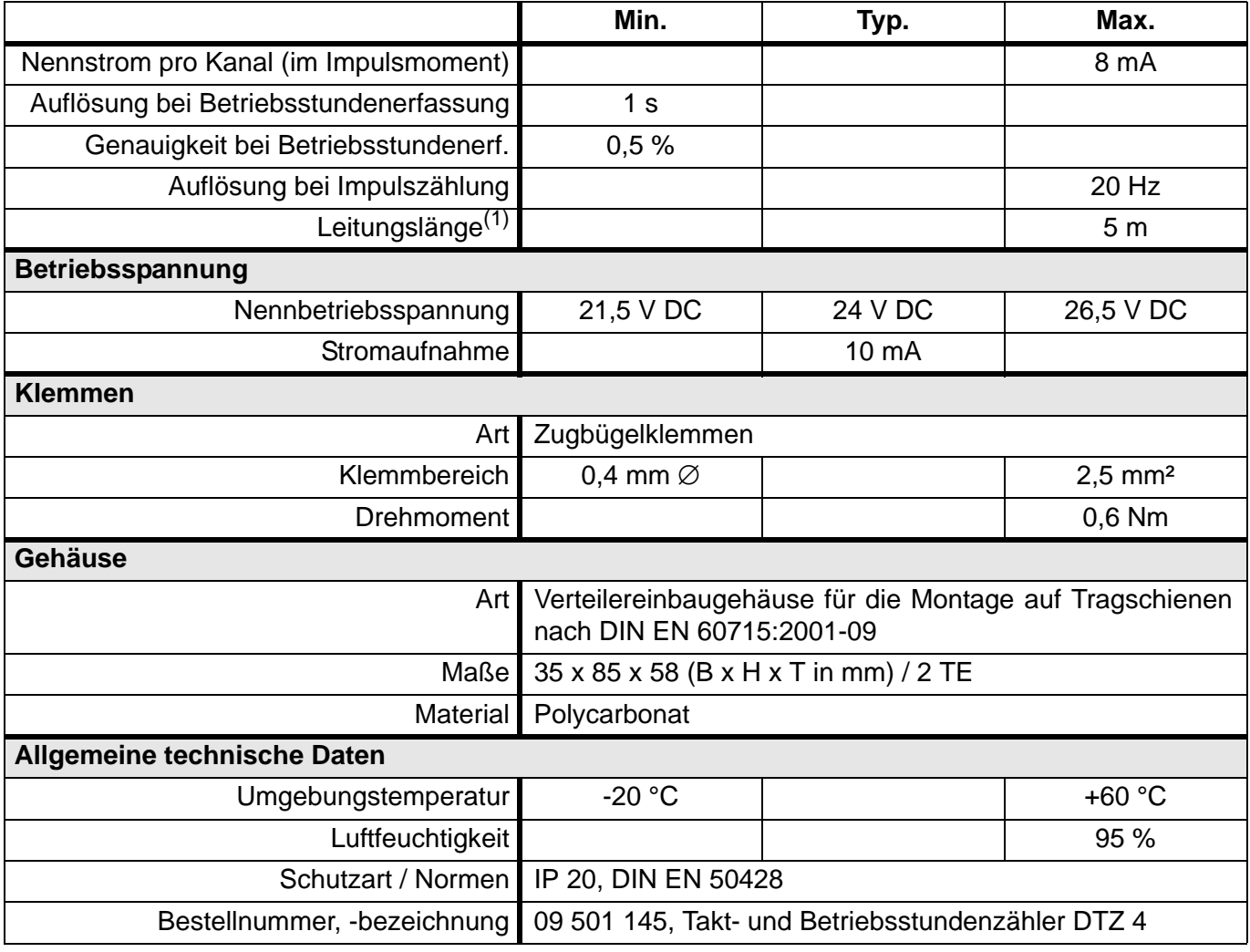

(1) Zwischen Zählereingang und Impulsgeberausgang

# **5.3.15 DWS 1: Wasserstoppsensor**

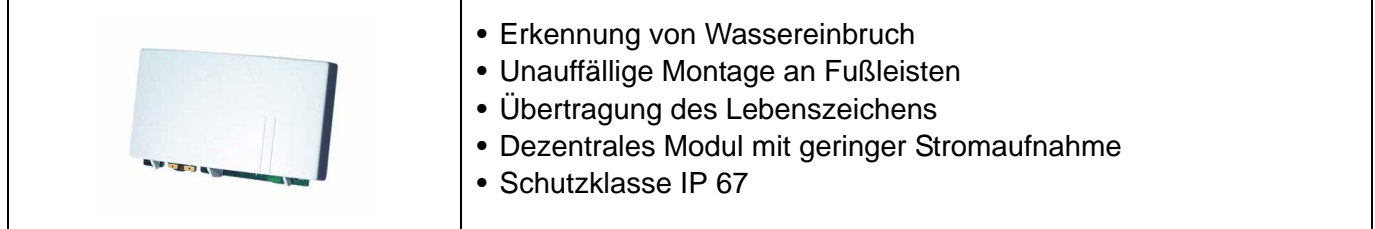

#### **Produktbeschreibung**

Der Wasserstoppsensor DWS 1 ermöglicht die Erkennung von Wassereinbrüchen und die Übertragung des Alarms auf dem Dupline-Bus.

Er verfügt über zwei Dupline-Kanäle: dem Alarmkanal und einem Kanal für die Übertragung eines Lebenszeichens. Während der Alarmkanal nur im Falle eines Wassereintritts aktiviert wird, ist das Lebenssignal permanent eingeschaltet.

Die Erkennung des Wassereinbruchs geschieht mittels zweier Elektroden, die sich am unteren Platinenrand befinden.

#### **Anwendungshinweise**

Die Montage ist dank abnehmbarem Haltebügel sehr einfach. Der Montageort sollte so gewählt werden, dass der Sensor dem Wasser höchstens kurzzeitig ausgesetzt ist.

Achtung: Der Sensor erfüllt die Norm IP 67, ist also gegen kurzzeitiges Eintauchen geschützt. Er darf jedoch weder längere Zeit in Wasser eingetaucht noch zur Erkennung anderer Flüssigkeiten eingesetzt werden.

Zur Kodierung befinden sich auf der Sensorplatine Stiftleistendurchführungen. Das Handkodiergerät kann über die, dem Sensor beigelegte, Stiftleiste mit der Platine verbunden werden.

#### **Anschlussschema und Maße**

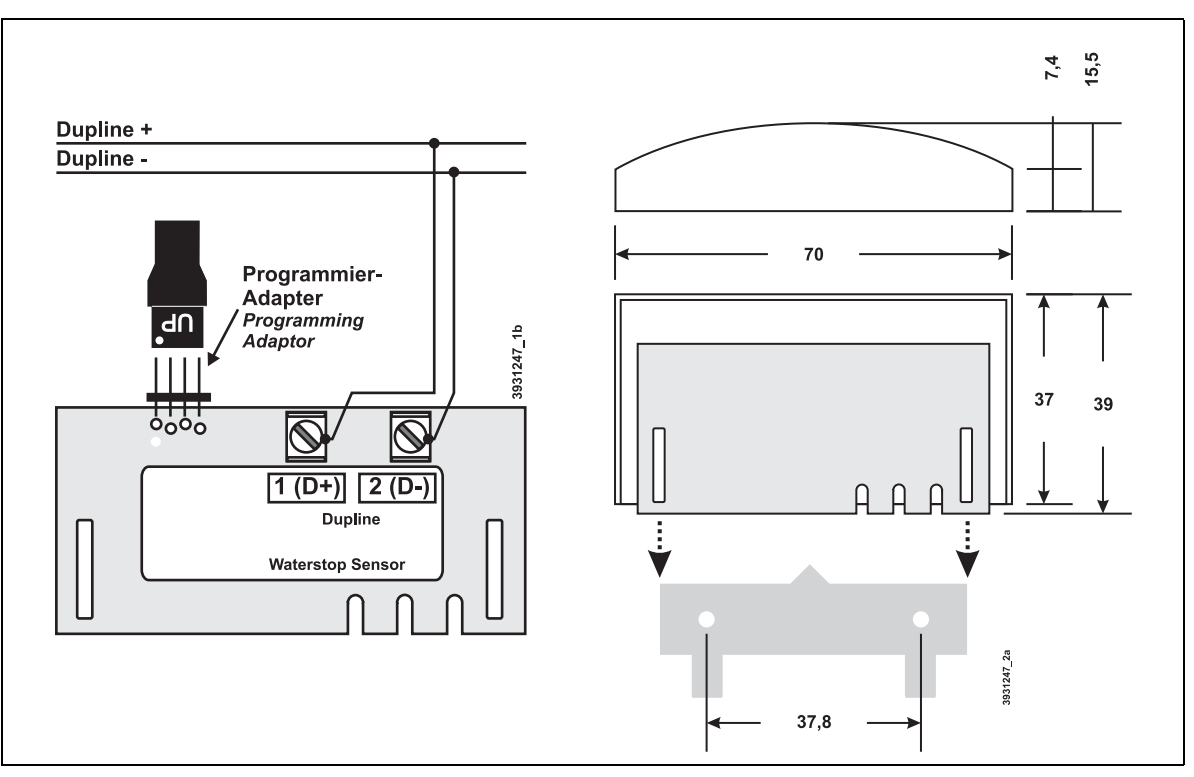

# **Dupline Kanalzuordnung**

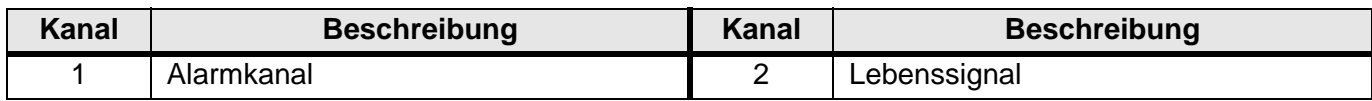

### **Anschlüsse**

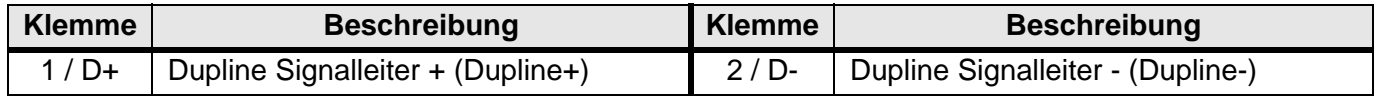

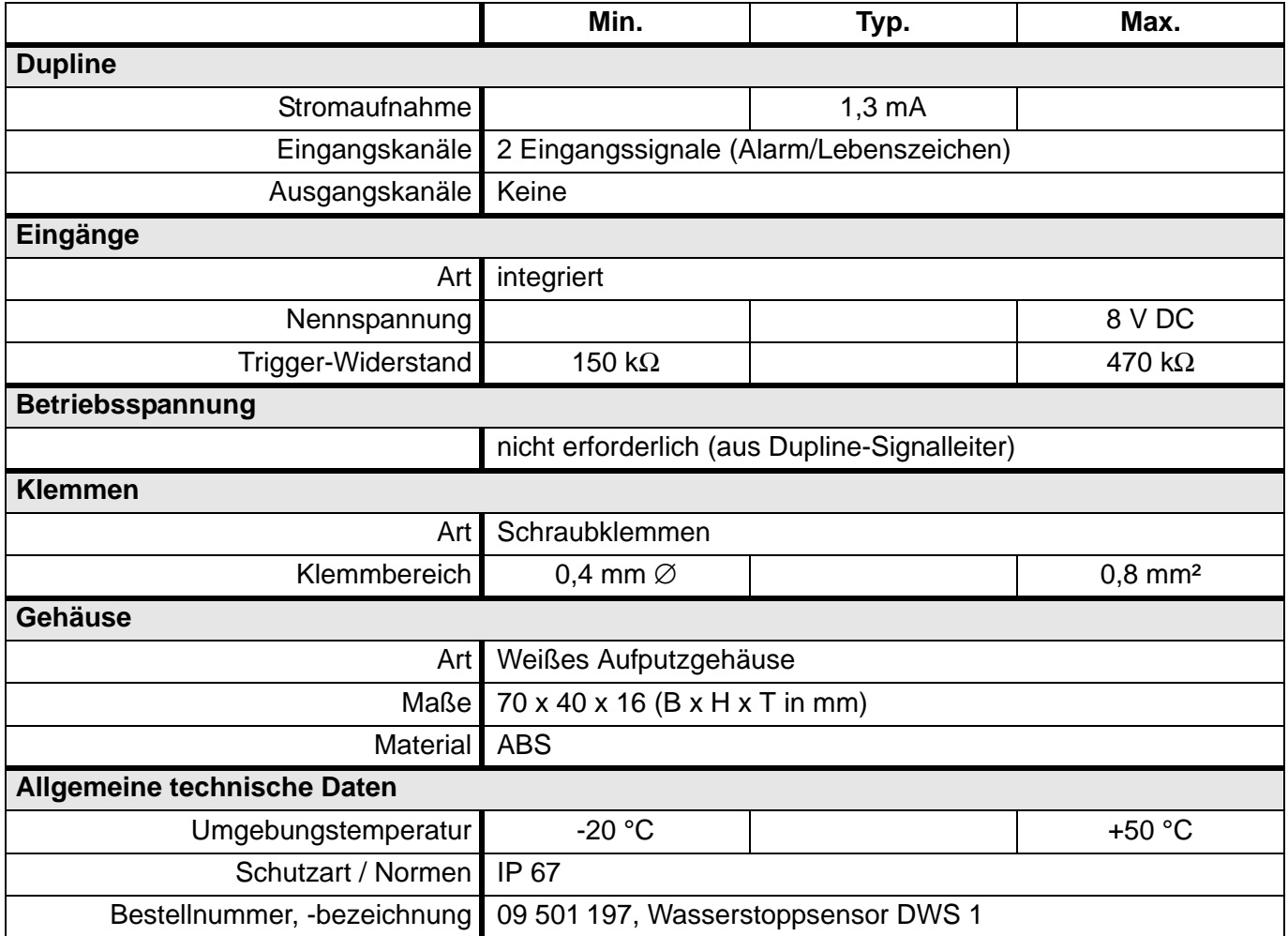

# <span id="page-87-1"></span><span id="page-87-0"></span>**5.4 Ausgaben**

# **5.4.1 DDM 1R***plus***: 1-kanaliger Lichtszenendimmer 230 V AC, REG**

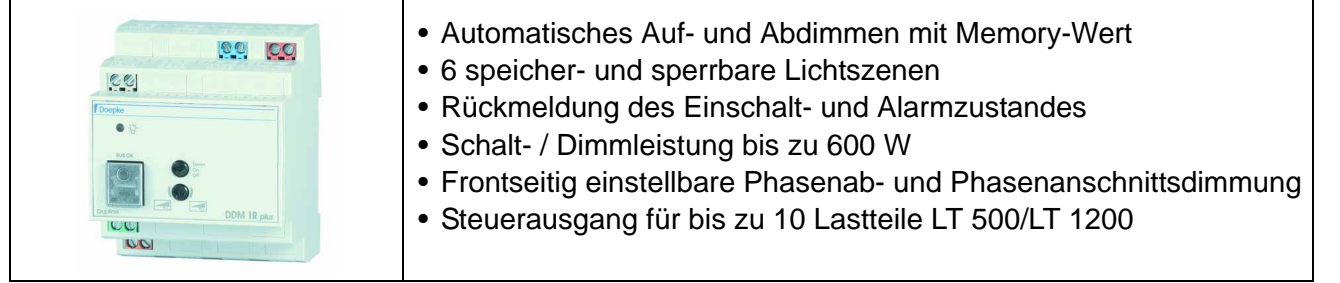

### **Produktbeschreibung**

Der Dimmer DDM 1R*plus* ermöglicht das Schalten und Dimmen von unterschiedlichen Lampentypen. Das Einschalten der Beleuchtung erfolgt über eine lampenschonende Softstart-Funktion. Der zuletzt gewählte Dimmwert wird als Memory-Wert in einen internen Speicher abgelegt und kann beim nächsten Einschalten wieder eingestellt werden.

Der Dimmer verfügt zudem über sechs speicherbare Lichtszenen, die mittels Kanalkombinationen aufrufbar sind. Werkseitig werden die Lichtszenen in Abstufungen von 15 % im Bereich zwischen 25 % und 100 % voreingestellt und gegen unbeabsichtigtes Verändern gesichert. Diese Sperrung lässt sich leicht aufheben und nach der Änderung wieder herstellen.

Der Leistungsausgang des Dimmers liefert bis zu 600 W für verschiedene Lastarten (z. B. Glühlampen, HV-Halogenlampen, NV-Halogenlampen). Die Umschaltung zwischen Phasenabschnittdimmung und Phasenanschnittdimmung erfolgt über den Drehschalter in der Gehäusefront. Der Ausgang ist elektronisch gegen Überlast und Kurzschluss geschützt. Ein Fehlerzustand wird über eine LED in der Gehäusefront angezeigt.

Neben dem Lastausgang ist ein Steuerausgang vorhanden, an dem zur Erhöhung der Dimmleistung bis zu 10 der Lastmodule LT 500 oder LT 1200 angeschlossen werden können. Ein Mischbetrieb von LT 500 und LT 1200, auch an verschiedenen Phasen, ist möglich.

An der Gehäusefront des Dimmers befinden sich außerdem

- ein Taster, der das Ein- und Ausschalten sowie das Dimmen ermöglicht;
- die Kodier- und Testbuchse mit integrierter, grüner LED für die Anzeige der ordnungsgemäßen Arbeitsweise des Dupline Bussignals.

Der Zustand des Ausgangs kann – für den Fall des Auftretens eines Busfehlers – mittels Handkodiergerät DHK 1 vorkonfiguriert werden. Werkseitig wird der Dimmer so eingestellt, dass er im Fehlerfall ihren aktuellen Zustand beibehält; der Vorteil hierbei ist, dass der Dimmer dann auch über die frontseitige Dimmtaste bedienbar ist.

Zusätzlich zu den beschriebenen Funktionen verfügt der DDM 1R*plus* über eine Rückmeldung des Dimmzustands (Ausgang aktiv/passiv) sowie des Alarmzustands auf jeweils einem weiteren Kanal.

# **Anwendungshinweise**

Die gewünschte Betriebsart ist vor dem Zuschalten der Phase L<sub>in</sub> einzustellen, da der Schalter während des Betriebes unwirksam ist, um versehentliches Verstellen zu vermeiden.

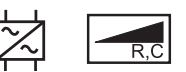

Linksanschlag: **Phasenabschnitt** 

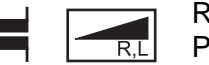

Rechtsanschlag: Phasenanschnitt

Eine falsche Einstellung führt zu Funktionsstörungen, jedoch nicht zur Zerstörung des Dimmers.

Ein Alarm durch eine Überlast stellt sich bei Beseitigung der Überlast automatisch zurück. Ein Alarm durch einen Kurzschluss muss nach Beseitigung des Fehlers manuell zurückgestellt werden, indem die Phase Lin ca. 3s von der Netzspannung getrennt wird.

Die Lichtszenen werden über Kombinationen der Dupline-Kanäle 1..4 der Dimmer aufgerufen; die folgende Tabelle zeigt eine Übersicht der Kombinationen:

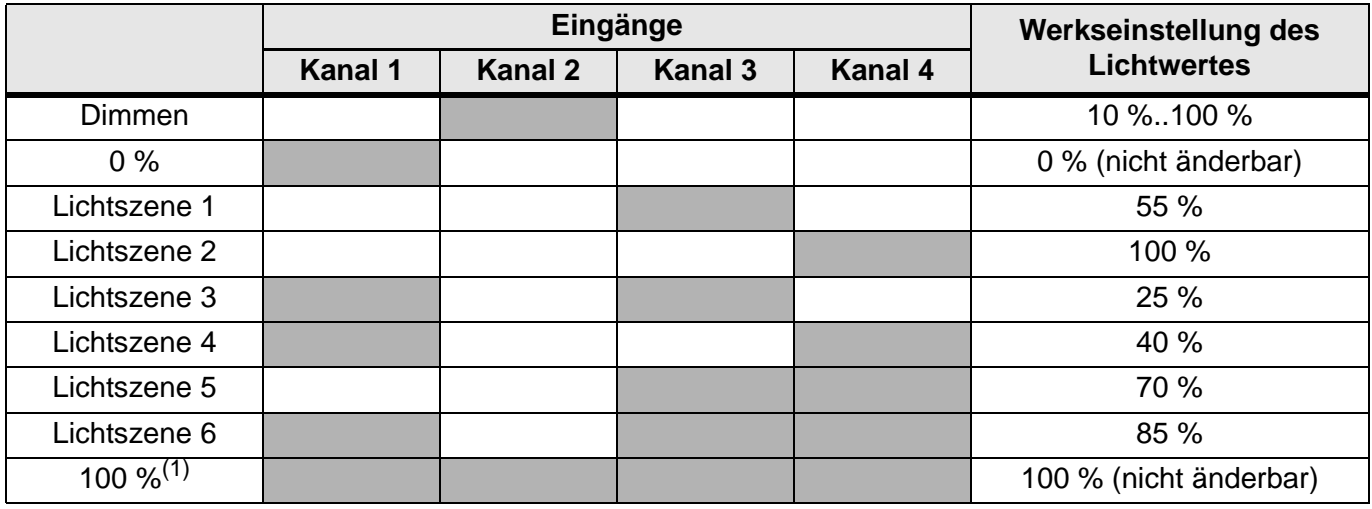

(1) Bei dieser Szene handelt es sich um eine mögliche Einstellung der Vorrangschaltung bei Busausfall. Der Lichtwert wird nach etwa 3 s erreicht.

Jede Lichtszene lässt sich durch einen oder mehrere Kanäle aufrufen. Um z. B. die Lichtszene 4 zu aktivieren, müssen die Eingangskanäle 1 und 4 gleichzeitig aktiviert werden. Alle Lichtszenen werden werkseitig mit den in der Tabelle genannten Dimmwerten belegt, die sich jedoch beliebig ändern lassen. Um nun Lichtszenen mit mehreren Dimmern zu realisieren, benötigen die einzelnen Dimmer lediglich eine identische Kanalkonfiguration (z. B. die Adressen A1, A3, A4 für die Eingänge 1, 3, 4) für den Aufruf bzw. das Speichern der Lichtszenen und Eingang 2 für die individuelle Einstellung der Lichtszenen. Unter Verwendung von Zentralsteuerungsobjekten in ProLine lassen sich somit komfortable Szenen sehr einfach einrichten.

Eine ausführliche Beschreibung der Konfiguration und Bedienung finden Sie in der Bedienungsanleitung auf der Gebäudesystem-CD (Art. Nr. 09 501 001) oder im Internet unter http://www.doepke.de.

#### **Dupline Kanalzuordnung**

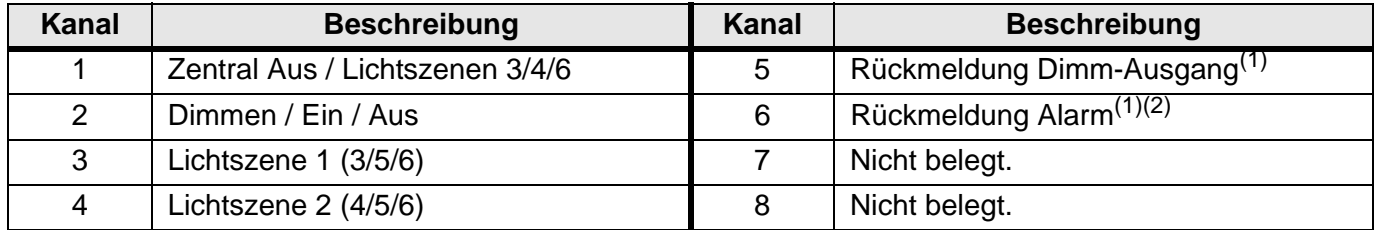

<span id="page-88-0"></span>(1) Dieser Kanal ist nur beim DDM 1R*plus* verfügbar.

(2) Überlast am Ausgang: langsam taktend - ausgangsseitiger Kurzschluss: ständig eingeschaltet.

#### **Anschlüsse**

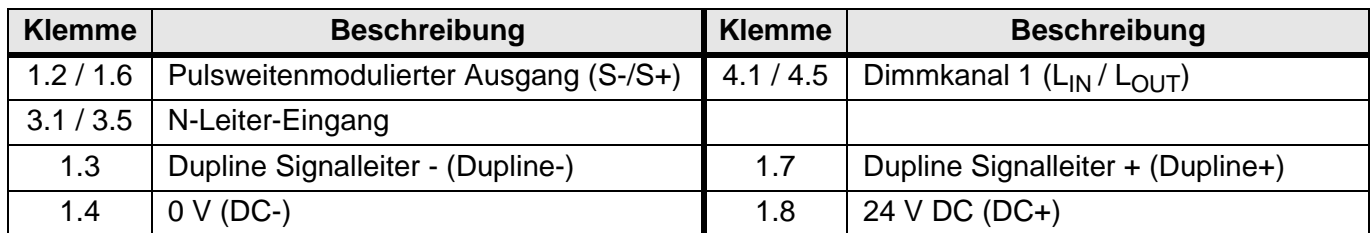

#### **Anschlussschema**

Zum Betrieb des Dimmers ist der N-Anschluss unbedingt erforderlich. Folgendes Anschlussbeispiel zeigt die Ansteuerung eines Lastteils LT 1200 am PWM-Ausgang und eines Leuchtmittels am Dimm-Ausgang:

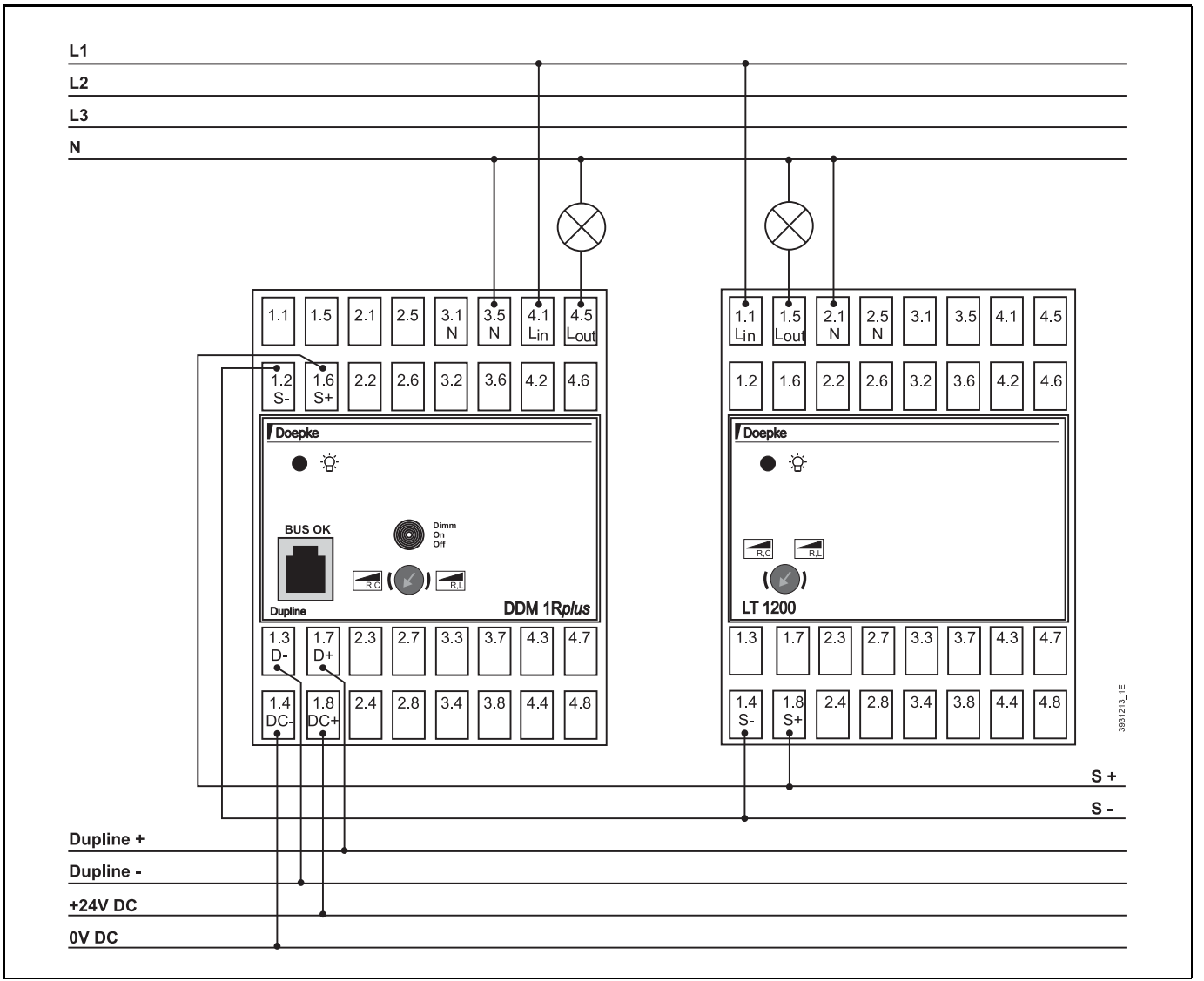

#### **Anzeigen**

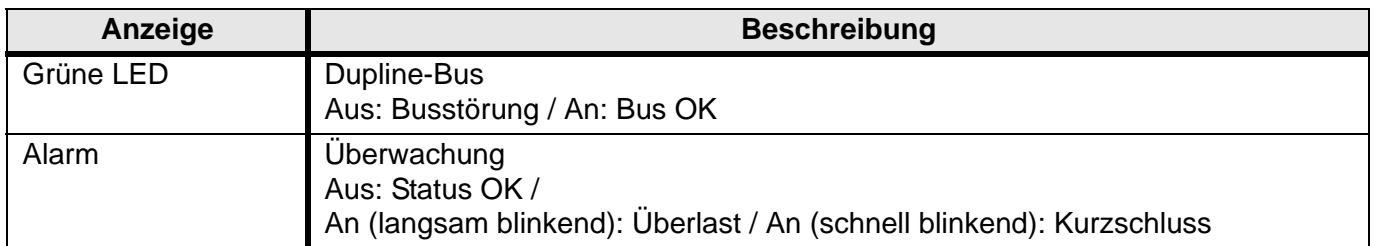

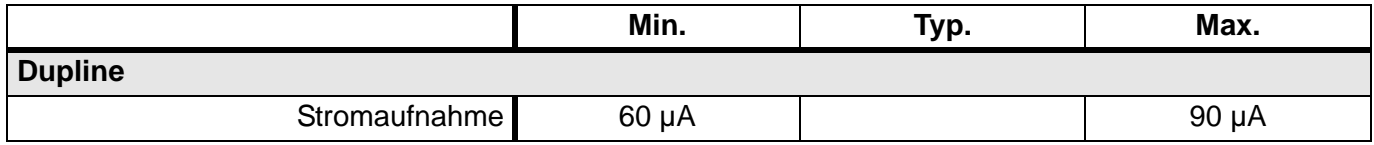

## **Technische Daten (Fortsetzung)**

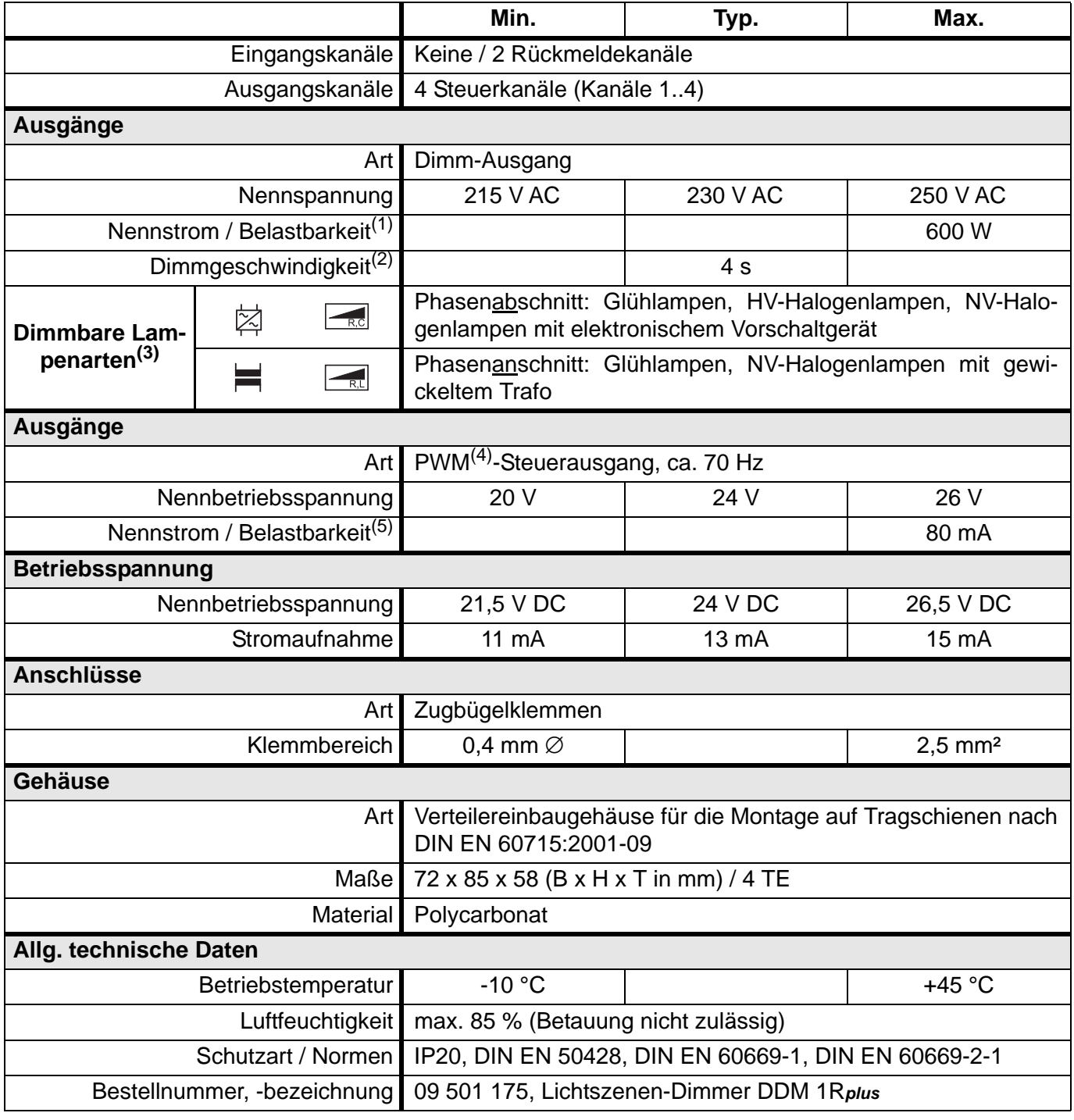

(1) Die Dimmleistung ist abhängig von der Umgebungstemperatur und gilt für den spezifizierten Bereich. Auf ausreichende Belüftung im Verteiler ist zu achten. Werden mehrere Dimmer in einem Verteiler nebeneinander montiert und zudem stark belastet, ist ggf. ein Belüftungsabstand von ca. 10 mm empfehlenswert.

(2) Dimmen von 10 % auf 100 % oder von 100 % auf 10 %.

(3) Die Angaben der Hersteller sind zu beachten.

(4) Puls-Weiten-Modulation

(5) Wird dem Signalausgang ein Strom entnommen, belastet dieser zusätzlich die 24 V24 V-Versorgung. Ein LT 500 oder LT 1200 benötigt typischerweise 1 mA.

# **5.4.2 DDMU 1R***plus***: 1-kanaliger Lichtszenendimmer 1..10V, REG**

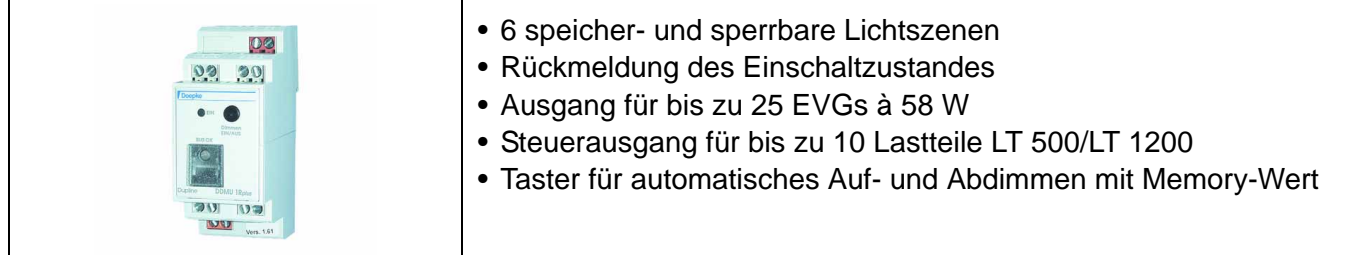

#### **Produktbeschreibung**

Der Dimmer DDMU 1R*plus* ermöglicht das Schalten und Dimmen von EVGs mit einer 1..10V-Schnittstelle und Doepke Lastteilen, wobei der Betriebszustand sowohl über die frontseitige LED, als auch über einen Dupline-Rückmeldekanal angezeigt wird.

Mit Hilfe des frontseitig angebrachten Tasters und des Dupline-Kanals 2 können die Ausgänge gedimmt und ein- bzw. ausgeschaltet werden. Beim Ausschalten wird der zuletzt gewählte Dimmwert als sogenannter Memorywert in einem internen Speicher abgelegt und beim nächsten Einschalten wieder eingestellt. Der Memorywert wird bei einem Spannungsausfall gelöscht.

Der Dimmer verfügt zudem über sechs speicherbare Lichtszenen, die mittels Kanalkombinationen aufrufbar sind. Werkseitig werden die Lichtszenen in Abstufungen von 15 % im Bereich zwischen 25 % und 100 % voreingestellt und gegen unbeabsichtigtes Verändern gesichert. Diese Sperrung lässt sich leicht aufheben und nach der Änderung wieder herstellen.

Das Einschalten der Beleuchtung erfolgt in jedem Fall über eine lampenschonende Softstart-Funktion. Gegebenenfalls verlängern Verzögerungen der EVGs den Einschaltvorgang zusätzlich.

Neben dem 1..10V-Ausgang verfügt der DDMU 1R*plus* über einen Steuerausgang, an dem bis zu 10 Lastmodule der Typen LT 500 oder LT 1200, auch im Mischbetrieb, angeschlossen werden können. Dies ermöglicht eine zusätzliche Ausgangsleistung von bis zu 12.000 Watt.

Werkseitig wird der Dimmer mit einer Drahtbrücke ausgestattet, wodurch am 1..10 V-Ausgang der gesamte Spannungsbereich zur Verfügung steht (Kennlinie A). Durch Entfernen der Drahtbrücke wird die Kennlinie B eingestellt, wodurch sich die Ausgangsspannung auf maximal 6,5 V begrenzt. Die Kennlinieneinstellung hat keine Auswirkungen auf den PWM-Ausgang.

Der Zustand der Ausgänge kann – für den Fall des Auftretens eines Busfehlers – mittels Handkodiergerät DHK 1 vorkonfiguriert werden. Werkseitig werden die Dimmer so eingestellt, dass sie im Fehlerfall ihren aktuellen Zustand beibehalten; der Vorteil hierbei ist, dass der Dimmer dann auch über die frontseitige Dimmtaste bedienbar ist.

#### **Anwendungshinweise**

Die Leitungen vom Ausgang zu den EVGs sollten nicht parallel zu spannungsführenden Netzleitungen verlegt werden. Gegebenenfalls ist eine Abschirmung vorzusehen.

Die Lichtszenen werden über Kombinationen der Dupline-Kanäle 1..4 der Dimmer aufgerufen; die folgende Tabelle zeigt eine Übersicht der Kombinationen:

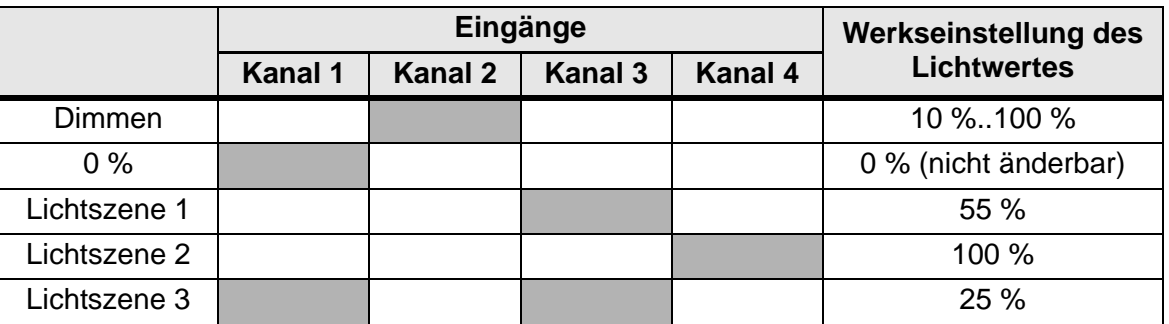

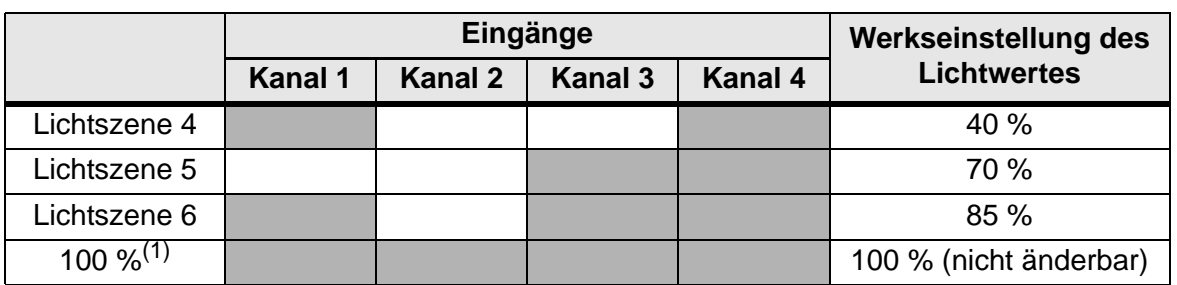

(1) Bei dieser Szene handelt es sich um eine mögliche Einstellung der Vorrangschaltung bei Busausfall. Der Lichtwert wird nach etwa 3 s erreicht.

Jede Lichtszene lässt sich durch einen oder mehrere Kanäle aufrufen. Um z. B. die Lichtszene 4 zu aktivieren, müssen die Eingangskanäle 1 und 4 gleichzeitig aktiviert werden. Alle Lichtszenen werden werkseitig mit den in der Tabelle genannten Dimmwerten belegt, die sich jedoch beliebig ändern lassen. Um nun Lichtszenen mit mehreren Dimmern zu realisieren, benötigen die einzelnen Dimmer lediglich eine identische Kanalkonfiguration (z. B. die Adressen A1, A3, A4 für die Eingänge 1, 3, 4) für den Aufruf bzw. das Speichern der Lichtszenen und Eingang 2 für die individuelle Einstellung der Lichtszenen. Unter Verwendung von Zentralsteuerungsobjekten in ProLine lassen sich somit komfortable Szenen sehr einfach einrichten.

[Eine ausführliche Beschreibung der Konfiguration und Bedienung finden Sie in der Bedienungsanleitung](http://www.doepke.de) auf der Gebäudesystem-CD (Art. Nr. 09 501 001) oder im Internet unter http://www.doepke.de.

# **Dupline Kanalzuordnung**

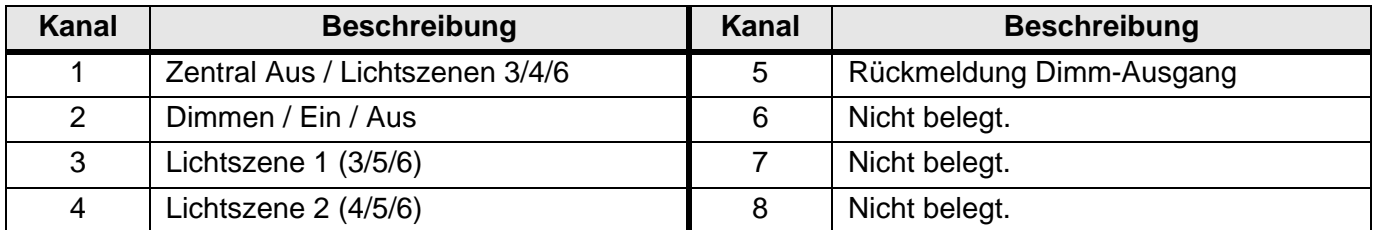

# **Anschlüsse**

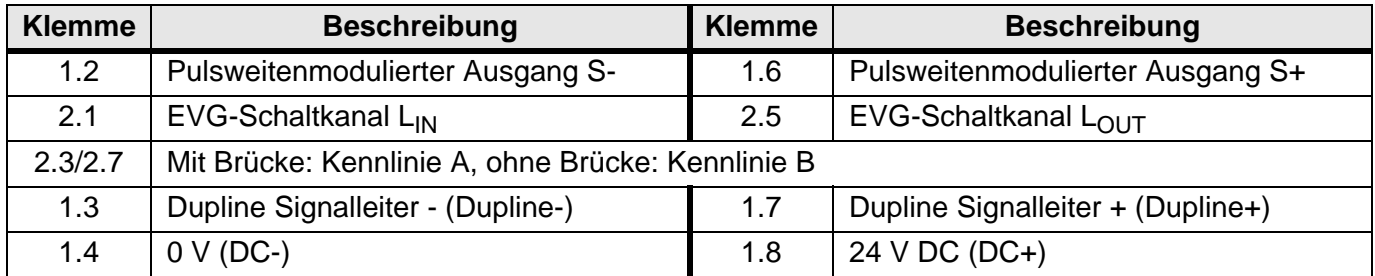

#### **Anzeigen**

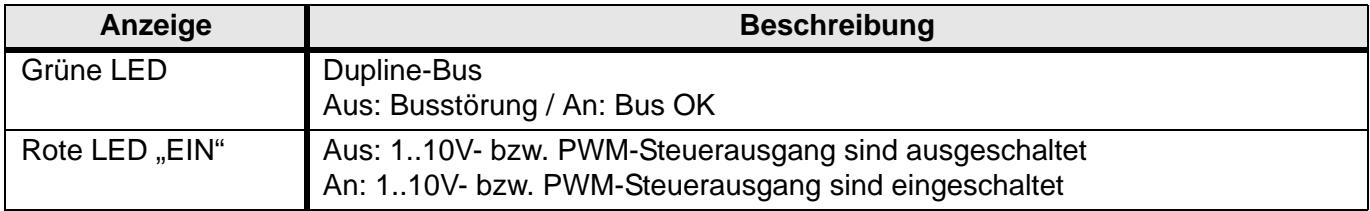

# **Anschlussschema**

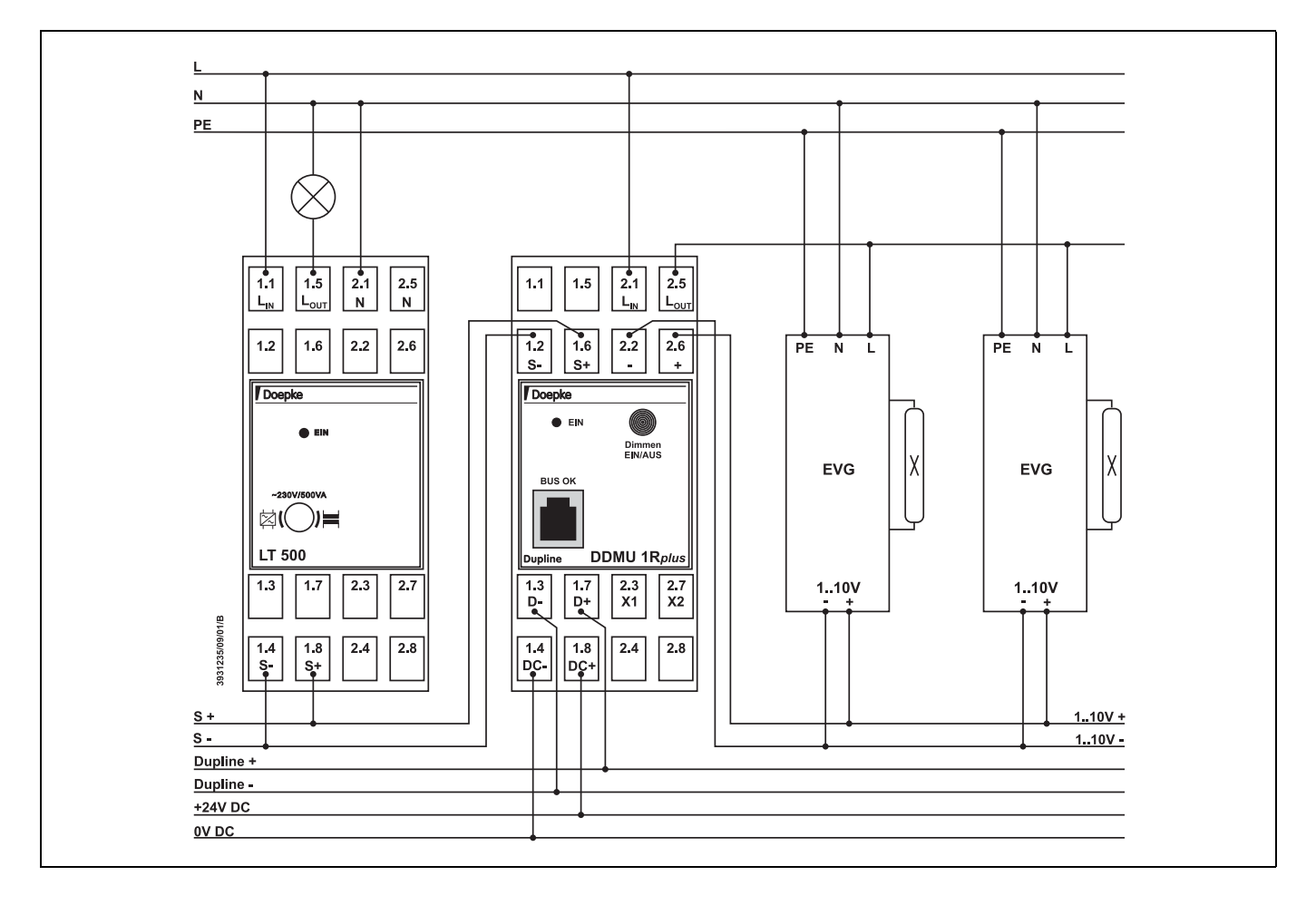

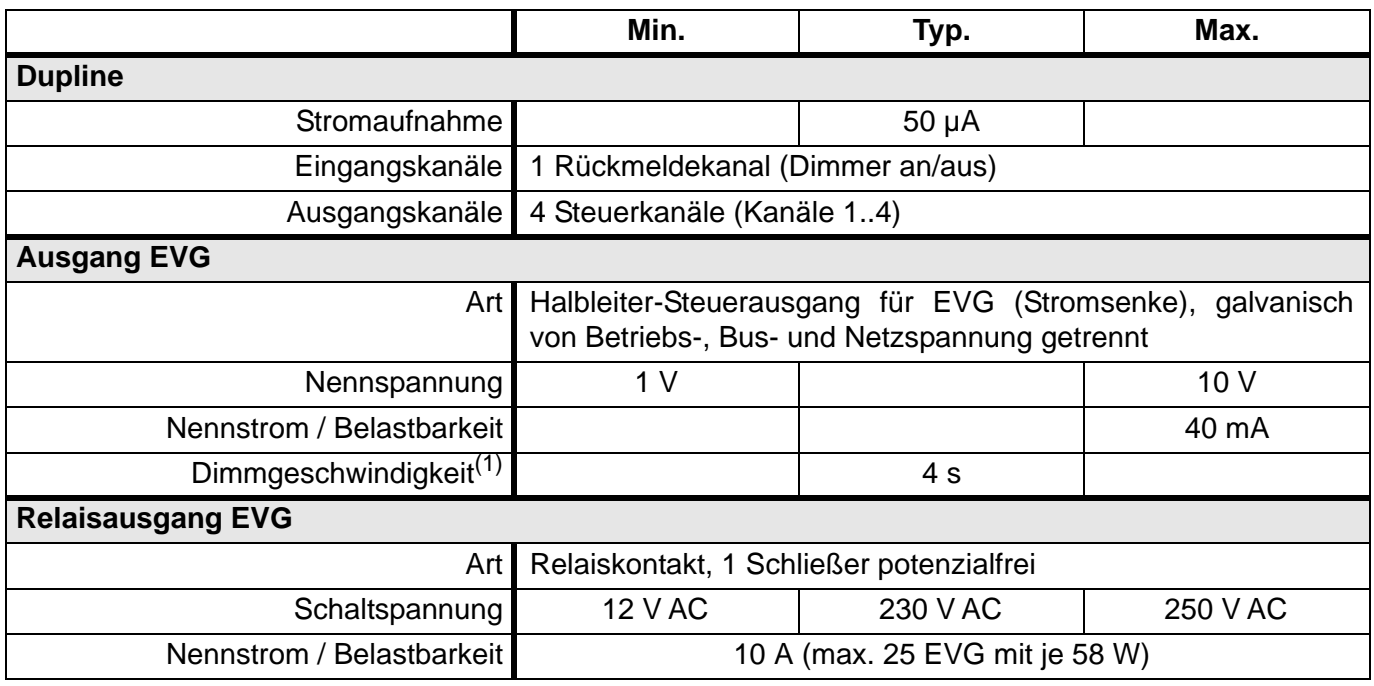

# **Technische Daten (Fortsetzung)**

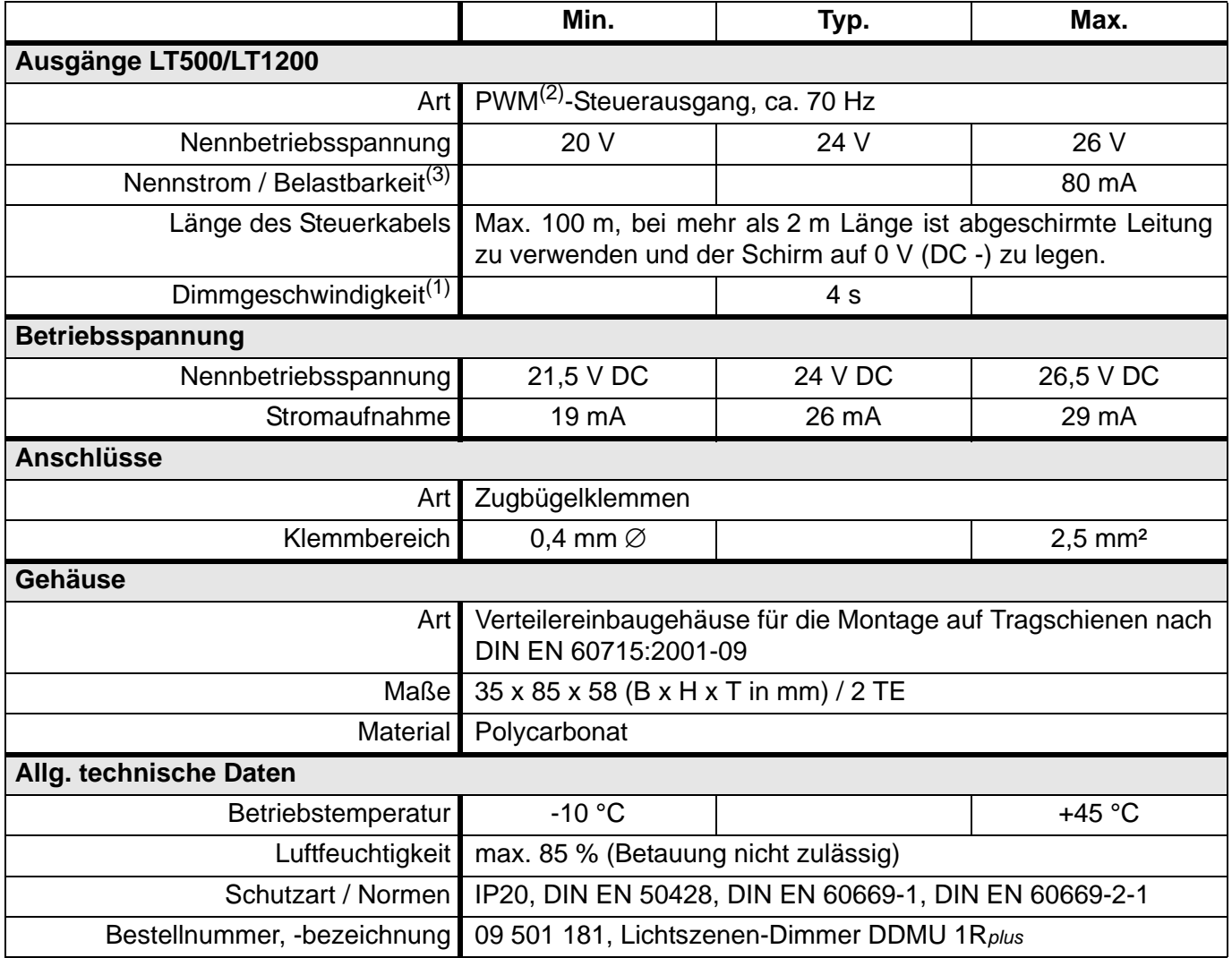

<span id="page-94-0"></span>(1) Dimmen von 10 % auf 100 % oder von 100 % auf 10 %.

(2) Puls-Weiten-Modulation

(3) Wird dem Signalausgang ein Strom entnommen, belastet dieser zusätzlich die 24 V-Versorgung. Ein LT 500 oder LT 1200 benötigt typischerweise 1 mA.

# **5.4.3 DDM 2***plus***/DDMU 2***plus***: 2-kanalige Dimmer, REG**

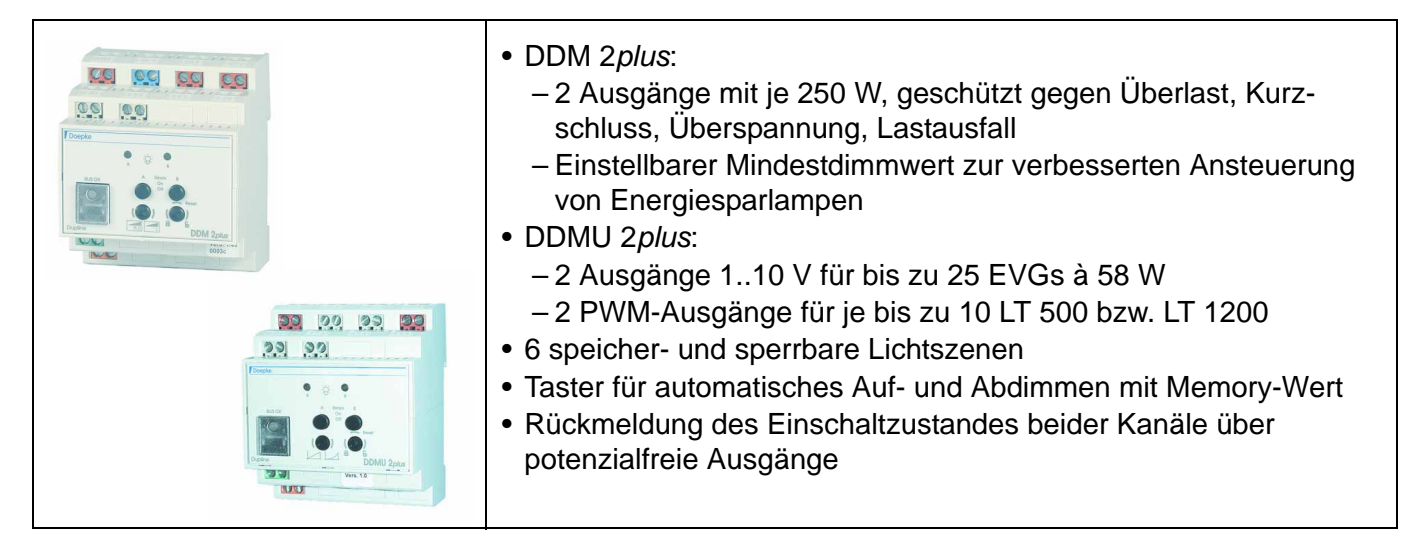

### **Produktbeschreibung**

Die Dimmer DDMx 2-Serie ermöglichen das Schalten und Dimmen von unterschiedlichen Lampentypen bzw. EVGs mit einer 1..10 V-Schnittstelle. Sie bieten zusätzlich die Möglichkeit, je Kanal bis zu sechs Lichtszenen individuell zu speichern und über Dupline wieder aufzurufen.

Beide Dimmer verfügen über einen frontseitig angebrachten Taster zum Dimmen, Ausschalten und Wiedereinschalten mit dem zuletzt gespeicherten Helligkeitswert ("Memorywert"). Der Taster hat somit dieselbe Funktion wie der Dupline Kanal 2 der Geräte, kann jedoch auch für eine manuelle Steuerung im Falle eines Busausfalls genutzt werden.

Die Dimmer sind in der Lage, bis zu sechs - werkseitig vorbelegte - Helligkeitswerte zwischen 0 % und 100 % zu speichern. Mehrere Dimmkanäle lassen sich somit zu Lichtszenen kombinieren.

Die Speicherung der Lichtszenen wurde - im Vergleich zu den einkanaligen Dimmern - vereinfacht: Nach Entsperrung der Speicherung am Drehschalter des Dimmers reicht es aus, die entsprechende Helligkeit einzustellen und die Kanalkombination, die auch für den Aufruf der Lichtszene genutzt wird (meist auf einen Taster konfiguriert), länger als 3 Sekunden zu betätigen. Nach anschließender Sperrung ist die Lichtszene wieder gegen Überschreiben gesichert.

Der Dimmer mit Lastausgang (DDM 2*plus*) verfügt über umfangreiche Schutzmechanismen gegen Überlast, Überspannungen und Kurzschlüsse. Sollte sich der Dimmer aufgrund eines dieser Probleme abschalten, sorgt eine integrierte Wiedereinschaltautomatik für Komfort: Sie versucht dann, bis zu drei Mal, den Betrieb automatisch wieder aufzunehmen. Ist dies nicht möglich, kann der Anwender die Wiedereinschaltung - nach Behebung des Problems - durch Betätigung des Dimmtasters am Gerät oder über Dupline manuell veranlassen.

Der DDMU 2*plus* stellt 1..10V-Ausgänge zum Anschluss elektronischer Vorschaltgeräte zur Verfügung und weist eine weitere Besonderheit auf: Ein Drehschalter an der Front der Geräte ermöglicht die Wahl zwischen zwei Dimmkennlinien für die Ausgänge. Der Dimmer kann somit der Empfindlichkeit der verwendeten Vorschaltgeräte angepasst werden.

Neben den 1..10V-Ausgängen verfügt der DDMU 2*plus* auch über Steuerausgänge, an denen zur Erhöhung der Dimmleistung bis zu 10 der Lastmodule LT 500 oder LT 1200 angeschlossen werden können. Ein Mischbetrieb von LT 500 und LT 1200 ist möglich.

Der Zustand der Ausgänge kann – für den Fall des Auftretens eines Busfehlers – mittels Handkodiergerät DHK 1 vorkonfiguriert werden. Werkseitig werden die Dimmer so eingestellt, dass sie im Fehlerfall ihren aktuellen Zustand beibehalten und der Dimmer dann auch über die frontseitigen Dimmtasten bedienbar ist. Alternativ können die Ausgänge so konfiguriert werden, dass sie im Busfehlerfall auf 100 % einschalten, wobei eine manuelle Bedienung dann nicht mehr möglich ist.

Zur Anzeige des Betriebszustandes wurden beide Dimmer sowohl mit einer LED an der Gehäusefront,

als auch mit Rückmeldeausgängen ausgestattet, die beim DDM 2*plus* zudem den Fehlercode anzeigen. Diese Ausgänge sind potenzialfrei und können z. B. auf Eingänge des DRM 4 oder DSU 8 geführt werden. Ein Schaltungsbeispiel finden Sie unter **[Anschlussschema](#page-100-0)**.

Ehemals verfügbare Ausführungen ohne Lichtszenen (DDM 2 / DDMU 2) sind nicht mehr erhältlich. Folgende Tabelle zeigt noch einmal die Eigenschaften der Dimmer:

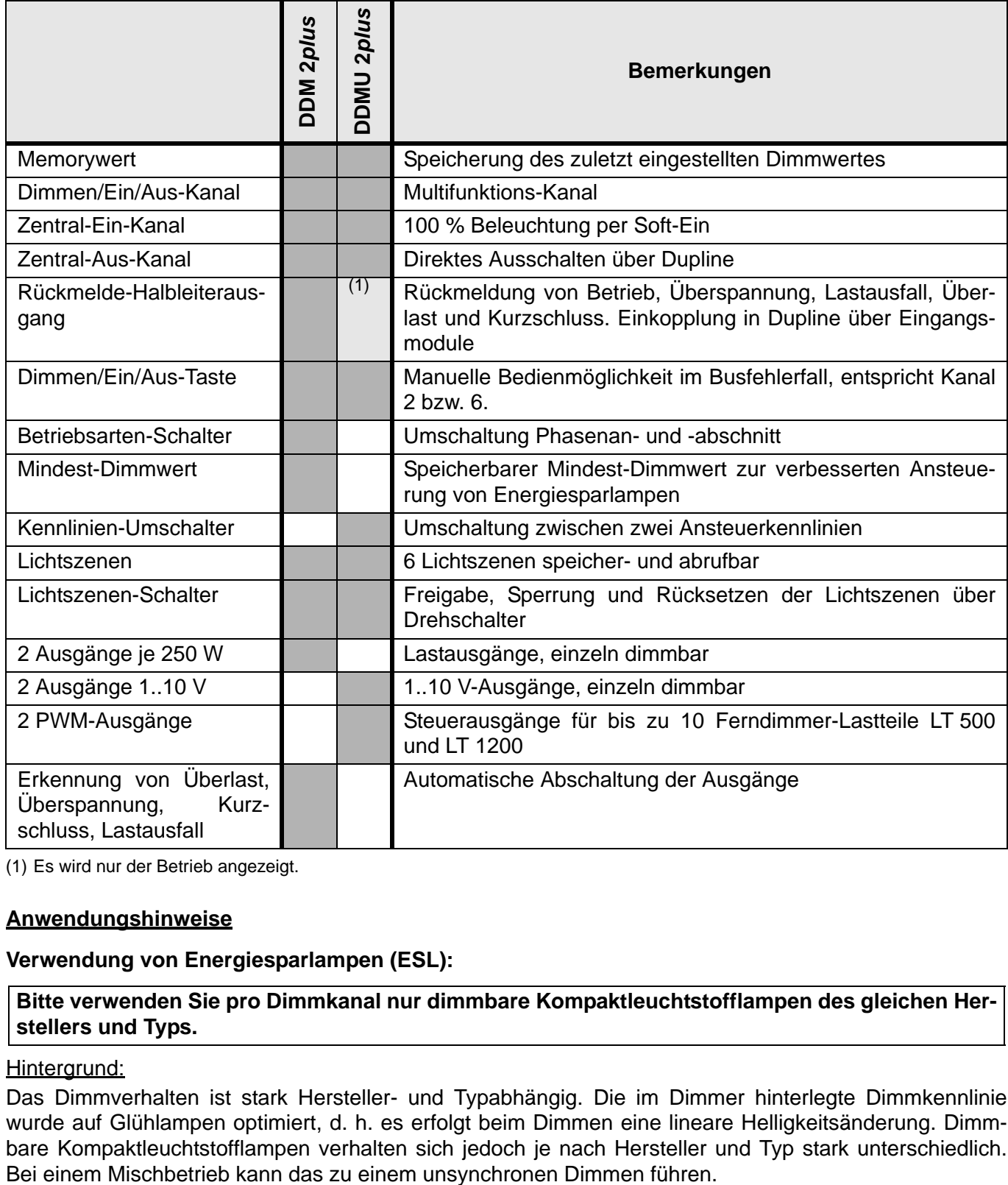

(1) Es wird nur der Betrieb angezeigt.

#### **Anwendungshinweise**

#### **Verwendung von Energiesparlampen (ESL):**

**Bitte verwenden Sie pro Dimmkanal nur dimmbare Kompaktleuchtstofflampen des gleichen Herstellers und Typs.**

#### Hintergrund:

Das Dimmverhalten ist stark Hersteller- und Typabhängig. Die im Dimmer hinterlegte Dimmkennlinie wurde auf Glühlampen optimiert, d. h. es erfolgt beim Dimmen eine lineare Helligkeitsänderung. Dimmbare Kompaktleuchtstofflampen verhalten sich jedoch je nach Hersteller und Typ stark unterschiedlich.

**Für die Berechnung der Maximallast gelten die Leistungsangaben einer vergleichbaren Glühlampe, die in der Regel um den Faktor 5 über der Leistung der Kompaktleuchtstofflampe liegt. Abweichende Angaben der Lampenhersteller sind zu beachten.**

#### Beispiel:

Es sollen Kompaktleuchtstofflampen mit 20 W - entsprechend 100 W Glühlampenleistung - zum Einsatz kommen. An einem Dimmer mit einer Maximalbelastbarkeit von 250 W dürfen somit nur 2 Kompaktleuchtstofflampen diesen Typs angeschlossen werden.

**Wurde der Mindest-Helligkeitswert zur Unterbindung von Flackereffekten bei Kompaktleuchtstofflampen angehoben (siehe Bedienungsanleitung), so dürfen in der Betriebsart Phasenanschnitt keine induktiven Halogentrafos betrieben werden.**

#### Hintergrund:

Um das schnelle Starten der Kompaktleuchtstofflampen zu begünstigen, ist die Softstartfunktion bei modifizierter Mindesthelligkeit abgeschaltet. Bei gewickelten Trafos führt dies zu Überspannungen und somit zur Sicherheitsabschaltung des Dimmers.

#### **Vorgehensweise zur Einstellung des Mindest-Helligkeitswertes**

Wird die Beleuchtung ab 0 % Helligkeit gedimmt bzw. ab 0 % Helligkeit per Softstart eingeschaltet (Memory-Ein bzw. Lichtszenenaufruf), so kann diese langsame Helligkeitszunahme das Zünden der Kompaktleuchtstofflampen verzögern.

Um das zu verhindern, erfolgt von 0 % ein direkter Sprung auf den Mindest-Helligkeitswert, wenn dieser erhöht wurde, d. h. die Softstartfunktion ist dann deaktiviert.

Um die notwendige Mindesthelligkeit zu ermitteln, ist folgende Vorgehensweise empfehlenswert:

- 1. Helligkeit ab Minimalwert etwas erhöhen und gemäß Bedienungsanleitung abspeichern (Abschaltung des Softstarts).
- 2. Lampe durch jeweils eine kurze Betätigung von Kanal 2 (Dimmen/Ein/Aus) aus- und wieder einschalten.
- 3. Flackert die Lampe immer noch, so reicht die aktuelle Mindesthelligkeit noch nicht aus. Dieser ist nach Punkt 1 so lange schrittweise zu erhöhen und anzuspeichern, bis die Lampe nach Punkt 2 flackerfrei zündet.
- 4. Um den Mindest-Helligkeitswert herabzusetzen, z. B. bei einem Lampenwechsel, so ist ein Rücksetzen auf die Werkseinstellung des entsprechenden Kanals gemäß der Bedienungsanleitung durchzuführen.

#### **1..10V-Leitungen**

Die Leitungen vom 1..10V-Ausgang zu den EVGs sollten nicht parallel zu spannungsführenden Netzleitungen verlegt werden. Gegebenenfalls ist eine Abschirmung vorzusehen.

#### **Lichtszenenaufruf**

Die Lichtszenen werden über Kombinationen der Dupline-Kanäle 1..4 der Dimmer aufgerufen; die folgende Tabelle zeigt eine Übersicht der Kombinationen:

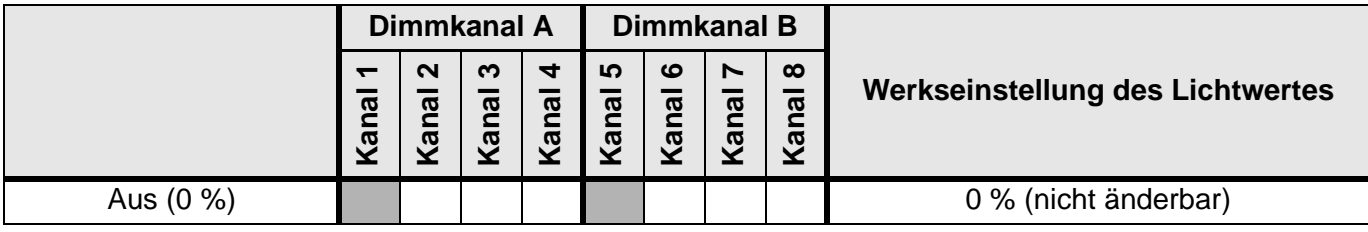

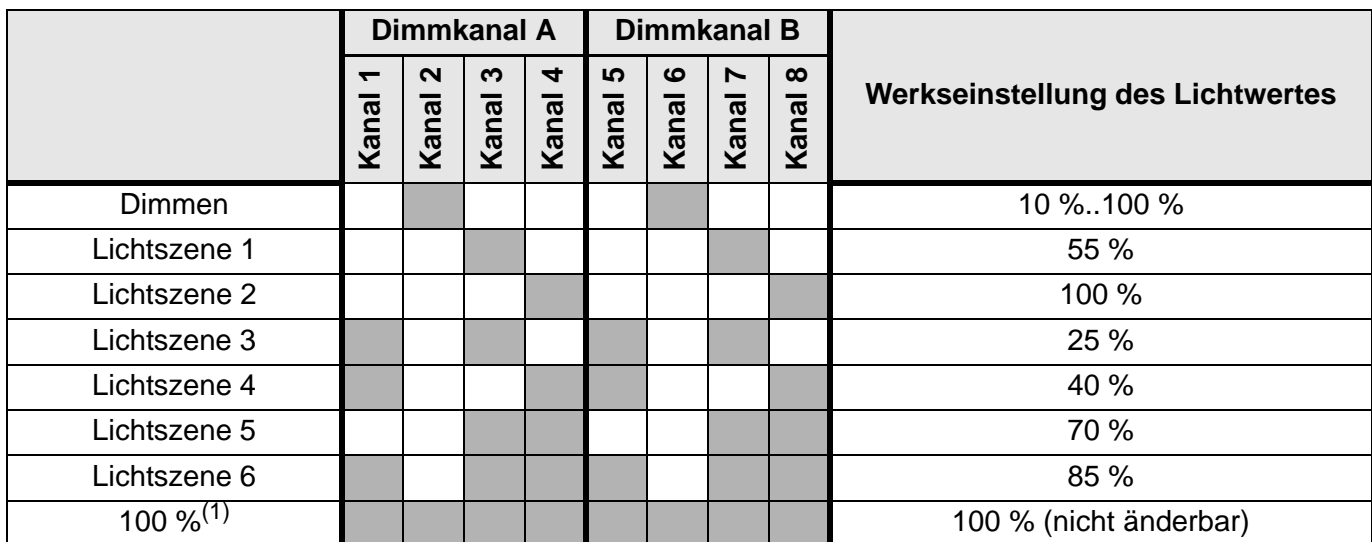

(1) Bei dieser Szene handelt es sich um eine mögliche Einstellung der Vorrangschaltung bei Busausfall.

Jede Lichtszene lässt sich durch einen oder mehrere Kanäle aufrufen. Um z. B. die Lichtszene 4 am Dimmkanal A zu aktivieren, müssen die Eingangskanäle 5 und 8 gleichzeitig aktiviert werden. Alle Lichtszenen werden werkseitig mit den in der Tabelle genannten Dimmwerten belegt, die sich jedoch beliebig ändern lassen.

Um nun Lichtszenen mit mehreren Dimmern zu realisieren, benötigen die einzelnen Dimmer lediglich eine identische Kanalkonfiguration (z. B. die Adressen A1, A3, A4 für die Eingänge 1, 3, 4) für den Aufruf bzw. das Speichern der Lichtszenen und Eingang 2 für die individuelle Einstellung der Lichtszenen. Unter Verwendung von Zentralsteuerungsobjekten in ProLine lassen sich somit komfortable Szenen sehr einfach einrichten.

Eine ausführliche Beschreibung der Konfiguration und Bedienung finden Sie in der Bedienungsanleitung im Internet unter http://www.doepke.de bzw. im ProLine-Benutzerhandbuch.

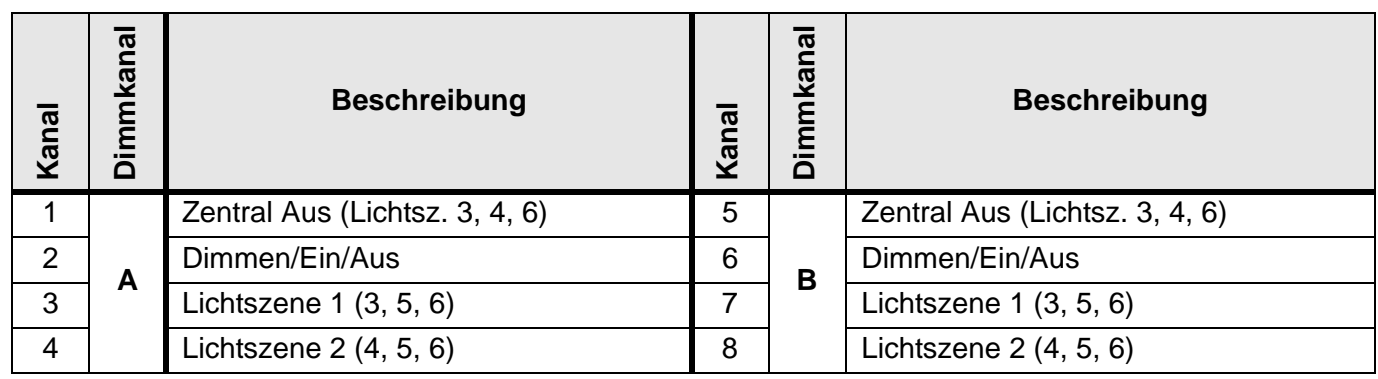

# **Dupline Kanalzuordnung**

### **Anschlüsse**

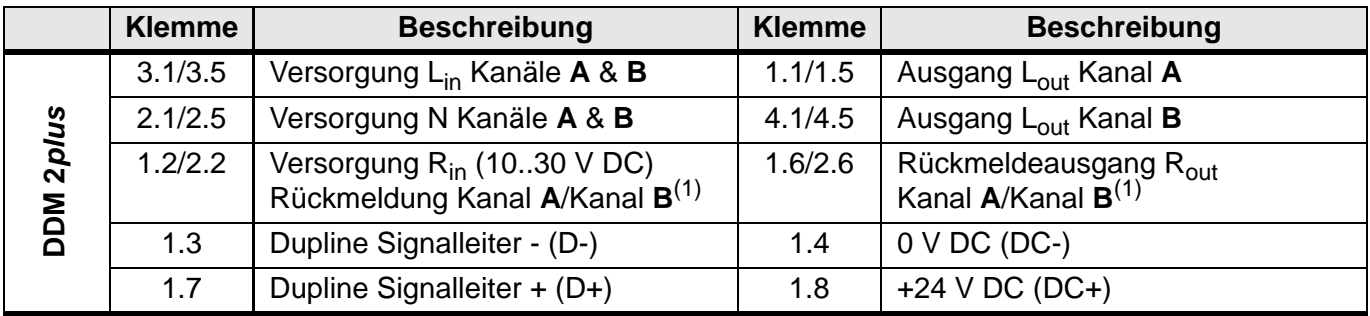

# **Anschlüsse (Fortsetzung)**

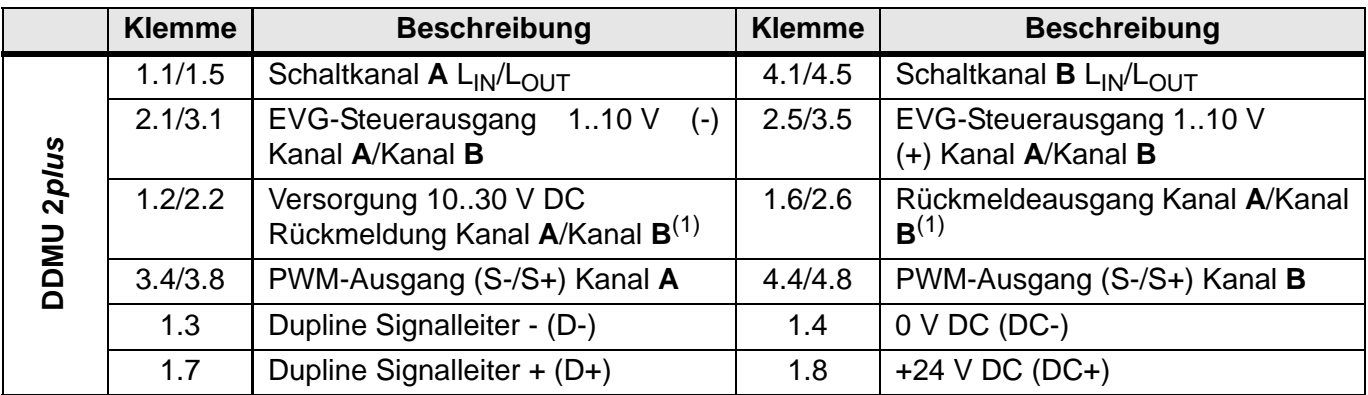

(1) Die Potenziale zwischen den Rückmeldekanälen untereinander und den Rückmeldekanälen und der Betriebsspannung sind getrennt.

#### **Anzeigen**

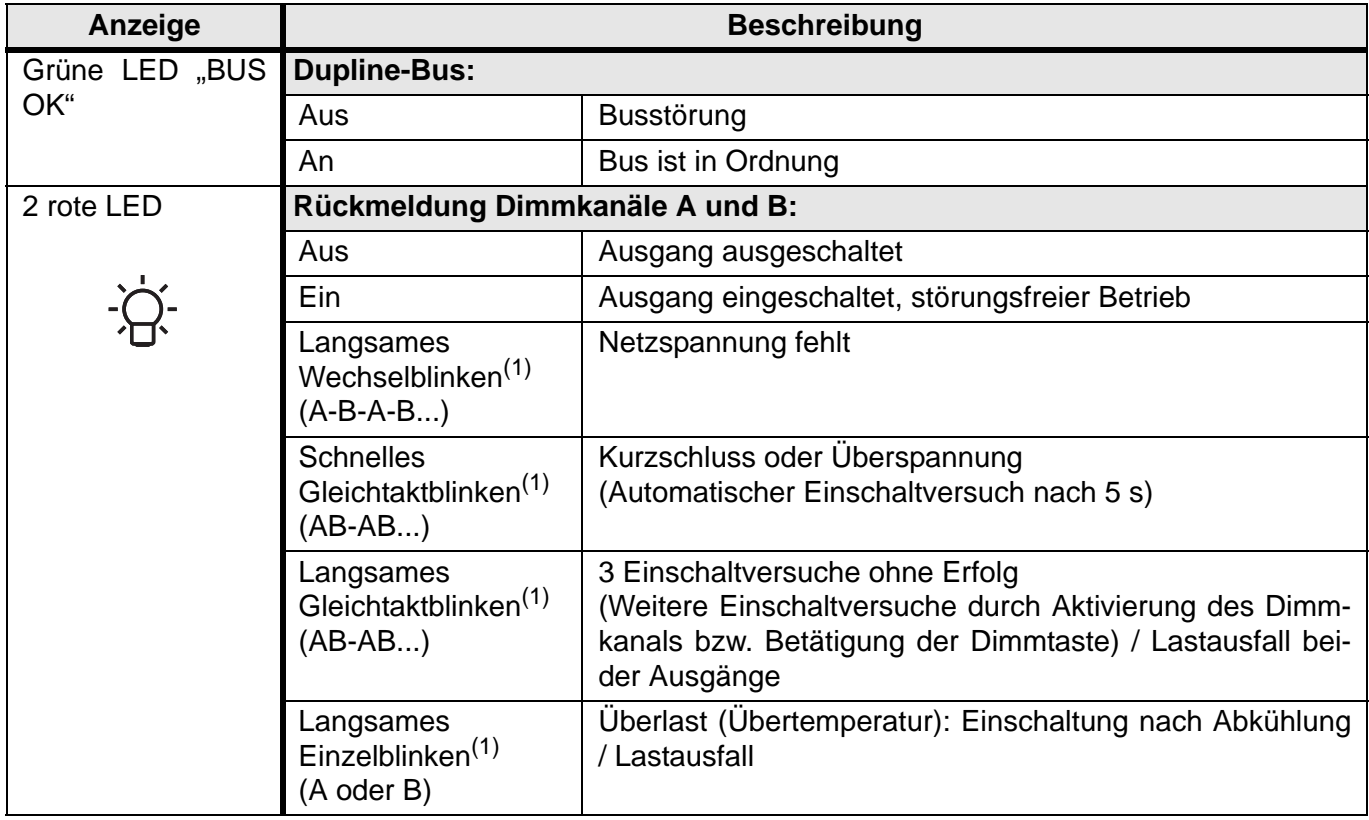

<span id="page-99-0"></span>(1) Nur bei DDM 2*plus*!

Langsames Blinken: 1 x pro Sekunde, schnelles Blinken: 3 x pro Sekunde.

### <span id="page-100-0"></span>**Anschlussschema**

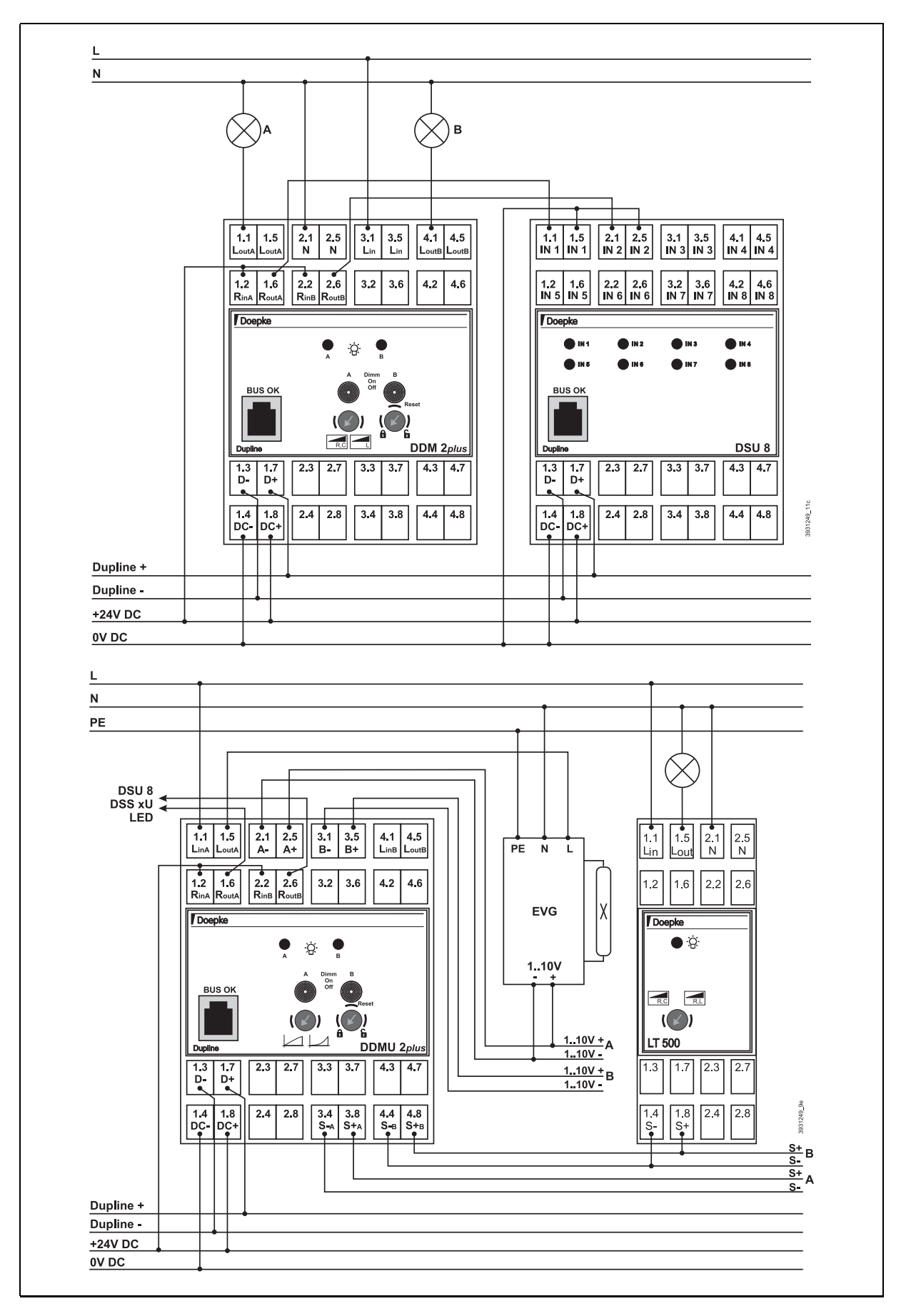

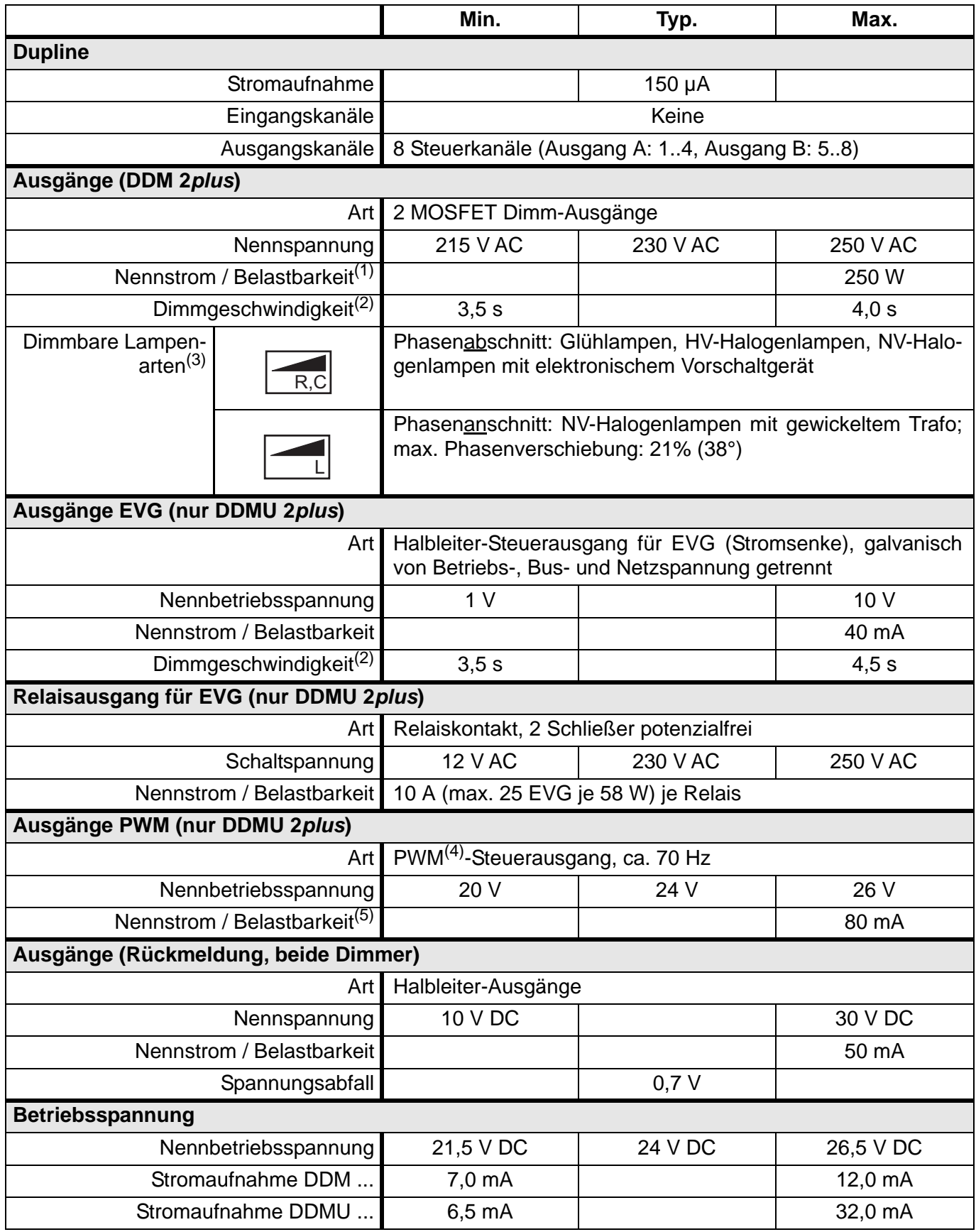

# **Technische Daten (Fortsetzung)**

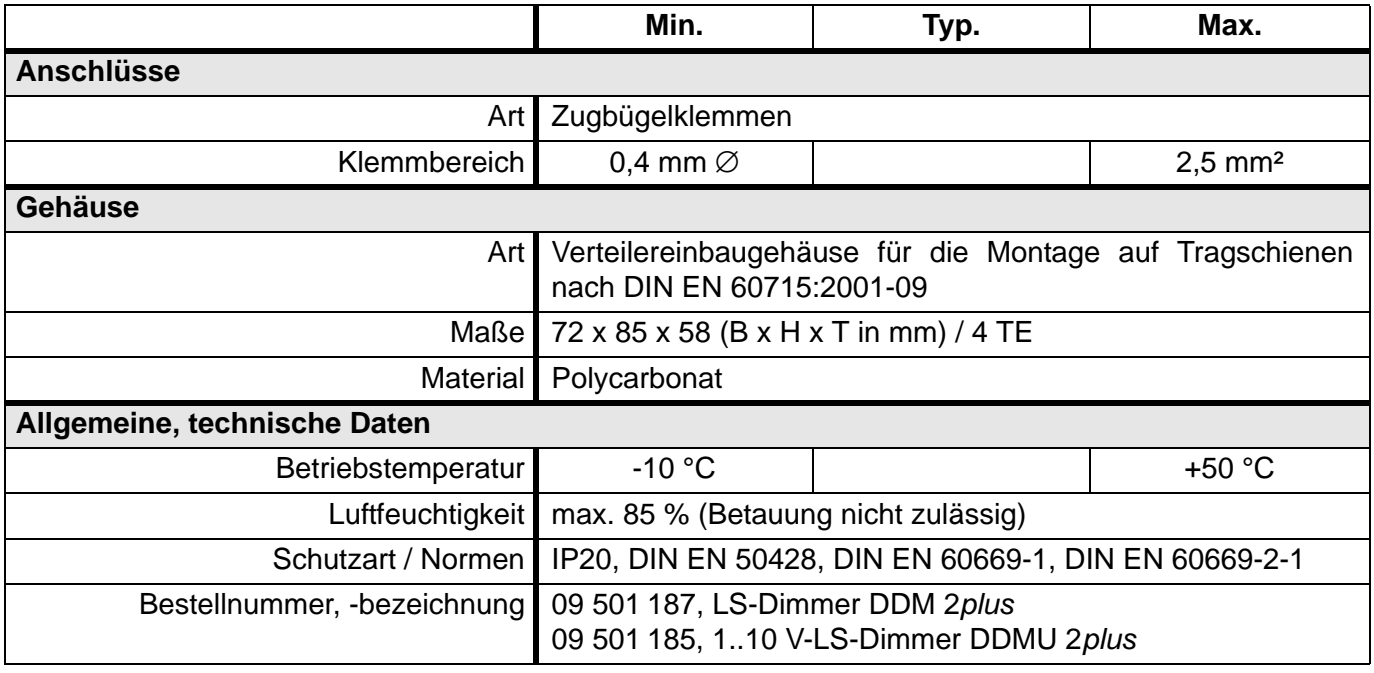

(1) Die Dimmleistung ist abhängig von der Umgebungstemperatur und gilt für den spezifizierten Bereich. Auf ausreichende Belüftung im Verteiler ist zu achten. Werden mehrere Dimmer in einem Verteiler nebeneinander montiert und zudem stark belastet, ist ggf. ein Belüftungsabstand von ca. 10 mm empfehlenswert.

<span id="page-102-0"></span>(2) Dimmen von 10 % auf 100 % oder von 100 % auf 10 %.

(3) Die Angaben der Hersteller sind zu beachten.

(4) Puls-Weiten-Modulation

(5) Wird dem Signalausgang ein Strom entnommen, belastet dieser zusätzlich die 24 V-Versorgung. Ein LT 500 oder LT 1200 benötigt typischerweise 1 mA.

# **5.4.4 DRM 8: 8-kanaliges Relais-/4-kanaliges Rollladensteuermodul, REG**

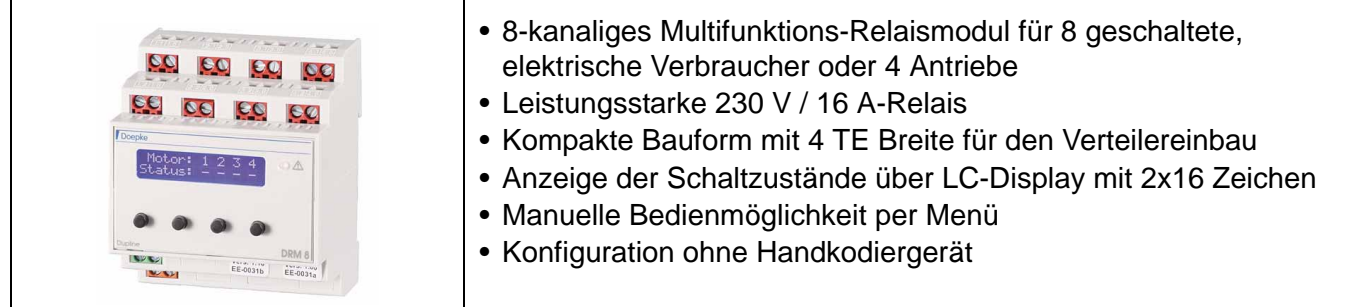

### **Produktbeschreibung**

Das DRM 8 ist ein Multifunktions-Relaismodul der jüngsten Generation, das durch seine konfigurierbaren Betriebsarten als Nachfolger von folgenden Modulen zu sehen ist:

1. 4-fach Rollladensteuergerät (ersetzt DRO 4b):

In dieser Betriebsart können Sie bis zu vier Antriebe für z. B. Rollläden, Markisen und Dachluken steuern, wobei das Gerät Umschaltzeiten zwischen den Bewegungsrichtungen selbsttätig einhält. Eine Lamellensteuerung im Sekundenbereich kann durch die Konfiguration des Kanalgenerators erreicht werden.

2. 4-fach Jalousiesteuergerät mit Step-Betrieb (ersetzt das DRO 4c):

Diese Betriebsart eignet sich besonders zur Ansteuerung von Jalousien und Vertikal-Vorhängen mit Lamellen, da es hardware-seitig ein Taktbetrieb zur Feinjustierung bietet. Dieser ermöglicht Taktpulse von 100 ms Länge.

3. 8-fach Relaismodul zum Schalten von acht unabhängigen Verbrauchern (ersetzt das DSM 8).

Durch das frontseitige, Hintergrund-beleuchtete LC-Display und der vier Navigationstasten bietet es eine sehr einfache, menügeführte Konfiguration und Bedienung. Es unterstützt unter anderem folgende Funktionen:

- Einstellung der Dupline-Adressen und Vorrangschaltung bei Busausfall, wodurch zur Inbetriebnahme das Handkodiergerät DHK 1 nicht mehr benötigt wird;
- Einstellung des Puls-Pause-Verhältnisses von 100 ms:900 ms bis 800 ms:200 ms in der Betriebsart Jalousiesteuermodul;
- Manuelle Bedienmöglichkeit aller Kanäle im Offline-Betrieb, z. B. während der Inbetriebnahme.

Im "Normalzustand" stellt das Display den augenblicklichen Schaltzustand der 16 A-Relais dar, die besonders für die Betriebsarten "Rollladen-" und "Jalousiesteuermodul" große Leistungsreserven bieten. Eine zusätzliche LED gibt einen visuellen Hinweis auf Störungen, z. B. das Fehlen des Bussignals.

#### **Anwendungshinweise**

# **Gesamtstrombelastung und Wärmeentwicklung**

Um einer zu hohen Wärmeentwicklung im Inneren des Gerätes vorzubeugen, beachten Sie bitte folgende Obergrenzen:

- Bei Stromkreisabsicherung mit je 10 A dürfen 8 Einspeisungen verwendet werden.
- Bei Stromkreisabsicherung mit je 16 A dürfen maximal 4 Einspeisungen verwendet werden.

# **Konfiguration**

Für die Konfiguration muss das Gerät durch eine 24 V-Spannungsquelle versorgt werden. Eine Busverbindung indes ist nicht notwendig.

# **"Step-Betrieb" (Betriebsart "Jalousiesteuermodul")**

Diese Betriebsart erleichtert die Verstellung der Lamellen von Jalousien bzw. Raffstoren. Generell schaltet das Gerät in den sogenannten "Step-Betrieb", wenn Sie den Auf-Befehl für längstens 2 Sekunden aktivieren und unmittelbar darauf (max. 2,5 s später) den Ab-Befehl geben. In diesem Fall beginnt das Gerät in Ab-Richtung mit einem eingestellten Puls-Pause-Verhältnis zu takten. Entsprechendes gilt natürlich für die Gegenrichtung.

Bei der Verwendung als Jalousiesteuermodul beachten Sie bitte unbedingt folgende Punkte:

- Nicht jeder Antrieb eignet sich für den Step-Betrieb. Betreiben Sie das Gerät deshalb nur mit solchen Antrieben, die - laut Hersteller - auch bei häufigem Pulsen mit 100 ms Dauer keinen Schaden nehmen. Diese Spezifikation erfüllt z. B. die "JA xx Soft"-Baureihe der Firma Elero.
- Aufgrund der Vielzahl unterschiedlichster Ausführungen von Jalousien kann eine einwandfreie Lamellenverstellung nicht grundsätzlich garantiert werden. Im Zweifelsfall sollte das Zusammenspiel zwischen dem DRM 8 und der Jalousie vorab überprüft werden.
- Da beim DRM 8 die Lamellenverstellung hardware-technisch realisiert ist, sollten Sie die Option "Lamellenverstellung" in ProLine bzw. ProLine<sup>NG</sup> abschalten.
- Um den Step-Betrieb zu verwenden, stellen Sie bitte den Minimalwert von 500 ms für die Umschaltzeit in der Konfiguration des Objekts "Rollladensteuerung" in ProLine bzw. ProLine<sup>NG</sup> ein.

Das Timing des Step-Betriebs sieht folgendermaßen aus:

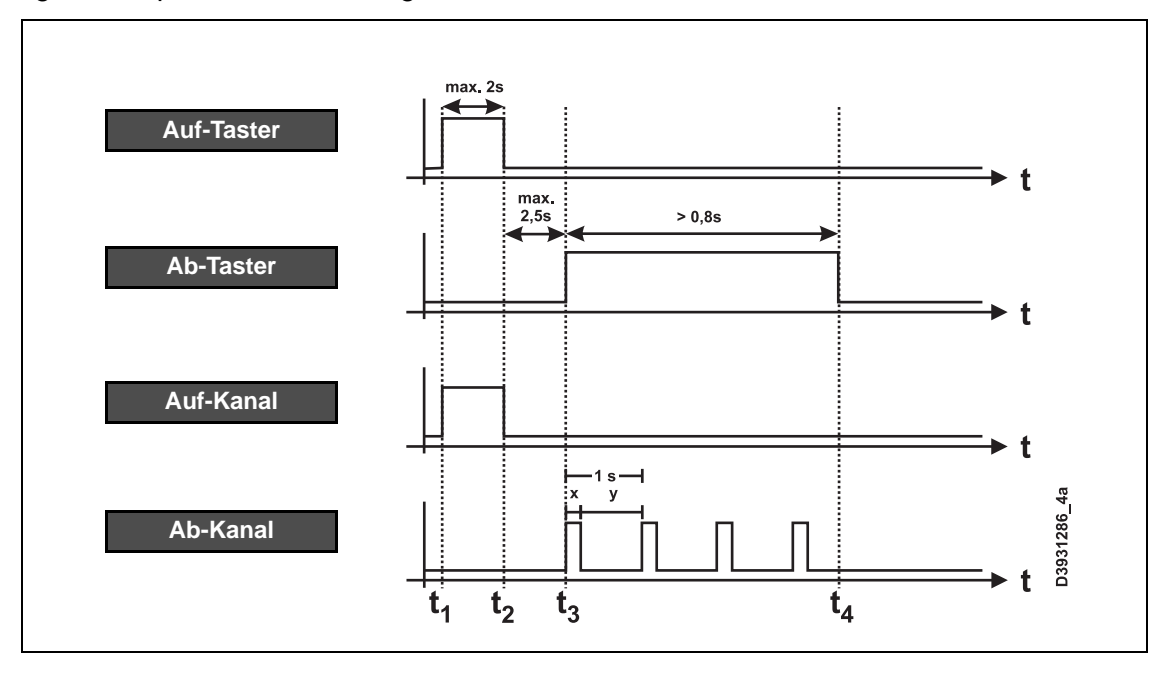

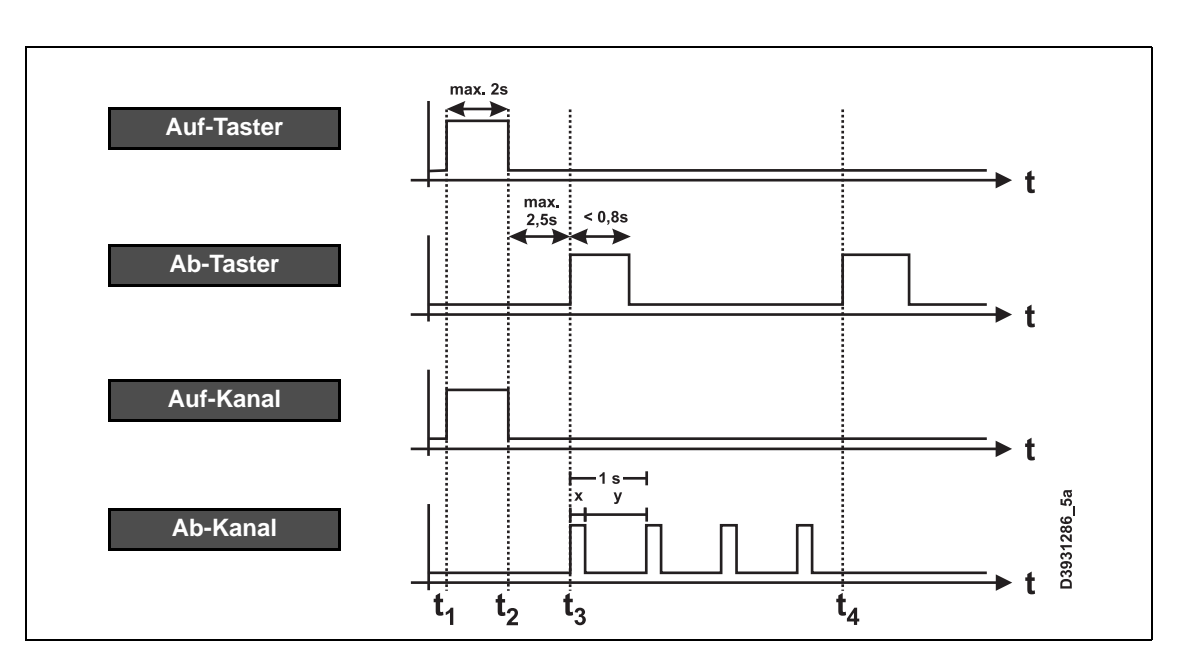

# **Anschlussschema**

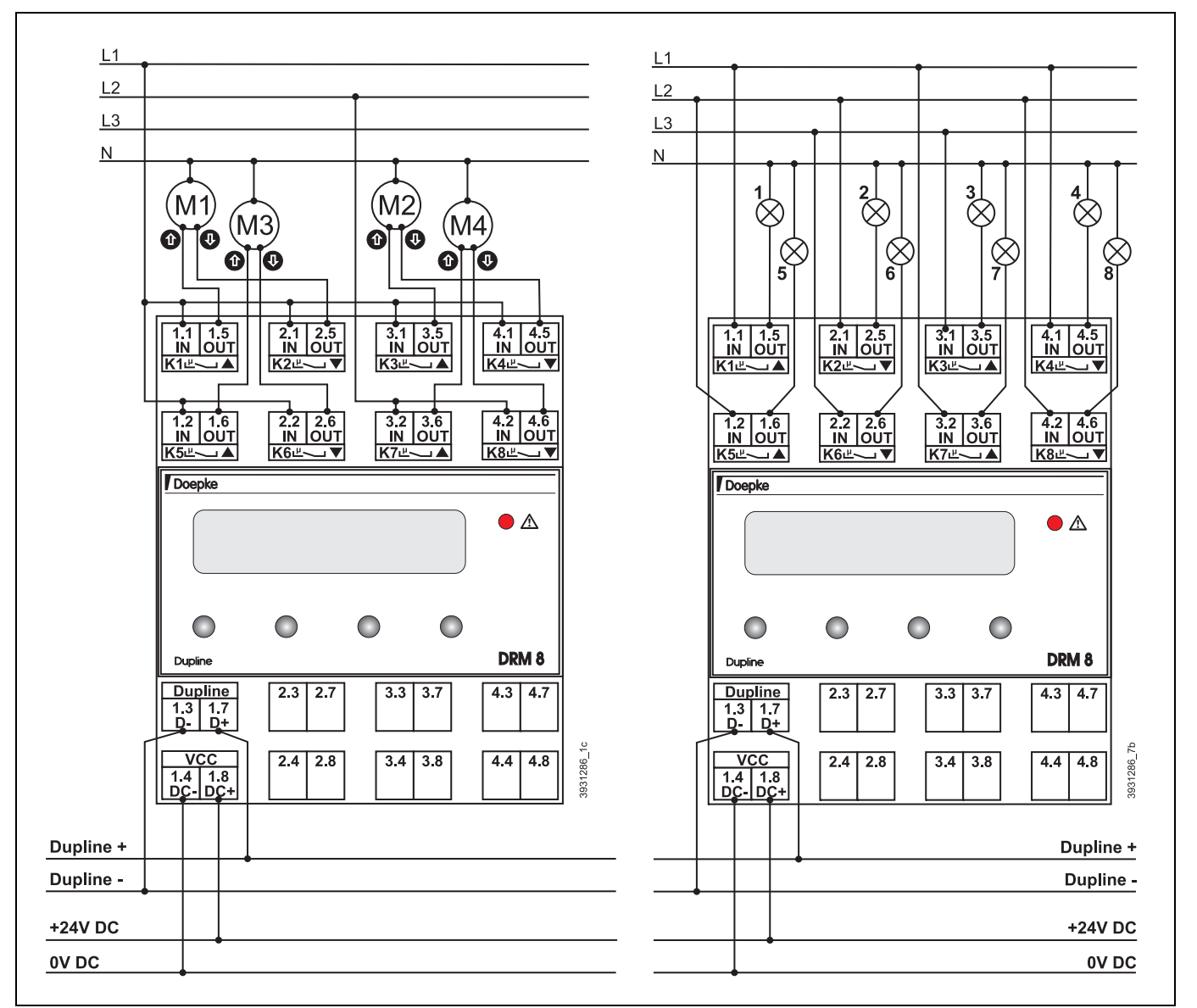

# **Anschlüsse**

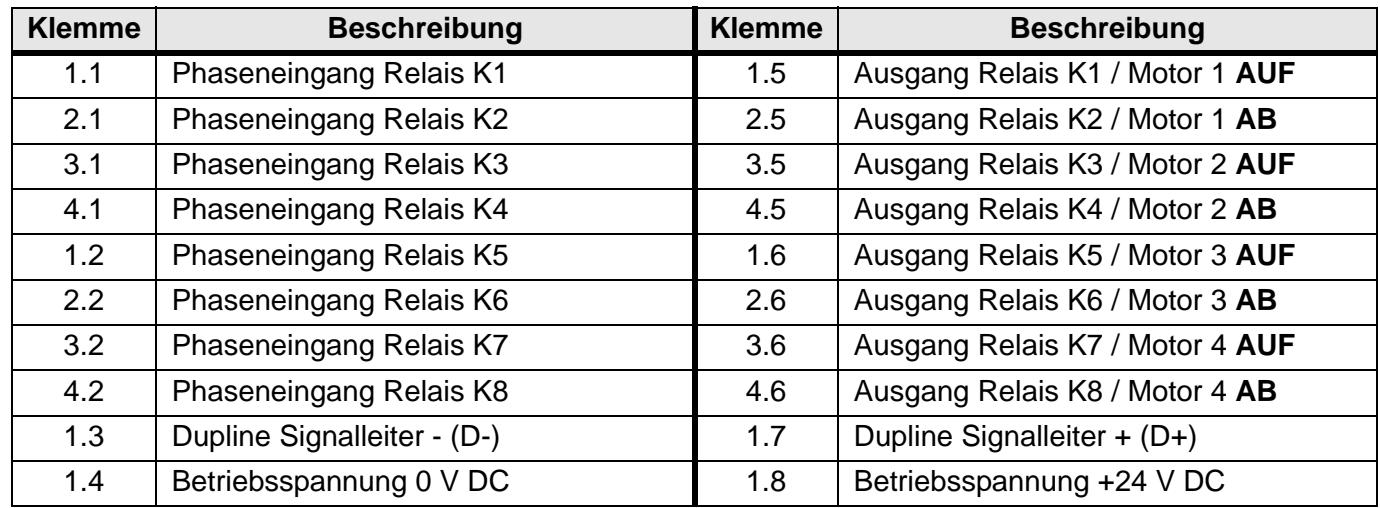

# **Anzeigen und Bedienung**

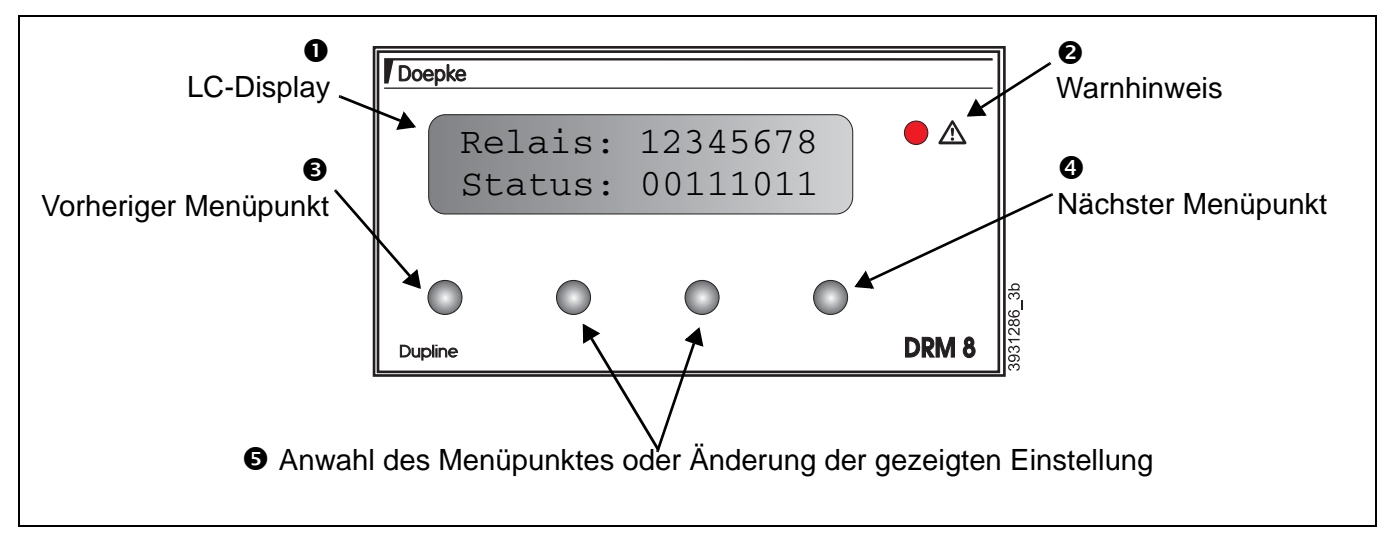

# **"Warn-"LED:**

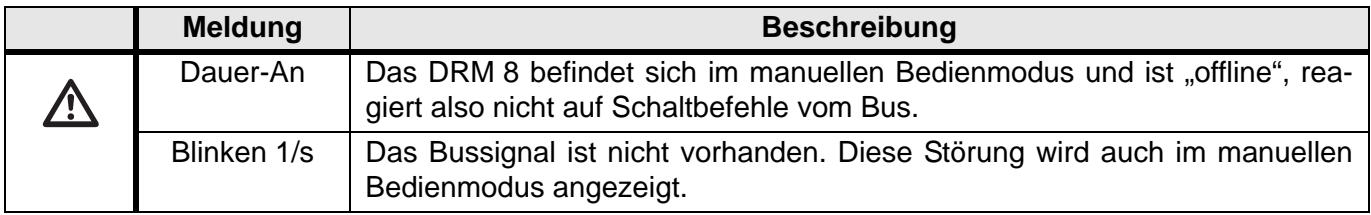

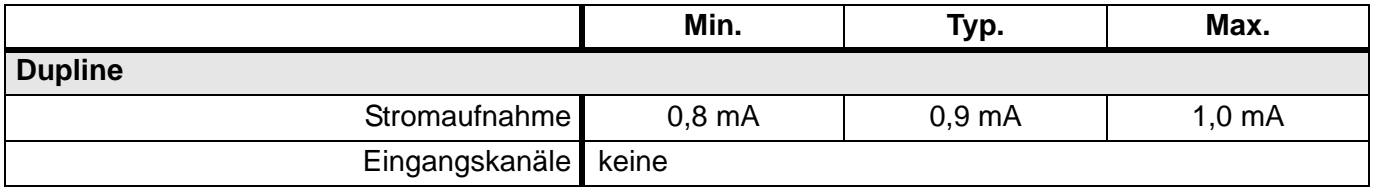

# **Technische Daten (Fortsetzung)**

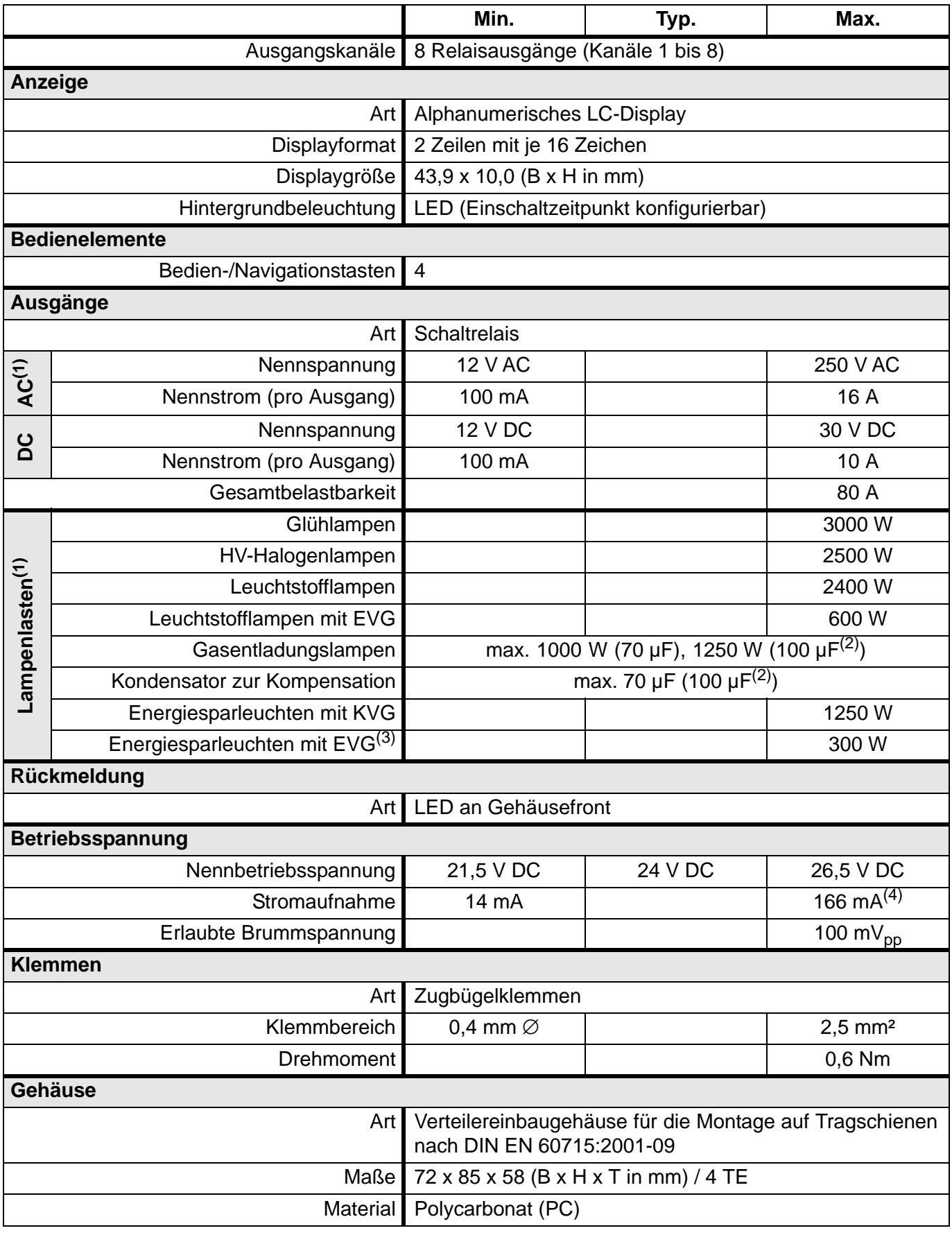
## **Technische Daten (Fortsetzung)**

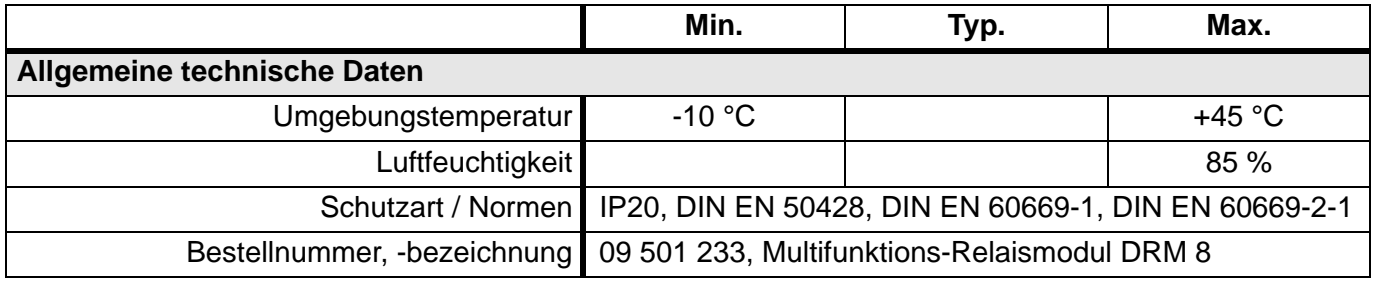

(1) Die Angaben beziehen sich auf eine Mindestlebensdauer von 25.000 Schaltspielen und den Anschlussbedingungen nach DIN EN 60669.

(2) Min. 5.000 Schaltspiele.

(3) Diese Angaben sind stark herstellerabhängig. Ggf. bitte anfragen!

(4) Alle Relais und Hintergrundbeleuchtung eingeschaltet.

# **5.4.5 DRO 1U: 1-kanaliges Rollladen-Steuergerät, UP**

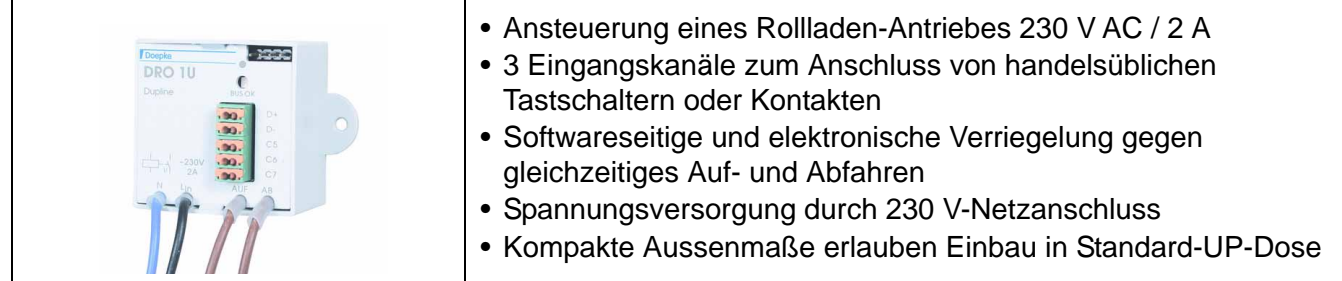

## **Produktbeschreibung**

Das dezentrale Rollladen-Steuergerät DRO 1U ermöglicht die Steuerung eines Rollomotors oder auch Markisen- oder Dachfensterantriebes. Das Schaltrelais erlaubt dabei eine Spannung bis zu 230 V AC bei einem Strom von maximal 2 A.

Das DRO 1U verfügt über eine Sicherheitsvorrichtung, die gleichzeitiges Auf- und Abfahren der Rollläden sowohl elektronisch als auch per Software verhindert; zudem wird eine Fehlbedienung durch die Logik im Kanalgenerator vermieden.

Drei nicht potenzialfreie Eingänge erlauben beispielsweise den Anschluss von handelsüblichen Tastschaltern zum Auf- und Abfahren der Rollläden vor Ort und die Einbindung von Kontakten zur Gebäudeüberwachung an Fenstern. Da diese Eingänge beliebig adressiert werden können, ist ihr Einsatzgebiet nicht beschränkt. Die Länge der Steuerleitungen zwischen Eingängen und Tastschaltern darf bis zu 2 m betragen.

Das Gehäuse des DRO 1U wurde so konstruiert, dass es in eine Unterputzdose passt und somit nahe des Antriebes platziert werden kann. Herausgeführte Lastleitungen ermöglichen die Trennung von Schutz- und 230 V-Leitungen nach VDE 0100, Teil 410.

An der Front des Gerätes befindet sich der, durch eine Kappe abgedeckte, Kodieranschluss und eine LED, die den Zustand des anstehenden Bussignals anzeigt.

Der Zustand der Ausgänge bei Busausfall ist vorkonfigurierbar und werkseitig auf "AUF" ("1") eingestellt; mit Hilfe des Handkodierers DHK 1 lässt sich der Zustand auch auf "AB" ("0") konfigurieren und jederzeit ändern.

#### **Anwendungshinweise**

Achtung! Zur Steuerung der Antriebe ist es unbedingt notwendig, das ProLine-Objekt "Rollla**densteuerung" zu verwenden, da sonst die erforderlichen Umschaltverzögerungen nicht eingehalten werden. Dies kann zur Beschädigung der Relaiskontakte und der daran angeschlossenen Motoren führen.**

Die Kodierung der Adressen muss so erfolgen, dass der "AUF"-Befehl eine ungerade Adresse (A1, B5, etc.) und der "AB"-Befehl die darauf folgende, gerade Adresse (A2, B6, etc.) erhält.

**Hinweis:** Sollte - trotz richtiger Kodierung - die Laufrichtung des Antriebes nicht mit der Tasterfunktion übereinstimmen, so ist es unbedingt notwendig, die Lastleitungen zu tauschen. Eine Umkodierung der Kanäle ist nicht zulässig.

Bis zur Kanalgenerator-Version 3.06 werden - bedingt durch die Software-Verriegelung der Schaltrichtung - bei einem AB-Befehl stets beide Signale gesendet. Dies bewirkt, dass auch beide Signale am Testgerät angezeigt werden und dies somit keinen Fehler darstellt.

Um eine störungsfreie Funktion zu gewährleisten, muss das DRO 1U mit einer dauernd anliegenden Netzspannung (230 V AC) versorgt werden.

## **Dupline Kanalzuordnung**

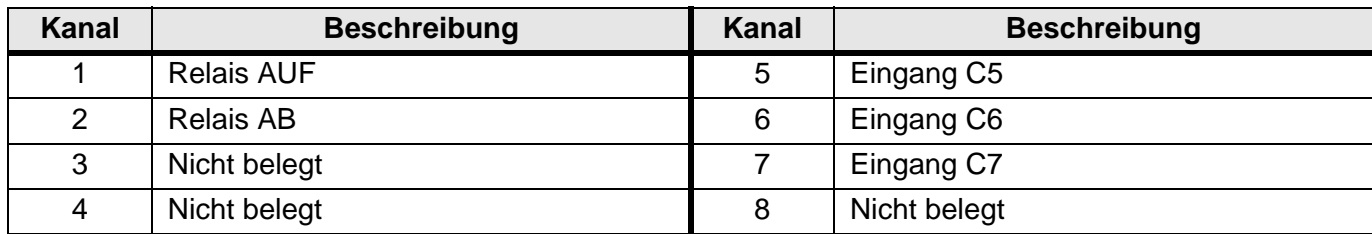

## **Anschlüsse**

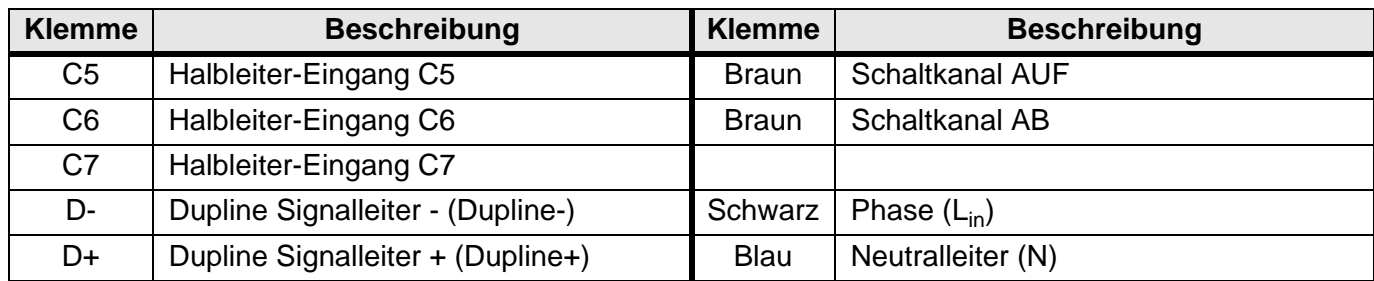

## **Anschlussschema und Maße**

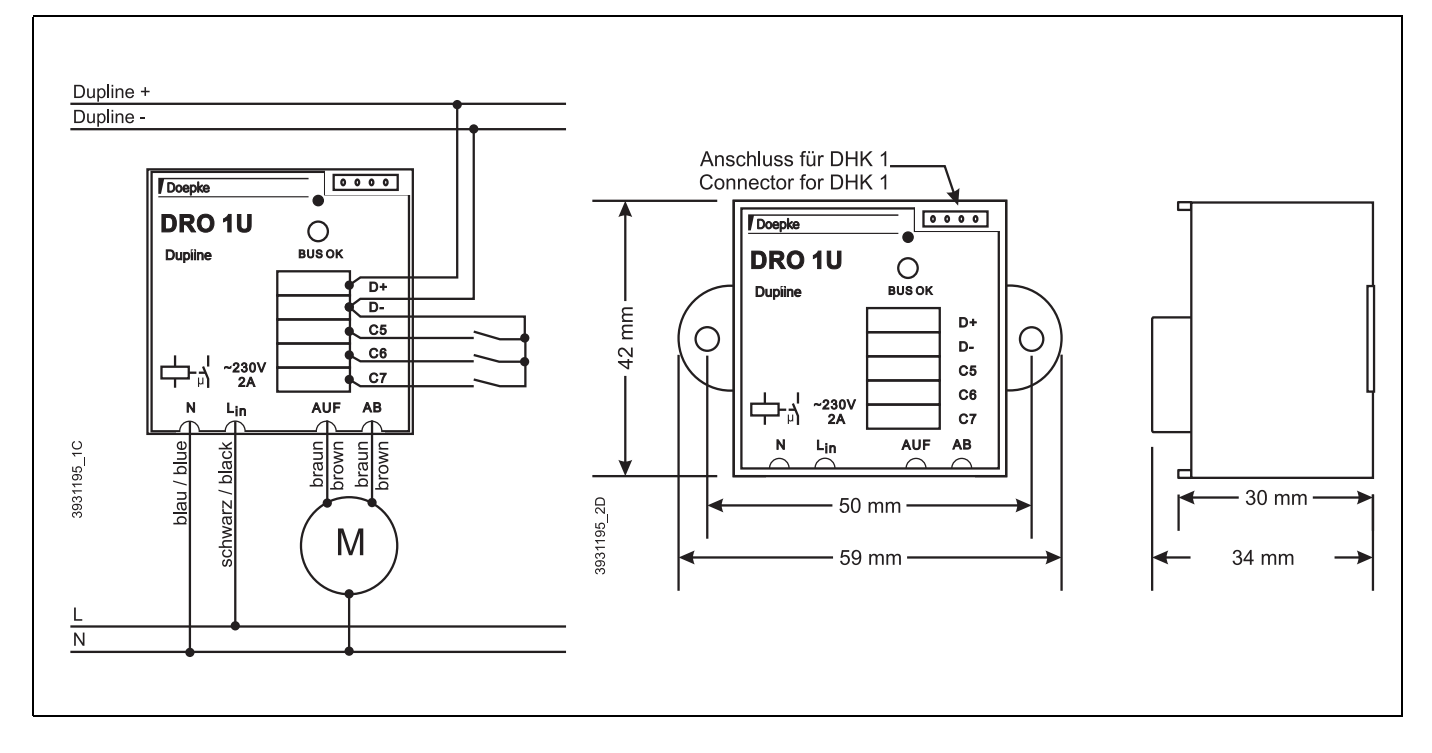

## **Anzeigen**

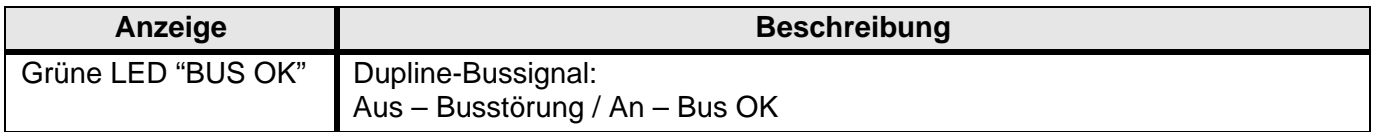

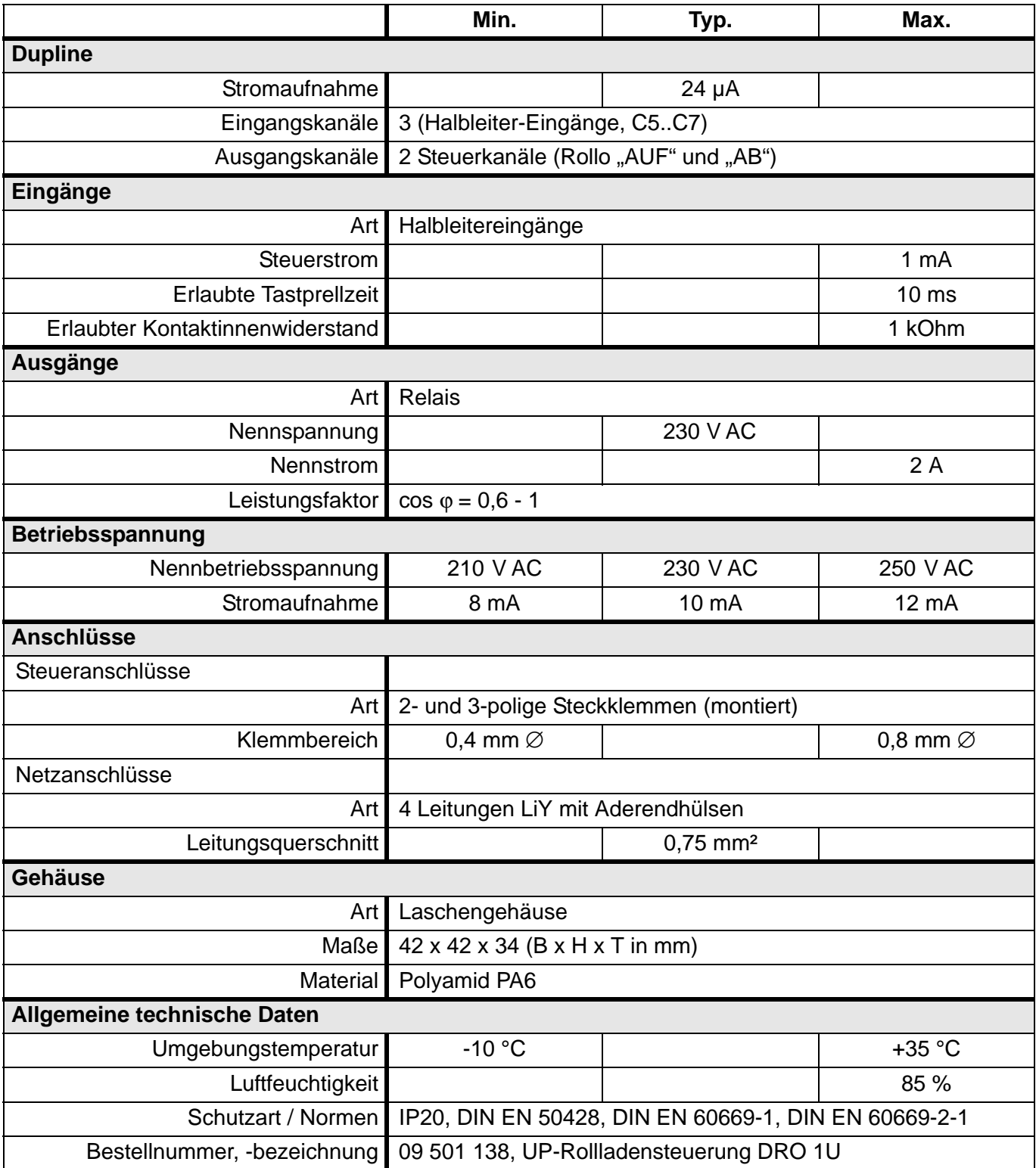

# **5.4.6 DSM 1U: 1-kanaliges Relaismodul für Unterputzmontage**

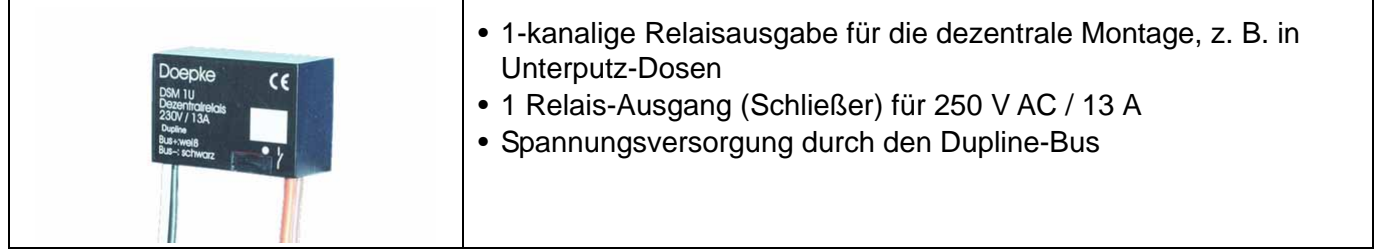

### **Produktbeschreibung**

Das DSM 1U wurde für den Einsatz in dezentralen Installationen zum Schalten von Verbrauchern mit einer Spannung von bis zu 250 V AC und einer Stromaufnahme von bis zu 13 A entworfen. Durch seine geringe Baugröße eignet es sich für den Einbau in Unterputzdosen oder anderen Hohlräumen.

Das DSM 1U benötigt keine externe Spannungsversorgung, da es über die Dupline-Signalleiter versorgt wird.

Der Zustand des Ausgangs kann - für den Fall des Auftretens eines Busfehlers - mittels Handkodiergerät DHK 1 vorkonfiguriert werden. Standardmäßig ist "AUS" eingestellt.

### **Anwendungshinweise**

keine

## **Anschlussschema und Maße**

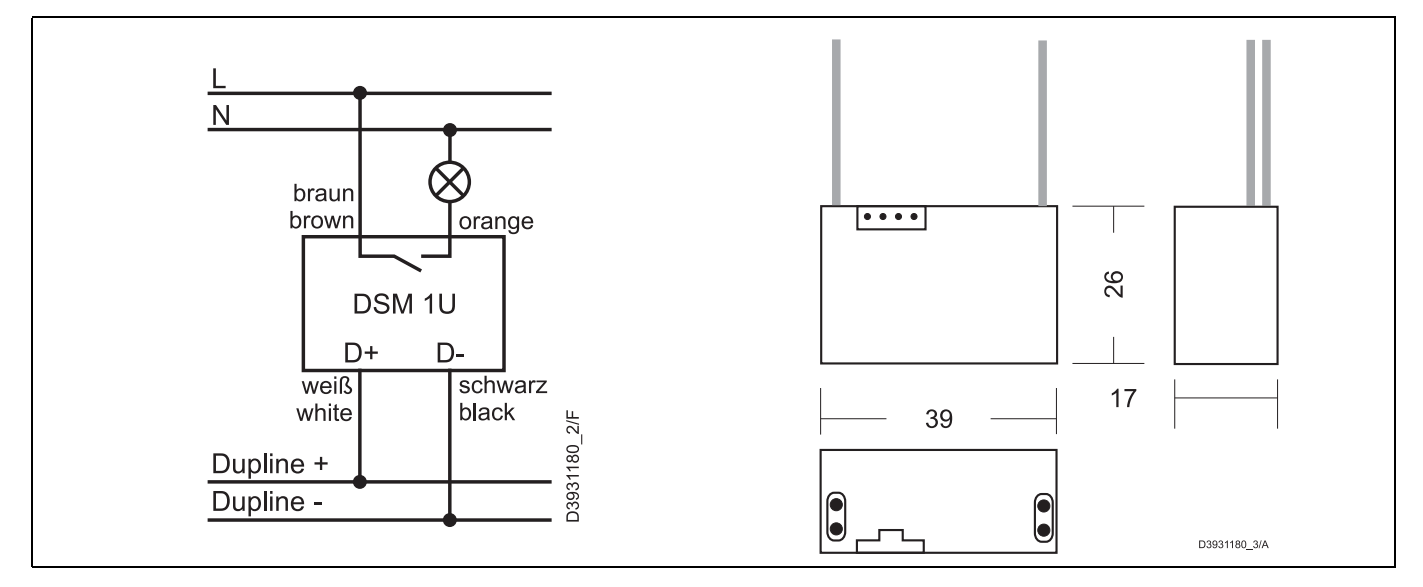

## **Anschlüsse**

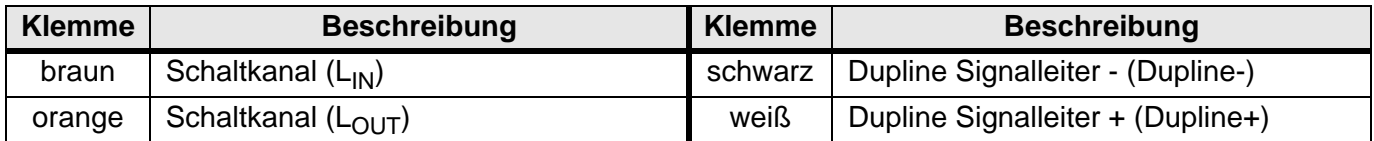

## **Dupline Kanalzuordnung**

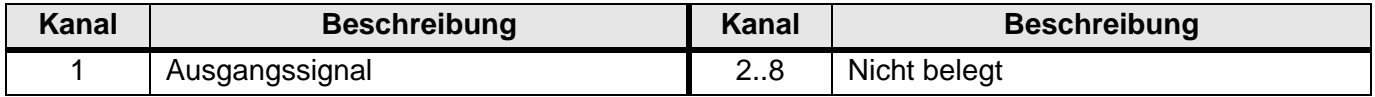

## **Anzeigen**

keine

### **Technische Daten**

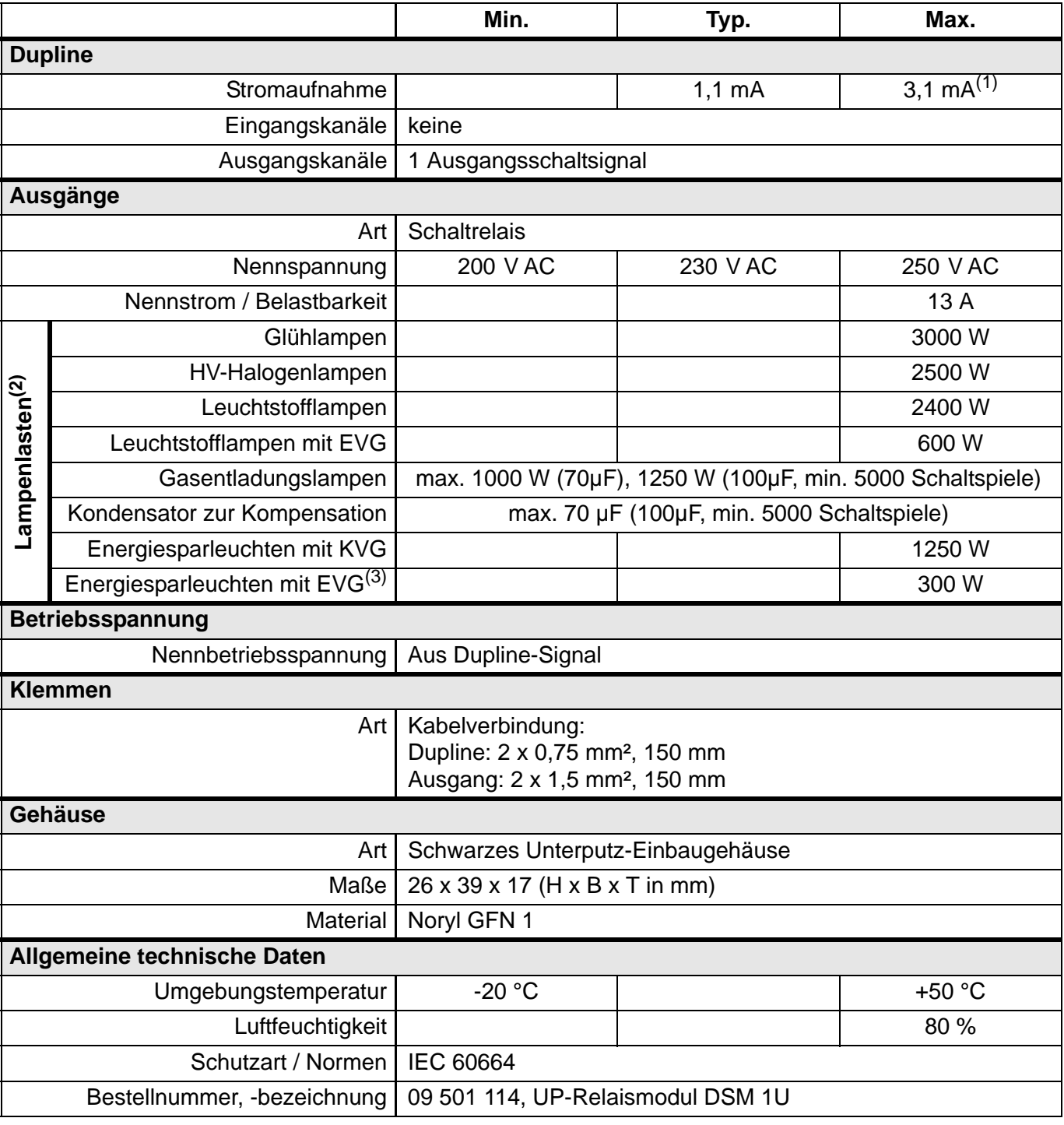

(1) Einschaltspitzenstrom

(2) Die Angaben beziehen sich auf eine Mindestlebensdauer von 25.000 Schaltspielen und den Anschlussbedingungen nach IEC 60669.

(3) Diese Angaben sind stark herstellerabhängig. Ggf. bitte anfragen!

# **5.4.7 DSM 4M: 4-kanaliges Relaismodul mit manueller Betätigung, REG**

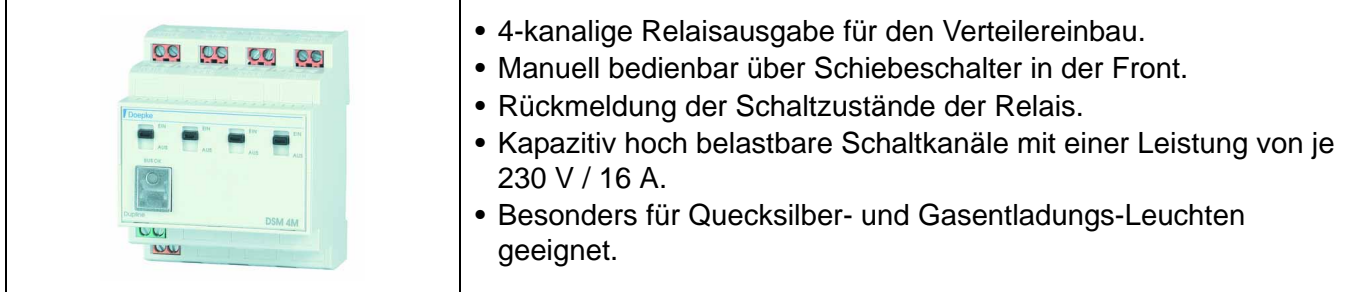

## **Produktbeschreibung**

Das DSM 4M ist ein Relaismodul mit manueller Betätigungsmöglichkeit zum Schalten von vier unabhängigen Verbrauchern, die auf verschiedene Phasen aufgeteilt sein dürfen. Jeder Verbraucher darf dabei eine Stromaufnahme von bis zu 16 A aufweisen.

Jedes Relais der vier Schaltkanäle verfügt über eine Mechanik zur manuellen Betätigung. Diese ist über ein Verlängerungshebel frontseitig - z. B. über einen Schraubendreher - zugänglich. Die Hebel zeigen zudem den jeweiligen Schaltzustand des Relais an. Der jeweilige Zustand des Relais wird über die Kanäle 5..8 an das Dupline-System zurück gemeldet.

Die qualitativ sehr hochwertigen Relais erlauben zudem den Anschluss von Lasten mit einer erhöhten Kapazität von bis zu 140 µF, sodass sich das Modul besonders für Quecksilber- und Gasentladungs-Leuchten eignet.

Die in der frontseitigen Kodier- und Testbuchse angebrachte, grüne LED zeigt die ordnungsgemäße Arbeitsweise des Dupline Bussignals an.

Die Schaltrelais sind remanent ausgeführt, was zu einer Zustandsspeicherung bei Ausfall der Versorgungsspannung führt. Zudem kann der Zustand der Ausgänge - für den Fall des Auftretens eines Busfehlers - mittels Handkodiergerät DHK 1 vorkonfiguriert werden. Standardmäßig ist "EIN" eingestellt.

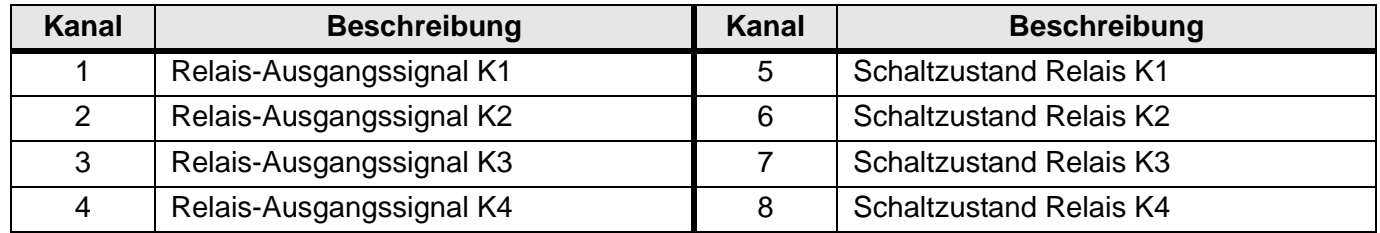

### **Dupline Kanalzuordnung**

### **Anschlüsse**

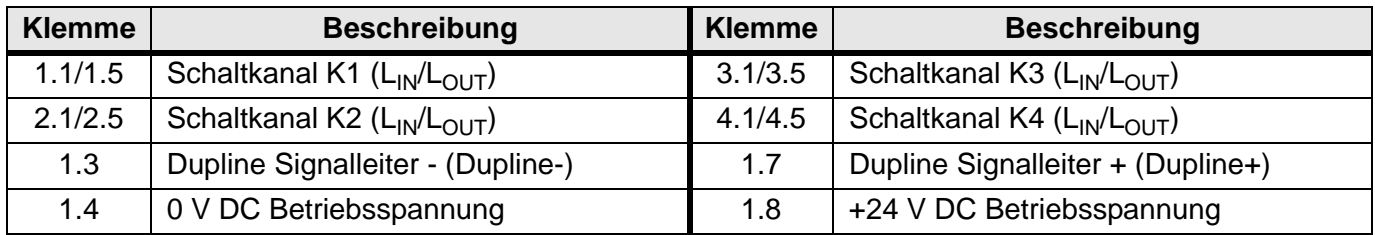

## **Anschlussschema und Maße**

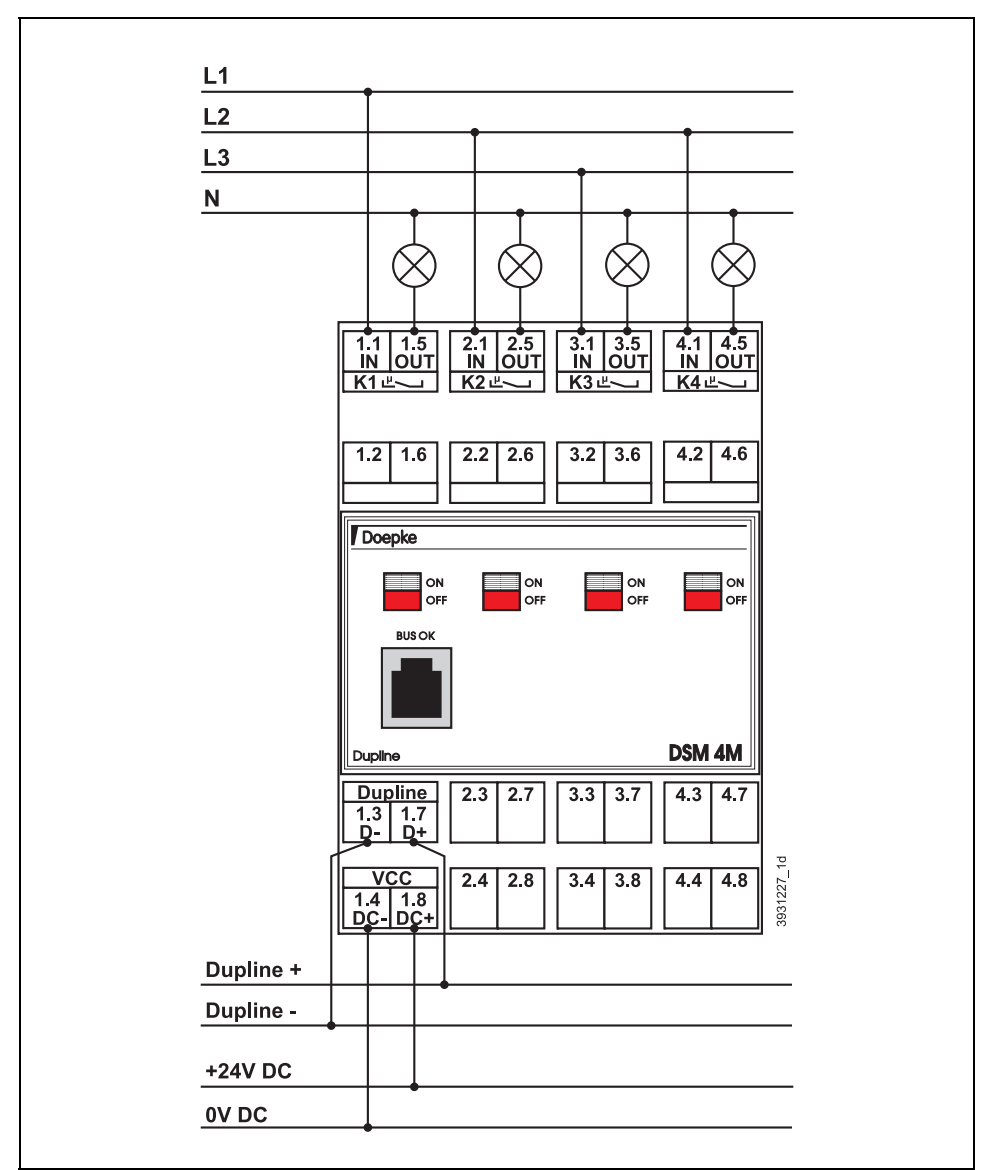

### **Anzeigen**

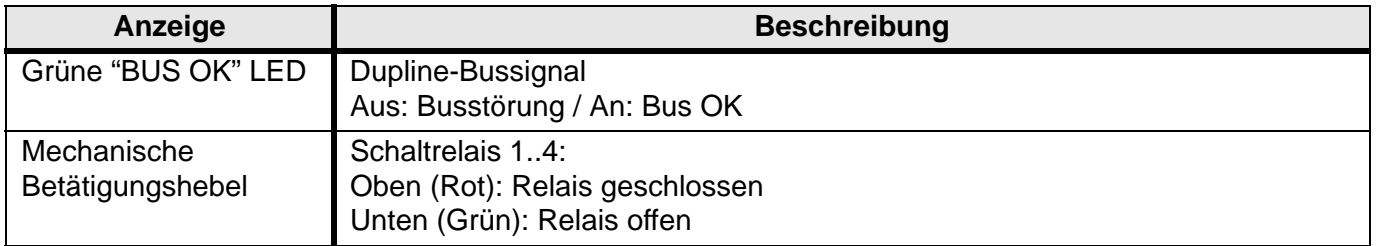

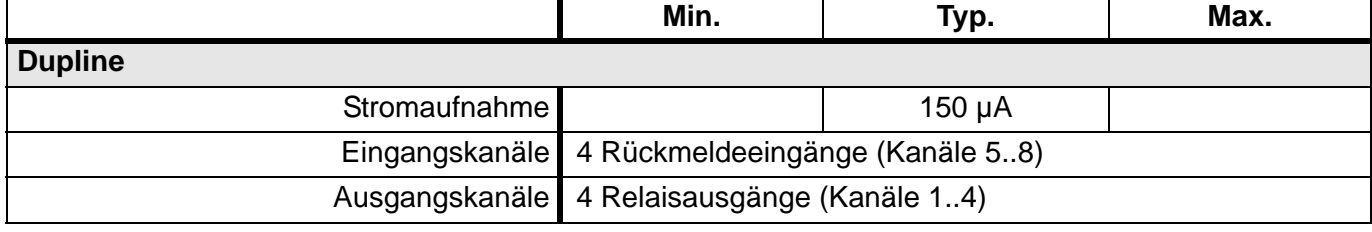

# **Technische Daten (Fortsetzung)**

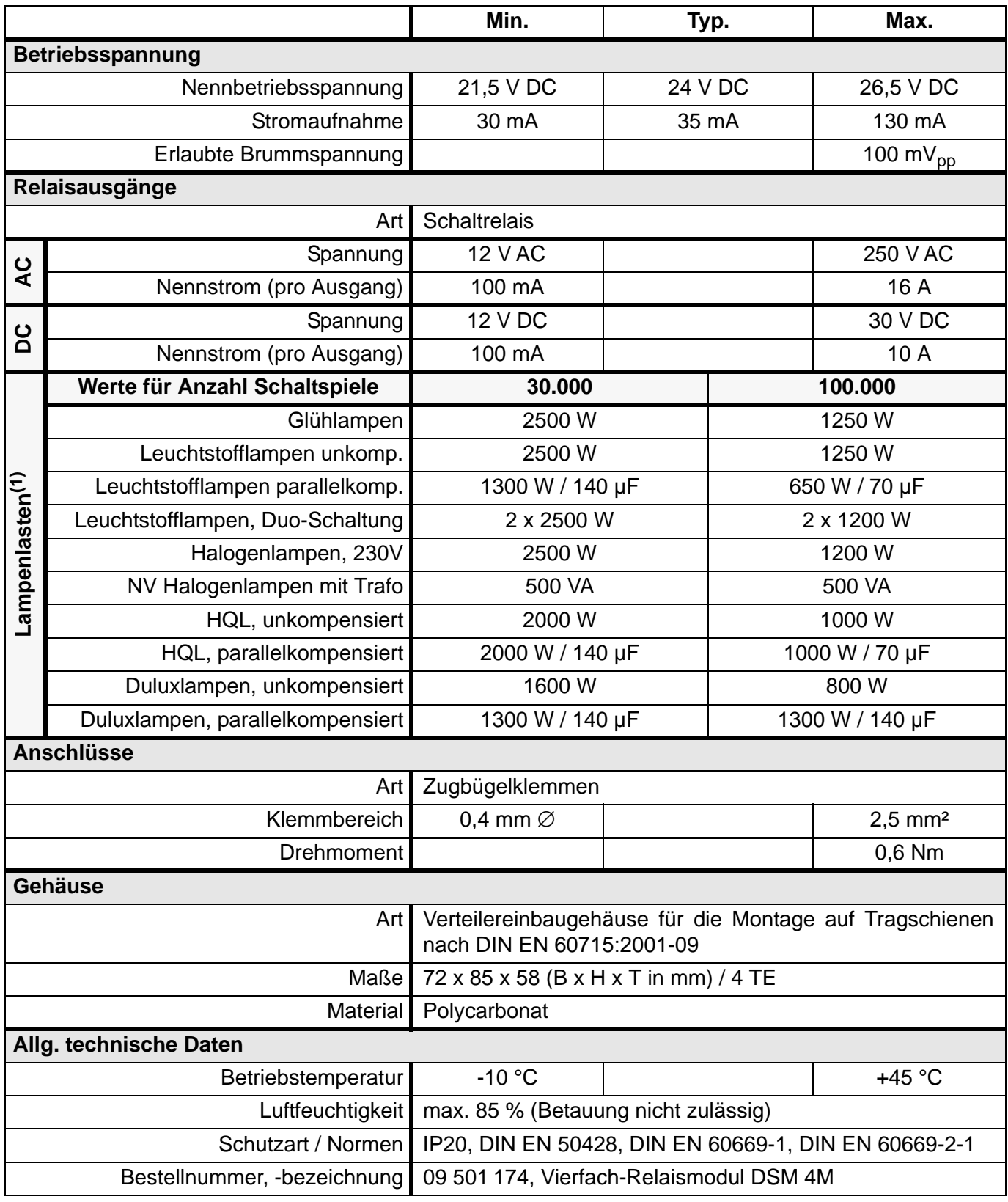

(1) Die Angaben beziehen sich auf die Anschlussbedingungen nach DIN EN 60669. Schaltwerte für nicht aufgeführte Lampenlasten erhalten Sie auf Anfrage.

# <span id="page-117-1"></span><span id="page-117-0"></span>**5.5 Kombinierte Ein- und Ausgaben**

# **5.5.1 DRM 4: 4-fach Relais-/Rollladensteuermodul mit 4 Eingängen, REG**

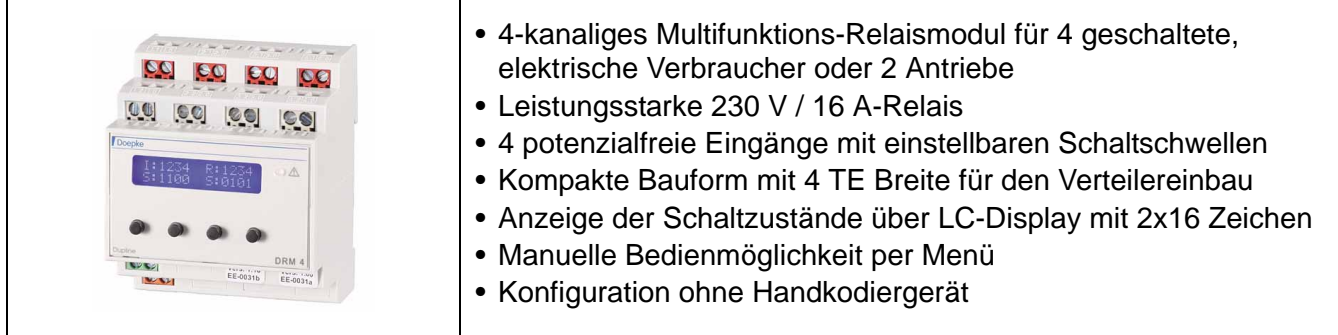

## **Produktbeschreibung**

Das DRM 4 ist ein Multifunktions-Relaismodul der jüngsten Generation, das durch seine konfigurierbaren Betriebsarten als Nachfolger von folgenden Modulen zu sehen ist:

1. 2-fach Rollladensteuergerät (ersetzt DRO 2):

In dieser Betriebsart können Sie bis zu zwei Antriebe für z. B. Rollläden, Markisen und Dachluken steuern, wobei das Gerät Umschaltzeiten zwischen den Bewegungsrichtungen selbsttätig einhält. Eine Lamellensteuerung im Sekundenbereich kann durch die Konfiguration des Kanalgenerators erreicht werden.

2. 2-fach Jalousiesteuergerät mit Step-Betrieb:

Diese Betriebsart eignet sich besonders zur Ansteuerung von Jalousien und Vertikal-Vorhängen mit Lamellen, da es hardware-seitig ein Taktbetrieb zur Feinjustierung bietet. Dieser ermöglicht Taktpulse von 100 ms Länge.

- 3. 4-fach Relaismodul zum Schalten von vier unabhängigen Verbrauchern (ersetzt DSM 4E / DSM 4R).
- 4. 4-fach Eingangsmodul mit einstellbaren Schaltschwellen:

Das Gerät verfügt über viergalvanisch entkoppelte Eingänge für die Umsetzung von Spannungssignalen auf den Dupline-Bus. Sie verfügen über einen weiten Spannungsbereich von 0..230 V AC bzw. DC. Die Ansprechschwelle, bei der die anliegende Spannung als "1"-Signal erkannt wird, ist in zwei Stufen für jeden Eingang separat konfigurierbar.

Durch das frontseitige, Hintergrund-beleuchtete LC-Display und der vier Navigationstasten bietet es eine sehr einfache, menügeführte Konfiguration und Bedienung. Es unterstützt unter anderem folgende Funktionen:

- Einstellung der Dupline-Adressen und Vorrangschaltung bei Busausfall, wodurch zur Inbetriebnahme das Handkodiergerät DHK 1 nicht mehr benötigt wird;
- Einstellung des Puls-Pause-Verhältnisses von 100 ms:900 ms bis 800 ms:200 ms in der Betriebsart Jalousiesteuermodul;
- Manuelle Bedienmöglichkeit aller Kanäle im Offline-Betrieb, z. B. während der Inbetriebnahme.

Im "Normalzustand" stellt das Display den augenblicklichen Schaltzustand der Eingänge und der 16 A-Relais dar, die besonders für die Betriebsarten "Rollladen-" und "Jalousiesteuermodul" große Leistungsreserven bieten. Eine zusätzliche LED gibt einen visuellen Hinweis auf Störungen, z. B. das Fehlen des Bussignals.

### **Anwendungshinweise**

## **Konfiguration**

Für die Konfiguration muss das Gerät durch eine 24 V-Spannungsquelle versorgt werden. Eine Busverbindung indes ist nicht notwendig.

## **Eingänge**

- Bei Anschluss von gefährlichen Spannungen (z. B. Netzspannung) unterschiedlicher Phasen muss die Anschlussfolge so vorgenommen werden, dass L und N sich jeweils abwechseln.
- Ein Mischen von Eingangssignalen mit Schutzkleinspannung (z. B. 24 V DC) und solchen mit Personen gefährdenden Potenzialen (z. B. Netzspannung) ist nur dann erlaubt, wenn bei der Installation mindestens die Anforderungen der vorgenannten Norm eingehalten werden.
- Bei einem gemischtem Anschluss (s. o.) muss zwischen diesen Anschlüssen mindestens eine Klemme unbeschaltet bleiben. Die freie Klemme ist dauerhaft gegen Benutzung zu sichern, und die Dokumentation der Installation muss einen entsprechenden Hinweis erhalten.
- Die Eingänge eignen sich nur bedingt zur Umsetzung von gedimmten Netzspannungen, z. B. aus Dimmer-Ausgängen mit Phasenanschnitt bzw. Phasenabschnitt. Die Frequenz der anliegenden Spannungen darf 60 Hz nicht überschreiten.

## **"Step-Betrieb" (Betriebsart "Jalousiesteuermodul")**

Diese Betriebsart erleichtert die Verstellung der Lamellen von Jalousien bzw. Raffstoren. Generell schaltet das Gerät in den sogenannten "Step-Betrieb", wenn Sie den Auf-Befehl für längstens 2 Sekunden aktivieren und unmittelbar darauf (max. 2,5 s später) den Ab-Befehl geben. In diesem Fall beginnt das Gerät in Ab-Richtung mit einem eingestellten Puls-Pause-Verhältnis zu takten. Entsprechendes gilt natürlich für die Gegenrichtung.

Bei der Verwendung als Jalousiesteuermodul beachten Sie bitte unbedingt folgende Punkte:

- Nicht jeder Antrieb eignet sich für den Step-Betrieb. Betreiben Sie das Gerät deshalb nur mit solchen Antrieben, die - laut Hersteller - auch bei häufigem Pulsen mit 100 ms Dauer keinen Schaden nehmen. Diese Spezifikation erfüllt z. B. die "JA xx Soft"-Baureihe der Firma Elero.
- Aufgrund der Vielzahl unterschiedlichster Ausführungen von Jalousien kann eine einwandfreie Lamellenverstellung nicht grundsätzlich garantiert werden. Im Zweifelsfall sollte das Zusammenspiel zwischen dem DRM 4 und der Jalousie vorab
- überprüft werden. • Da beim DRM 4 die Lamellenverstellung hardware-technisch realisiert ist, sollten Sie die Option "Lamellenverstellung" in ProLine bzw. ProLine<sup>NG</sup> abschalten.
- Um den Step-Betrieb zu verwenden, stellen Sie bitte den Minimalwert von 500 ms für die Umschaltzeit in der Konfiguration des Objekts "Rollladensteuerung" in ProLine bzw. ProLine<sup>NG</sup> ein.

Das Timing des Step-Betriebs entspricht dem des DRM 8 wie auf Seite **[Seite 101](#page-104-0)** dargestellt.

### **Anzeigen und Bedienung**

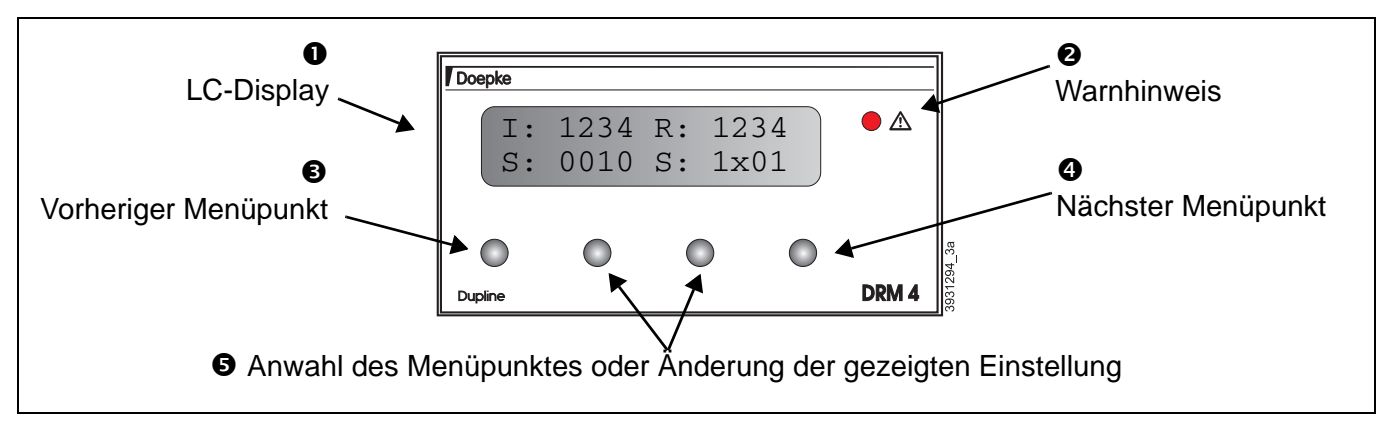

## **"Warn-"LED**

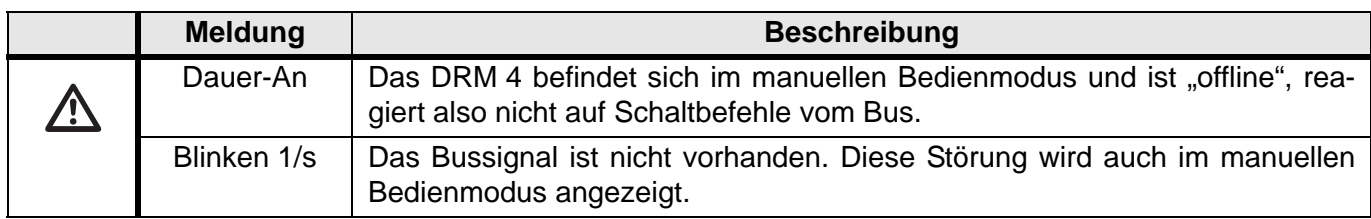

## **Anschlussschema**

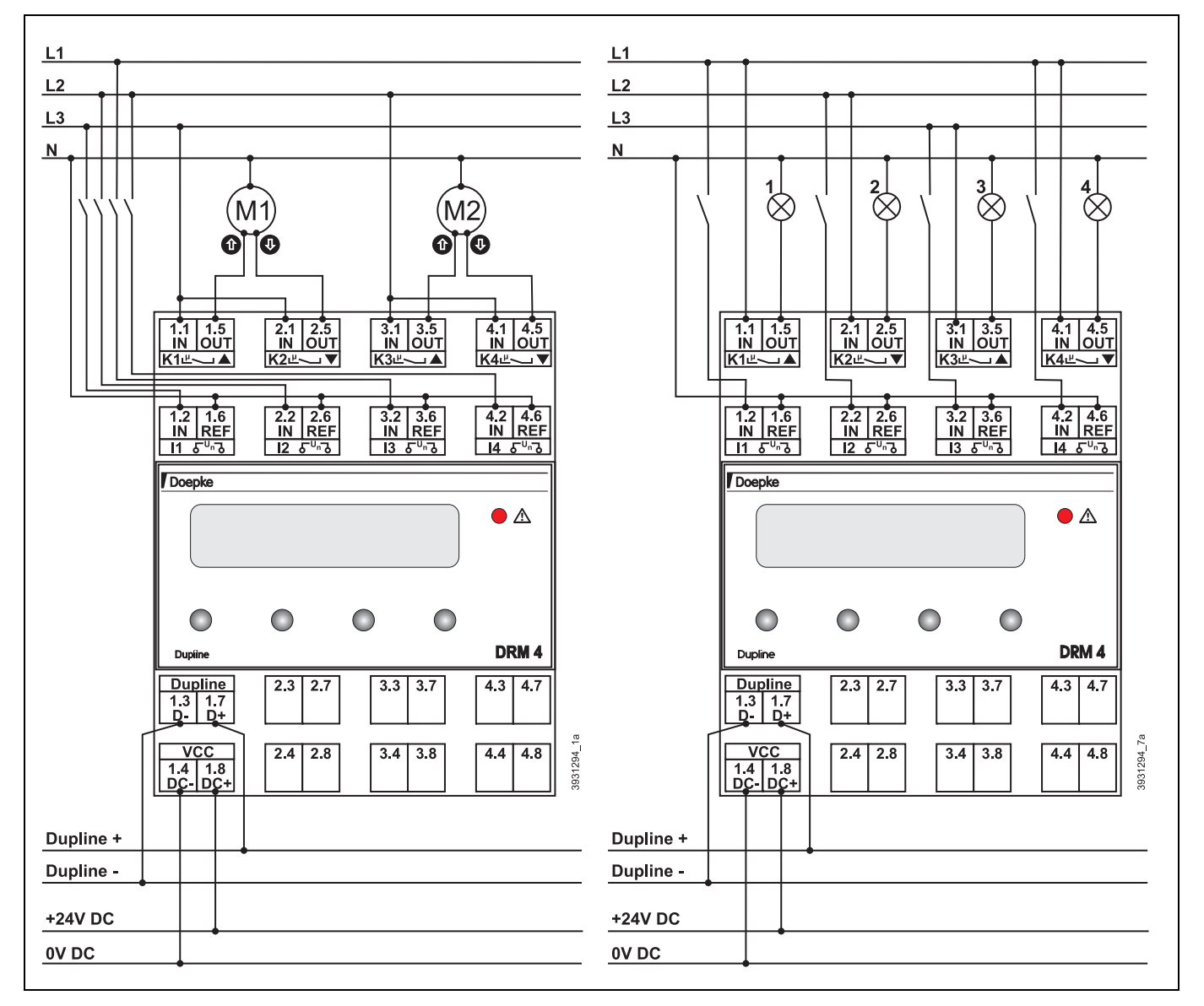

## **Anschlüsse**

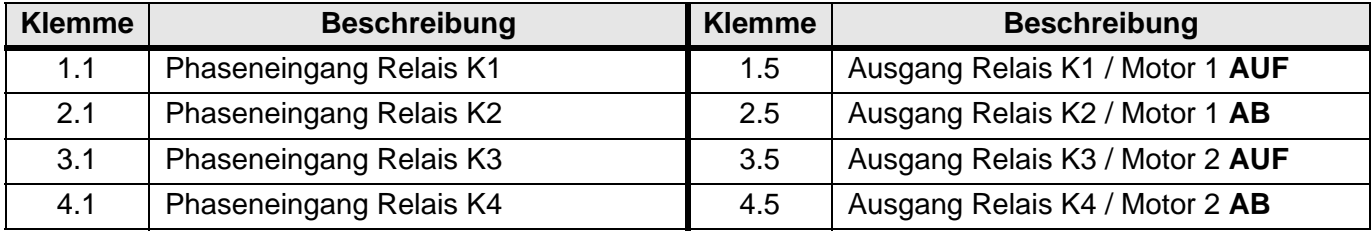

# **Anschlüsse (Fortsetzung)**

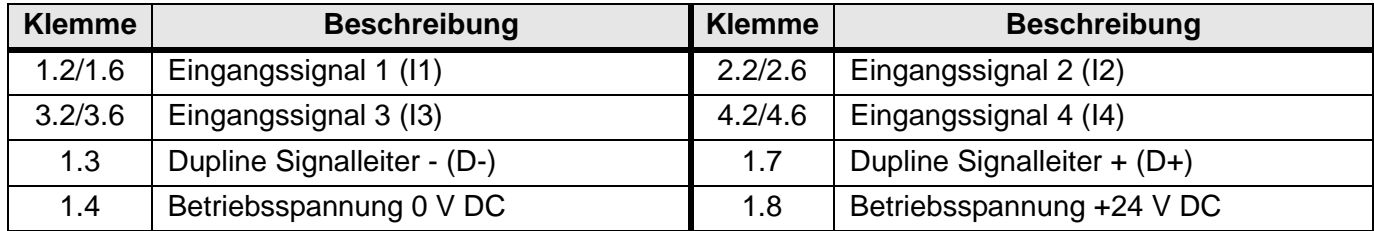

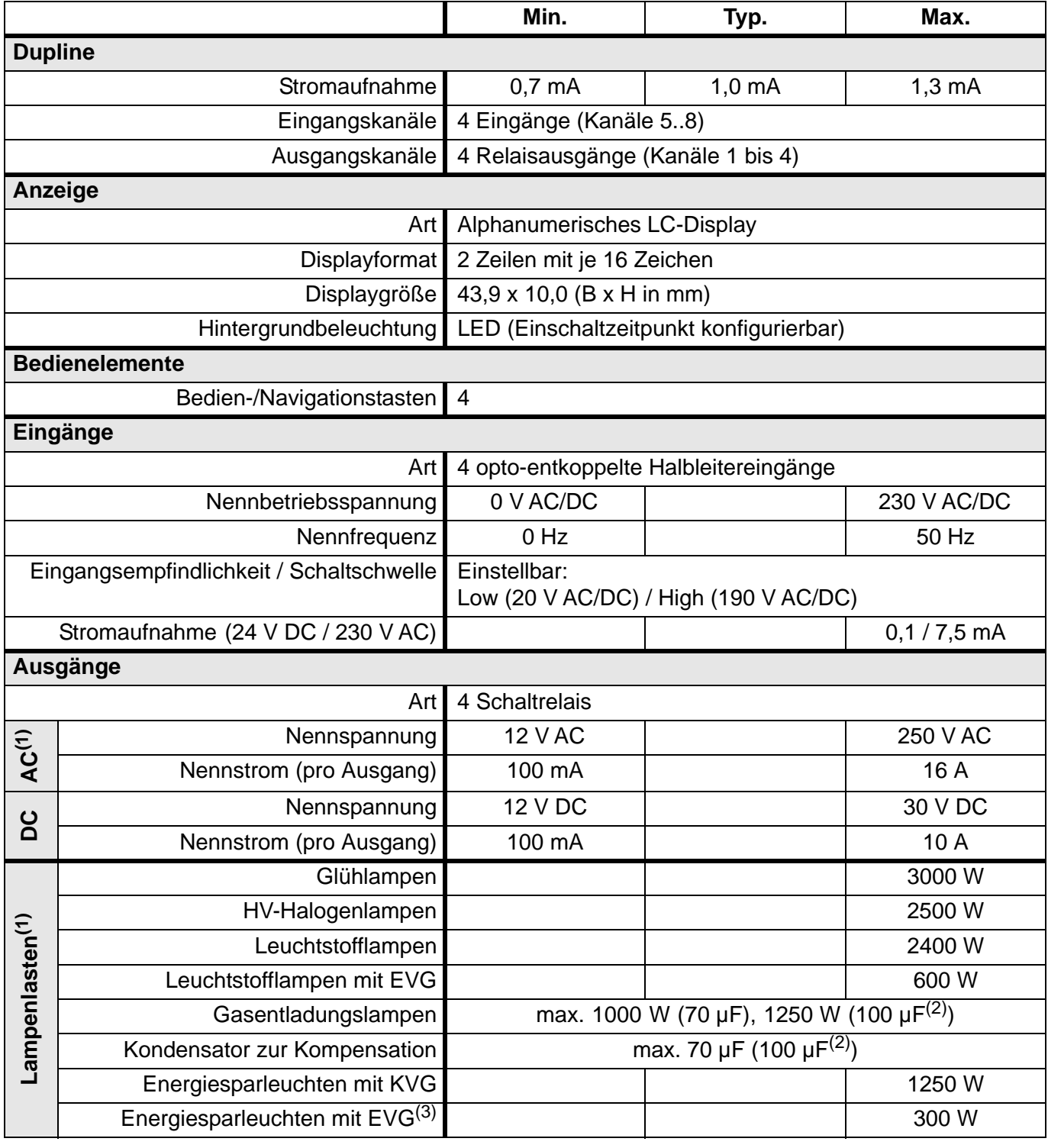

## **Technische Daten (Fortsetzung)**

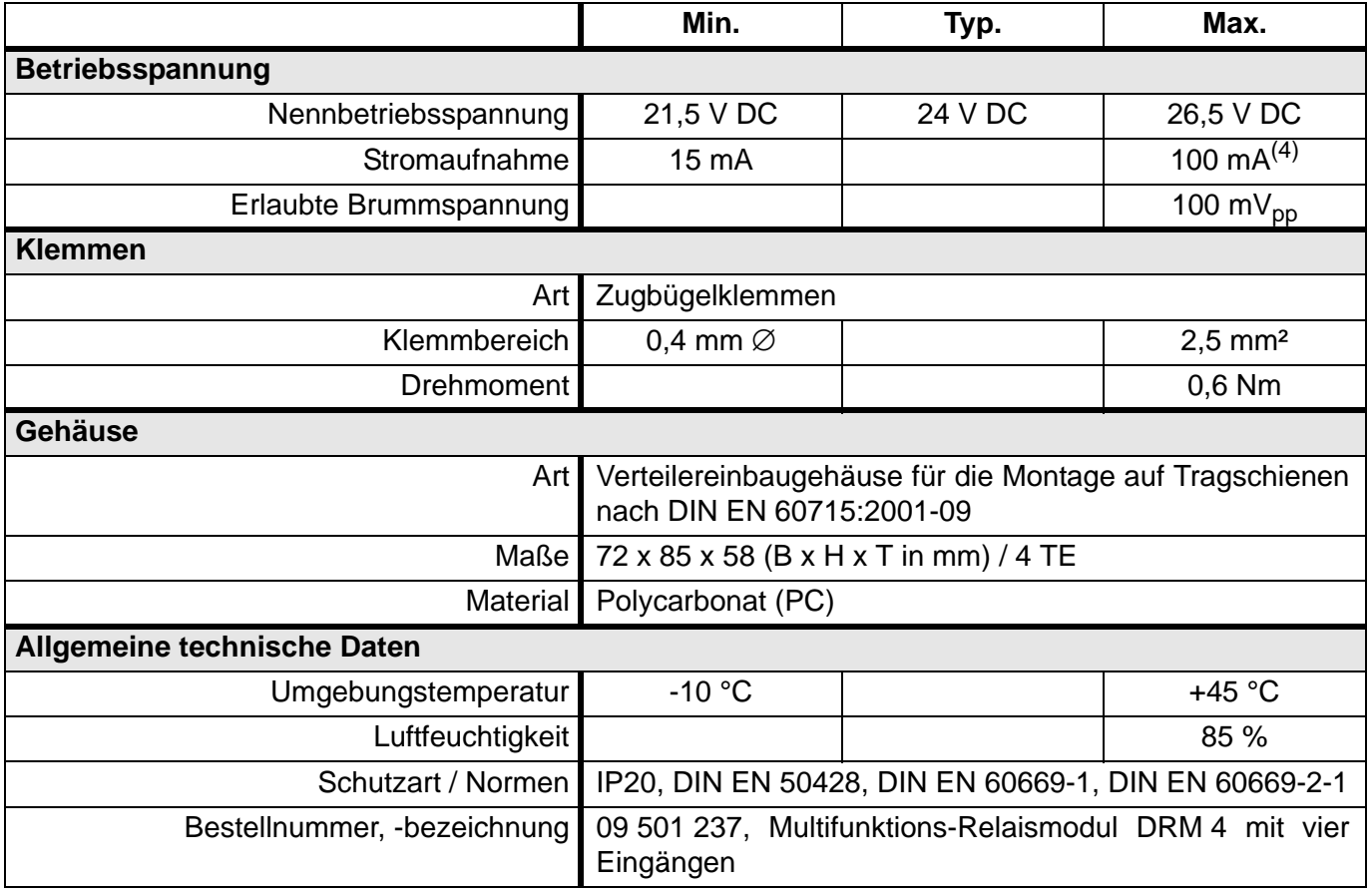

(1) Die Angaben beziehen sich auf eine Mindestlebensdauer von 25.000 Schaltspielen und den Anschlussbedingungen nach DIN EN 60669.

(2) Min. 5.000 Schaltspiele.

(3) Diese Angaben sind stark herstellerabhängig. Ggf. bitte anfragen!

(4) Alle Relais und Hintergrundbeleuchtung eingeschaltet.

# **5.5.2 DSS 4UR: 4-fach Ein-/Ausgabemodule 24 V DC, UP**

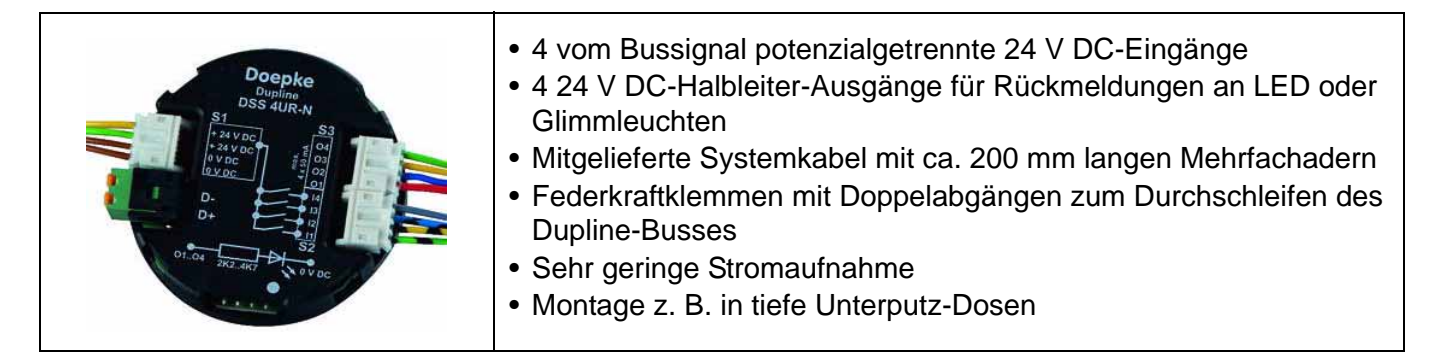

### **Produktbeschreibung**

Die DSS 4UR-N und DSS 4UR-P sind Komponenten des Dupline Installationssystems mit vier Ein- und Ausgängen in Halbleiterausführung. Die Module ermöglichen u.a. die Einbindung von Standardtastern mit Rückmeldung. Durch ihre Bauform passen sie hinter Installationstaster in tiefe UP-Schalterdosen.

Herkömmliche Taster und Schaltkontakte werden über drei beigelegte, 4-adrige und mit Aderendhülsen versehene Systemkabel an den DSS 4UR-N/-P betrieben. Dabei verhindert eine interne Tastsignalverlängerung Mehrfachschaltungen durch mögliches Tasterprellen.

Die Ausgänge der DSS 4UR-N/-P sind jeweils mit max. 50 mA belastbar. Grundsätzlich können beliebige Verbraucher verwendet werden; beim Einsatz von Glühlampen als Leuchtmittel, z. B. zur Rückmeldung, darf der Einschaltstrom die maximale Belastbarkeit jedoch nicht überschreiten. Deshalb - und wegen der längeren Lebensdauer - empfehlen wir den Einsatz von LEDs.

Während beim DSS 4UR-N die elektrischen Verbraucher an 0 V DC betrieben werden, sind diese beim DSS 4UR-P an +24 V DC anzuschließen.

### **Anwendungshinweise**

### **Allgemein**

Durch ihre Bauform können die Ein-/Ausgabemodule hinter einem Installationstaster in normale Schalterdosen eingebaut werden.

Die montierten Klemmen ermöglichen die Verteilung bzw. das Durchschleifen der Dupline-Signalleitung und der 24 V DC-Spannungsversorgung.

Der Sensor besitzt einen 4-poligen Flachstecker-Anschluss zur Kodierung der Adressen mittels DHK 1 (Kodierkabel DKP 2). Über diesen Anschluss ist eine Busprüfung mittels Testgerät DTG 1 nicht möglich.

### **Spannungsquellen**

Die Ein- und Ausgänge der DSS 4UR-N/-P und die Module selbst, müssen durch dieselbe Spannungsquelle versorgt werden.

#### **Dupline Kanalzuordnung**

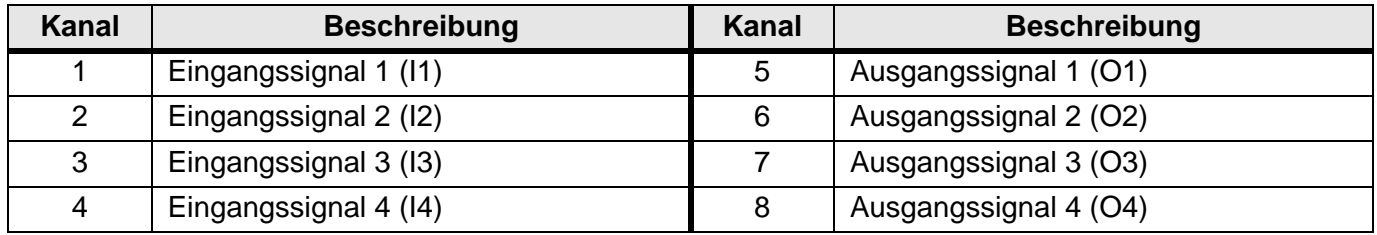

## **Anschlüsse**

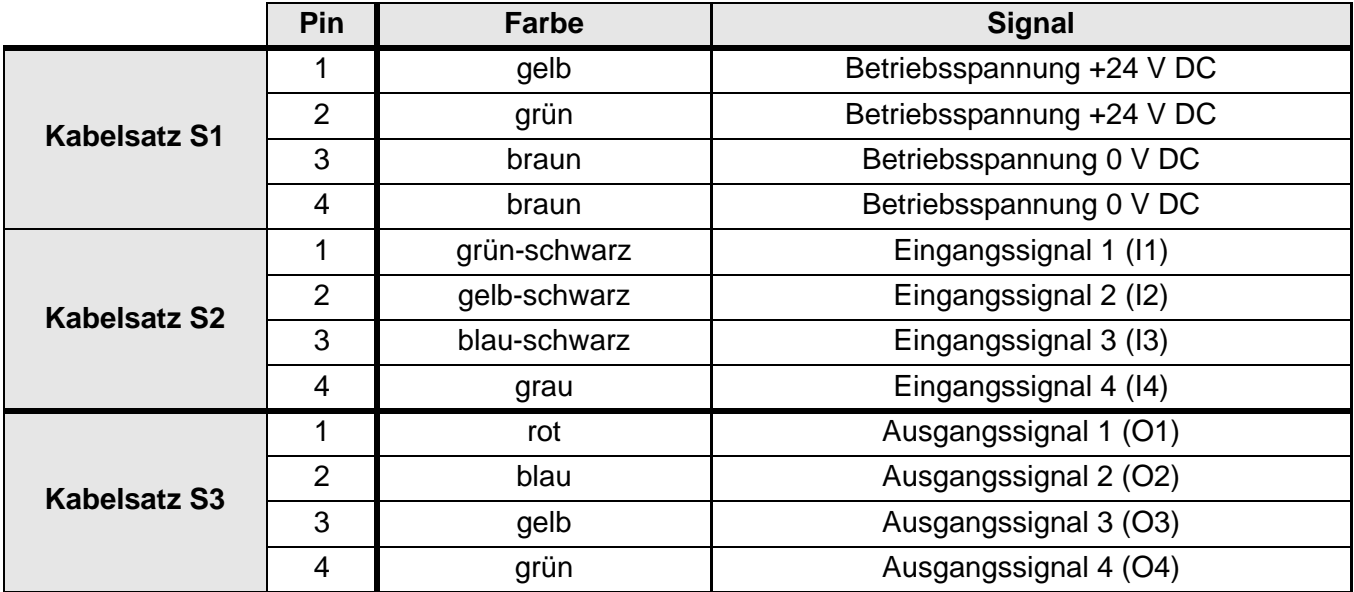

## **Anschlussschema DSS 4UR-N**

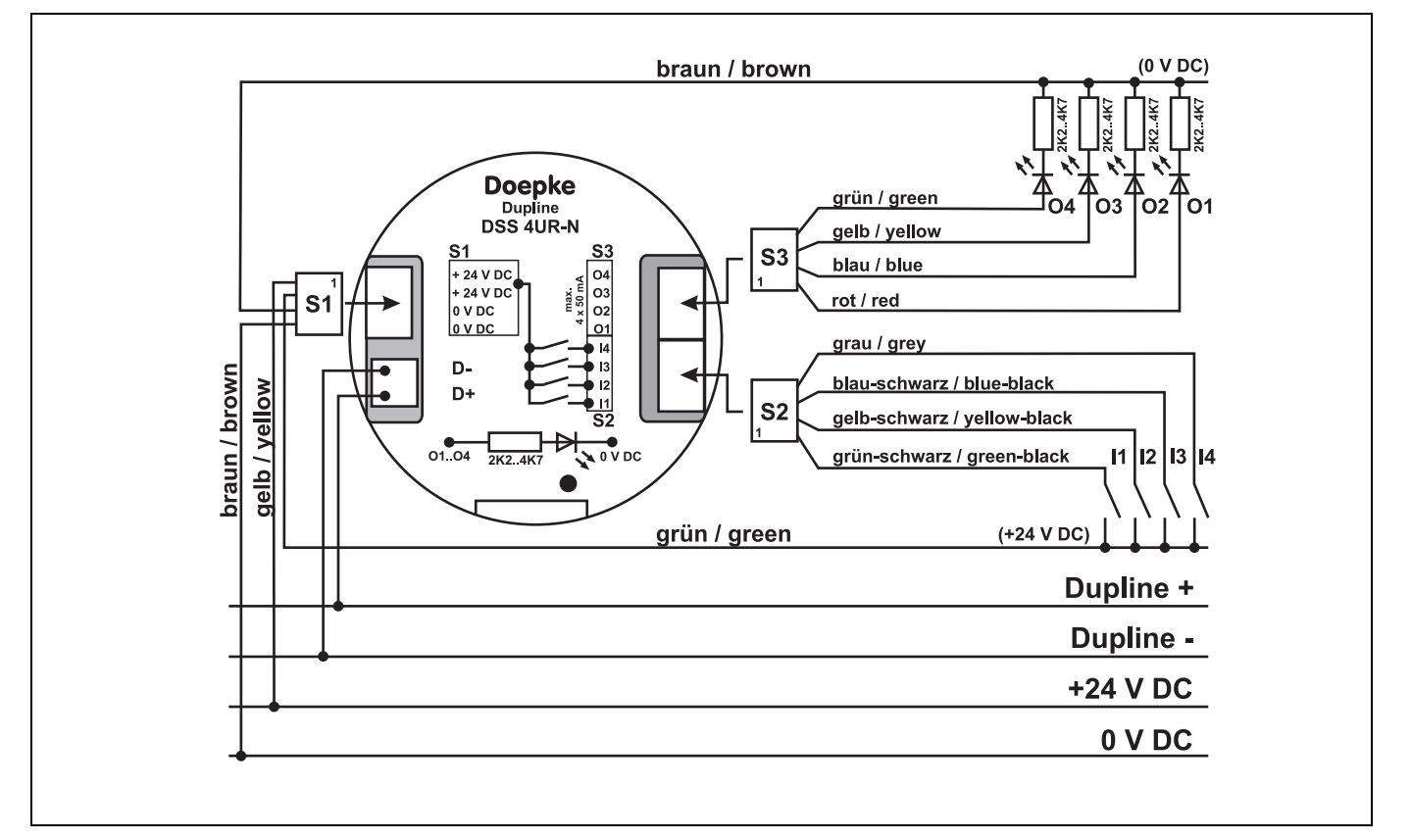

## **Anschlussschema DSS 4UR-P**

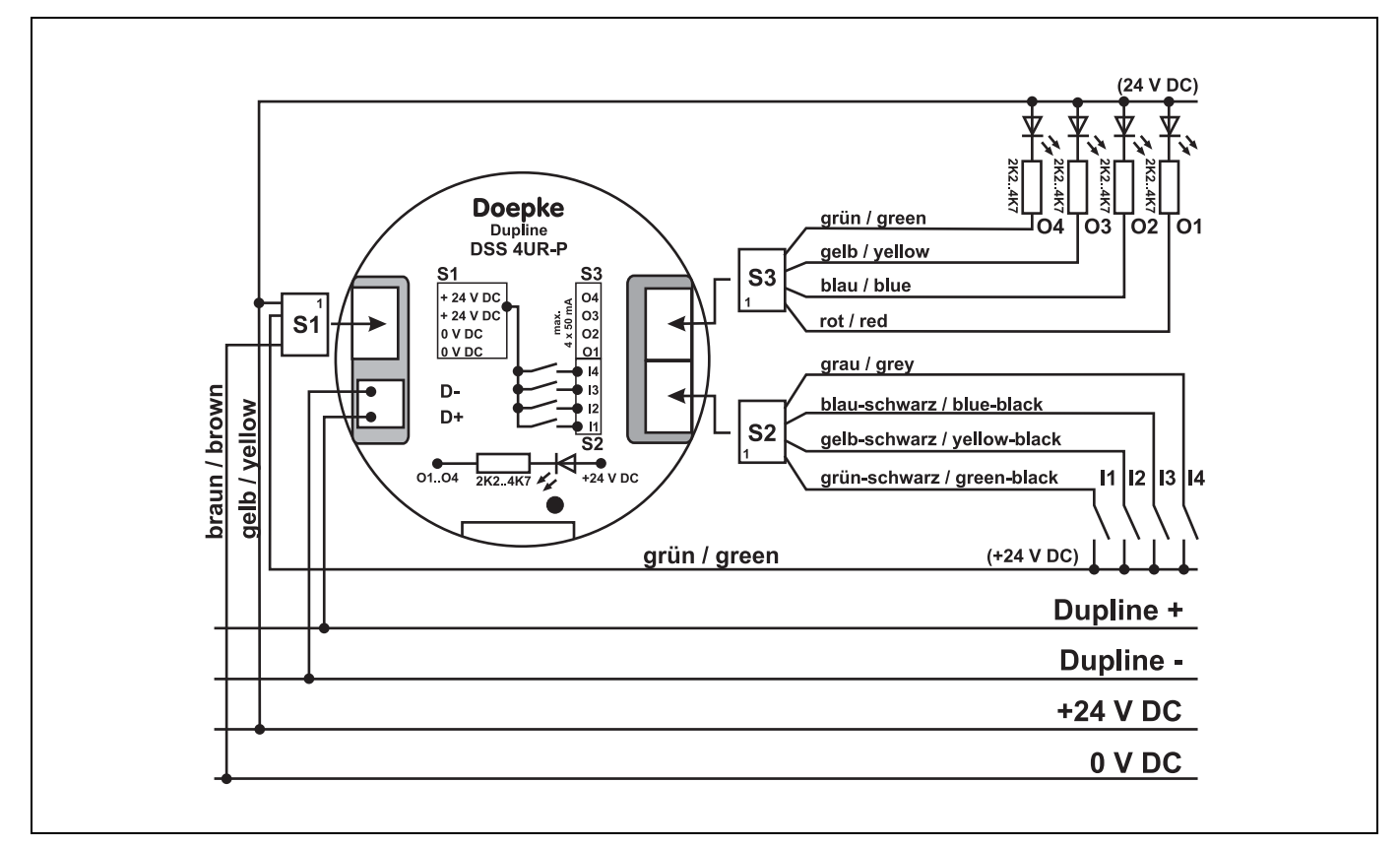

## **Anzeigen**

keine

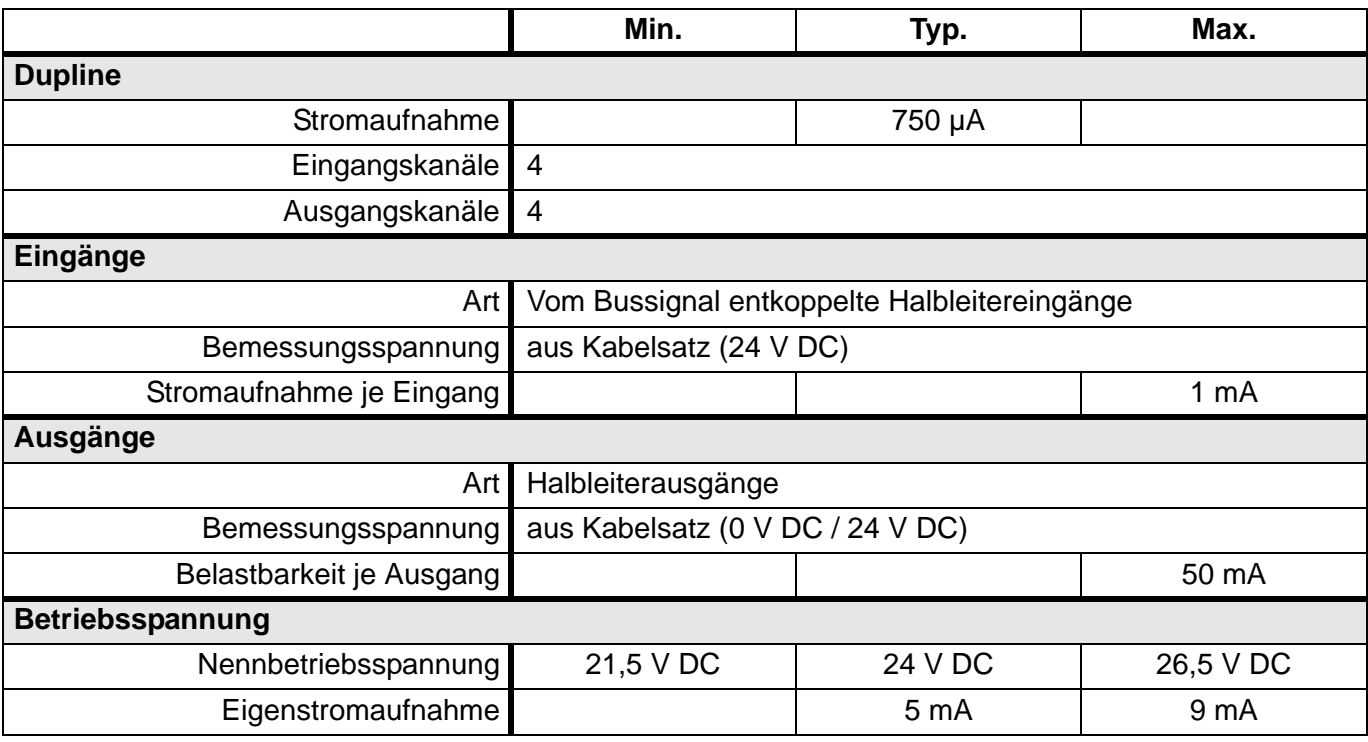

# **Technische Daten (Fortsetzung)**

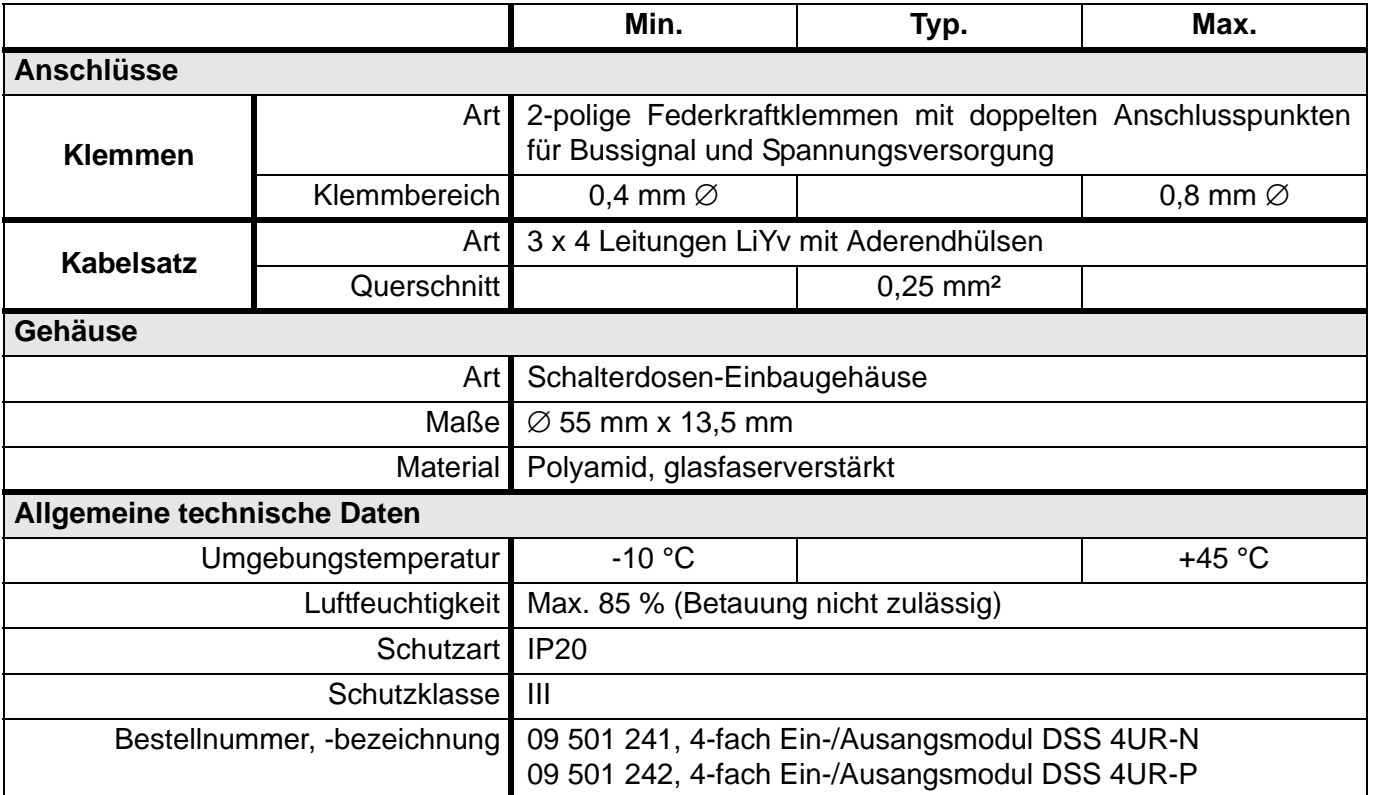

# <span id="page-126-0"></span>**5.6 Komponenten zur Visualisierung**

# **5.6.1 DSC 43-5.7: Touch Screen Panel 5,7" TFT, 24 V DC**

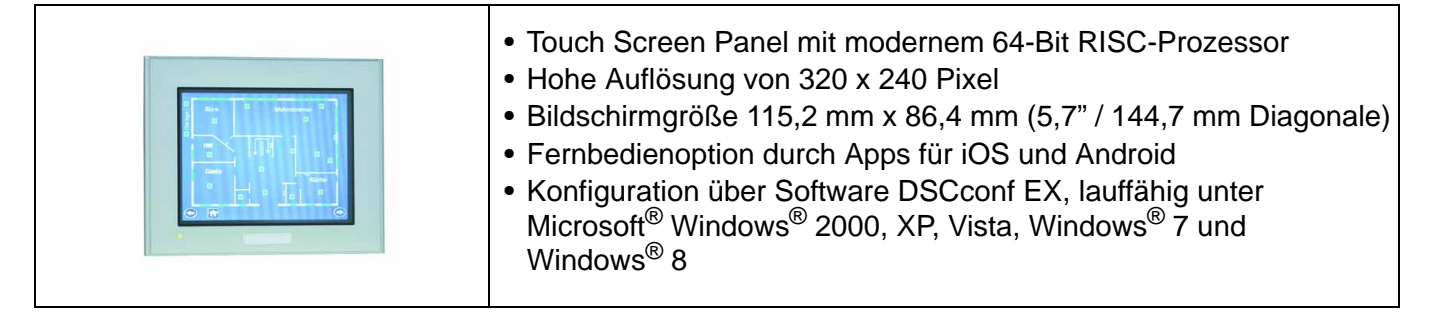

## **Produktbeschreibung**

Beim Touchpanel DSC 43-5.7 handelt es sich um ein Bedien- und Anzeigegerät der neuesten Generation mit hochwertigem TFT-Display und einer modernen Rechnerarchitektur.

Das Panel weist eine Bildschirmgröße von 5,7 Zoll (115,2 mm x 86,4 mm) mit einer Auflösung von 320 x 240 Pixel auf und bietet dem Anwender somit eine sichere und effiziente Bedienoberfläche. Über ein Konfigurationsmenü lassen sich Geräteeinstellungen, wie zum Beispiel der Kontrast, verändern.

Das Gerät verfügt über eine Vielzahl an Schnittstellen, z. B. Ethernet (10BASE-T/100BASE-TX), USB 2.0, zwei serielle COM-Schnittstellen und einen Slot für CF-Karten. Der großzügig dimensionierte Anwenderspeicher mit einer Größe von 16 MB und der leistungsstarke Prozessor ermöglichen auch die Realisierung anspruchsvoller Applikationen.

Das DSC 43-5.7 wurde für den rauen Einsatz in der Industrie und Schifffahrt entworfen - dieses äußert sich in der Lebensdauer der Hintergrundbeleuchtung und der Schutzklasse der Front (IP65f). Es wird über die optional erhältliche, Microsoft® Windows®-basierte Software DSCconf EX konfiguriert, die auch das Download-Kabel beinhaltet. Sie bietet folgende Möglichkeiten: Erstellung von Menüs und Bedienseiten (Screens); Einfügen und Konfigurieren von Bedien- und Visualisierungselementen, z. B. Bitschalter, Anzeigelampen, Schaltuhren, Digitale und/oder graphische Anzeige von Analogwerten, Ereignisse und Alarme mit Klartext, Trendgrafiken und Ablaufprogramme, z. B. zur Steuerung von Heizungsventilen.

Zusätzlich ist es mit optionalen, kostenpflichtigen Apps für Smartphones und Tablets möglich, Touchpanel der Reihe DSC 40 fernzubedienen. Dabei zeigen die Endgeräte den gesamten grafischen Inhalt des Panels an und erlauben die Bedienung, wie sie am Panel projektiert wurde.

### **Anwendungshinweise**

### **Kopplung an Dupline**

Die Anbindung des DSC 43-5.7 an das Dupline-System kann auf zwei Arten geschehen:

- 1. Direkt an der 2. seriellen Schnittstelle (COM2) des DKG 20 bzw. DKG 21-GSM:
	- Hierfür benötigen Sie lediglich den Screenadapter **DSA 6**, der den Anschluss eines Verbindungskabels des Typs DKK 1 ermöglicht. Der Anschluss erfolgt an der COM1- Schnittstelle des Touchpanels.
- 2. Direkt am Dupline-Bus über den Modbus-Adapter DSI 1: Der optional erhältliche Screenadapter **DSA 5** stellt die Verbindung zwischen dem DSI 1 und dem Touch her. Somit kann das Touch ortsunabhängig am Dupline-Bus betrieben werden. Der Anschluss erfolgt an der COM2-Schnittstelle des Touchpanels.

### **Compact Flash-Card (CF-Card)**

Das DSC 43-5.7 verfügt über einen Slot zur Aufnahme handelsüblicher CF-Cards, wie sie z. B. aus der Fototechnik bekannt sind. Verwendbar sind Karten mit einer Speichergröße von 16 bzw. 32 MB. Sie erlauben den nachträglichen Austausch der Anwendung ohne Downloadkabel. um z. B. Korrekturen durchzuführen. Der Austausch der CF-Card erfolgt von der Rückseite der Geräte; die Karten gehören nicht zum Lieferumfang.

#### **Unterputzmontage**

Da es sich bei dem Panel um ein Gerät zur teilweisen Unterputzmontage handelt und dieses über natürliche Belüftung gekühlt wird, ist beim Einbau auf eine ausreichende Luftzirkulation zu achten.

Alternativ kann das DSC 43-5.7 in das Doepke Unterputz-Gehäuse DSC 30-UPG (Art.-Nr. 09 501 231) eingebaut werden. Dieses stabile Gehäuse ermöglicht den einfachen Einbau der Panels in Vollwänden und sichert die ausreichende Wärmeabfuhr. Weitere Details finden Sie in **[Kapitel 5.9.5 "Montagezube](#page-162-0)hör"** auf **[Seite 159](#page-162-0)**.

#### **Anschlussschema und Maße**

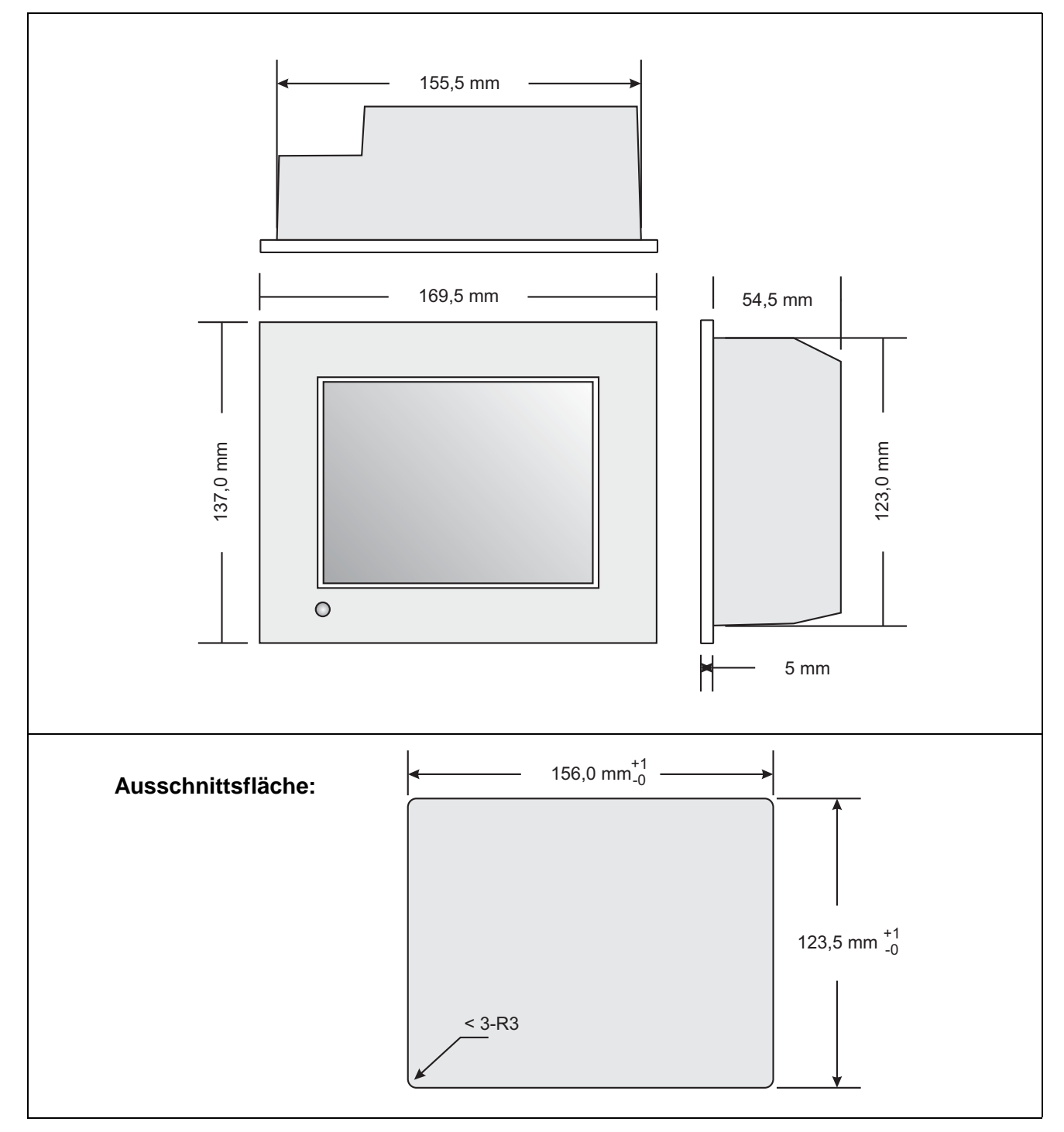

## **Anzeigen**

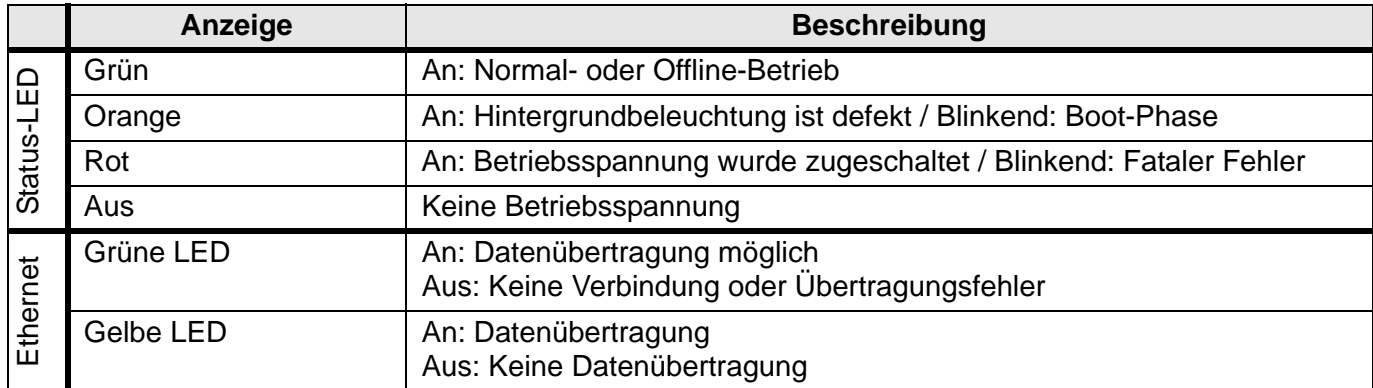

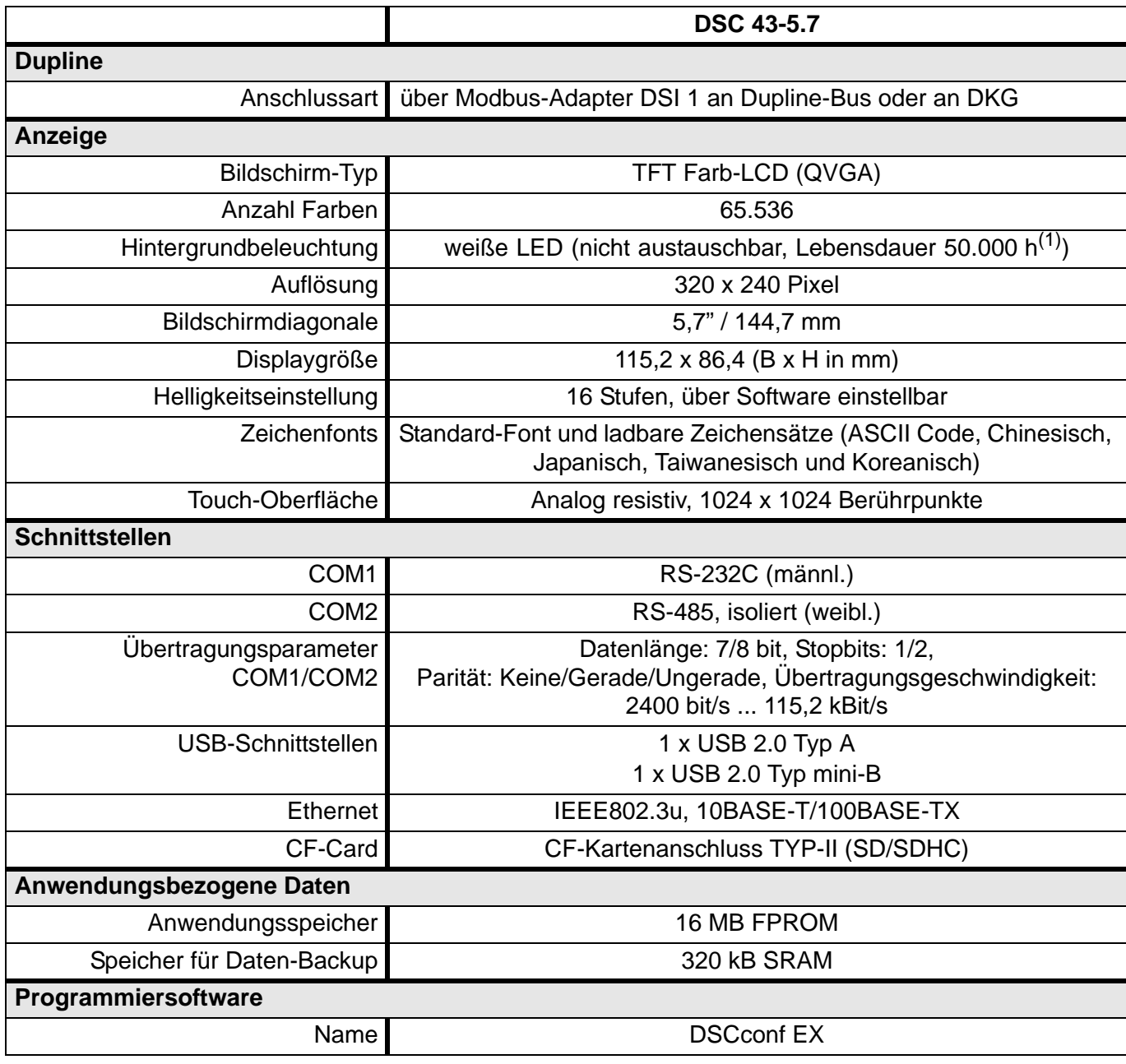

### **Technische Daten (Fortsetzung)**

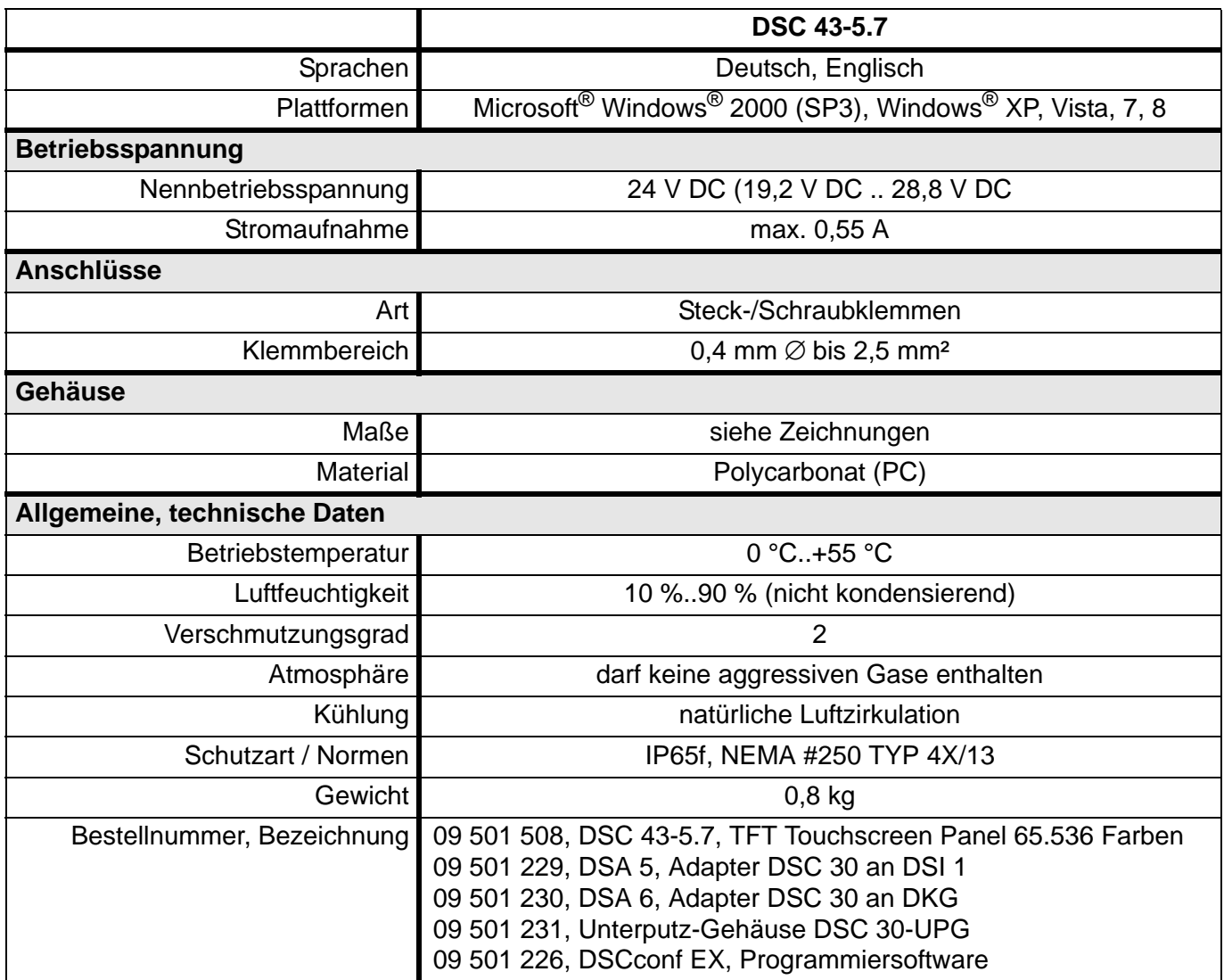

(1) minimale Lebensdauer, bis die Hintergrundbeleuchtung auf 50 % sinkt

# <span id="page-130-1"></span><span id="page-130-0"></span>**5.7 Schnittstellenkomponenten**

# **5.7.1 DFA-DI: Dupline - Fernantrieb - Interface**

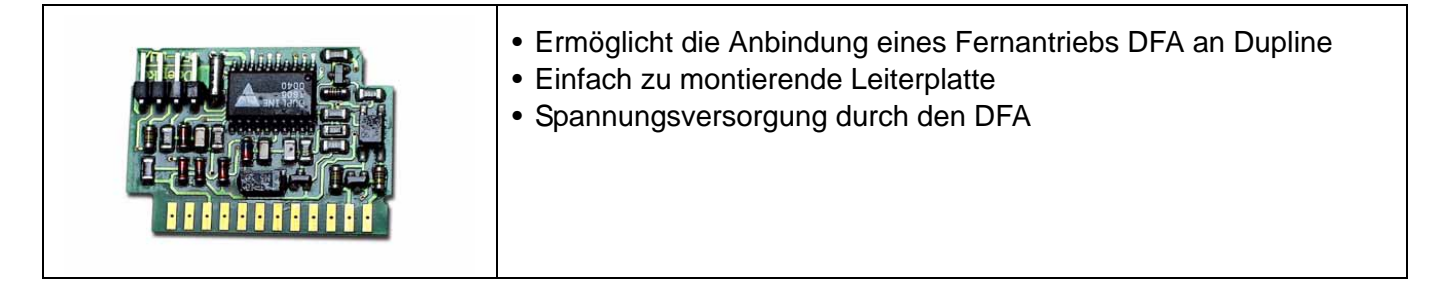

## **Produktbeschreibung**

Das DFA-DI dient der Anbindung eines Fernantriebs DFA für Fehlerstromschutzschalter DFS 2 und DFS 4 an den Dupline-Bus. Die Leiterplatte wird in der dafür vorgesehenen Aussparung des DFA montiert und stellt folgende Funktionen zur Verfügung:

- FI ein- bzw. ausschalten
- FI auslösen
- Status-Rückmeldung des Zustands des FI
- Rückmeldung über die Betriebsanzeige des DFA.

Das DFA-DI erhält alle notwendigen Verbindungen (Betriebsspannung, Dupline Signalleiter) zum DFA über eine Buchsenleiste. Die Signalleiter werden an den DFA angeschlossen.

#### **Anwendungshinweise**

keine

#### **Anschlussschema und Maße**

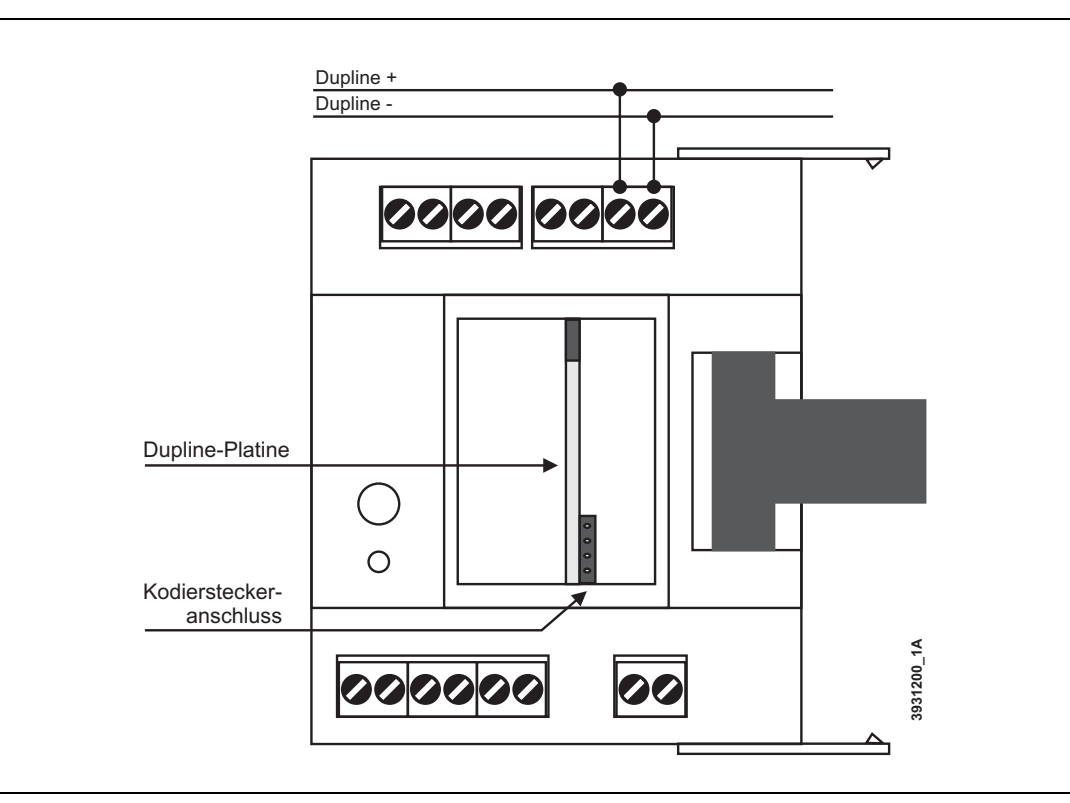

## **Dupline Kanalzuordnung**

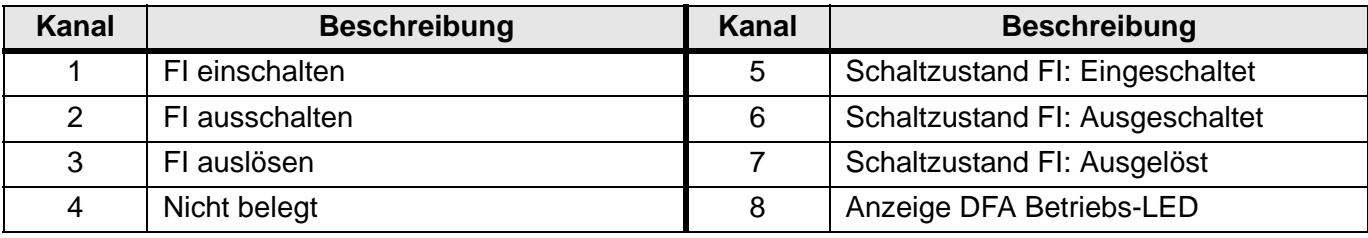

## **Anschlüsse**

Die Anschlüsse zwischen DFA und DFA-DI werden über eine Buchsenleiste hergestellt.

## **Anzeigen**

keine

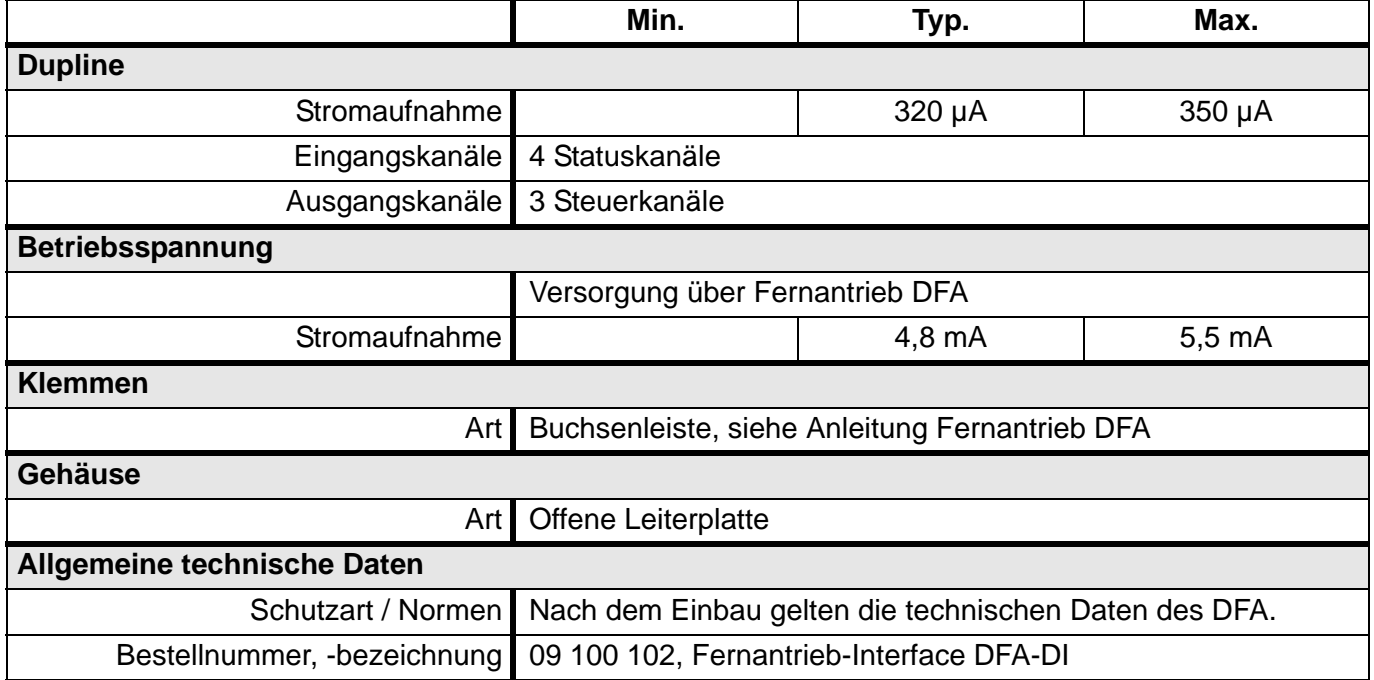

# **5.7.2 DCI 2: Seriell-zu-Ethernet Port-Server für DKG 20/21**

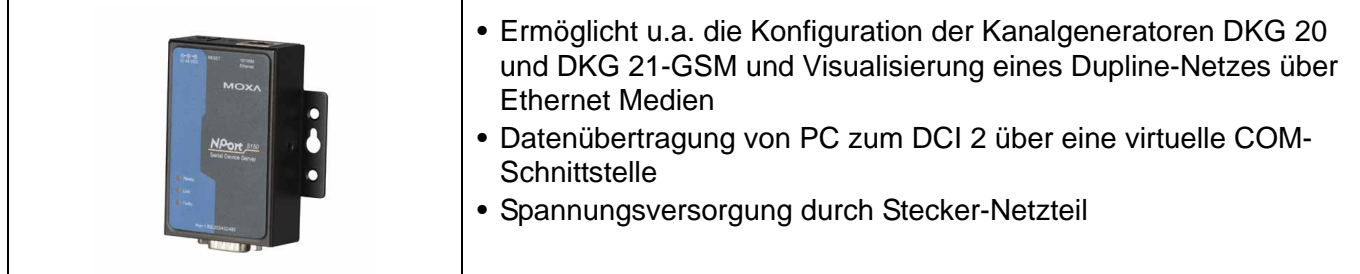

### **Produktbeschreibung**

Das DCI 2 ist eine Schnittstellenkomponente mit der Fähigkeit, Datentelegramme von Ethernet auf eine serielle Leitung (und umgekehrt) umzusetzen. Ein mitgelieferter Treiber emuliert dazu auf dem PC eine serielle Schnittstelle und leitet zu ihr gesendete Daten zum Ethernet-Netzwerk um. Die Rück-Umsetzung von Ethernet auf Seriell erfolgt dann durch den DCI 2 in der Nähe des DKG.

Wird in einem DKG-Netzwerk der Master mit zwei DCI 2 (an COM1 und COM2 des DKG) ausgestattet, können Sie sowohl fernkonfigurieren, als auch aus der Ferne visualisieren.

Weitere Informationen über DKG-Netzwerke finden Sie im **[Kapitel 3](#page-19-0)** auf **Seite 16**.

#### **Anwendungshinweise**

## **Allgemein**

Für die Konfiguration von Slaves in einem DKG-Netzwerk wird - nach erstmaliger Vergabe der Slave-Gerätenummern - nur ein DCI 2 benötigt, das mit dem Master verbunden ist. Solle es jedoch notwendig sein, die Slaves aus der Ferne mit einer neuen Firmware zu versehen, muss an jedem Slave ein DCI 2 angeschlossen sein.

Die emulierte Schnittstelle muss für ProLine<sup>NG</sup> im Bereich zwischen COM1 und COM4 liegen.

### **Spannungsversorgung**

Die Spannungsversorgung erfolgt über ein mitgeliefertes Steckernetzteil.

#### **Ethernet**

Das DCI 2 benötigt im Ethernet-Netzwerk eine freie TCP/IP-Adresse, die auch durch einen DHCP-Service vergeben werden kann.

#### **Montage**

Das DCI 2 kann über einen optional erhältlichen Bügel auf eine DIN-Schiene montiert werden.

#### **Schnittstellenkonfiguration**

Das DCI 2 ist für den Anschluss am DKG im sogenannten "Real COM Mode" zu konfigurieren. Dieses geschieht im "NPORT Administrator", einer unter allen gängigen Betriebssystemen laufenden Software. Sie erlaubt die Verwaltung aller im Netz befindlichen DCI 2 und ermöglich ebenfalls die Einrichtung des von ProLine benötigten, virtuellen COM-Ports.

Folgender Screenshot zeigt die Konfiguration der virtuellen Schnittstelle. Die Baudrate für die Konfigura-

tion der DKG beträgt 115.000, die zur Visualisierung darf 57.600 nicht überschreiten.

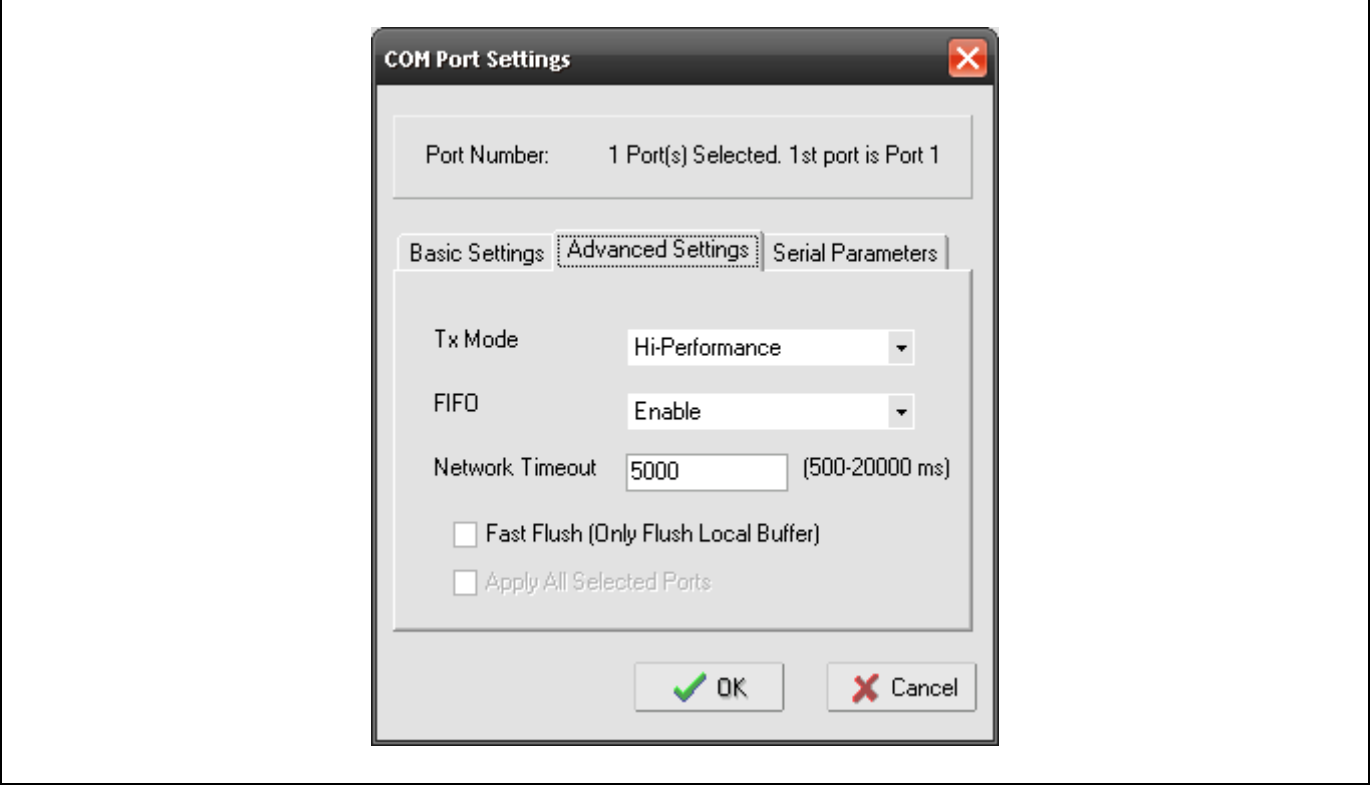

## **Anschlüsse SUB-D (9-polig, männlich)**

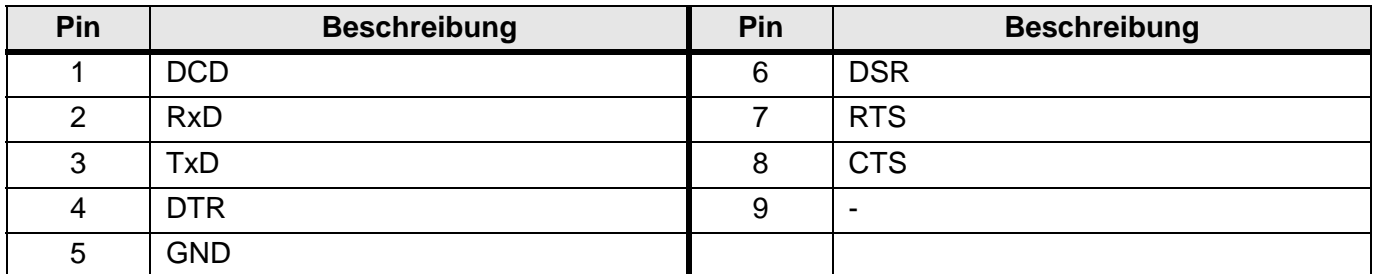

## **Anschlussschema und Maße**

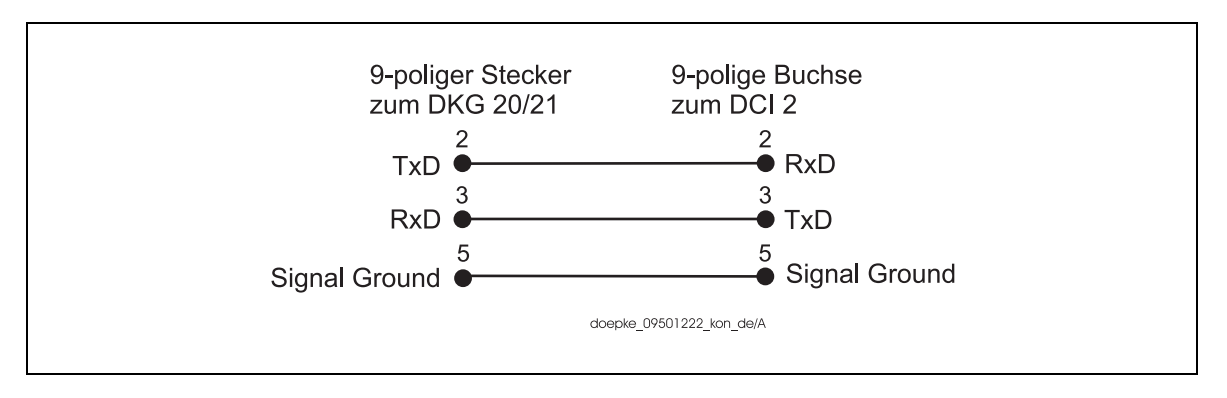

## **Anzeigen**

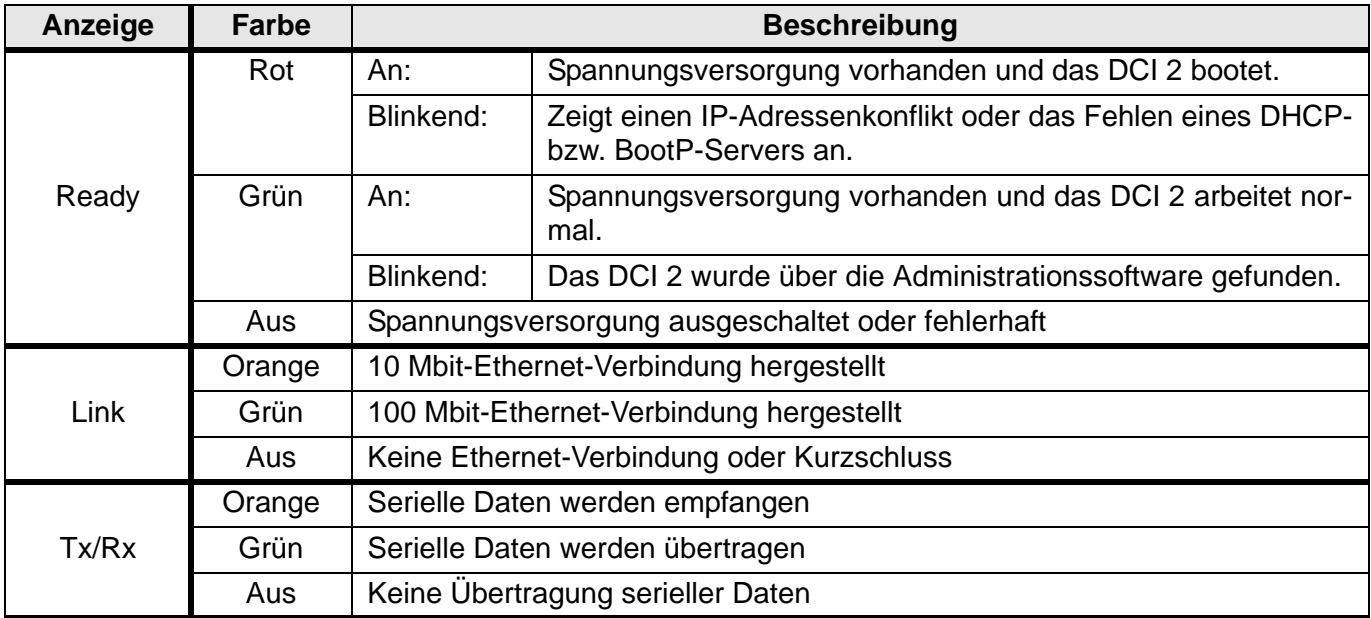

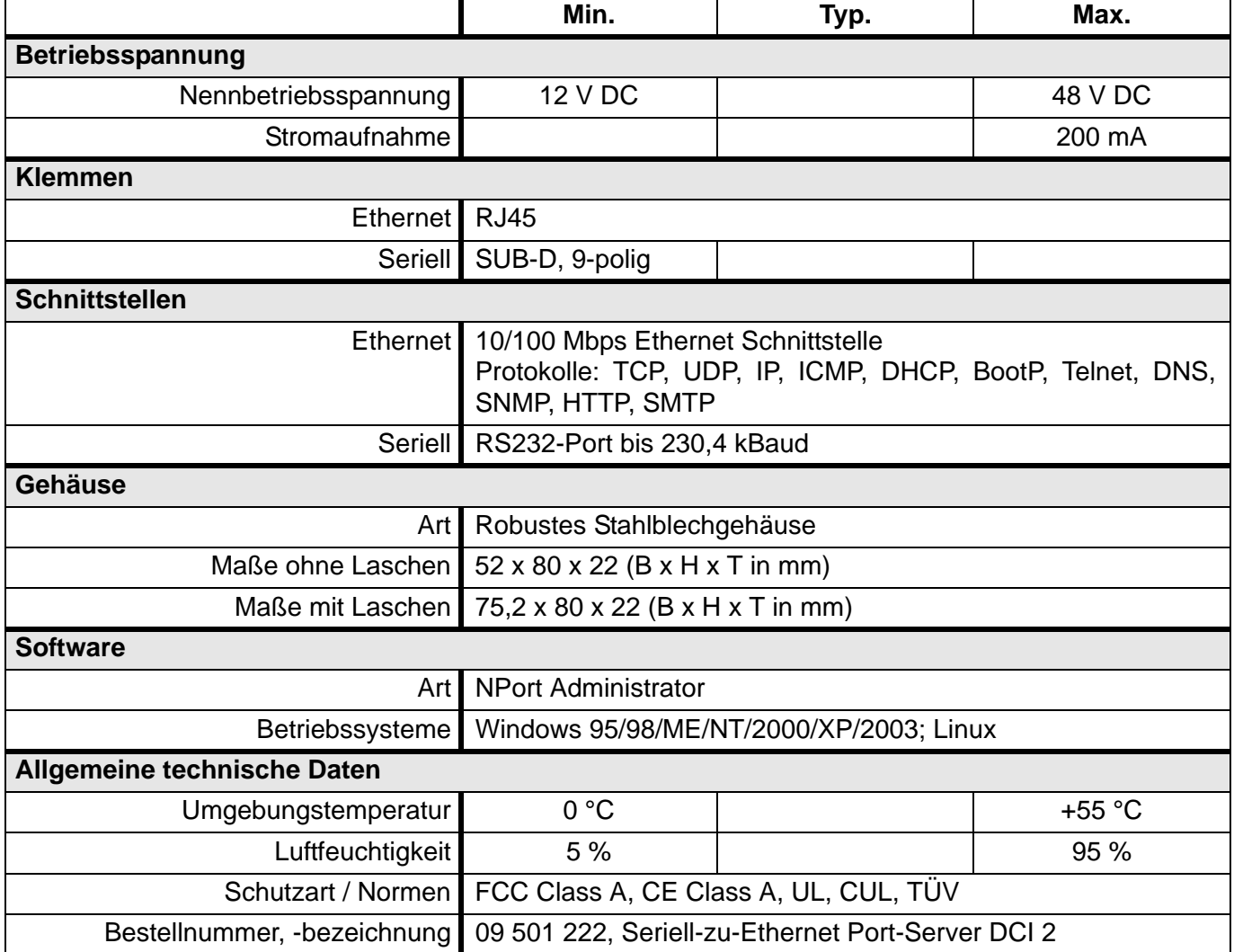

# **5.7.3 DCI 3FB: INSTA Funkbus-Gateway**

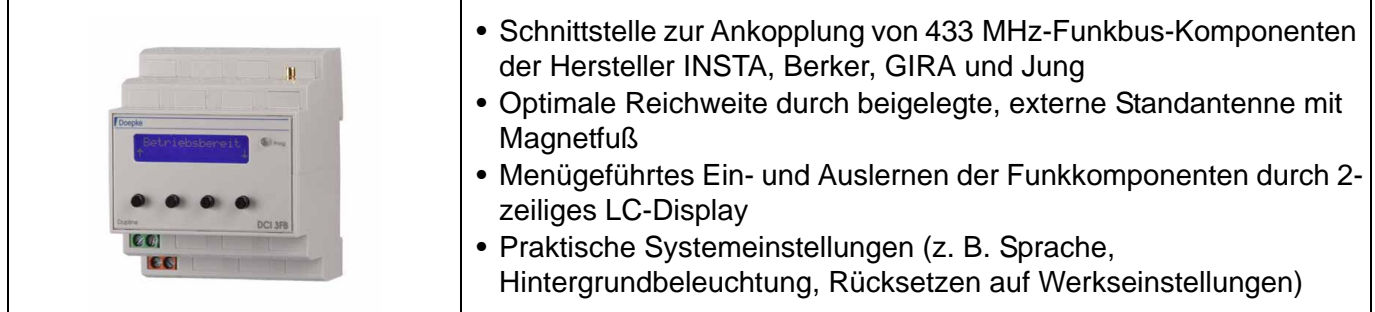

### **Produktbeschreibung**

Das Funkbus-Gateway DCI 3FB ist eine Komponente des Dupline Bussystems zur Anbindung von 433 MHz-Funkbus-Komponenten der Hersteller INSTA, Berker, Gira und Jung.

Das DCI 3FB beinhaltet sowohl eine Funkbus-Sende-, wie auch eine Empfangseinheit und wird serienmäßig mit einer externen Antenne ausgestattet, die - beim Einbau des Grundgerätes in Reiheneinbau-Verteiler - einen bestmöglichen Empfang gewährleistet.

Die frontseitigen Bedienelemente (LC-Display, Tasten und Einlern-LED) des DCI 3FB erlauben das anwenderfreundliche Ein- und Auslernen der Funkkomponenten durch eine Menüführung mit Klartexten. Das DCI 3FB unterstützt folgende Funkbus-Komponenten:

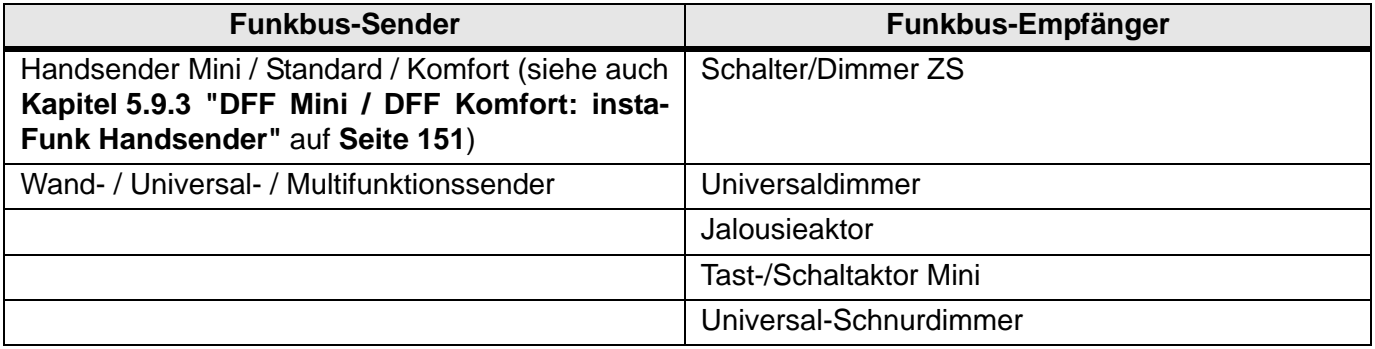

#### **Anwendungshinweise**

#### **Wichtige Hinweise zum Funkbus**

- Die Funkübertragung erfolgt auf einem nicht exklusiv verfügbaren Übertragungsweg, weshalb Störungen nicht ausgeschlossen werden können.
- Die Funkübertragung ist nicht für Sicherheits-Anwendungen, z. B. Not-Aus oder Notruf, geeignet.
- Das Zusammenschalten dieser Funkanlage mit anderen Kommunikationsnetzen ist nur im Rahmen von nationalen Gesetzen zulässig.
- Diese Funkanlage darf nicht zur Kommunikation über Grundstücksgrenzen hinweg genutzt werden.
- Beim Betrieb in Deutschland sind im Übrigen die Hinweise aus der Allgemeinzuteilung im Amtsblatt Vfg 73/2000 zu beachten.
- Bei bestimmungsgemäßer Verwendung entspricht dieses Gerät der R&TTE Richtlinie (1999/5/EG). **Dieses schließt auch die Verwendung der mitgelieferten Standantenne ein.**
- Prinzipiell erlaubt der Funkbus keine gleichzeitigen Sende- und Empfangstelegramme. Aus diesem Grund kann das DCI 3FB nicht als sog. "Repeater", also als Signalverstärker, betrieben werden. **Auch deshalb ist die Nutzung einer Dupline-Adresse für den**

## **Empfang und für das Senden nicht erlaubt.**

# **Übertragungseigenschaften**

Die Reichweite eines Funksystems ist abhängig von der Leistung der Sender, der Empfangscharakteristik der Empfänger, der Luftfeuchtigkeit, der Montagehöhe und den baulichen Gegebenheiten des Objekts. Beispiele für die Materialdurchdringung:

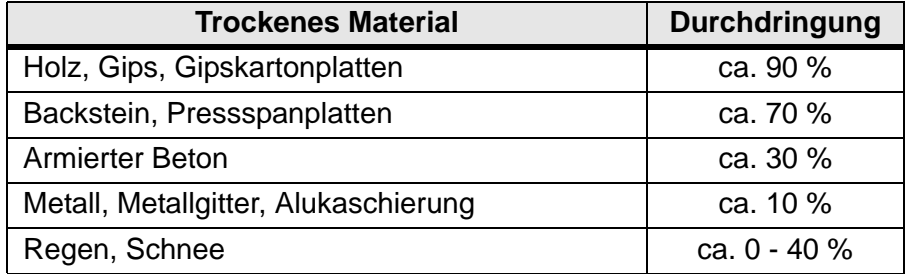

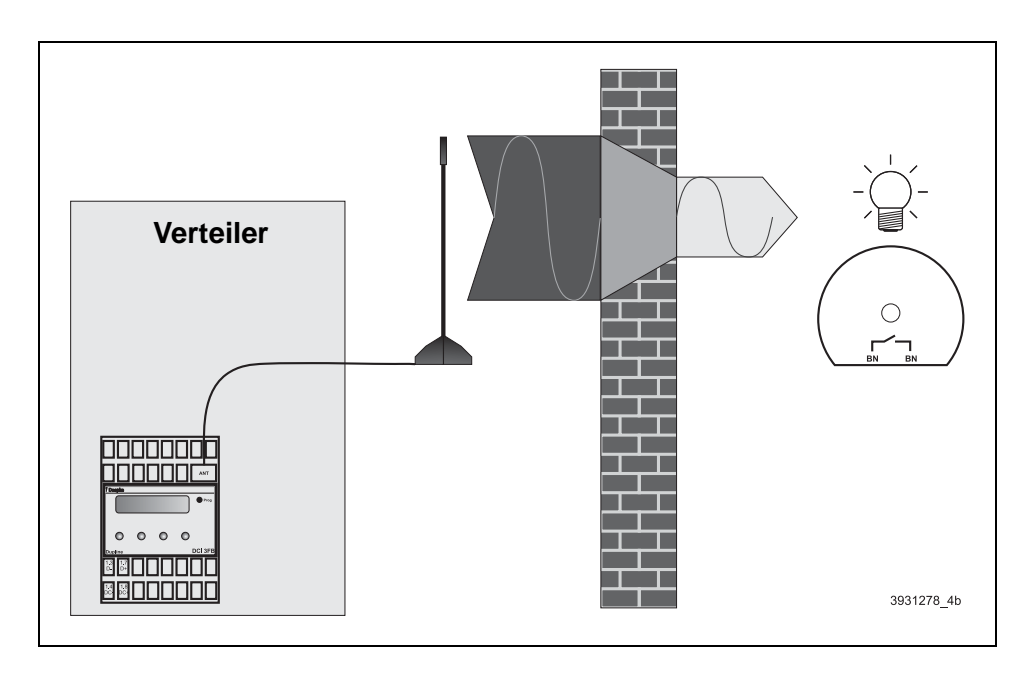

### **Funkbefehle**

Der Funkbus kennt insgesamt 57 unterschiedliche Funkbefehle. Unter den geläufigen Funkbus-Komponenten ist lediglich der Handsender "Komfort" in der Lage, alle Befehle abzusetzen. Andere Komponenten beschränken sich meist auf einen kleinen Teil, da auch ihre Funktionen begrenzt sind. Die folgende Tabelle stellt die Befehle dar:

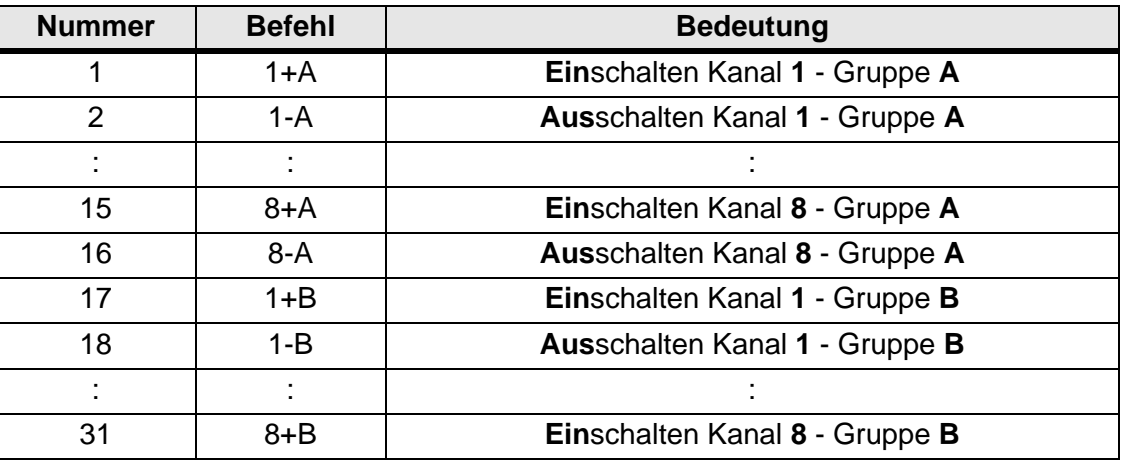

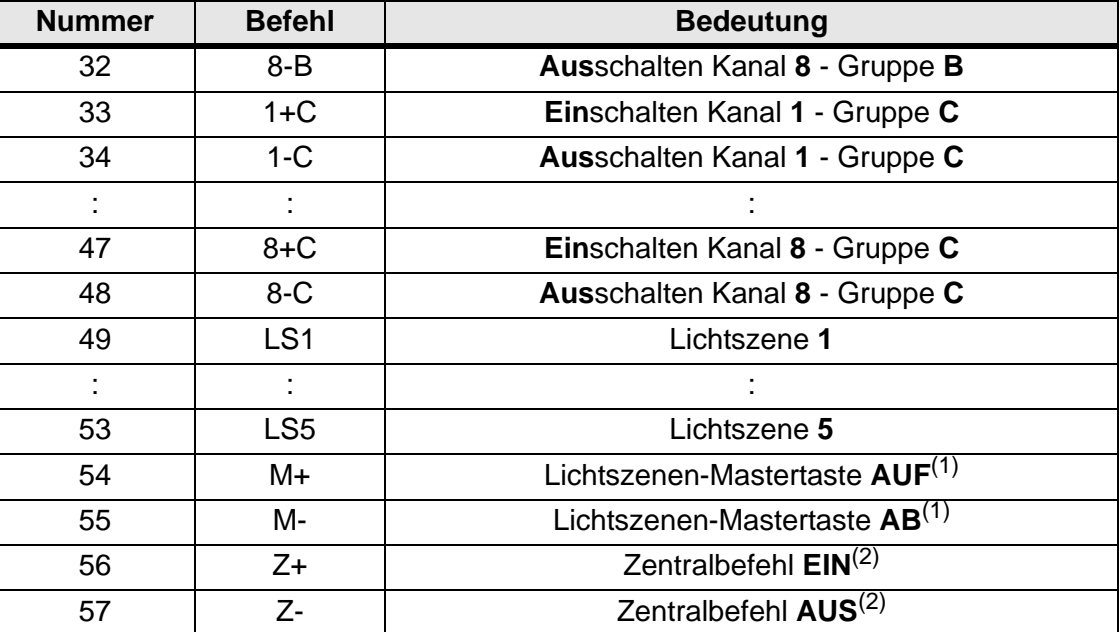

(1) Wird automatisch mit den Lichtszenen eingelernt (nicht separat löschbar).

(2) Wird automatisch eingelernt (löschbar).

#### **Montage der Standantenne**

Die Position der externen Antenne hat maßgeblichen Einfluss auf die Sende- und Empfangseigenschaften des DCI 3FB. Bitte beachten Sie deshalb folgende Punkte:

- Aufgrund der Übertragungseigenschaften (siehe **"Übertragungseigenschaften"**) sollte die mitgelieferte, externe Antenne möglichst hoch außerhalb des Verteilerschrankes montiert werden.
- Die Verbindungslinie zwischen Sender und Empfänger sollte so gewählt werden, dass sie möglichst Mauerwerk oder andere Materialien nur kurz durchläuft. Insbesondere Mauernischen sind zu vermeiden.
- Die Montagehöhe von dezentralen Sendern oder Empfängern sollte 50 cm nicht unterschreiten.
- Computer, Audio-/Video-Anlagen, Mikrowellen oder elektrische Transformatoren und Vorschaltgeräte sind hochfrequente Störquellen. Zu diesen Geräten ist ein Mindestabstand von 50 cm einzuhalten.

Zusätzlich gelten die Hinweise in den Bedienungsanleitungen der jeweiligen Sender und Empfänger.

#### **Anschlüsse**

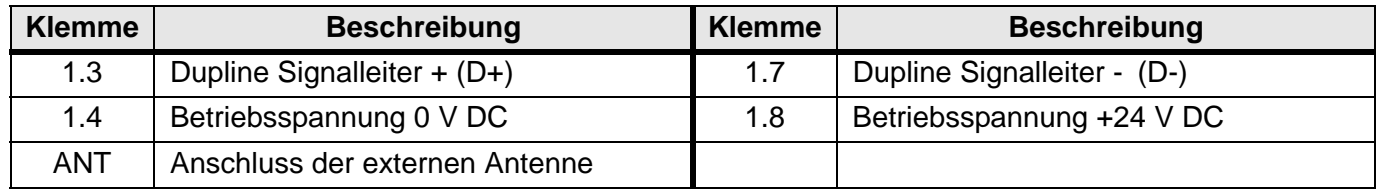

## **Anzeigen**

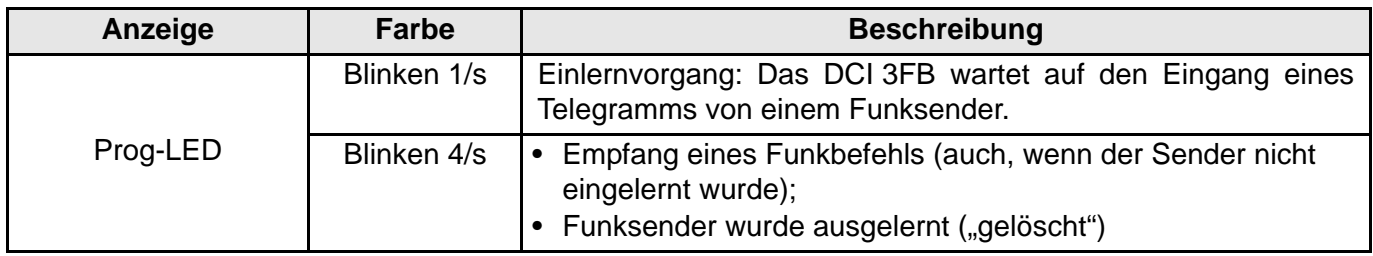

## **Anschlussschema**

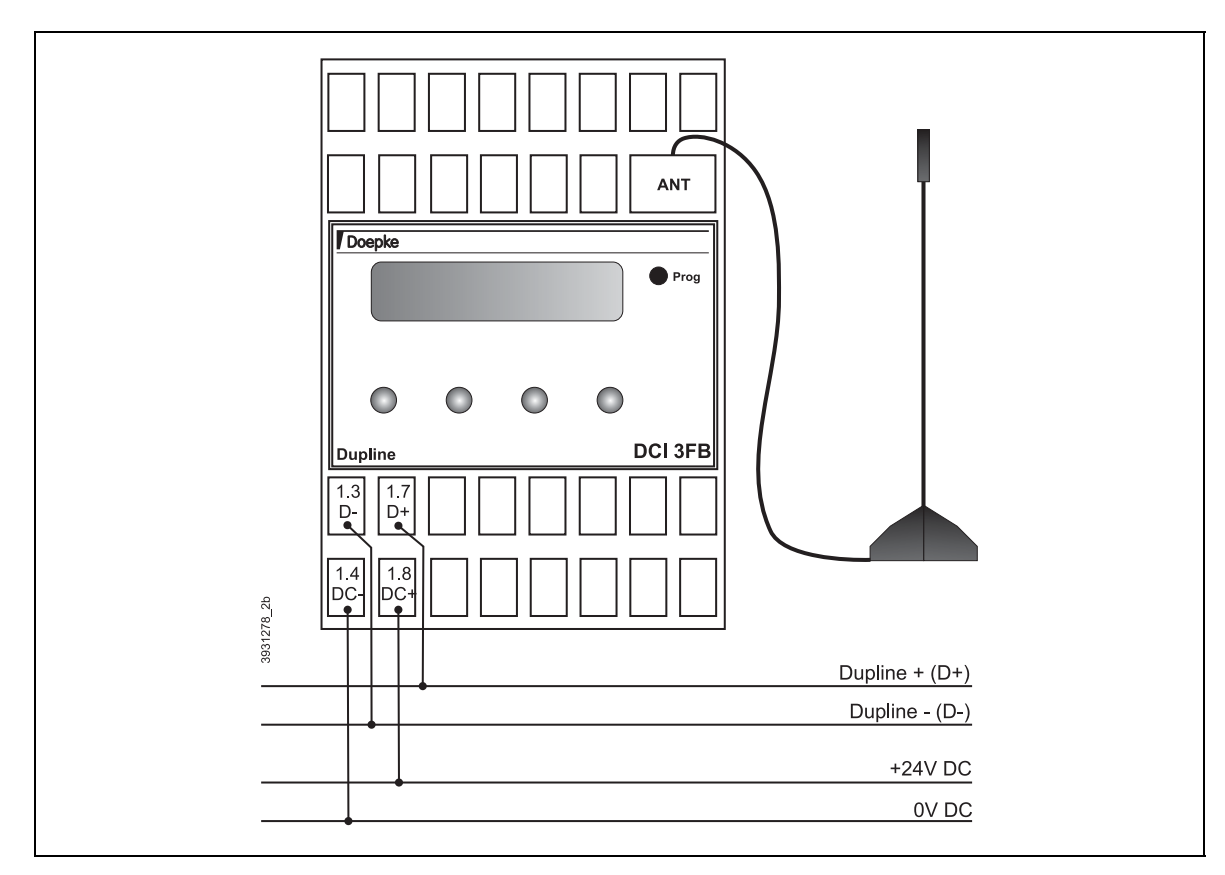

# **Technische Daten DCI 3FB**

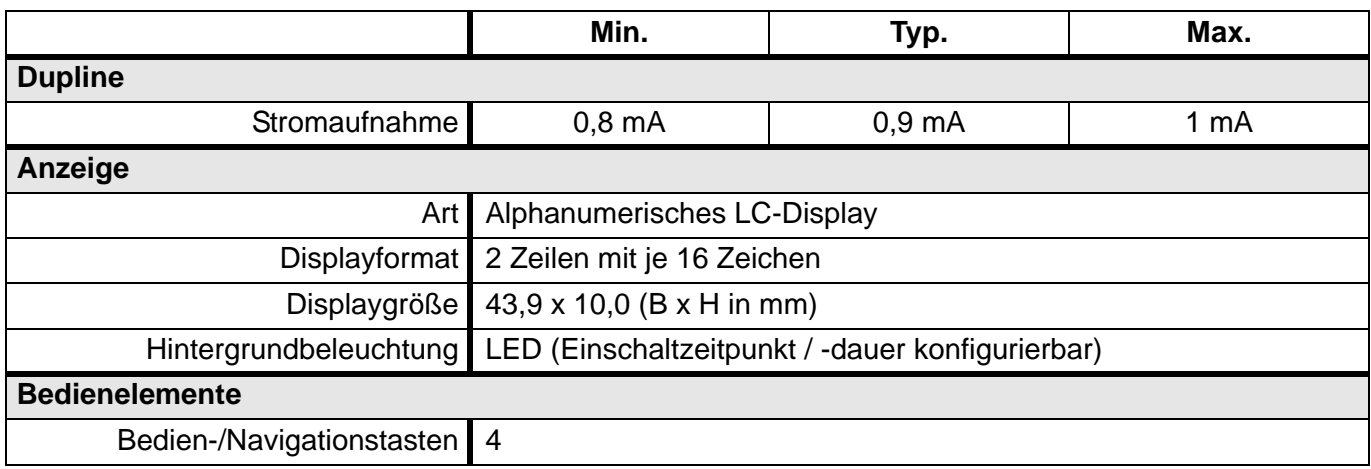

## **Technische Daten DCI 3FB (Fortsetzung)**

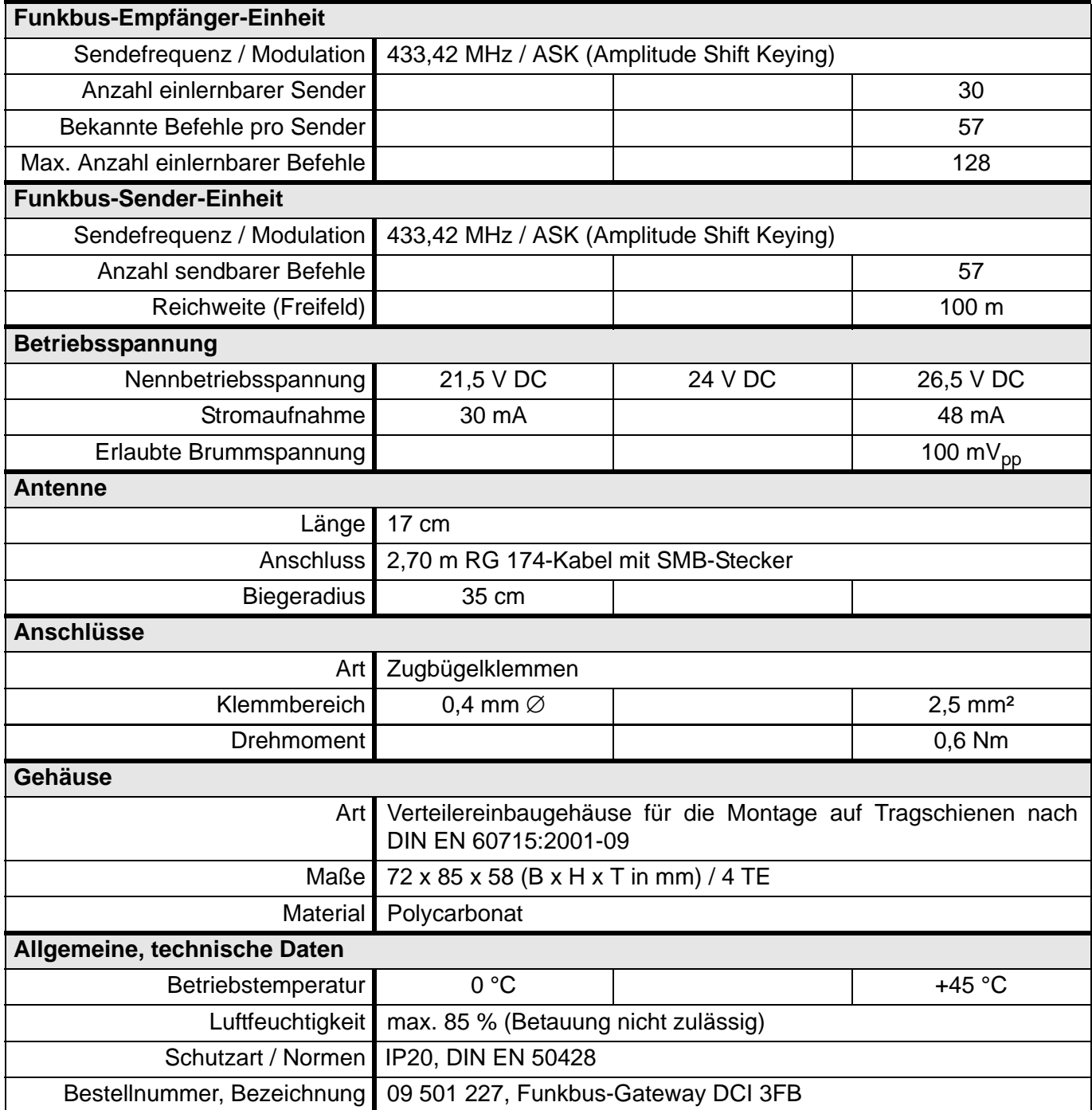

# **5.7.4 DCI 4 DALI: DALI-Gateway**

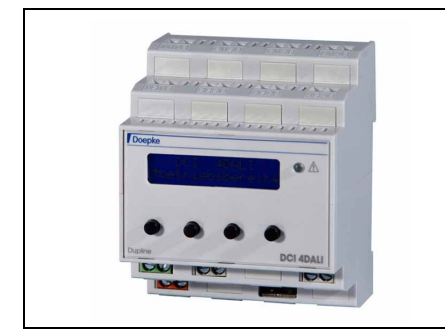

- Schnittstelle zur Ankopplung des DALI-Busses (Digital Addressable Lighting Interface)
- unterstützt 64 DALI-Teilnehmer (EVG), 16 Beleuchtungsgruppen und 16 Lichtszenen
- Eingänge für Zentral-ein- und Zentral-aus-Befehle
- einfache, intuitive Bedienung durch zweizeiliges LC-Display und Bedientasten zur Konfiguration und manuellen Bedienung

## **Produktbeschreibung**

Der standardisierte DALI-Bus (Digital Addressable Lighting Interface) ermöglicht die Ansteuerung von lichttechnischen Betriebsgeräten (elektronischen Vorschaltgeräten, Leistungsdimmern, LED usw.). Der DALI-Bus unterstützt die Verwendung von maximal 64 Teilnehmern, die in bis zu 16 Beleuchtungsgruppen zusammengefasst werden können. Individuell abgestimmte Helligkeitswerte aller Gruppen können in bis zu 16 Lichtszenen gespeichert und aufgerufen werden, wobei auch Parameter wie Minimal- und Maximalwerte, Dimm- und Überblendgeschwindigkeiten einstellbar sind.

Doepke-DALI-Gateways sind Steuergeräte für maximal 64 Betriebsgeräte an einem DALI-Bus. Sie unterstützen die grundlegenden Funktionen wie Suche der Teilnehmer, Bildung von Beleuchtungsgruppen und Lichtszenen. Zudem versorgen sie den DALI-Bus mit Spannung, sodass eine externe Spannungsquelle nicht erforderlich ist. Die verfügbaren Parameter der Teilnehmer (Minimal-/Maximaldimmwerte, Dimmund Überblendgeschwindigkeiten) sind über das Gateway einstellbar. Die Bedienung erfolgt über ein zweizeiliges LC-Display vollständig menügeführt und ist damit sehr einfach. Sie beinhaltet auch manuelle Bedienmöglichkeiten zur Ansteuerung aller Teilnehmer, Gruppen und Lichstzenen, sodass externe Beschaltungen zur Inbetriebnahme nicht notwendig sind. Konfigurationen werden dauerhaft gespeichert, wodurch alle Funktionen auch nach einem Spannungsausfall wieder verfügbar sind.

Das DCI 4 DALI unterstützt die Verknüpfung aller möglichen 16 Beleuchtungsgruppen und Lichtszenen mit den Adressen des Dupline-Busses. Die direkte Ansteuerung per Zentral-ein- und -aus-Befehl kann durch Dupline, wie auch durch die Eingänge am Gateway erfolgen. Durch die Konfigurationsmöglichkeiten des Dupline-Busses lassen sich die Lichtszenen auch gatewayübergreifend realisieren, sodass auch große Räume mit mehr als 64 Betriebsgeräte per einfachem Tastendruck angesteuert werden können.

### **Anschlüsse**

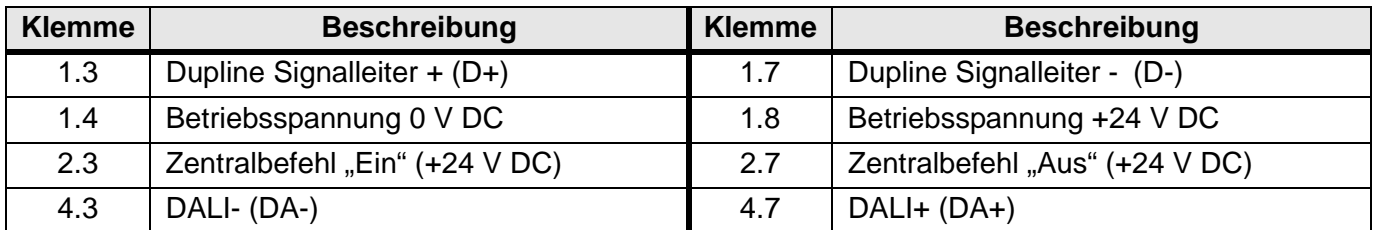

### **"Warn-"LED**

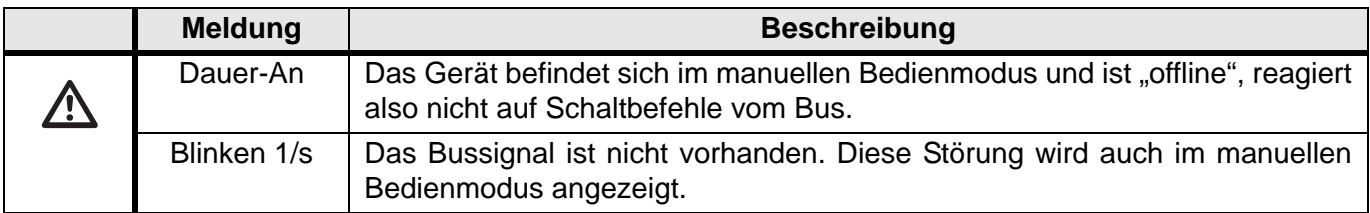

## **Anschlussschema**

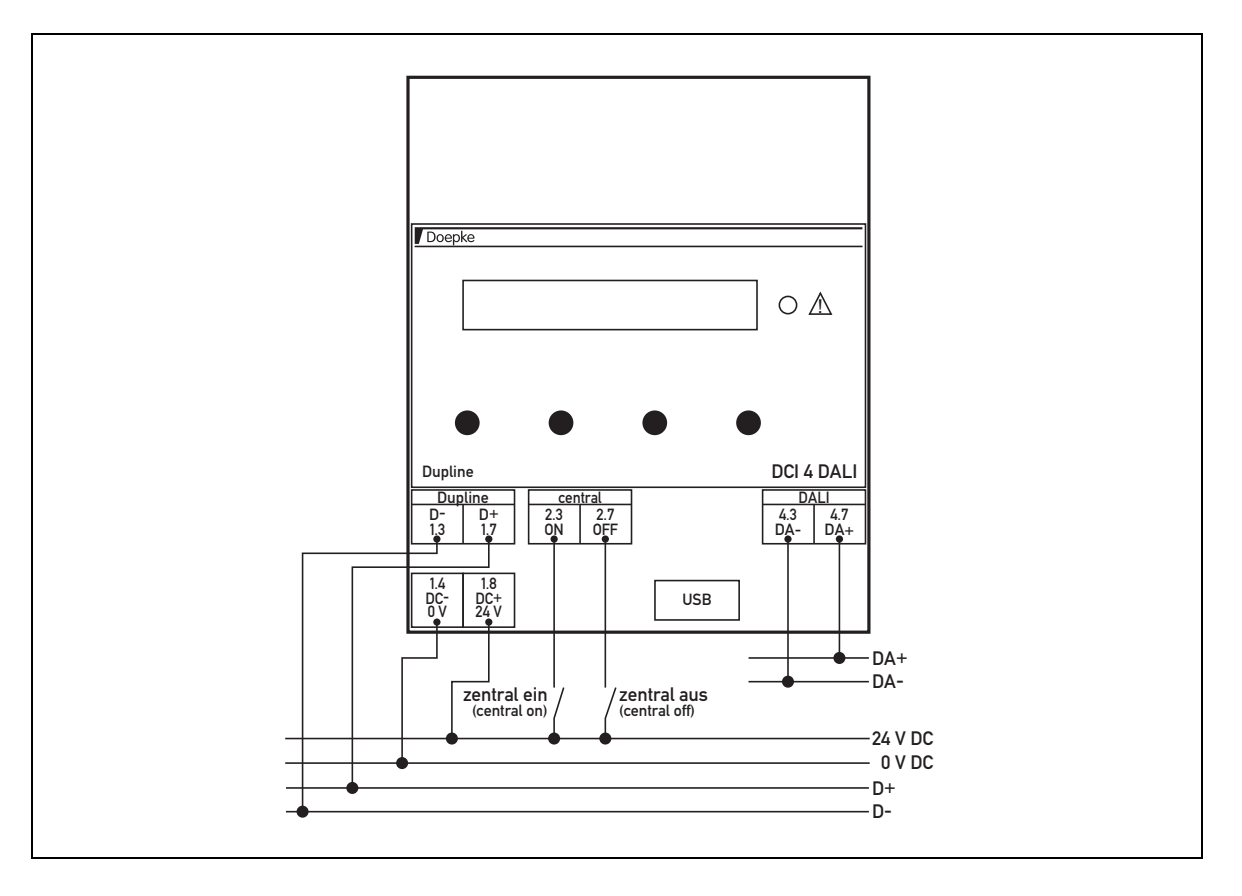

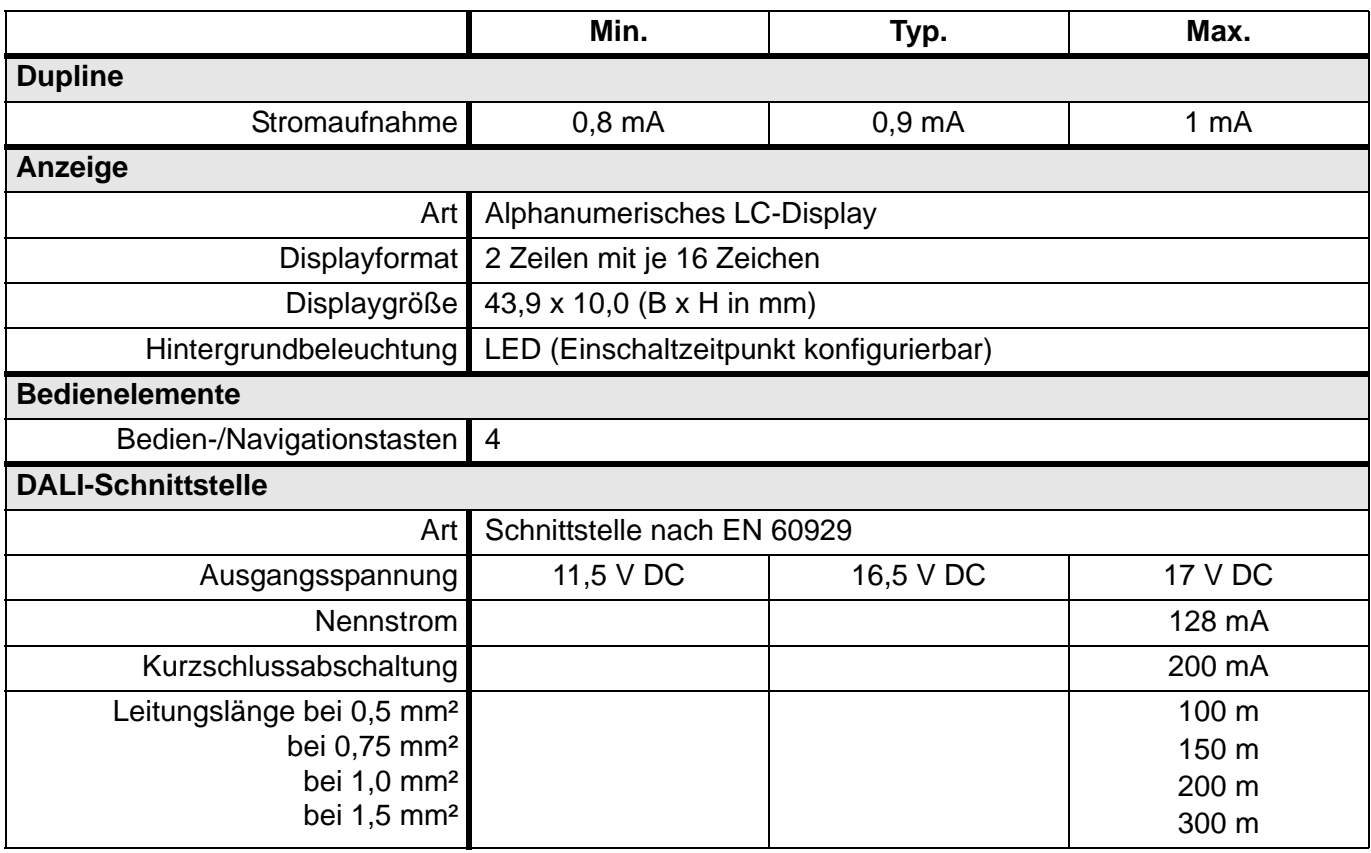

## **Technische Daten (Fortsetzung)**

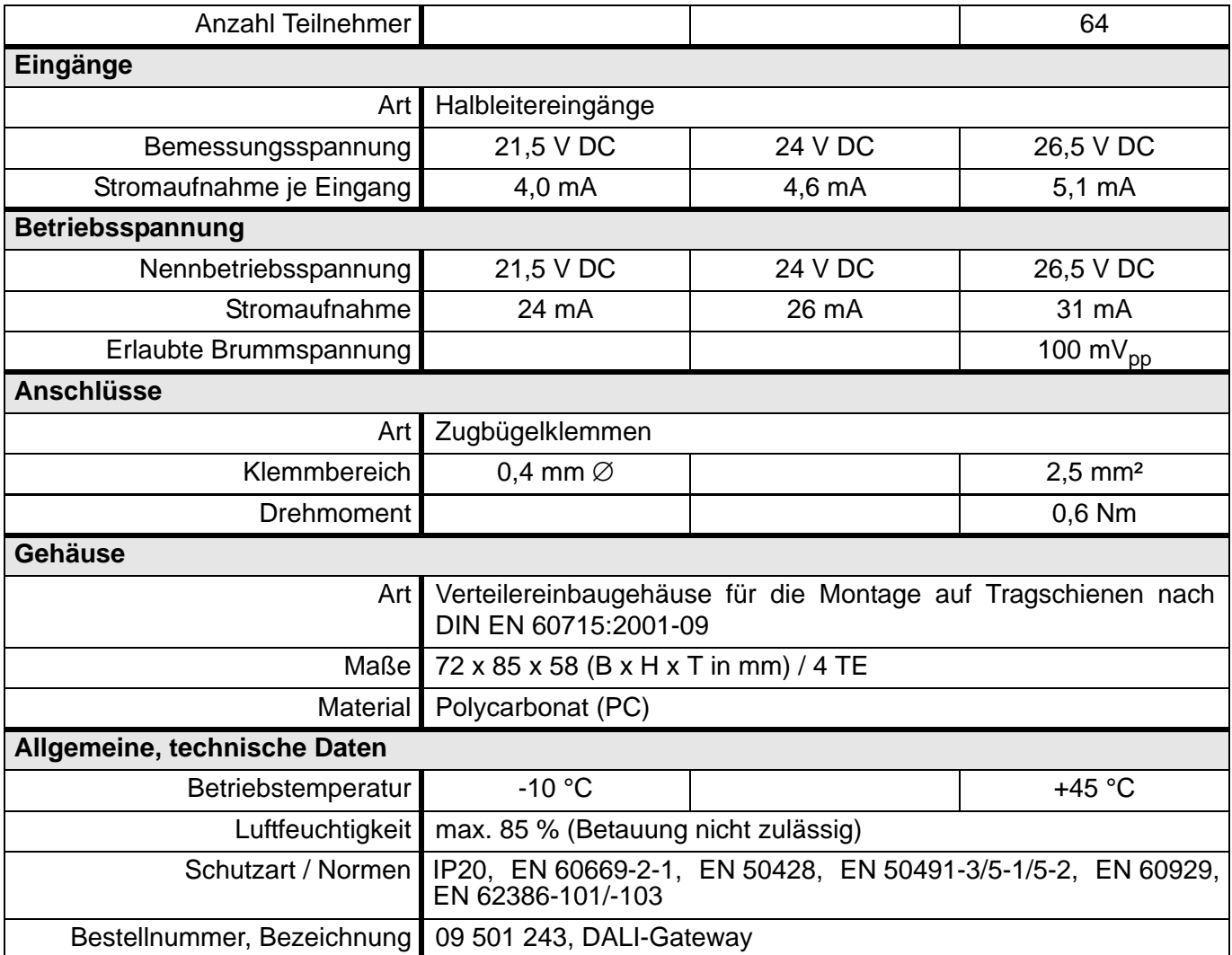

# **5.7.5 DSI 1: Dupline - Modbus - Schnittstelle**

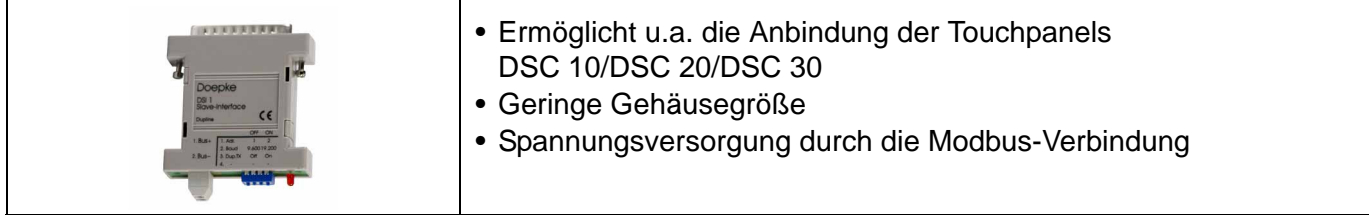

## **Produktbeschreibung**

Das DSI 1 ermöglicht die Anbindung von Mastergeräten mit Modbus-Protokoll an den Dupline-Bus. Empfohlene Mastergeräte sind zum Beispiel Touchpanel DSC 10, DSC 20 und die DSC 30-Serie, aber auch der Anschluss an PCs kann mit dem DSI 1 realisiert werden.

Das DSI 1 empfängt die Datenanforderungen des Masters und sendet daraufhin die dazugehörigen Kanaldaten des Dupline-Busses zurück. Es unterstützt dabei die Modbus-Funktionscodes 3 (Register lesen) und 16 (Register schreiben). Mit diesen Funktionen lassen sich sowohl binäre als auch analoge Werte nach dem AnaLink-Verfahren lesen und schreiben. Eine vollständige Referenz der Modbus-Kommandos finden Sie in [\[6\]](#page-9-0).

### **Anwendungshinweise**

#### **Kommunikationsparameter**

Das DSI 1 arbeitet mit z.T. fest eingestellten Parametern (siehe Tabelle). Zu beachten ist, dass die in DSC 3-P oder DSCconf EX einzustellende Wartezeit vor dem Senden - je nach Firmware-Version des DSI - variiert:

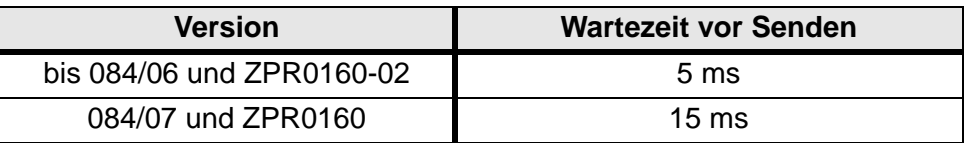

#### **Einstellungen**

Folgende Einstellungen können am Gerät vorgenommen werden:

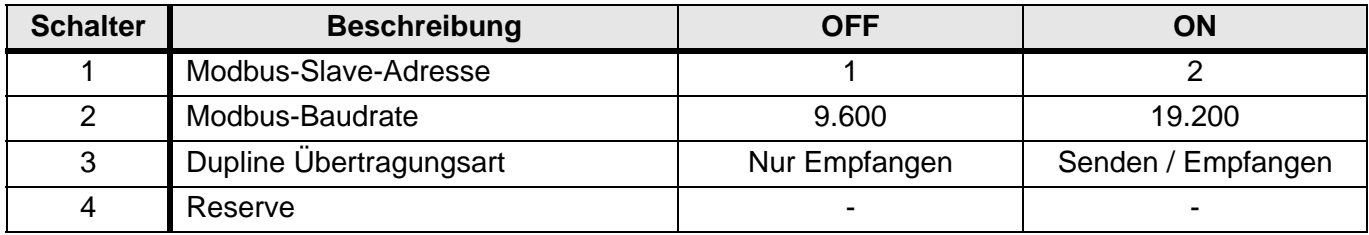

#### **Anschlüsse**

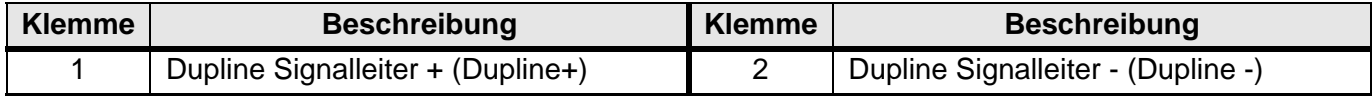

#### **SUB-D (25-polig):**

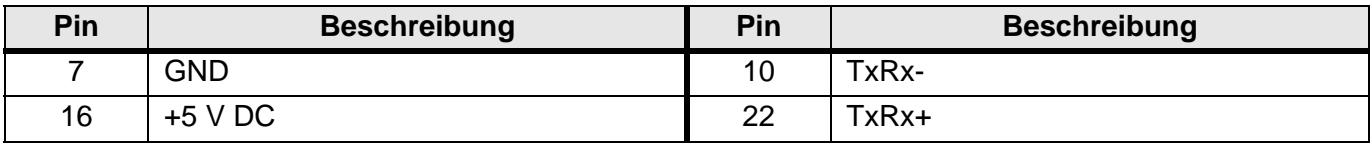

### **Adapter für Touchpanel**

Um den Anschluss des DSI 1 an die Touchpanel der DSC-Reihe zu vereinfachen, empfehlen wir die Ver-
wendung der Screen-Adapter DSA 3, DSA 4 und DSA 5 (siehe **[Seite 155](#page-158-0)**). Durch ihren Einsatz ist eine spezielle Verdrahtung nicht mehr notwendig.

### **Anschlussschema und Maße**

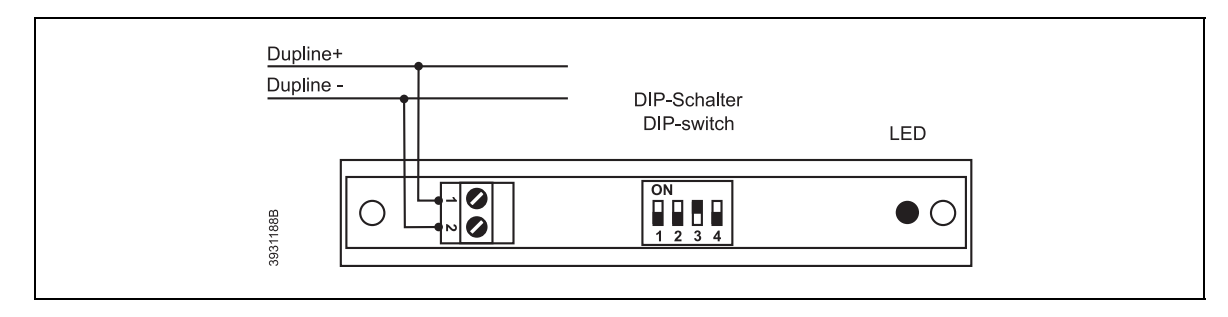

### **Anzeigen**

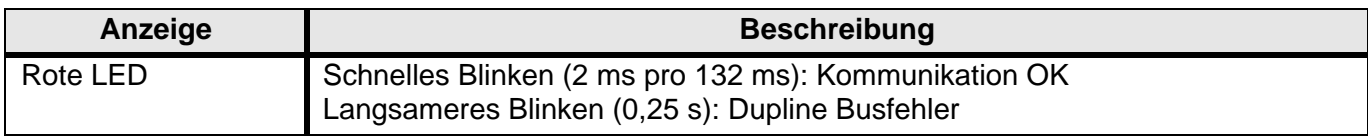

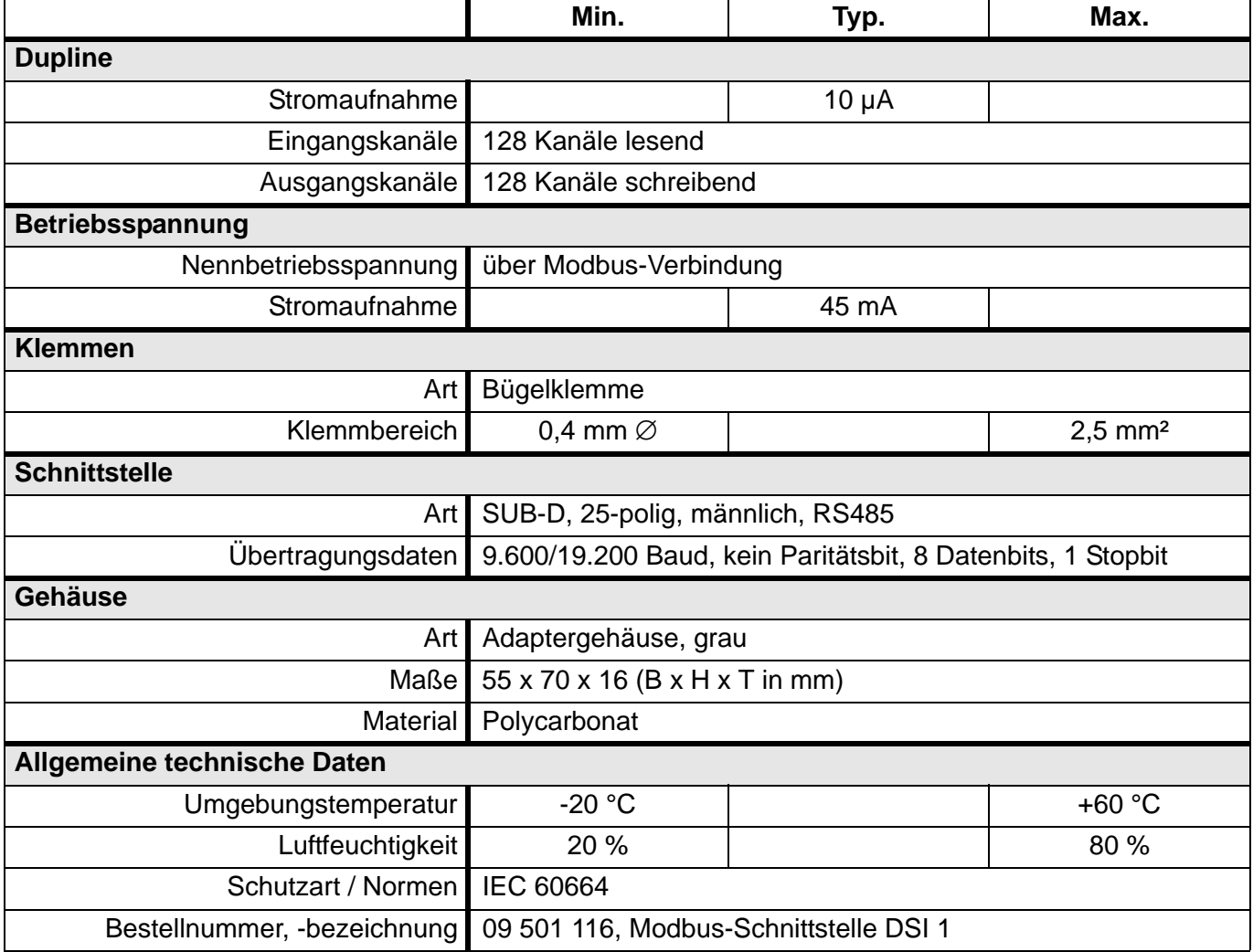

# <span id="page-145-1"></span><span id="page-145-0"></span>**5.8 Last- und Netzteile**

# **5.8.1 LT 500 / LT 1200: Ferndimmerlastteile, REG**

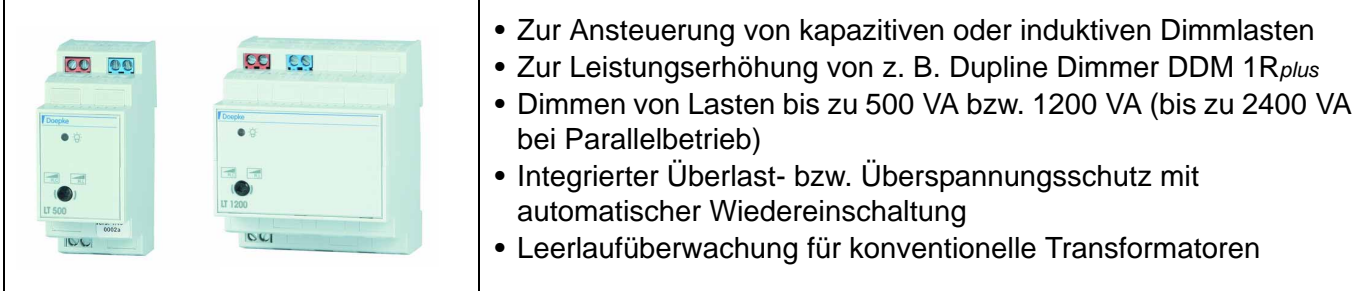

### **Produktbeschreibung**

Die Dimmerlastteile LT 500 bzw. LT 1200 ermöglichen das Dimmen von ohmschen, induktiven oder kapazitiven Lasten und sind prädestiniert für den Einsatz an den Dupline Dimmern DDM 1R*plus*, DDMU 1R*plus* oder DDMU 2*plus*.

Die Wahl der zu dimmenden Lasten geschieht mittels Umschalter vor der Inbetriebnahme. Die Ansteuerung durch die Dimmer geschieht über deren Steuerleitungen. Bei gleicher Betriebsart und Phase können zwei LT 500 oder LT 1200 parallelgeschaltet werden.

Beide Lastteile verfügen sowohl über einen thermischen Überlast- wie auch über einen Überspannungsschutz. Nach einer thermischen Abschaltung schalten sich die Geräte, sobald die Temperatur wieder auf normales Niveau abgesunken ist, automatisch wieder ein.

### **Anwendungshinweise**

Beim Einbau der Lastteile ist auf ausreichende Belüftung zu achten. Sie dürfen nicht in geschlossene, luftdichte Verteiler eingebaut werden.

### **Anschlussschema**

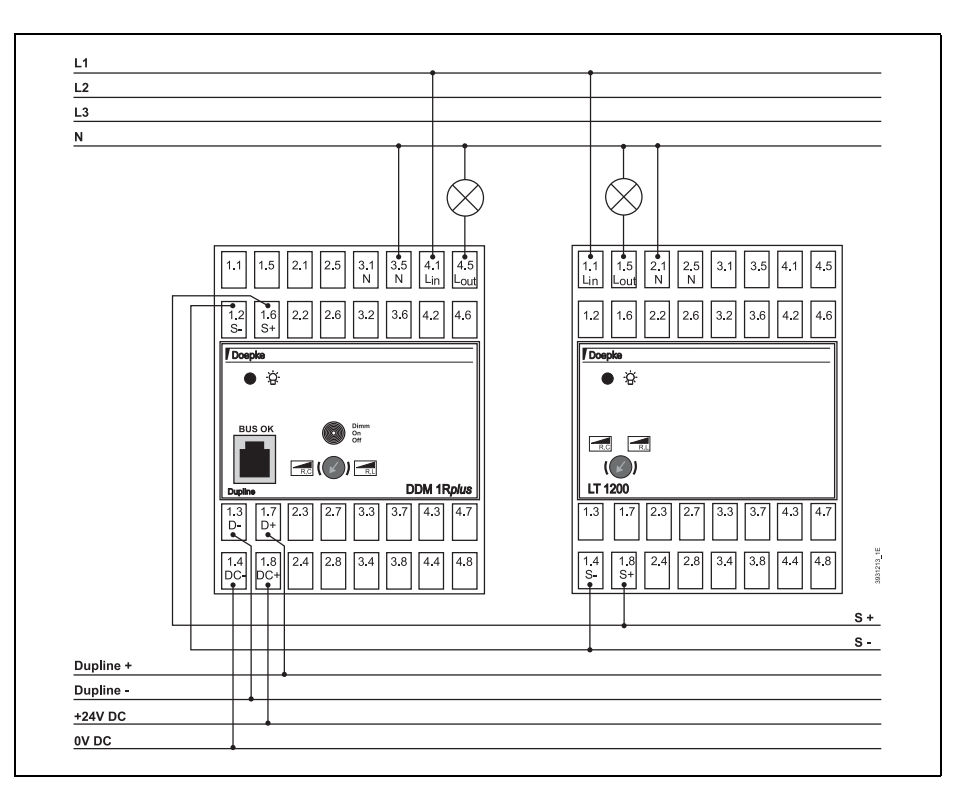

### **Anschlüsse**

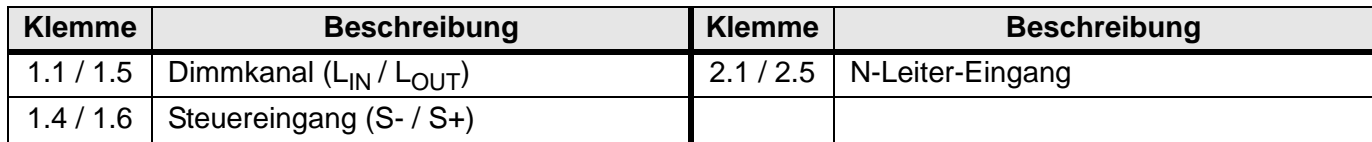

### **Anzeigen**

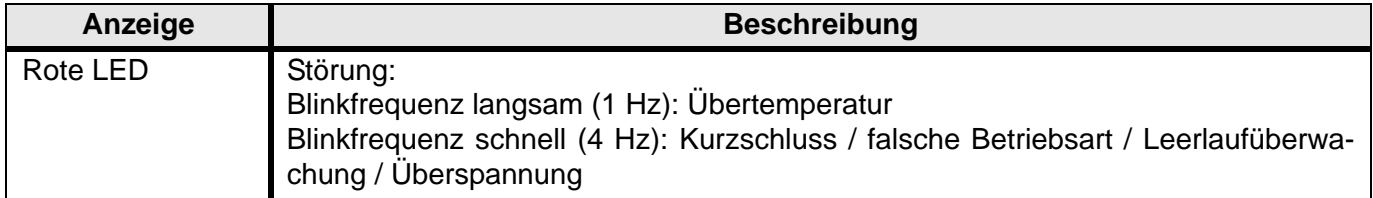

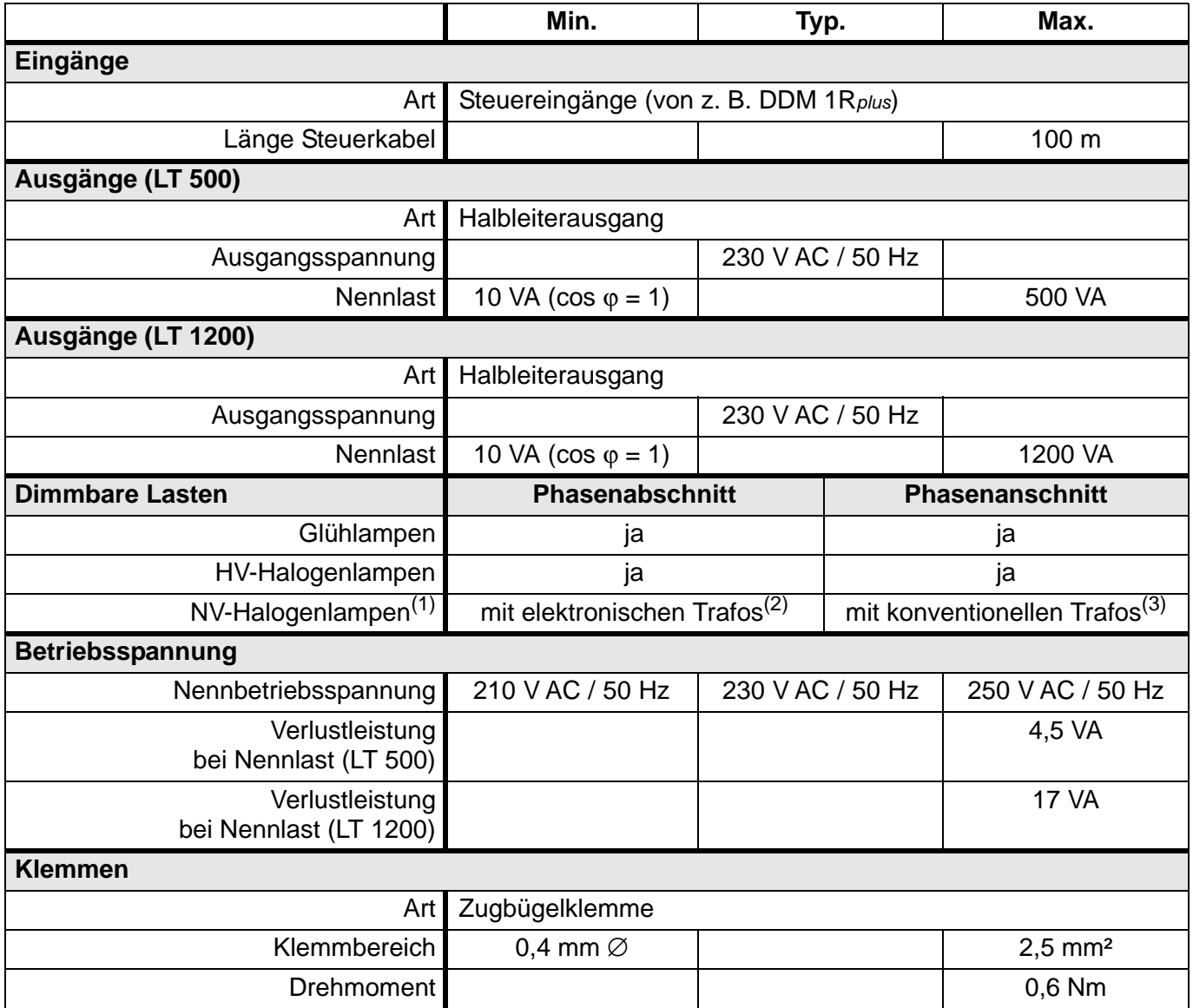

### **Technische Daten (Fortsetzung)**

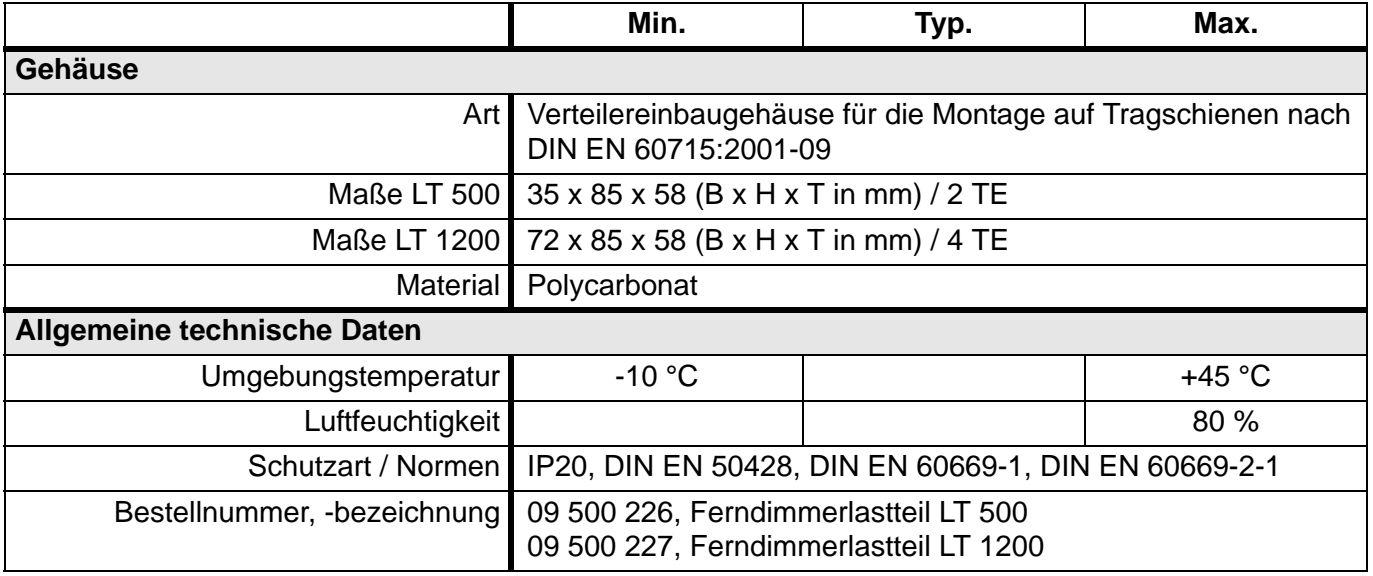

(1) Bei NV-Halogenlampen ist zusätzlich zur Lampenleistung der Eigenverbrauch des Transformators hinzuzuziehen, um die Gesamtverlustleistung zu erhalten. Dieser kann bei angepasstem Transformator mit ca. 10 % der Lampenleistung angenommen werden.

(2) Die tatsächliche Last darf die, des Herstellers angegebene, Mindestlast nicht unterschreiten.

(3) Konventionelle Trafos für NV-Halogenlampen sollten mindestens zu 20 % belastet werden. Eine zu hohe Induktivität führt zur Abschaltung (Leerlauferkennung) des Dimmers. Grundsätzlich sollten nur Trafos verwendet werden, die herstellerseitig für Phasenanschnittdimmer zugelassen sind.

# **5.8.2 NT 24-750 / NT 24-2000: 24 V DC - Netzteile, REG**

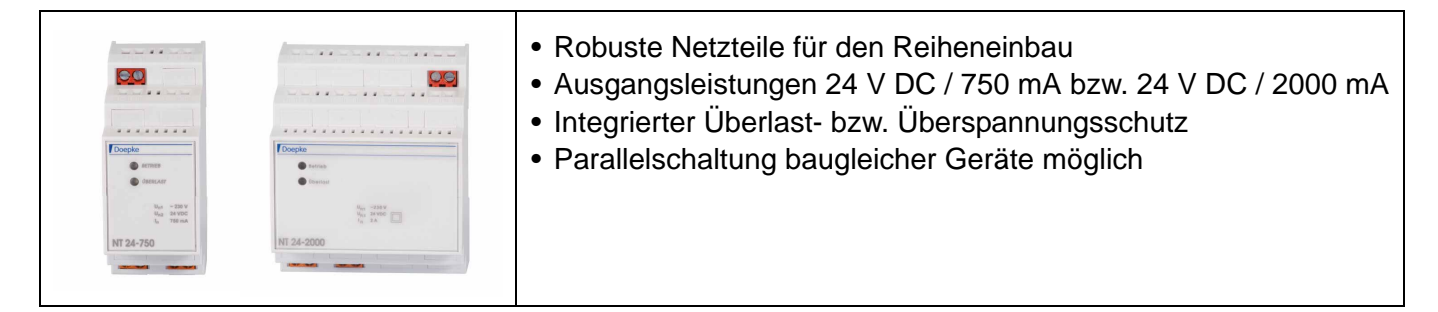

### **Produktbeschreibung**

Die Netzteile NT 24-750 / NT 24-2000 sind stabilisierte 24 V DC Spannungsversorgungen und erfüllen die Forderung der Trennung zwischen der Schutzkleinspannungs- und Niederspannungsseite gemäß DIN VDE 0100, Teil 410. Sie verfügen über eine Überlastanzeige und sind dauerkurzschlussfest. Die Netzteile NT 24-750 / NT 24-2000 sind primärseitig getaktete, leerlauf-, wie auch kurzschlussfeste Schaltnetzteile. Durch die interne Spannungsregelung sind sie auch gegen Überlast geschützt.

#### **Anwendungshinweise**

keine

#### **Anschlussschema (NT 24-750)**

Die Beschaltung der Netzteile wird im Folgenden am Relaismodul DRM 8 gezeigt:

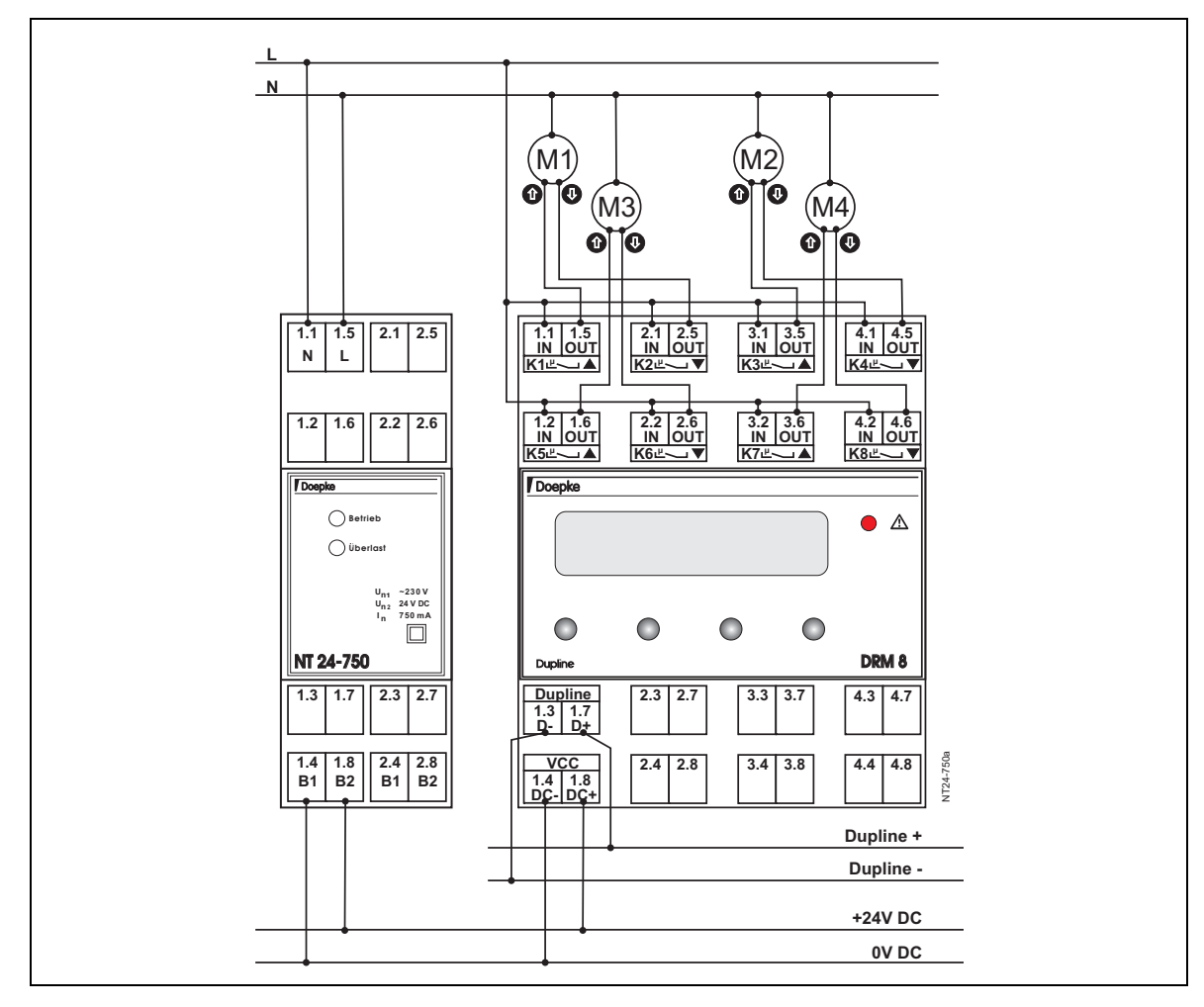

### **Anschlussschema (NT 24-2000)**

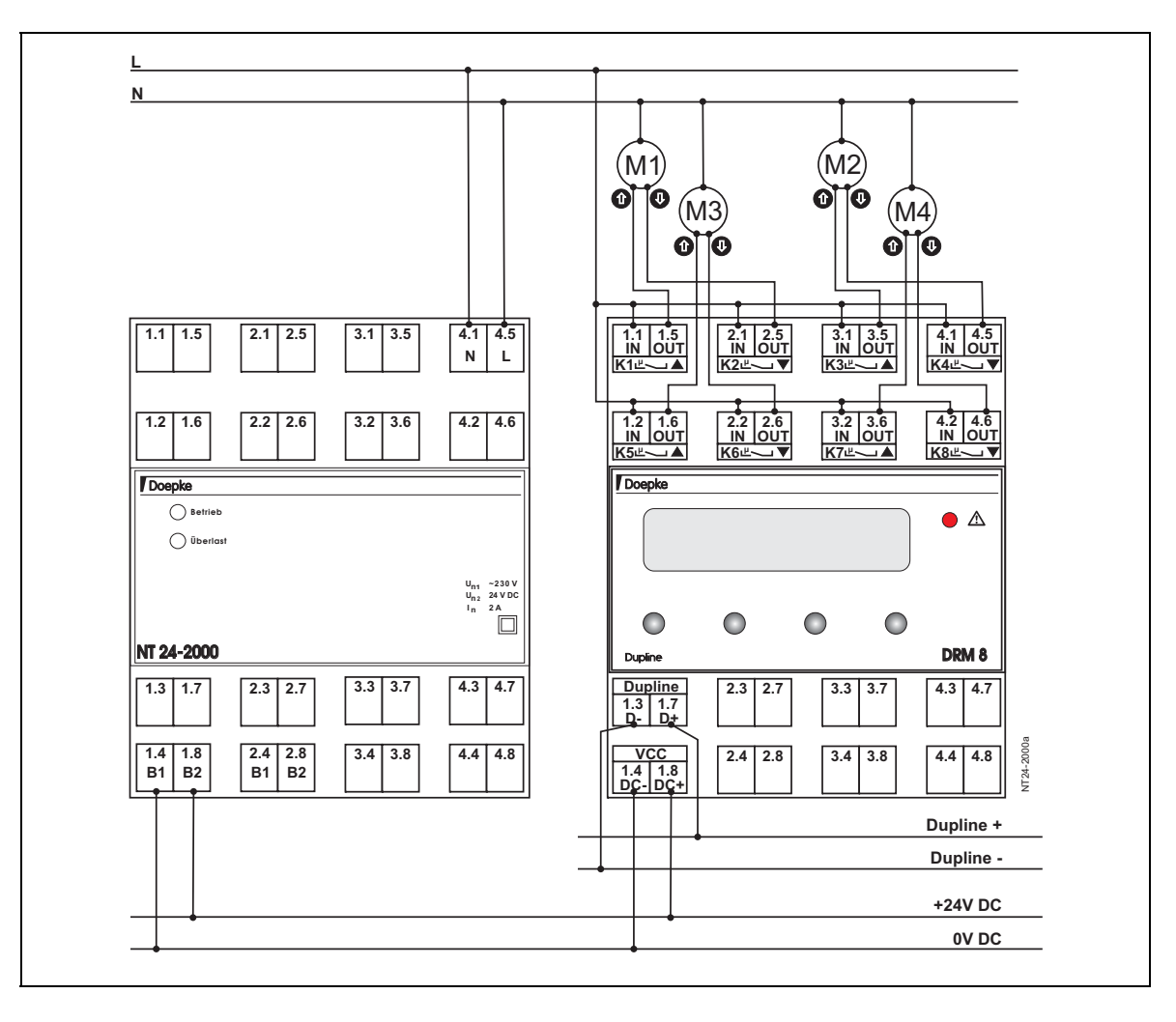

### **Anschlüsse NT 24-750**

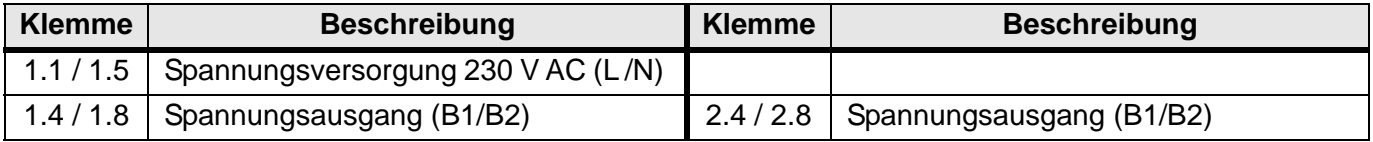

### **Anschlüsse NT 24-2000**

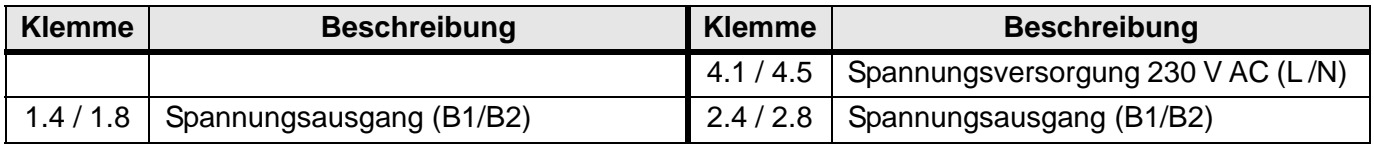

### **Anzeigen**

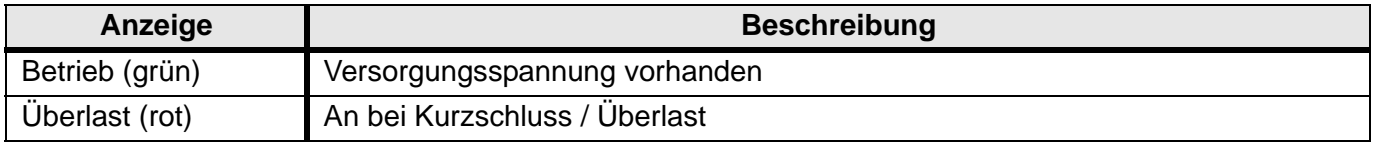

### **Technische Daten**

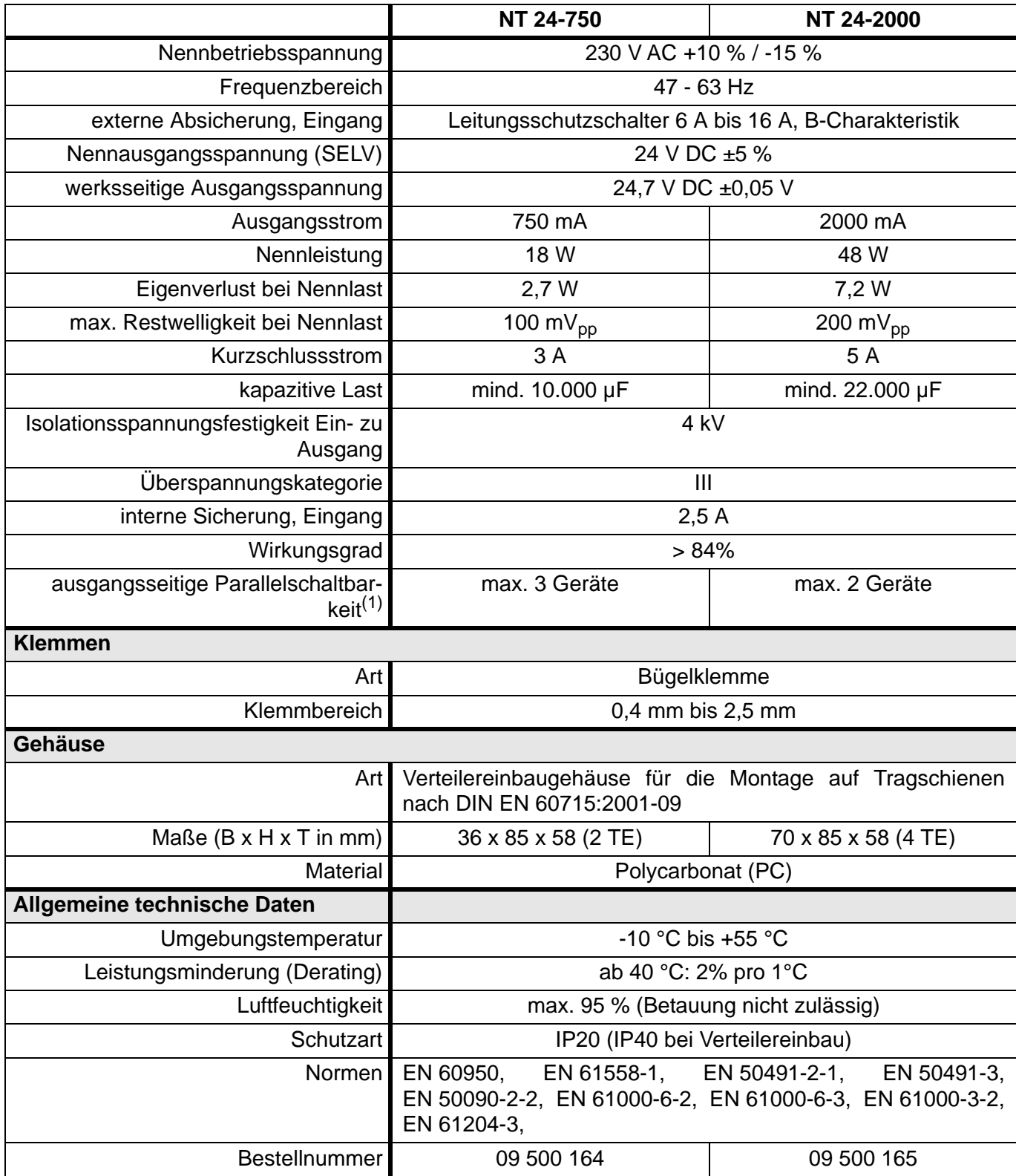

(1) Durch Entkoppeldioden kann die Anzahl paralleler Geräte erhöht werden.

# <span id="page-151-1"></span><span id="page-151-0"></span>**5.9 Zubehör**

### **5.9.1 DHK 1: Handkodiergerät**

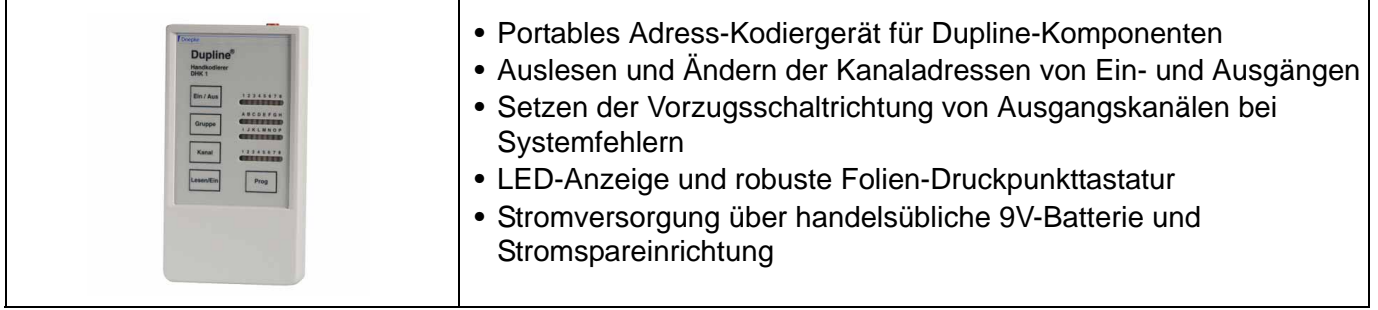

### **Produktbeschreibung**

Der DHK 1 dient dem Auslesen und der Eingabe der Kanaladressen von Ein- und Ausgängen. Die Kodierung der Kanäle kann gruppenweise oder auch kanalweise geschehen. Zudem ist es möglich, die Ausgangszustände für den Fall einer Bus- oder Gerätestörung festzulegen. Die Programmierung der Komponenten ist permanent, das heißt, sie muss für jedes Gerät nur einmalig durchgeführt werden.

Der DHK 1 erlaubt zudem das Setzen der Vorzugsschaltrichtung von Ausgaben, die im Falle einer Busstörung oder anderer Systemfehler aktiviert wird.

Er ist ein notwendiges Werkzeug für den Installateur, da in jedem Fall die Kanaladressen der Dupline-Komponenten auf die betroffene Installation angepasst werden müssen. Dies kann entweder im unmontierten, spannungslosen Zustand oder auch bei bestehender Verbindung zum Dupline-Bus geschehen.

Das Gerät ist durch seine Abmaße und durch seine Ausstattung mit einer Folientastatur für den rauen Alltagseinsatz bei Inbetriebnahmen prädestiniert. Die mitgelieferte 9V-Blockbatterie sorgt im Zusammenhang mit stromsparenden LED und der Stromspareinrichtung für eine lange Betriebsdauer.

Die mitgelieferten Programmierkabel eignen sich sowohl für Dupline-Komponenten mit RJ12-Stecker-Anschluss als auch für solche mit Flachsteckern.

### **Anwendungshinweise**

Details bezüglich der Handhabung des DHK 1 entnehmen Sie bitte der Bedienungsanleitung, die jedem Gerät beigelegt ist.

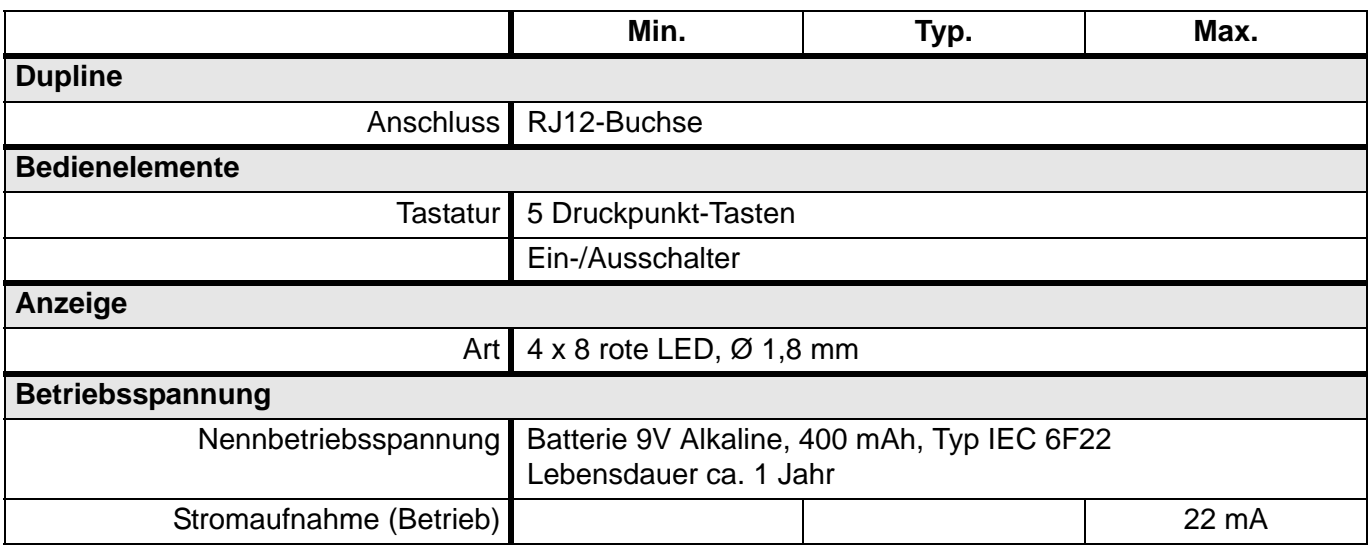

### **Technische Daten (Fortsetzung)**

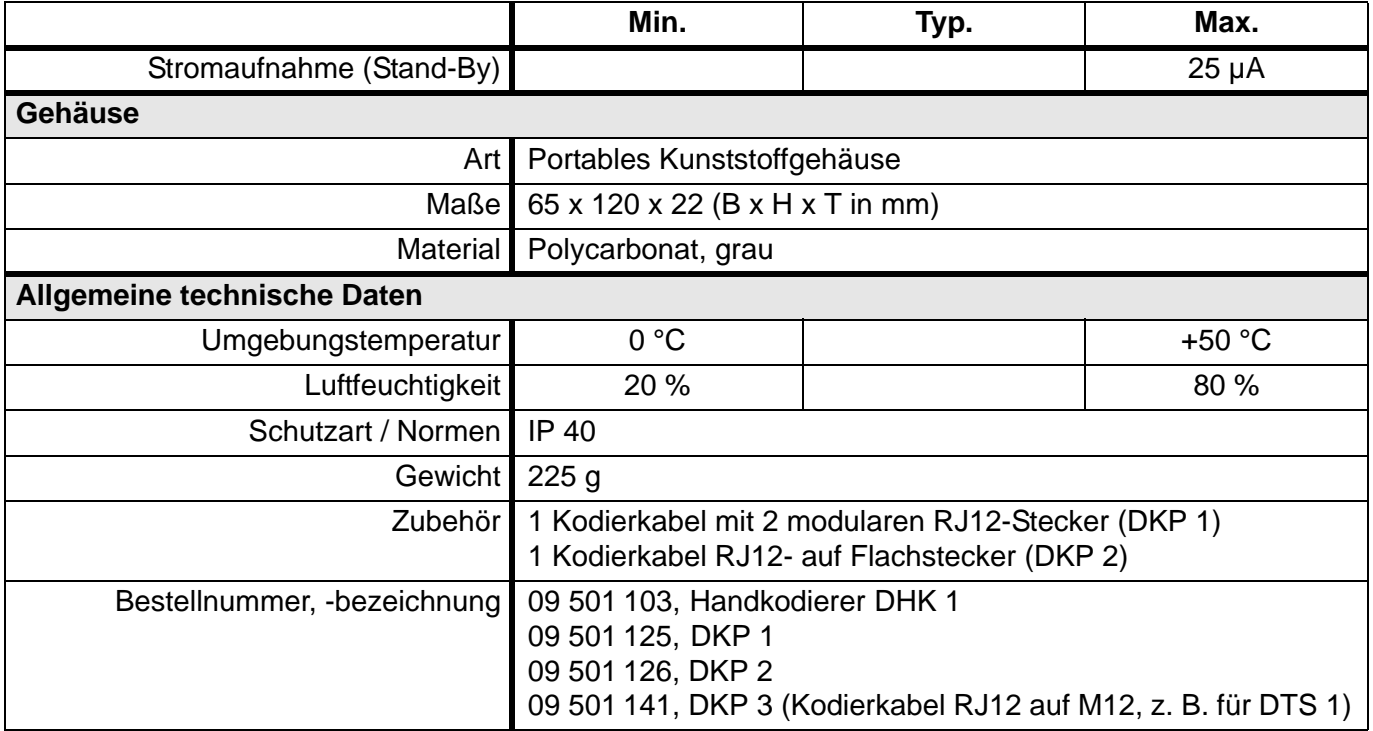

# **5.9.2 DTG 1: Test- und Prüfgerät**

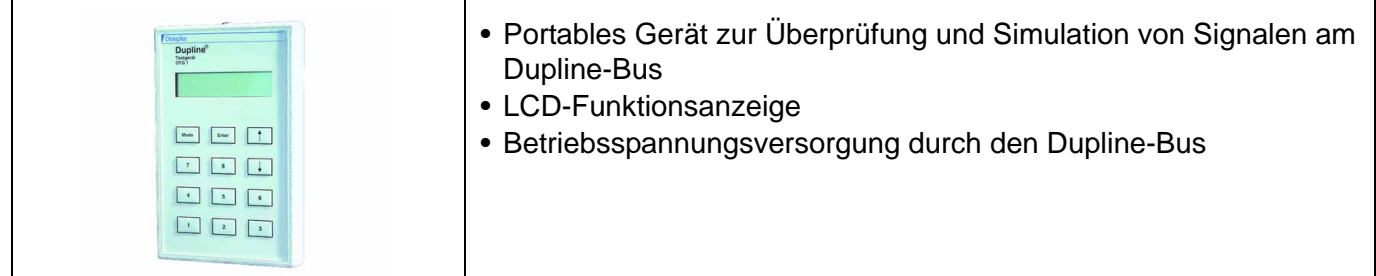

### **Produktbeschreibung**

Das DTG 1 ist ein kleines, handliches Testgerät mit dem die Kanalzustände des Dupline-Busses sowohl angezeigt als auch verändert werden können.

Durch seine Betriebsarten erlaubt das DTG 1 die Anzeige und Veränderung sowohl von binären als auch von Zähler- und Analogwerten. Durch seine Größe, die LCD-Anzeige und die robuste Folientastatur, ist es prädestiniert für den anspruchsvollen, rauen Einsatz bei Inbetriebnahmen. Es wird dabei durch den Dupline-Bus mit Spannung versorgt, sodass keine Batterien notwendig sind.

Im Lieferumfang eingeschlossen sind ein Verbindungskabel für den Anschluss an Dupline-Komponenten (RJ12-Stecker) und ein Kabel zum direkten Anklemmen an die Dupline-Signalleiter (Grip). So ist es möglich, Kanalzustände an beliebigen Stellen des Busses abzugreifen und zu ändern.

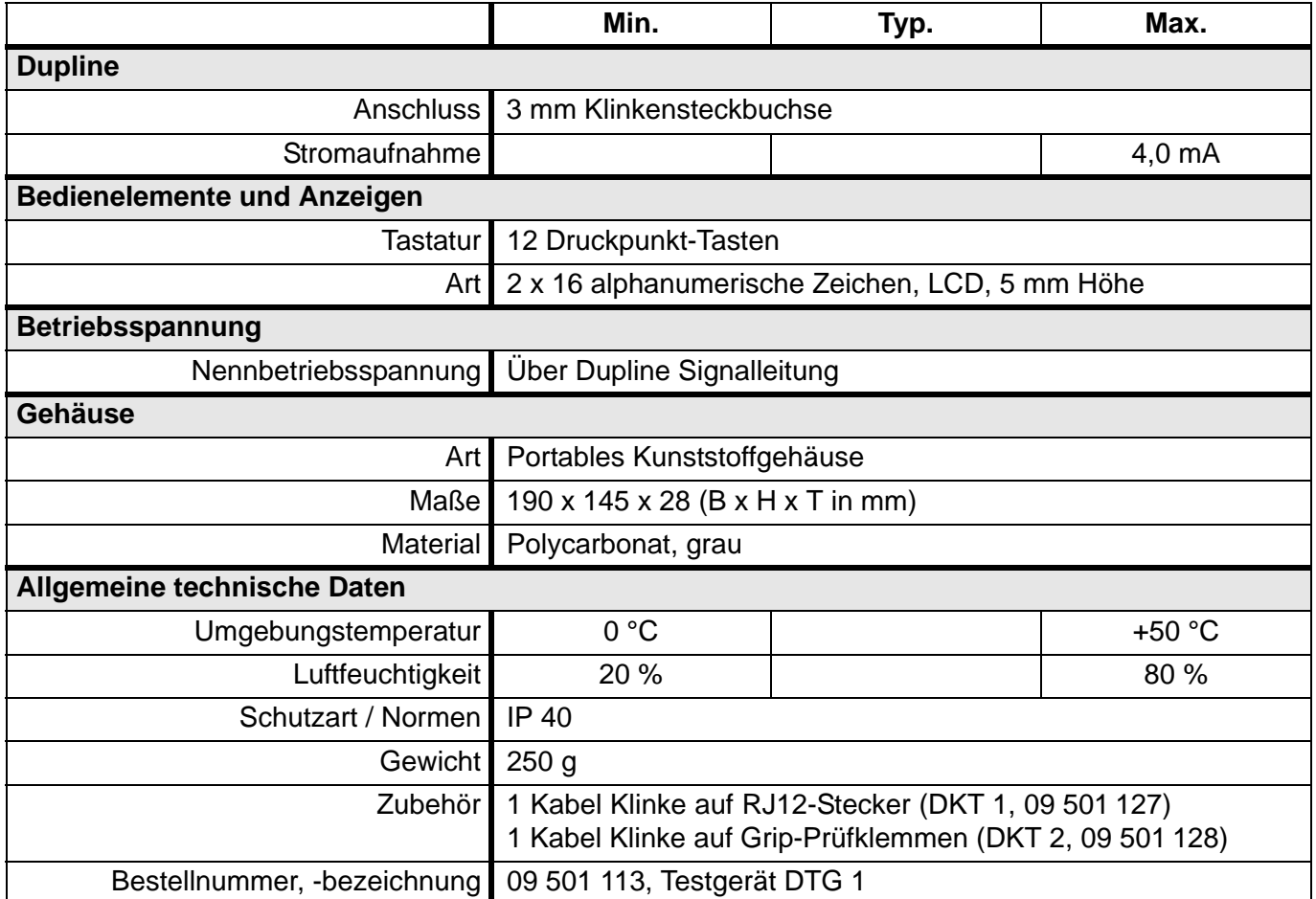

# **5.9.3 DFF Mini / DFF Komfort: instaFunk Handsender**

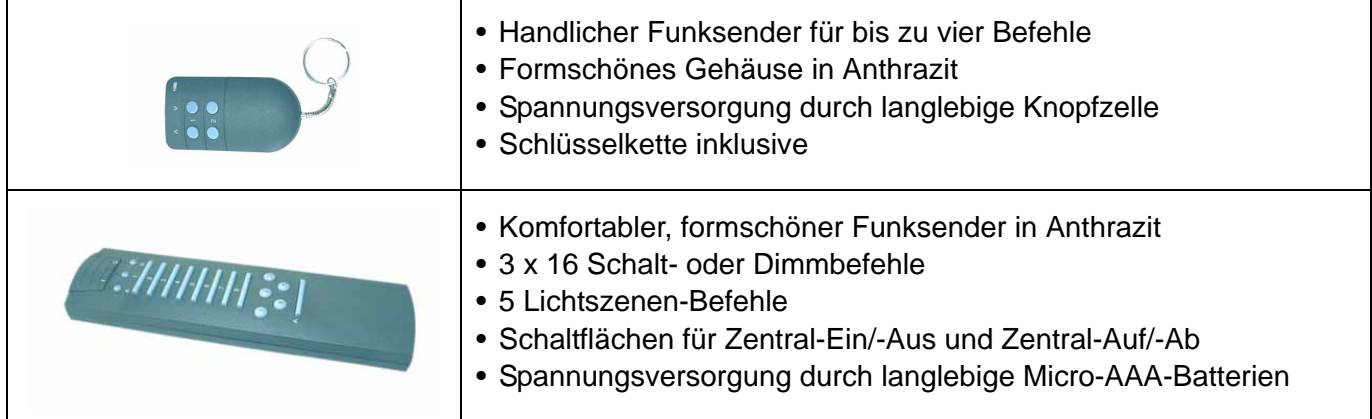

### **Produktbeschreibung**

Die instaFunk-Fernbedienungen DFF stellen eine komfortable Ergänzung zum Funkbus-Gateway DCI 3FB dar (siehe auch **[Kapitel 5.7.3 "DCI 3FB: INSTA Funkbus-Gateway"](#page-135-0)** auf **Seite 132**). Durch die mitgelieferte Schlüsselkette eignet sich der DFF Mini Handsender bestens als Schlüsselanhänger, mit dem sich zugleich Tore öffnen und z. B. eine Grundbeleuchtung im Gebäude herstellen lassen.

Im Gegensatz dazu bietet der DFF Komfort Handsender mit den 48 Schalt- und Dimmbefehlen umfassende Steuerungsmöglichkeiten vieler elektrischer Verbraucher in einem Gebäude. Dabei sind jeweils 16 Befehle über drei Optionstasten ("A", "B" und "C") anwählbar. Die fünf zusätzlichen, separaten Lichtszenen-Befehle der Tastatur können innerhalb des Dupline-Systems für das Aufrufen von Lichtszenen oder für besondere Befehle genutzt werden. Schließlich können auch innerhalb Duplines die Zentralbefehle für Licht und Rollläden genutzt werden.

Die beigelegten Aufkleber für die Kennzeichnung der Befehle erleichtern die Bedienbarkeit zusätzlich.

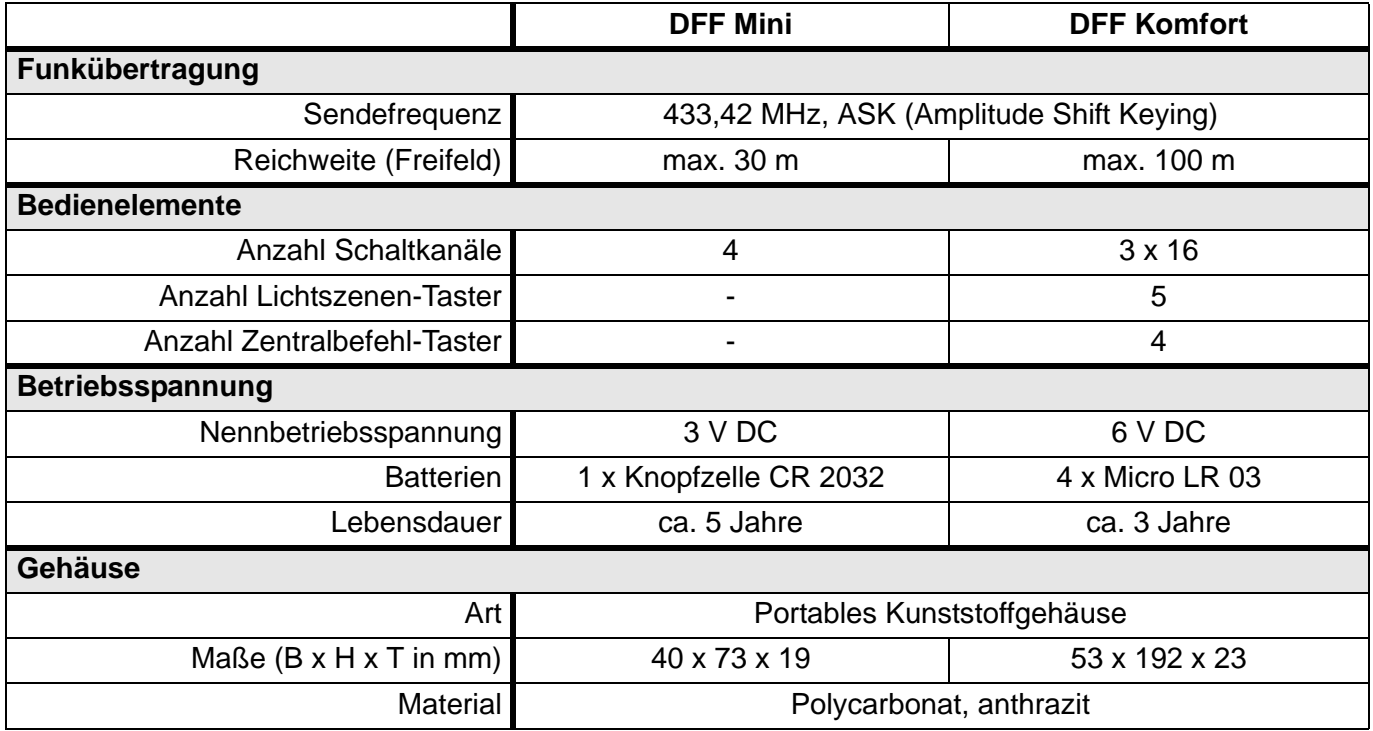

### **Technische Daten (Fortsetzung)**

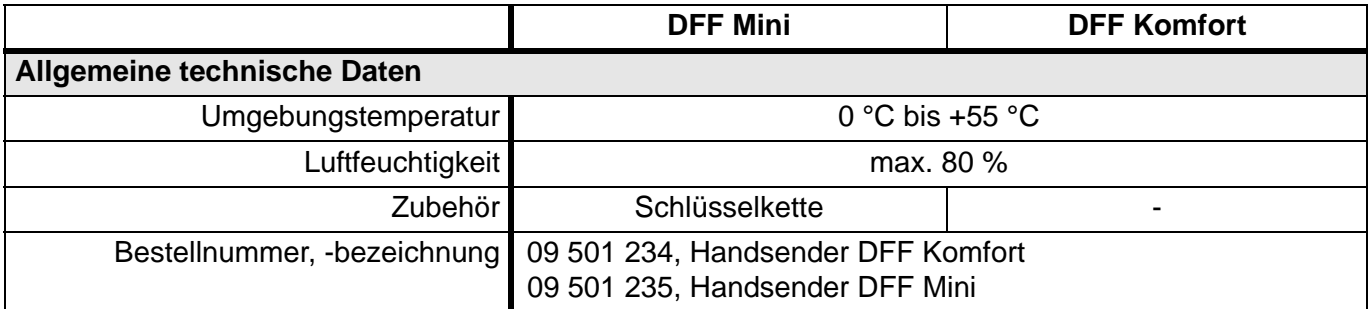

# **5.9.4 Adapter, Kabel und Sonderzubehör**

### **5.9.4.1 DDA 1: DCF-Antenne für DKG 20 / DKG 21-GSM**

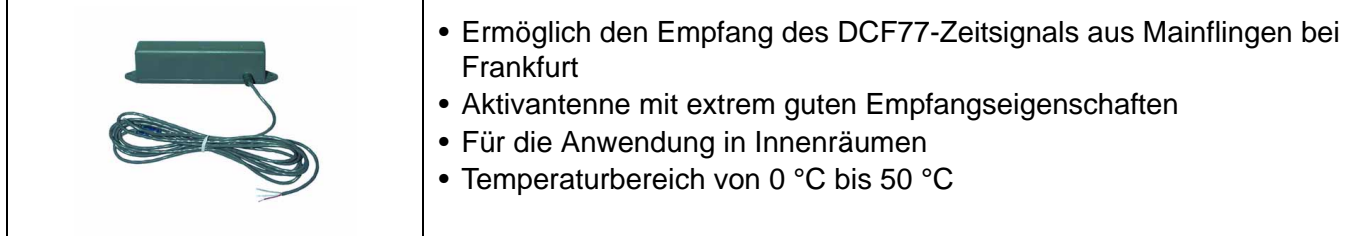

### **Anwendungshinweise**

Montieren Sie die Antenne an einer Stelle im Innenbereich, an der ein störungsfreier Empfang des DCF-Signals gewährleistet ist. Nicht zu empfehlen ist dabei der Einbau in Metall umschlossenen Verteilern, Kellerräumen und Zimmern ohne Fenster mit Stahlbetonumgebung.

Vorzugsweise sollte die Antenne waagerecht quer zum DCF-Sender in Mainflingen (Frankfurt/Main) ausgerichtet sein.

#### **Anschlussschema und Maße**

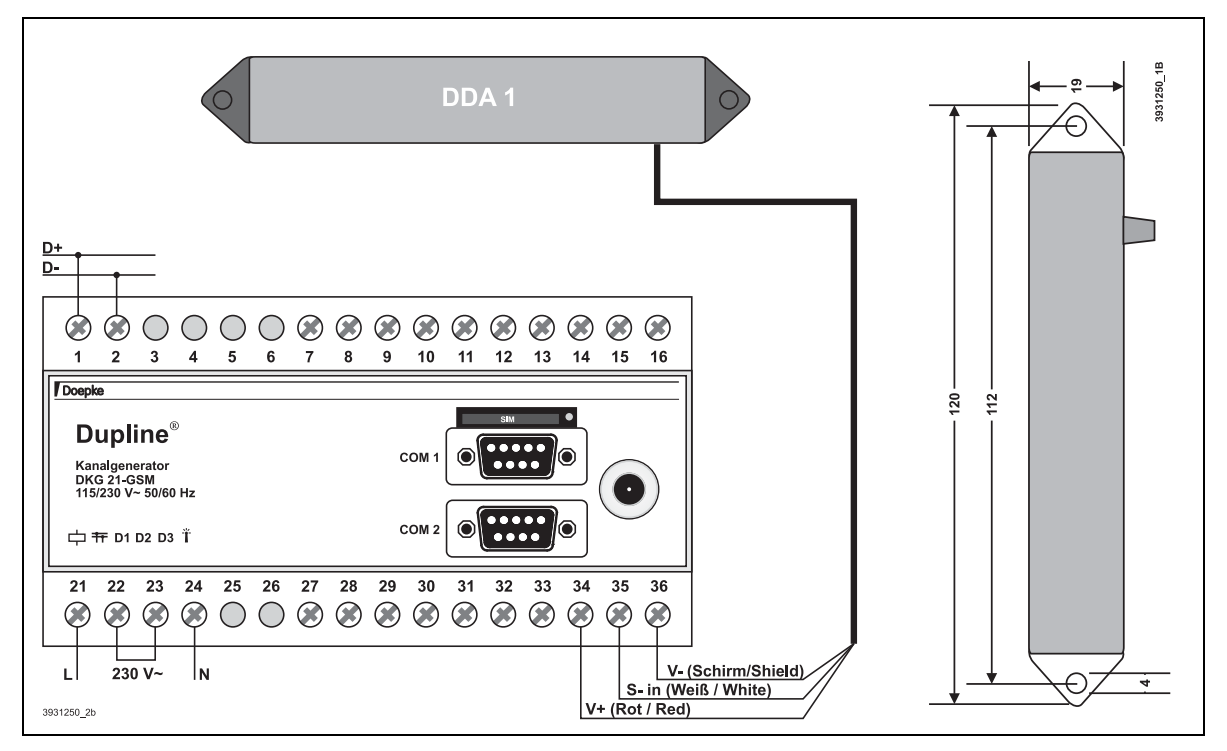

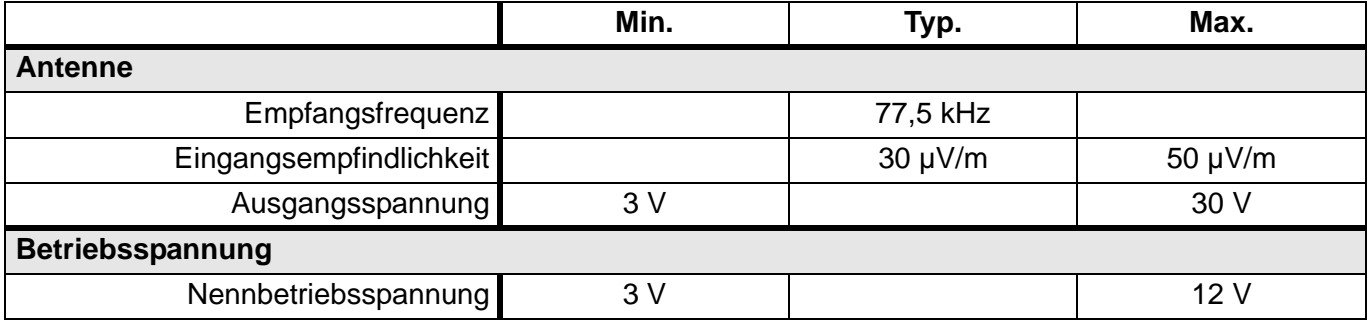

### **Technische Daten (Fortsetzung)**

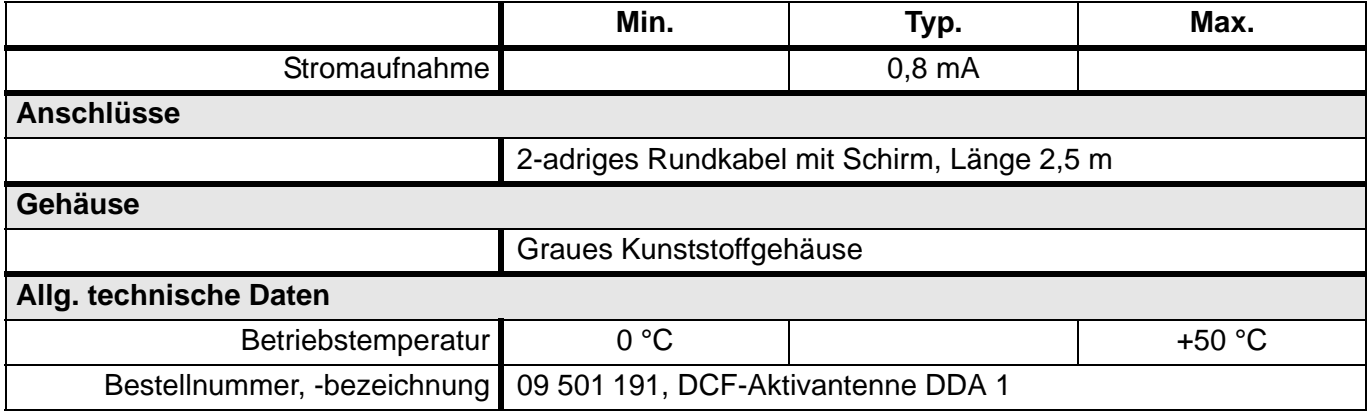

### **5.9.4.2 Abschlusswiderstand DT 01**

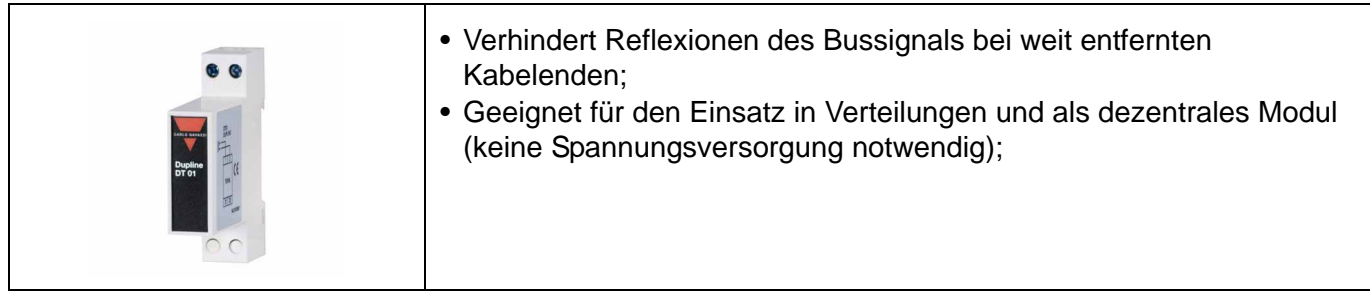

### **Anwendungshinweise**

Sobald ein Kanalgenerator an ein Kabel mit offenen Enden angeschlossen wird, entstehen Reflexionen des Rechteck-Signals. Abhängig von der Frequenz und der Kabellänge können diese Reflexionen das Nutzsignal derart stören, dass keine Signalübertragung mehr möglich ist.

Durch den Anschluss von geeigneten Bausteinen an den Kabelenden werden Reflexionen vermieden. Die kritische Distanz liegt bei Kabelenden, die ca. 2 km und mehr vom Kanalgenerator entfernt sind. Reflexionen werden vermieden, wenn offene Kabelenden, die weiter als 1,2 km vom Kanalgenerator entfernt sind, mit einem DT 01 abgeschlossen werden.

- **Hinweis:** Bei verzweigten Kabeln wird ein zweites DT 01 nur dann benötigt, wenn die Distanz zum nächsten DT 01 mehr als 1,2 km beträgt. In allen anderen Fällen sollte kein zweites DT 01 eingesetzt werden, da die zusätzliche kapazitive Belastung die maximale Übertragungsdistanz reduziert.
- **Hinweis:** Das DT 01 ist der einzige Baustein mit dem Reflexionen eliminiert werden können. Es ist daher nicht sinnvoll andere Dupline® Bausteine für diesen Zweck zu verwenden.

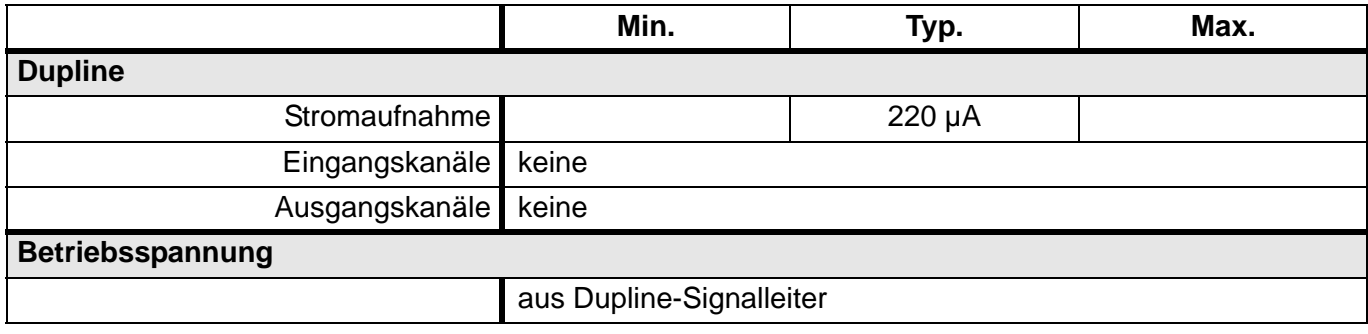

### **Technische Daten (Fortsetzung)**

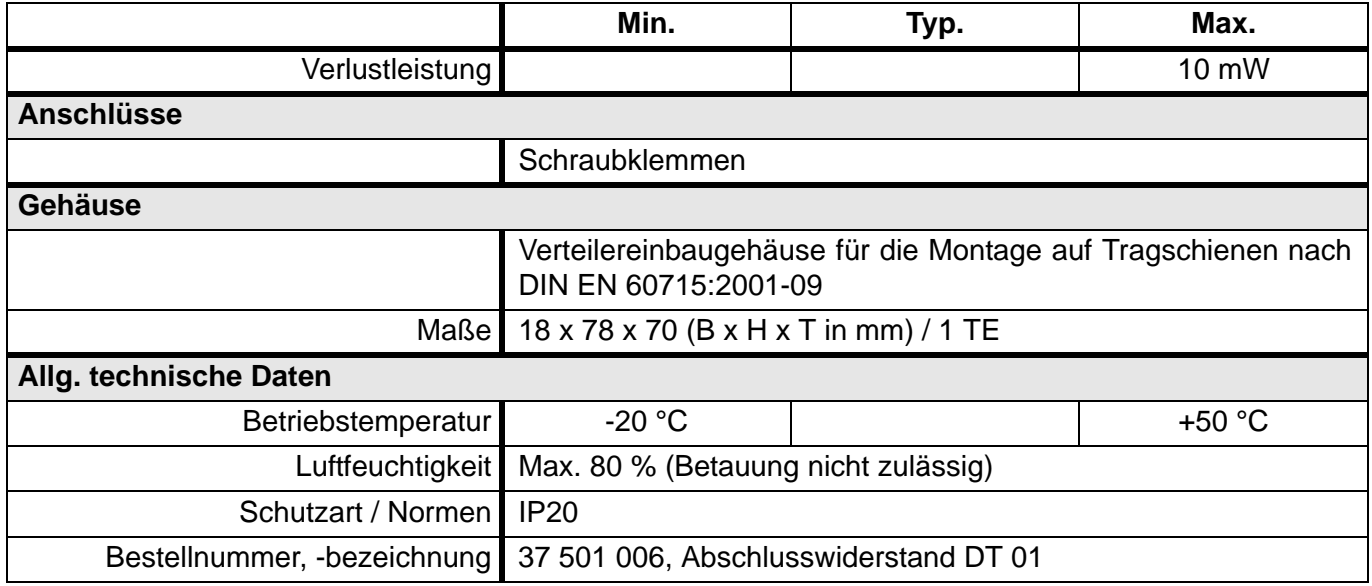

### <span id="page-158-0"></span>**5.9.4.3 Adapter und Standardkabel**

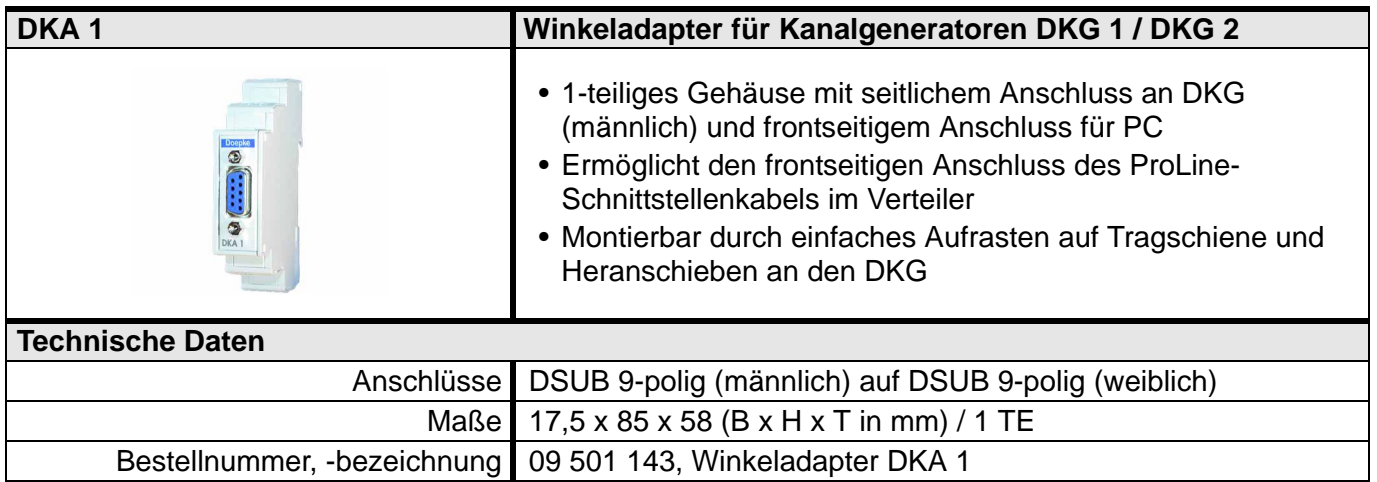

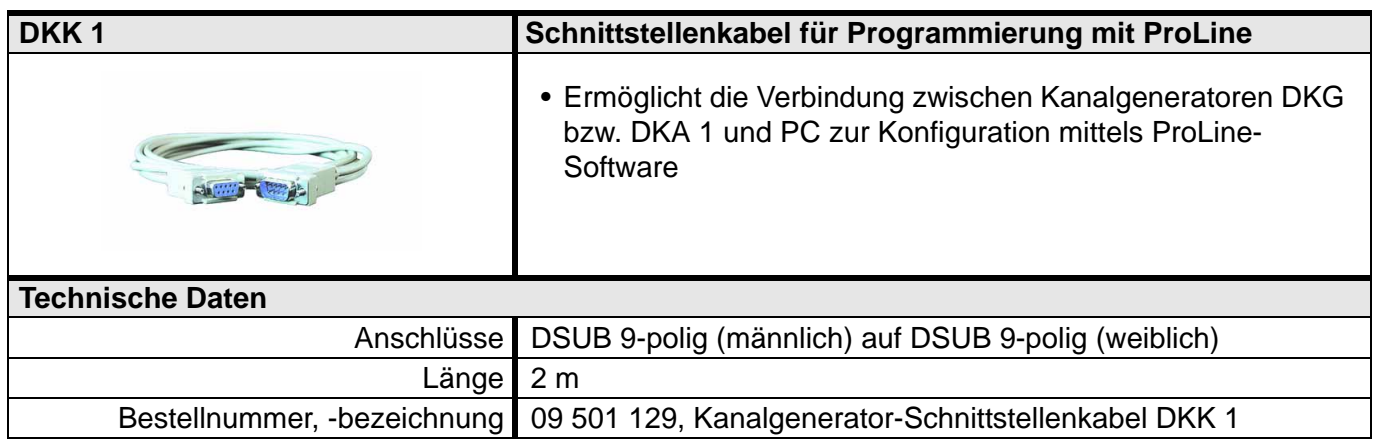

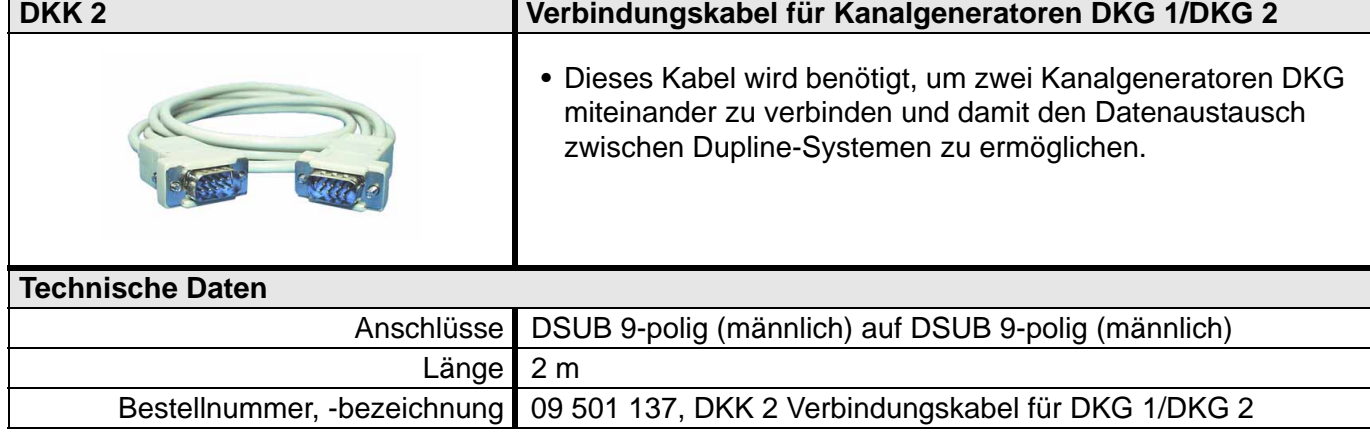

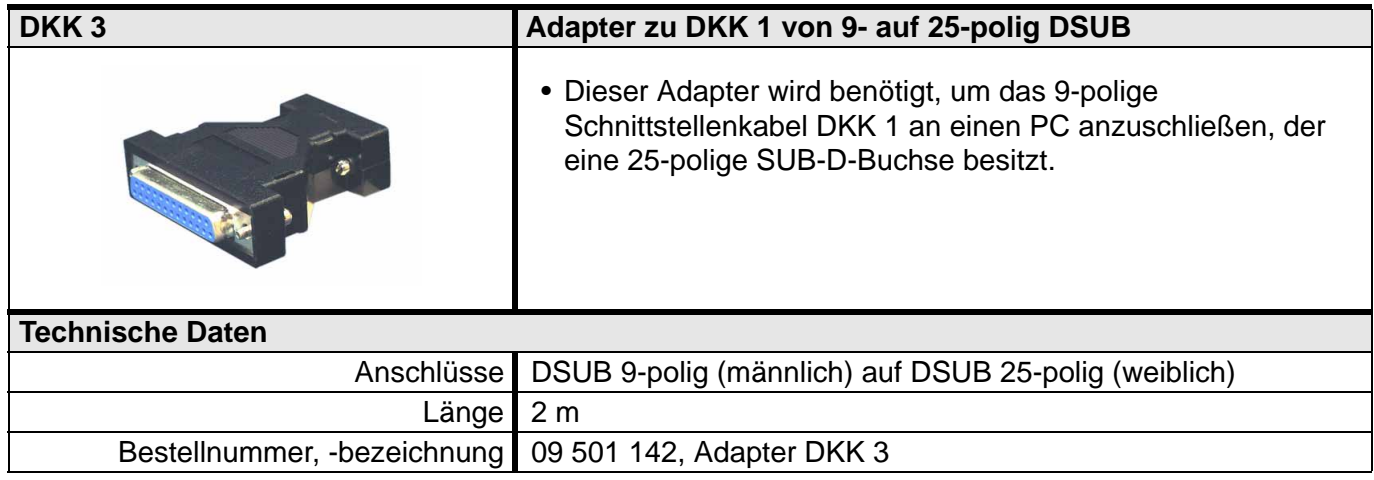

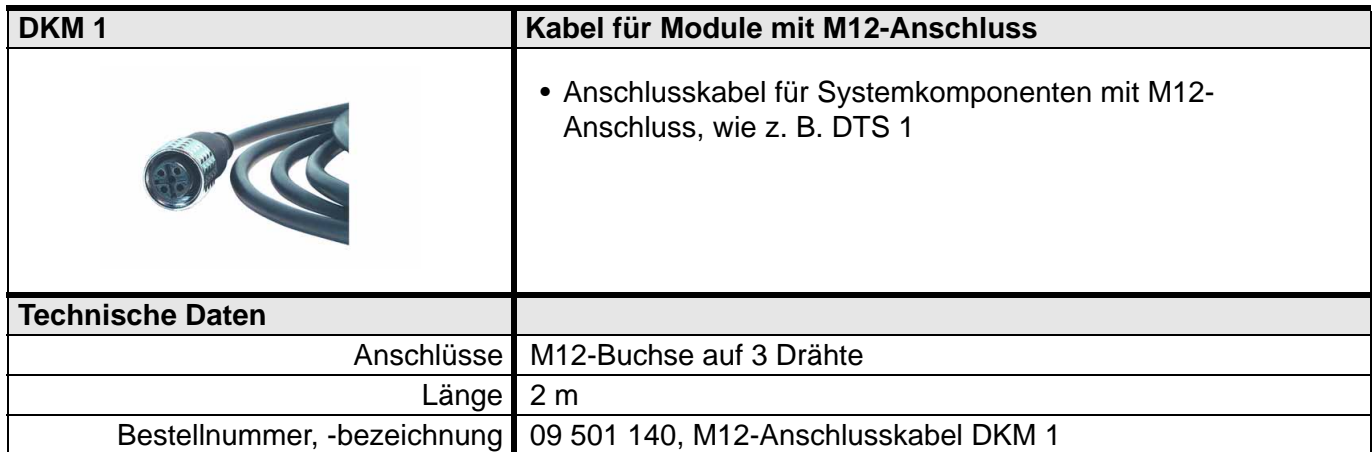

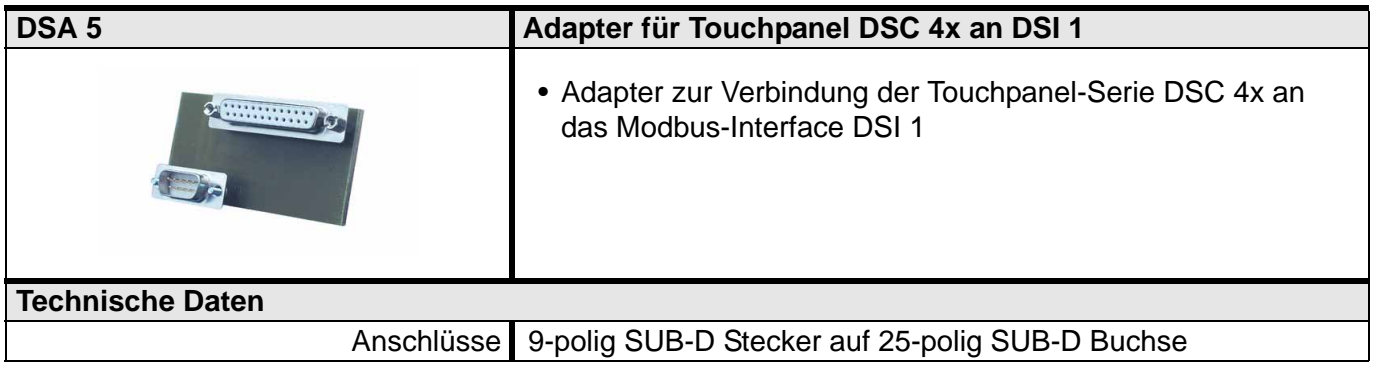

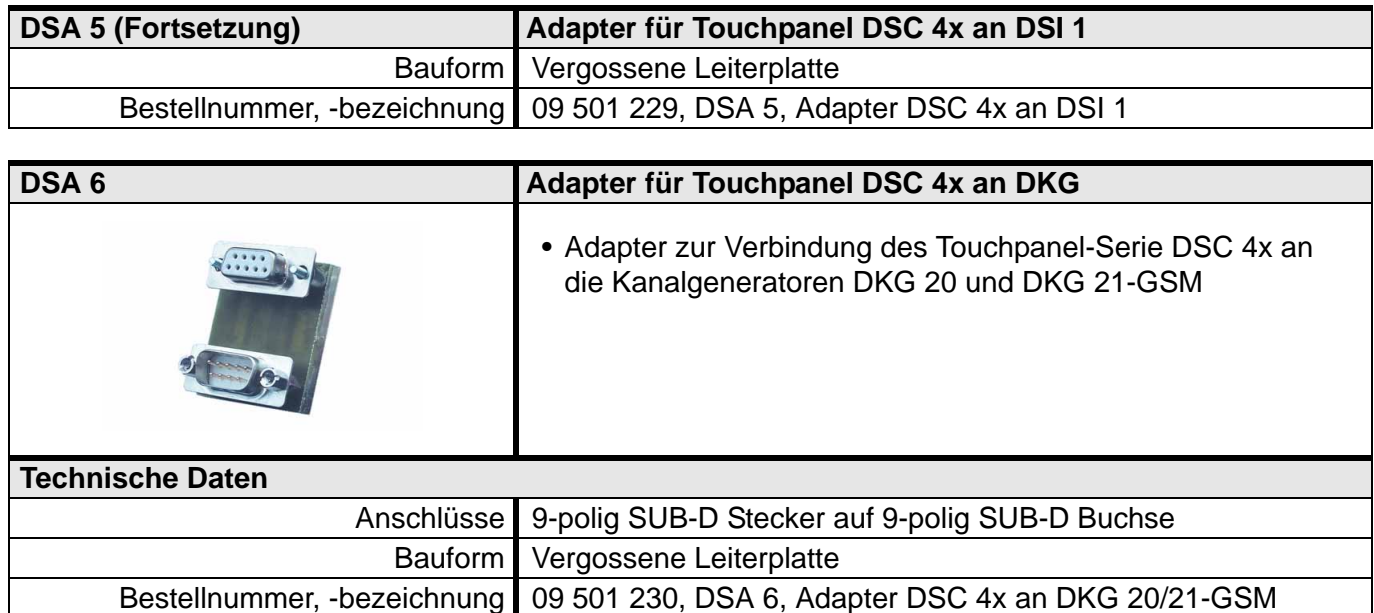

### **5.9.4.4 Kabel für DHK und DTG**

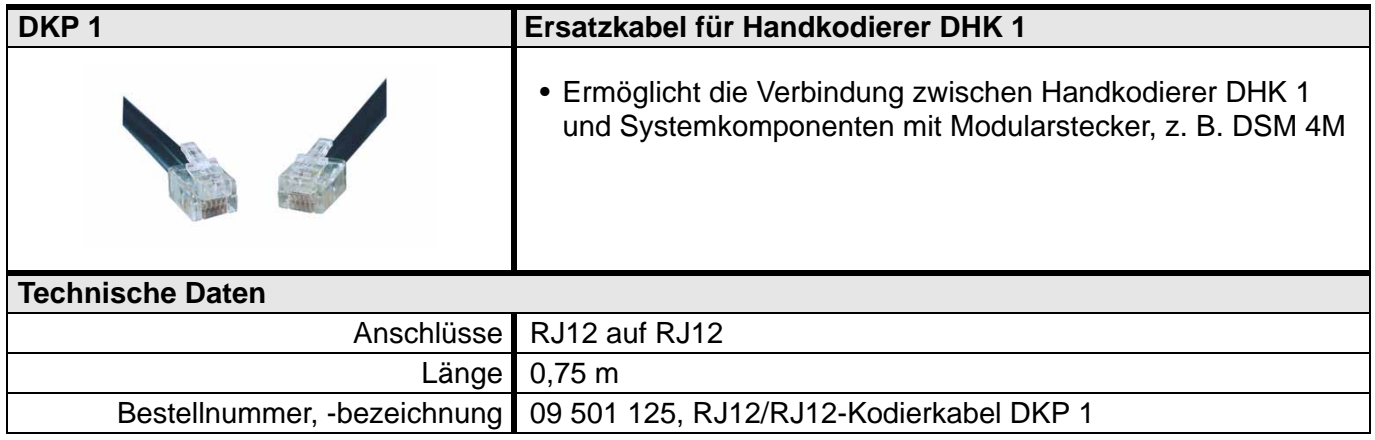

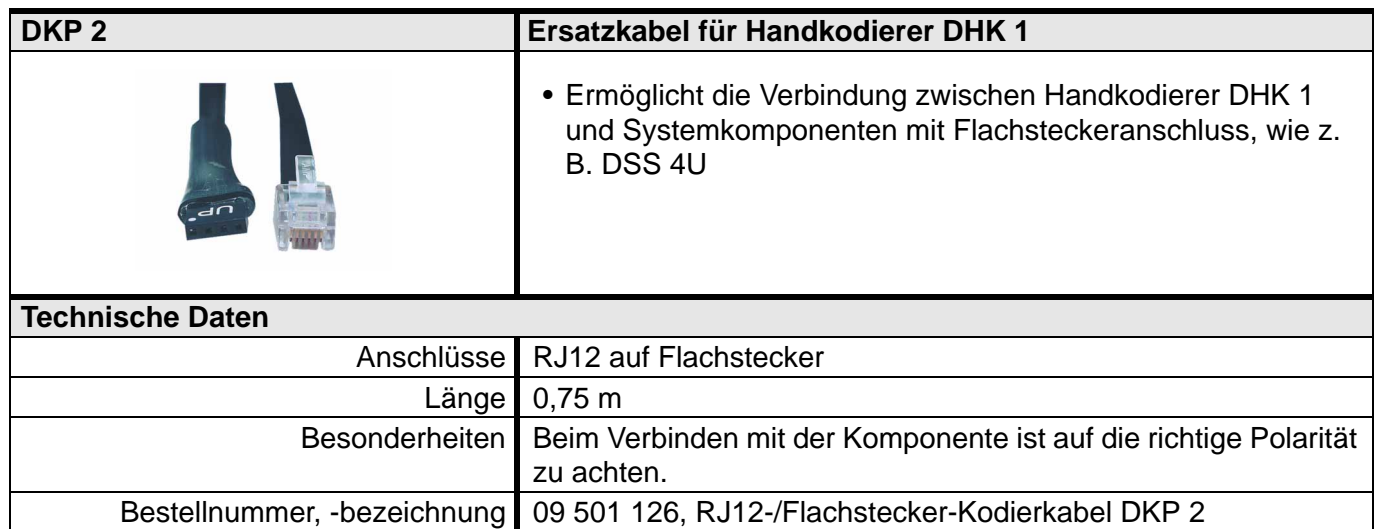

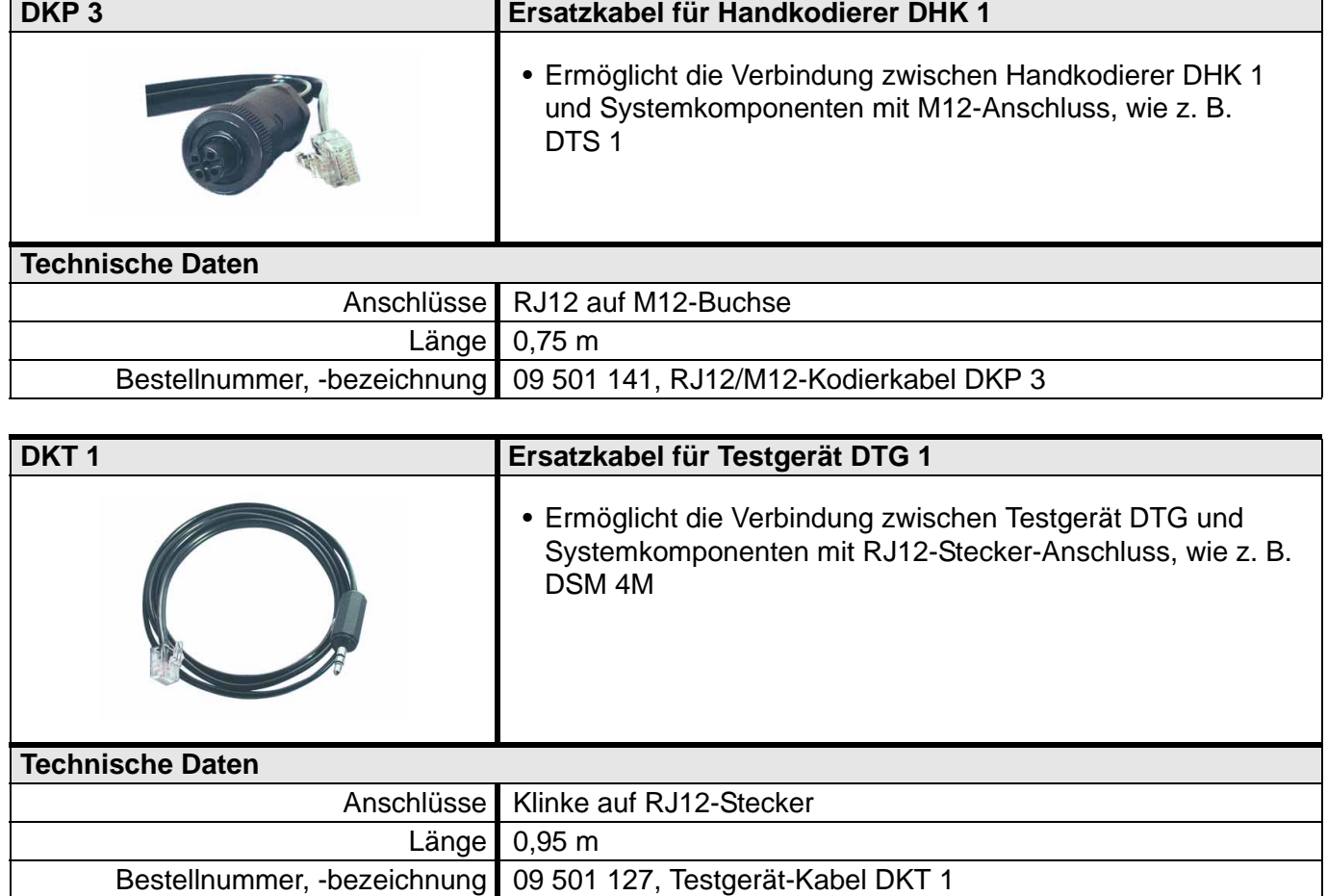

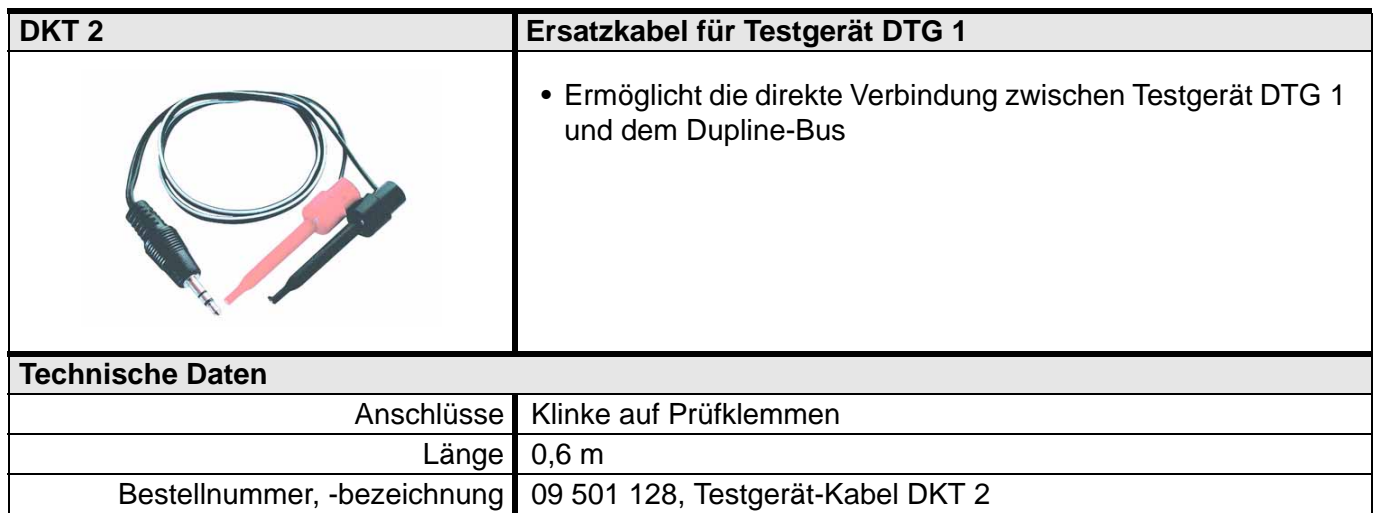

# **5.9.5 Montagezubehör**

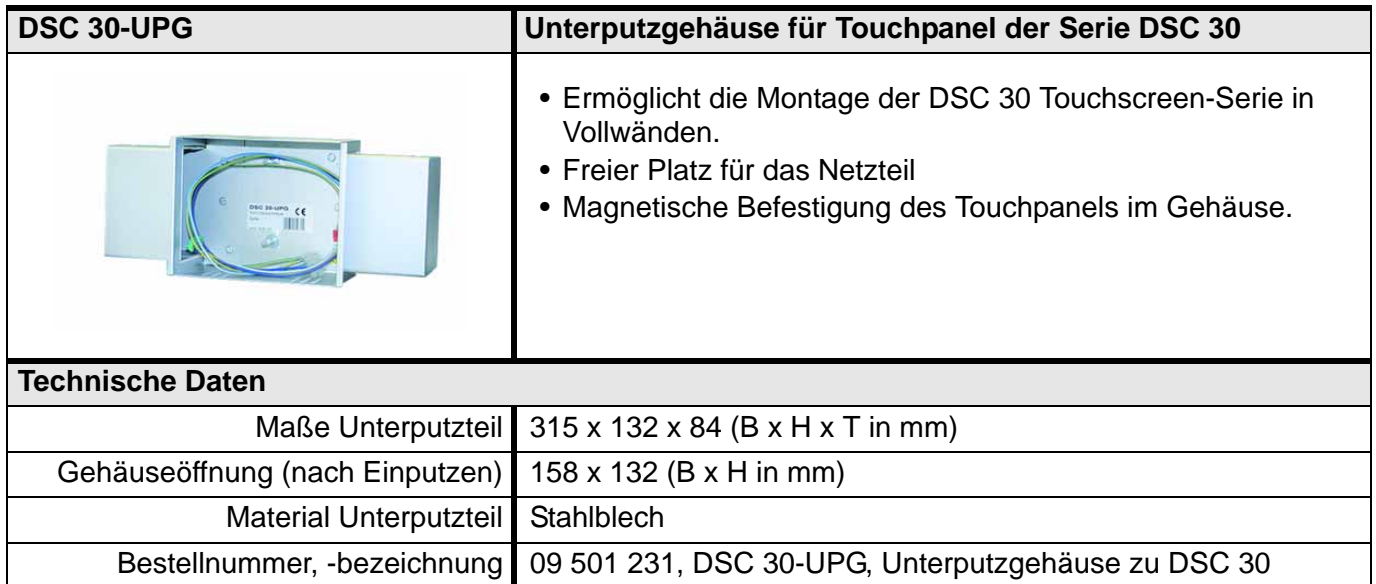

# <span id="page-163-1"></span><span id="page-163-0"></span>**5.10 Software**

# **5.10.1 ProLine / ProLineNG: Konfigurationssoftware für Kanalgeneratoren**

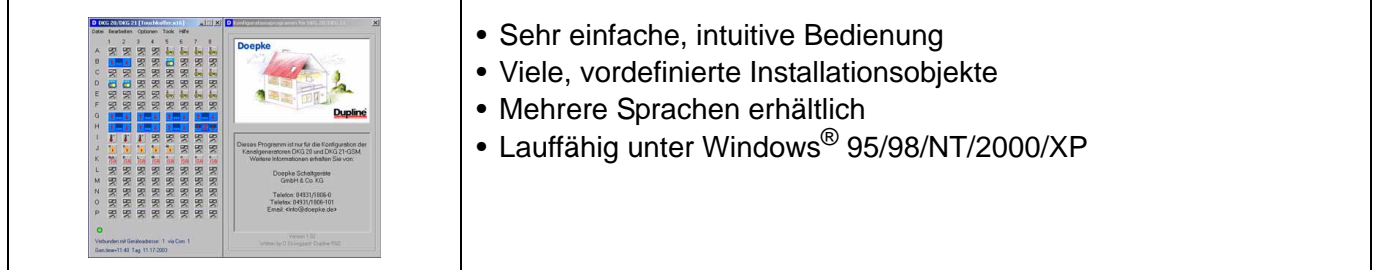

### **Produktbeschreibung**

ProLine bzw. ProLine<sup>NG</sup> sind die Konfigurationsprogramme für die Kanalgeneratoren DKG 1 und DKG 2 bzw. DKG 20 und DKG 21-GSM. Sie ermöglichen eine anwenderfreundliche Programmierung der Adressen im Kanalgenerator mit vordefinierten Objekten.

Zur Auswahl stehen alle Objekte, die bereits für die Kanalgeneratoren im **[Kapitel 5.2 "Zentralgeräte"](#page-31-0)** auf **[Seite 28](#page-31-0)** aufgeführt sind, wie zum Beispiel Rollosteuerungen oder Lichtwertsensoren.

Die Software wird kontinuierlich gepflegt, sodass neue Komponenten am Dupline-Bus unmittelbar nach deren Entwicklung zur Verfügung stehen. Die aktuelle Version ist stets unter<http://www.doepke.de>zu finden. Sie benötigt keine weiteren Treiber und ist sehr kompakt. Derzeit sind drei Versionen verfügbar, deren Zuordnung wie folgt ist:

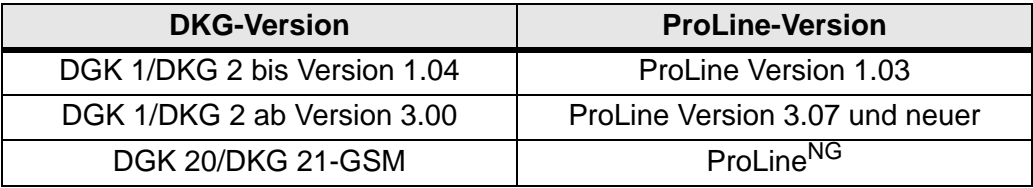

Eine detaillierte Beschreibung aller Funktionen von ProLines und ProLine<sup>NG</sup> finden Sie in den Benutzerhandbüchern unter [http://www.doepke.de.](http://www.doepke.de)

Für die Konfigurationssoftware werden keine Lizenzgebühren erhoben.

**Hinweis:** Für die Übertragung der Konfiguration wird ein PC mit einer seriellen RS232-COM-Schnittstelle benötigt.

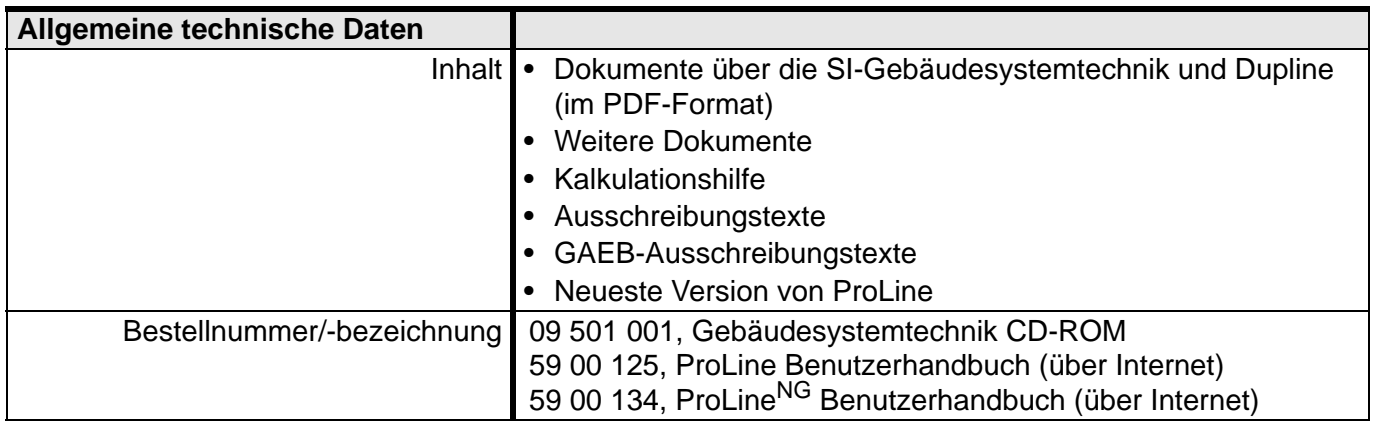

# **5.10.2 Webserver: Visualisierungsoftware**

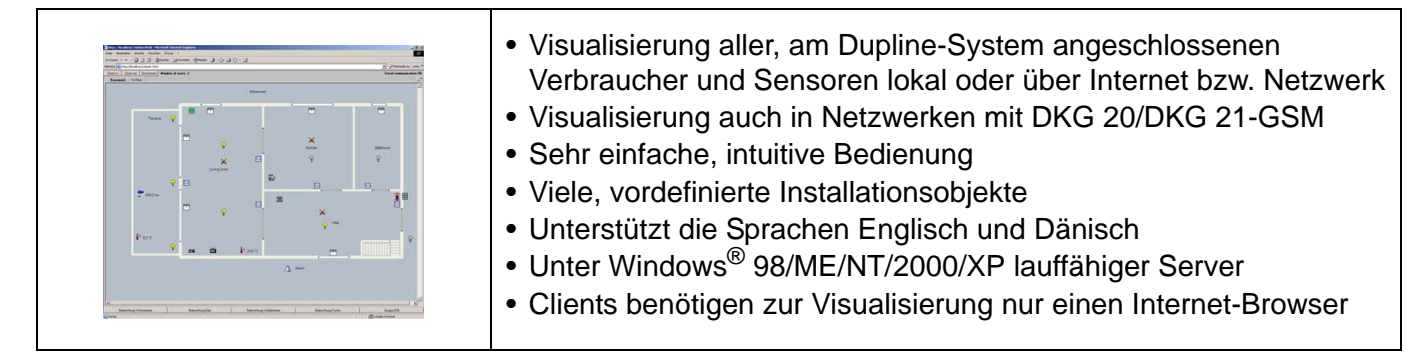

### **Produktbeschreibung**

Der Dupline Webserver ist eine preiswerte, PC-basierte Visualisierungssoftware, die es erlaubt, ein Dupline-System zu visualisieren und fern zu bedienen. Schematisch sieht dies folgendermaßen aus:

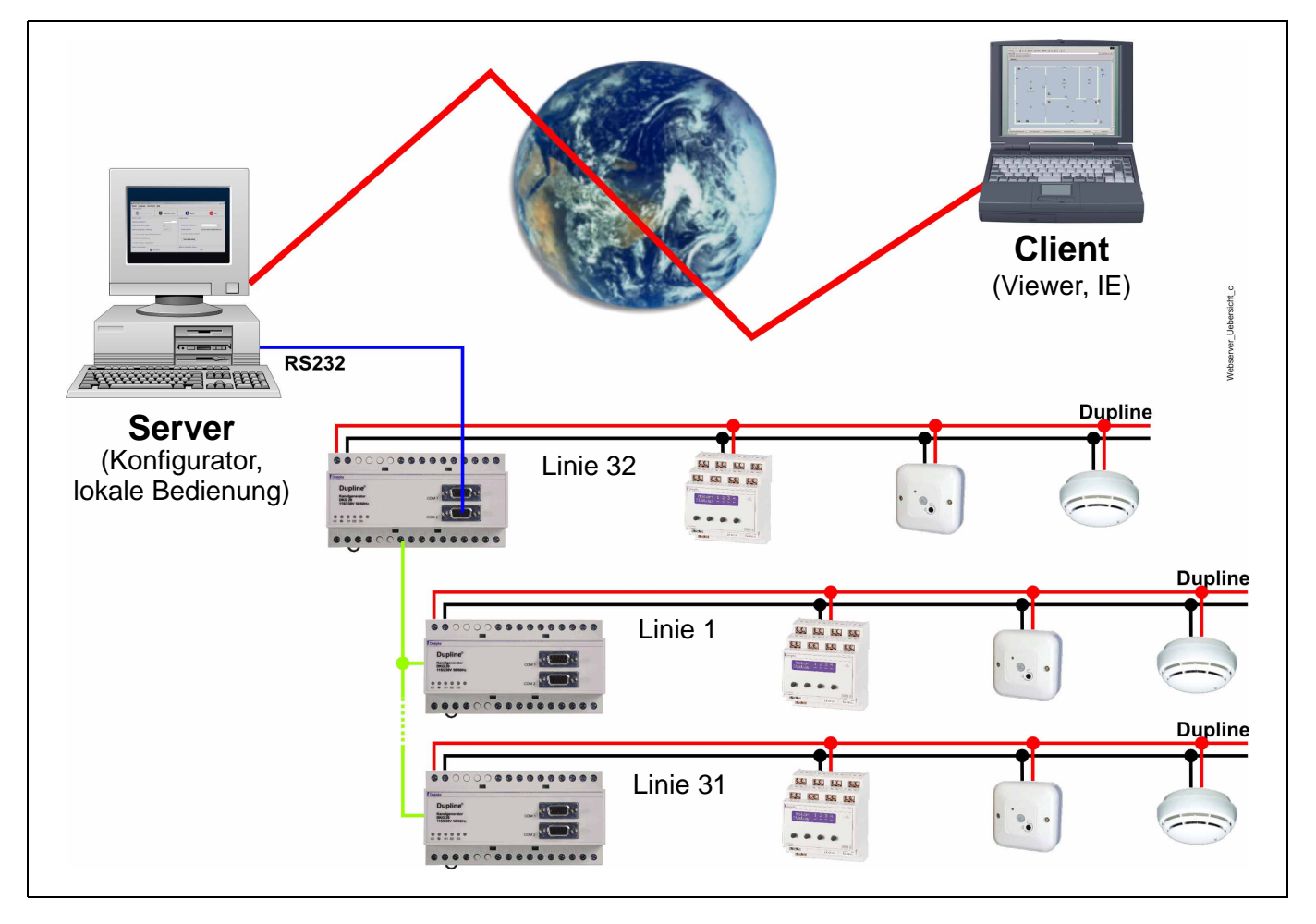

Die Software besteht aus drei Teilen:

1. Webserver

Er stellt den HTTP-Port zur Verfügung, auf den lokal oder über das Netzwerk (z. B. Internet) zugegriffen werden kann. Darin enthalten sind die zuvor mit dem Konfigurator erstellten Bilder und die Daten, die der Server kontinuierlich aus dem am PC angeschlossenen Dupline-System (Kanalgenerator) bezieht.

Soll über das Internet auf den Webserver zugegriffen werden, benötigt dieser einen Anschluss mit einer TCP/IP-Adresse.

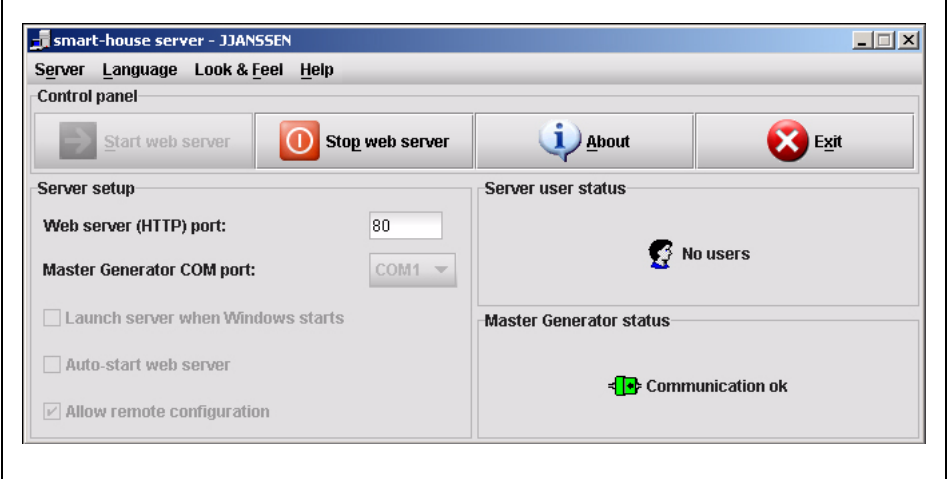

### 2. Konfigurator

Mit ihm werden die Visualisierungsbilder erstellt. Zunächst werden die Kanaldefinitionen und Beschreibungen durch Öffnen der entsprechenden ProLine-Datei(en) eingelesen. Ein einfaches, leicht zu bedienendes Zeichenwerkzeug ermöglicht dann die Erstellung von Grundrissen in kürzester Zeit. Vordefinierte Symbole (Icons) können mit der Maus per "Dragand-Drop" auf die Bildfläche gezogen werden. Abschließend wird diesen Symbolen eine Steuer- und eine Anzeigeadresse aus den zuvor eingelesenen Kanalbeschreibungen zugewiesen.

Schon während des Erstellens der Anwendung erlaubt es der Konfigurator, die Anzeige zu testen.

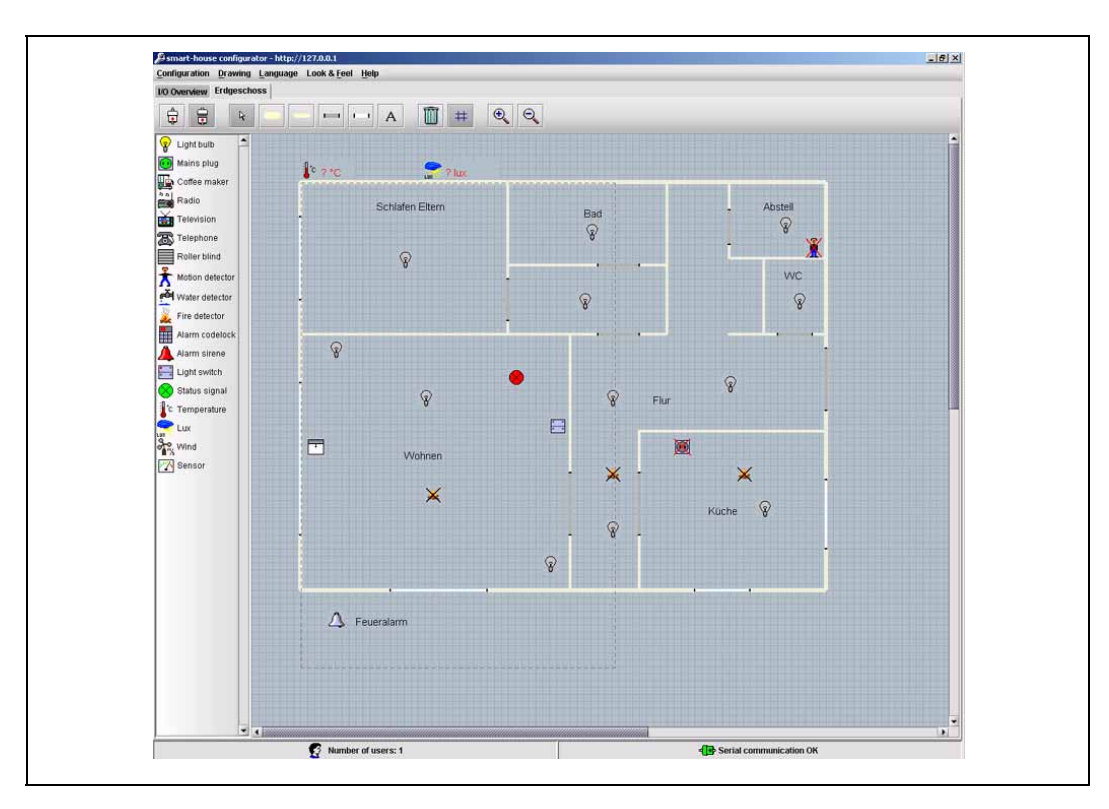

3. Viewer

Der Viewer kann zur Anzeige der erstellten Bilder genutzt werden; allerdings eignen sich die PC-Betriebssystem eigenen Browser, z. B. der Microsoft<sup>®</sup> Internet Explorer oder Mozilla Firefox ebenso gut. Gerade von entfernten Orten bietet der Webserver so die Möglichkeit, jederzeit einen Überblick vom aktuellen Status im Gebäude zu erhalten - sei es mit einem Notebook, per PDA oder mit dem Handy.

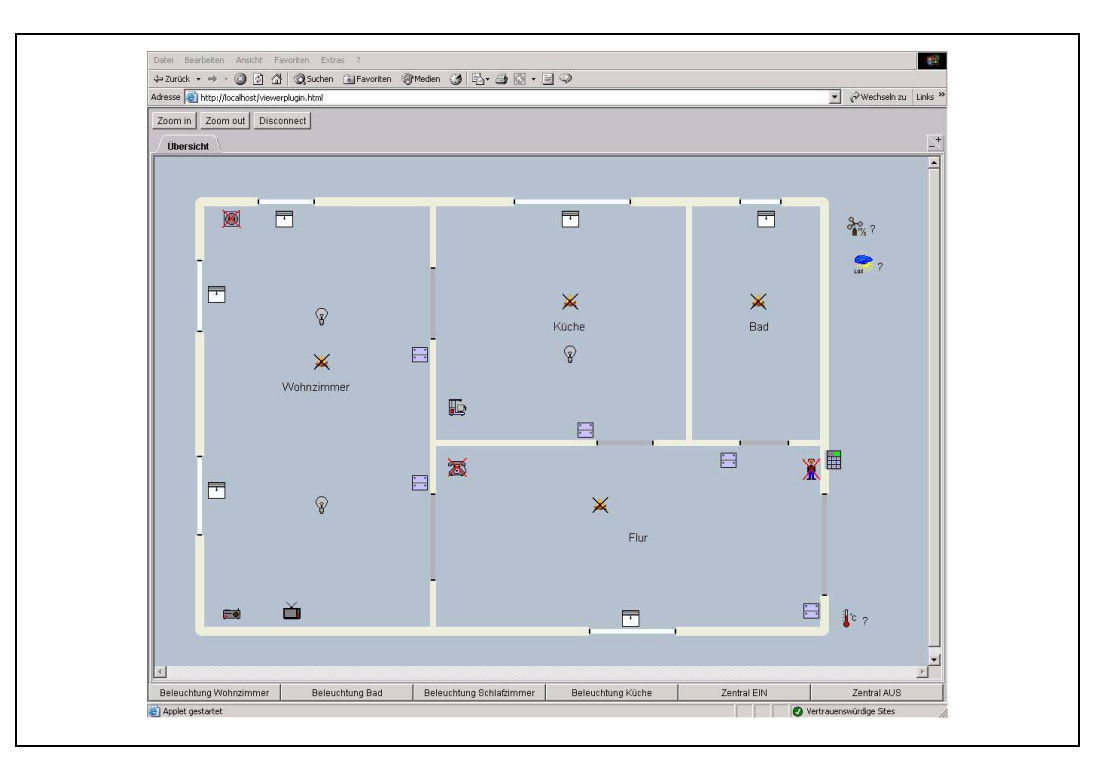

Der Webserver ist derzeit in den Sprachen Englisch und Dänisch erhältlich.

Eine Demoversion für zwei digitale und einen analogen Wert steht auf der Gebäudesystem-CD und im Internet unter http://www.doepke.de zum Download bereit. Die Registrierung erfolgt mithilfe einer erworbenen Lizenznummer online über das Internet.

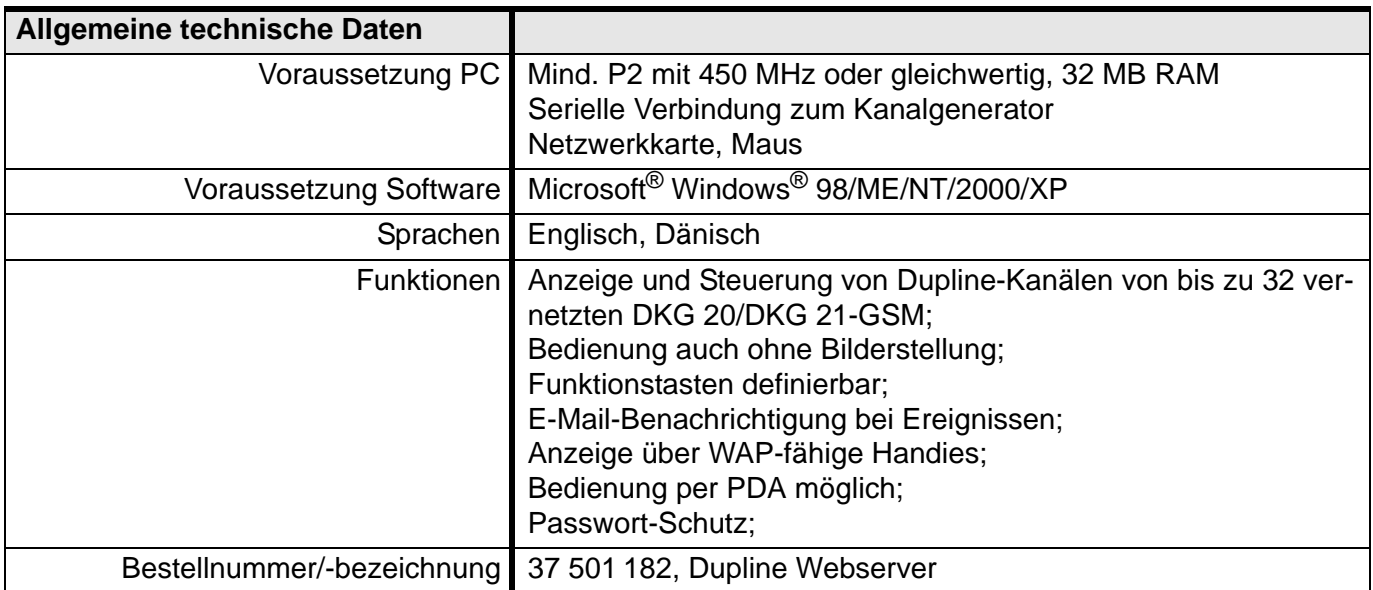

# **5.10.3 DDS 1: DDE-/ActiveX-Server zur Visualisierung in Office-Anwendungen**

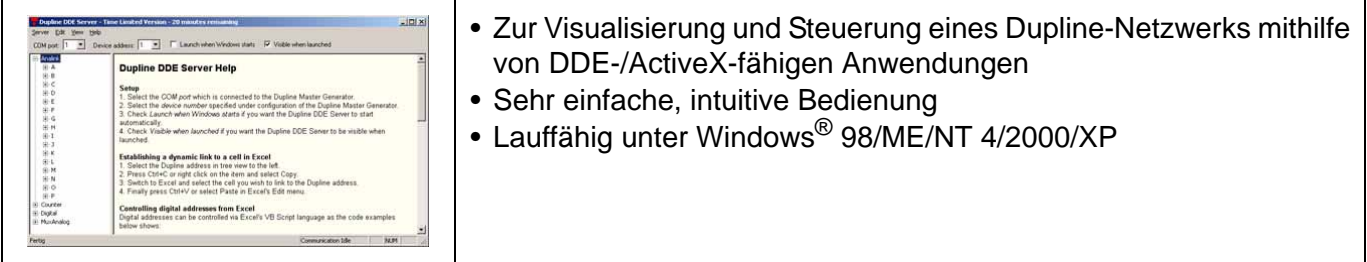

### **Produktbeschreibung**

Diese Software erlaubt die Einbindung von Daten eines Dupline-Systems in Anwendungen, die das Microsoft<sup>®</sup> DDE-Protokoll beherrschen oder ActiveX-Komponenten handhaben können (z. B. Microsoft<sup>®</sup> Office Programme, wie Word, Excel oder Access).

Die Bedienung der DDE-Schnittstelle ist denkbar einfach: die anzuzeigenden Kanäle werden einfach aus der Serveroberfläche in die entsprechende Anwendung gezogen und sind dort sofort sichtbar. Die Steuerung der Dupline-Kanäle geschieht einfach über die - mittlerweile in allen Office-Programmen verfügbare - Visual Basic Programmierung.

Die mit dem DDE-Server geschaffene Schnittstelle ermöglicht die Weiterverarbeitung der Dupline-Daten auf einfache Weise: ob digitale oder analoge Daten in eine Logdatei geschrieben werden sollen oder Zählerstände zur Rechnungserstellung aufbereitet werden müssen - diese Funktionen sind problemlos realisierbar.

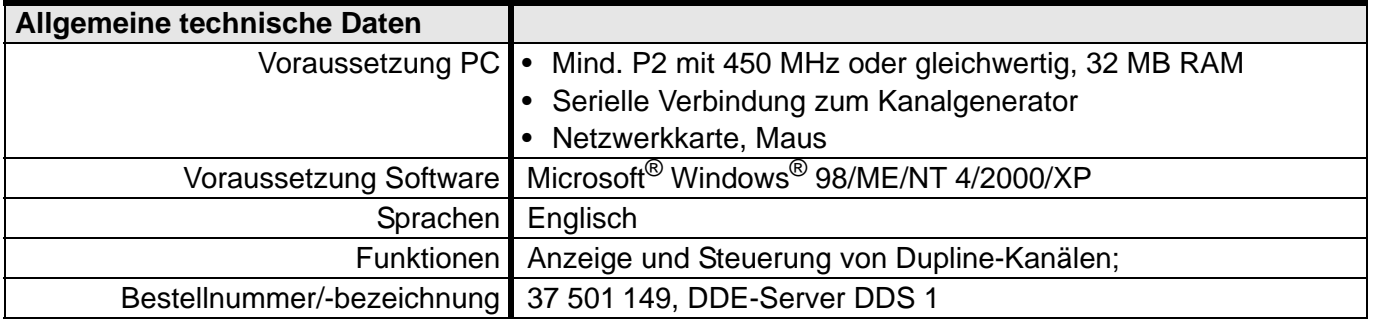

# **5.10.4 DPCamp: Inbetriebnahme- und Interface-Software für Freizeitanlagen**

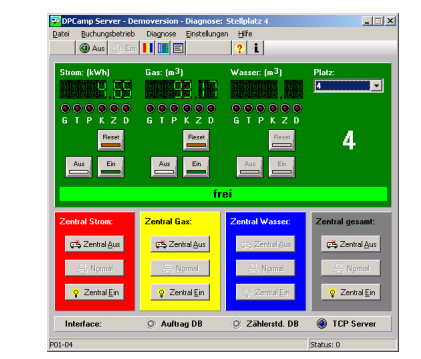

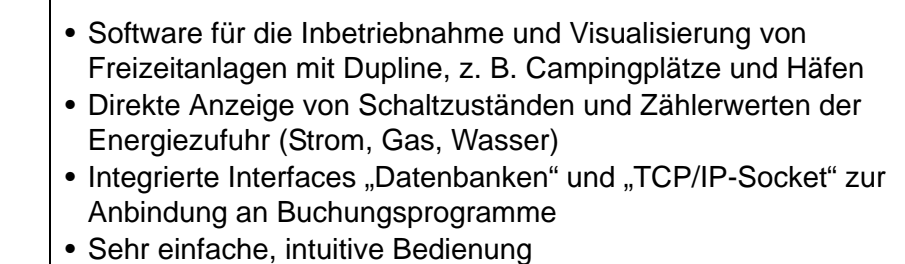

• Lauffähig unter Microsoft®Windows® NT 4/2000/XP Pro

### **Produktbeschreibung**

DPCamp ist ein Softwarepaket zur Inbetriebnahme und Visualisierung von Dupline-Systemen in Freizeitanlagen. Solche Systeme umfassen meist sowohl die Schaltung der Energiezufuhr von Strom, Gas und Wasser, als auch die Erfassung der Verbrauchswerte.

Basis für diese automatisierte Steuerung sind Energiesäulen, die - vorzugsweise - für 4, 8, 12, usw. Stellplätze ausgelegt sind. Jeder Stellplatz kann dann über eines der Dupline-Relaismodule, z. B. DRM 4 oder DRM 8, geschaltet und dessen Verbrauchswerte durch die Zählermodule DTZ 4 erfasst werden. Je nach Hardware-Ausstattung können Sie somit u.a. folgende Komfort-Funktionen realisieren:

- Automatische Ein-/Ausschaltung der Energiezufuhr bei An- bzw. Abmeldung des Gastes;
- Automatische Erfassung der Verbrauchswerte bei Abmeldung und Weiterverarbeitung in Buchungsprogrammen;
- Anzeige des Betriebszustandes von Fehlerstrom- und Leitungsschutzschaltern (z. B. durch Spannungsüberwachung am Relaisausgang des DRM 4);
- Fernschalten von Fehlerstrom- und Leitungsschutzschaltern (erfordert den Doepke Fernantrieb DFA).

Für die Realisierung großer Anlagen bieten die Kanalgeneratoren DKG 20 und DKG 21-GSM die Möglichkeit der Vernetzung von bis zu 32 Systemen (siehe auch **[Kapitel 3.1.3 "Netzwerke mit](#page-19-0) [DKG 20 / DKG 21-GSM"](#page-19-0)** auf **Seite 16**). Der PC, auf dem DPCamp ausgeführt wird, muss über eine serielle RS232-Schnittstelle verfügen, die mit dem Master-DKG des Modbus-Netzwerkes verbunden wird. Weitere Schnittstellen werden nicht benötigt.

DPCamp wird mit zwei Software-Modulen ausgeliefert, "DPCamp Server" und "DPCamp Client":

### **DPCamp-Server**

Dieses Modul stellt die Verbindung zum Zentralgerät (Kanalgeneratoren DKG 20 oder DKG 21-GSM) über eine serielle Leitung her, liest Daten aus dem Bus und gibt Schaltbefehle an den Bus weiter.

Die Konfiguration des Servers geschieht über eine Microsoft® Access Datenbank, in der alle Säulen mit deren Ausgabe- oder Zählermodule definiert sind. Anhand dieser Konfiguration ist der Server in der Lage, die Hardwaremodule zu adressieren.

Der Server stellt die Zustände der Aktoren und die Messwerte wiederum in einer Access-basierten Datenbank zur Verfügung, die sowohl einer Buchungssoftware als auch dem DPCamp Client als Datenbasis dient.

Derzeit sind zwei Basis-Schnittstellen zur Weiterverarbeitung der Werte verfügbar:

- 1. Datenbank-Schnittstelle, unterstützt
	- Microsoft® Access 97 2003
	- Microsoft® Access 2007
	- Microsoft® SQL-Server 2000/2008
- Pervasive SQL 8.x 10.x
- Interbase / Firebird
- 2. TCP/IP Socket-Verbindung für die direkte Abfrage der Werte vom Server
	- Bietet Zugriff über TCP/IP-Verbindungen in Form von Text-Anfragen.

Der Server beinhaltet zudem ein Diagnose-Tool, das alle Zustände des gesamten Bussystems darstellen kann. Es eignet sich somit hervorragend für die Inbetriebnahme und Störungssuche.

### **DPCamp Client**

Dieses Modul ermöglicht Ihnen die Bedienung des Dupline-Systems "aus der Ferne". In der Praxis bedeutet dies, dass Sie von jedem beliebigen PC, der mit dem "DPCamp-Server-PC" netzwerktechnisch verbunden ist, Ihre Anlage steuern können. DPCamp Client nutzt dabei die TCP-Schnittstelle. Dadurch kann von mehreren PCs aus zentral auf den DPCamp-PC zugegriffen und Relais geschaltet bzw. Zählerwerte abgefragt werden.

**Hinweis:** Visualisierungsoberflächen und weitere Softwareschnittstellen für Buchungsprogramme entwickeln wir gerne für Sie. Rufen Sie uns einfach an!

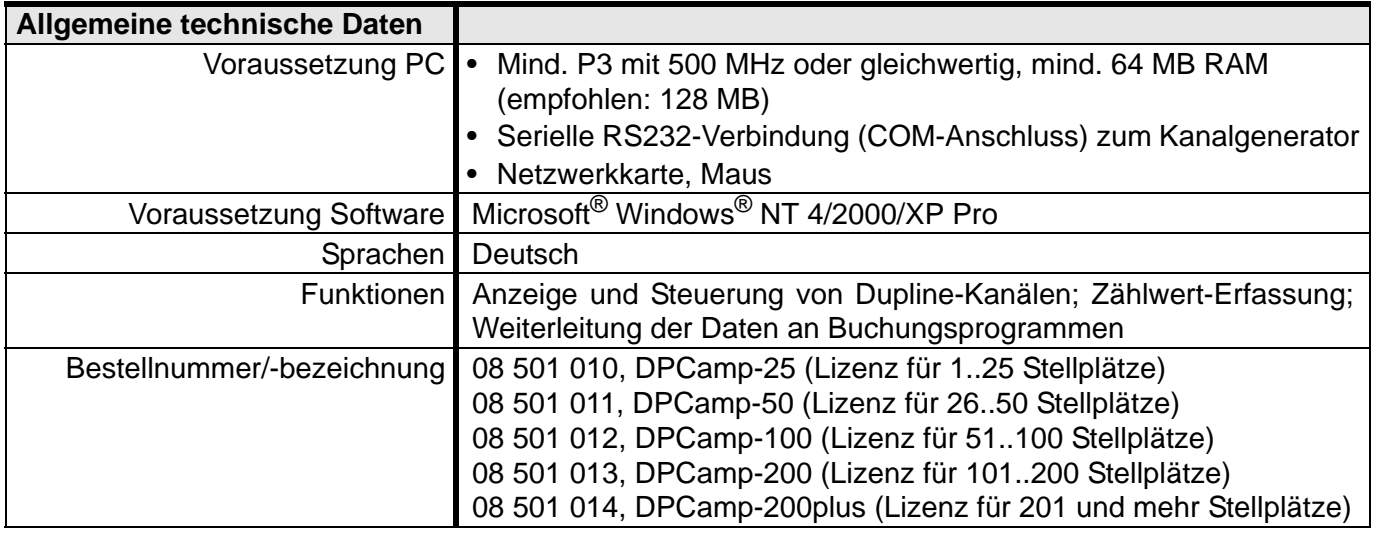

# <span id="page-170-0"></span>**Kapitel 6 Ausgewählte Schaltungen**

# <span id="page-170-1"></span>**6.1 Anbindung von SI-Komponenten**

### **6.1.1 Ankopplung Wind-/Regenwächter (SIWR/SIRW) über DRM 4**

Die folgende Beispielschaltung zeigt, wie der Windwächter bzw. das Windrelais (SIWS/SIWR) und der Regenwächter (SIRW) über die Eingänge des DRM 4 angekoppelt werden können. Sowohl das Signal des Windrelais am Eingang I1 als auch das Signal des Regenwächters an I2 benötigen eine kodierte Adresse und sollten in ProLine als "Tastfunktion" konfiguriert werden.

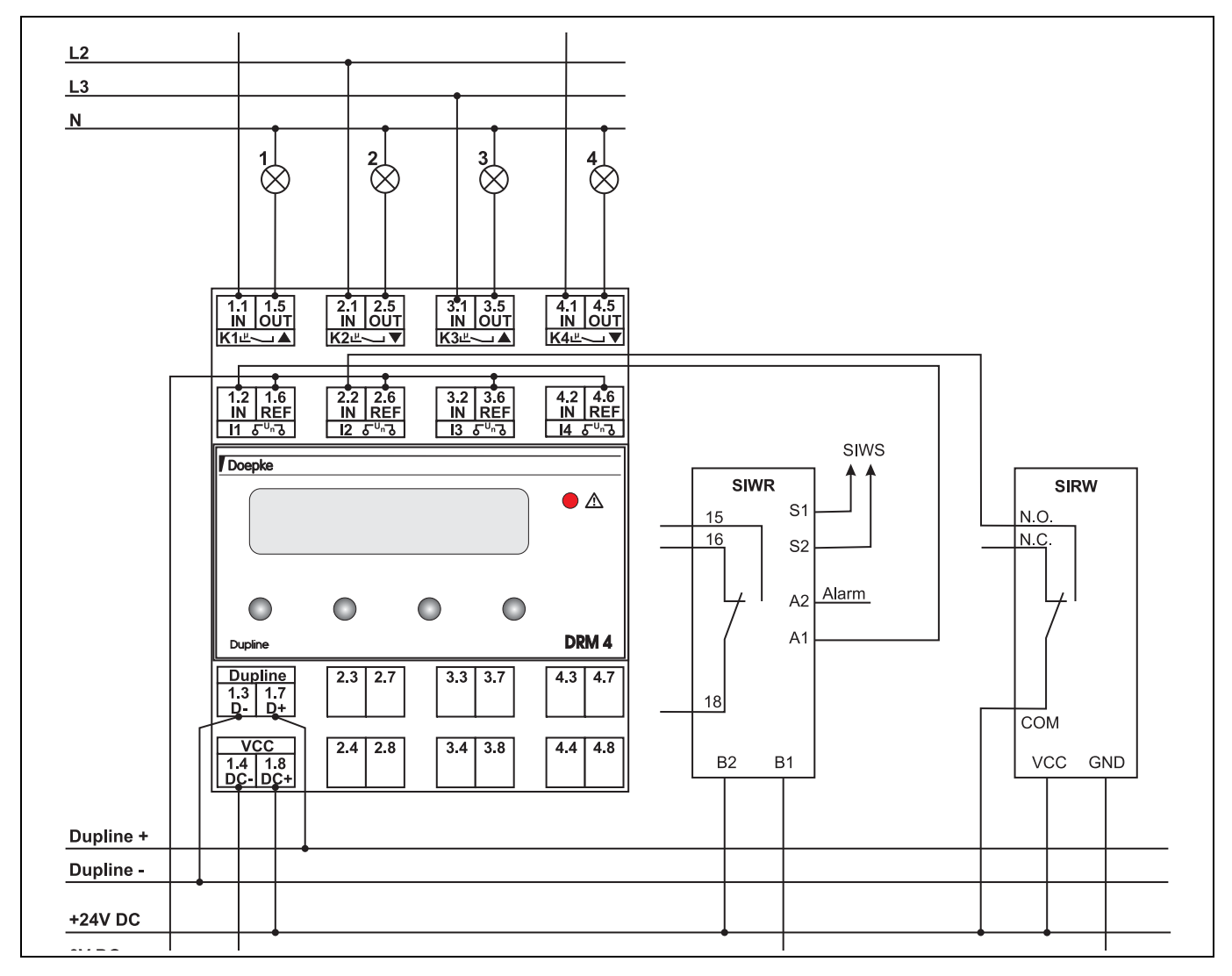

### **6.1.2 Ankopplung Wind-/Regenwächter (SIWR/SIRW) über DSU 8plus**

Die nächste Beispielschaltung zeigt, wie der Windwächter bzw. das Windrelais (SIWS/SIWR) und der Regenwächter (SIRW) über die Eingänge des DSU 8 bzw. DSU 8plus angekoppelt werden können. Sowohl das Signal des Windrelais am Eingang IN 1 als auch das Signal des Regenwächters an IN 2 benötigen eine kodierte Adresse und sollten in ProLine als "Tastfunktion" konfiguriert werden.

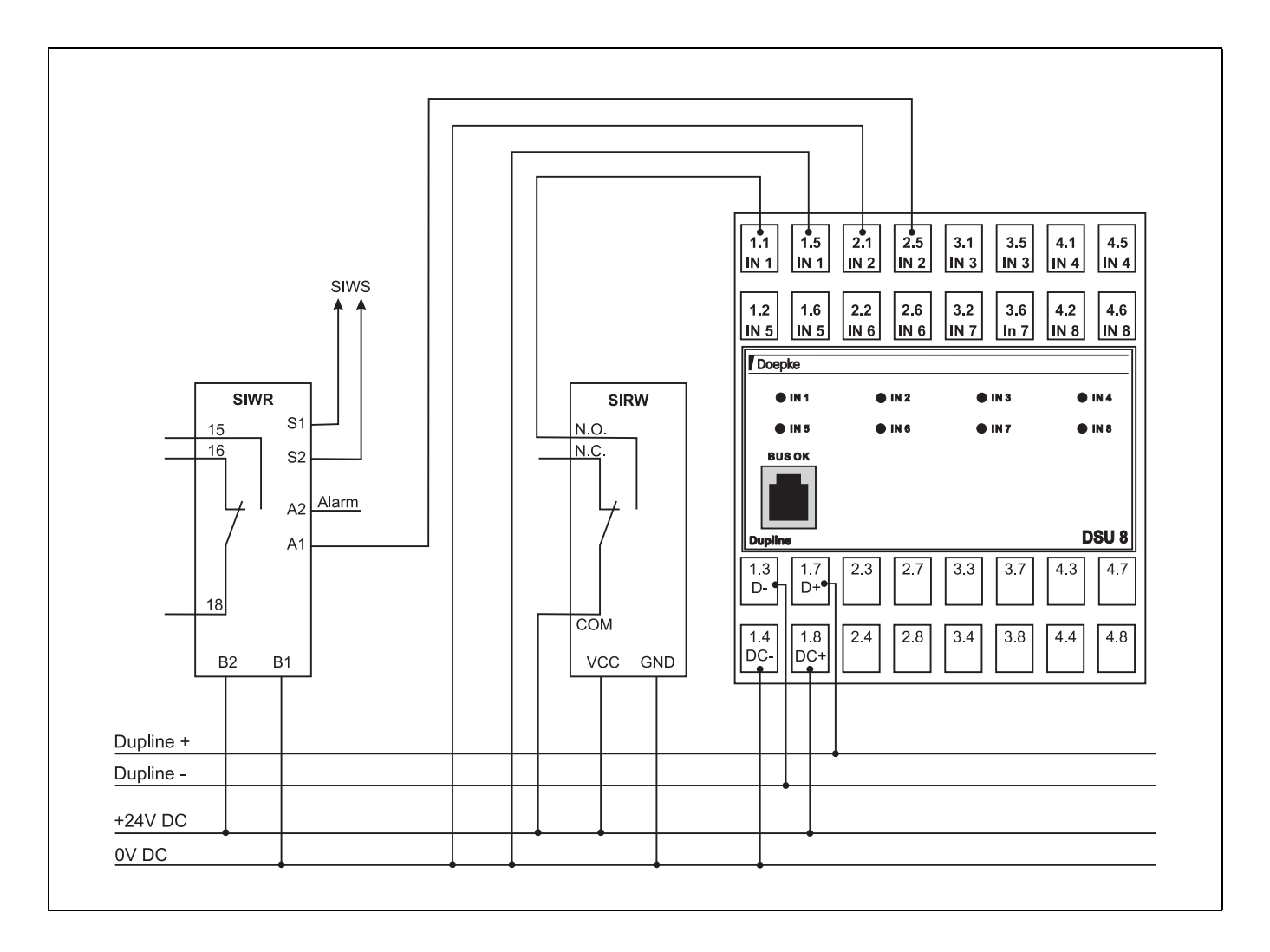

# **6.2 DRM mit Gleichstromantrieben**

Oftmals sind bei Dachfenstern Gleichstrommotoren mit einer Betriebsspannung von 12 V oder 24 V zu finden. Das DRM 8 ermöglicht es Ihnen, bei Verwendung einer Versorgungsspannung zwei Antriebe, bei Verwendung von zwei Versorgungsspannungen bis zu vier Antriebe zu steuern.

# **6.2.1 Versorgung durch eine Spannungsquelle**

Kodieren die Rollosteuergeräte bzw. konfigurieren Sie den Kanalgenerator wie folgt:

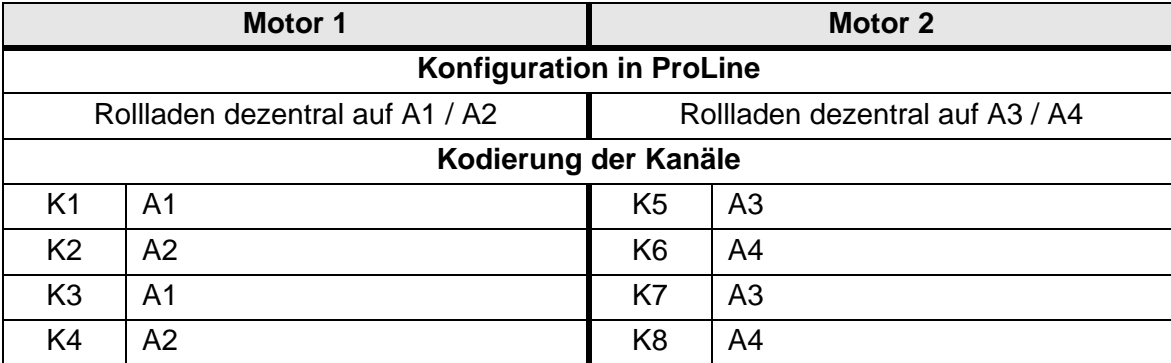

Verdrahten Sie das DRM 8 nach folgender Zeichnung - siehe auch **[Kapitel 5.4.4 "DRM 8: 8-kanaliges](#page-103-0) [Relais-/4-kanaliges Rollladensteuermodul, REG"](#page-103-0)**):

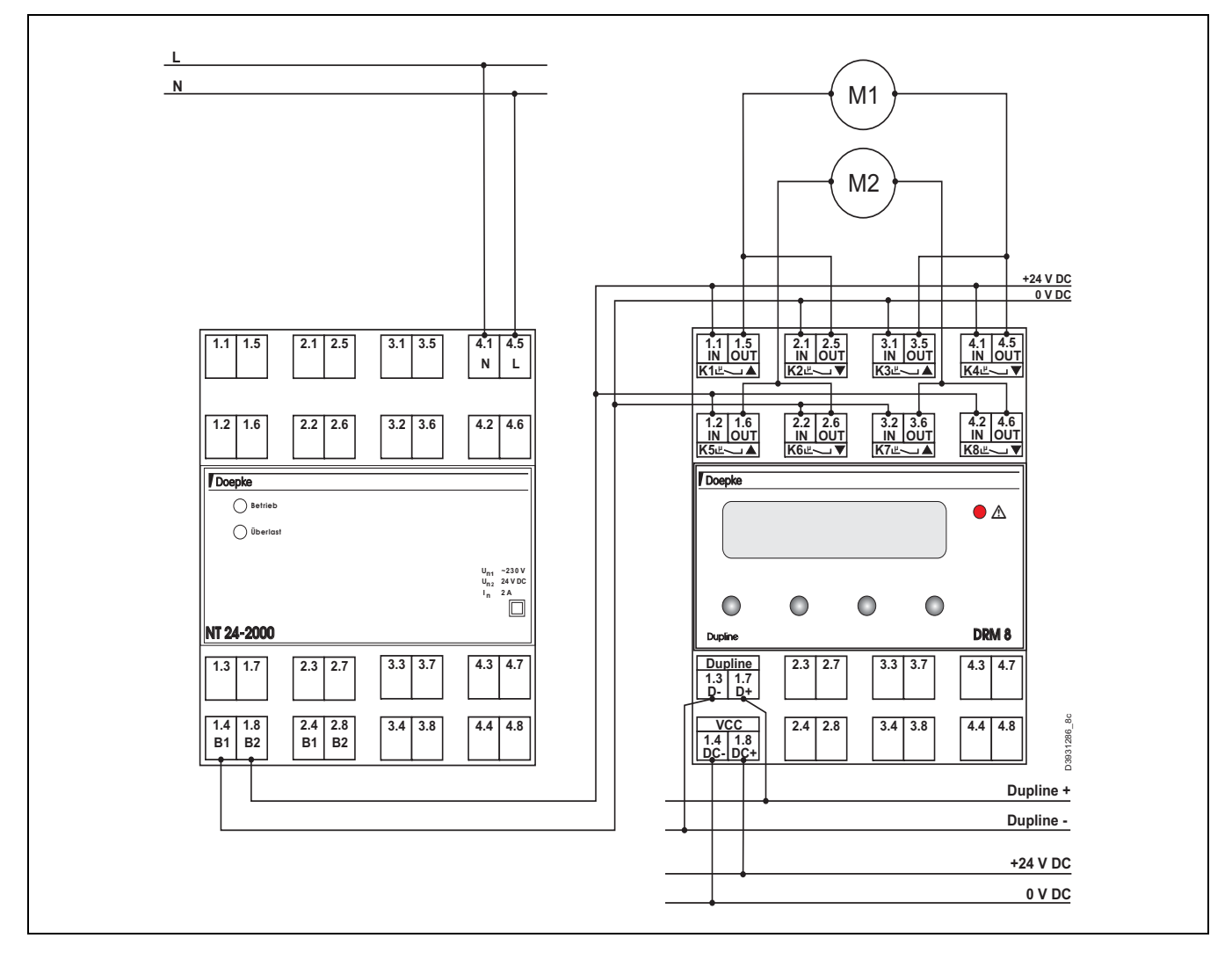

### **6.2.2 Versorgung durch zwei Spannungsquellen**

Bei der Nutzung von zwei Versorgungsspannungen für die Antriebe kann jeder Ausgang für je einen Rollladen genutzt werden:

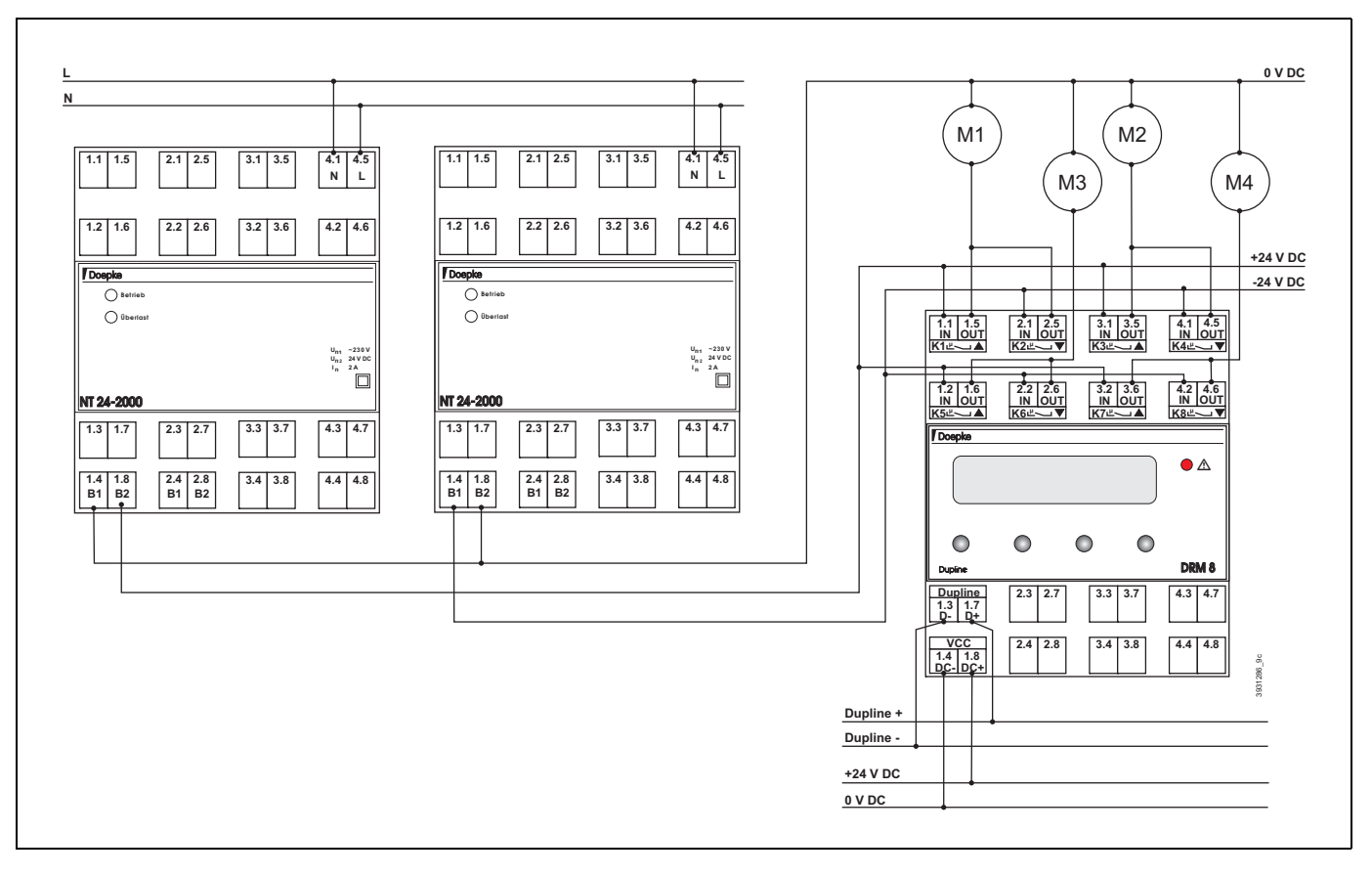

# <span id="page-174-0"></span>**Kapitel 7 Projektierungshinweise**

# **7.1 Allgemeine Hinweise**

Auch wenn die Projektierung und Inbetriebnahme von Dupline-Installationen unkompliziert ist, erleichtert ein strukturiertes Vorgehen sowohl die Planung als auch die Inbetriebnahme.

Dieses Kapitel bietet sowohl einen Leitfaden zum Vorgehen als auch Schablonen, die zur Projektierung herangezogen werden können.

# **7.2 Leitfaden zur Projektierung**

- 1. Erstellen des Pflichtenheftes
	- a. Festlegung der Schaltpunkte (Taster, IR-Fernbedienung)
	- b. Festlegen der Verbraucher (Rollläden, Leuchten)
	- c. Festlegen der Funktionalität (Ein-/Ausschaltverzögerungen)
- 2. Planen der Komponenten
	- a. Auswahl der Komponenten (zentral oder dezentral)
	- b. Eventuelles Vorsehen weiterer UP-Dosen für Komponenten
	- c. Optimierung der Tastsignale an DSS 2U/4U/4R/8U
	- d. Verlegung des Busses (Ausbaufähigkeit, Länge)
- 3. Planung der Verteilerkomponenten
	- a. Platzbedarf in der Verteilung (ca. 30 % Reserve einrechnen)
	- b. Berechnung des Strombedarfs der Reiheneinbaugeräte / dezentralen Geräte mit zentraler Spannungsversorgung
		- Netzteile sollten max. bis zu 90 % ausgelastet sein
	- c. Berechnung des Strombedarfs am Dupline-Bus: DKG 1 und DKG 2 liefern bis zu 100 mA, DKG 20 und DKG 21-GSM bis zu 130 mA.
- 4. Festlegung der Dupline-Adressen
	- a. Vergabe der Adressen für die einzelnen Kanäle der Komponenten. Dazu kann der Vordruck aus **[Kapitel 7.4](#page-175-0)** auf **Seite 172** (oder von der Gebäudesystem-CD) verwendet werden.
	- b. Die maximale Anzahl von 128 unterschiedlichen Adressen darf nicht überschritten werden; ansonsten muss die Zusammenschaltung von zwei oder mehr Kanalgeneratoren vorgesehen werden.
- 5. Erstellen der Konfiguration mit ProLine
	- a. Konfiguration der einzelnen Adressen und deren Funktion auf Basis des Vordrucks aus **[Kapitel 7.4](#page-175-0)** auf **Seite 172**.
	- b. Erstellen der Adressliste über ProLine (Menü "Drucken").
	- c. Kodieren und Beschriften der Ein- und Ausgabegeräte.
	- d. Übertragen der Konfiguration in den Kanalgenerator (dies kann auch später in der Verteilung geschehen).
- 6. Installation der Dupline-Signalleiter
	- a. Installation der Busleitungen in Übereinstimmung mit den Hinweisen in **[Kapitel 4](#page-23-0) ["Leitungs- und Installationshinweise"](#page-23-0)** auf **Seite 20**.
	- b. Überprüfung der ordnungsgemäßen Verlegung der Leitungen bei **nicht** angeschlossenen Komponenten durch einen Isolationstest mit mindestens 500 V.
- 7. Installation der Komponenten
	- a. Anschluss der dezentralen Komponenten an den Dupline-Bus
	- b. Einbau der Komponenten in den Verteiler: Anschluss der Spannungsversorgung und des Dupline-Busses.
	- c. Anschluss der Lastleitungen der Ausgaben: Der Übersichtlichkeit wegen empfehlen sich Reihen- bzw. Durchgangsklemmen.
- 8. Inbetriebnahme und Test des Busses
	- a. Kontrolle der Bus-LED an den Komponenten (Prüfung der korrekten Arbeitsweise des Dupline-Busses).
	- b. Ggf. Signale mithilfe des Prüf-/Testgerätes simulieren und anzeigen.
- 9. Abschließende Arbeiten
	- a. Anfertigen der Enddokumentation (Adressvergabe, etc.) mithilfe der ProLine-Software
	- b. Sicherung der Kanalgenerator-Konfiguration auf ein Speichermedium.

# **7.3 Kalkulation des Adress-Bedarfs**

### <span id="page-175-0"></span>**7.4 Vordruck für die Adressvergabe**

Auf der folgenden Seite finden Sie eine Tabelle, die die Planung und Dokumentation der Adressvergabe erleichtern soll. Wenn Sie dieses Dokument in DIN A5-Format erhalten haben, werden die Felder zu klein sein. Nutzen Sie bitte in diesem Fall unsere Microsoft Excel-Vordrucke im Internet unter [http://www.doepke.de oder auf der CD.](http://www.doepke.de)

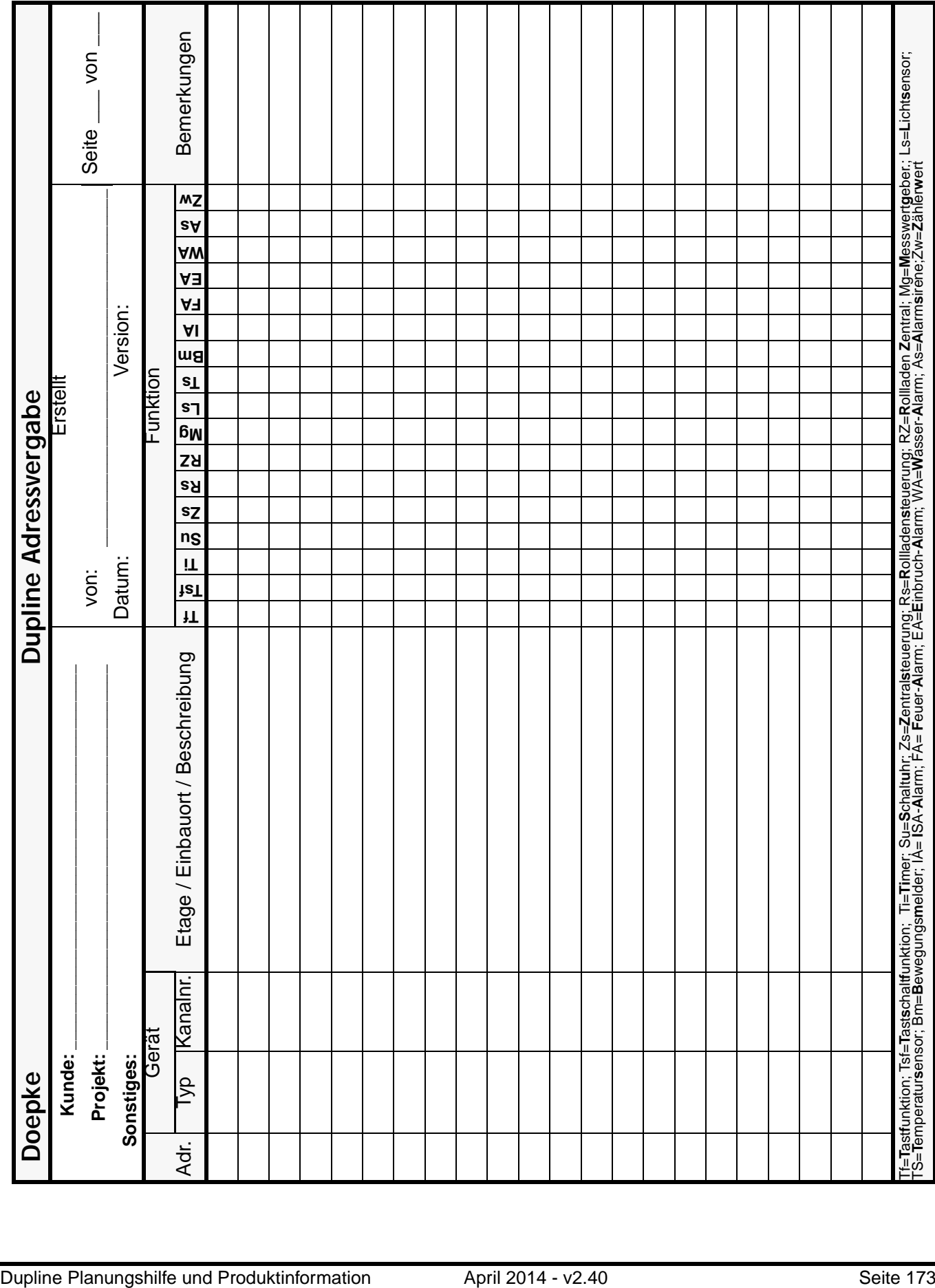

# <span id="page-177-0"></span>**Kapitel 8 Anregungen, Fragen und Probleme**

# **8.1 FAQs**

Dieses Kapitel beinhaltet häufig gestellte Fragen ("Frequently Asked Questions", FAQs), die regelmäßig erweitert werden.

### **8.1.1 Allgemeine Fragen**

### **Kann ich eine bestehende Telefonleitung als Signalleiter verwenden?**

Ja. Es muss lediglich sichergestellt sein, dass keine starken, elektromagnetischen Einflüsse auf die Leitung einwirken können und der Leitungsquerschnitt der Länge entspricht.

### **Ich habe mehr als 128 Komponenten, die ich an den Bus anschließen möchte. Geht das?**

Höchstwahrscheinlich. Bei Dupline werden die Adressen als "Funktionen" verwendet und nicht als physikalische Adressen zur Ansprache der Ein- und Ausgaben. Entscheidend ist, welche Funktionen der Dupline-Bus erfüllen soll. Bitte lesen Sie dazu **[Kapitel 2.3 "Das Dupline-Grundprinzip"](#page-14-0)** auf **Seite 11**.

### **Gibt es eine Demoversion des Konfigurationsprogramms ProLine?**

Nein. Da wir die Software nicht verkaufen, können Sie sogar die Originalversion lizenzgebührenfrei von unserer Homepage ([http://www.doepke.de\)](http://www.doepke.de) herunterladen.

#### **Gibt es Ausschreibungstexte für Dupline Komponenten?**

Ja. Auf unserer Homepage [\(http://www.doepke.de](http://www.doepke.de)) finden Sie die jeweils aktuelle Version.

### **Was kosten die Dupline-Komponenten?**

Es gibt eine Gesamtpreisliste, die wir auf Wunsch gerne an Sie versenden. Werfen Sie auch einen Blick auf unsere Homepage ([http://www.doepke.de\)](http://www.doepke.de).

### **Ist es möglich, Produkte von Drittanbietern an den Dupline-Bus anzuschließen?**

Ja, und dieses auf verschiedene Arten:

• Die Komponenten DRM 4 (siehe **[Kapitel 5.5.1](#page-117-0)** auf **Seite 114**), DSU 2U (siehe **[Kapitel 5.3.10](#page-73-0)** auf **[Seite 70](#page-73-0)**) und DSU 8 (siehe **[Kapitel 5.3.11](#page-75-0)** auf **Seite 72**) erlauben es, Gleich- und Wechselspannungen auf den Dupline-Bus umzusetzen.

Die Ankopplung solcher Komponenten wird in **[Kapitel 6.1 "Anbindung von SI-](#page-170-1)[Komponenten"](#page-170-1)** auf **Seite 167** exemplarisch gezeigt.

- Standard-Taster, auch mit Rückmelde-LEDs, können über die Tasterschnittstellen DSS 2U/4U/8U (**[Kapitel 5.3.8](#page-68-0)** auf **Seite 65**) und DSS 4UR (**[Kapitel 5.5.2](#page-122-0)** auf **Seite 119**) angebunden werden.
- Sie können mit dem DBA spezielle EIB/KNX-Tasterprogramme verschiedener Hersteller in das Dupline-System einbinden. Lesen Sie dazu bitte **[Kapitel 5.3.7](#page-65-0)** auf **Seite 62**.
- Auch das Funkbus-Gateway DCI 3FB erlaubt es, Funkbus Komponenten der Hersteller insta, Berker, Gira und Jung in Dupline zu integrieren. Details finden Sie in **[Kapitel 5.7.3](#page-135-0)** auf **[Seite 132](#page-135-0)**.

#### **Kann ich den Dupline-Bus auch mit anderen Systemen koppeln?**

Ja. Es gibt unter anderem die Möglichkeit, Dupline über den Profibus und den Modbus an Fremdsysteme anzuschließen. Rufen Sie uns einfach an - wir beraten Sie gerne.

### **Was passiert, wenn die Dupline Signalleiter an einer Komponente vertauscht werden?**

Es kann zu einem Ausfall des Dupline-Busses kommen – auf den Busleitungen ist dann keine Übertragung mehr möglich.

### **Was passiert bei einem Busausfall, z. B. einer Signalleiterunterbrechung?**

Sofern es sich nicht um einen Kurzschluss handelt, werden sich nur die Komponenten an der beschädigten Seite des Busses in den vorkonfigurierten Schaltzustand versetzen. Das bedeutet, dass die Ausgaben die Vorzugsschaltrichtung ("EIN", "AUS" oder "KEINE AKTION") ausgeben, die vorher mit dem Handkodierer DHK 1 kodiert oder am Gerät direkt eingestellt wurde.

### **8.1.2 Fragen zu den Produkten**

### **Ich brauche eine Dupline-Komponente mit besonderer Funktionalität. Welche Möglichkeiten habe ich?**

Sprechen Sie uns an! Wir können Ihnen sagen, ob das Gerät in Vorbereitung ist oder bereits von einer Partnerfirma angeboten wird oder ob wir das Gerät speziell für Sie entwickeln werden.

### **Ich möchte eine andere Visualisierungskomponente am Dupline-Bus benutzen. Ist das möglich?**

Dies ist immer dann möglich, wenn die Visualisierungskomponente das Modbus-I-RTU-Protokoll beherrscht. Dieses Protokoll wird von den Kanalgeneratoren und vom Modbus-Interface DSI 1 unterstützt und erlaubt den Anschluss beliebiger Bedienanzeigen. Somit ist es auch möglich, auf PC lauffähige, Visualisierungssoftware einzusetzen, sofern ein Modbus-Treiber vorhanden ist.

### **8.1.3 Dupline und das SI-Gebäudesystem**

### **Kann ich SI-Komponenten mit in ein Dupline-System einbinden?**

Ja. Einige der Doepke Dupline-Komponenten (Reiheneinbaugeräte wie das DRM 4 oder die 4-kanaligen Ein-Ausgabemodule DSS 4UR) stellen Steuereingänge (24 V DC) oder auch -Ausgänge zur Verfügung, die den direkten Anschluss erlauben. Beispiele für die Ankopplung finden Sie in **[Kapitel 6.1 "Anbindung](#page-170-1) [von SI-Komponenten"](#page-170-1)** auf **Seite 167**.

### **8.1.4 Probleme**

### **Das System verhält sich instabil - zu unregelmäßigen Zeiten schalten verschiedene Verbraucher offensichtlich grundlos.**

Dieses Verhalten kann verschiedene Ursachen haben:

- Prüfen Sie die Leitungsverlegung und die Leitungsarten: durch ungünstige Verkabelung oder Kreis-in-Kreis-Aufbauten kann es zu Reflexionen kommen. Diese können u.U. durch Einsatz der Ausgleichsbeschaltung am DKG oder auch durch Einsatz eines Abschlusswiderstands reduziert werden. Lesen Sie dazu **[Kapitel 4 "Leitungs- und Installationshinweise"](#page-23-0)** auf **[Seite 20](#page-23-0)**.
- Befinden sich Verbraucher in der Anlage, die hohe (Anlauf-)Ströme benötigen und nicht über Dupline geschaltet werden? Dann ist es gut möglich, dass Lastleitungen Einstreuungen auf die Dupline-Signalleiter haben und Schaltvorgänge hervor rufen. Abhilfe kann hier meist durch Abschirmung der Signalleiter geschaffen werden.
- Wenn Sie mehrere, dezentrale Verteiler mit Dupline-Komponenten einsetzen, kann es zu Potenzialausgleichsströmen kommen. Diese sind nur dann gefährlich, wenn Sie über die Dupline-Signalleiter fließen und somit die Kommunikation stören. Abhilfe kann dadurch geschaffen werden, dass alle 0 V-Leiter der 24 V DC-Spannungsversorgung zusammen geschlossen werden.
- Haben Sie entfernte mehrere Taster auf eine der Dupline-Tastsignalsensoren geführt? Kontrollieren Sie dann bitte, ob beide Dupline-Busleiter (+ und -) die gleiche Länge aufweisen. Oftmals wird - weil am Taster nur die Signalleitungen und der Busleiter (-) benötigt werden - der Busleiter (+) nicht mitgeführt, was zu Reflexionen und damit auch Störungen auf dem Bus führt.

Deshalb: Führen Sie unbedingt immer beide Busleiter über gleiche Längen!

#### **Nach dem Einbau einer neuen Komponente schalten andere Verbraucher ungewollt mit. Warum?** Prüfen Sie Folgendes:

- Haben Sie nicht benötigte Kanäle der neuen Komponente "wegkodiert"? Zum Beispiel liefert Ihnen das DSM 4M auf den Rückmeldekanälen 5..8 ein Signal, wenn die entsprechenden Relais eingeschaltet wurden.
- Haben Sie logische Verknüpfungen, die auf vorher unbenutzte Adressen zugreifen?

### **Zum wiederholten Male verkleben die Relaiskontakte meines Rollosteuergerätes. Warum?**

Auch hier gibt es mehrere Ursachen:

• Die Rollosteuergeräte dürfen ausschließlich mit dem entsprechenden ProLine-Objekt "Rollladensteuerung" betrieben werden, damit die Umschalttotzeit beim Richtungswechsel von "AUF" nach "AB" und umgekehrt eingehalten wird.

Auf keinen Fall dürfen die Rollosteuergeräte mit anderen Objekten betrieben werden. Auch der Einsatz des Testgerätes führt bei falscher Konfiguration zur Zerstörung der Relaiskontakte.

- Führen Sie keine Änderungen am Bussystem durch, solange die Netzspannung der Rollosteuergeräte eingeschaltet ist. Beim Anschließen der Busleitung könnten Schaltkanäle sporadisch gesetzt und die Umschaltzeit dabei nicht eingehalten werden.
- Prüfen Sie, wie hoch der Einschaltstrom und der Dauerstrom des Rollladens sind. Überschreiten die Werte die maximale Belastbarkeit der Relaiskontakte von 2 A (DRO 1U) bzw. 16 A (DRM 4/DRM 8), betreiben Sie das Rollosteuergerät außerhalb seiner Spezifikation.
- Überprüfen Sie die Version des eingesetzten Kanalgenerators DKG 1 oder DKG 2 (durch Drücken der <Enter>-Taste). Diese sollte mindestens 3.07 sein, da die Umschalttotzeit bei älteren Versionen unter bestimmten Bedingungen nicht eingehalten wurde. Tauschen Sie den Kanalgenerator gegebenenfalls aus.
• Wenn die Motor-Anschlussleitungen für die Richtungen "Auf" und "Ab" vertauscht wurden, darf dies auf keinen Fall durch die Kodierung der Kanäle des Rollosteuergerätes korrigiert werden (Vertauschen der Kanaladressen). Hier ist es unbedingt notwendig, die Verdrahtung anzupassen.

## **8.2 Kontakt**

Sollten Sie zum Thema Dupline oder zu diesem Dokument Fragen oder Anregungen haben, wenden Sie sich bitte per Telefon, Email, Fax oder Postweg an:

> Doepke Schaltgeräte GmbH Stellmacherstraße 11 26506 Norden Tel.: +49 (0) 4931 1806-0 Fax: +49 (0) 4931 1806-101 Email: info@doepke.de Internet: <http://www.doepke.de>

# **Index**

#### **Zahlen**

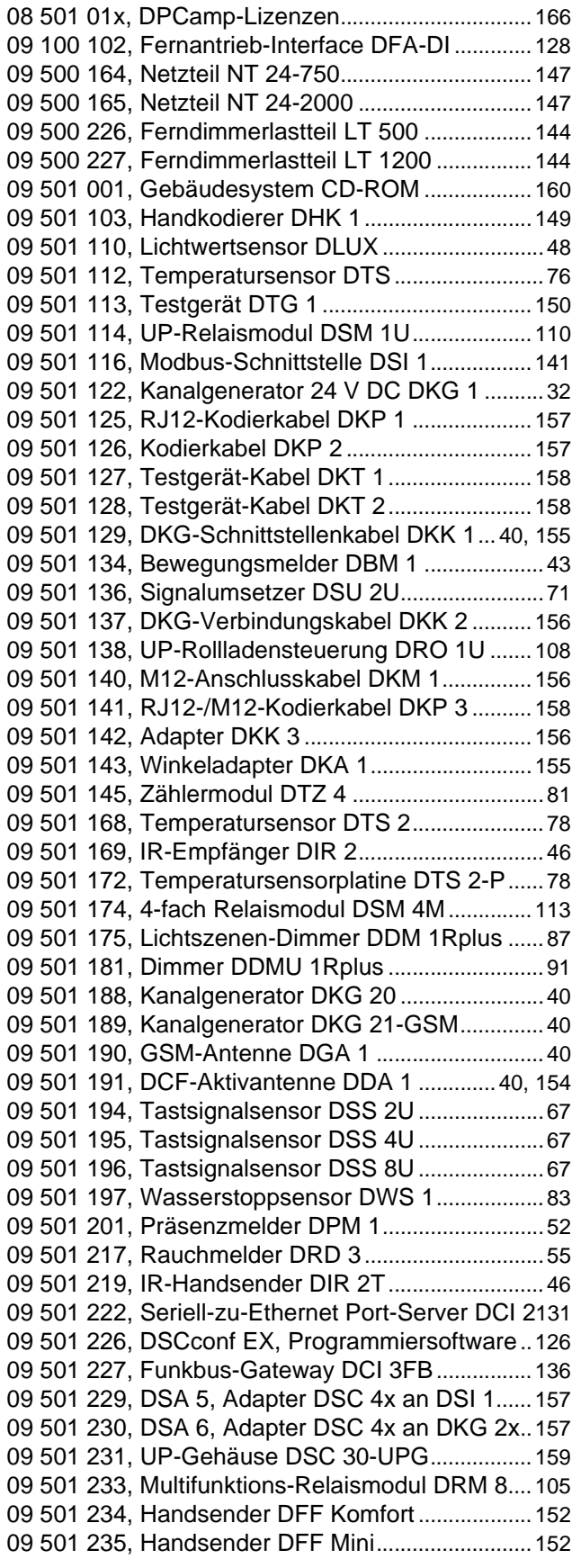

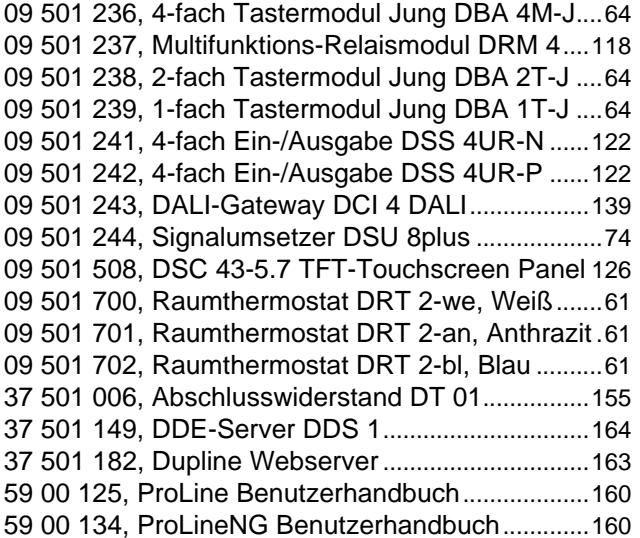

#### **A**

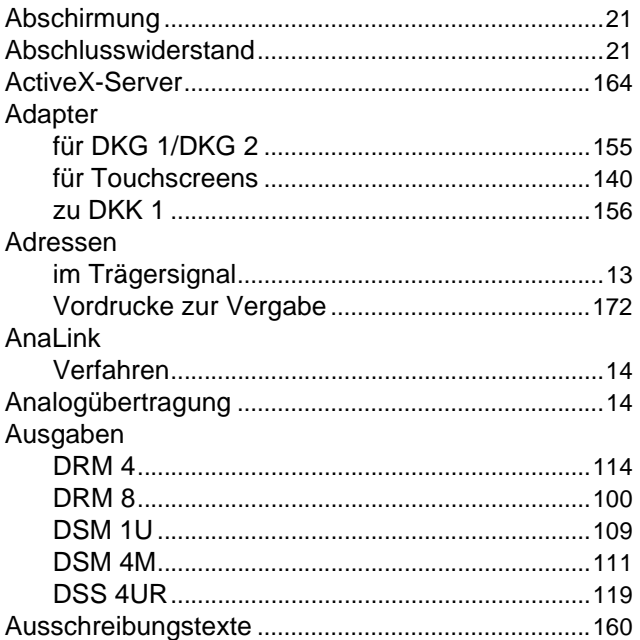

# **B**

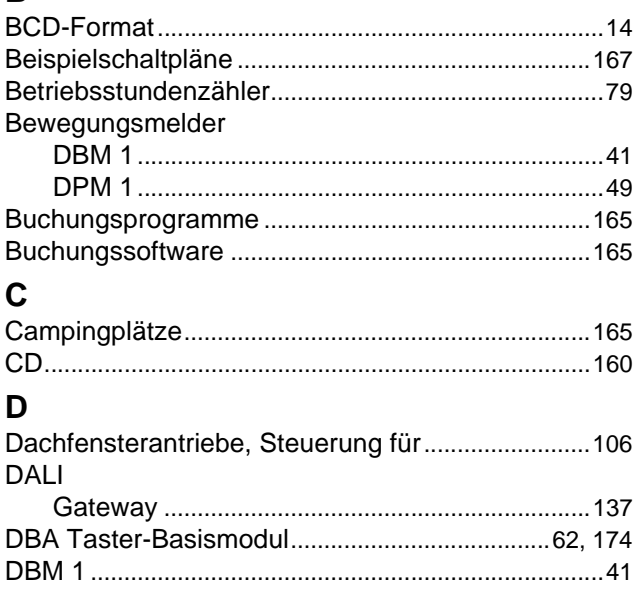

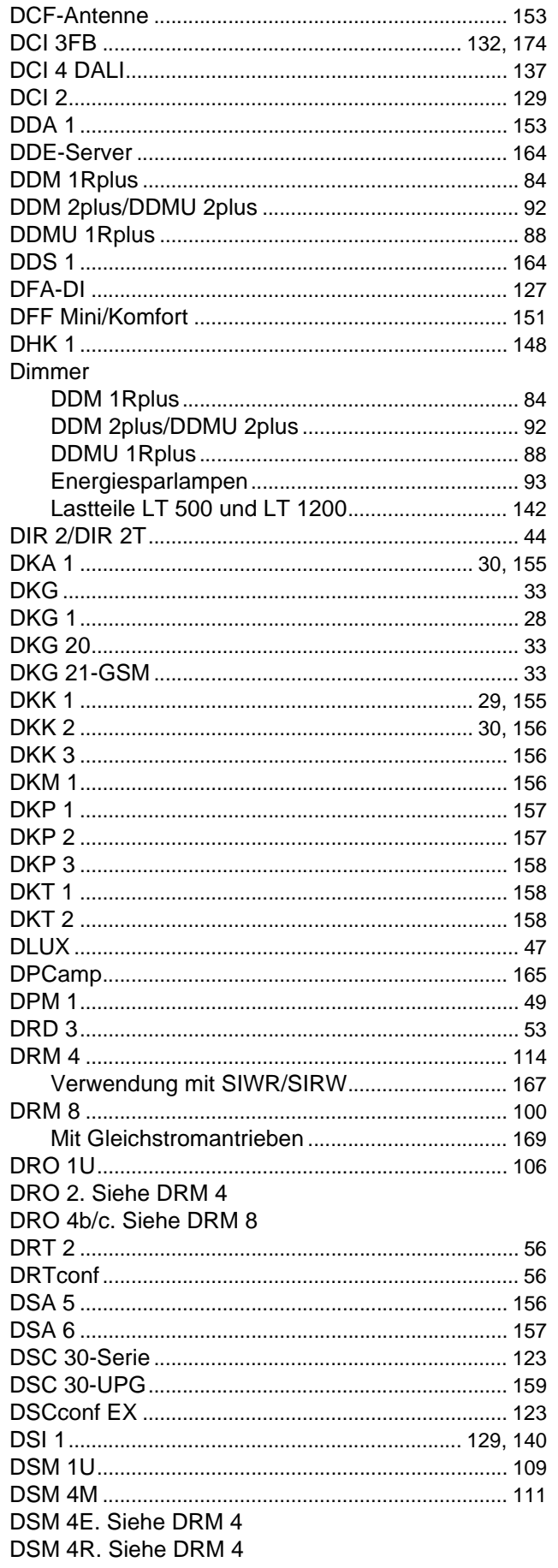

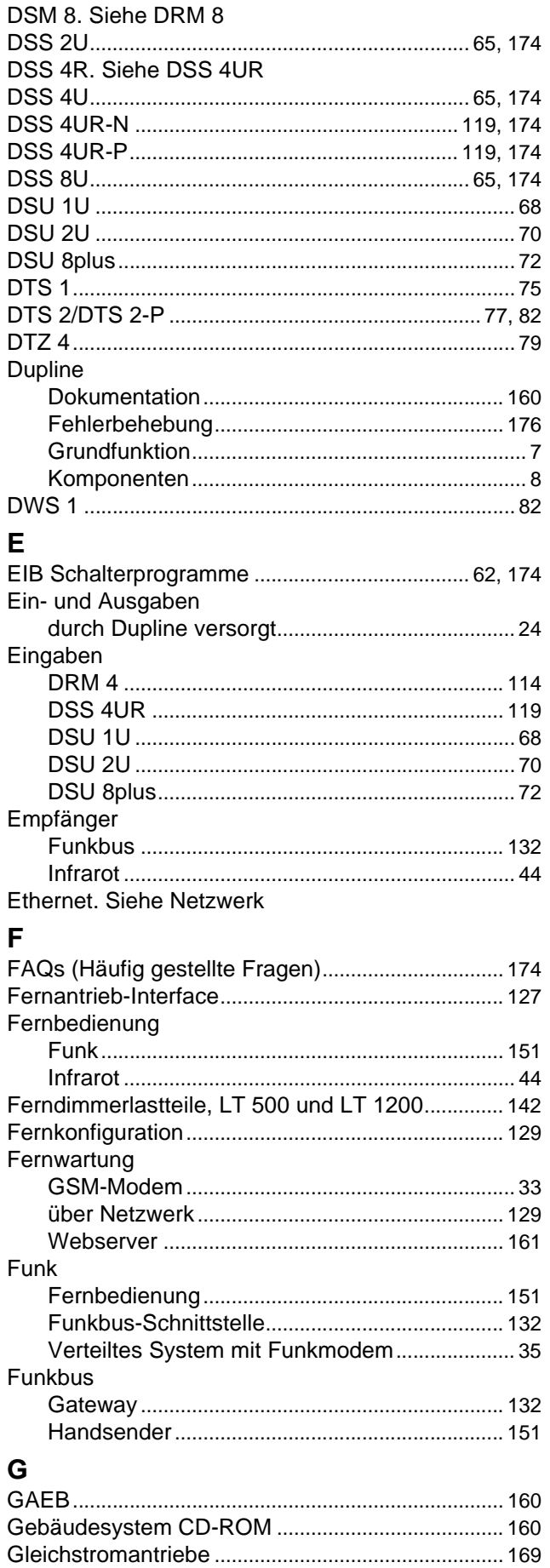

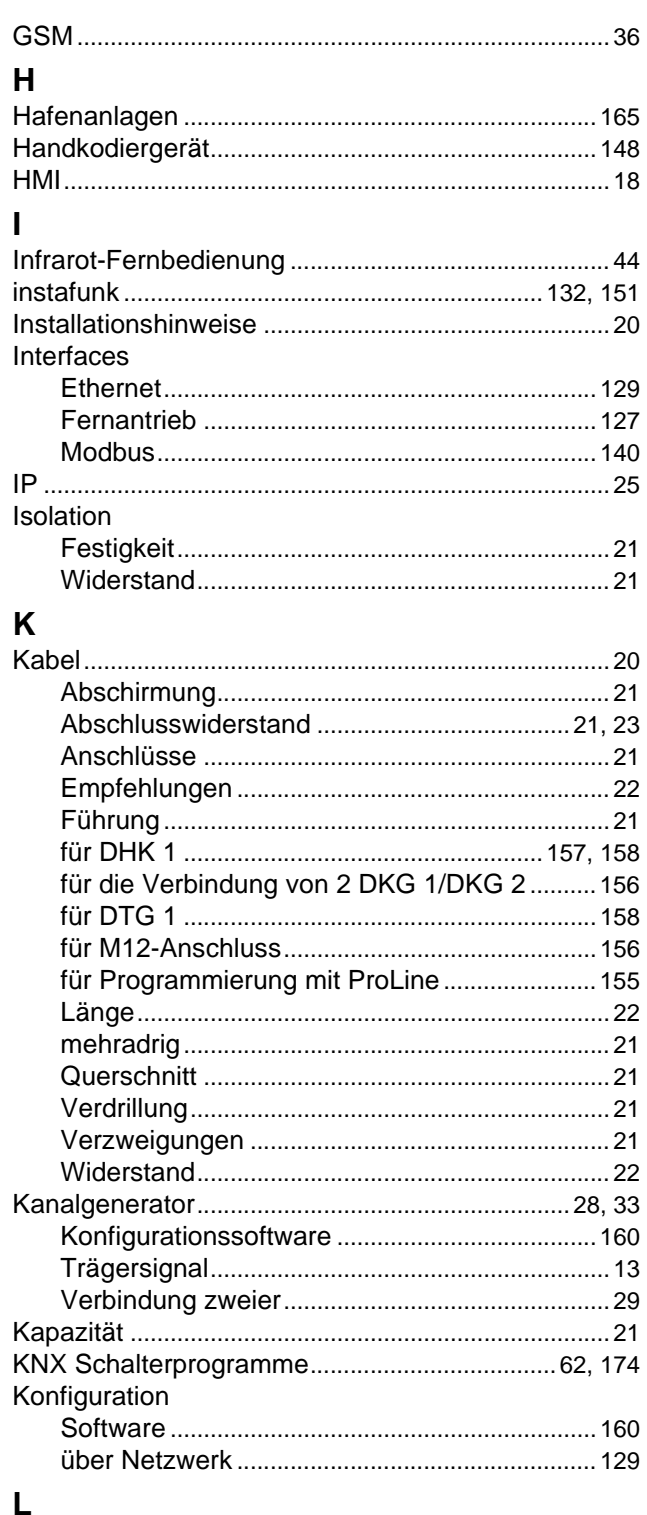

# Laettaile

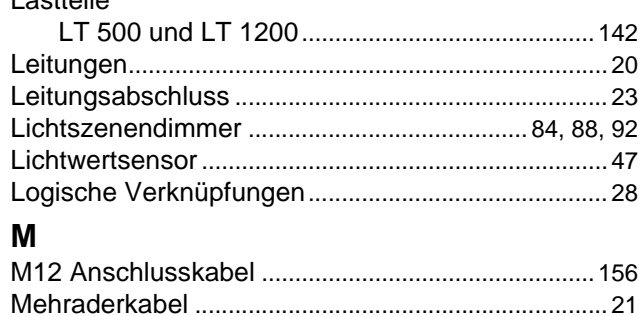

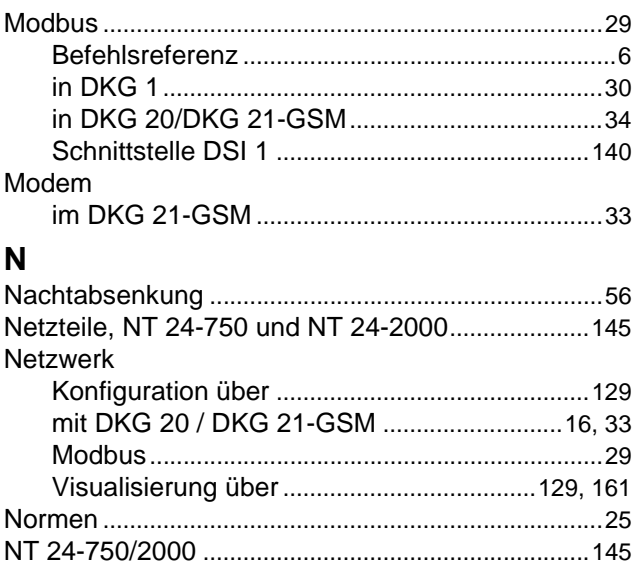

### P

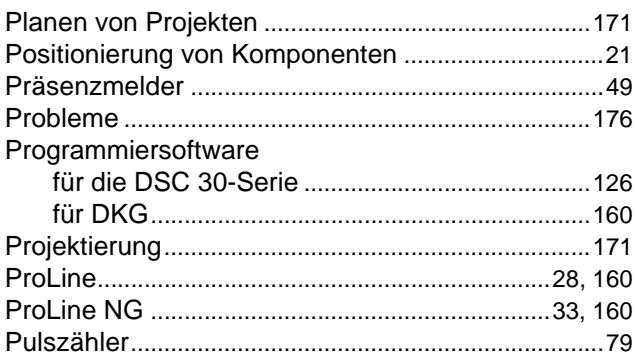

#### Q Querschnitt

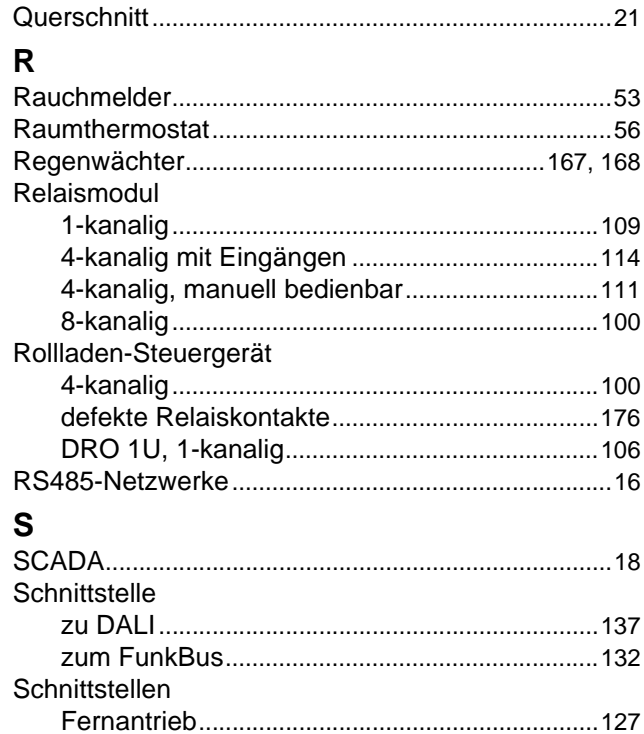

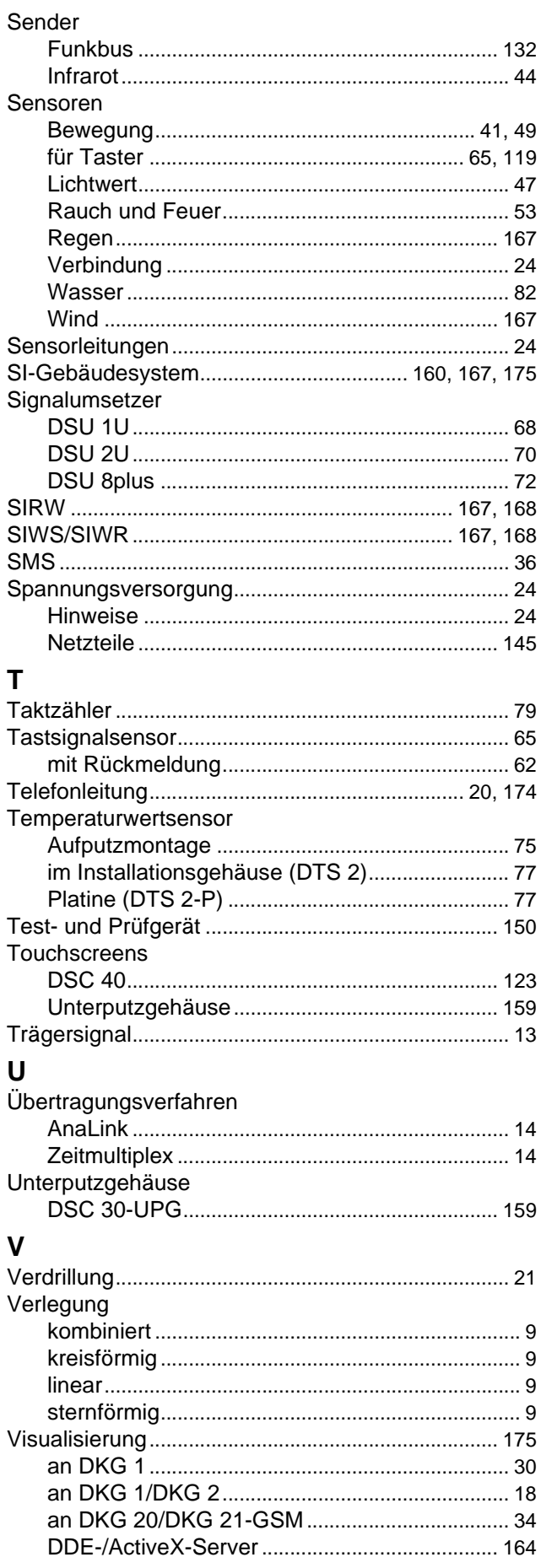

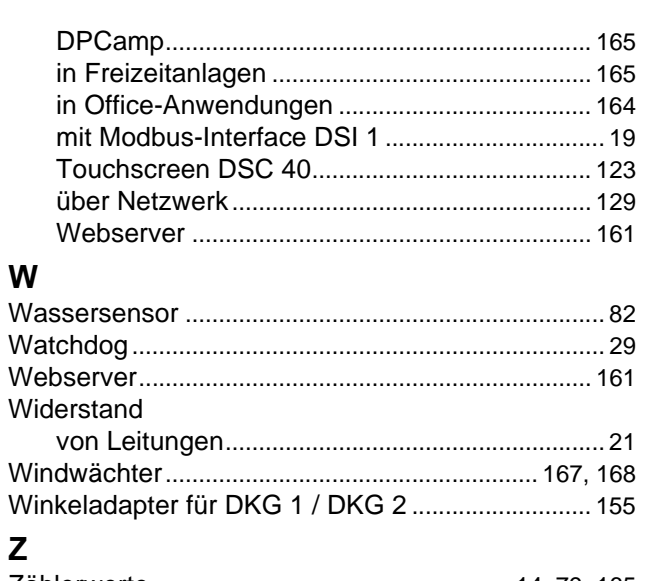

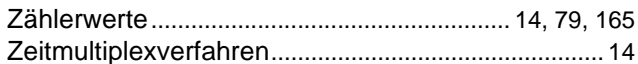

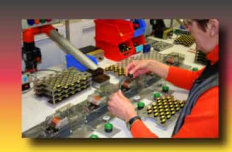

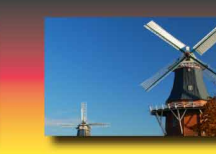

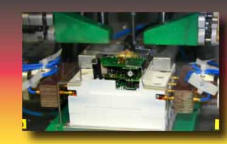

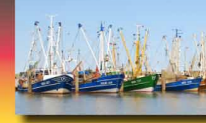

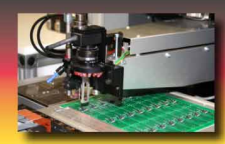

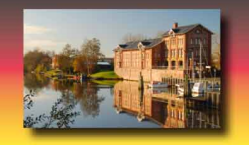

# Doepke

Schaltgeräte GmbH

Stellmacherstraße 11 26506 Norden

Telefon +49 4931 1806-0 Telefax +49 4931 1806-101

> info@doepke.de www.doepke.de